Totalmente navegable al estilo Web, con links en todas las páginas. Hecho en formato PDF para leerse con el programa Acrobat Reader

# PASO A PASO EL ESTUDIO A FONDO DEL SOPORTE TECNICO PARA LOS PC.

Obra de referencia recomendada para candidatos a Certificarse en Soporte Técnico para PC's.

# HAZLO TU MISMO

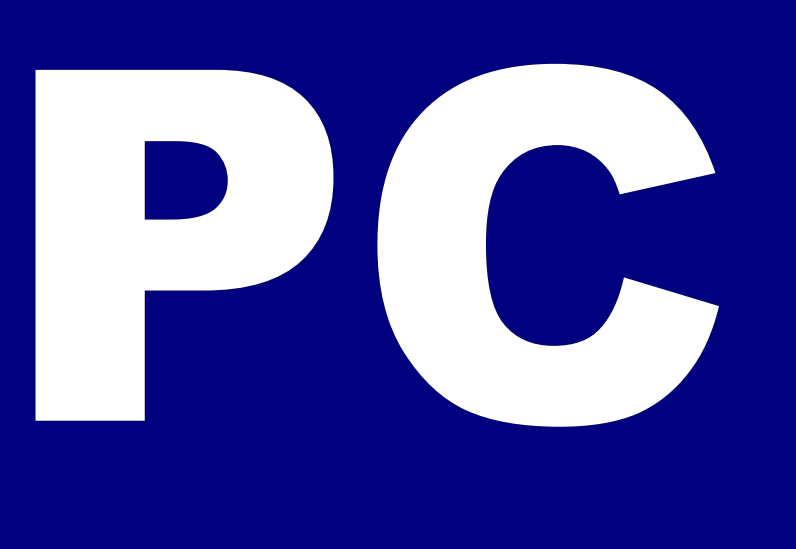

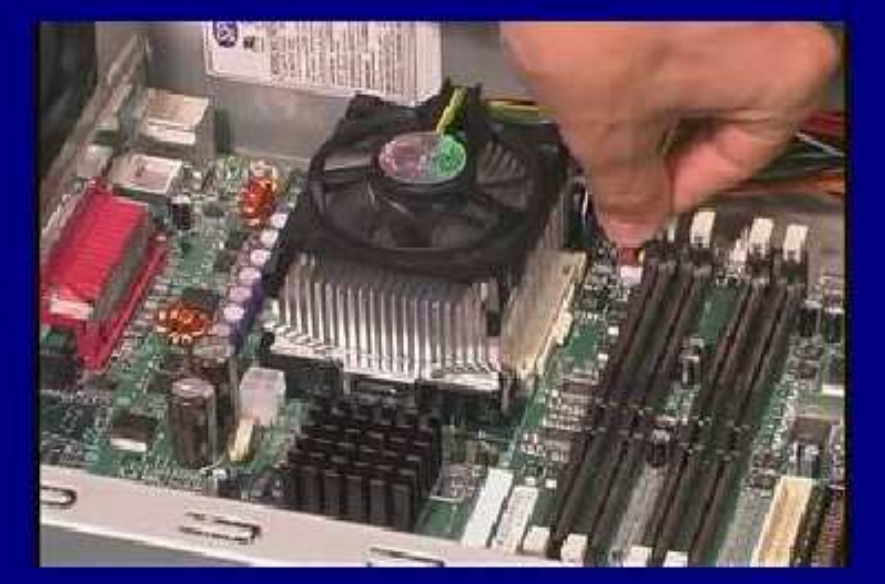

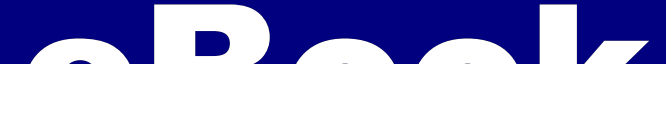

Formación especializada en el Soporte Técnico para computadoras

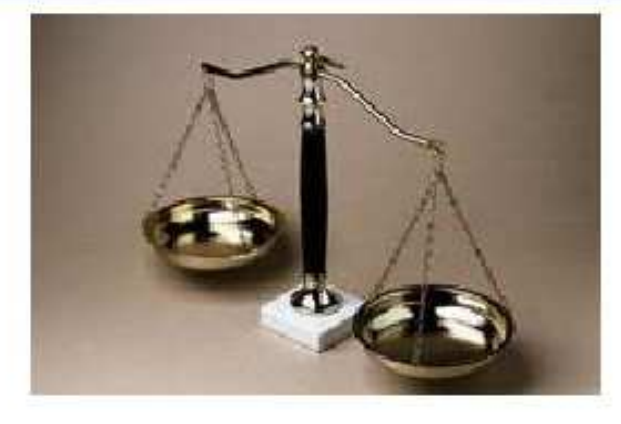

DERECHOS DE COPYRIGHT DE HAZLO TU MISMO

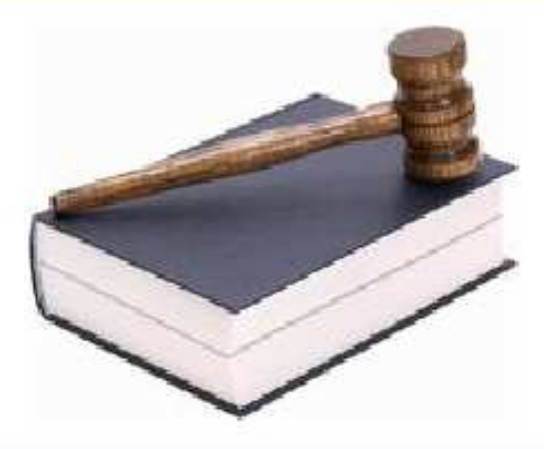

# VERSION PERSONAL

APRECIADO ESTUDIANTE: FELICITACIONES POR ADQUIRIR ESTA MONUMENTAL OBRA. DESDE YA NUESTRO EQUIPO DE SOPORTE ESTA A TU DISPOSICION. HAZLO TU MISMO ESTA DISEÑADO PARA UTILIZARSE TAMBIEN COMO LIBRO GUIA EN ENTRENAMIENTOS TECNICOS EN UNIVERSIDADES, INSTITUTOS Y ESCUELAS TECNOLOGICAS A LOS QUE CONCEDEMOS LICENCIAS ESPECIALES DE USO, DUPLICACION Y CERTIFICACION. BIENVENIDO.

HAZLO TU MISMO ESTA PROTEGIDO POR LAS LEYES DE COPYRIGHT Y LOS TRATADOS INTERNACIONALES SOBRE DERECHOS DE AUTOR. LA REPRODUCCION O DISTRIBUCION NO AUTORIZADA PUEDEN ACARREAR SEVERAS SANCIONES CIVILES Y PENALES ENTRE LAS QUE SE INCLUYEN LA PERDIDA DE LA LIBERTAD E INDEMNIZACION POR PERJUICIOS ECONOMICOS.

LA PROPIEDAD DE ESTA VERSION LICENCIA A SU PROPIETARIO PARA USO PERSONAL EN UN SOLO PC. CUALQUIER UTILIZACION DISTINTA COMO: UTILIZARLO EN UNA RED DE COMPUTADORAS (LAN,

### Manual 'Hazlo tu mismo'/ Formación especializada en el Soporte Técnico para los PC

---------

---------

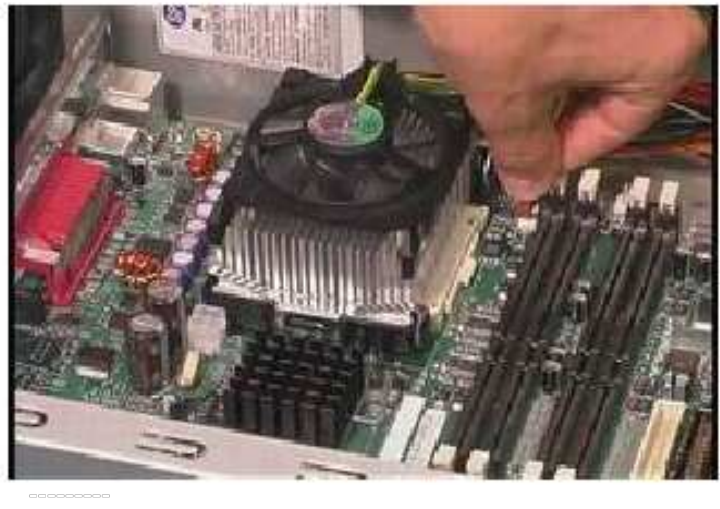

# Importante: Como estudiar este Libro Digital.

1. Secuencia recomendada: estudiar primero el ENSAMBLE ( 52 paginas que enseñan la teoría electrónica del PC ) , luego las REPARACIONES ( 50 casos ) y después el SOPORTE ( 50 Newsletters o Boletines ).

2. Para estudiantes con conocimientos previos (cursos, entrenamiento, experiencia, etc.): estudiar por temas mediante el INDICE GENERAL de esta página.

 $3.$  Otros temas al estilo de un sitio Web se estudian desde la Home page de este libro (pagina 4) y desde el Menú que aparece en cada página. El logotipo de Servicioalpc en la cabecera de las paginas te lleva siempre a la HOME PAGE. El Logotipo del medico de PCs en el borde inferior de las paginas te trae a esta pagina del INDICE.

4. Cualquier tema se puede ubicar con la opción de busqueda de Acrobat Reader. Esta se activa haciendo click en el logotipo con forma de binoculos de Acrobat. Por ejemplo si se quiere ubicar el tema bus AGP se puede escribir la palabra AGP o la expresión bus AGP.

### COMO IMPRIMIR "HAZLO TU MISMO" CON ACROBAT READER 7.0

--------- Considerando que el formato de este Curso es diferente al que utilizan las paginas planas como Word, necesitamos configurar el programa lector Acrobat Reader 7.0. para imprimir todas las páginas:

1. Establezca la visualización de Acrobat Reader 7, en 70%.

2. Ubique en el eBook la pagina a imprimir y visualícela en la pantalla de forma que se vea el área que desea imprimir. La visualización que Ud. ve en el monitor equivale al tamaño de una hoja carta.

3. Dé la orden de impresión. Cuando se abre el Menú de impresión aparece la opción "Vista actual". Marque esta opción. La previsualización del área que se va a imprimir se ve ahora en un cuadro a la derecha de este Menú.

4. Haga click en "Aceptar". La hoja se imprime con el área que se observa en el monitor. Cuando se trata de una pagina muy larga, hay que repetir esta visualización de la impresión sobre las demás áreas para imprimirla en

### Manual 'Hazlo tu mismo'/ Página principal de menus

### Actualización

### Asi funciona el PC

- Boletines
- **Casos**
- Cómo se hace?
- Cuidados del PC
- Ensamble del PC
- Historia del PC
- Mantenimiento
- Optimización del PC
- Webs técnicas

------------

Teoría / Lentitud en Windows ME?.

Soporte / Como eliminar programas inútiles del PC.

Soporte / Como salvar el disco duro.

Soporte / Como crear un diskette de emergencia.

Soporte / Como crear passwords seguros

Soporte / ¿Cual PC es mejor, de marca o Clon?

Teoría / como trabaja el Sistema binario.

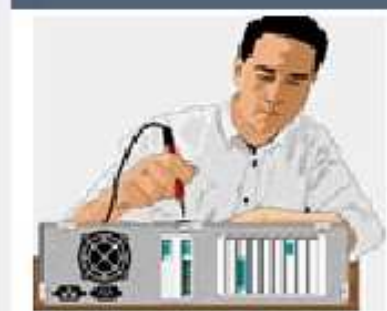

Ensamblaje y Arquitectura del PC

52 páginas que muestran el fundamento del hardware (arquitectura a fondo) hasta el proceso completo del ensamblaje e instalación de Windows 98, ME, 2000, XP, con abundantes imágenes, fotos y planos. Sección recomendada para iniciarse / especializarse en el Soporte Técnico Click

Teoría: Sabes cuidar los PC?

Ubica tu nivel de conocimiento con este Test de evaluación: ¿Cual es la principal falla por la cual el PC se "congela" o bloquea?. ¿Actualizar un PC consiste en:..?, etc.. Hacer Test

Teoría: Como mejorar el PC

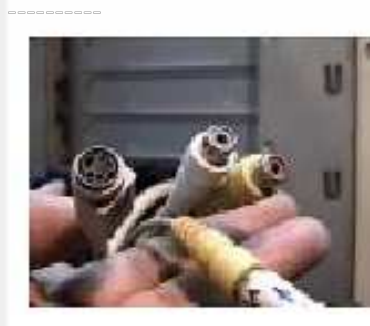

-<br>----------

Métodos para realizar cambios y mejoras en las computadoras Como actualizar, conectar e instalar nuevos elementos con los gráficos correspondientes.

---------- Soporte: Reparaciones del PC

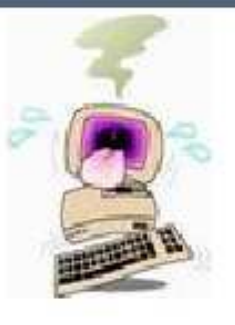

**COMPANY** 

Downloads recomendados **Antivirus** Drivers 1 **Firewall** Anti Pop Up Anti Spyware **Manuales** Sisoft Sandra Test Traductor Web Varios Win Commander Winzip 8.1

-----------

Teoría / Como medir los voltajes de la fuente de energía del PC (AT y ATX)

Teoría / Motherboards, buses y puertos.

Teoría / Terminología informática orientada al soporte técnico

Teoría / Cual Windows es el mejor?

Soporte / Recomendaciones para instalar Windows XP.

Teoría / El Setup del PC

Soporte / PC lento? principales causas y soluciones

### Optimización del PC

Actualización

....

....

- Así funciona el PC
- **Newsletters**
- Casos de reparación
- Cómo se hace?
- Cuidados del PC
- Ensamble del PC
- Historia del PC
- Mantenimiento
- Optimización del PC
- Webs técnicas

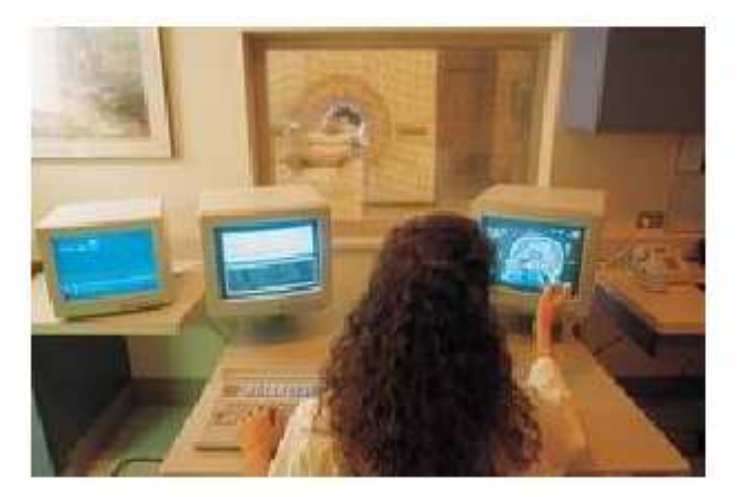

# Recursos operativos para optimizar el trabajo con los PC.

....

Esta sección de varias páginas está dedicada a mostrarte procedimientos que ayudan a controlar mejor el PC ante diferentes situaciones.  $\frac{1}{65} \frac{1}{65} \frac{1}{65} \frac{1}{65}$ 

### Aceleración de Word.

¿Por qué cuando se cambia la versión de Office a una superior, el PC se pone "pesado" ?. En buena parte se debe a que a diferencia de sus antecesores, las versiones Office 97 y Office 2000 consumen mas recursos del PC, especialmente de la memoria Ram. Para recuperar el rendimiento podrías DESACTIVAR dos opciones del programa que se utilizan poco pero que gastan bastantes recursos: la de Revisar gramática mientras escribe y Revisar gramática con ortografía. Las encuentras en el menú Herramientas, opciones, ortografía y gramática. Si tu PC tiene recursos limitados, sentirás la libertad de nuevo.

### Verificar la configuracion de una computadora bajo Windows.

Se averigua tomando nota de los siguientes datos así: 1. Tamaño del disco duro: abres el icono Mi PC que está en el escritorio de Windows, haces click en la unidad C y puedes ver el espacio ocupado, el espacio libre y el espacio total de la unidad C. En algunas instalaciones de Windows puede ser. necesario hacer click en la opción PROPIEDADES. Si el disco duro esta dividido en dos secciones, tendras que hacer click tambien en la unidad D para observar los detalles de la segunda sección del disco. 2. Tamaño de la memoria Ram: Ejecuta la secuencia : INICIO, CONFIGURACION, PANEL DE CONTROL, SISTEMA. 3. El tipo de procesador y velocidad del mismo: el bios lo muestra cuando la computadora está arrancando. El cuadro de informacion del bios que es un rectangulo que atravieza toda la pantalla por la parte superior, se puede CONGELAR (dejar en pausa) cuando aparece, pulsando la tecla PAUSA. En ese cuadro puedes tambien notar qué cantidad de memoria tiene el PC.

Evitar que Windows y otros programas se estropeen.

### Optimización del PC

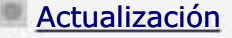

....

....

- Así funciona el PC
- **Newsletters**
- Casos de reparación
- Cómo se hace?
- Cuidados del PC
- Ensamble del PC
- Historia del PC
- Mantenimiento
- Optimización del PC
- Webs técnicas

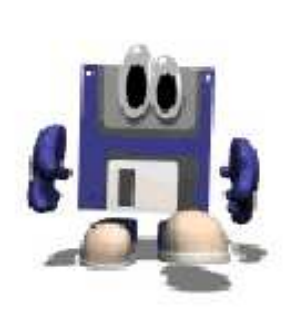

# Creación de un disquete de Arranque (herramienta de software).

Cuando no se dispone de un CD de sistema auto arrancable (windows 98 o Windows Millennium) el tener un disquete de arranque que a la vez active las unidades ópticas y permita particionar y formatear discos bajo FAT 32, es una herramienta muy importante en el trabajo de Soporte de los PC. \*\*\*

### Como crear el disquete.

1. En un PC que esté funcionando correctamente bajo Windows 98 SE o Millennium inserta un disquete en buen estado y ejecuta la secuencia: Inicio, Configuración, Panel de control, Agregar o quitar programas, Disco de inicio, CREAR DISCO. Esto hace que Windows formatee e inserte los archivos ocultos de arranque de sistema en el disquete.

2. De la subcarpeta "Command" que esta dentro de la carpeta "Windows" hay que copiar (agregar) los siguientes archivos en el disquete: Fdisk.exe, Format.com, Xcopy32.exe, Sys.com, Deltree.exe, Mscdex.exe. Lo puedes hacer con el Explorador de Windows (con la acción de arrastrar y pegar). El disquete queda así estructurado como una buena herramienta de arranque y diagnósticos.

### Que son y que hacen los comandos del disquete de emergencia.

Como fundamento teórico debemos saber que Windows es un SISTEMA OPERATIVO cuya presentación a través de ventanas, esconde ordenes que no vemos a simple vista. Ejemplos de ello son la vigilancia o estado latente de trabajo de comandos como "copiar", "pegar", "idioma seleccionado", etc. Si no entiendes que es el Sistema Operativo te recomendamos leer nuestro MANUAL DE OPERACION DEL PC ( gratuito ) pues en él explicamos que es el DOS (Disk Operation System) con sus principales órdenes. Este eBook de Operacion se obsequia como BONO al comprar 'Hazlo tu mismo'.

Continuando con el tema del disquete de emergencia, los archivos almacenados hacen lo siguiente:

Fdisk.exe, es el programa que permite visualizar, borrar y crear particiones en el disco duro. Aplicable solo cuando hay que

### Optimización del PC

Actualización Así funciona el PC **Newsletters** Casos de reparación Cómo se hace? Cuidados del PC Ensamble del PC Historia del PC Mantenimiento Optimización del PC Webs técnicas

....

....

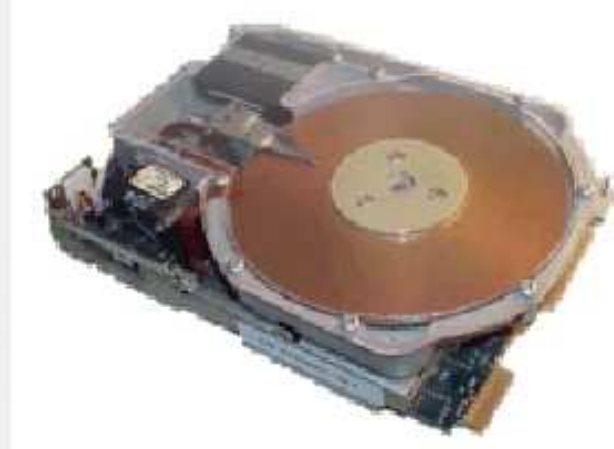

# Como salvar el disco duro, cuando el Boot está dañado.

Cuando aparece un mensaje en el PC del tipo: "Pista 0 no valida, disco C inutilizable" o "Disk C failure", "Inserte un Disquete de arranque", (y no se puede particionar el disco), es señal de que un daño grave ha ocurrido en el BOOT. Aqui un caso: \*\*\*

La dificultad en arrancar un disco duro o en prepararlo ( PARTICIONARLO y FORMATEARLO) puede tener su origen en el desgaste de la sustancia magnética que recubre la superficie de los platos. Esta se daña por sucesivos apagados abruptos del PC. Otra falla del arranque la puede originar un VIRUS que se alojó en el BOOT (sector maestro de arranque). Cuando esto ocurre, usualmente la información que estaba en el disco duro se pierde. La operación que se cita a continuación busca solucionar ambos casos: el del deterioro físico y la existencia de un virus.

Como es sabido, Windows utiliza la pista cero, sector uno, de la cara cero de los discos duros para grabar el arranque de su sistema operativo. Ver teoria del disco duro en: DISCO DURO Quienes se dedican al soporte técnico saben que cuando se deteriora esta sección del disco, este se tiene que dar por perdido, pues a diferencia de otros sistemas operativos, Windows necesita arrancar siempre desde esta zona.

Teóricamente podríamos particionar el disco para que inicie el boot en otro sector que estuviera en buen estado, a la vez que se hiciera creer a Windows que ese nuevo sector es el cero. Pero no es posible hacerlo con el propio Windows. Por ello, se han creado otras alternativas de software que realizan esta excelente maniobra. Una de ellas la constituye el programa PARTITION MANAGER del cual hablamos anteriormente para limpiar el BOOT de virus. Este además de borrar definitivamente una partición y crear una nueva, puede crearla en un sector diferente del cero.

El programa gratuito Ranish Partition Manager se puede bajar de Internet: http://ranish.com Es un programa pequeño, que cabe en un disquete.

Los pasos para salvar el disco son:

#### MANUAL DE INFORMATICA / FORMACION TECNOLOGICA PARA EL SOPORTE TECNICO DE LOS PC

### Optimización del PC

Actualización Así funciona el PC **Newsletters** Casos de reparación Cómo se hace? Cuidados del PC Ensamble del PC Historia del PC Mantenimiento Optimización del PC Webs técnicas

....

....

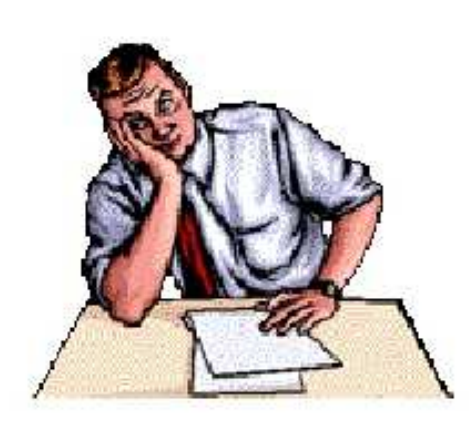

Qué es mejor comprar: PC de marca o Clon?.

Por Vicente Garcia T, especialista de soporte técnico para PC de marcas y genéricos, independientes y en redes. Jefe del Soporte técnico de Servicioalpc. \*\*\*

Cada vez que me hacen la pregunta: ¿qué es mejor, un equipo de marca o un clon? , me veo forzado a responder: DEPENDE. Esta es una temática interesante que da mucho para hablar. Pero a fin de que nuestros amigos oigan la opinión de alguien que ha batallado con infinidad de cacharros, les expongo unos puntos interesantes. El resto es decisión de Uds. amigos. Yo solo quiero exponer un análisis al respecto para que después tomen sus decisiones con CONOCIMIENTO DE CAUSA.

Los equipos de marca.

En mi opinión son lo mejor del mercado, cuando hablamos de la calidad. Esto se mide por la 'resistencia' al deterioro, es decir a la menor degradación de sus partes. Para entenderlo solo hay que pensar que las partes electrónicas se fabrican con elementos afectos al calor, la radiación y transmisión de electrones.

Un PC siempre esta ''consumiendo' desgaste de elementos electrónicos. Cuando estos no responden porque la sustancia de que están hechos falla, decimos que su material se agotó o se degradó originando en consecuencia el cortocircuito que funde una sección del integrado o la placa.

Los equipos de marca tienen componentes de excelente calidad gracias a una mayor exigencia en el control de calidad de los fabricantes que someten a pruebas rigurosas las partes, con sistemas de medición de tolerancias mínimas y máximas.

Ahora bien, si esto es así, por qué las marcas han perdido buena parte del mercado ante la alternativa de los clones?, yo veo

#### MANUAL DE INFORMATICA / FORMACION TECNOLOGICA PARA EL SOPORTE TECNICO DE LOS PC

### Optimización del PC

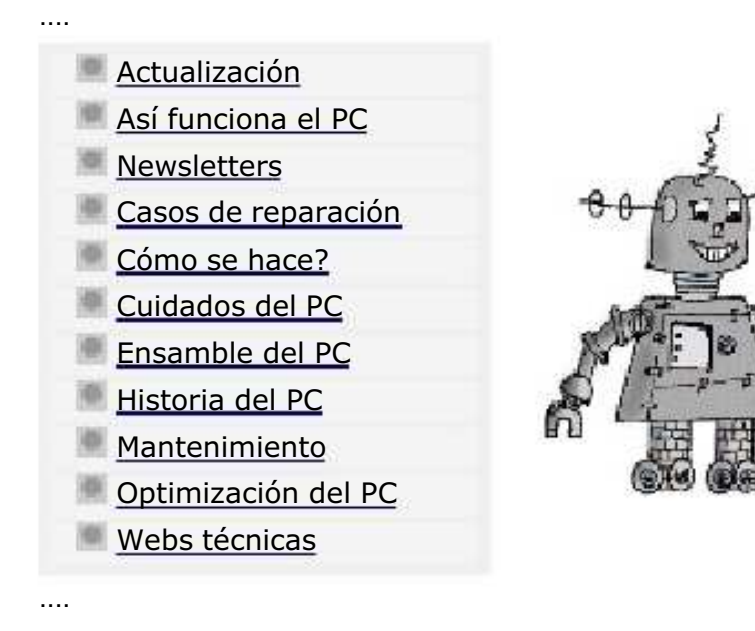

# Como eliminar los programas inútiles del PC.

Cuantas veces hemos cometido el error de seguir el consejo de un conocido o familiar respecto de INTRODUCIR en el PC un programa maravilla?. Es un error generalizado y todos lo hemos cometido alguna vez. Veamos como librarnos de las secuelas que producen los programas fantasma. \*\*\*

### Como reconocer los programas inútiles.

No es fácil detectarlos, porque hay bastante irresponsabilidad de parte de los fabricantes y vendedores de estos programas. Lamentablemente también se promocionan a través de sitios QUE NO SE HAN TOMADO LA MOLESTIA DE PROBARLOS y los presentan como 'soluciones'. Lo sensato sería detallarle al inter nauta cuales son las ventajas y l imitaciones del software en cuestión para que nadie pierda su tiempo (el que más pierde es el usuario porque su PC deja de funcionar normalmente y el programa no hace lo que se publica sobre él ).

Cuando un exhibidor de programas NO EXPLICA detalles, EXIGE que hay que INSTALAR OTRO PROGRAMA especial para descargar el 'regalo' (lo que probablemente sea un programa ESPIA), o dice que hay que REGISTRARSE obligatoriamente ( lo mas probable para enviarnos spam ), hay que desconfiar de que se trate de un sitio serio (y por tanto de que sus 'regalos' sean realmente útiles).

La cadena de errores.

Puesto que Internet es un lugar en donde mucha gente publica conocimiento (bueno, malo, abandonado, equivocado, y correcto), nos encontramos ante un mar de información. En ese mar los anuncios de 'llevatelo gratis', 'adorna tu escritorio', 'acelera tus descargas de Internet', 'optimiza tu navegación, 'protege tu PC' y otros similares, llaman la atención de los inter nautas poco informados de las trampas de mercadeo que existen en la Red.

#### OGICA PARA EL SOPORTE TECNICO DE LOS PC

Soluciones a dificultades de trabajo con WinME

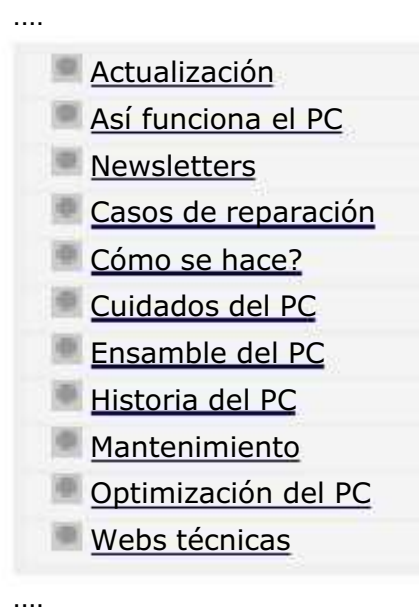

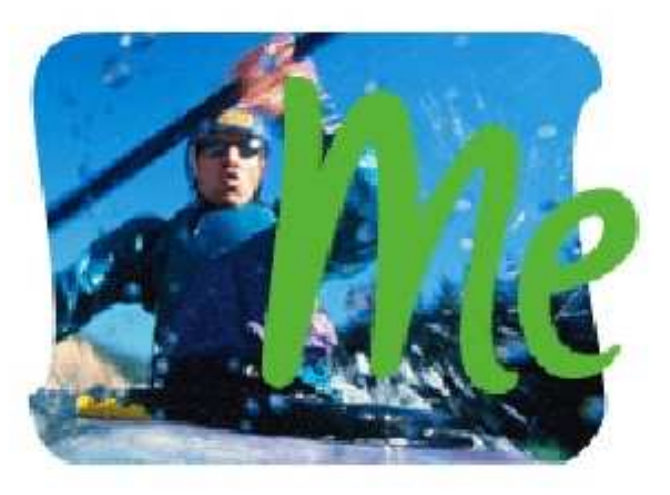

Soluciones a dificultades de trabajo con Windows Millennium. \*\*\*

No debe confundirse el usuario al calificar a WinME como "otro Windows 2000", ya que este último es un sistema mucho más potente, basado en Windows NT, un sistema operativo para servidores de sistemas. Windows Millennium es un sistema Win98 optimizado y por lo tanto es adecuado para PCs independientes. Algunas de sus características son mostradas aquí, así como la forma de configurarlas adecuadamente.

1. Por qué a veces el disco duro muestra actividad constante de programas que no hemos activado?

Es el caso en que durante una tarea se siente que al hacer una pausa, la computadora "sigue trabajando". Para evitar esta actividad, que en algunos PC genera extrema lentitud, hay que deshabilitar algunas o todas las tareas de "mantenimiento automático" que activa Windows ME cuando se instala. Estas se encuentran efectuando la secuencia: Inicio, Programas, Accesorios, Herramientas del sistema, Asistente para mantenimiento. Las respuestas sugeridas son:

"Como desea realizar la optimizacion?": "personalizada".

"Seleccionar la programación del mantenimiento": "Personalizada".

" Iniciar Windows más rápidamente": se marcan los cuadritos de las tareas que se requieren que arranquen con el encendido del PC.

#### MANUAL DE INFORMATICA / FORMACION TECNOLOGICA PARA EL SOPORTE TECNICO DE LOS PC

Actualización del PC

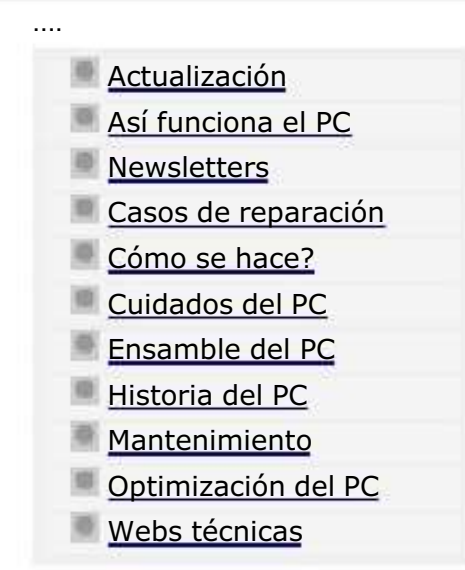

.........

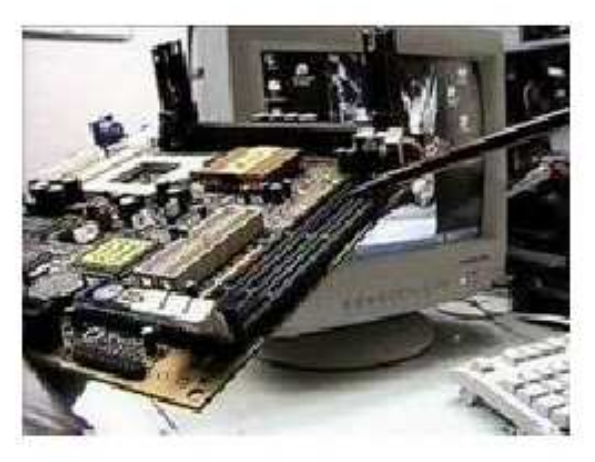

Sabemos bien que una computadora trabaja con dos áreas definidas: el hardware (parte física) y el software (los programas o parte abstracta).

Para que los PC trabajen óptimamente, estas dos áreas deben formar un conjunto armonioso cuyo balance vamos a analizar en las siguientes líneas a fin de tener elementos de base para tomar una decisión sobre ACTUALIZAR o REEMPLAZAR la máquina cuando el tiempo ha pasado sobre ella.

La actualización del hardware. ACTUALIZAR una computadora no es un paso sencillo como parece. Va a requerir la EVALUACION del PC como máquina en su conjunto, para tomar una decisión al respecto. Básicamente se trata de decidir si LOS COMPONENTES básicos permiten la EJECUCION de los programas que NECESITAMOS para trabajar con el PC. Cuando decimos programas, nos referimos al Software actual: Windows XP, Office 2000 o XP, Corel Draw 12, Autocad 12, juegos de estrategia grandes (como Warcraft ) o programas didácticos como Enciclopedia Encarta 2003, etc. Puesto que se necesita cierto conocimiento de hardware y experiencia de trabajo con el software actual, te mostramos algunas observaciones útiles para ayudarte a evaluar los PC que podrían actualizarse.

Sobre el cambio de partes. Lamentablemente tenemos que decir que es una de las mayores decepciones producida a raíz de la expectativa creada en la venta de los PC. Muchos usuarios han sido 'culturizados' para creer que los PC solo necesitan 'pequeños cambios' a través de los años para 'mantenerse al día'. La realidad nos muestra que un PC es OBSOLETO a los DOS AÑOS (si al momento de la compra era el más alto en prestaciones). Pero como no todo el mundo compra el PC MAS MODERNO, este lapso es indudablemente más corto que el de la norma (se conoce a esto como el cumplimiento de la LEY DE MOORE que dice que cada 18 meses el número de los transistores de los Chips microprocesadores se DUPLICA).

La dificultad en la actualización radica principalmente en que a un MICROPROCESADOR están íntimamente ligados un TIPO

#### MANUAL DE INFORMATICA / FORMACION TECNOLOGICA PARA EL SOPORTE TECNICO DE LOS PC

# Consejos para conservar el PC

Actualización Así funciona el PC **Newsletters** Casos de reparación Cómo se hace? Cuidados del PC Ensamble del PC Historia del PC Mantenimiento Optimización del PC Webs técnicas

....

.........

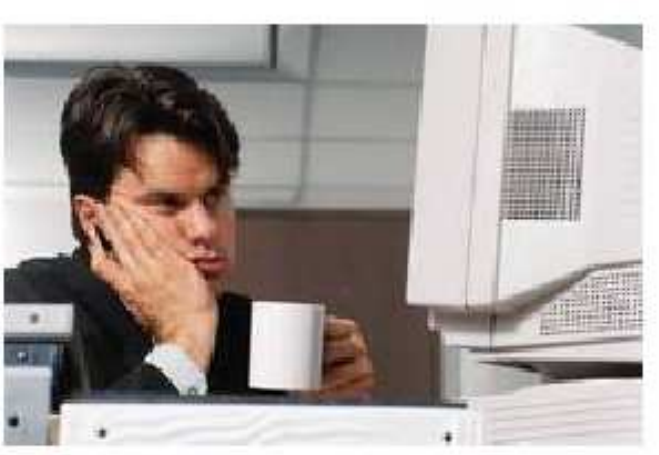

# Consejos para controlar eficientemente los PC.

Te presentamos aquí sugerencias para mantener tus equipos siempre jovenes.

Utiliza las protecciones adecuadas de protección eléctrica para proteger el PC. Las recomendaciones ampliadas estan en nuestro apartado PROTECCION ELECTRICA PARA LOS PC.

Trabaja con el monitor de espaldas a la luz, para evitar REFLEJOS de luz en la pantalla del PC.

Realiza el mantenimiento preventivo del PC aproximadamente cada año, si se trata de un PC doméstico y cada seis meses si es un equipo de trabajo pesado.

Cuando un programa falla persistentemente y no hay virus en el PC, una buena medida es DESINSTALARLO y volverlo a grabar. Los loops (ciclos indefinidos de búsqueda de datos o bucles) hacen que las cabezas de lecto - escritura insistan en utilizar la misma area interna del disco duro acelerando su envejecimiento (por agotamiento de la sustancia magnética de grabación, falla común incluso en discos nuevos o reconstruidos).

Instala un programa antivirus y CONSERVALO ACTUALIZADO (cada día si es posible).

No recibir archivos en disquetes o CD sin antes revisarlos con un programas antivirus y anti spyware.

En los PC con un solo disco duro son convenientes las particiones (divisiones lógicas). Una parte operativa y otra de respaldo permite formatear solo la primera partición, para limpiarla y hacer una nueva instalación rápidamente cuando hay problemas. Por otra parte se puede almacenar en la partición 2, los controladores (drivers) de instalación de los dispositivos de hardware (sonido, video, modem, etc.) para tenerlos a la mano cuando se formatea la partición C (la primera partición o área lógica).

Esto es importante en el caso que no se disponga de una grabadora de CD para hacer backups (de lo contrario tienes que buscar los CD de drivers y solicitar servicio para hacer backup de tu disco - en otro disco, o CD-RW - antes de formatearlo) .

#### MANUAL DE INFORMATICA / FORMACION TECNOLOGICA PARA EL SOPORTE TECNICO DE LOS PC

Ensamble y Mantenimiento del PC

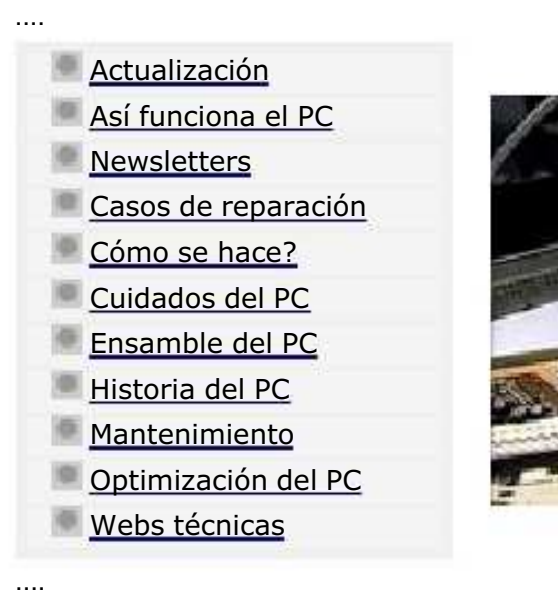

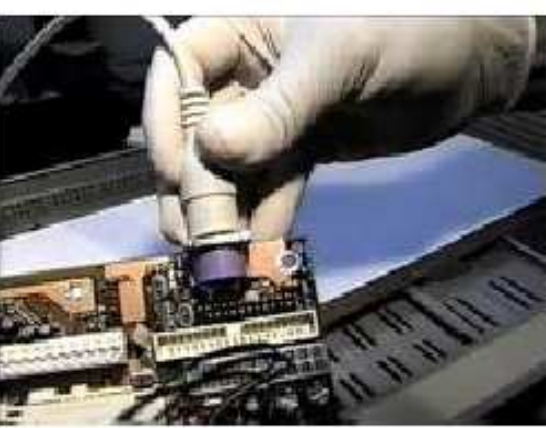

# Estudio de la Arquitectura y ensamble de los PC

Esta sección está dedicada a mostrarte 3 grandes temas: 1. La arquitectura de los PC, 2. El funcionamiento interno del PC  $\vee$  3. El proceso COMPLETO y DETALLADO del ensamble de los PC que incluye las INSTALACIONES detalladas de Windows 98, ME, 2000 y XP.

Los PC sean de marca o no, usan mas o menos los mismos componentes. Es decir para todos ellos es común la existencia de una memoria Ram, una placa base, un disco duro, una unidad óptica o CD-ROM y otros componentes similares. Todas trabajan con lógica binaria, utilizan el álgebra booleana, los circuitos digitales y son programables.

En este apartado te explicamos en un recorrido de 52 páginas al estilo web, la ARQUITECTURA de los PC modernos, su FORMA DE TRABAJO y el ARMADO, hasta las instalaciones completas de Windows 98, Millennium, 2000 y XP, PARA QUE TU MISMO LO PUEDAS HACER.

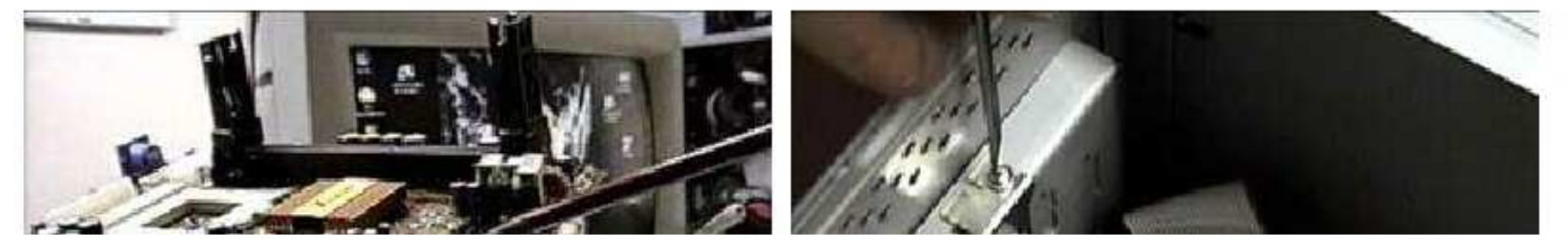

#### MANUAL DE INFORMATICA / FORMACION TECNOLOGICA PARA EL SOPORTE TECNICO DE LOS PC

Ensamble y mantenimiento del PC

Actualización Así funciona el PC **Newsletters** Casos de reparación Cómo se hace? Cuidados del PC Ensamble del PC Historia del PC Mantenimiento Optimización del PC Webs técnicas ....

....

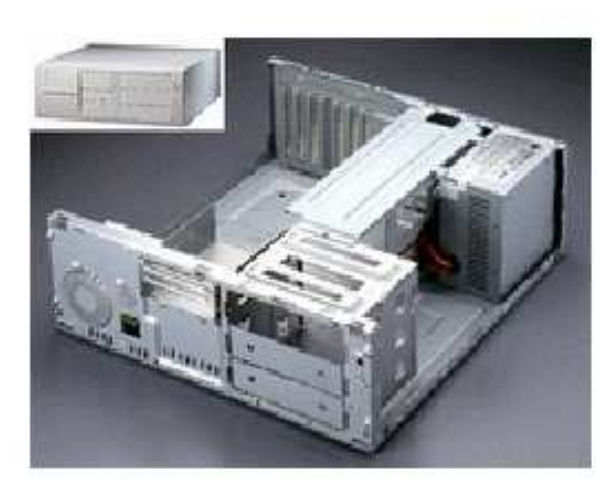

# Componentes físicos que intervienen en el ensamble de los PC.

Estos son los preliminares con sus correspondientes imágenes representativas en un recorrido con gráficos y planos didácticos. Todos los detalles hasta la instalación de Windows 95, 98, ME y XP. \*\*\*

1.La placa base, motherboard, placa madre o mainboard. Es la base del PC, el componente en donde se concentra el armado. Con seguridad puedes conseguirla en tu localidad teniendo en cuenta las siguientes consideraciones. Comprar una motherboard de marca o genérica?. La decisión lógica depende de las posibilidades económicas por un lado y del tipo de trabajo al que se va a asignar el PC. En cuanto al aspecto técnico, las placas madre de marca reconocida son superiores (Asus, Intel, Soyo, AOpen, etc.). Conseguir una es una buena elección porque son mas estables y administran mas instrucciones (para trabajo pesado si es el caso). Las motherboards genéricas (sin marca reconocida) o clones, son mas económicas a cambio de ser más frágiles y con menor rendimiento. ESTO NO QUIERE DECIR QUE SON MALAS sino de menor capacidad, factor que se refleja en los precios (más económicas). Ver nota: PC de marca o clon?. Ampliación de este tema: La Motherboard.

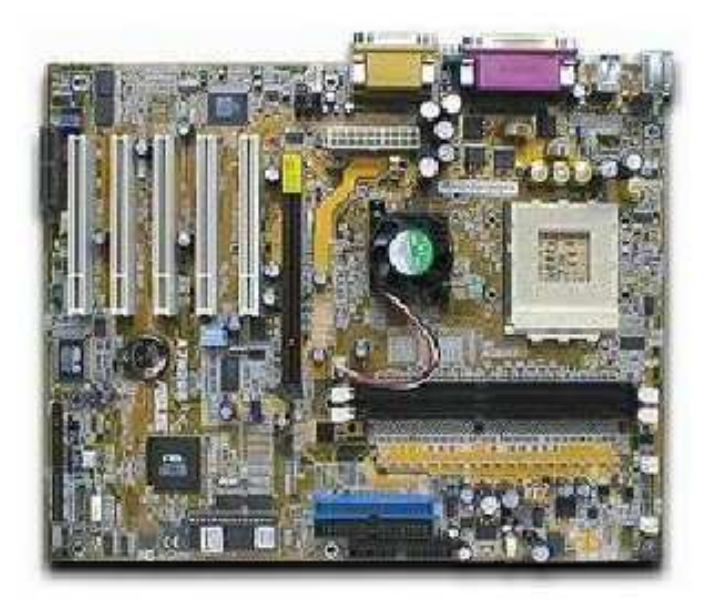

2. El microprocesador o CPU. Es el comandante en el PC. Quien marca el ritmo de trabajo, el cerebro. Es tan importante como la placa base. La velocidad del mismo no lo define todo. Es menester que esté acompañado de un buen sistema de video, memoria y modem, para hacerlo trabajar óptimamente.

### MANUAL DE INFORMATICA / FORMACION TECNOLOGICA PARA EL SOPORTE TECNICO DE LOS PC

Ensamble y Mantenimiento del PC - Glosario de Informática

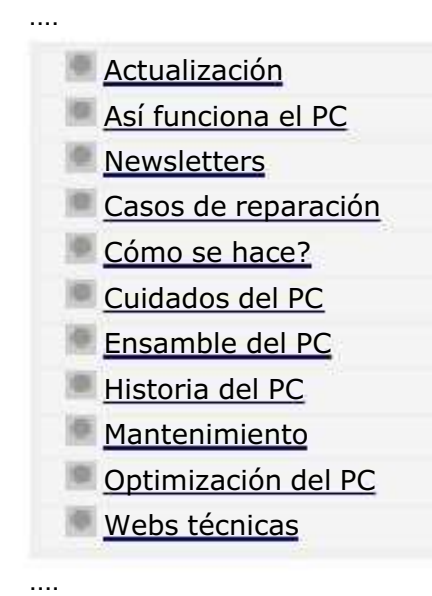

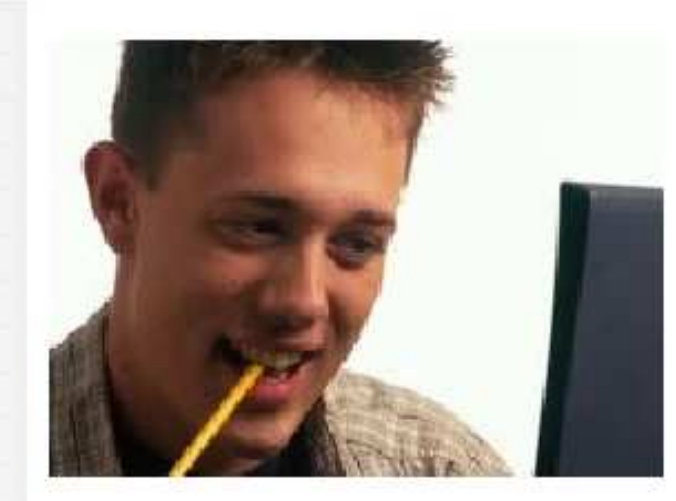

# Glosario básico del PC.

Para entender mejor el léxico utilizado en Sistemas, y más especificamente el área de soporte, mantenimiento y ensamble, hemos hecho esta selección de los términos más utilizados.

Las definiciones hacen énfasis primordialmente en la comprensión del trabajo de ensamblaje que es básico en el soporte técnico.

ANSI (American National Standards Institute). Organización que desarrolla y aprueba normas de los Estados Unidos. Participó en la creación de gran parte de los estándares actualmente en uso en Internet. (http://www.ansi.org ).

Aplicación. Programa que realiza una tarea específica de la que no se ocupa el sistema operativo.

Archivo. Conjunto de datos agrupados bajo un nombre. Por su contenido los archivos pueden ser de imagen, texto, sonido, etc

Attachment (adjunto) Se llama así a un archivo de datos (por ejemplo una planilla de cálculo o una carta hecha con un procesador de textos), que se envía junto con un mensaje de correo electrónico. Para que el documento pueda viajar, debe ser codificado de alguna manera, ya que el e-mail sólo puede transportar códigos ASCII. Entre los formatos de codificación más difundidos están el UUENCODE, MIME y BinHex.

Avatar. Originariamente figura humana de un dios en la mitología hindú. Identidad ficticia, representación física (cara y cuerpo) de una persona conectada al mundo virtual de Internet. Muchas personas construyen su personalidad digital y luego se encuentran en servers determinados (por ejemplo, en Chats) para jugar o charlar con otros.

### MANUAL DE INFORMATICA / FORMACION TECNOLOGICA PARA EL SOPORTE TECNICO DE LOS PC

Ensamble y Mantenimiento del PC - Glosario de Informática

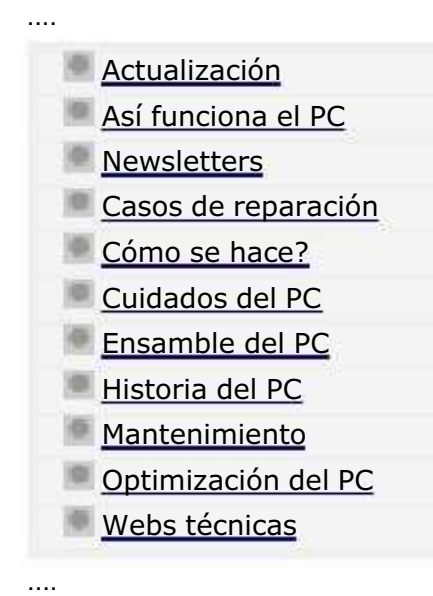

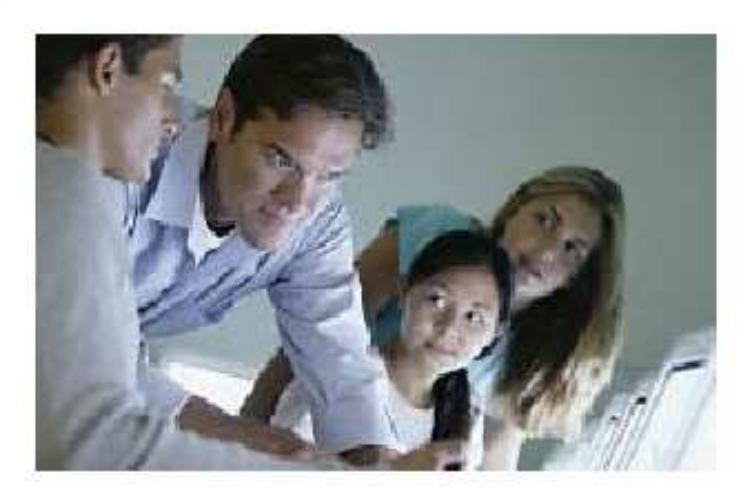

# Glosario básico del PC. Continuación.

Las definiciones hacen énfasis primordialmente en la comprensión del trabajo de ensamblaje que es básico en el soporte técnico. \*\*\*

GABINETE, CASE O CHASIS. Sinónimos de la caja en donde se ensambla un computador.

GIGABYTE. Multiplo del byte: 1024 millones de bytes.

Hacker. Experto técnico en algún tema relacionado con comunicaciones o seguridad; de alguna manera, es también un gurú. Los hackers suelen dedicarse a violar claves de acceso por pura diversión, o para demostrar falencias en los sistemas de protección de una red de computadoras, casi como un deporte. Los hackers son muy respetados por la comunidad técnica de Internet, a diferencia de los crackers quienes son considerados fanaticos malevolos que buscan bloquear las redes y sustraer o piratear información.

HEXADECIMAL. Sistema de nomenclatura de base 16 utilizado en programación para representar números binarios.

Hipertexto. Concepto y término inventado por Ted Nelson en 1969. Nelson era un famoso visionario de la informática que investigó durante 25 años, las posibilidades de interacción entre las computadoras y la literatura. Uno de los conceptos básicos para el desarrollo de la WWW. El hipertexto es una forma diferente de organizar información. En lugar de lee

# MANUAL DE INFORMATICA / FORMACION TECNOLOGICA PARA EL SOPORTE TECNICO DE LOS PC Ensamble del PC Página 1

.... Actualización Así funciona el PC **Newsletters** Casos de reparación Cómo se hace? Cuidados del PC Ensamble del PC Historia del PC **Mantenimiento** Optimización del PC Webs técnicas

....

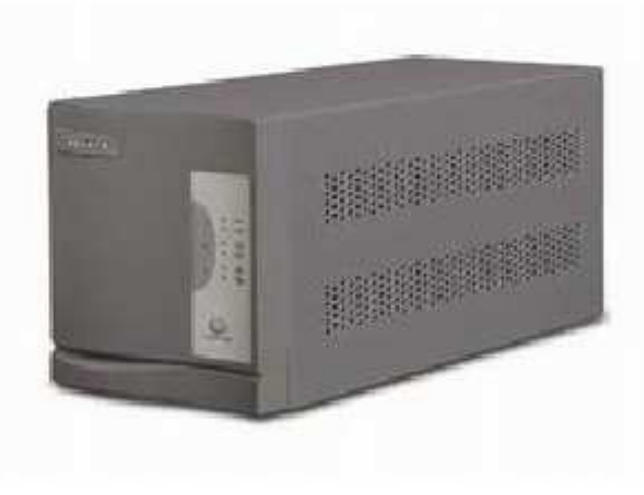

# Instalacion eléctrica - Protección del PC.

Los equipos modernos de cómputo están dotados de excelentes circuitos y filtros para distribuir la corriente eléctrica en su interior. Pero no obstante su propia protección, toda computadoras debe protegerse de las variaciones de los voltajes externos.

Lo 'normal' es colocar entre el PC y la red de energía pública, elementos de barrera como reguladores de voltaje y supresores de picos de voltaje (surge protector). Pero necesitamos conocer varios detalles técnicos adicionales para comprender e implementar una adecuada instalación y protección para los PC.

La creación de una instalación con polo a tierra no es en sí misma una seguridad 100% que impedirá cualquier daño en el interior de tu computadora, ya que los componentes electrónicos pueden originarlo independientemente, por degradación o agotamiento de las sustancias con que se fabrican las partes. El polo a tierra sin embargo, atenúa el daño de una sobrecarga o cortocircuito, orientando el exceso de corriente hacia el exterior del sistema, protegiendo al operador. Veremos el detalle del polo a tierra mas adelante.

El circuito eléctrico de alimentación de una computadora necesita normalmente tres líneas de alimentación: la fase, el neutro y la tierra. En la secuencia de instalación se conecta primero el regulador de voltaje o acondicionador, quien se encarga de mantener un voltaje promedio (110-115 voltios). Un buen regulador /acondicionador abre el circuito de alimentación cuando las variaciones de voltaje exceden los rangos + - 90 v. ó + - 135 v.

En ciertos casos es necesario instalar a continuación una fuente de energía ininterrumpida o UPS, esto es cuando trabajamos con

#### MANUAL DE INFORMATICA / FORMACION TECNOLOGICA PARA EL SOPORTE TECNICO DE LOS PC

Ensamble del PC, Página 2

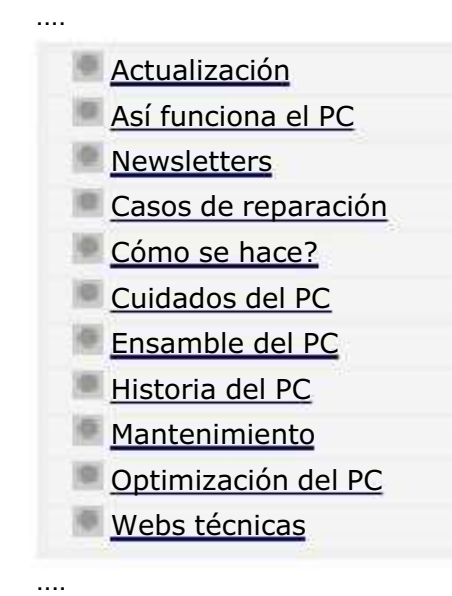

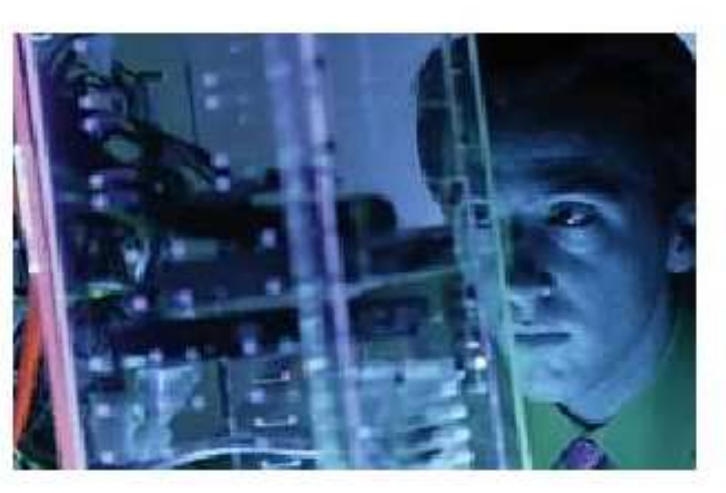

# Como funcionan las computadoras.

Entre cables, buses, transistores, circuitos integrados, capacitores, flip flops, circuitos impresos y otros, transitan millones de señales eléctricas (pulsos) cuya dinámica trataremos de explicarte con un lenguaje práctico y gráfico.

Cuando se enciende una computadora, un CIRCUITO DE CONTROL llamado BIOS (basic, input, output, system = sistema básico de entrada y salida), inicia una inspección del sistema. Dicha secuencia se denomina en el argot computacional POST (POWER ON SELT TEST). El propósito del exámen es confirmar la existencia y buen funcionamiento de algunos componentes vitales de las computadoras: Microprocesador, memoria Ram, Bios, dispositivos básicos de comunicación (como el teclado y el Floppy) y señal de video. Cuando uno de estos elementos tiene algún problema (esta desconectado o en corto), el BIOS utiliza una serie de mensajes - según su fabricante - para informar que x elemento tiene una anomalía.

Pasado el POST, el Bios tiene como segunda misión la búsqueda de un Sistema de control que debe cargar en la memoria. Este es el Sistema operativo (Unix, Linux, Windows, etc.). Para hacerlo debe buscar en las unidades de disco existentes en el PC (Floppy, Disco duro, Unidades ópticas o CD-ROM, red, etc.). Si lo encuentra, lee sus instrucciones y deposita un conjunto básico de instrucciones en la memoria Ram para que desde alli el Sistema Operativo continúe con el control de la computadora. Si no se encuentra el sistema operativo, el BIOS lanza un mensaje anunciando que se necesita colocar en el PC un disquete de arranque.

Terminada la carga del SISTEMA OPERATIVO, el PC puede trabajar con distintos programas. El sistema operativo coordina

#### MANUAL DE INFORMATICA / FORMACION TECNOLOGICA PARA EL SOPORTE TECNICO DE LOS PC

Ensamble deL PC, Página 2a

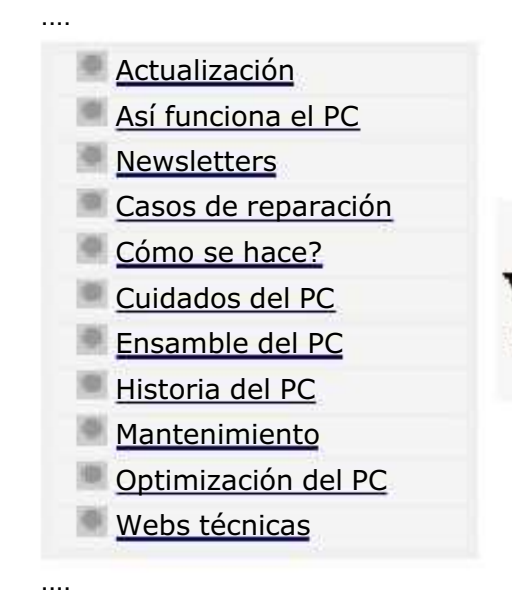

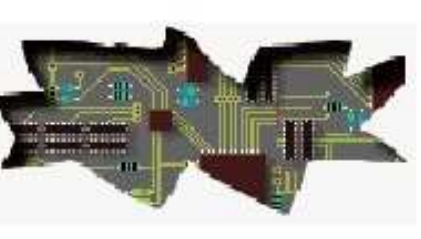

### Como funcionan las computadoras. Continuación: Principios digitales.

Aunque el conocimiento especializado de las compuertas lógicas, la electrónica digital y los diversos sistemas de representación binaria constituyen un capítulo propio de la programación y diseño de circuitos electrónicos, en el SOPORTE TECNICO es importante entender sus principios para tomar decisiones acertadas en el diagnóstico de fallas pues estas pueden originarse por causas electrónicas, mecánicas o por software.

La lógica binaria en las computadoras.

Los caracteres que vemos en la pantalla de la computadora son representaciones individuales de 1 y 0. La posición de estos unos y ceros en una presentación en el SISTEMA BINARIO (llamado asi porque se basa en un sistema de base 2: dos dígitos) equivalen a la representación de un caracter. Por ejemplo, el número 36 se representa por: 100100, el 18 por: 10010.

Resultado de esto es la utilización hoy en día de sistemas de caracteres con los que se trabaja en la programación de las computadoras. Dos de los más utilizados son el código ASCII (American Standard Code for Information Interchange) y el código EBCDIC (Extended Binary Coded Decimal Interchange Code).

Eso en cuanto a la representación de caracteres "normales". Pero hay otro sistema de representación muy utilizado en la programación: el sistema Hexadecimal o de base 16. Se aplica por ejemplo al trabajo de asignación de variables en Ram. El sistema utiliza los símbolos 0-9, A, B, C, D, E y F. Asi por ejemplo el numero 15 se representa por: 1F.

Las señales de tensión alta ( mas de 1 voltio) o bajas (menos de 1 voltio) han dado lugar a su vez a representaciones electrónicas que se utilizan en el diseño de los circuitos integrados. Estos circuitos se conocen como "circuitos lógicos" pues basan su función en condiciones presenciales o nó de los pulsos altos o bajos. A continuación te mostramos las principales

### MANUAL DE INFORMATICA / FORMACION TECNOLOGICA PARA EL SOPORTE TECNICO DE LOS PC

Ensamble del PC, Página 2b

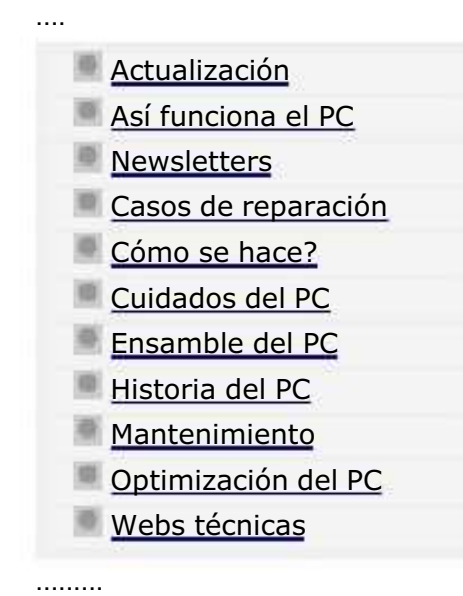

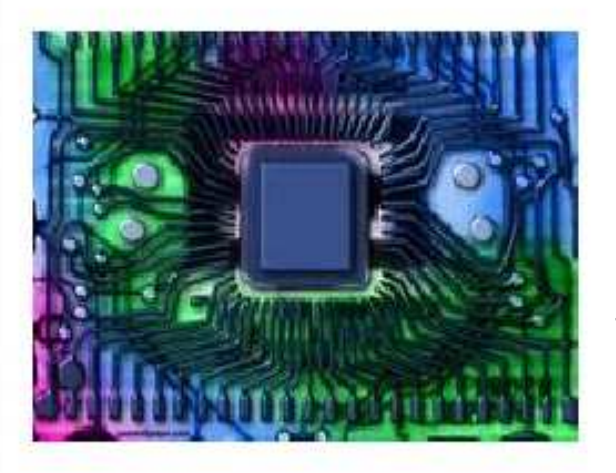

# Como funcionan las computadoras. Continuación: Principios digitales.

Los circuitos digitales o lógicos, se emplean hoy en día en todo tipo de productos: desde juguetes para niños hasta computadoras y relojes de mano. Dada su importancia exponemos a continuación las bases de su funcionamiento.

# Contenido de esta página

.....

.....

.....

..... Introducción al álgebra de Boole. / Operaciones lógicas básicas. / Propiedades del álgebra de Boole. / Otras operaciones lógicas. / Puertas lógicas. / Funciones lógicas. / Simplificación de funciones. / Tabla de verdad.

Como herramienta de práctica se puede emplear el simulador de circuitos digitales, el cual está disponible gratuitamente en: http://servicioalpc.com/utiles/scd.exe

# Introducción al álgebra de Boole

Muchos componentes utilizados en sistemas de control, como contactores y relés, presentan dos estados claramente diferenciados (abierto o cerrado, conduce o no conduce). A este tipo de componentes se les denomina componentes todo o nada o también componentes lógicos.

Para estudiar de forma sistemática el comportamiento de estos elementos, se representan los dos estados por los símbolos 1 y

### MANUAL DE INFORMATICA / FORMACION TECNOLOGICA PARA EL SOPORTE TECNICO DE LOS PC

Ensamble del PC, Página 2c

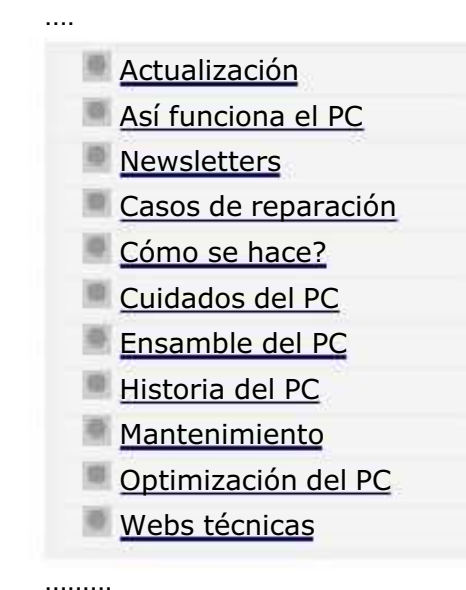

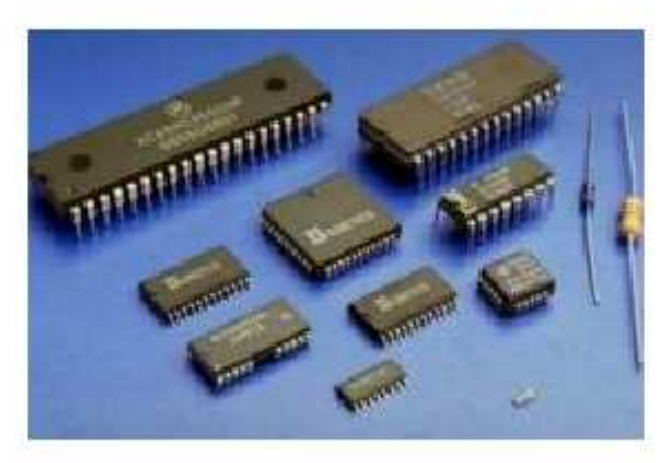

Como funcionan las computadoras. Continuación: Familias lógicas.

Veamos ahora comparativamente las dos principales familias lógicas y sus características funcionales.

### Indice

....

- **•** Familias lógicas.
- **•** Comparación de las familias.
- Parámetros de puerta.

Este tema se suele incluir más adelante en todos los libros y temarios de electrónica digital. El autor ha considerado que es más importante el aspecto práctico, por lo que es indispensable conocer este tema para poder poner en práctica la teoría. Estos componentes están estandarizados, para que haya una compatibilidad entre fabricantes, de forma que las características más importantes sean comunes. De forma global los componentes lógicos se engloban dentro de una de las dos familias

#### MANUAL DE INFORMATICA / FORMACION TECNOLOGICA PARA EL SOPORTE TECNICO DE LOS PC

Ensamble del PC, Página 3

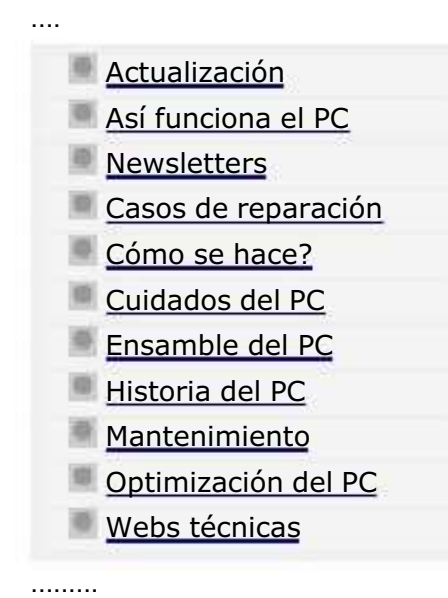

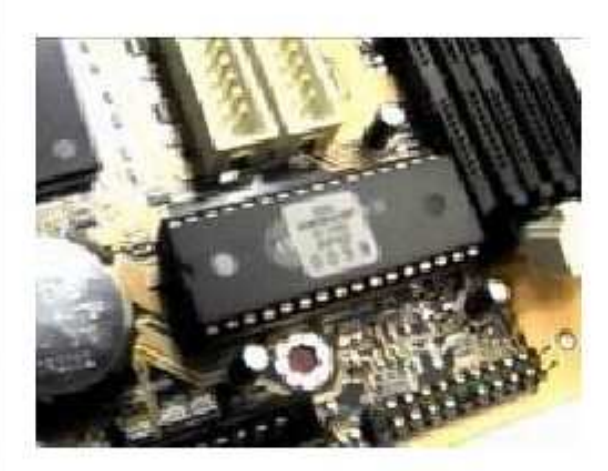

Como funcionan las computadoras. Continuación: El Setup.

Es un programa de configuración muy importante grabado dentro del Chip del BIOS. Se lo conoce también como el CMOS-**SETUP** 

Activación del SETUP.

A diferencia de las instrucciones de control propias del BIOS que son inmodificables por el operador, el Setup permite CAMBIAR modos de transmisión y el reconocimiento de dispositivos en el PC. El setup se activa en el 90% de los casos en los equipos clónicos pulsando la tecla DEL, DELETE, SUPRIMIR o SUPR cuando el PC está arrancando y mientras el BIOS hace su inspección. Otras combinaciones usuales son: CTRL-ALT-ESC y F2. Algunas placas motherboards muestran claramente en pantalla la opción para abrir el Setup (como: pulse SPACEBAR para entrar al Setup, etc.).

Ante la pregunta de 'por qué el Setup tiene tantos menús y opciones', hemos de responder que se debe a una medida abierta de los fabricantes para permitir la unión de diferentes dispositivos en un solo equipo. Si tenemos en cuenta que hay cientos de marcas, categorías, especificaciones, etc., la versatilidad del Setup es necesaria para coordinar el ensamble y funcionamiento de esos componentes. Aquí algunas notas importantes sobre como hacer los cambios en el Setup.

1. El Setup tiene un Menu general del que se derivan otros Sub menús. 2. Cada Sub menú tiene opciones de control para elegir uno de dos estados en los dispositivos: habilitado (enable) o deshabilitado (disable). Estos pueden presentarse también nó). La entrada a un Sub menú se

### MANUAL DE INFORMATICA / FORMACION TECNOLOGICA PARA EL SOPORTE TECNICO DE LOS PC

Ensamble del PC, Página 3a

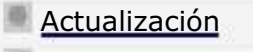

....

.........

- Así funciona el PC
- **Newsletters**
- Casos de reparación
- Cómo se hace?
- Cuidados del PC
- Ensamble del PC
- Historia del PC
- **Mantenimiento**
- Optimización del PC
- Webs técnicas

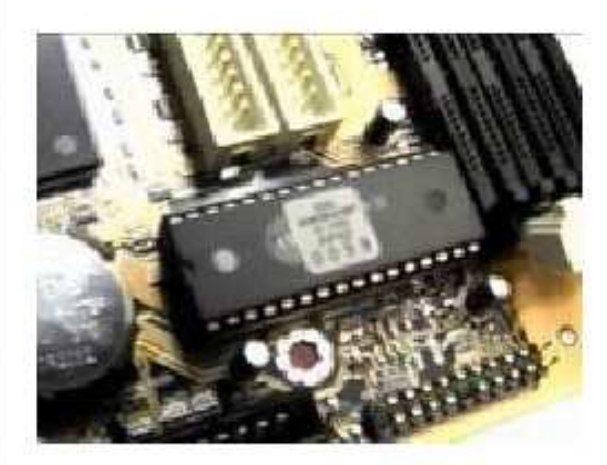

Como funcionan las computadoras. Continuación: Los menus del Setup.

#### MENU ADVANCED BIOS SETUP

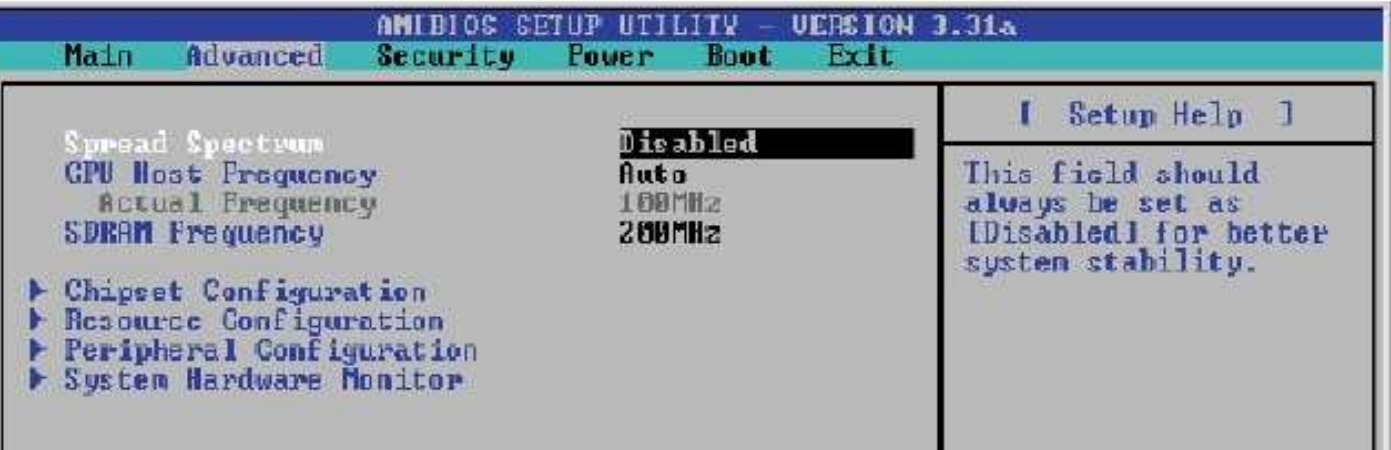

### MANUAL DE INFORMATICA / FORMACION TECNOLOGICA PARA EL SOPORTE TECNICO DE LOS PC

Ensamble del PC, Página 4

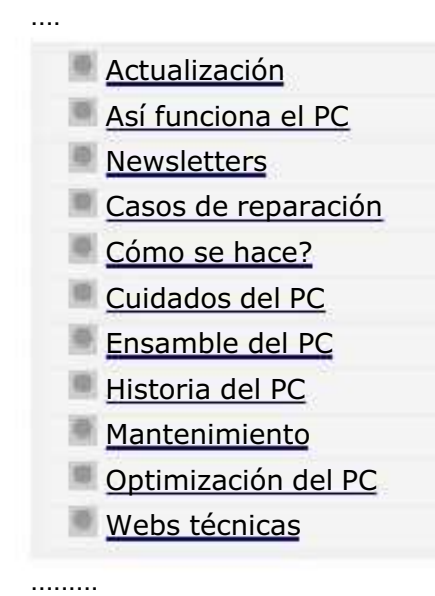

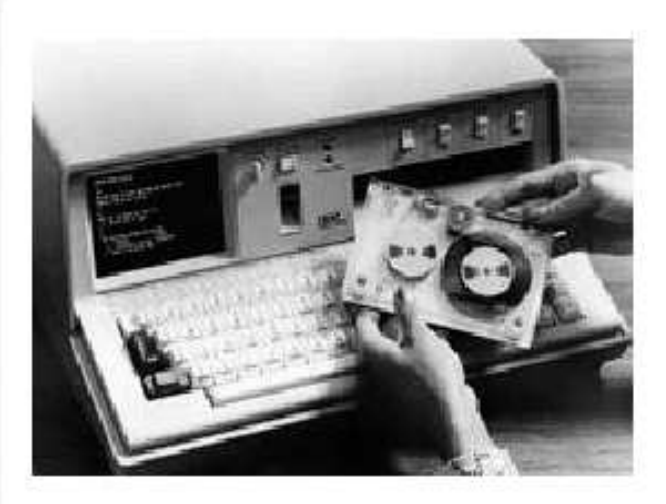

# Historia del PC

Para todo estudiante de Computación el estudio de la HISTORIA DEL PC es necesario para comprender y valorar lo que hoy son los PC. Consecuentes con ello citamos a continuación las principales etapas, hechos y hombres de ciencia que dieron origen a una de las más grandes revoluciones científicas de la civilización occidental.

Quién inventó el PC?.

Ante esta pregunta hemos de responder que NADIE COMO PERSONA EXCLUSIVA INVENTO EL PC, porque no se trata de una máquina simple. La realidad es que el PC - como muchos otros inventos - es el resultado del trabajo investigativo de muchos científicos, empresas, emprendedores y estudiosos, quienes aportaron secuencialmente innovaciones para producir lo que hoy tenemos: equipos poderosos, compactos y versátiles en un espacio reducido. La historia de la informática y el hardware de las computadoras constituye una emocionante aventura cuyo estudio merece un capitulo aparte. En las paginas siguientes veremos como se dio el invento del PC.

Los antecedentes de la computación.

Es importante tener en cuenta que el desarrollo de la electrónica a partir de del sistema digital aplicado en el trabajo de las computadoras es quien marca el inicio de las actuales generaciones de PC. Aunque sus antecesores fueron las máquinas mecánicas - analógicas, este análisis se centra en la era electrónica.

### MANUAL DE INFORMATICA / FORMACION TECNOLOGICA PARA EL SOPORTE TECNICO DE LOS PC

Ensamble del PC, Página 4a

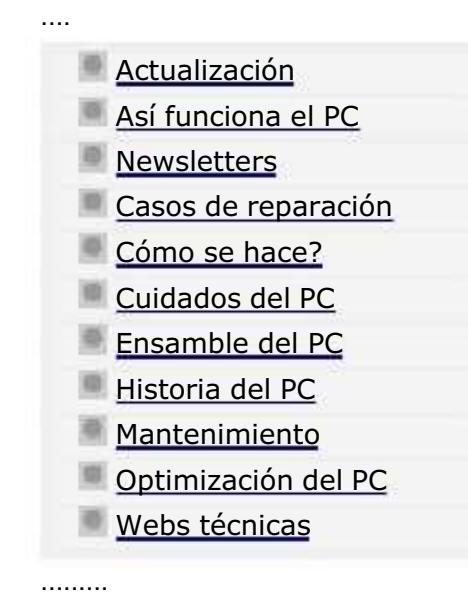

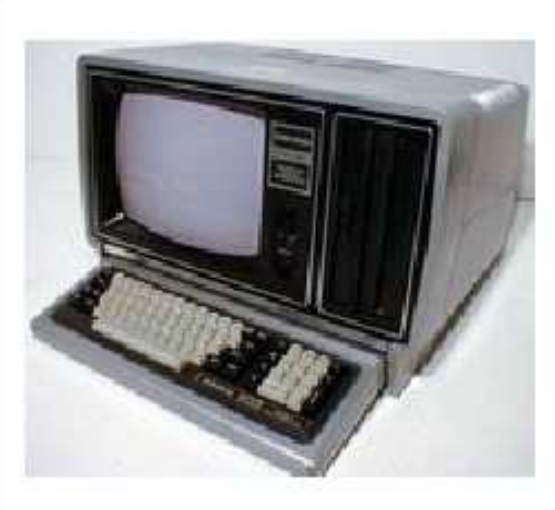

# Historia del PC - 2

Empezando con la integración a gran escala de los circuitos (circuitos integrados) y diversificandose con la implementación de sofisticados canales y modos de transmisión de datos (buses y puertos), los fabricantes de PC compiten por crear máquinas avanzadas a la vez que económicas en un auge sin precedentes de la industria electrónica. Aquí los principales eventos de la era digital.

Los inicios de la computación digital.

La aparición de varios factores coincidentes propiciaron la rápida evolución de las computadoras a partir de este punto: la aplicación de la teoría del álgebra de Boole en la representación de circuitos lógicos, la definición de la medida de información BIT, la invención de la válvula de vacío y el interés del gobierno estadounidense (a través del Ministerio de Defensa). Esto propició que en 1940 JOHN W. MAUCHLY y JOHN PRESPER ECKERT junto con científicos de la Universidad de Pensilvania construyeran en la Escuela Moore de Ingeniería Eléctrica, la PRIMERA COMPUTADORA ELECTRONICA a la que llamaron ENIAC (Electronic NUmerical Integrator and Calculator).

ENIAC era programable y universal (se podía utilizar para cualquier tipo de calculo), era mil veces más rápida que MARK-I, ocupaba 160 metros cuadrados, pesaba 30 toneladas, con 17.468 válvulas de vacío, 70.000 resistencias, 10.000 condensadores y un consumo de aproximadamente 200.000 vatios. En los años 50 (la generación del

transistor) con la creación de los semiconductores, el diodo y el transistor, surge la segunda generación de aparatos de cómputo. El tamaño se redujo sustancialmente. Se crean las compuertas lógicas y sus circuitos derivados. Esta fase duró hasta aproximadamente el año 1964.

### MANUAL DE INFORMATICA / FORMACION TECNOLOGICA PARA EL SOPORTE TECNICO DE LOS PC

Ensamble del PC, Página 4b

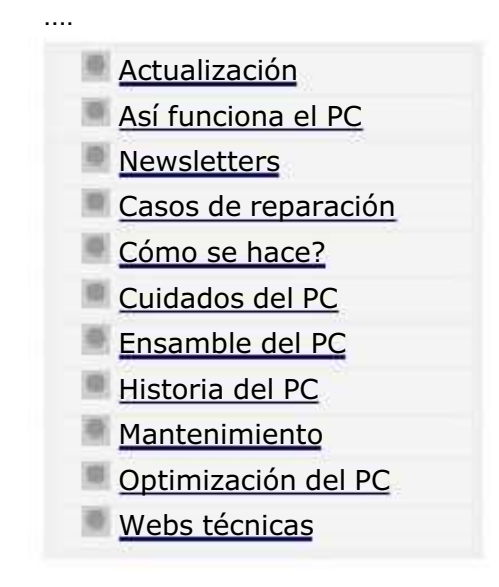

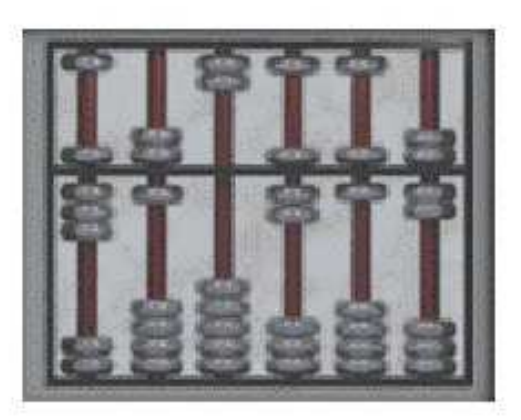

# Historia cronológica del PC - 3

En un recorrido empezando por la edad prehistórica hasta nuestros días, anotamos los antecedentes, hechos relevantes, y descubrimientos ocurridos en la la revolución informática y computacional.

DE LA PREHISTORIA al 1650.

4000 A.C. Los sumerios inician el registro de operaciones comerciales en tablillas de arcilla.

3000 A.C. El ábaco es inventado en Babilonia.

1850 AC. Un algoritmo de multiplicación similar al de expansión binaria es usada por los egipcios.

250-230 AC. La CRIBA de Eratóstenes es utilizada para determinar números primos.

79. El Dispositivo ANTIQUITERA permite obtener meses lunares entre 29 y 30 días terrestres cuando es ajustado a la latitud y día de la semana correctos.

1300. Abacos de cuentas y alambre reemplazan a los rodillos de cálculo chinos.

1600 - 1614. John Napier concibe los logaritmos, emplea el punto decimal impreso y utiliza barras numeradas (Dados de

### MANUAL DE INFORMATICA / FORMACION TECNOLOGICA PARA EL SOPORTE TECNICO DE LOS PC

Ensamble del PC, Página 4c

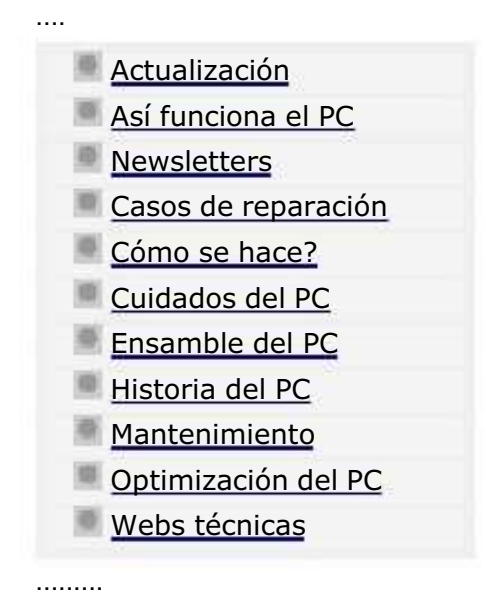

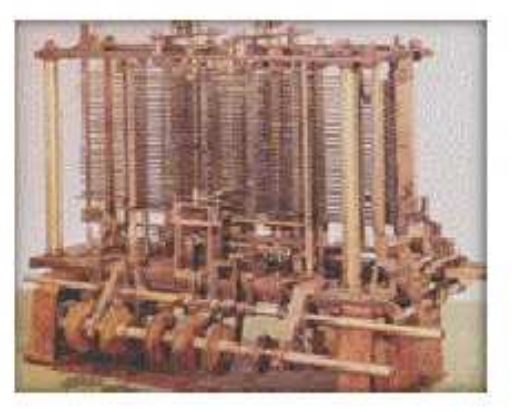

# Historia cronológica del PC - 4

......... SEGUNDA GENERACION DE LA ERA ELECTRONICA. .........

Principales hechos: John A. Fleming patenta la válvula de vacío, estableciendo un mejor escenario para la radiocomunicación. El empleo de microchips es presagiado por el físico Manson Benedicks al descubrir que el cristal de germanio puede ser usado para convertir la corriente alterna a corriente directa.

1904. John A. Fleming patenta la válvula de vacío, creando un mejor escenario para la radiocomunicación.

1906. Lee de Forest agrega una tercera válvula al diodo de Fleming para crear una válvula de vacío tri-electrodo.

1907. La música de gramófono se vuelve la primera transmisión de radio regular desde New York, USA.

1908. El cientítifico británico Campbell Swinton describe un método de exploración electrónica y uso del tubo de rayos catódicos para la televisión.

1911. Tabulating Machine Co. y otras dos compañías se unen para formar CTR- Calculating, Tabulating and Recording Co. El científico holandés Kamerlingh Onnes de la Universidad de Leiden descubre la superconductividad.

1912. Se establece The Institute of Radio Engineers.

1915. El empleo de microchips es presagiado por el físico Manson Benedicks al descubrir que el cristal de germanio puede ser usado para convertir la corriente alterna en corriente directa.

1919. Los físicos norteamericanos Eccles y Jordan inventan el circuito de conmutación electrónica flip-flop. 1920 La palabra

#### MANUAL DE INFORMATICA / FORMACION TECNOLOGICA PARA EL SOPORTE TECNICO DE LOS PC

Ensamble del PC, Página 4d

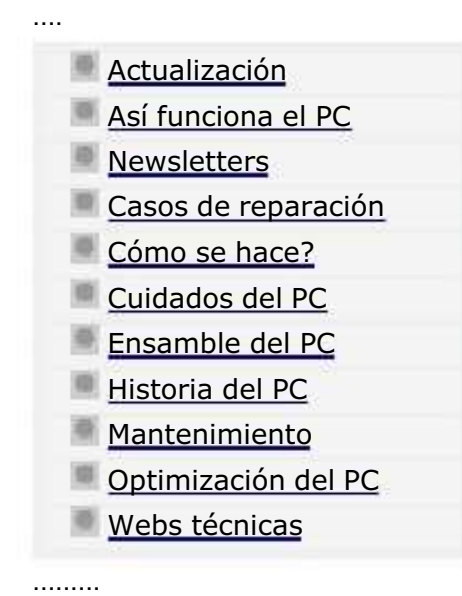

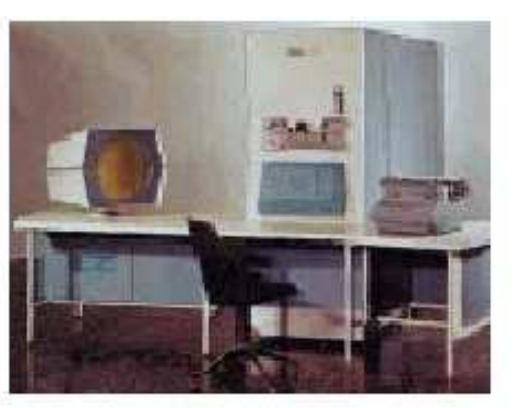

### Historia cronológica del PC - 5 .........

SEGUNDA GENERACION 1952 - 1962. Principales hechos: La IBM 650, conocida como el calculador de tambor magnético, debuta y se convierte en la primera computadora de producción en masa. Kenneth Olsen utiliza la memoria de núcleo de ferrita de Forrester en la construcción de la computadora Memory Test. IBM presenta el primer computador científico transistorizado, el IBM 1620.

1953. Después de varios años de desarrollo, LEO, una versión comercial de la EDSAC es puesta en servicio. La IBM 650, conocida como el calculador de tambor magnético, debuta y se convierte en la primera computadora de producción en masa. Kenneth Olsen utiliza la memoria de núcleo de ferrita de Forrester en la construcción de la computadora Memory Test.

1954. La Uniprinter, o impresora de línea de Earl Masterson, desarrollada para computadoras alcanza 600 líneas por minuto. Texas Instruments introduce el transistor de silicón. La Univac 1103A se convierte en la primera máquina comercial con una memoria de núcleo de ferrita. Los Laboratorios Bell construyen el primer computador que hace uso de transistores y diodos, Tradic (Transistorized Digital Computer). Utiliza 800 transistores y memorias de núcleo de ferrita.

1955. El IBM 704 se convierte en un éxito comercial. Este sistema usaba circuitos aritméticos paralelos binarios junto con una unidad de punto flotante que aceleraban significativamente el desarrollo de operaciones numéricas frente a las tradicionales unidades aritmético-lógicas (el arquitecto del sistema es Gene Amdahl). A pesar de su velocidad (aprox 5KFLOPS), las operaciones de E/S resultaban lentas y representaban un cuello de botella. Como solución a este problema la IBM decide incorporar procesadores de E/S independientes ( posteriormente llamados canales) en modelos posteriores de la 704 y su sucesor, la IBM 709.

#### MANUAL DE INFORMATICA / FORMACION TECNOLOGICA PARA EL SOPORTE TECNICO DE LOS PC

Ensamble del PC, Página 4e

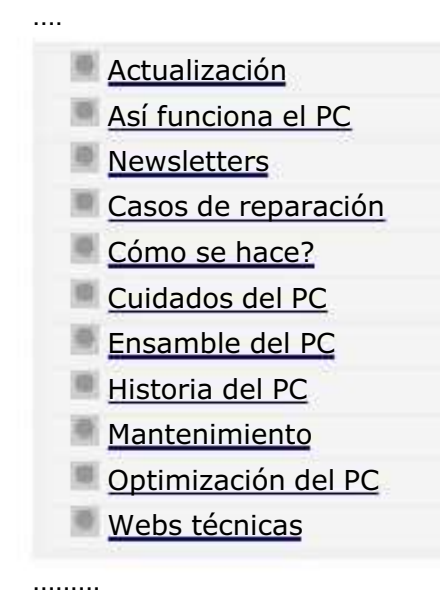

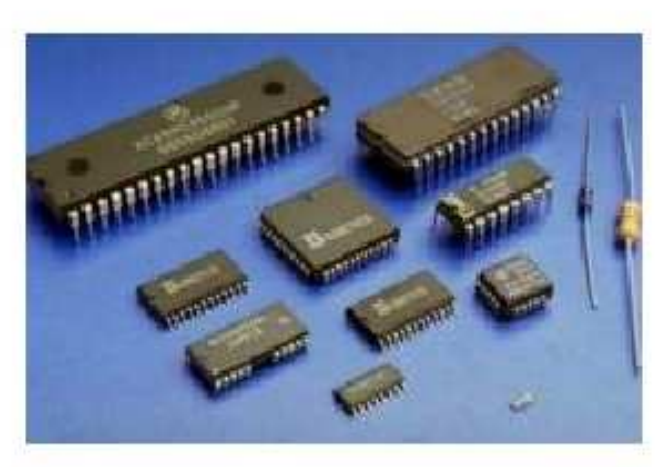

# Historia del PC - 6

......... TERCERA GENERACION DEL PC, 1963 - 1971. CUARTA GENERACION DEL PC, 1972 - 1998.

Hechos relevantes: Frank Wanlass solicita patente para la circuitería de un transistor de efecto de campo complementario (Complementary-MOS) que reduce el consumo de potencia en circuitería digital.

1963. El grupo de usuarios de IBM denominado SHARE, elabora su propuesta de un lenguaje inicialmente denominado NPL (New Programming Language) y posteriormente renombrado a PL/I (Programming Language I). PL/I fue creado con el propósito de sustituir a todos los lenguajes de programación existentes hasta ese entonces. Incorporaba las mejores características de Fortran, Algol 60 y COBOL. El resultado fue un lenguaje demasiado complejo y acompañado de un compilador demandante de recursos. IBM lo adoptó para sus equipos mainframe. Junio 18, Frank Wanlass solicita patente para la circuiteria de un transistor de efecto de campo complementario (Complementary-MOS --CMOS) que reduce el consumo de potencia en circuiteria digital en seis órdenes de magnitud.

1964. Control Data Corporation empieza a producir la CDC 6600, la primer supercomputadora en ser un éxito técnico y comercial. Cada máquina tiene una CPU de 60 bits y 10 unidades periféricas de procesamiento (PPUs). La CPU utiliza un marcador para manejar la dependencia de instrucciones. Paralelamente, IBM inicia el diseño del Advanced Computer System (ACS), capaz de manejar hasta siete instrucciones por ciclo. El proyecto fue cerrado en 1969 pero muchas de las técnicas fueron incorporadas en posteriores computadores. Paralelamente, Daniel Slotnick propone la construcción de un computador paralelo masivo para el Laboratorio Nacional Livermore, pero la Comisión de Energía Atómica da el contrato a CDC, que construye la STAR-100. Slotnick consigue el financiamiento de la U.S. Air Force y su diseño evoluciona a la ILLIAC-IV. La máquina es construida en la Universidad de Illinois, con Burroughs y Texas Instruments como principales subcontratistas. La

#### MANUAL DE INFORMATICA / FORMACION TECNOLOGICA PARA EL SOPORTE TECNICO DE LOS PC

Ensamble del PC, Página 4f

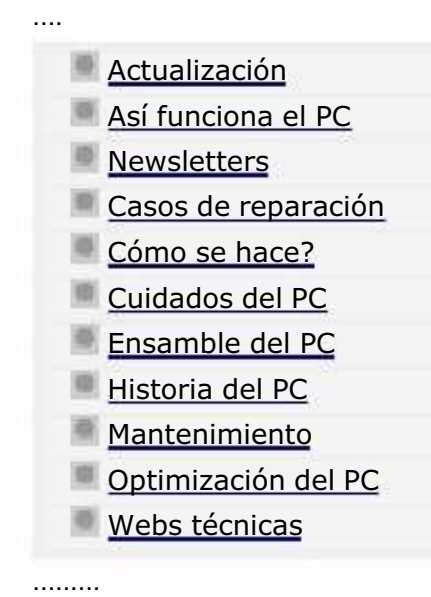

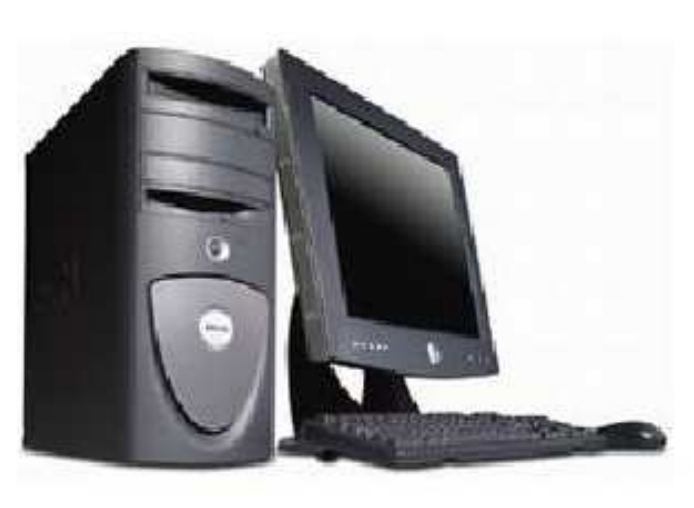

# Historia del PC - 7

.........

......... QUINTA GENERACION DEL PC, 1998 -

Hechos notorios: Hewlett-Packard Co. anuncia su separación en dos compañías, separando computadoras y procesamiento de imágenes de instrumentación y medición, análisis químico y equipo médico.

1999 Marzo 3, Hewlett-Packard Co. anuncia su separación en dos compañías, separando computadoras y procesamiento de imágenes de instrumentación y medición, análisis químico y equipo médico. Marzo 17, Apple Computer Co. da a conocer detalles de su sistema operativo MacOS con el fin de buscar mejoras a través de la iniciativa Open Source y poder enfrentarse a Linux. Marzo 18, Apple Computer Co. anuncia el lanzamiento de la versión de su sistema operativo MacOS para servidores en redes de computadoras basadas en Macintosh. Esta versión combina las principales características de su sistema operativo y las innovaciones del sistema operativo Rhapsody de Next Computer. El lanzamiento representa los mayores avances de este software en varios años. Microsoft Corp. libera la versión 5 de su Internet Explorer. La nueva versión incorpora mejoras en su uso (escritura automática de lugares ya visitados, fácil configuración, mejoras en seguridad y búsqueda) y mayor velocidad. Intel presenta el microprocesador Pentium III Xeon destinado tanto para servidores como estaciones de trabajo en presentaciones de 500 y 550 MHz. Entre sus principales características está el incorporar un caché secundario de 2MB. Advanced Micro Devices presenta su microprocesador a 400 MHz para portátiles K6-2. Cuenta con caché de tres niveles y soporte para instrucciones 3DNow! (equivalente al conjunto MMX de Intel). El procesador tiene un precio de US \$187 en lotes de 1000 unidades.

Octubre 15, Intel anuncia la liberación de nueva tecnología para USB v2.0, con capacidad para 480Mb/s. Noviembre 24, EL gobierno español declara un costo de \$70,000 millones de pesetas para la conversión de sistemas gubernamentales contra el

### MANUAL DE INFORMATICA / FORMACION TECNOLOGICA PARA EL SOPORTE TECNICO DE LOS PC

Ensamble del PC, Página 5

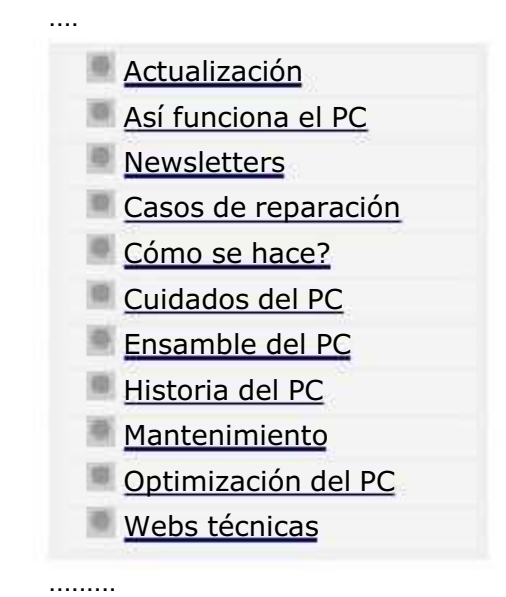

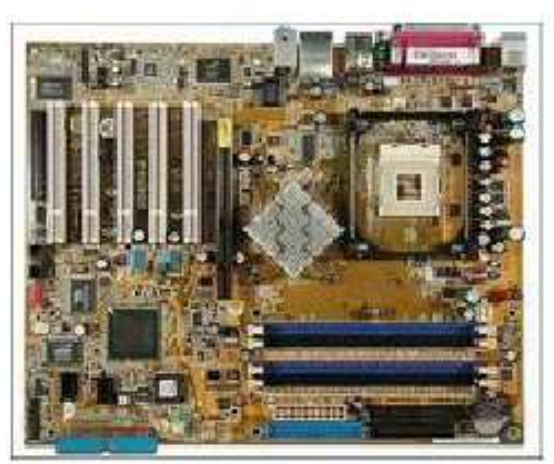

# La motherboard ( main board, placa base o placa principal del PC).........

Es la placa de circuitos más grande en los PC. Se ubica en el fondo o espalda de los gabinetes de los PC. En ella se insertan el procesador, los módulos de memoria, las tarjetas de control y expansión, las cables de comunicación, CD-ROM, discos duros y puertos de comunicación.

### ARQUITECTURA Y TEORIA DE FUNCIONAMIENTO DE LAS MOTHERBOARDS.

La Motherboard se distingue bajo varios nombres en computación: placa base, placa principal, placa madre y main board. Dado que representa un organismo central, debemos comprender como funciona y como esta distribuida a fin de diagnosticar acertadamente los problemas que se derivan de ella.

### 1. Los buses.

Son el conjunto de líneas o caminos por los cuales los datos fluyen internamente de una parte a otra de la computadora (CPU, disco duro, memoria). Puede decirse que en las computadoras modernas hay muchos buses, por ejemplo entre los puertos IDE y los drives, entre una placa Aceleradora de video y la memoria Ram, entre el modem y el Chipset, etc. Pero Los buses básicos son: a) el bus interno (bus de datos), o sea el que comunica los diferentes componentes con la CPU y la memoria RAM, formado por los hilos conductores que vemos en el circuito impreso de la placa, y el bus de direcciones.

b) El bus de expansión constituido por el conjunto de slots o ranuras en donde se insertan placas independientes de sonido, video, modem, etc. Este según ha aumentado su capacidad de transmisión ha cambiado de nomenclatura: ISA (Industry Standard Architecture), 1981, solo trabaja con un ancho de banda de 16 bits, VESA (Video Electronics Standard Association),

#### MANUAL DE INFORMATICA / FORMACION TECNOLOGICA PARA EL SOPORTE TECNICO DE LOS PC

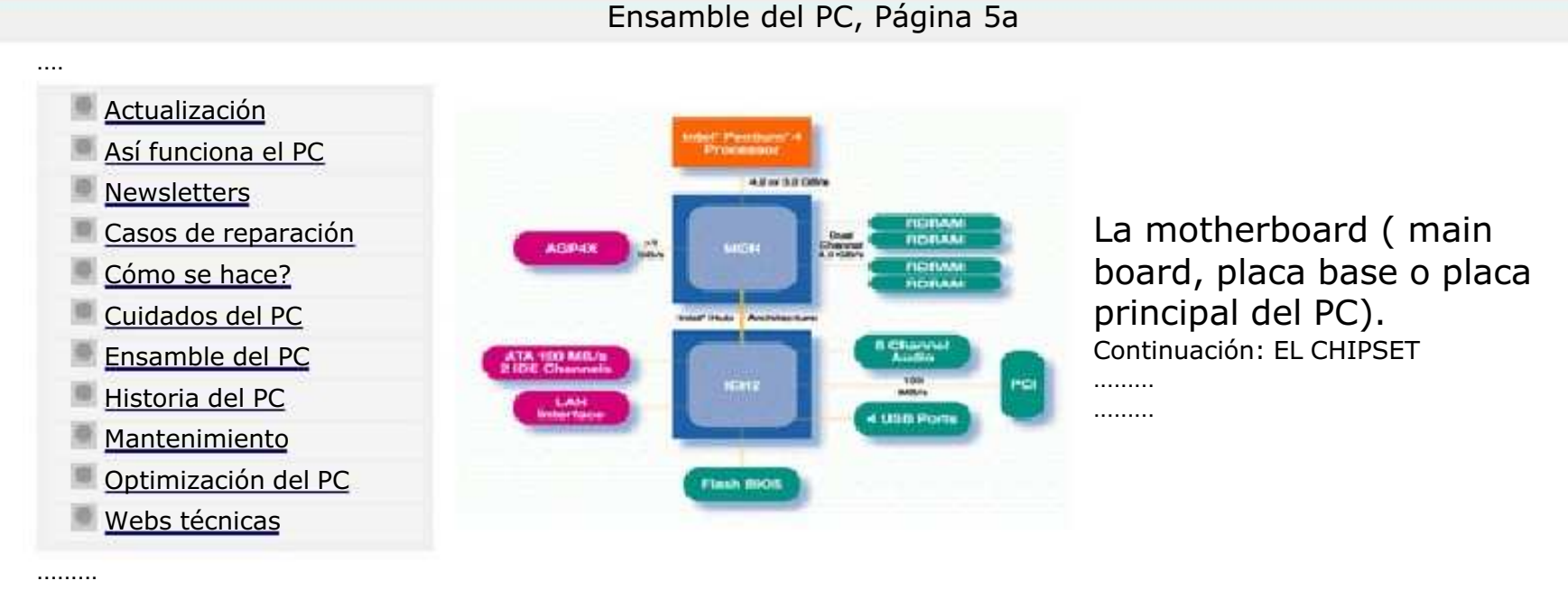

Arquitectura y Teoría de funcionamiento de la Motherboard.

### 2. El Chipset.

Un elemento importante en las motherboards es un conjunto de componentes electrónicos (chips) conocido como Chipset. Su función básica es la de trabajar como una interface entre los componentes que constituyen una motherboard. Muchos grandes fabricantes de hardware entre los que se cuentan Intel, Via, Sis, etc., crean chipsets para que otros manufactureros los integren en sus motherboards (Asus, PC Chips, Soyo, etc.).

Los chipsets no son solamente utiles para motherboards, los hay tambien para placas de video y modems.

#### ..........

### Características del Chipset.

Las diferentes acciones que realiza un Chipset varían según el fabricante: control para puertos USB, control de comunicación IDE- ATA, control de video integrado, soporte para comunicacion hyper threading, soporte para trabajo con procesadores de diferentes velocidades, rango y tipo de memoria Ram soportado, etc. Estas características deberían analizarse a la hora de adquirir una Motherboard, sopesando las prestaciones sobre el precio.

La ventaja practica del Chipset se observa cuando permite utilizar una misma Motherboard con distintos microprocesadores y cuando evita rutinas de verificación de compatibilidad entre componentes. Los fabricantes de motherboards usualmente colocal las características de las motherboards (que a la larga vienen a ser las características de la placa v<br>Las características

#### MANUAL DE INFORMATICA / FORMACION TECNOLOGICA PARA EL SOPORTE TECNICO DE LOS PC

Ensamble del PC, Página 5b

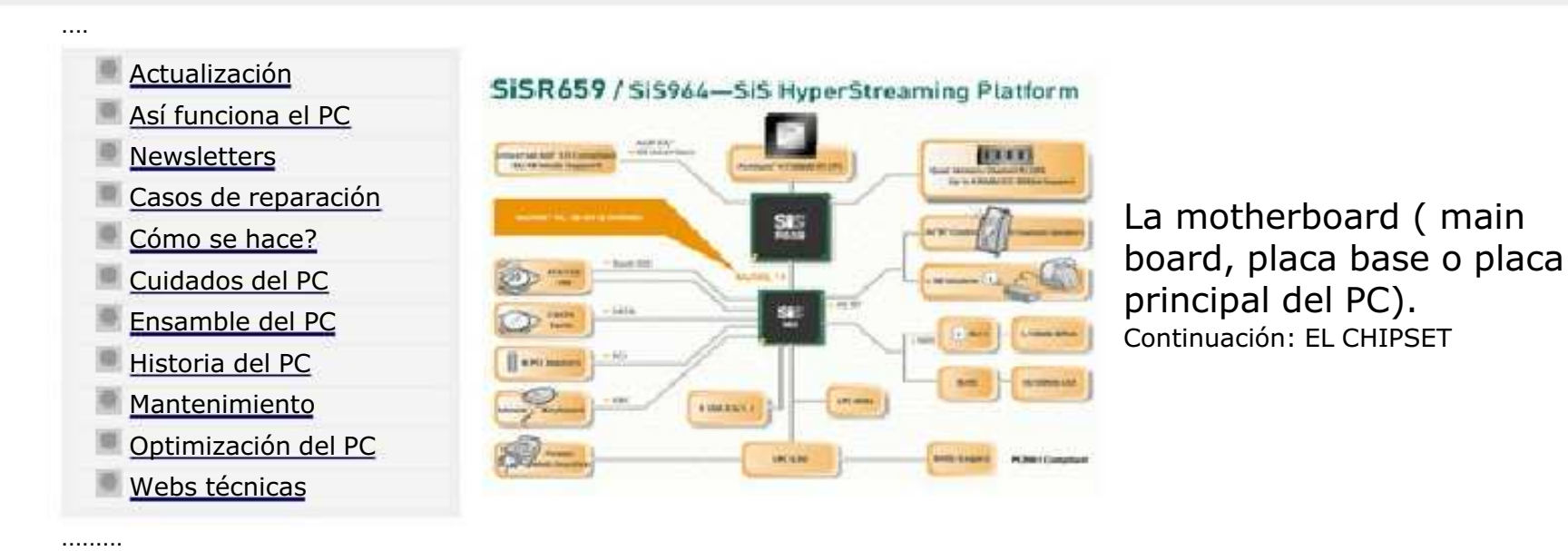

Arquitectura y Teoría de funcionamiento de la Motherboard.

### El Chipset, continuación..

..........

Aquí podemos ver las caracteristicas de un Chipset SIS utilizado ampliamente en motherboards de PCs compatibles o genéricos. Cabe destacar que sus prestaciones y precio tienen una altisima aceptación a nivel mundial. ..........

### SiS964 MuTIOL® Media I/O

### SiS MuTIOL 1G Delivering 1GB/s Bandwidth

- Proprietary Interconnect between SiSR659 and SiS964
- Bi-Directional 16 bit Data Bus at 533MHz Operating Frequency

### Integrated Serial Host Controller

- Provide 2 independent ports for SATA, compliant with Serial ATA 1.0 Specification with Ultra DMA 150 - Support RAID 0, 1 and JBOD

### MANUAL DE INFORMATICA / FORMACION TECNOLOGICA PARA EL SOPORTE TECNICO DE LOS PC

### Ensamble del PC, Página 5c

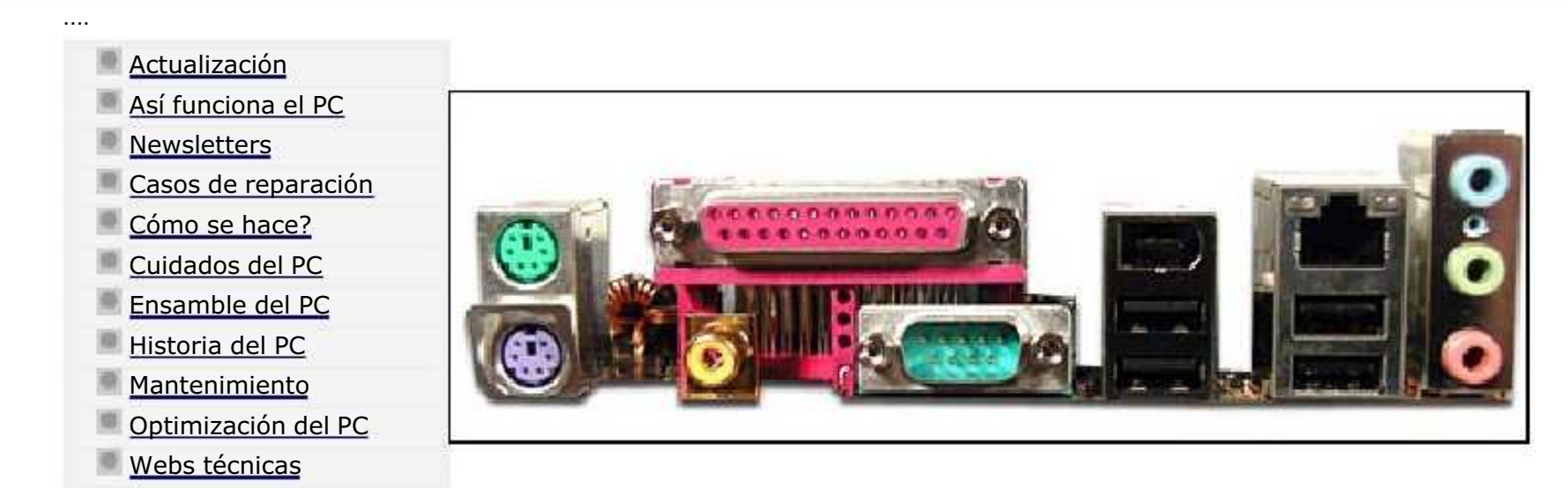

Arquitectura y Teoría de funcionamiento de la Motherboard.

### 3. Los puertos.

.........

..........

Todo punto de contacto entre la motherboard y un elemento externo a ella se considera un puerto. En sistemas es común confundir el término puerto con bus. Es menester aclarar en aras del buen trato técnico, que el puerto respecto del bus, es la TERMINACION del mismo, o dicho en otras palabras: el conector que le permite a un dispositivo conectarse a un bus determinado.

Los puertos transmiten información a la velocidad del bus al que pertenecen. Eso nos obliga a estudiar realmente el bus para comprender la tecnología en un determinado caso.

Actualmente existen puertos internos y externos en los PCs. Los puertos IDE (IDE0 e IDE1) que constituyen un canal de comunicación entre dispositivos IDE como discos duros y unidades ópticas (CD-ROM, DVD, CD-RW, etc.), son un ejemplo de puerto interno. Otro ejemplo lo representa el puerto AGP (slot para placas de video avanzado).

Por otra parte los puertos PS/2 (conexión para mouse y teclados), USB (conexión para impresoras, cámaras, escáneres, etc.), RJ45 (conexión de red), son ejemplos de puertos externos.

Puerto LPT1. Es el punto de conexión paralela (ver puerto paralelo, más abajo) utilizado para conectar diversos aparatos al PC como impresoras, PCs, unidades ópticas (CD-ROM) y modem se trata de un conector conector conector conector con<br>Entre otros. Se trata de unidades otros. Se trata de un conector con 25 agustas de un conector con 25 agustas

#### MANUAL DE INFORMATICA / FORMACION TECNOLOGICA PARA EL SOPORTE TECNICO DE LOS PC

Ensamble del PC, Página 5d

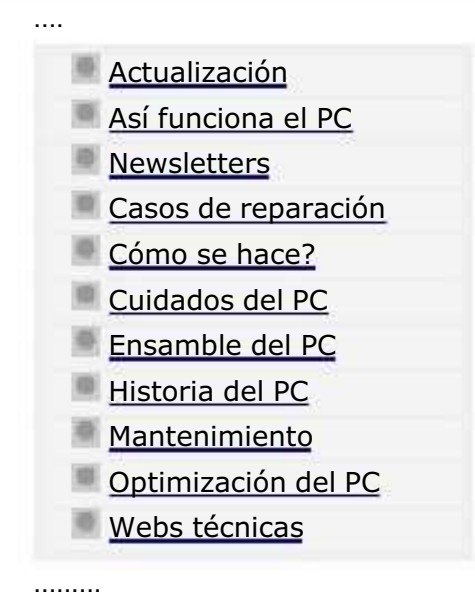

#### Adaptador Raton Serie a Ps2 Serie 9 PS2. 4v7v9 DTRvRTSvRI +5 VDC œ Datos **TXDyTierra** Tierra 3v5 Reloj DSR  $00000$  $0000$ El conector DIN es macho al ratón El conector PS2 es macho al ordenador

# La motherboard ( main board, placa base o placa principal del PC).

......... Principales diagramas de cables para PC, suministrados por: http://www.carballino.tv/Cables.htm

NOTA: Servicioalpc desliga responsabilidades en la creación de cables pues se trata de una operación fuera de nuestro control. Cada puerto utiliza una cantidad de hilos conductores de señales específicos para cumplir con su tarea. De allí que es importante utilizar los cables adecuados. Todo el trabajo de hacer cables se encuentra simplificado en la actualidad gracias a que estos se fabrican y venden a precios económicos. Solo se requiere indicar para que puerto se necesita un cable para que los vendedores lo suministren. No obstante hay casos en que se requiere utilizar un cable fuera de lo normal (usualmente mas largo). Para aprender como se crean, citamos esta guía.

# Puerto Serie nulo de 25 a 25 pines**NULO DE 25 A 25 PINES**

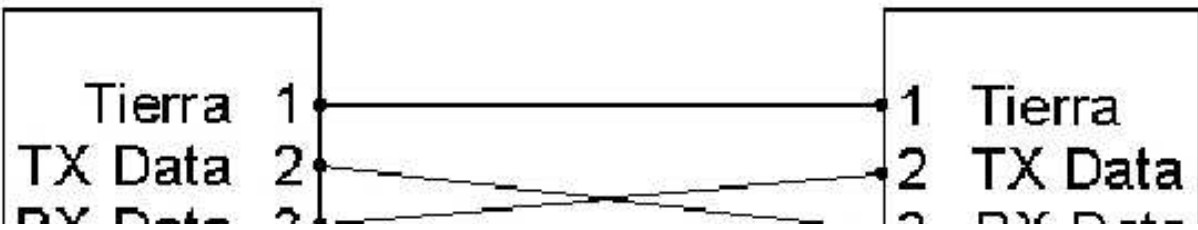
## MANUAL DE INFORMATICA / FORMACION TECNOLOGICA PARA EL SOPORTE TECNICO DE LOS PC Ensamble del PC, Página 5e

.... Actualización Así funciona el PC **Newsletters** Casos de reparación Cómo se hace? Cuidados del PC Ensamble del PC Historia del PC **Mantenimiento** Optimización del PC Webs técnicas

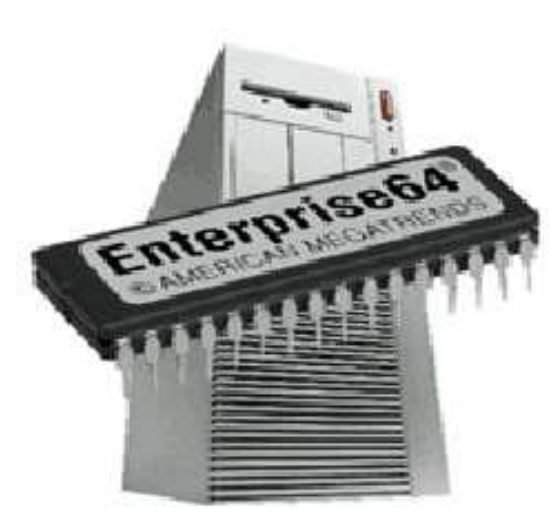

La motherboard ( main board, placa base o placa principal del PC). Continuación: EL BIOS

Arquitectura y Teoría de funcionamiento de la Motherboard.

## 4. El Bios.

.........

Bios es el acrónimo de 'Basic Input Output System' = Sistema basico de entrada y salida. Una gran parte del trabajo interno del PC es coordinado por el Bios, que esta contenido en un Chip. Funcionalmente hablando, su importancia esta al mismo nivel del Microprocesador y el Chipset pues sin Bios ningún PC puede trabajar. Dentro del Chip del Bios se graba el programa de personalización del PC conocido como CMOS SETUP. Este programa tiene la función de permitir adaptar la motherboard para que trabaje con diferentes componentes (rangos de memoria Ram, diferentes discos duros, diferentes rangos de Microprocesadores, etc.). CMOS es el acrónimo de 'Complementary Metal Oxide Semiconductor' y alude a un tipo de circuito electrónico que requiere muy poca electricidad para guardar información. Eso permite que con una pequeña batería de 3 voltios de corriente continua, los datos del Setup se conserven inalterables.

Acceso al programa Setup. Una de las operaciones programadas para que se repita cada vez que el PC es encendido o reseteado es el POST: Power-On Self Test o rutina de inspección para arrancar. Esta consiste en una verificación del estado de componentes vitales: la memoria Ram, drives, teclado, ubicación y carga del sistema operativo. Esto sucede en cuestión de unos 20 segundos tiempo en el que podemos solicitar el acceso al programa de configuración Setup. La solicitud se hace a traves del teclado, mediante combinaciones de teclas. Las motherboards genericas usualmente abren el Setup con la pulsacion de la tecla DEL ó SUPR. Otros equipos pueden necesitar las siguientes combinaciones: ESC, CTRL-ESC, o CTRL-ALT-

#### MANUAL DE INFORMATICA / FORMACION TECNOLOGICA PARA EL SOPORTE TECNICO DE LOS PC

Ensamble del PC, Página 5f

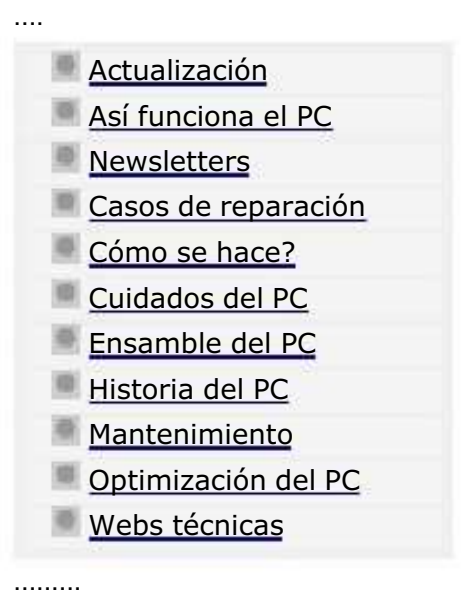

..........

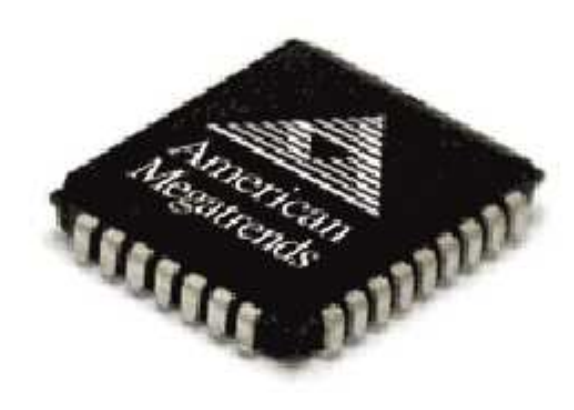

La motherboard ( main board, placa base o placa principal del PC). Continuación del BIOS

Arquitectura y Teoría de funcionamiento de la Motherboard.

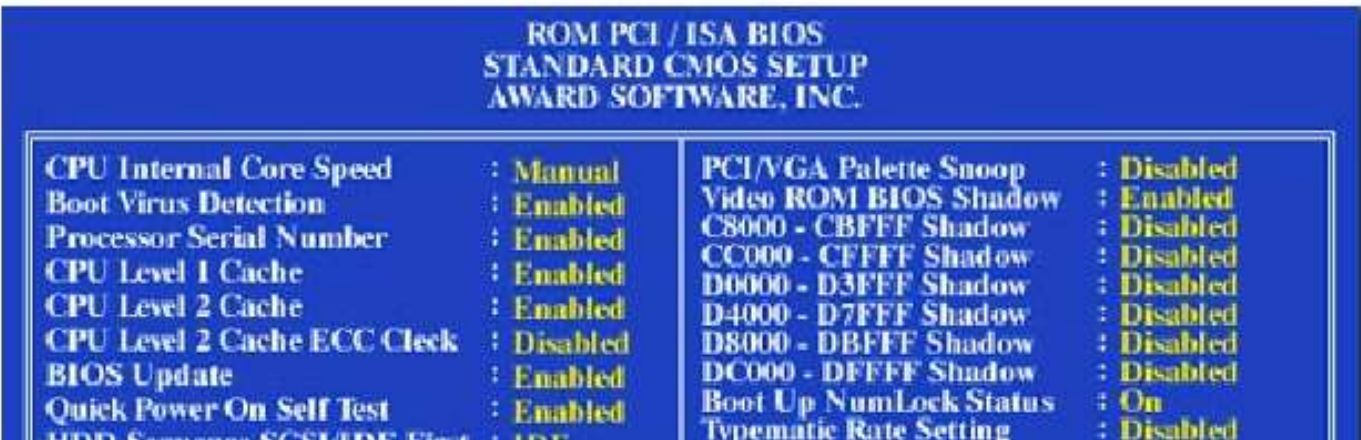

#### MANUAL DE INFORMATICA / FORMACION TECNOLOGICA PARA EL SOPORTE TECNICO DE LOS PC

Ensamble del PC, Página 5g

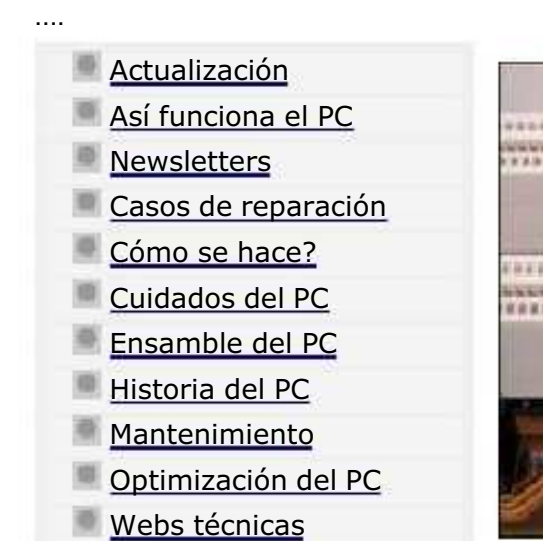

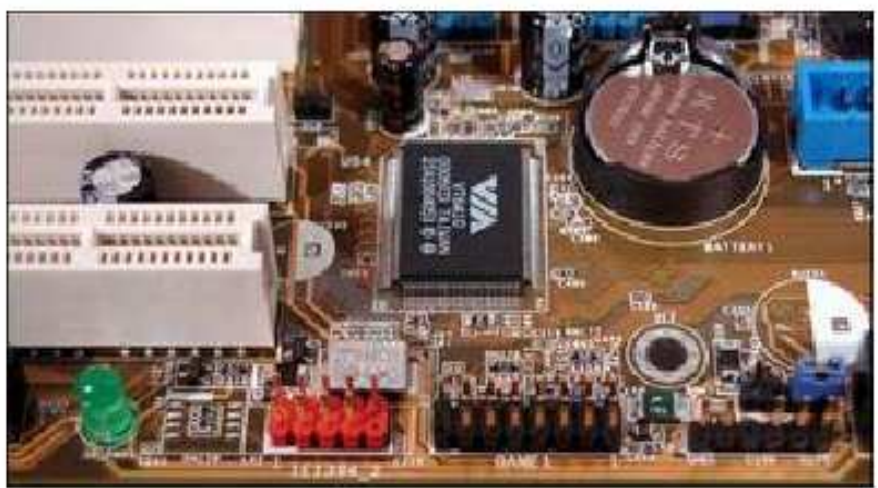

La motherboard ( main board, placa base o placa principal del PC). Continuación: IRQ o VECTOR DE INTERRUPCION.

Arquitectura y Teoría de funcionamiento de la Motherboard.

#### .......... 5. El IRQ o Vector de interrupción.

IRQ es el acrónimo de 'Interrupt ReQuest'. Todo dispositivo independiente en un PC tal como un disco duro, un mouse, un modem, un teclado, un CD-ROM, una camara de video, etc., utiliza un canal de comunicación única con el microprocesador. Para ello utiliza un canal especifico conocido como IRQ. El total de canales IRQ existentes en los PCs modernos usualmente es de 16 (contados desde el 00 al 16), suficientes para cubrir los elementos basicos de trabajo de la máquina. Pero en sistemas avanzados como Pentium IV bajo sistemas operativos como XP el numero de IRQs pasa de 20. No debemos imaginar que todos los dispositivos 'conversan' simultáneamente con el Microprocesador, sino que este recibe un llamado cuando un dispositivo necesita de su intervención. A este llamado se le ha dado el nombre de 'interrupción' porque el Microprocesador detiene parte de su actividad para atender el llamado urgente del dispositivo.

..........

.........

Tampoco hay que suponer que el Microprocesador trabaja dedicado a asistir los llamados de interrupción, para coordinar sus tareas. En algunos casos puede decidir decir 'No', y en otros la velocidad de proceso combinada con los diferentes tiempos en que suceden las interrupciones, resuelven el conflicto.

## MANUAL DE INFORMATICA / FORMACION TECNOLOGICA PARA EL SOPORTE TECNICO DE LOS PC

Ensamble del PC, Página 5g1

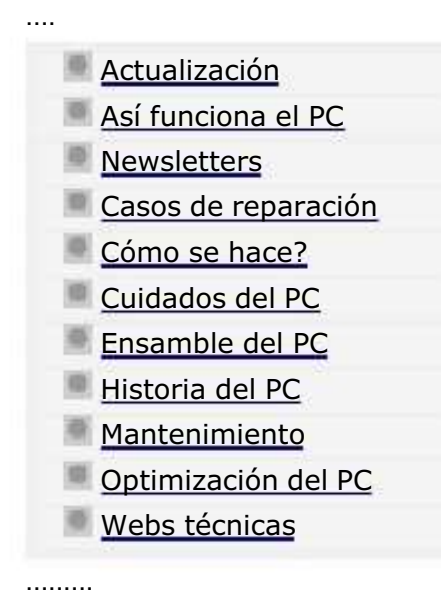

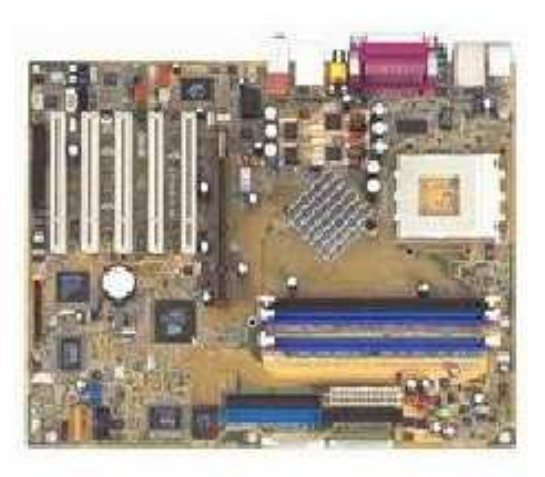

# La motherboard. Configuración y prueba.......

......... La instalación de una motherboard en un gabinete o chasís, es la parte central del trabajo de armado (ensamble) de un PC.

Analisis y configuración de la Motherboard previo al ensamble.

La operación de instalar una Motherboard (bien porque se dañó la anterior o porque se desea mejorar un PC o porque se esta armando un PC desde cero), requiere un análisis previo sobre el tipo de placa que debemos instalar. No sobra pensar en el uso que va a tener el PC, cuanto tiempo debe permanecer prendido, cuanta capacidad deseamos disfrutar con él, etc. A fin de ayudarte a decidir que configuración necesitas te recomendamos leer antes de seguir, estos dos temas: 'Preliminares del ensamble' y: '¿Cual PC, de marca o Clon?'.

Después, estamos listos para continuar con el proceso de ensamble de la Motherboard (armado del PC).

LA CONFIGURACION DE LOS JUMPERS. Aunque cada día es mas raro ver placas nuevas que se configuren de esta forma, la mencionamos como parte que es del Servicio técnico que puede requerirse ante una placa que se configura por JUMPERS.

es un pequeño puente de plástico que según las instrucciones del fabricante de la placa, permite establecer

#### MANUAL DE INFORMATICA / FORMACION TECNOLOGICA PARA EL SOPORTE TECNICO DE LOS PC

Ensamble del PC, Página 5g2

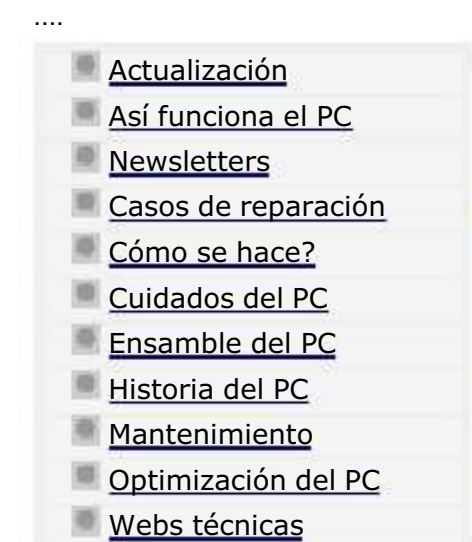

.........

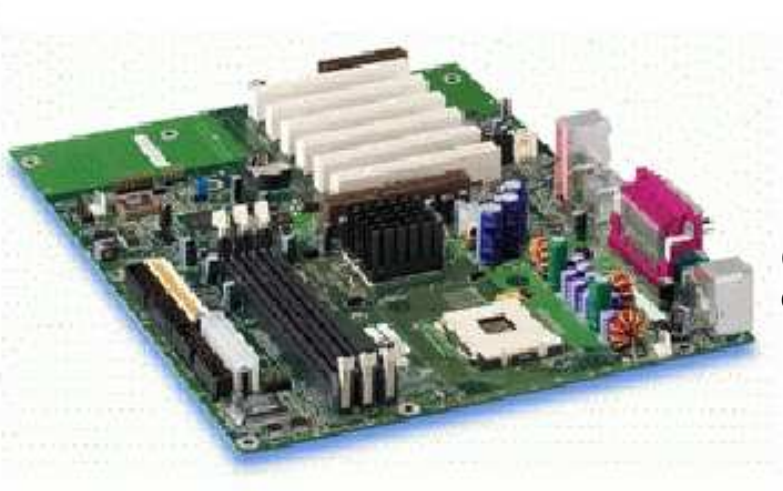

La motherboard. Configuración y prueba. CONTINUACION..

Configuración de la motherboard mediante el Setup.

Las placas modernas (año 2003), tanto genericas como de marca muestran escaso numero de puentes de configuración. Eso representa una gran ventaja practica pues elimina las equivocaciones manuales que se derivaban de la lectura de planos confusos.

De acuerdo a lo estudiado hasta ahora, el Setup es un programa residente en el Chip del BIOS. Se fabrica para personalizar el comportamiento del PC de acuerdo a los componentes que acompañan a la motherboard. El apartado Setup muestra el detalle de como se configura la motherboard segun las instrucciones de los fabricantes.

# Prueba de la Motherboard.

Después de analizar las opciones de configuración necesarias por jumpers (las placas modernas solo necesitan revisión del Jumper que limpia el CMOS/SETUP, pues puede aparecer en posición de vaciado del Setup), el siguiente paso es PROBAR la placa antes de ajustarla en el gabinete o chasis:

#### MANUAL DE INFORMATICA / FORMACION TECNOLOGICA PARA EL SOPORTE TECNICO DE LOS PC

Ensamble del PC, Página 5g3

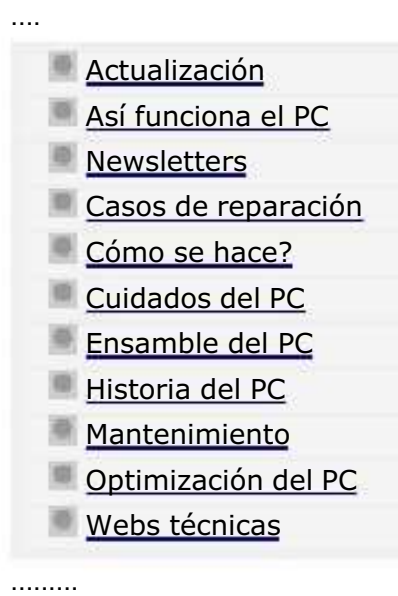

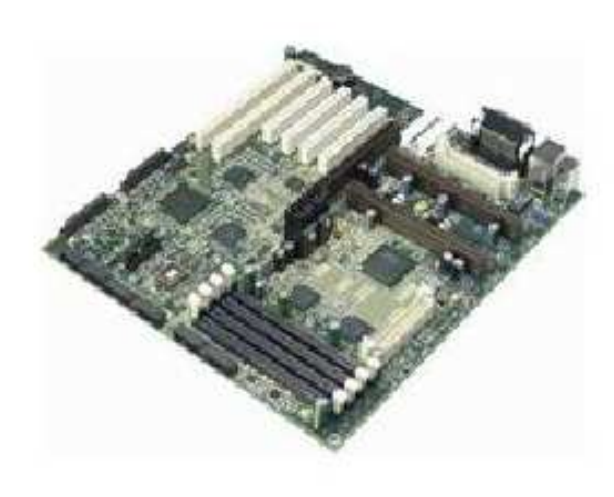

La motherboard. Configuración y prueba. CONTINUACION..

Plano de una Motherboard AsRock utilizada en el armado de PCs con Microprocesador Athlon XP 2.4 GHz.

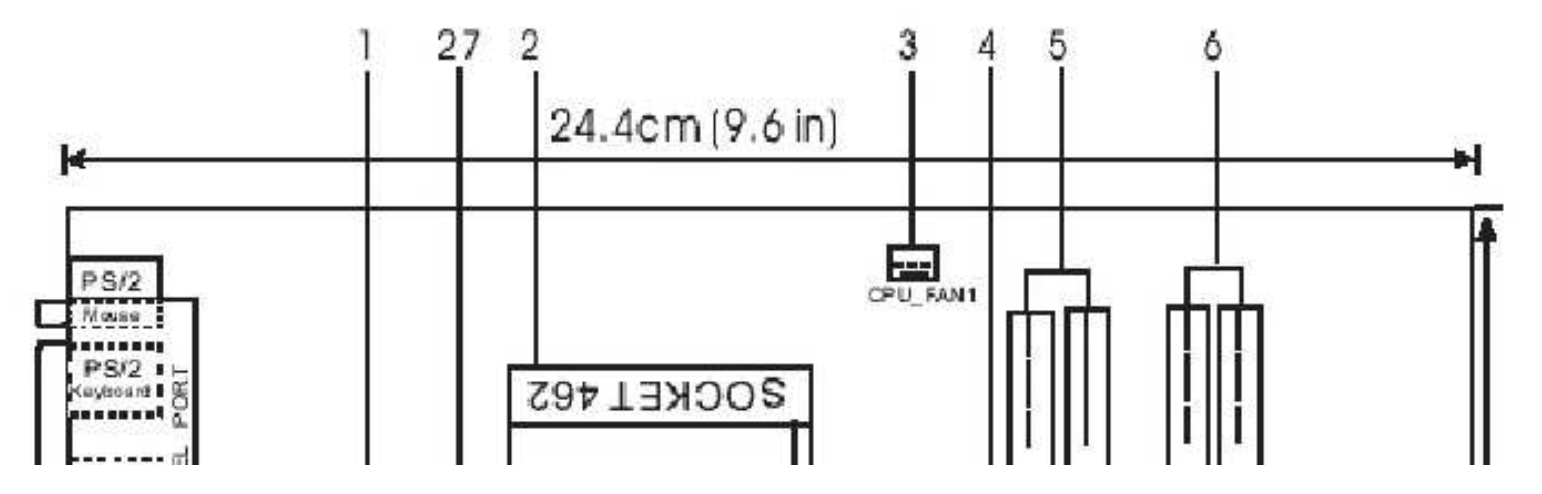

#### MANUAL DE INFORMATICA / FORMACION TECNOLOGICA PARA EL SOPORTE TECNICO DE LOS PC

## Ensamble del PC, Página 5h

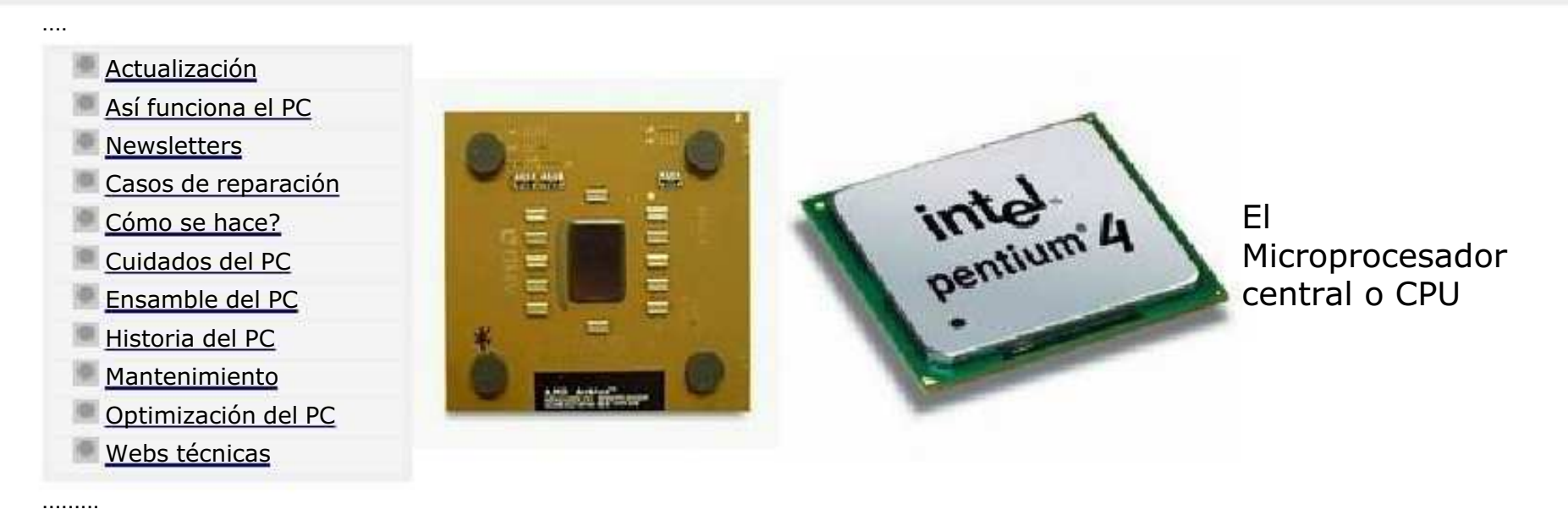

CPU es el acrónimo de Central processing unit = unidad central de procesamiento, el chip maestro, el cerebro de una computadora.

Se trata de una pastilla de silicio en donde se agrupan millones de transistores y cuya tecnología actualmente esta liderada por tres grandes fabricantes: Intel, AMD e IBM-Apple (procesadores PowerPC). Cuando se habla de él se habla del poder de un sistema. Dada su importancia, merece especial atención en el estudio del hardware.

La CPU clasificada en base al manejo de instrucciones.

Los Microprocesadores o CPU administran juegos de instrucciones basadas en pilas, acumuladores y registros. Las instrucciones basadas en registros han recibido la mayor atención por parte de los programadores, hecho que a su vez ha propiciado que los fabricantes de semiconductores, diseñen arquitecturas de microprocesadores SEGUN la forma en que se administran los registros.

Partiendo de esa base, han surgido dos grandes arquitecturas de microprocesadores para PCs: los diseñados con instrucciones avanzadas o complejas llamados CISC (Complex Instruction Set Computer) y los diseñados con instrucciones simples o reducidas llamados RISC (Reduced Instruction Set Computer).

## MANUAL DE INFORMATICA / FORMACION TECNOLOGICA PARA EL SOPORTE TECNICO DE LOS PC

Ensamble (armado) del PC, Página 6.

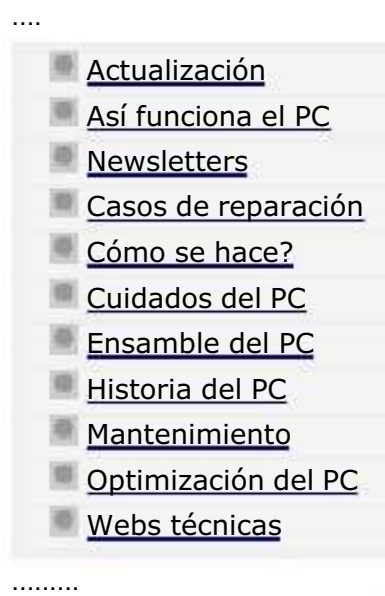

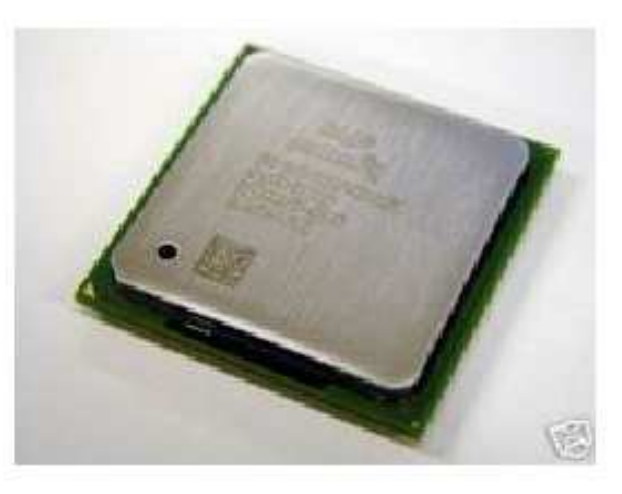

# El Microprocesador Central o CPU. Estructura interna.

.... La descripción completa, tanto física como funcional de un Microprocesador moderno ameritaría la edición de un manual especifico, no obstante a fin de comprender su estructura y forma de trabajo, analizamos a nivel de bloques el Microprocesador Pentium IV de Intel.

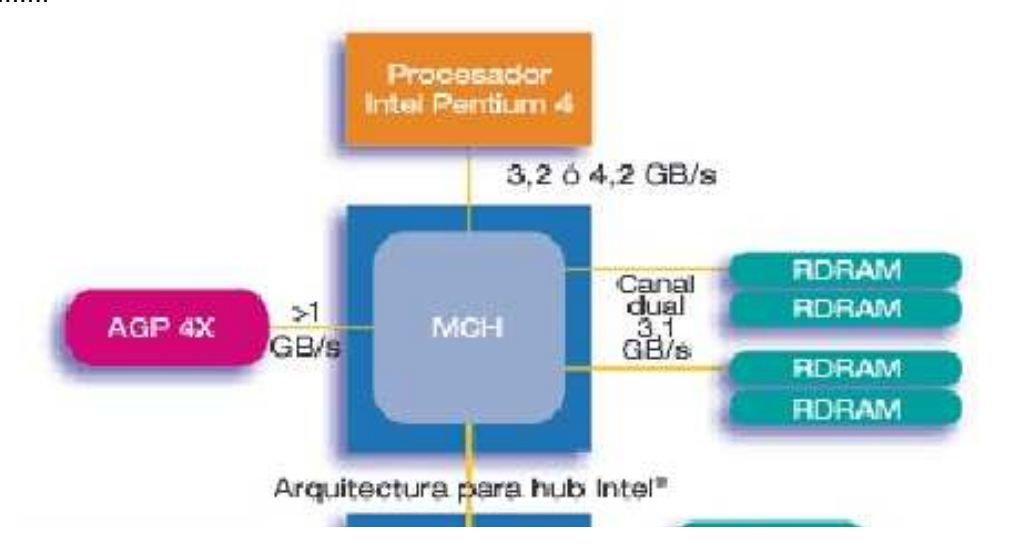

1. Una sección conocida como Interfaz con el bus, recibe los datos e instrucciones codificadas, desde la memoria Ram. La memoria está conectada a la CPU a través de los circuitos de la placa base (motherboard) conocidos como BUS. Los datos llegan a la memoria a través de solicitudes del operador del sistema (vía software, via teclado, via red, via puertos, etc.)..

2. Una unidad de control o área lógica (ALU= Arithmetic-logic Unit) coordina las operaciones que se deben realizar para atender el pedido

## MANUAL DE INFORMATICA / FORMACION TECNOLOGICA PARA EL SOPORTE TECNICO DE LOS PC

Ensamble (armado) del PC, Página 6a.

- Actualización
- Así funciona el PC
- **Newsletters**

....

.........

- Casos de reparación
- Cómo se hace?
- Cuidados del PC
- Ensamble del PC
- Historia del PC
- **Mantenimiento**
- Optimización del PC
- Webs técnicas

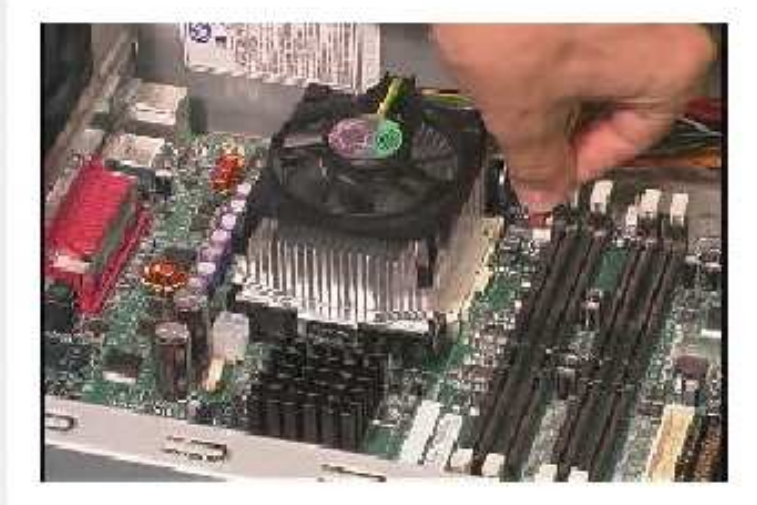

# El Microprocesador

.... CONTINUACION. Características del Microprocesador Pentium 4 de Intel. Fuente: exposición Web de la empresa INTEL.

# Procesador Intel<sup>®</sup> Pentium<sup>®</sup> 4

¿Cómo puede un ordenador optimizado con un procesador Pentium 4 cambiar realmente su vida?

Octubre, 2003. Fuente: http://www.intel.com/es/home/desktop/pentium4/tech\_info.htm

## MANUAL DE INFORMATICA / FORMACION TECNOLOGICA PARA EL SOPORTE TECNICO DE LOS PC

Ensamble (armado) del PC, Página 6b.

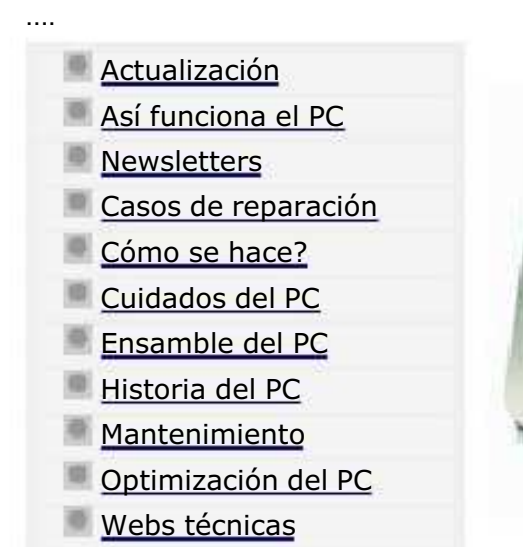

.........

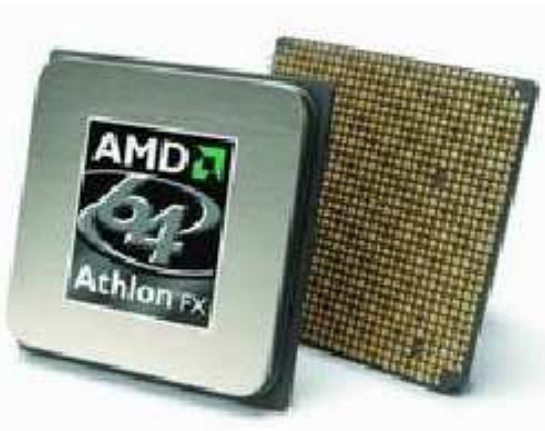

# El Microprocesador Central o CPU. Estructura interna: Athlon XP.

Descripción de las características del Microprocesador Athlon XP del fabricante AMD.

Fuente: exposición Web de la empresa AMD.

# Principales características arquitectónicas del procesador AMD

Athlon™ XP. Octubre, 1993. Fuente: http://www.amd.com/laes/Processors/ProductInformation/0,,30\_118\_1274\_3734^3738,00.html

Arquitectura QuantiSpeed™ para mayor rendimiento

- <sup>q</sup> Microarquitectura de procesador x86 de nueve capas, totalmente "pipelined" y superescalar, diseñada para alto rendimiento
- <sup>q</sup> Múltiples decodificadores paralelos de instrucciones x86
- <sup>q</sup> Tres unidades de ejecución de punto flotante, superescalares y totalmente "pipelined", las cuales ejecutan instrucciones x87 (punto flotante), MMX™ y 3DNow!™
- <sup>q</sup> Tres unidades de enteros superescalares y "pipelined"

#### MANUAL DE INFORMATICA / FORMACION TECNOLOGICA PARA EL SOPORTE TECNICO DE LOS PC

Ensamble del PC, Página 6c.

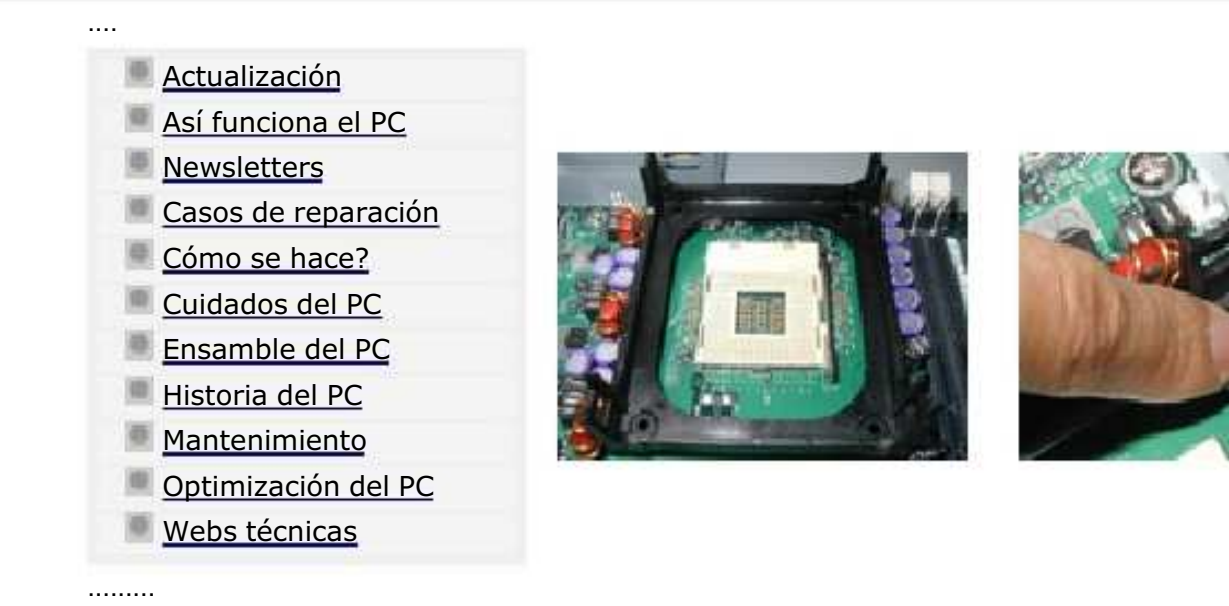

Ejemplo de montaje de una CPU basado en el procesador Pentium IV de Intel.

## Integración de Sistemas equipados con los procesadores INTEL Pentium 4 en formato de 478 pines.

Las motherboards que admiten el procesador Pentium 4 en caja incluyen un manual con instrucciones de instalación. Consulte este manual, así como también el manual del procesador en caja antes de ensamblar un sistema equipado con el procesador Pentium 4. Además, la siguiente información puede ayudar a los integradores de sistemas a integrar con éxito un sistema equipado con el procesador Pentium 4 en caja en formato de 478 pines.

Nota: Cuando integre un sistema equipado con el procesador Pentium 4, asegúrese de tomar las precauciones adecuadas con respecto a la descarga electrostática (ESD). Considere el uso de bandas a tierra, guantes, alfombras ESD u otras medidas de protección para evitar daños al procesador y a otros componentes eléctricos del sistema.

## Instalación de la motherboard y del mecanismo de sujeción

Una vez que la motherboard esté instalada en el chasis, instale el mecanismo de sujeción (proporcionado por el fabricante de la motherboard) en la motherboard. Como suplemento a las instrucciones de instalación de la motherboard del fabricante, utilice las siguientes instrucciones para instalar el mecanismo de sujeción:

## MANUAL DE INFORMATICA / FORMACION TECNOLOGICA PARA EL SOPORTE TECNICO DE LOS PC

Ensamble (armado) del PC, Página 6d.

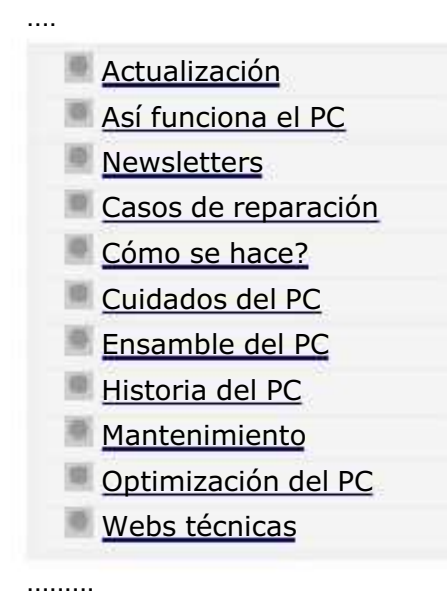

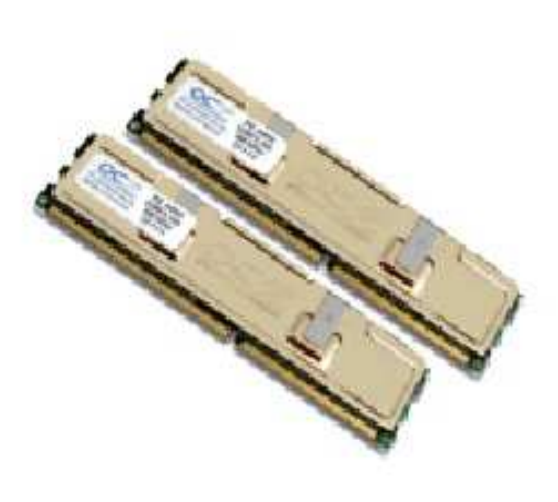

La Memoria principal del PC (La memoria Ram).

Qué es la memoria de un PC?.

Tradicionalmente se ha hablado de dos memorias principales existentes en las computadoras personales: la memoria ROM (Read Only Memory) y la memoria RAM (Random Acces Memory) . De la primera se ha dicho que es una área de almacenamiento permanente e 'inmodificable' o sea de lectura solamente. Y de la segunda que es el área de trabajo real del PC. La ROM en realidad es una memoria programable hasta cierto punto: permite personalizar mediante un subprograma almacenado en ella (EL SETUP), las funciones del PC para adaptarlo a las diferentes clases de componentes con que se puede armar un PC. El BIOS que es el otro nombre genérico con que se conoce a la ROM tiene adicionalmente un conjunto de instrucciones que establecen un comportamiento especifico entre los circuitos de la maquina y el sistema operativo. Estas instrucciones grabadas por el fabricante, se modifican o programan solo mediante procedimientos avanzados: por software de actualización o con máquinas de reprogramación de Bios.

La RAM en cambio, es una AREA DE TRABAJO vacía. Un espacio que se crea a discreción del integrador de equipos para construir un PC con determinado espacio (128, 256, 512 megabytes, etc.). Ello es posible insertando MODULOS de memoria en los bancos de memoria que poseen las motherboards o placas base.

#### MANUAL DE INFORMATICA / FORMACION TECNOLOGICA PARA EL SOPORTE TECNICO DE LOS PC

Ensamble del PC, Página7

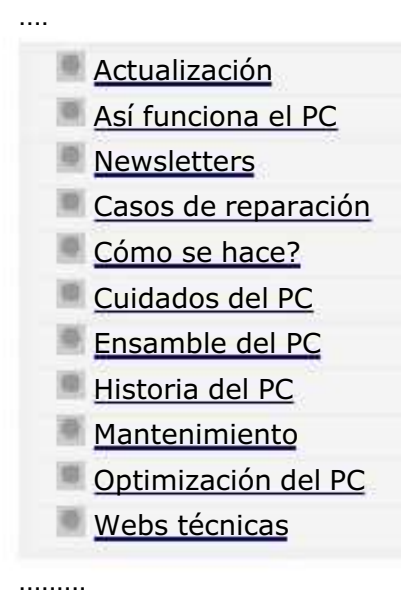

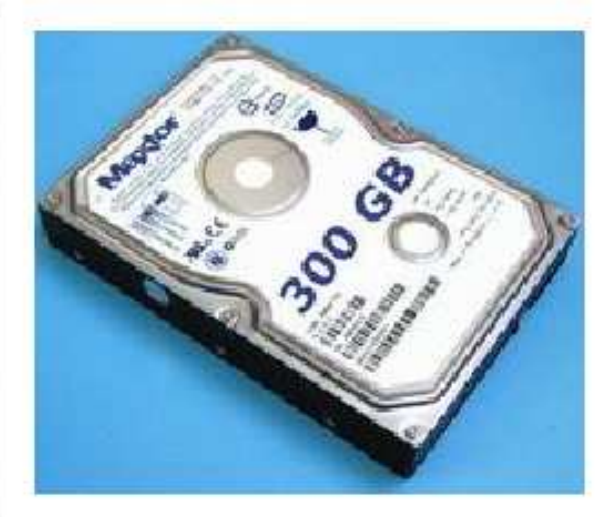

## El Disco duro: Arquitectura y Teoría de funcionamiento.

El disco duro es un dispositivo clave de trabajo y almacenamiento de la información en las computadoras. Como el principal dispositivo de almacenamiento masivo, merece un especial estudio sobre su estructura y forma de trabajo a fin de diagnosticar con certeza como instalarlo y mantenerlo.

Que es un disco duro?

..........

..........

Para entender que es un disco duro y cual es su mecánica de funcionamiento, veamos la siguiente descripción: imagina varios platos de metal sujetos por un eje central. Entre cada plato, leyendo cada cara (cara superior = cara 0 y cara inferior = cara 1), existe un brazo con una bobina en su extremo que emite pulsos magnéticos. Los platos giran a 5600, 7200 o 10000 revoluciones por minuto, en el sentido contrario a las manecillas del reloj. Las cabezas de lectura o sea las bobinas en los extremos de los brazos, emiten pulsos eléctricos moviéndose desde el borde hacia el centro y viceversa.

El movimiento genera circunferencias con datos, llamadas pistas o tracks (cada pista a su vez se considera como un conjunto de segmentos llamados sectores o clusters). Cada cara de un plato tiene una pista 0,1,2,3 ..... n pistas. Cada pista está geométricamente encima de su homóloga, en la cara opuesta de cada plato. Si nos ubicamos encima de una pista, geométricamente lo estamos haciendo sobre todas las pistas que tienen el mismo número a través de todas las caras y platos. Esa forma de ver las pistas se llama cilindro. Por tanto un cilindro es el conjunto de pistas con la misma ubicación pero en una cara distinta (Ejemplo: cilindro 3 = pista 3 de la cara 0 + pista 3 de la cara 1 + pista 3 de la cara 2, etc.).

## MANUAL DE INFORMATICA / FORMACION TECNOLOGICA PARA EL SOPORTE TECNICO DE LOS PC

Ensamble del PC, Página7a

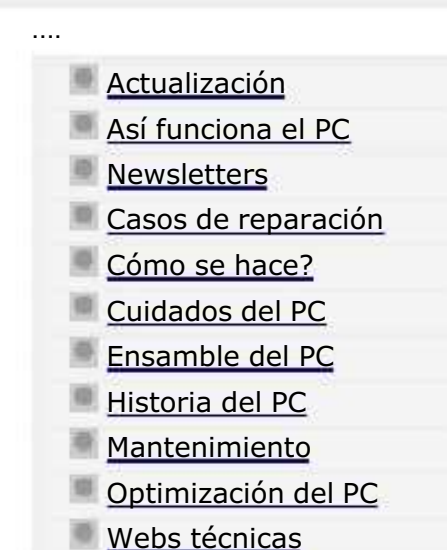

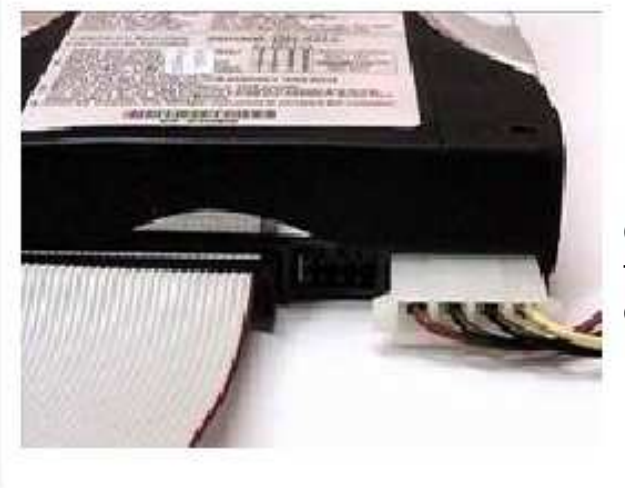

# El Disco duro:

Continuación. Sistemas de transmisión de datos entre el disco duro, la CPU y la memoria Ram.

## INTERFASES DE TRANSMISION.

Todo PC utiliza vias de comunicación entre tres componentes fundamentales: el disco duro, el microprocesador y la memoria Ram. Del uso de tales vias depende su velocidad de trabajo y su estabilidad. A continuación analizamos las principales tecnologías en boga a la fecha (Octubre 2003).

IDE / E-IDE /ATA /ATAPI.

.........

Para entender la interface IDE y sus diferentes cambios, es bueno conocer que había antes de ella como medio de control y transmisión de los discos duros.

El primer disco duro para PC fue introducido al mercado en el año 1979 por la empresa Seagate. El modelo se llamo ST506, con capacidad de 5 MB, velocidad de transferencia de 625 KBytes/s, diametro de los platos de 5.25 pulgadas y la tecnología de interface era la MFM (Modified Frequency Modulation). Utilizaba DOS CABLES PLANOS DE SEÑALES (uno para controlar los cabezales y otro para la transmisión de datos) y no tenia placa de circuitos propia.

#### MANUAL DE INFORMATICA / FORMACION TECNOLOGICA PARA EL SOPORTE TECNICO DE LOS PC

Ensamble del PC, Página7a1

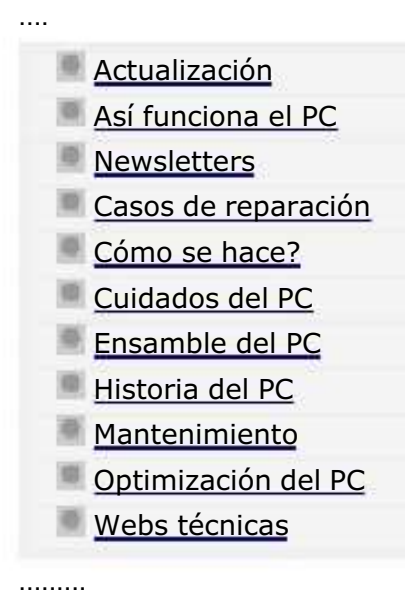

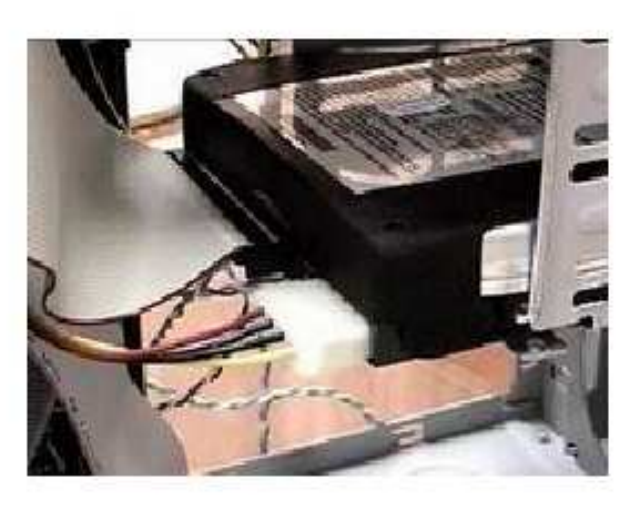

# El Disco duro:

Continuación. Sistemas de transmisión de datos entre el disco duro, la CPU y la memoria Ram.

#### MODOS DE TRANSMISION.

Desde el punto de vista del camino que utilizan los discos duros para transferir sus datos, existen dos modos básicos de transferencia: PIO (Programmed I/O) y DMA (Direct Memory Acces). El modo PIO utiliza como intermediario al Microprocesador para comunicarse con la memoria ( en cuyo caso aquel debe ser poderoso para soportar la carga adicional de administrar la comunicación mas los chequeos respecto de si el dispositivo esta listo para recibir o no los datos, etc). El modo DMA por su parte utiliza un CHIP DEDICADO para dejar libre al microprocesador. Tanto PIO como DMA han tenido mejoras, pero DMA ha prevalecido principalmente porque los fabricantes de los Chipset han mejorado el apoyo circuital para este modo.

DMA tiene dos subcategorías principales: la denominada TERCERA PARTE y la denominada PRIMERA PARTE (más reciente). La nomenclatura TERCERA PARTE se debe a que el tercer elemento (el chip DMA) interviene entre la memoria (segunda parte) y el dispositivo (primera parte) en la transferencia de datos. Esta ha tenido diversos momentos tecnologicos hasta la versión conocida como ULTRA DMA.

El otro tipo de DMA ( PRIMERA PARTE) no utiliza ningún DMA controller Chip, sino que usa el BUS PCI como canal para

## MANUAL DE INFORMATICA / FORMACION TECNOLOGICA PARA EL SOPORTE TECNICO DE LOS PC Ensamble del PC, Página 7b

.... Actualización Así funciona el PC **Newsletters** Casos de reparación Cómo se hace? Cuidados del PC Ensamble del PC Historia del PC **Mantenimiento** Optimización del PC Webs técnicas

.........

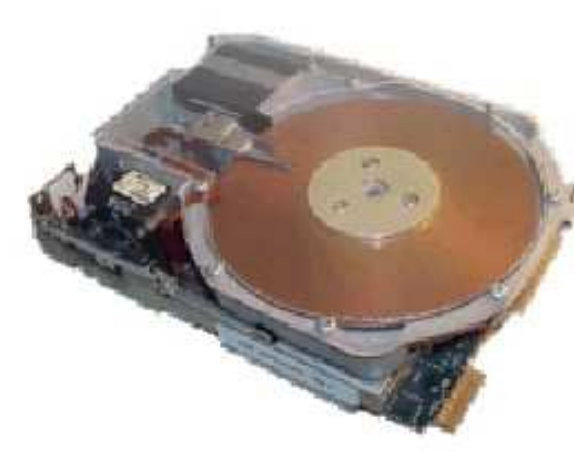

# Instalación del disco duro.

Definición de los conceptos PARTICION y FORMATO (operaciones preparatorias en la instalación de un disco).

El concepto de PARTICION se presta a confusión cuando se lo escucha por primera vez en el estudio de sistemas. Tal vez seria mas apropiado el termino 'delimitar' pero como ya tiene un uso generalizado, no se puede cambiar. Así que hemos de esforzarnos por explicarlo.

Para comprenderlo, nada mejor que utilizar una imagen mental. Supongamos que tenemos a nuestra disposición un terreno agreste. En el pensamos crear una ciudadela. El terreno tiene maleza y necesita nivelación. El primer paso para realizar el proyecto consistiría en planificar el área para asignar el tamaño del espacio para las casas y para el parqueadero de los automóviles. La siguiente etapa nos lleva al tratamiento del suelo, así que con tractores y camiones eliminamos la maleza y nivelamos el terreno. Finalmente se echa el concreto y la capa asfáltica sobre las vías antes de empezar la construcción de las viviendas.

La analogía de esta figura con la preparación de un disco duro es: cuando delimitamos las áreas del terreno para darle usos específicos, tenemos el equivalente a PARTICIONAR el disco duro. Porque lo que se requiere es decidir cuanto espacio ocupara el área C (la primera sección del disco) o si es que TODA LA SUPERFICIE será destinada a un solo uso (en la

#### MANUAL DE INFORMATICA / FORMACION TECNOLOGICA PARA EL SOPORTE TECNICO DE LOS PC

Ensamble del PC, Página 7c

Lowell and J. Sat., Man 27, 2000

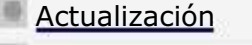

Así funciona el PC

**Newsletters** 

....

.........

Casos de reparación

- Cómo se hace?
- Cuidados del PC
- Ensamble del PC
- Historia del PC
- **Mantenimiento**
- Optimización del PC
- Webs técnicas

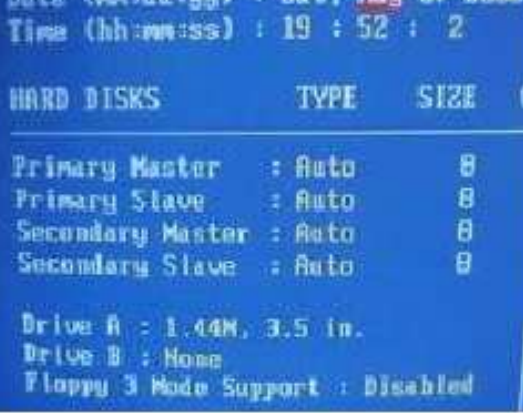

..........

..........

..........

..........

# Instalación del disco duro.

Utilización del programa FDISK en la creación de una única partición.

Microsoft Windows Millennium ...Programa de instalacion de disco duro (C)Copyright Microsoft Corp. 1983 - 2000

#### Opciones de FDISK

Unidad actual de disco duro: 1

Elija una de las siguientes opciones:

- 1. Crear una partición o una unidad lógica de DOS
- 2. Establecer la partición activa
- 3. Eliminar una partición o unidad lógica de DOS
- 4. Mostrar información sobre la partición

10. Selecciona la opción 1, Crear una partición o una unidad lógica de DOS. Aparece preseleccionada.

Pulsa la tecla ENTER para aceptar y continuar.

#### MANUAL DE INFORMATICA / FORMACION TECNOLOGICA PARA EL SOPORTE TECNICO DE LOs PC

Ensamble del PC, Página 7c1

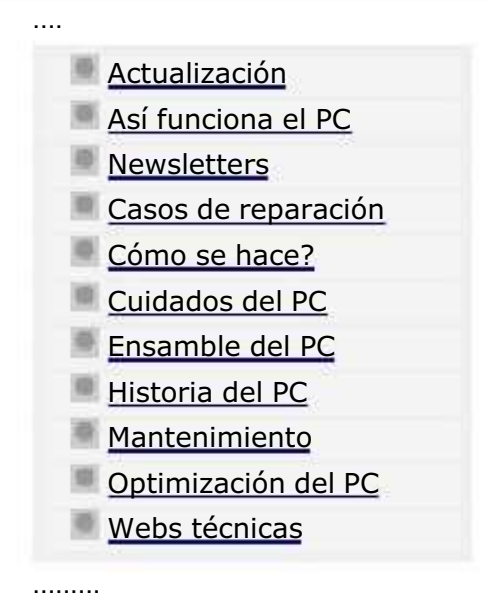

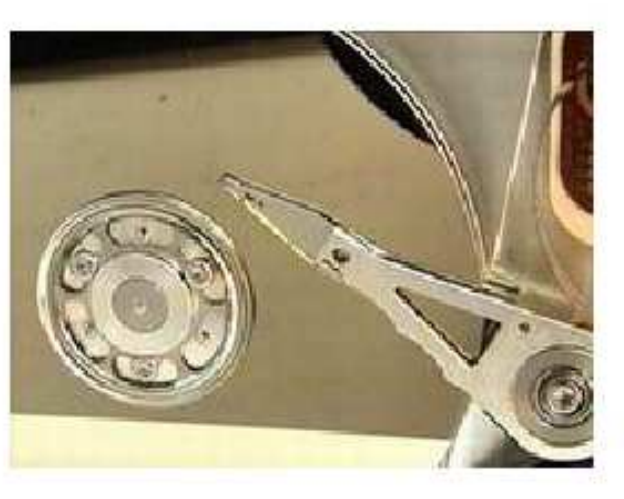

..........

.......... ..........

..........

Instalación del disco duro.

Utilización de FDISK en la creación de 2 particiones, con un hipotético disco duro de 40 GB.

NOTA: Los pasos 1-11 son los mismos que se utilizan en el particionamiento único (pagina anterior).

12. Aquí empezamos a recorrer otro camino.

Ahora hay que responder NO a esta pregunta. Cambia la S por una N y pulsa la tecla ENTER para continuar.

## Crear una partición primaria de DOS

Unidad actual de disco duro: 1

Desea usar el tamaño máximo disponible para la partición primaria de DOS? y activar la partición (S/N).........? [N]

Presione Esc para volver a las opciones de FDISK ..........

## MANUAL DE INFORMATICA / FORMACION TECNOLOGICA PARA EL SOPORTE TECNICO DE LOS PC Ensamble del PC, Página 7c2

.... Actualización Así funciona el PC **Newsletters** Casos de reparación Cómo se hace? Cuidados del PC Ensamble del PC Historia del PC **Mantenimiento** Optimización del PC Webs técnicas

.........

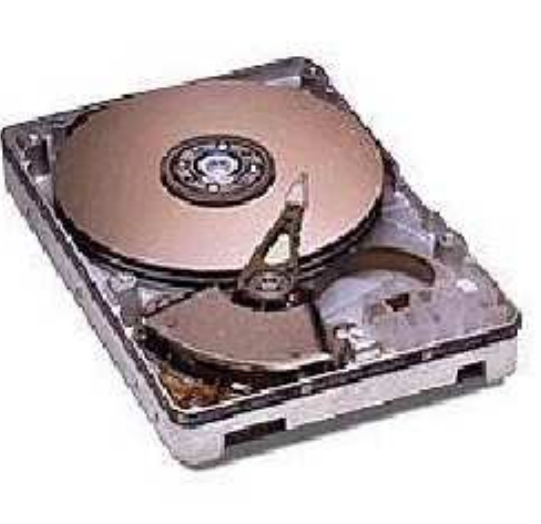

Instalación del disco duro. Continuación...

Utilización de FDISK en la creación de 2 particiones.

#### ..........

## Crear una partición o una unidad lógica de DOS

19. El menu cambia para presentar las Unidad actual de disco duro: 1 opciones de creación de particiones. .......

Escoge la opción 2 y Pulsa la tecla ENTER

Elija una de las siguientes opciones:

.........

- para continuar. 1. Crear una partición o una unidad lógica de DOS
	- 2. Crear una partición extendida de DOS
	- 3. Crear unidades lógicas de DOS en la partición extendida de DOS
	- 4. Mostrar información sobre la partición .........

Escriba el número de su elección: [1]

## MANUAL DE INFORMATICA / FORMACION TECNOLOGICA PARA EL SOPORTE TECNICO DE LOS PC

## Ensamble del PC, Página 7d

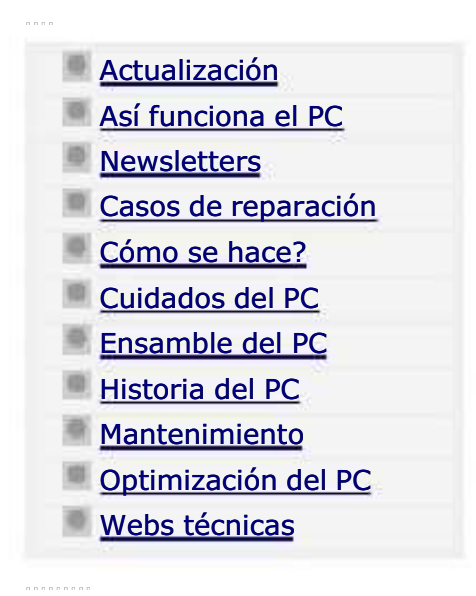

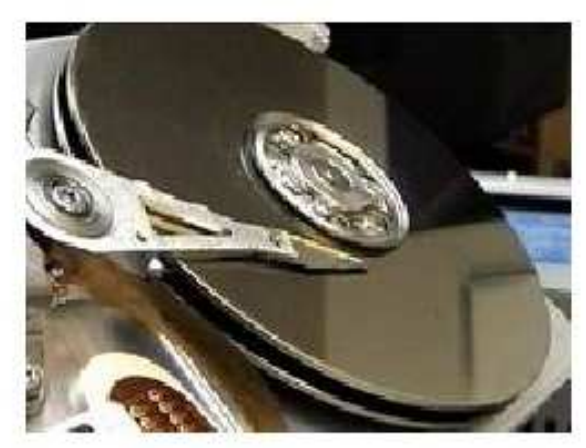

# El Formato del disco duro.

La siguiente fase en la instalación de discos duros, después de definir su estructura lógica (partición) es formatear las particiones. Este debe hacerse con el sistema operativo que se desea instalar.

#### Formato manual del disco duro.

Hoy en día, cuando se quiere instalar los sistemas operativos Windows 98 SE (segunda edición), Windows Millennium, Windows XP, solo hay que permitir a Windows hacer el formato pues el reconoce automáticamente cuando una partición no está formateada.

Pero es importante también saber como hacer el FORMATO MANUAL ya que en la labor de Soporte con toda seguridad vamos a encontrar PC en los que el formato automático de Windows no se puede realizar (como en la instalación de Windows 95)..

Los pasos se hacen en modo DOS (anterior sistema operativo a Windows) cuya sintaxis puede parecer extraña, no obstante los pasos son simples:

1. Coloca el DISQUETE DE SISTEMA del sistema operativo DOS 6.22 o el DISQUETE DE ARRANQUE DE WINDOWS 98 SEGUNDA EDICION en la unidad de disquete y enciende la computadora. (recuerda que la secuencia de arranque debería tener el orden: FLOPPY/CD-ROM/IDE0).

## MANUAL DE INFORMATICA / FORMACION TECNOLOGICA PARA EL SOPORTE TECNICO DE LOS PC Ensamble del PC, Página 7e

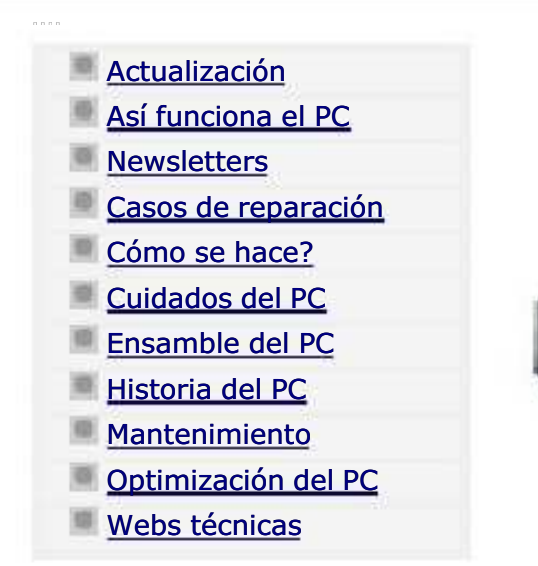

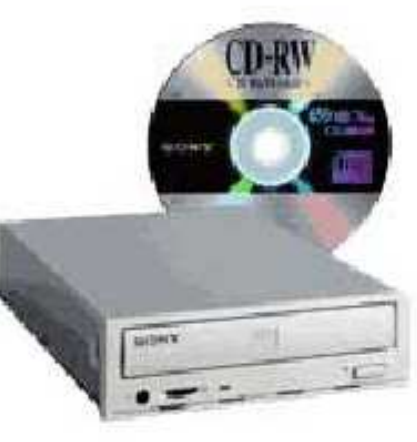

Instalación del disco duro.

Continuación: Instalación de Windows 98.

## Instalación de Windows 98.

.........

Considerando que Windows 95 es un sistema ya muy poco utilizado y cuya instalación es ilógica para hacerla en el hardware moderno (porque no puede maximizar recursos como velocidad de proceso, transmisión, etc), procedemos a mostrar los detalles de instalación del sistema operativo Windows a partir de la versión Windows 98 segunda edición. Esta edición ha tenido gran apoyo de su creador Microsoft quien ha creado constantemente 'parches' (segmentos de código para mejorar algunas de sus áreas ).

La instalación de un disco duro bajo Windows 98 normalmente se hace utilizando una de estas dos combinaciones: a) un DISQUETE DE ARRANQUE DE SISTEMA WINDOWS 98 segunda edición y un CD DE WINDOWS 98 segunda edición (que no tiene carga automática), b) Un CD CON CARGA AUTOMATICA DE WINDOWS 98 segunda edición.

En el primer caso, disquete y CD deben deben insertarse en sus respectivas unidades para arrancar el PC. En el segundo caso solo hay que insertar el CD de Windows 98. Como consideración previa antes de iniciar la grabación de Windows bajo este ejemplo, asumimos que: la unidad lectora de CD (CD-ROM/ CD-RW /DVD) se activa automáticamente como unidad lectora y que no hay errores de armado o de hardware en el PC.

## MANUAL DE INFORMATICA / FORMACION TECNOLOGICA PARA EL SOPORTE TECNICO DE LOS PC Ensamble del PC, Página 7f

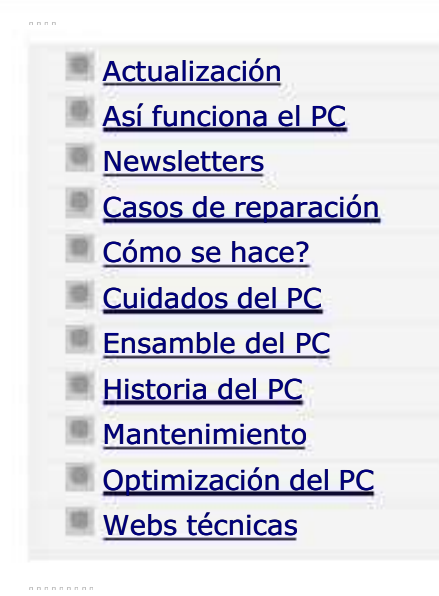

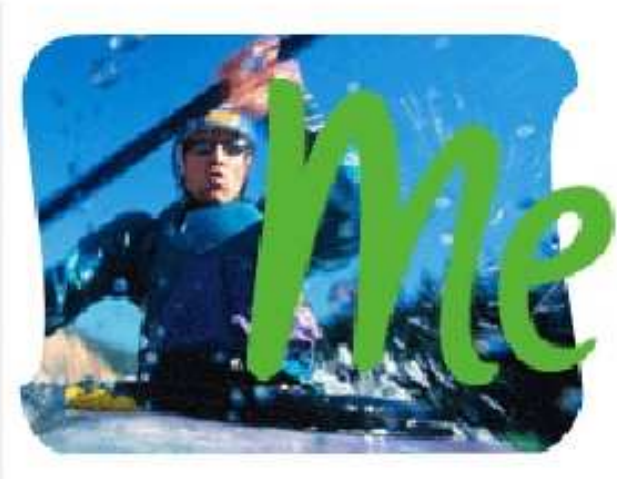

# Instalación del disco duro.

Continuación: Instalación de Windows Millennium.

## INSTALACION DE WINDOWS MILLENNIUM.

El Sistema operativo Windows ME no significó una mejora una mejora estructural respecto de Windows 98. El control de la memoria Ram para el uso de los programas así como el control del registro sigue siendo el mismo: los programas pueden hacer colapsar el PC cuando el espacio en la Ram es copado por la ejecución de un algoritmo y el registro sigue permitiendo libremente que cualquier programa inserte código en sus líneas (haciendo carga excesiva de programas inútiles al arrancar, como los gusanos y otros).

Novedades de Windows Millennium. Las diferencias son de forma, no de fondo: 1. Una presentación más refinada que la de Windows 98 lo que genera pantallas de operación muy agradables, 2. Una gran biblioteca de controladores que instala prácticamente cualquier dispositivo, 3. Mejor trabajo de los programas MULTIMEDIA (video combinado con sonido ), 4. Un sistema de recuperación denominado RESTAURACION que guarda regularmente la configuración de Windows y que se invoca cuando se vuelve inestable. La restauración puede retomar una configuración vieja (por ejemplo de hace tres meses) cuando el PC trabajaba correctamente, para dar solución a un mal estado de Windows ME. Esta nueva herramienta sin embargo, falla también (no restaura ninguna de las viejas configuraciones).

## MANUAL DE INFORMATICA / FORMACION TECNOLOGICA PARA EL SOPORTE TECNICO DE LOS PC Ensamble del PC, Página 7g

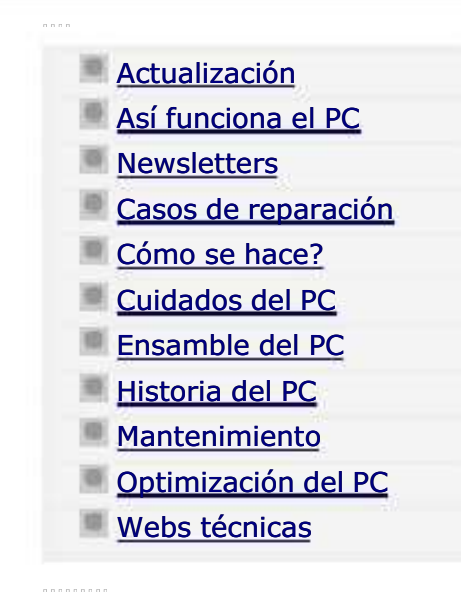

# Windows XP

Instalación del disco duro.

Continuación: Instalación de Windows XP.

## LA HISTORIA

XP parte en dos la historia de Windows. Por fin Microsoft se decide a dejar la estructura DOS (gobernante en los Windows anteriores para PC de escritorio), para crear una obra sólida basada en el buen trabajo de Windows 2000. Los sistemas operativos creados por Microsoft, hasta Windows ME han basado la forma de administrar los datos que se almacenan en un disco duro en la estructura del D.O.S. (Disk operation system = sistemaoperativo de disco). ¿Como funcionaba DOS? Para entenderlo hablemos primero de la forma en que los archivos se distribuyen en la superficie del disco. DOS crea en el sector 1, pista cero de la cara cero del disco duro, un registro maestro llamado FAT (File allocation table = tabla de localización de archivos).

La FAT es el indice de ubicación de los datos que se almacenan en el disco. Cada novedad acontecida al borrar o grabar información, se registra en la FAT. Y cada anotación de una novedad ocupa un espacio. El espacio que ocupa cada anotación (nueva entrada en el indice) depende de la forma como los sectores de grabacion han sido establecidos al preparar el disco. En DOS sucede un fenomeno contraproducente que se vino a manifestar en los discos grandes: una anotacion en la FAT puede ocupar más espacio que un dato útil. Por hacer un ejemplo: un conjunto de bytes utiles podria ser 10, y su registro ocupa 16

## MANUAL DE INFORMATICA / FORMACION TECNOLOGICA PARA EL SOPORTE TECNICO DE LOS PC

## Ensamble del PC, Página 8

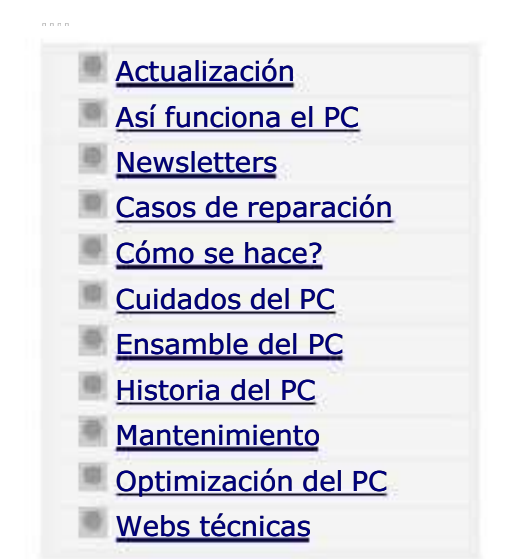

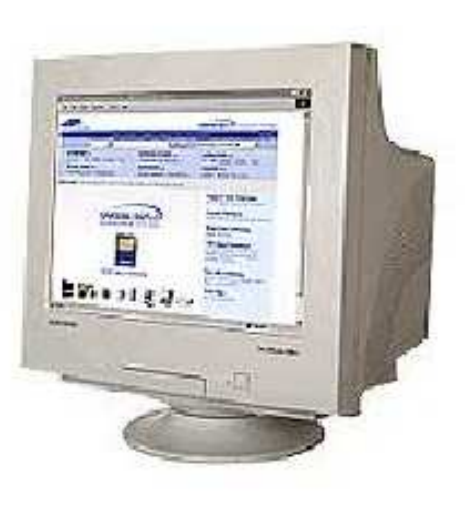

## El Monitor.

En una industria cuyo desarrollo es tan rápido, resulta sorprendente que la tecnología detrás de los monitores y televisores tenga cien años de antigüedad.

El tubo de rayos catódicos, o CRT, fue desarrollado por Ferdinand Braun, un científico Alemán, en 1897 pero no se utilizó hasta la creación de los primeros televisores a fines de la década de 1940. A pesar de que los CRT que se utilizan en los monitores modernos tuvieron muchas modificaciones que les permitieron mejorar la calidad de la imagen, siguen utilizando los mismos principios básicos. A pesar de las predicciones en contra, el CRT parece que mantendrá su dominio en el mercado de monitores de PC. Mientras que tecnologías competidoras, como los monitores de cristal líquido (LCD) y plasma de gas se están estableciendo en áreas específicas, parece que aún falta un tiempo para que ganen en cantidad a los CRT utilizados en las PC de escritorio.

## Anatomía

.........

Un CRT es esencialmente una botella de vidrio sellada, sin aire dentro. Comienza con un cuello fino que se agranda hacia la base. Esta base es la Pantalla del monitor, y está recubierta del lado de adentro con una matriz de miles de pequeños puntos de fósforo. El fósforo es un elemento químico que emite luz cuando es excitado por un rayo de electrones. Diferentes fósforos emiten diferentes colores de luz. Cada punto consiste en tres gotas de fósforo coloreado: Rojo, Verde y Azul. Estos grupos de tres fósforos construyen lo que es conocido como un píxel.

En el "cuello de la botella" del CRT está el cañón de electrones, compuesto de un cátodo (fuente de calor) y elementos de enfoque. Los monitores a color tienen tres cañones separados, uno para cada color del fósforo. Combinaciones de diferentes

## MANUAL DE INFORMATICA / FORMACION TECNOLOGICA PARA EL SOPORTE TECNICO DE LOS PC

Ensamble del PC, Página 08

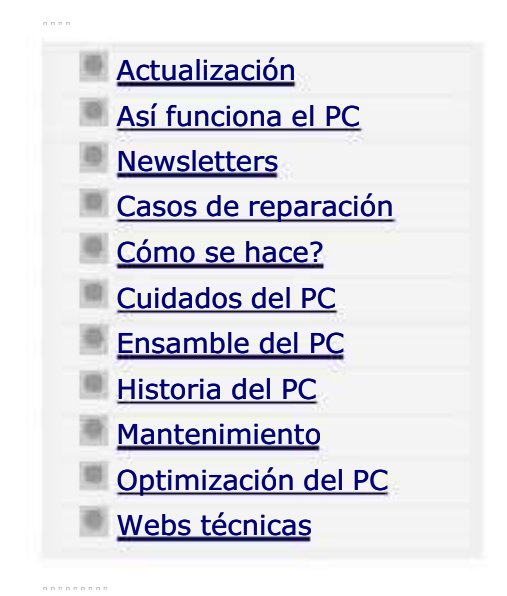

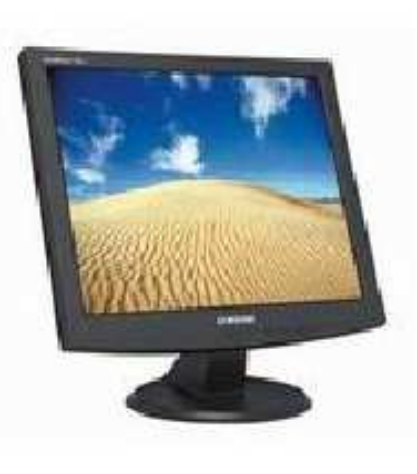

Pantallas de plasma.

## PANTALLAS DE PLASMA

Como los LCD, los PDP (Plasma Display Panels), utilizan una grilla X e Y de electrodos para acceder a los elementos individuales de la imagen. Trabajan con el principio de que al pasar un voltaje alto a través de un gas a baja presión se genera luz. Los PDP son emisores, utilizan fósforo (como los TRC) y tienen excelentes ángulos de visión y rendimiento de color. Trabajan como las lámparas fluorescentes, con cada píxel siendo semejante a un pequeño foco coloreado. Un gas, como el Xenon, en una pequeña celda se convierte en plasma cuando se le aplica una carga. El gas cargado libera luz ultravioleta que golpea y excita fósforos RGB. Cuando estos fósforos regresan a su estado natural, emiten luz visible.

Las pantallas de plasma convencionales sufrían normalmente de un bajo contraste. Esto es debido a la necesidad de celdas "primas", aplicando un bajo voltaje constantemente a cada píxel. Sin esta tecnología, las celdas de plasma sufrirían el mismo mal tiempo de respuesta que ofrecen los tubos fluorescentes caseros, haciéndolos imprácticos. El efecto es, sin embargo, que los pixeles que deberían estar apagados todavía emiten un poco de luz, reduciendo el contraste. Pero ya existen algunas tecnologías que han logrado elevar el nivel de contraste a 400:1.

Su fabricación es más simple que los LCD y los costos son semejantes a los TRC. Sin embargo, la vida del monitor es de alrededor de 10.000 horas, un factor normalmente no considerado en el costo de las pantallas: costo por hora. Para

## MANUAL DE INFORMATICA / FORMACION TECNOLOGICA PARA EL SOPORTE TECNICO DE LOS PC

Fundamentación teórica, Página 8\_

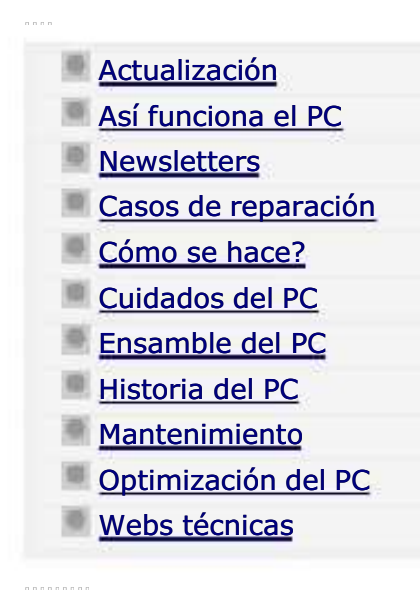

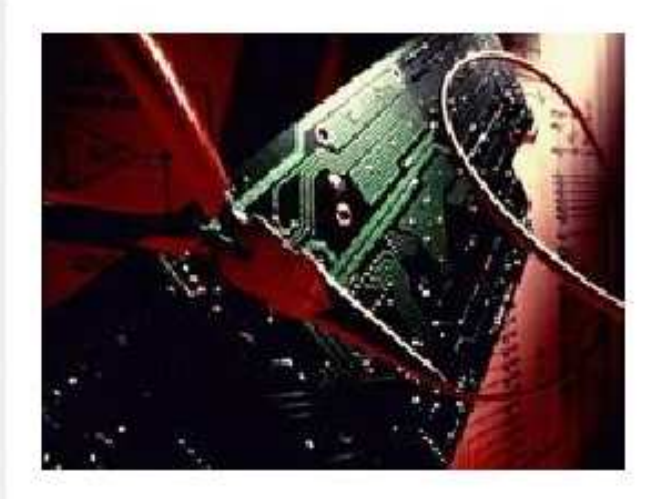

Consejos para efectuar reparaciones electrónicas de laboratorio (aplicados a los TV / monitores).

Estas sugerencias están dirigidas básicamente a la reparación de TV y otros equipos electrónicos pero pueden ser aplicadas de igual forma en la atención de MONITORES y algunas placas de PC e impresoras.

NOTA: Para aplicar estos consejos técnicos es necesario tener conocimientos básicos y prácticos de Electrónica. En los aparatos hay voltajes e intensidades de corriente eléctrica que pueden ser peligrosos para la integridad física de la persona que los manipula.

Consejo Técnico N° 1: No cambiéis o sustituyáis componentes en las reparaciones, sin tener un 85% de seguridad de que ese componente es el causante de la avería, pues después de varias sustituciones repetitivas, se estropean las partes de contacto entre componentes del circuito impreso.

Consejo Técnico N° 2: Primer paso a seguir en cualquier Reparación: Realiza siempre un examen visual, antes de empezar a localizar la avería con instrumentos de medida, muchísimas veces con solo hacer un examen visual de la placa de circuitos por el lado de los componentes y por el lado de las soldaduras, es posible localizar la avería, alguna resistencia quemada, algún condensador electrolítico que ha reventado, alguna soldadura suelta, algún pequeño chispazo en algún lugar de la placa.

Consejo Técnico Nº 3: Avería intermitente: Da muy buen resultado el siguiente consejo: cuando el aparato presenta una falla intermitente y no es posible ubicarla en el momento que hace el fallo, yo acostumbro con una pieza de plástico (puño de

#### MANUAL DE INFORMATICA / FORMACION TECNOLOGICA PARA EL SOPORTE TECNICO DE LOS PC

Ensamble del PC, Página 8a

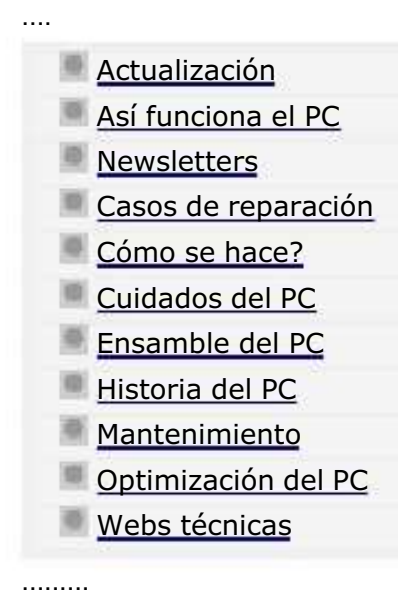

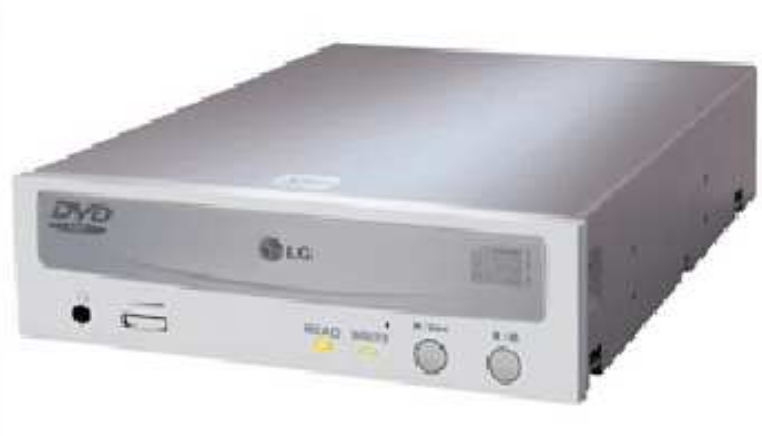

# Unidades ópticas. El CD - ROM.

La presente exposición recoge los principios de funcionamiento del CD-ROM y es aplicable a los demás tipos de unidades opticas: CD-RW, DVD, etc.

UNIDADES LECTORAS DE CD.

Estructura. El lector de discos compactos está compuesto de:

Un cabezal, en el que hay un emisor de rayos láser, que dispara un haz de luz hacia la superficie del disco, y que tiene también un foto receptor (fotodiodo) que recibe el haz de luz que rebota en la superficie del disco. El láser suele ser un diodo AlGaAs con una longitud de onda en el aire de 780 nm. (Cercano a los infrarrojos, nuestro rango de visión llega hasta aproximadamente 720 nm. Por lo que nos resulta una luz invisible, pero no por ello inocua. No debemos mirar nunca un haz láser. La longitud de onda dentro del policarbonato es de un factor n=1.55 más pequeño que en aire, es decir 500 nm.

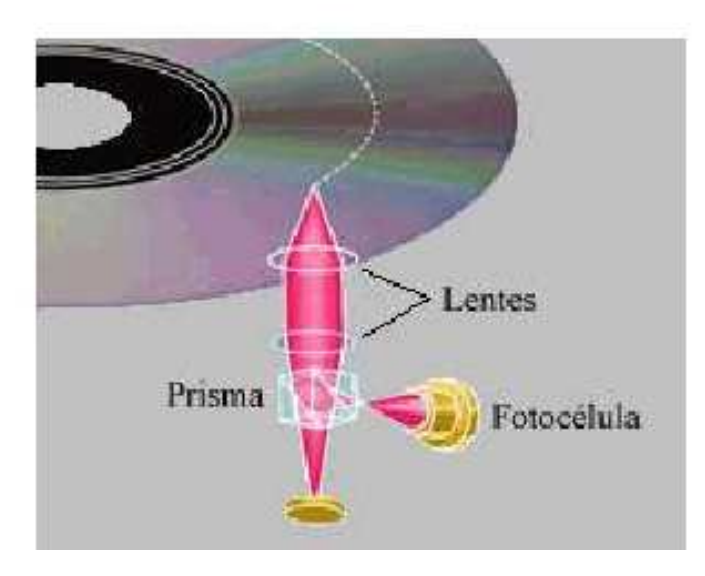

#### MANUAL DE INFORMATICA / FORMACION TECNOLOGICA PARA EL SOPORTE TECNICO DE LOS PC

Ensamble del PC, Página 8b

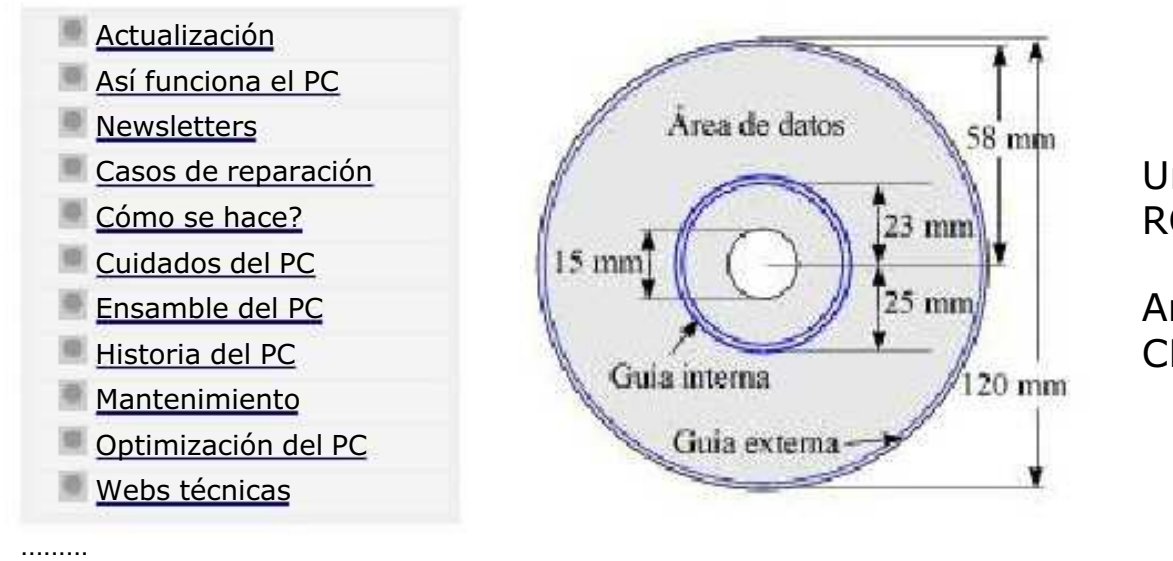

Unidades ópticas. El CD - ROM. Continuación:

Analisis del Disco compacto o CD.

## EL DISCO COMPACTO O COMPACT DISK.

....

El origen de los discos compactos se origino ante la necesidad en el mercado del sonido, de disponer de un sistema de reproducción que reprodujera el sonido original una y otra vez sin perder la calidad de sonido. Para entender esta evolución de los aparatos de sonido hay que retroceder al pasado y ver como evolucionaron estos aparatos. Primero fueron los discos fonográficos, en los que se graba el sonido en un plástico dibujando surcos que harán vibrar a una aguja, y a su vez una membrana. Pero hacia falta que la gente pudiera grabar también el sonido, para eso se inventaron las cintas magnetofónicas, en las que se plasmaban las señales de audio en una cinta magnética, mediante una cabezal. (Ambos sistemas se explicarán posteriormente). Pero estos sistemas tenían el problema de que el cabezal o la aguja tenían un contacto directo con el material gravado, con lo que por rozamiento se iban deteriorando. Además era muy fácil que algún factor externo los rayara o desmagnetizara. Es por eso que se inventó el CD, y el cd-regrabable, y los posteriores DVD's, que acababan con el problema de la fricción (es un haz de luz y no un cabezal el que toca la superficie del disco, y además para solucionar los errores provocados por factores externos tienen algoritmos de corrección de errores). Otra ventaja que tienen los cd's contra los discos de vinilo es el tamaño. Ocupando muchísimo menos y en una sola cara de grabación (en los cd's, los dvd's pueden usar las dos), tiene el mismo tiempo de grabación y si los comparamos con los DVD's este tiempo de grabación es infinitamente

#### MANUAL DE INFORMATICA / FORMACION TECNOLOGICA PARA EL SOPORTE TECNICO DE LOS PC

Ensamble del PC, Página 9

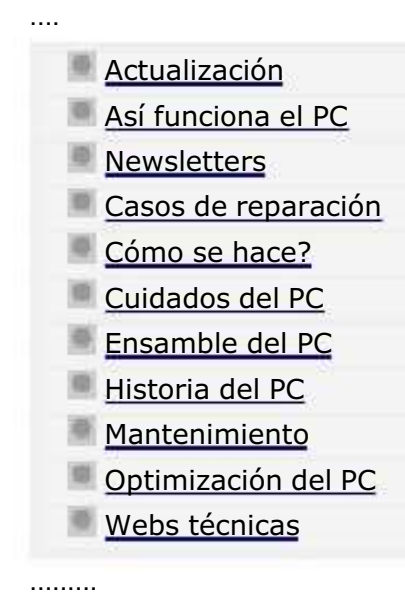

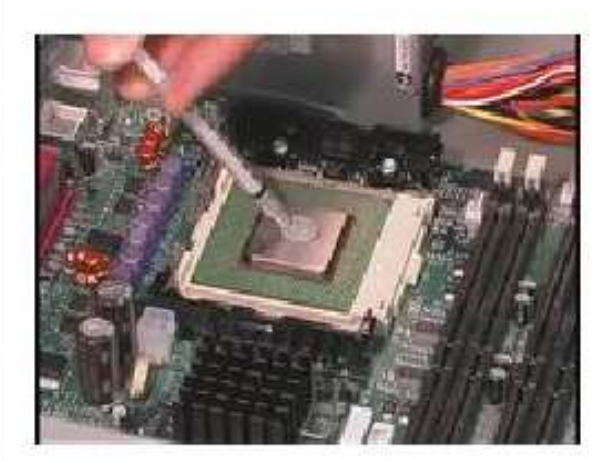

# Proceso de ensamble / armado del PC. Atornillado de los componentes en el gabinete.

El trabajo del ensamble o armado de un PC como también se lo conoce, representa toda una aventura en la que la precisión debe ser más importante que la prisa.

En esta guía gráfica mostramos los pasos del ensamble o sea el armado fisico del PC. Los elementos que utilizados sirven para armar: un PC Athlon de 2.4 GHz, con memoria DDR de 256 MB, una motherboard ASrock (con video, sonido, modem y puerto de red), un disco duro Samsung de 80 GB, un gabinete vertical y un grabador de CD Hewlett Packard (hace las veces de lector y grabador de CD), un mouse Genius con conector PS/2 y un teclado Genius con conector PS/2.

Asumimos que la motherboard ya ha sido probada previamente y por tanto tiene ensamblados el Microprocesador y la memoria Ram. La protección eléctrica se basa en un regulador de voltaje o Surge protector en donde conectamos el monitor, el cable de energia electrica para el PC, la impresora, etc.

1. DESCARGA LA CORRIENTE ELECTROSTATICA DEL CUERPO. Toca una estructura metalica que esté en contacto a tierra (una tubería de agua, es muy buena) o si tienes un PC conectado a tierra toca una parte metalica de él. Si no sabes que es corriente electrostática, revisa el apartado 'Instalacion y protección de las computadoras'.

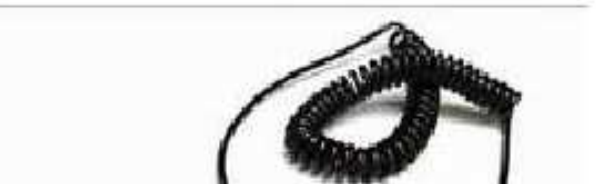

#### MANUAL DE INFORMATICA / FORMACION TECNOLOGICA PARA EL SOPORTE TECNICO DE LOS PC

Ensamble del PC, Página 9a

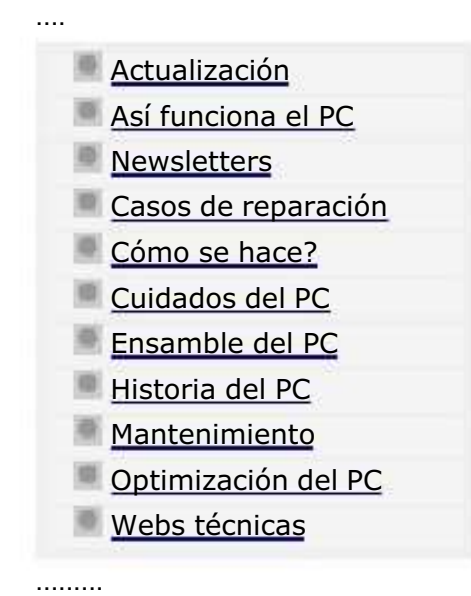

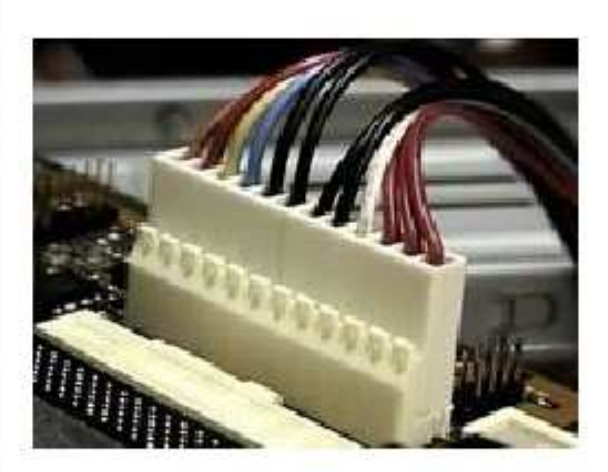

Proceso de ensamble / armado del PC. Atornillado de los componentes en el gabinete.

CONTINUACION.

7. ATORNILLA EL DISCO DURO EN EL GABINETE y CONECTA EL CABLE DE COMUNICACION / CABLE PLANO DE SEÑALES y EL CONECTOR DE CORRIENTE. Analiza la estructura del gabinete y ubica una posición para fijar el disco duro en un espacio en donde se pueda atornillar por ambos costados, con dos tornillos por cada lado. La posición de trabajo normal es con la cara de circuitos hacia abajo.

Enchufa uno de los cables que salen de la fuente, con conector grande, en el conector de entrada de corriente del disco. Enchufa el cable plano de señales mas ancho (el de 40 hilos) en el conector de señales del disco duro, de tal forma que el COSTADO MARCADO con color quede JUNTO AL CONECTOR DE ALIMENTACION ELECTRICA.

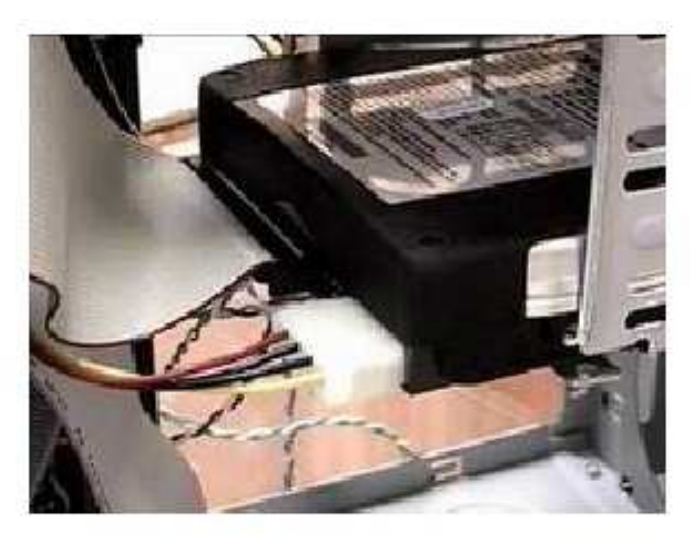

## MANUAL DE INFORMATICA / FORMACION TECNOLOGICA PARA EL SOPORTE TECNICO DE LOS PC

Newsletters de Servicioalpc.Edición 1 y 2.

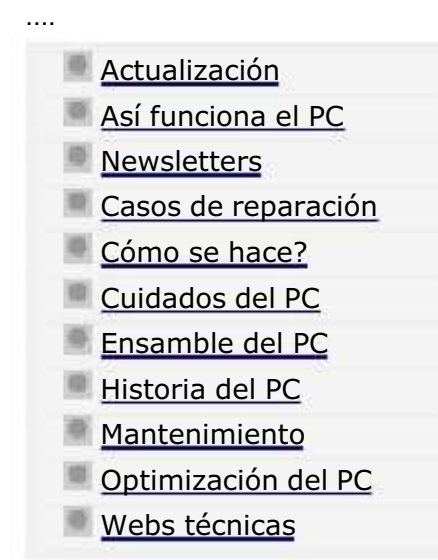

.........

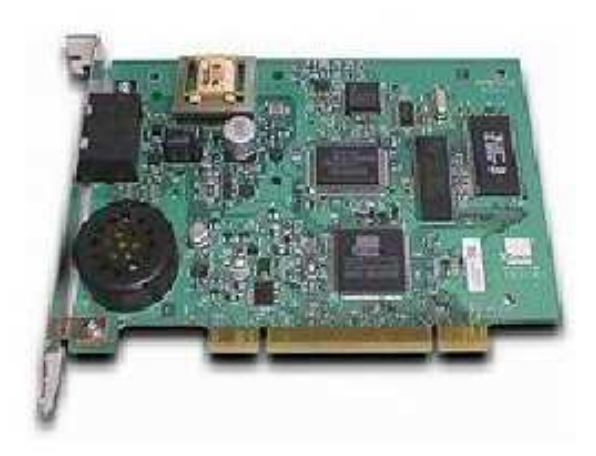

......... Un saludo cordial a todos!.

Este es un número más de nuestro Boletín gratuito mensual editado para nuestros usuarios REGISTRADOS. Posteriormente pasa a formar parte del contenido de HAZLO TU MISMO. Agradecemos tu colaboración al difundirlo. Con eso ayudas a mucha gente. El tema de hoy:

# Notas sobre Outlook Express.

Abril 27 de 2001. Siendo uno de los programas administradores de correo mas versátiles en la actualidad, mencionamos algunas de sus ventajas y otro tanto sobre el manejo de sus controles. 1.VENTAJA: Lo que se recibe en el Outlook Express se almacena en una carpeta en nuestro disco duro, apenas se baja del servidor. Eso garantiza que no se pierdan. También da mas capacidad de recibir archivos grandes. La ubicación la hace Windows, con alguna variante según la versión, en la carpeta: C:\Windows\Application data\Microsoft\Outlook Express\Mail

2.VENTAJA: Outlook permite controlar el correo que envías. Eso es importante cuando necesitas saber a quienes --y cuando- les has enviado algo, para no repetirlo. También puedes ver los documentos que has borrado, incluso arrepentirte del borrado y recuperarlos (por lo menos releer la basura que tiramos al bote, antes de incinerarla). Por eso existen sus carpetas "Elementos enviados", Elementos Eliminados", Bandeja de entrada", "Bandeja de salida".

3.VENTAJA: Facilidad de hacer backup de todo tu correo. Cosa difícil de conseguir con los servidores internacionales. Con copiar la carpeta de almacenamiento de Outlook en un disco, tenemos todo el movimiento a resguardo. Para restaurarlo, solo tienes que ejecutar la opción "importando" del nuevo Outlook indicando de que disco o carpeta vas a importar, para que

#### MANUAL DE INFORMATICA / FORMACION TECNOLOGICA PARA EL SOPORTE TECNICO DE LOS PC

Newsletters 3 y 4

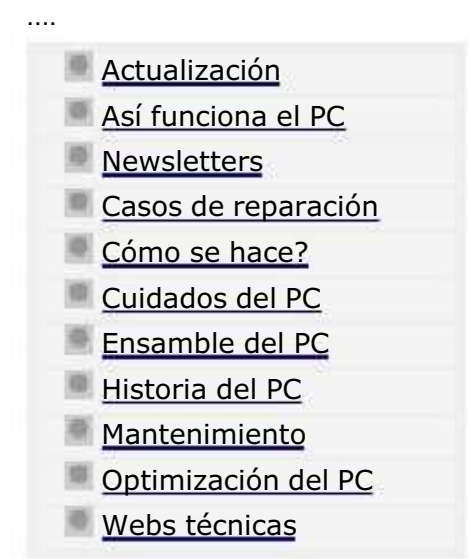

.........

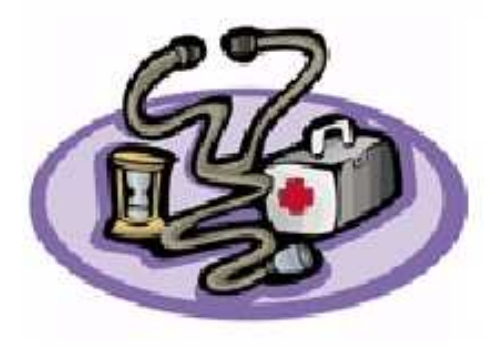

Un saludo cordial a todos!.

.........

Este es un número más de nuestro Boletín gratuito mensual editado para nuestros usuarios REGISTRADOS. Posteriormente pasa a formar parte del contenido de HAZLO TU MISMO. Agradecemos tu colaboración al difundirlo. Con eso ayudas a mucha gente. El tema de hoy:

# Como eliminar virus rebeldes.

Mayo 10 de 2001. Todos sabemos que uno de los peligros potenciales a los que tenemos que enfrentarnos a diario, son los danos causados por los virus informaticos o programas parasitos. Este software creado por personas "dedicadas" a hacer estragos en las computadoras ajenas, puede llegar a crear desde una simple broma hasta el infarto real a causa del borrado de los datos del disco duro. Ya sabemos que un virus se elimina con un Antivirus: http://www.servicioalpc.com/comosehace3.htm.

Pero, aqui es donde viene lo interesante, NO SIEMPRE los antivirus son capaces de eliminar VIRUS INCRUSTADO EN EL BOOT o arranque del disco duro. ¿Como es esto?.

Por si no lo sabias, un disco duro conserva un registro de la informacion almacenada en las pistas. Tal registro se ubica en el borde del disco y se conoce como FAT = File allocation table = Tabla de localizacion de archivos, algo parecido al indice de un libro.

Un virus como el "NatasII" -que invertido es SatanII, borra la Fat y se incrusta como una Fat artificial. En consecuencia tus

#### MANUAL DE INFORMATICA / FORMACION TECNOLOGICA PARA EL SOPORTE TECNICO DE LOS PC

# Newsletter 5

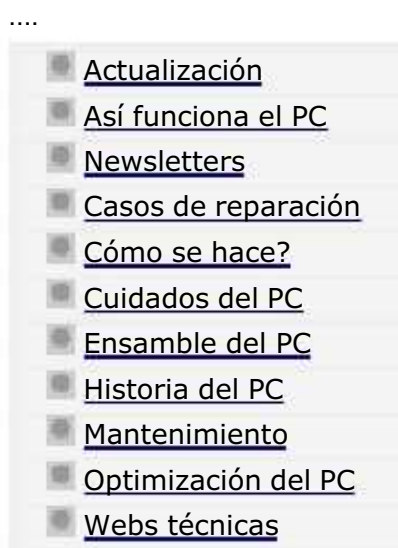

.........

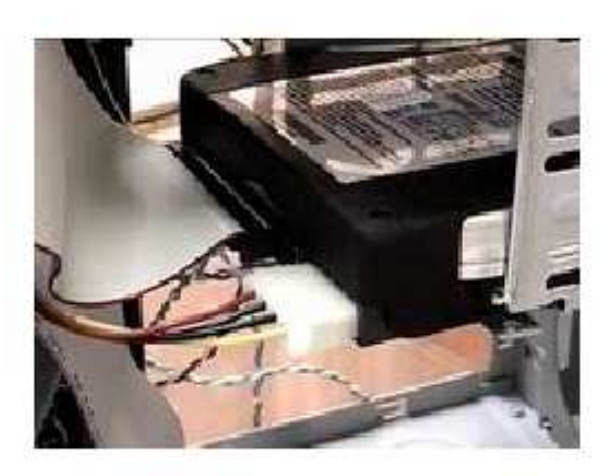

Un saludo cordial a todos!.

.........

Este es un número más de nuestro Boletín gratuito mensual editado para nuestros usuarios REGISTRADOS. Posteriormente pasa a formar parte del contenido de HAZLO TU MISMO. Agradecemos tu colaboración al difundirlo. Con eso ayudas a mucha gente. El tema de hoy:

# Protección de la información en el PC.

Hola compañeros, esta semana tratamos un tema muy actual en el trabajo con el PC: ¿Cual es el mejor metodo para guardar los archivos, despues de hacer un trabajo en la computadora? Cual es el mas adecuado? el mas seguro? cuales las ventajas y desventajas?.

1.EL DISKETTE. Es el Mas facil de utilizar, pero también EL MAS INSEGURO. Se debe a que las cabezas de lecto escritura del floppy ROZAN permanentemente la superficie del diskette. Por ello aparecen los problemas de lectura y deterioro tanto del diskette como del floppy. El diskette pierde constantemente particulas de oxido de hierro (la sustancia magnética que almacena los datos), materia que se pega en los cabezales y obstaculizan la lectura - escritura cuando la saturacion es avanzada.

La solucion: a)limpiar el floppy cada vez que aparece el mensaje "Error leyendo el drive A" -hay Kits de limpieza, con diskette especial para ello, que debe utilizarse SOLO cuando hay problemas de lectura-. Mas detalles sobre los diskettes en: http://www.servicioalpc.com/comosehace9.htm , y b)como segunda medida de seguridad hay que desechar los diskettes reutilizados cuando comienzan a mostrar sectores defectuosos despues de un formateo.

## MANUAL DE INFORMATICA / FORMACION TECNOLOGICA PARA EL SOPORTE TECNICO DE LOS PC

Newsletters 6 y 7

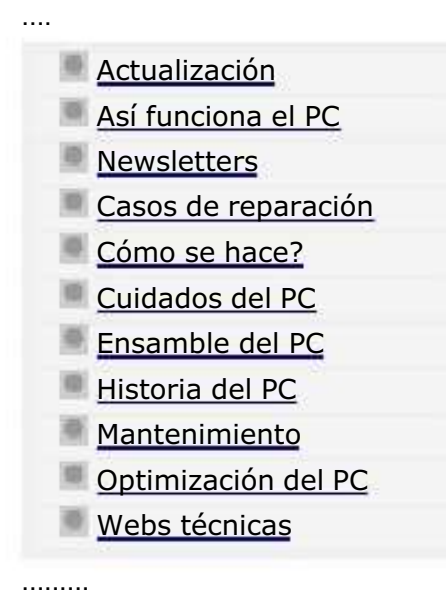

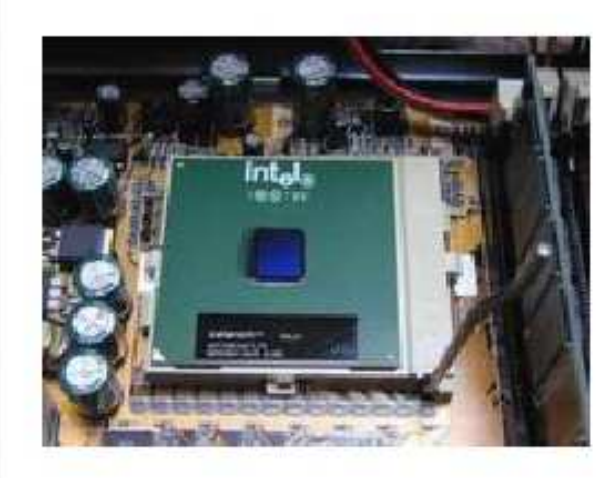

......... Un saludo cordial a todos!.

Este es un número más de nuestro Boletín gratuito mensual editado para nuestros usuarios REGISTRADOS. Posteriormente pasa a formar parte del contenido de HAZLO TU MISMO. Agradecemos tu colaboración al difundirlo. Con eso ayudas a mucha gente. El tema de hoy:

# Notas sobre la actualización del PC: hardware o software?.

Esta semana queremos tocar un tema muy importante que atañe al estado del PC: su modernización. Hablemos entonces de las dos areas involucradas:

## LOS CAMBIOS EN EL HARDWARE.

Por qué cambiar tu PC? Se justifica cuando el entorno de tu trabajo lo exige. Tal es el caso en el que las empresas con las que tenemos transacciones migran su software y nos obligan a ir a la par para poder trabajar al mismo nivel. Estos detalles y otros, los puedes ver con detenimiento en nuestra sección "Actualización".

Eso esta claro, pero: ¿cómo saber qué software puedo actualizar en mis programas DIFERENTES DE OFFICE, como los controladores de algunas areas del PC?. Veamos:

LOS CAMBIOS EN EL SOFTWARE.

#### MANUAL DE INFORMATICA / FORMACION TECNOLOGICA PARA EL SOPORTE TECNICO DE LOS PC

# Newsletter 8

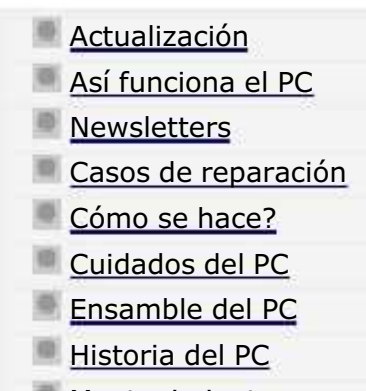

....

.........

- **Mantenimiento**
- Optimización del PC
- Webs técnicas

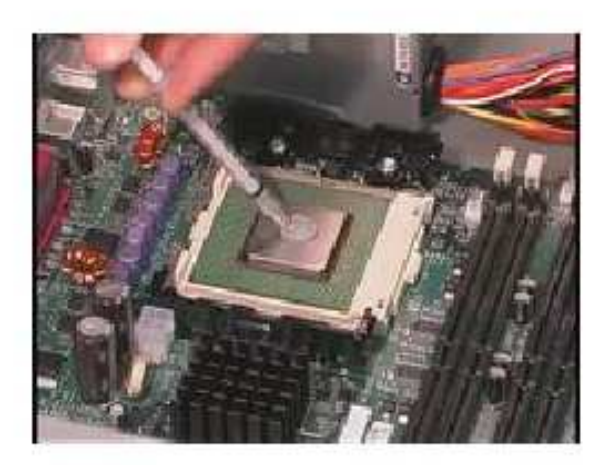

......... Un saludo cordial a todos!.

Este es un número más de nuestro Boletín gratuito mensual editado para nuestros usuarios REGISTRADOS. Posteriormente pasa a formar parte del contenido de HAZLO TU MISMO. Agradecemos tu colaboración al difundirlo. Con eso ayudas a mucha gente. El tema de hoy:

# Notas sobre la propiedad intelectual en Internet.

## HAY DERECHOS DE AUTOR EN INTERNET?

Para comprenderlo mejor es bueno conocer el contexto: Internet nacio como un medio tecnologico de comunicacion que buscaba transferir datos en FORMA GRATUITA Y RAPIDA. Por eso se uso durante muchos anos como una simple herramienta para enviar e-mails. No habia paginas Web cuando se creo ARPANET la red básica de la que se derivo Internet.

Cuando se crea el HTML o lenguaje de hipertexto aparecen las paginas Web. El crecimiento se complemento con el lenguaje Java que permitio crear nuevas herramientas (buscadores, letreros interactivos, intercalado de imagenes, etc).

Es aquí cuando las empresas comerciales fijan su atención en Internet y lo califican como una NUEVA AREA COMERCIAL susceptible de mostrar publicidad. Y empiezan a aparecer paginas Web comerciales, que buscan realizar transacciones a través de la Red y haciendo clientes en la Red. Por tanto AHORA Internet es un gran mercado en donde se vende y se compra, se recibe gratis, y se hurta tambien. Ahora ante la pregunta, ¿Debe ser gratuito todo lo que se ve en la Red? nosotros respondemos: DEPENDE.

#### MANUAL DE INFORMATICA / FORMACION TECNOLOGICA PARA EL SOPORTE TECNICO DE LOS PC

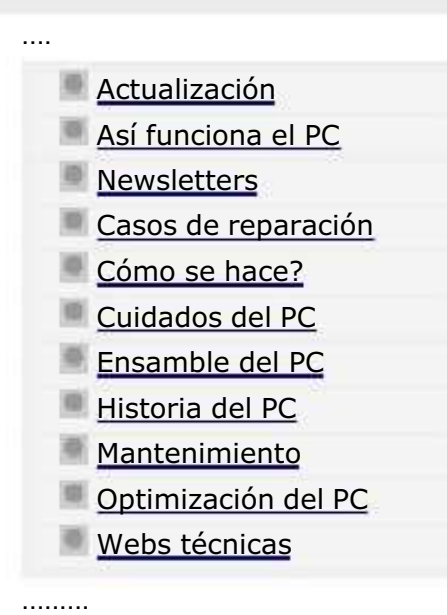

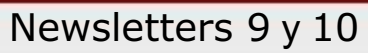

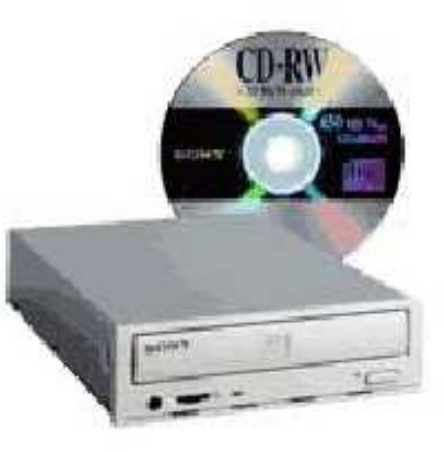

Un saludo cordial a todos!.

.........

Este es un número más de nuestro Boletín gratuito mensual editado para nuestros usuarios REGISTRADOS. Posteriormente pasa a formar parte del contenido de HAZLO TU MISMO. Agradecemos tu colaboración al difundirlo. Con eso ayudas a mucha gente. El tema de hoy:

# Notas sobre reinstalación de Windows.

Julio 5 de 2001. Para empezar: que es Windows? Bueno, para entenderlo debemos saber que toda computadora requiere un programa de control que coordine la comunicacion entre sus diferentes partes, llamense estas, memoria, disco duro, vias de comunicacion interna (IRQ), monitor, llamados al Bios, etc. Sin el, el PC no funciona.

Windows es eso, un programa de control o Sistema Operativo. Hubo un Sistema operativo sin ventanas antes de Windows: el D.O.S. (Disk Operation System) creado tambien por Microsoft.

Hoy, Windows gracias a sus ventanas se ha hecho muy popular. Pero entiendase bien: el Sistema operativo no hace mucho por si solo. El unicamente COORDINA. Es algo semejante a la actuacion de una persona que custodia un gran escenario: enciende y apaga las luces, asea, organiza las sillas, fija horarios, etc. pero no es el actor principal.

Los actores, que son a quienes va a ver el publico son en este ejemplo LOS PROGRAMAS. Normalmente les decimos APLICACIONES (como Word, Excel, Corel draw, etc).
#### MANUAL DE INFORMATICA / FORMACION TECNOLOGICA PARA EL SOPORTE TECNICO DE LOS PC

## Newsletter 11

Actualización

....

.........

- Así funciona el PC
- **Newsletters**
- Casos de reparación
- Cómo se hace?
- Cuidados del PC
- Ensamble del PC
- Historia del PC
- **Mantenimiento**
- Optimización del PC
- Webs técnicas

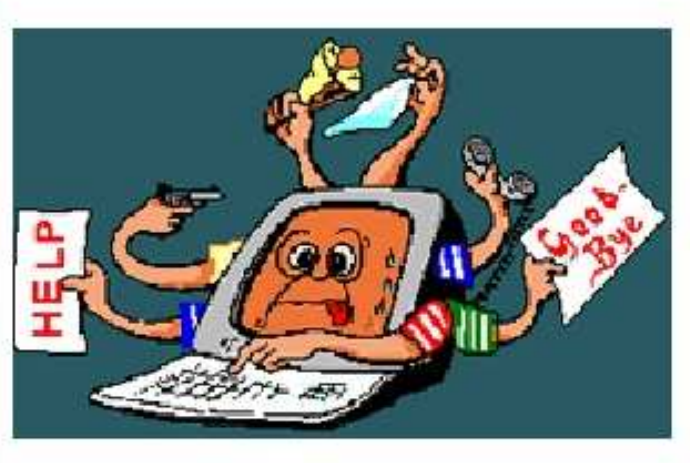

Un saludo cordial a todos!. Este es un número más de nuestro Boletín gratuito mensual editado para nuestros usuarios REGISTRADOS. Posteriormente pasa a formar parte del contenido de HAZLO TU MISMO. Agradecemos tu colaboración al difundirlo. Con eso ayudas a mucha gente. El tema de hoy:

## Todo PC debe contar con un sistema antivirus.

Como sabemos nadie hoy en día está exento de ser invadido y atacado por un virus o gusano informático, pues cada día se agregan a la lista negra de estos programas, cientos de códigos.

¿Sabian Uds. que hay PROGRAMAS para CREAR virus?? Pues sí señor, los hay con menúes de todos los sabores y colores, con opciones tan prácticas como:

-Destrucción del boot S/N, -Borrado de la FAT S/N, -Sobreescritura de archivos S/N, -Borrar todos los archivos con extensión .EXE S/N, -Cambiar nombres de carpetas y directorios S/N, -Metodo de activación: cuando se abra un archivo .exe, -Estrategia de camuflaje: suplantar un archivo en el registro de Windows, -Estrategia de propagacion: a traves del correo y ejecución de programas. Etc.

#### I FORMACION TECNOLOGICA PARA EL SOPORTE TECNICO DE LOS PC

Newsletter 15. Serie Administrar el PC

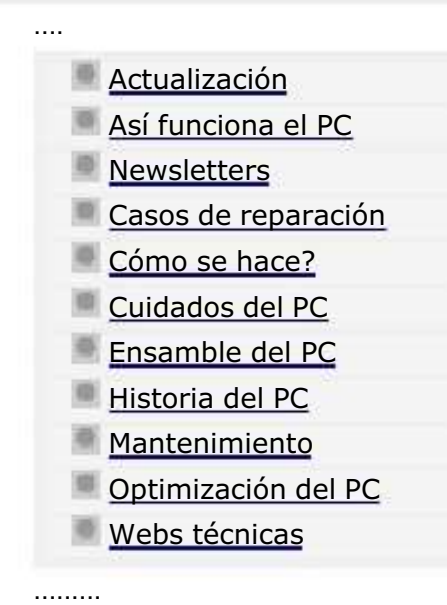

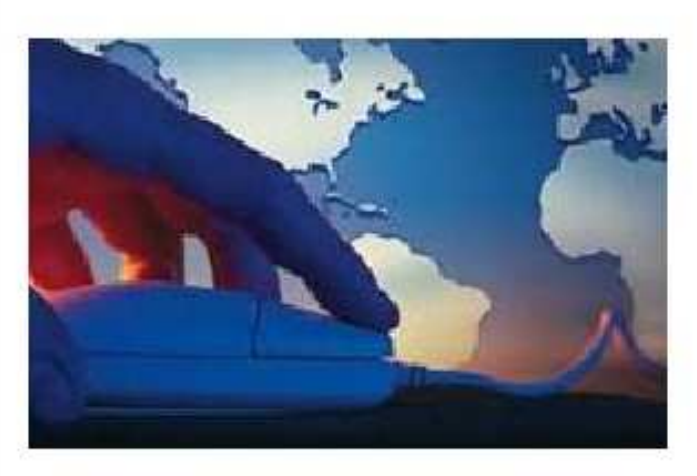

......... Un saludo cordial a todos!.

Este es un número más de nuestro Boletín gratuito mensual editado para nuestros usuarios REGISTRADOS. Posteriormente pasa a formar parte del contenido de HAZLO TU MISMO. Agradecemos tu colaboración al difundirlo. Con eso ayudas a mucha gente. El tema de hoy:

## Programas de descargas de Internet.

Hace unos años, digamos que unos cinco, tenía que bajar de Internet una utilidad que necesitaba para medir la velocidad de los discos duros.

Era simplemente una curiosidad por identificar cuáles eran las marcas más veloces en lectura y escritura, entre las que eran de mi preferencia: Seagate, Maxtor, Western Digital, Samsung, Quantum. Para mí era importante pues me gusta explicar a mis alumnos el por qué de las cosas que suceden en el fascinante mundo del hardware. El programa que buscaba se llamaba Checkit y había que correrlo en el ambiente del D.O.S.

En ese entonces usábamos modems de 28.800 y 33.600 baudios por segundo, y yo era apenas un aficionado a Internet por la parte técnica, es decir no veía a la Red sino para ubicar utilidades y chatear con el Microsoft Comic Chat (programa con comics).

El caso es que el programa siendo de un tamaño de 2.3MB se demoró en bajar 4 horas! pero no me pasé esa madrugada en vela porque la conexión era "lenta", la verdad es que si lo era, pero la principal razón era que también tenía intermitencias,

#### MANUAL DE INFORMATICA / FORMACION TECNOLOGICA PARA EL SOPORTE TECNICO DE LOS PC

## Newsletter 16. Serie Administrar el PC

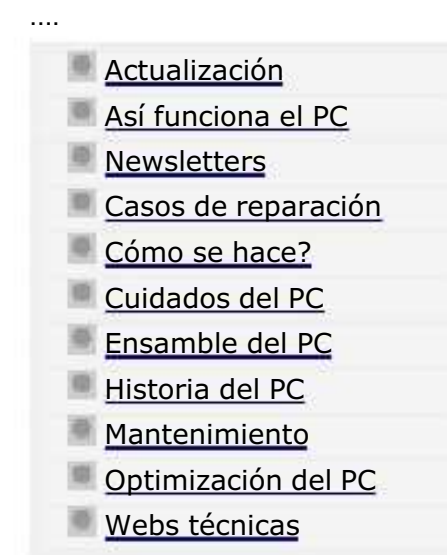

.........

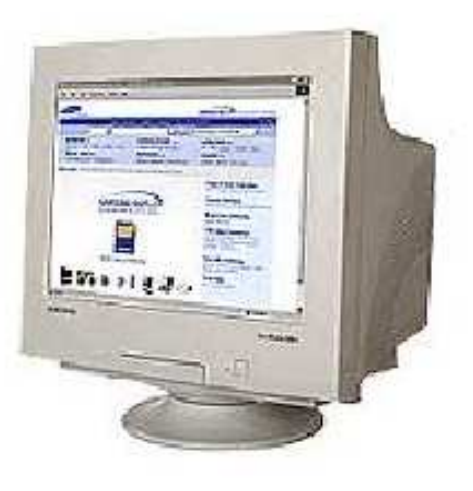

Un saludo cordial a todos!.

.........

Este es un número más de nuestro Boletín gratuito mensual editado para nuestros usuarios REGISTRADOS. Posteriormente pasa a formar parte del contenido de HAZLO TU MISMO. Agradecemos tu colaboración al difundirlo. Con eso ayudas a mucha gente. El tema de hoy:

## Protección de la pantalla del monitor.

La historia "practica" de los monitores también ha tenido su movimiento hasta hace unos 4 años en que la tecnología fijó el estandar en la calidad Super VGA con los monitores de 14 pulgadas.

Los tiempos en que mirábamos letras verdes sobre un fondo negro o letras ambar sobre fondo negro son etapas que nos dejaron enseñanzas como esta: los monitores producen radiación y hay que proteger la vista de ellos. Esa herencia sobrevive todavía y continuamos viendo filtros de vidrio sobre las pantallas de los PC.

Pero, ¿que hay de cierto en ello? ¿sigue siendo estrictamente necesario el uso de filtros antirradiación?.

Realmente no. Hoy en día todos los monitores se fabrican bajo estrictas normas de protección al consumidor, como las que establece la FCC (Federal Communications Commission) de EEUU. Por tanto la radiación ha sido minimizada como para trabajar todo el día sin necesitar un filtro adicional. El consumo en watts promedio del monitor es de 85 watts. Pero antes de pasar a hablar de los protectores de pantalla, es bueno conocer algunas características del trabajo de los monitores, en relacion con nuestra salud:

#### MANUAL DE INFORMATICA / FORMACION TECNOLOGICA PARA EL SOPORTE TECNICO DE LOS PC

Newsletter 17. Serie temática: Administrar el PC

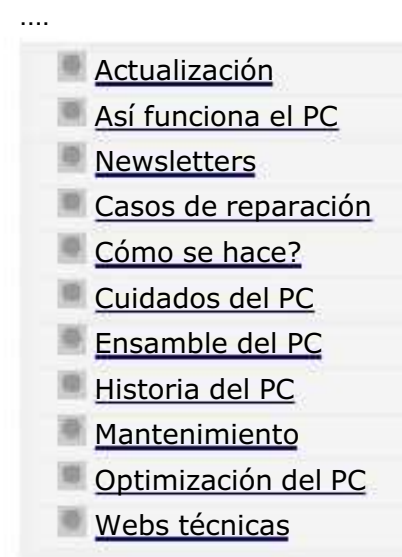

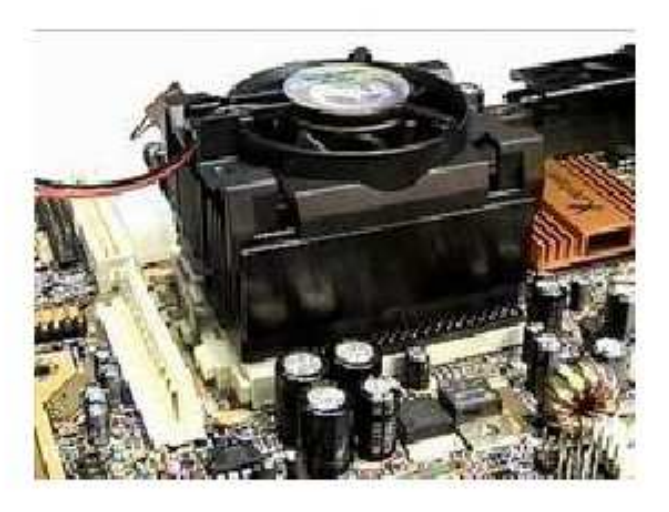

......... Un saludo cordial a todos!.

Este es un número más de nuestro Boletín gratuito mensual editado para nuestros usuarios REGISTRADOS. Posteriormente pasa a formar parte del contenido de HAZLO TU MISMO. Agradecemos tu colaboración al difundirlo. Con eso ayudas a mucha gente. El tema de hoy:

## Refrescamiento del PC.

.........

La historia de las computadoras nos muestra que las primeras máquinas tenían que trabajar con sistemas de enfriamiento debido al calor que generaban. Eniac, una de las primeras máquinas tenía unas 17.000 valvulas de vacío, consumía 200.000 watts y pesaba 30 toneladas. Producía un calor abrasador. Se dice que un técnico tenía que colocarse un traje especial contra el calor y podía demorarse dos días buscando una válvula de vacío averiada. De tales antecedentes surge la idea de instalar aire frío en los ambientes de trabajo de las computadoras.

El calor es el enemigo número uno de los circuitos electrónicos, el segundo es el polvo (que concentra calor y genera puentes conductores). Un elemento como un chip puede soportar cierta temperatura pero no sucede lo mismo con otros componentes (como un diodo o una bobina).

Cuando un componente se funde, puede convertirse en un puente conductor de corriente permitiendo la circulación de un flujo eléctrico inadecuado para el resto del circuito y éste último es el que daña los circuitos integrados y demás componentes. Por ello hay que estar atentos en mantener el control del calor en el PC.

#### MANUAL DE INFORMATICA / FORMACION TECNOLOGICA PARA EL SOPORTE TECNICO DE LOS PC

## Newsletter 18. Serie Administrar el PC

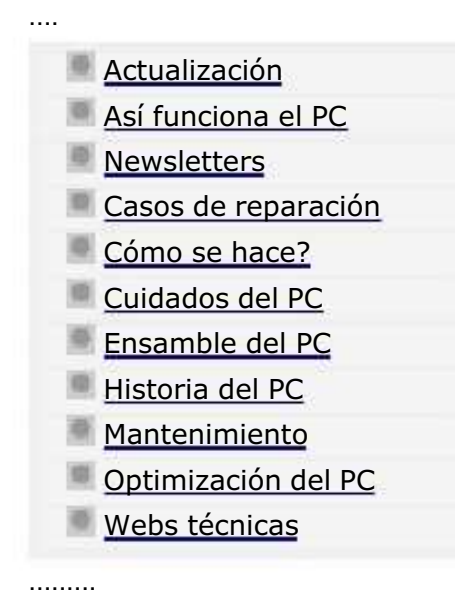

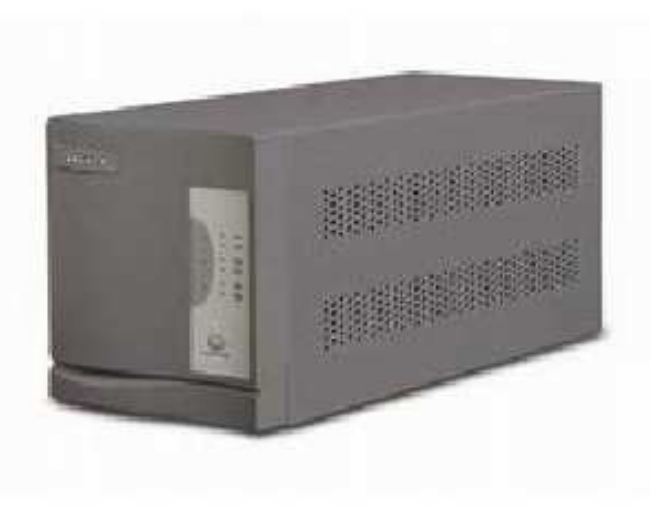

......... Un saludo cordial a todos!.

Este es un número más de nuestro Boletín gratuito mensual editado para nuestros usuarios REGISTRADOS. Posteriormente pasa a formar parte del contenido de HAZLO TU MISMO. Agradecemos tu colaboración al difundirlo. Con eso ayudas a mucha gente. El tema de hoy:

# Protección eléctrica del PC.

1. Que significa proteger las computadoras de la electricidad?. Este aparente contrasentido se aclara cuando analizamos los resultados del inadecuado manejo de la misma.

La corriente eléctrica de la red pública es un caudal de energía generada y transmitida con fines comerciales por cables que al salir de la planta transmiten miles de voltios. A medida que las redes de cableado crecen, la resistencia del material conductor y el consumo de los usuarios hacen que el flujo decaiga. Se instalan entonces subestaciones (transformadores) que elevan de tramo en tramo el caudal eléctrico, para mantener un promedio adecuado para que todos podamos tener suministro en los hogares, oficinas y fábricas.

En consecuencia, el buen flujo de electricidad en un punto determinado de la red depende entre otros, de estos factores: de la cantidad de abonados en el área, de cables mal aislados (cables descubiertos o rotos, que generan caídas por consumo excesivo de corriente por cortocircuitos -especialmente en zonas húmedas-), de si la zona es industrial o comercial, etc.

#### MANUAL DE INFORMATICA / FORMACION TECNOLOGICA PARA EL SOPORTE TECNICO DE LOS PC

Newsletter 19. Serie Administrar el PC

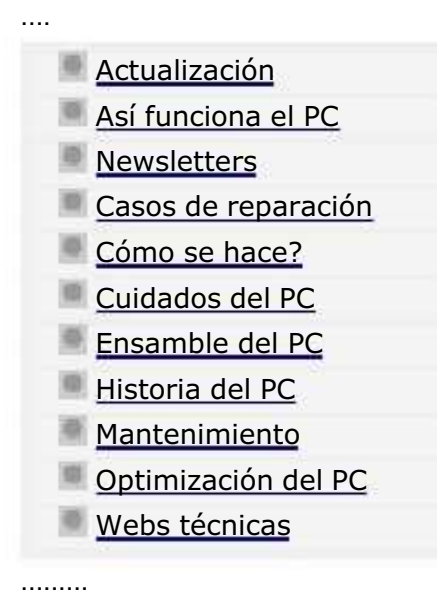

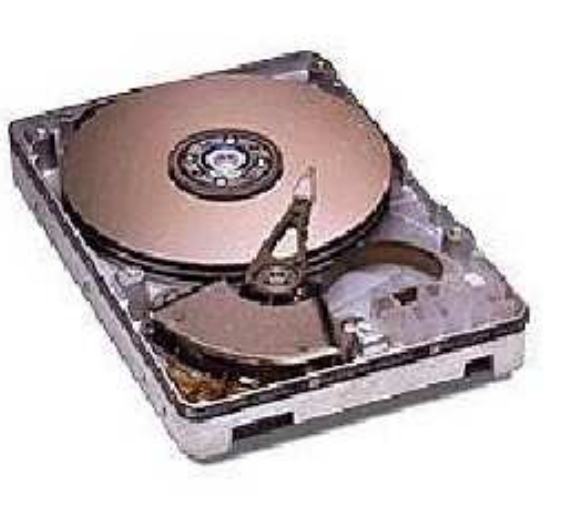

......... Un saludo cordial a todos!.

Este es un número más de nuestro Boletín gratuito mensual editado para nuestros usuarios REGISTRADOS. Posteriormente pasa a formar parte del contenido de HAZLO TU MISMO. Agradecemos tu colaboración al difundirlo. Con eso ayudas a mucha gente. El tema de hoy:

# Respaldo de la información en los PC.

1. Que significa hacer Backup del PC?. Por Vicente Garcia T. Hace unos años, me encontraba adelantando estudios Sociológicos. Con un compañero de aula, de un semestre superior, nos amanecíamos en el apartamento donde tenía el PC que nos servía de herramienta para escribir los ensayos. De alguna manera yo había terminado mi presentación primero. Antes de descansar, le dije a mi amigo que debería grabar lo que escribía cada 10 minutos, pues el fluido eléctrico era inestable.

La presentación del ensayo era de vida o muerte y había que presentarlo a las 6 de la mañana, que era la hora de entrada a la universidad y a la clase de Linguística. El trabajo era largo.

A las 4:45 am, mi amigo me despierta llorando y diciendo que estaba perdido. Su trabajo se había ido en un parpadeo del regulador de voltaje, -porque él no habia grabado el trabajo, pues se olvidó, "ya que estaba inspirado y concentrado en terminar la redacción" -. Sucedió con un PC AT 386, bajo DOS y WordStar Professional.

#### MANUAL DE INFORMATICA / FORMACION TECNOLOGICA PARA EL SOPORTE TECNICO DE LOS PC

Newsletter 20.

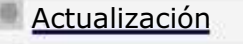

- Así funciona el PC
- **Newsletters**

....

.........

- Casos de reparación
- Cómo se hace?
- Cuidados del PC
- Ensamble del PC
- Historia del PC
- **Mantenimiento**
- Optimización del PC
- Webs técnicas

Has visto letreros como estos? Son anuncios de sitios que "regalan" productos.

FULL ALBUMS - MP3 - [A-Z] - [0-9] - Free-MP3-Music-Player Click here to enter! DOWNLOAD FREE TRIAL VERSION ! Free 3D Gif Animations Just Click, Then Pick a Category!

Un saludo cordial a todos!.

.........

Este es un número más de nuestro Boletín gratuito mensual editado para nuestros usuarios REGISTRADOS. Posteriormente pasa a formar parte del contenido de HAZLO TU MISMO. Agradecemos tu colaboración al difundirlo. Con eso ayudas a mucha gente. El tema de hoy:

## Lo gratuito en Internet. Por Vicente García.

El funcionamiento inicial de Internet estuvo marcado por el servicio gratuito. Basando su trabajo en crear un sistema de comunicación instantáneo y económico como es el e-mail, Internet se dió a conocer como una red que permitía la circulación de mensajes como nunca antes se había visto. El crecimiento de tal actividad fué exponencial. Las páginas con texto plano sin imágenes proliferaron con contenidos simples y sin dinamismo gráfico. Pero cuando el ambiente gráfico se hizo presente, se puede decir que el comercio y el mercadeo llegaron a Internet.

En ese entonces se pensaba que lo primero que había que hacer para crear empresas millonarias, era atraer a los internautas y luego exponerlos a la publicidad. Y para atraerlos que mejor que "regalarles" cosas. Contenido gratis -aunque fuera de baja calidad-, fotos, copias de programas, canciones, juegos, etc. Todo era gratis. Los que lograron entusiasmar a los inversionistas con este modelo de negocios, fueron quienes sacaron los mejores dividendos, amasando fortunas no porque hubieran demostrado que sus negocios eran exitosos, sino porque recibieron del bolsillo de los empresarios nóveles en esta área, millonarias inversiones en dólares.

#### MANUAL DE INFORMATICA / FORMACION TECNOLOGICA PARA EL SOPORTE TECNICO DE LOS PC

Newsletter 21

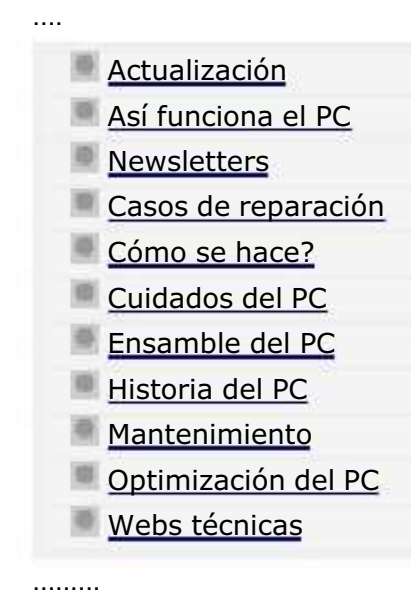

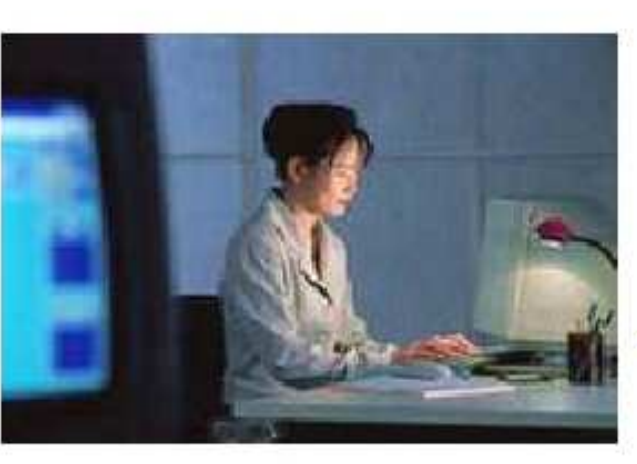

......... Un saludo cordial a todos!.

Este es un número más de nuestro Boletín gratuito mensual editado para nuestros usuarios REGISTRADOS. Posteriormente pasa a formar parte del contenido de HAZLO TU MISMO. Agradecemos tu colaboración al difundirlo. Con eso ayudas a mucha gente. El tema de hoy:

## Notas sobre virus y spyware.

Al llegar al final de un año más, queremos desearle a todos los miembros de esta familia informática un año 2002 colmado de logros y salud. Gracias por ayudarnos a crecer. Lo que hacemos es reflejo de sus sugerencias y divulgación de nuestro trabajo. Son los sinceros deseos de Todo el equipo de Servicioalpc. Feliz Navidad y próspero año 2002!.

El e-mail: el medio de comunicación más popular en Internet. Recordando la primera publicación de este boletín que trató el tema de la utilidad del programa Outlook de Microsoft, hoy hablamos del mismo desde otro ángulo: el de la seguridad de los PC.

Todos sabemos que Microsoft es la empresa creadora de software más grande del mundo. También es la empresa más atacada por los crackers. Hay virus para las macros de Word, para Outlook y para Internet Explorer, y casi todo lo que produce esta empresa. Los que usamos Outlook tambien somos atacados ¿Como defendernos? ¿Que hacer para ser menos vulnerables?. Aqui van estas píldoras para minimizar el impacto.

1. Utiliza el navegador más alto en versión que tu PC pueda soportar (Todos los Celeron y superiores pueden trabajar con

## MANUAL DE INFORMATICA / FORMACION TECNOLOGICA PARA EL SOPORTE TECNICO DE LOS PC Newsletter 22.

.... Actualización Así funciona el PC **Newsletters** Casos de reparación Cómo se hace? Cuidados del PC Ensamble del PC Historia del PC **Mantenimiento** Optimización del PC Webs técnicas

.........

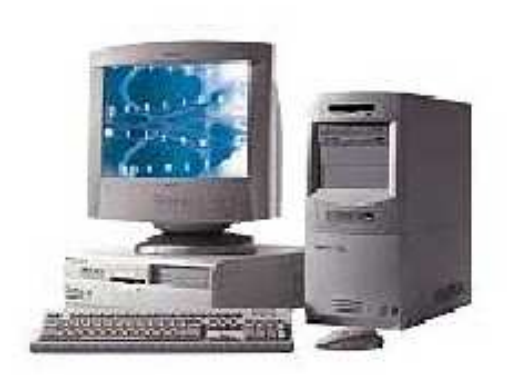

......... Un saludo cordial a todos!.

Este es un número más de nuestro Boletín gratuito mensual editado para nuestros usuarios REGISTRADOS. Posteriormente pasa a formar parte del contenido de HAZLO TU MISMO. Agradecemos tu colaboración al difundirlo. Con eso ayudas a mucha gente. El tema de hoy:

# Configuración del firewall Zone Alarm.

En nuestra edición anterior recomendamos el uso del programa ZONE ALARM que se baja de http://www.zonelabs.com, como un programa de protección al alcance de todos. Para ser precisos, hoy aprenderemos como configurarlo, optimizarlo y aplicarlo eficientemente en los PC.

Como trabaja un Firewall. Podriamos decir que es un administrador de la conexión a Internet. Su misión es avisar permanentemente cuando un nuevo programa se esta grabando directamente desde Internet y también cuando un programa o sistema partiendo desde el interior de un PC, está enviando información hacia el exterior utilizando la conexión a Internet.

El trabajo del Firewall o cortafuegos se entiende mejor cuando nos enteramos que a traves del navegador o browser siempre nuestros PCs estan recibiendo "Cookies" desde los sitios que visitamos. Estas "galletas" de informacion son imprescindibles para muchos sitios pues permiten volver a ellos "mas rápido" al tener porciones de informacion que no se vuelven a cargar desde Internet sino desde nuestros discos duros.

Como ya hemos dicho anteriormente, el inconveniente de tener cookies permanentes en el PC es la exposición que sufren

#### MANUAL DE INFORMATICA / FORMACION TECNOLOGICA PARA EL SOPORTE TECNICO DE LOS PC

Newsletter 23

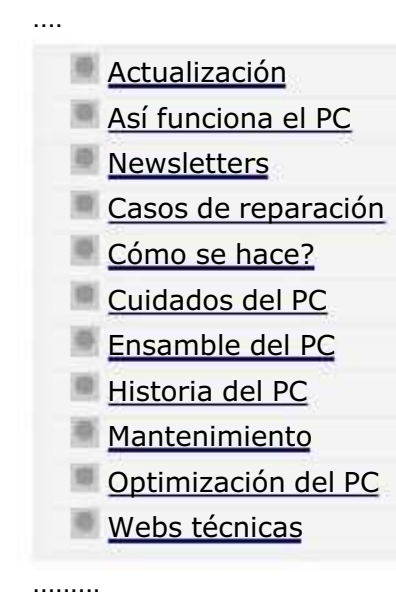

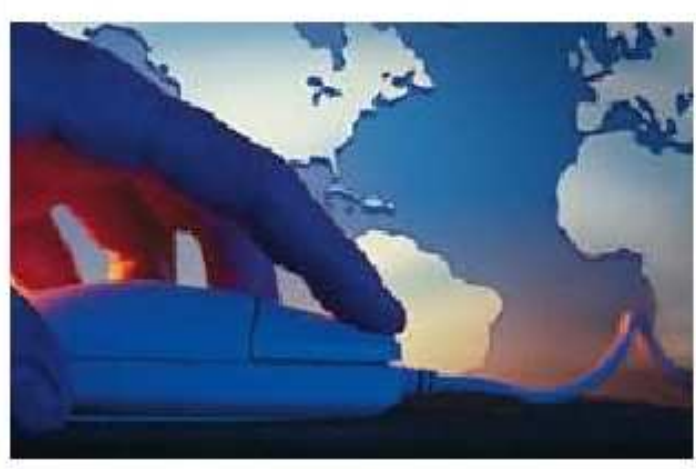

......... Un saludo cordial a todos!.

Este es un número más de nuestro Boletín gratuito mensual editado para nuestros usuarios REGISTRADOS. Posteriormente pasa a formar parte del contenido de HAZLO TU MISMO. Agradecemos tu colaboración al difundirlo. Con eso ayudas a mucha gente. El tema de hoy:

## Notas sobre la instalación de Windows XP.

Estas pensando en instalar Windows XP en tu PC?. Antes de hacerlo considera esto: Windows XP no reconoce algunos dispositivos hardware y software. Esto quiere decir que por ejemplo un grabador de CD no será reconocido, asi como el programa con el que se estaba haciendo captura de video en el PC.

Por qué sucede esto?. Te lo explicamos: los anteriores Windows utilizan un núcleo o registro en el que los programas insertan código. Mucho de este código es compartido por varios programas. Windows permite la inserción para poder reconocer esos programas. El punto en contra se revela cuando por ejemplo un nuevo programa cambia (actualiza) uno de estos códigos (archivos con extensión DLL). La consecuencia inmediata es que todo el sistema comienza a mostrar inexactitudes, digamos que se pone lento, algunos programas se tardan en cargar, y otros dejan de funcionar.

Por otra parte esta el manejo de la memoria Ram. Las versiones anteriores la utilizan como un gran y único espacio. Es decir no hay limitación para que cuando un programa origina un error no inunde con basura ese espacio de trabajo. Gráficamente seria como tener varias personas en un taller y una de ellas tiene que cortar trozos de papel. Imaginemos

#### MANUAL DE INFORMATICA / FORMACION TECNOLOGICA PARA EL SOPORTE TECNICO DE LOS PC

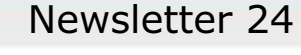

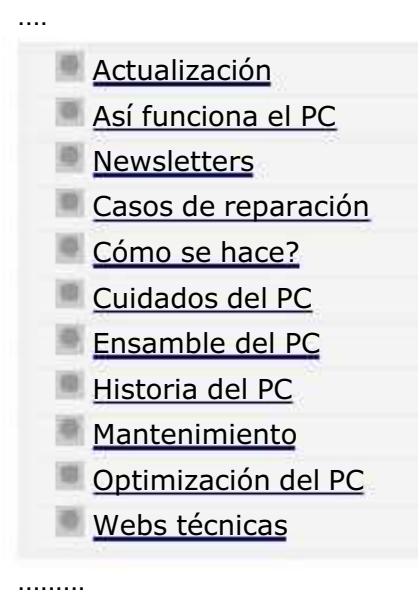

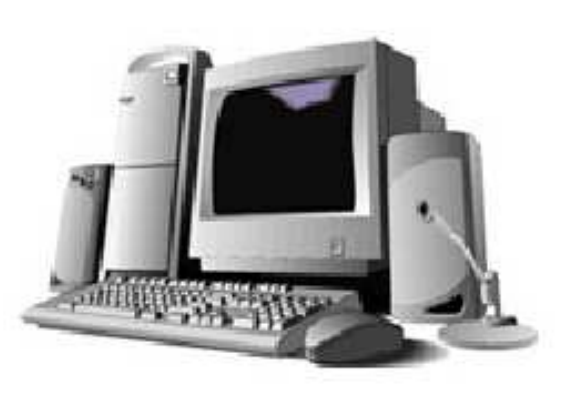

......... Un saludo cordial a todos!.

Este es un número más de nuestro Boletín gratuito mensual editado para nuestros usuarios REGISTRADOS. Posteriormente pasa a formar parte del contenido de HAZLO TU MISMO. Agradecemos tu colaboración al difundirlo. Con eso ayudas a mucha gente. El tema de hoy:

## Las ventanas Pop Up.

QUE SON LAS VENTANAS POP UP. Como seguramente ya lo hemos visto, son ventanas "flotantes" que suelen aparecer cuando visitamos algún sitio de Internet. La mayoría expone publicidad o suscripciones a boletines. Parecida a la modalidad de ventanas de apertura automática (las que abren otras cuando haces click al botón de cierre en la esquina superior derecha), algunas no permiten continuar la visualización del contenido de la Web a menos que las "atiendas" con una suscripción o cierre. La idea es que veamos lo que allí se anuncia.

EL MARKETING asegura que es la forma mas efectiva de lograr que el visitante vea un producto cuando navega. Recordando nuestro Boletín No.20, titulado: "La trampa de lo gratuito en Internet" y publicado el 4 de Diciembre 2001, sostuvimos la posición de que no es el uso de la tecnología lo que censuramos sino como se usa ésta. Hoy respecto de las pop up decimos lo mismo. Si aplicamos tan solo el sentido común analizando el por qué por ejemplo un niño tiene que ver una ventana pop up de sexo en un sitio que habla de otra cosa, como la venta de juegos, podemos sacar conclusiones también lógicas.

En síntesis es el resultado de la caída de la publicidad en Internet. Nosotros como proponentes de soluciones para navegar

## MANUAL DE INFORMATICA / FORMACION TECNOLOGICA PARA EL SOPORTE TECNICO DE LOS PC Newsletter 25

.... Actualización Así funciona el PC **Newsletters** Casos de reparación Cómo se hace? Cuidados del PC Ensamble del PC Historia del PC **Mantenimiento** Optimización del PC Webs técnicas

.........

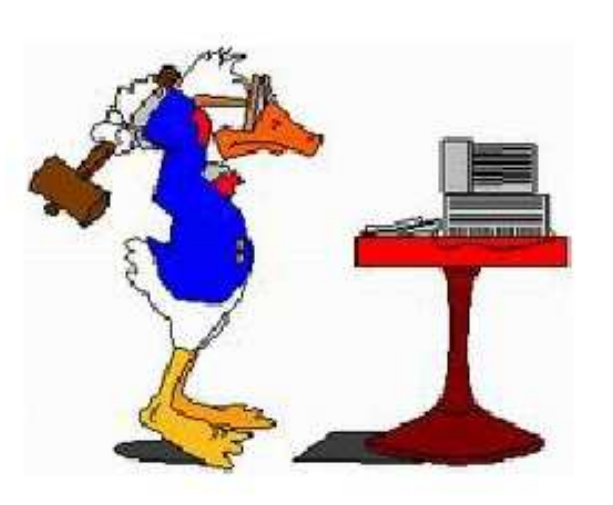

......... Un saludo cordial a todos!.

Este es un número más de nuestro Boletín gratuito mensual editado para nuestros usuarios REGISTRADOS. Posteriormente pasa a formar parte del contenido de HAZLO TU MISMO. Agradecemos tu colaboración al difundirlo. Con eso ayudas a mucha gente. El tema de hoy:

# Por que se vuelven lentos los PC.

¿COMO SE VUELVE "LENTO" UN PC?. La expresión podría confundir al lector desprevenido sobre este hecho que no es verdadero, ya que técnicamente no es posible pues el reloj del sistema, la memoria Ram o el microprocesador, no disminuyen su velocidad de trabajo con el paso del tiempo.

Pero el hecho es que a medida que utilizamos los ordenadores, estos parecen volverse lentos, ¿a que se debe?. Revisando nuestras ediciones, mencionamos muchos programas analizados por nuestro Departamento de Soporte y en algunos casos dedicamos un Newsletter completo a un tema como fue el caso de los aceleradores de descarga y firewalls: Gozilla, Download Accelerator y ZoneAlarm.

Estos programas son "utilidades" o herramientas complementarias en el trabajo del PC. Son muy prácticas si se los sabe utilizar....pero pueden ser también muy problemáticas si se instalan o configuran inadecuadamente. Por eso, hoy queremos profundizar en el tema: como instalar y utilizar las utilidades y herramientas que ofrece la Red, sin que el PC se trastorne. También veremos que hacer en el caso de tener que desinstalar o eliminar una de estas utilidades cuando el PC

## MANUAL DE INFORMATICA / FORMACION TECNOLOGICA PARA EL SOPORTE TECNICO DE LOS PC Newsletter 26

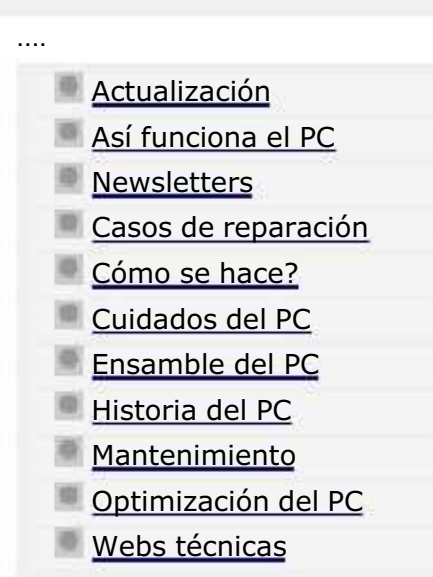

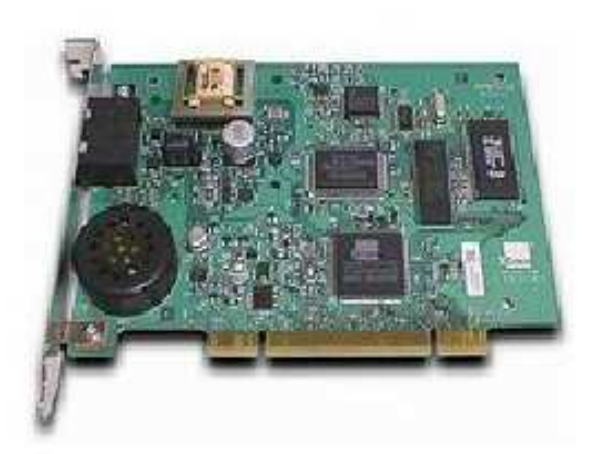

......... Un saludo cordial a todos!.

Este es un número más de nuestro Boletín gratuito mensual editado para nuestros usuarios REGISTRADOS. Posteriormente pasa a formar parte del contenido de HAZLO TU MISMO. Agradecemos tu colaboración al difundirlo. Con eso ayudas a mucha gente. El tema de hoy:

## El modem.

.........

EL MODEM, PROTAGONISTA EN EL CRECIMIENTO DE INTERNET. Hace ya unos años, digamos cuando los modems trabajaban a la velocidad promedio de 14.400 bps (bits por segundo) y cuando predominaban DOS 6.22 y tener conexión era potestativo de empresas, el uso normal del MODULADOR - DEMODULADOR que son las palabras de donde proviene "MODEM" era servir de puente entre empresas. Entonces se enviaban datos a través de los programas controladores de cada modem. La lucha por instalarlos era solo la entrada del viacrucis que seguía a la lucha por "hacer conversar" los modems de diferentes marcas. A la vez era obligado saber determinar los protocolos Xmodem, Ymodem, Zmodem, etc. y soportar las caidas de la transmisión pues todo se hacía a base de pura línea telefónica.

Hoy el modem es tan importante como el ratón. Hay que conocerlo bien para entenderlo; Asi que para empezar preguntémonos que es un modem. Un modem es un circuito electrónico cuyo fin es transmitir a través de líneas de conducción, señales analógicas. Como es esto? Para entenderlo recordemos que cuando hablamos por teléfono las señales eléctricas que ambas partes reciben como sonido son señales analógicas, muy diferentes de las que usan las computadoras. Una señal analógica, para expresarla en un lenguaje gráfico es por ejemplo la rotación de un piñón que al hacer girar una

#### MANUAL DE INFORMATICA / FORMACION TECNOLOGICA PARA EL SOPORTE TECNICO DE LOS PC

Newsletter 27

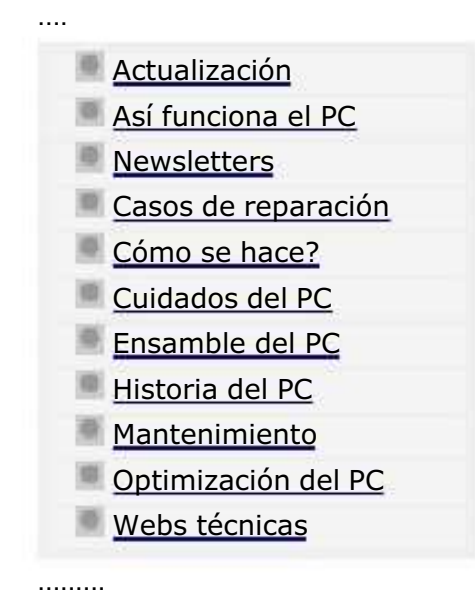

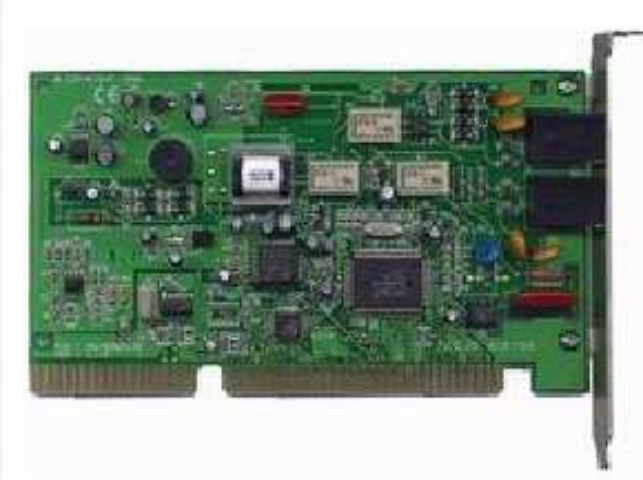

Un saludo cordial a todos!.

.........

Este es un número más de nuestro Boletín gratuito mensual editado para nuestros usuarios REGISTRADOS. Posteriormente pasa a formar parte del contenido de HAZLO TU MISMO. Agradecemos tu colaboración al difundirlo. Con eso ayudas a mucha gente. El tema de hoy:

## El modem ... continuación.

TIPOS DE MODEM. Hablemos de 5 tipos de modem básicos, utilizados durante los ultimos 5 años: EXTERNOS, INTERNOS, STANDARD V90, WINMODEM, CABLEMODEM.

MODEM EXTERNO. Consiste en un circuito modulador demodulador armado dentro de una caja, con señales led indicadoras de su actividad. Se conecta al PC mediante un cable especial que lo comunica con un puerto serial o puerto USB del PC. En teoría es superior al interno. Lo de la "superioridad" no es solo exclusiva del modem: es un principio aplicable a todos los componentes independientes de un PC: si un elemento es capaz de hacer autónomamente tareas propias, menos exigencia le hará al Microprocesador.

Es decir, para ser mas claros podemos sostener esta tésis: todo elemento independiente tiene circuitos mas completos y por lo tanto tiene mas poder de procesamiento de su tarea, llámese este elemento placa de video, sonido, modem, red, etc. Este punto será mejor entendido cuando hablemos más adelante de los modems tipo WINMODEM.

ES MEJOR EL MOREM EXTERNO QUE EL INTERNO?. Hubo un momento en que fué superior. Fué cuando las velocidades de<br>.

### MANUAL DE INFORMATICA / FORMACION TECNOLOGICA PARA EL SOPORTE TECNICO DE LOS PC Newsletter 28

Así funciona el PC

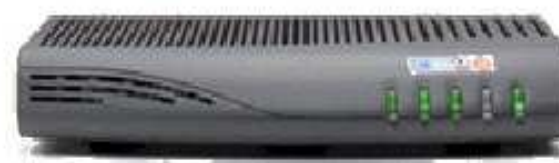

Cablemodem Com 21: DOXport 1010

......... Un saludo cordial a todos!.

Este es un número más de nuestro Boletín gratuito mensual editado para nuestros usuarios REGISTRADOS. Posteriormente pasa a formar parte del contenido de HAZLO TU MISMO. Agradecemos tu colaboración al difundirlo. Con eso ayudas a mucha gente. El tema de hoy:

## El modem... continuación.

....

.........

Actualización

**Newsletters** 

Cómo se hace? Cuidados del PC Ensamble del PC Historia del PC **Mantenimiento** 

Casos de reparación

Optimización del PC

Webs técnicas

CLASES DE MODEM. Aparte de la clasificación de los modems internos y externos, existen otros especiales que trabajan a altas velocidades (a partir de 3 veces la velocidad de un modem convencional de 56.600 bps hasta un rango de 4 Mbps o más. Son los CABLEMODEM. Los mas utilizados son los externos ya que las compañías de acceso por banda ancha suscriben al usuario entregándole el cablemodem (a veces bajo arriendo, otras para pagarlo a plazos, etc). De los dos el externo (en forma de caja) es el mas utilizado y a el nos referiremos en este articulo.

La conexión se hace a través de un cable de red que une el cablemodem al PC. El computador debe tener una placa de red para conexión UTP. La señal de Internet llega al cablemodem usualmente por fibra óptica y luego este la transmite al PC por el cable de red. Es una comunicación por banda ancha para navegación permanente ya que solo se tiene que encender el PC y abrir el navegador para estar on line. En la practica la velocidad se reduce por el numero de usuarios conectados. El proveedor de acceso a Internet suministra las conexiones y el usuario debe instalar y configurar su placa de red.

La instalación se hace siguiendo las solicitudes de Windows: colocar el CD del fabricante de la placa para grabar los

#### MANUAL DE INFORMATICA / FORMACION TECNOLOGICA PARA EL SOPORTE TECNICO DE LOS PC

Newsletter 29

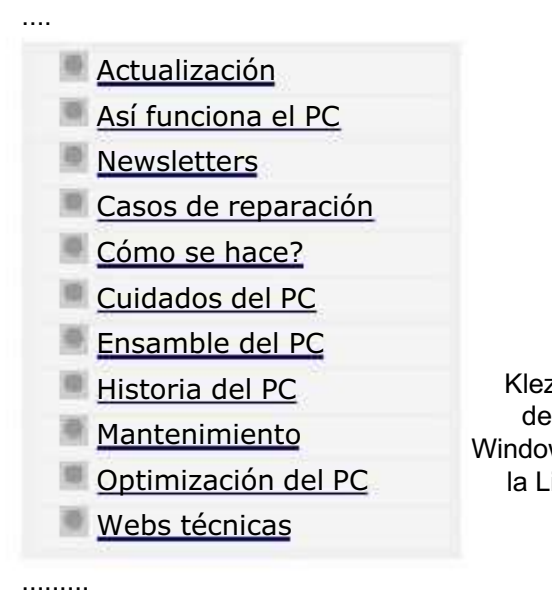

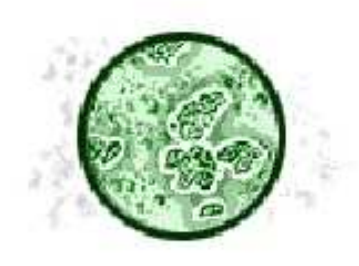

Klez G es mas peligroso que "Sircam" ya que desactiva antivirus y ataca la estructura de Windows. Se propaga epidémicamente a traves de la Libreta de direcciones de Outlook express.

Un saludo cordial a todos!.

.........

Este es un número más de nuestro Boletín gratuito mensual editado para nuestros usuarios REGISTRADOS. Posteriormente pasa a formar parte del contenido de HAZLO TU MISMO. Agradecemos tu colaboración al difundirlo. Con eso ayudas a mucha gente. El tema de hoy:

## Notas sobre el virus Klez G.

AL MEJOR ESTILO "JAMES BOND". El antivirus del PC empezó a fallar... decía que no había podido habilitar la protección para Outlook Express. El operador procede a reiniciar tres veces el sistema (operación rutinaria para vaciar la memoria cuando su capacidad de almacenamiento es rebosada por un error de ejecución de un algoritmo). La idea era verificar si el antivirus estaba cumpliendo su función protectora del correo administrado por Outlook Express. Pero la advertencia de desprotección se mantiene. De pronto se empieza a notar una "actividad sospechosa" en el disco duro. Un intento de ir a una dirección en Internet muestra la navegación extremadamente lenta. Algunos sitios parecían no estar funcionando.

Por fin el antivirus como un soldado herido logra mostrar un SOS anunciando que "hay codigo script malicioso" en el PC. La conclusión: un virus ha hecho estragos en el sistema: en este caso el virus conocido como W32.Klez.gen@mm ha demostrado una vez mas lo "efectivo" que es.

COMO ATACA EL VIRUS KLEZ. Teniendo el antivirus actualizado al día, y con la opción "Live Update automático" (que significa que por cada acceso a Internet el antivirus se conecta con su casa matriz y añade los parches de autoprotección del día), el antivirus falla en un arranque, por que  $\ell_{\rm \odot}$ 

#### MANUAL DE INFORMATICA / FORMACION TECNOLOGICA PARA EL SOPORTE TECNICO DE LOS PC

## Newsletter 30

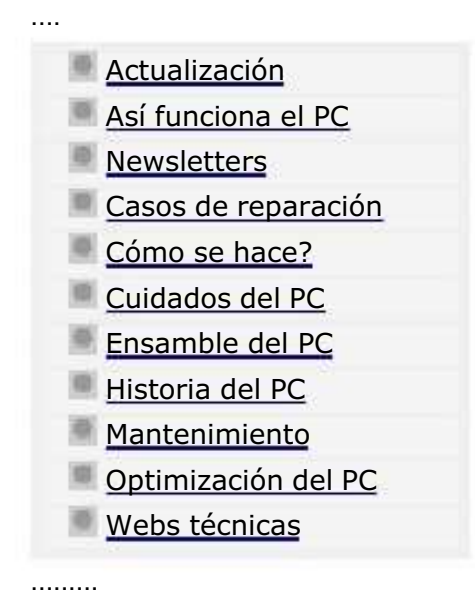

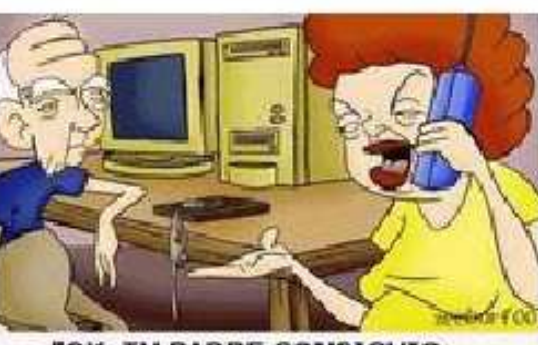

"OK, TU PADRE CONSIGUIO EL RATON, ZAHORA COMO LO USAMOS?"

......... Un saludo cordial a todos!.

Este es un número más de nuestro Boletín gratuito mensual editado para nuestros usuarios REGISTRADOS. Posteriormente pasa a formar parte del contenido de HAZLO TU MISMO. Agradecemos tu colaboración al difundirlo. Con eso ayudas a mucha gente. El tema de hoy:

## Por qué se dañan los PC. Por Vicente Garcia.

Has visto alguna vez un automóvil cuyo dueño al parecer desea destruirlo?: con latas dobladas, pintura sin brillo, para choques semi desprendido, cubierta del stop trasero rota y pegada con cinta transparente y las ruedas del vehículo lisas. Parece increíble pero hay similitudes de esta actitud en el trato con las computadoras.

UN CASO DE LA VIDA REAL. A raiz del lanzamiento de la suite de escritorio Microsoft Office 97, comenzaron a aparecer síntomas de lentitud en muchas computadoras. En ese entonces predominaban los procesadores de Intel de 100 MHz. Pero ya habían aparecido los procesadores MMX de 266 MHz y las placas motherboard 'All in board' ( placas de origen chino que traían la novedad de 'ahorrarnos' el modem, el video y el sonido, pues venían integrados en la misma placa).

A mitad de una mañana recibí una llamada telefónica de una persona desconocida solicitando un servicio técnico de emergencia, porque su PC estaba "paralizado". El programa Word estaba trabajando con "efecto retardado" pues se escribía una palabra y esta se visualizaba al minuto.

#### MANUAL DE INFORMATICA / FORMACION TECNOLOGICA PARA EL SOPORTE TECNICO DE LOS PC

Newsletter 31

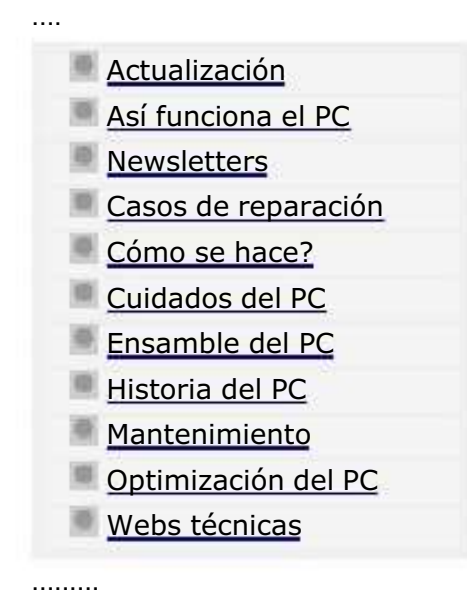

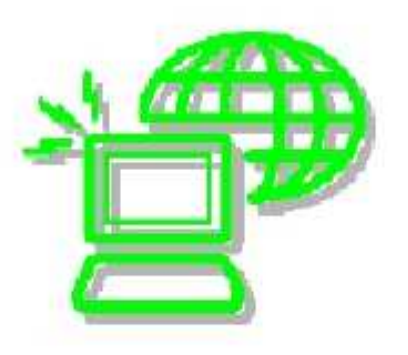

Un saludo cordial a todos!.

.........

Este es un número más de nuestro Boletín gratuito mensual editado para nuestros usuarios REGISTRADOS. Posteriormente pasa a formar parte del contenido de HAZLO TU MISMO. Agradecemos tu colaboración al difundirlo. Con eso ayudas a mucha gente. El tema de hoy:

## Passwords y pagos por Internet.

Es Internet un medio seguro?. Internet como las otras áreas del comercio tiene también riesgos propios. Y así como la ciencia se utiliza para hacer el mal en el mundo tradicional, en Internet existe su paralelo. No obstante las dificultades, la Red se proyecta como uno de los medios con mayor potencial y futuro comercialmente hablando. Pero para nadar como 'pez en el agua', hemos de aprender a navegar con las aletas adecuadas. Hoy detallamos como suceden los fraudes, cuales son las debilidades aprovechadas por los atacantes y como hacer transacciones seguras por la Red.

Primera parte: Aprendamos a crear Passwords. Muchas veces hemos creído que un buen password es aquel que tiene una palabra "rara". Como una combinación de números y letras como por ej: "west56". Pero que pensarías si te dijera que este password es descifrado en cuestión de minutos por programas creados para violar claves? Sorpresa!. Hay programas ofrecidos por sitios Web para "crakear" claves. Incluso hay spammers ofreciendo por la Red CDs con utilidades maestras para Crackers, entre ellos 5 o 6 programas para invadir los PCs con troyanos y romper seguridades de acceso.

Los crackeadores de passwords fundamentalmente utilizan dos sistemas: la confrontación contra un diccionario y el método de fuerza bruta. El primero es un ensayo con miles de palabras comunes que incluso se invierten y se combinan con letras

#### MANUAL DE INFORMATICA / FORMACION TECNOLOGICA PARA EL SOPORTE TECNICO DE LOS PC

Newsletter 32

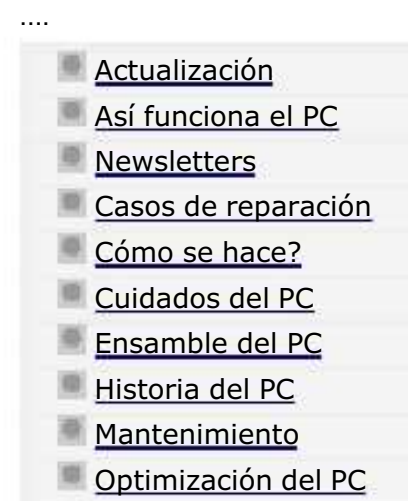

Webs técnicas

.........

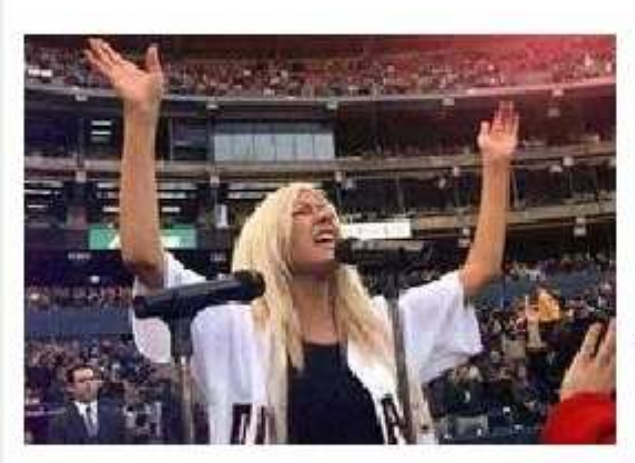

Un saludo cordial a todos!.

.........

Este es un número más de nuestro Boletín gratuito mensual editado para nuestros usuarios REGISTRADOS. Posteriormente pasa a formar parte del contenido de HAZLO TU MISMO. Agradecemos tu colaboración al difundirlo. Con eso ayudas a mucha gente. El tema de hoy:

## La música Karaoke en los PC.

LOS PC TAMBIEN NOS DIVIERTEN. Primera parte. Quién había dicho que el PC es solo un elemento de trabajo?. Con el tema de hoy iniciamos una serie orientada a mostrar que una computadora puede ser un centro de esparcimiento inigualable. Te imaginas el poder colocar unas 100 canciones ordenadas para que la música de tu fiesta sea espectacular haciendo que la computadora "coloque" los discos por su cuenta?.

O que te 'ganes el show' cantando una canción con el acompañamiento de una orquesta que suena en el PC?. Esta serie temática nos lleva a conocer métodos para cantar con el PC, como configurarlo para ver películas (video), como disfrutar con juegos, etc. A la vez conoceremos las mejores interfaces (programas especiales que mejoran el funcionamiento) y en algún grado los mejores programas para jugar, cantar y ver videos.

1. CANTAR CON EL PC. Hoy en día es muy fácil ser cantante, vamos aunque sea aficionado. Te lo aseguro, si no tienes las dotes, aquí tal vez se te despierte la vena artística. Lo podemos hacer con un programa que a la vez que muestra la letra de las canciones, hace sonar la música. Hay varias clases y se llaman programas Karaoke.

#### MANUAL DE INFORMATICA / FORMACION TECNOLOGICA PARA EL SOPORTE TECNICO DE LOS PC

Newsletter 34

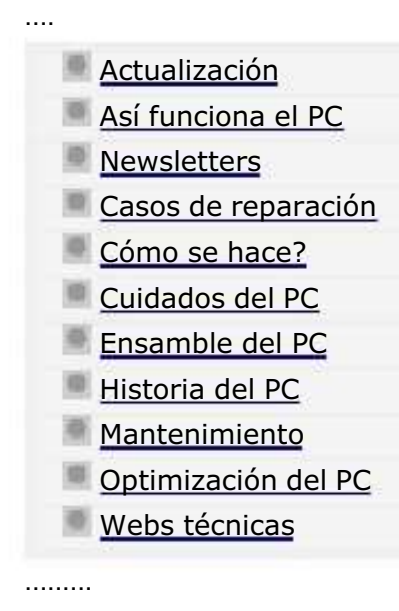

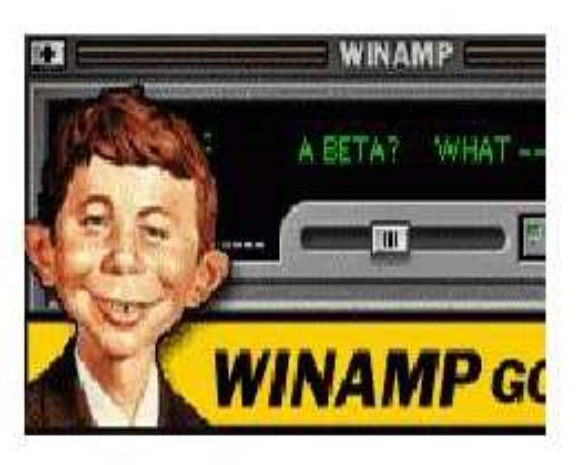

#### ......... Un saludo cordial a todos!.

Este es un número más de nuestro Boletín gratuito mensual editado para nuestros usuarios REGISTRADOS. Posteriormente pasa a formar parte del contenido de HAZLO TU MISMO. Agradecemos tu colaboración al difundirlo. Con eso ayudas a mucha gente. El tema de hoy:

# Disfrutar la música MP3 en los PC.

Hola amigos! después de la pausa hecha con el número anterior, (que fué de índole administrativa) volvemos a nuestro tema de estudio: DISFRUTAR EL PC!. Aquí un análisis del formato MP3, como se crea y cuales son los mejores reproductores de este formato de archivos musicales.

Que es MP3?. Hace unos 6 años, cuando se colocaba un juego en el PC, que permitiera oir los ruidos de una batalla, los golpes contra una pared, el choque de carros, nos parecía fantástico que todo eso se pudiera ver y oir en una computadora. Debido a que el uso inicial del PC habia sido "serio" comercialmente hablando, nos parecía mágico el oir nuestra voz en los speakers. Y cuando aparecieron las placas de sonido como la Sound blaster y MediaVision con las cuales podíamos grabar una canción de un CD y luego editarla para introducirle pausas o silencios, muchos nos sentimos compositores.

Sin embargo, el espacio que se utilizaba en el disco duro para hacer estas "grabaciones caseras" era muy grande. Se usaba entonces la sección multimedia de Windows para "Grabar CDs en el disco duro" en formato .wav. Es decir que una canción tomada de un CD se convertía en un gran archivo de 35 o 40 megabytes. Eso era mucho espacio para la época, pues los discos duros estaban en la medida estándar de 2 o 3

#### MANUAL DE INFORMATICA / FORMACION TECNOLOGICA PARA EL SOPORTE TECNICO DE LOS PC

Newsletter 35

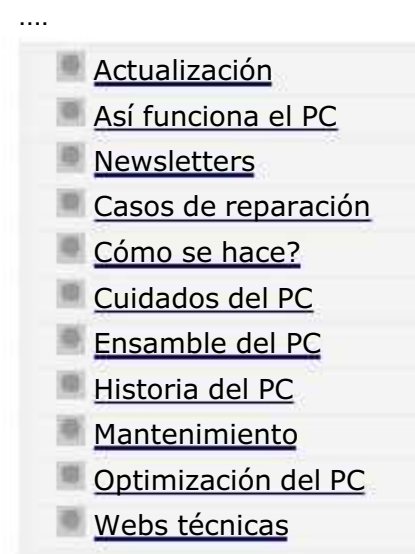

.........

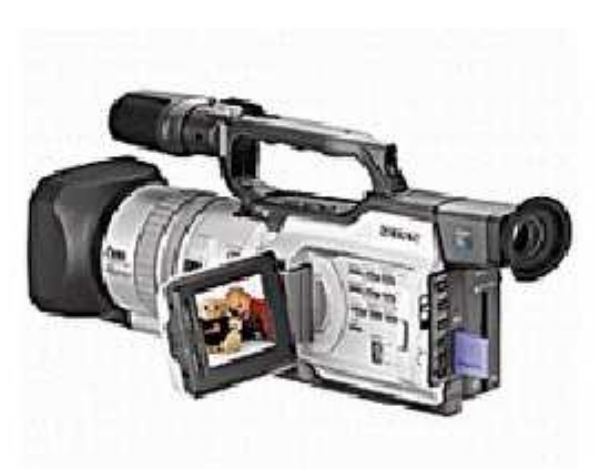

Un saludo cordial a todos!.

.........

Este es un número más de nuestro Boletín gratuito mensual editado para nuestros usuarios REGISTRADOS. Posteriormente pasa a formar parte del contenido de HAZLO TU MISMO. Agradecemos tu colaboración al difundirlo. Con eso ayudas a mucha gente. El tema de hoy:

## Captura de video con el PC. Por Vicente García T.

Hola amigos! hoy tratamos el tema de la captura de video utilizando la computadora. Este tópico es divertido desde todo punto de vista (también puede ser productivo en \$\$\$). Así que basándome en algo de mi experiencia personal, les hablaremos sobre como un PC puede servir para divertirnos en grande al usarlo para editar videos caseros y crear fotos a partir de un video.

UNA ANECDOTA INSTRUCTIVA (el origen de Servicioalpc). Hace unos 5 años atrás, el suscrito tuvo un sueño: crear un video al estilo National Geographic sobre computadoras. La idea era filmar el ensamblaje del PC desde cero, formatear un disco duro e instalar Windows completo. Todo filmado y narrado al estilo video internacional. Para hacerlo tuvimos que comprar una Video filmadora Panasonic 3500, un mezclador de sonido, un televisor Sony trinitron y una placa CAPTURADORA DE VIDEO ALL IN WONDER (de Ati technologies).

Luego nos pusimos A trabajar en el contenido que debía leer el narrador mientras el video avanzaba. La musica de fondo también era importante. Como no teníamos recursos para pagar derechos de autor, decidimos utilizar fondos musicales genéricos antiguos. El trabajo se tomo unos 6 meses, muchísimas noches sin dormir (había que trabajar de noche, porque

#### MANUAL DE INFORMATICA / FORMACION TECNOLOGICA PARA EL SOPORTE TECNICO DE LOS PC

## Newsletter 36

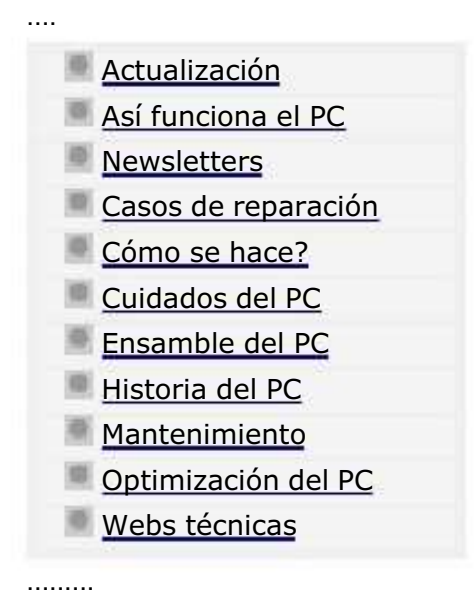

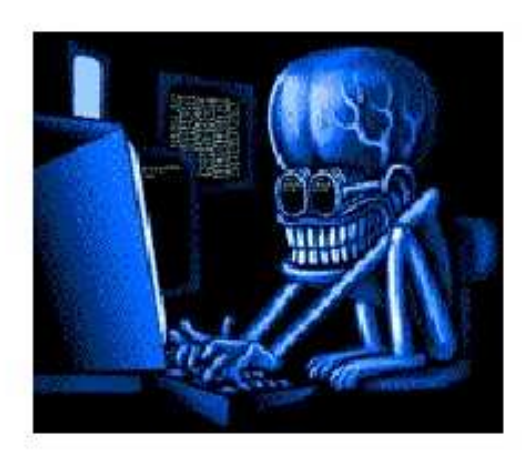

Un saludo cordial a todos!.

.........

Este es un número más de nuestro Boletín gratuito mensual editado para nuestros usuarios REGISTRADOS. Posteriormente pasa a formar parte del contenido de HAZLO TU MISMO. Agradecemos tu colaboración al difundirlo. Con eso ayudas a mucha gente. El tema de hoy:

## Podemos proteger nuestra creación de Software?.

LOS PROGRAMAS DE COMPUTADOR Y EL COSTO DE PRODUCCION. ¿Se puede crear una obra maestra en Informática hoy en día y conseguir con ella ayudar al mundo tanto como deseamos ayudarnos nosotros?. Es una cuestión difícil de alcanzar. Si analizamos nuestro mundo vemos dos grandes grupos que se oponen en cuanto a que las obras intelectuales que surgen de la programación (software) deberían ser gratuitas.

Cuando uno analiza el desarrollo de la ciencia, el progreso resultante no ha sido nunca gratuito. Ha costado enorme cantidad de esfuerzo, recursos y vidas. Pero mirando la industria del Software uno se pregunta si es tan valioso el Software como para que supere el valor de los circuitos? O sea: vale más inventar código que inventar integrados, transmisión de electrones y poder de procesamiento digital?. Por lo que vemos parece que sí. Incluso demanda menos inversión e infraestructura.

Por qué esta descompensación en el valor?. Pienso que los creadores de software han sabido hacer valer la importancia del "alma" en la máquina. Los propulsores del "código libre" por su parte trabajan en dar al traste con los lineamientos que las casas de software tratan de imponer. Y aquí es donde vamos a profundizar esta charla: deben ser caros, baratos

#### MANUAL DE INFORMATICA / FORMACION TECNOLOGICA PARA EL SOPORTE TECNICO DE LOS PC

Newsletter 37

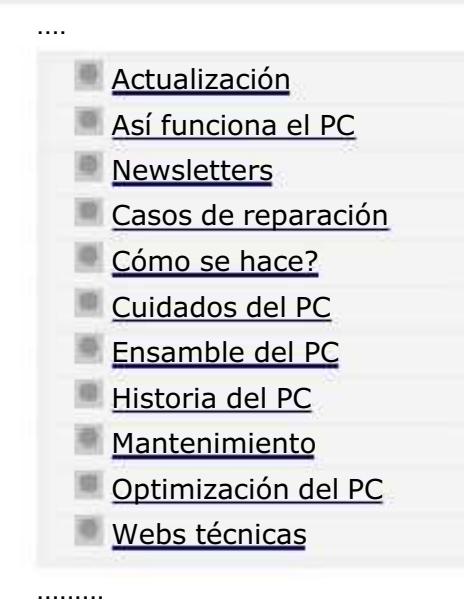

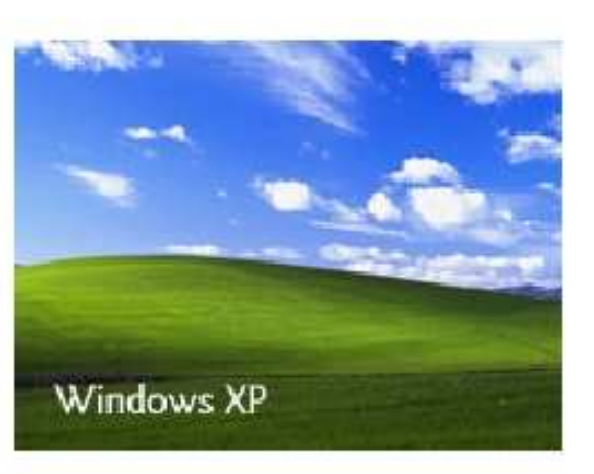

......... Un saludo cordial a todos!.

Este es un número más de nuestro Boletín gratuito mensual editado para nuestros usuarios REGISTRADOS. Posteriormente pasa a formar parte del contenido de HAZLO TU MISMO. Agradecemos tu colaboración al difundirlo. Con eso ayudas a mucha gente. El tema de hoy:

## Radiografía de Windows XP.

### 1. LA MEMORIA RAM.

Despues de varios años de tenernos acostumbrados a las pantallas azules, a los cuelgues, a los mensajes tipo "Bionic.exe" ha producido un error de protección, windows se cerrara" y otros similares, Microsoft decide dejar atrás el uso de la memoria Ram como un espacio de trabajo compartido dentro de los PC.

Como sabemos la memoria en un computador es el área que utiliza la maquina para combinar y organizar datos, mientras esta encendida. En los sistemas operativos Windows 95, 98 y Millennium, este espacio es una "bodega unica" de trabajo para todo programa que se arranque en el PC. Asi que gráficamente hablando es como tener en un mismo recinto a varios trabajadores haciendo diferentes actividades.

En la vida real compartir trabajos es bueno, pero según las circunstancias también puede ser malo. Imaginemos por ejemplo que en un único espacio estos trabajadores empiezan a requerir mas áreas de trabajo. Lo mas cómodo para ellos es apropiarse de los espacios vacíos con mas herramientas, estantes, etc. ¿Pero que pasaría si uno de ellos se trastornara y

### MANUAL DE INFORMATICA / FORMACION TECNOLOGICA PARA EL SOPORTE TECNICO DE LOS PC Newsletter 38

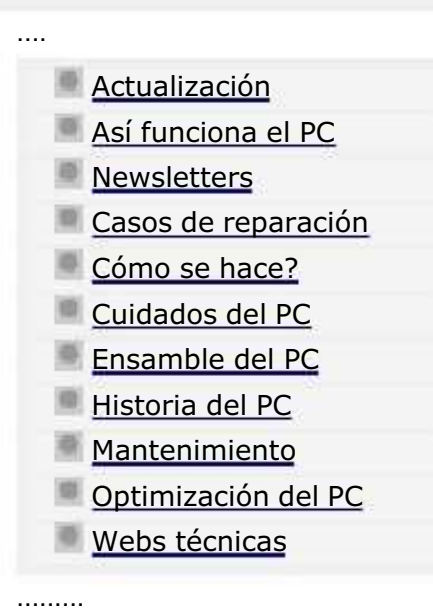

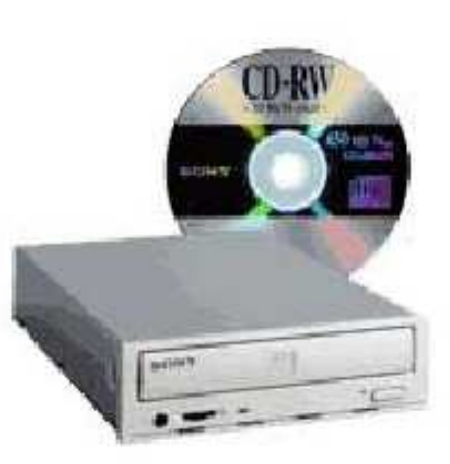

Un saludo cordial a todos!.

.........

Este es un número más de nuestro Boletín gratuito mensual editado para nuestros usuarios REGISTRADOS. Posteriormente pasa a formar parte del contenido de HAZLO TU MISMO. Agradecemos tu colaboración al difundirlo. Con eso ayudas a mucha gente. El tema de hoy:

## Cuál Windows es el mejor?. Por Vicente Garcia.

Con frecuencia oímos decir que Windows 98 es el mejor de los sistemas operativos creados por Microsoft... opinión que predomina en Hispanoamérica. Y tanto el usuario mexicano, como el argentino o centroamericano parece estar de acuerdo con esta afirmación. Pero cuando se pregunta ¿cual windows es el mejor? en países de Europa o Norteamérica la respuesta cambia: el mejor es Windows XP.

Lo paradójico es que ambas opiniones se ajustan a los resultados: son verdaderas en su contexto. Es decir, si nos ajustamos a la realidad económica los hispanos utilizamos en nuestra gran mayoría máquinas más antiguas que los usuarios de PC en los países europeos y norteamericanos, lo que en consecuencia obliga a la utilización de Sistemas operativos acordes con la tecnología. Como para decirlo en pocas palabras: cada Windows es el mejor si tienes la maquina adecuada para correrlo.

UNA LECCION EDIFICANTE DEL PASADO. Como buen amante de la investigación, dada mi aptitud didáctica, he sido uno de los primeros en experimentar cuanto software operativo aparece. Como muchos recordamos, el paso de Windows 3.11 a Windows 95 significó un paso importante de Microsoft en su esfuerzo por popularizar su sistema operativo. Todos los competidores basados en comandos tipo DOS (Disk Operation System = Sistema Operativo de Disco), como PC-MOS,

#### MANUAL DE INFORMATICA / FORMACION TECNOLOGICA PARA EL SOPORTE TECNICO DE LOS PC

Newsletter 39

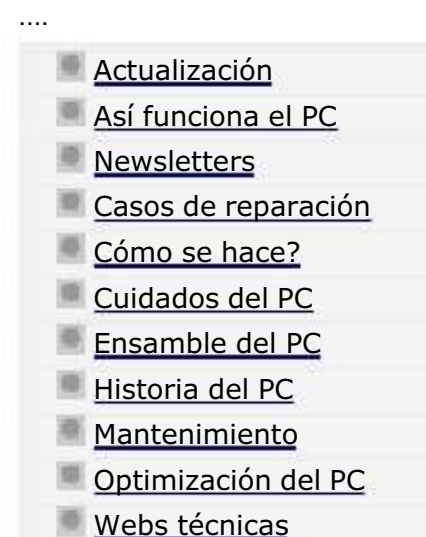

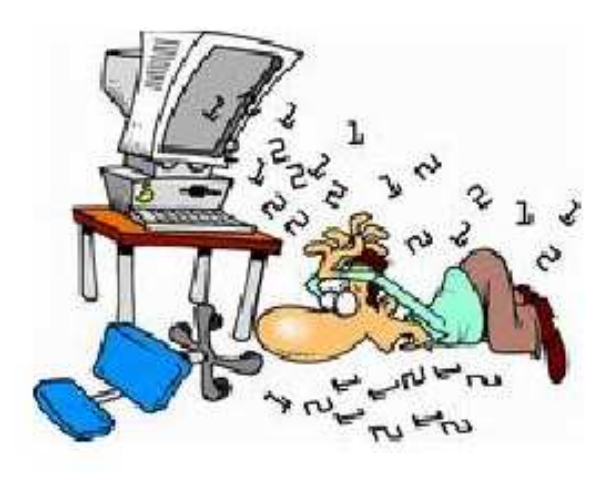

......... Un saludo cordial a todos!.

Este es un número más de nuestro Boletín gratuito mensual editado para nuestros usuarios REGISTRADOS. Posteriormente pasa a formar parte del contenido de HAZLO TU MISMO. Agradecemos tu colaboración al difundirlo. Con eso ayudas a mucha gente. El tema de hoy:

## Notas sobre los programas Kerio y Copernic.

### 1. PELIGROS EN INTERNET.

.........

Debido a que los delitos informáticos constituyen una parte de las actividades en sistemas, necesitamos también ACTUALIZAR nuestros conocimientos para evitar que nos sucedan. Uno de los ataques a PCs más comunes, es el que se sufre cuando nos 'regalan' un programa. Este puede venir por ejemplo a través de un CD de alguna revista con 'utilidades' y 'juegos'. Lamentablemente algunas empresas editoras engañan al publico que no sabe que le están insertando código para ESPIAR su PC.

Otra entrada de los invasores llega directamente desde la Red. Ocultos bajo nombres como: "Acelera tus descargas de Internet", "Aumenta en un 300% la velocidad de tu navegador", "Disfruta gratis nuestro ultimo video XXX" y otros similares, llegan los programas Spyware que luego andarán buscando por el disco duro los datos 'olvidados' por el usuario en un Formulario o en un archivo de texto, para enviarlos a una 'Central de Inteligencia'.

#### MANUAL DE INFORMATICA / FORMACION TECNOLOGICA PARA EL SOPORTE TECNICO DE LOS PC

Newsletter 40

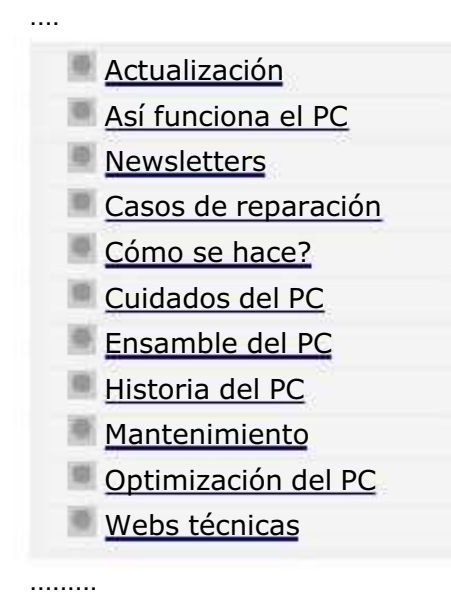

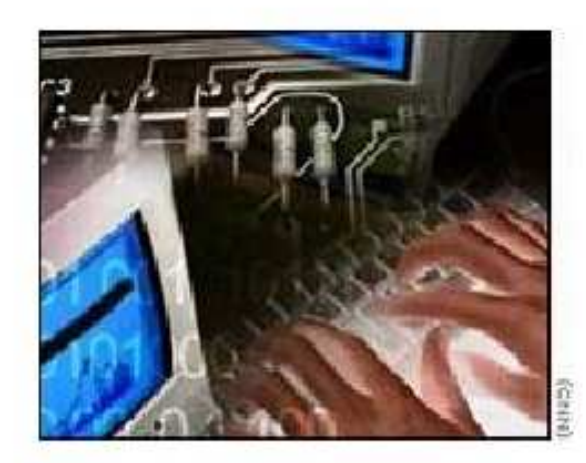

......... Un saludo cordial a todos!.

Este es un número más de nuestro Boletín gratuito mensual editado para nuestros usuarios REGISTRADOS. Posteriormente pasa a formar parte del contenido de HAZLO TU MISMO. Agradecemos tu colaboración al difundirlo. Con eso ayudas a mucha gente. El tema de hoy:

# Notas sobre los programas Ad Aware y Acrobat Reader 5.0.

### COMO ELIMINAR LOS GUSANOS Y TROYANOS DE NUESTRO PC.

En nuestro Newsletter anterior mencionamos que para impedir la extracción de los datos confidenciales de nuestro PC hacia el exterior, se puede crear una barrera informática defensiva con un buen programa Firewall.

Hoy vamos a tratar el tema de como ELIMINAR esos programas ESPIA. Este análisis se basa en la utilidad llamada 'Ad Aware'. que nos permite rastrear y borrar las invasiones que se generan a partir de la aceptación de 'regalos' informáticos por Internet (fotos, videos, clips, canciones, utilidades, códigos para mejorar el sonido o video, etc). Para empezar: Ad Aware se puede descargar desde nuestra Home page.

#### COMO TRABAJA AD AWARE.

Una vez instalado Ad Aware, hay que configurarlo. Empezamos haciendo click en el boton START. Luego Abrimos el submenú CUSTOMIZE. Aquí es recomendable habilitar (hacer click para que los botones cambien de color al color verde ):

#### MANUAL DE INFORMATICA / FORMACION TECNOLOGICA PARA EL SOPORTE TECNICO DE LOS PC

Newsletter 41

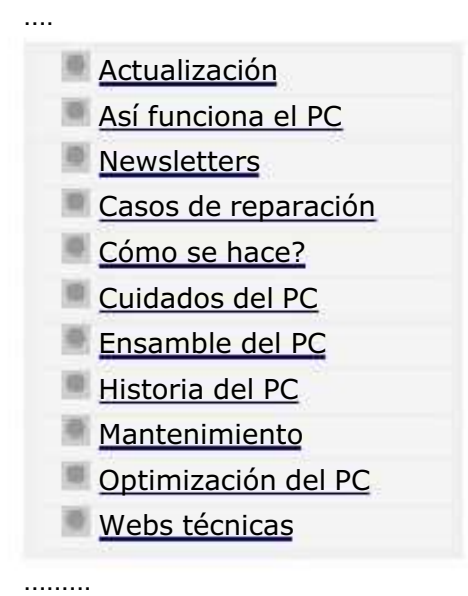

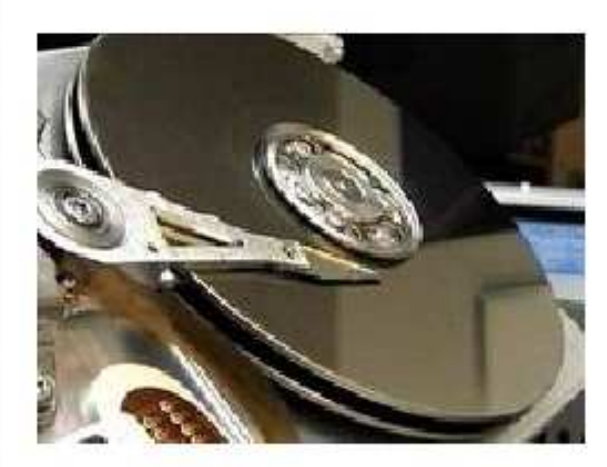

......... Un saludo cordial a todos!.

Este es un número más de nuestro Boletín gratuito mensual editado para nuestros usuarios REGISTRADOS. Posteriormente pasa a formar parte del contenido de HAZLO TU MISMO. Agradecemos tu colaboración al difundirlo. Con eso ayudas a mucha gente. El tema de hoy:

## Notas sobre la operación Restaurar Sistema, de Windows.

Te han dicho alguna vez que la única solución al mal funcionamiento de tu PC es el FORMATO del disco duro?. Aunque es una opción buena, no tiene que ser necesariamente la única. Hoy vamos a conocer otra excelente alternativa, bajo los sistemas operativos Windows Millennium y Windows XP.

### REVISANDO EL CONCEPTO DEL FORMATO.

Formatear un disco duro significa BORRAR la información. Es una decisión que se toma por varias razones: porque uno o varios virus han alterado el registro de Windows, porque ha sido imposible expulsar algunos gusanos o troyanos, porque la estructura de Windows se ha deteriorado al tener que resetear con frecuencia, porque un programa esta alterando las bibliotecas .DLL y el daño en el software es irreversible. Incluso porque un viejo programa antivirus se ha incrustado en áreas de control y no permite desinstalarse completamente.

También algunos discos se desgastan prematuramente, cuando la sustancia magnética de sus platos pierde su capacidad de grabacion y el PC empieza a mostrar mensajes como ERROR al leer el drive C: Entonces hay que formatear para que el

#### MANUAL DE INFORMATICA / FORMACION TECNOLOGICA PARA EL SOPORTE TECNICO DE LOS PC

Newsletter 42

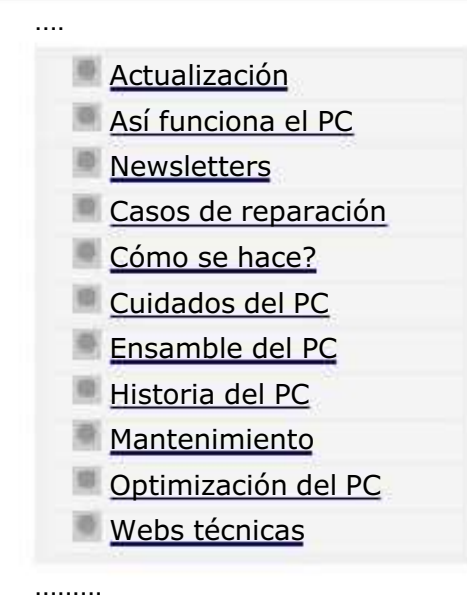

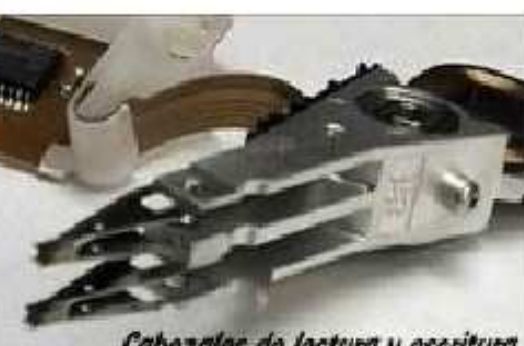

Cabezales de lectura y escritura de un disco duro moderno

......... Un saludo cordial a todos!.

Este es un número más de nuestro Boletín gratuito mensual editado para nuestros usuarios REGISTRADOS. Posteriormente pasa a formar parte del contenido de HAZLO TU MISMO. Agradecemos tu colaboración al difundirlo. Con eso ayudas a mucha gente. El tema de hoy:

## Cuando formatear el disco duro.

El formato del disco es hoy una operación 'normal' en un PC. Hace algunos años era una labor de mantenimiento anual. Pero dadas las circunstancias actuales, nos vemos en la obligación de recurrir muchas veces a él como la única solución para resolver problemas de Software. Ante esta nueva 'característica' de los PCs actuales es importante comprender que es el formato de un disco duro, cuando hay que hacerlo y como hacerlo correctamente.

#### 1. EL CONCEPTO DE FORMATO.

Básicamente se nos ha dicho en nuestras clases de computación que formatear un disco equivale a PERDER la información grabada en el disco. Por tanto no se formatea un disco antes de retirar los datos grabándolos en otro disco duro u otro medio masivo de almacenamiento (CD, tape backup, etc). A simple vista, entonces lo que se hace al formatear es borrar la información vieja o deteriorada, para grabar nuevamente el sistema operativo y los programas de aplicación. Sin embargo, no es tan sencillo como parece.

#### MANUAL DE INFORMATICA / FORMACION TECNOLOGICA PARA EL SOPORTE TECNICO DE LOS PC

Newsletter 43

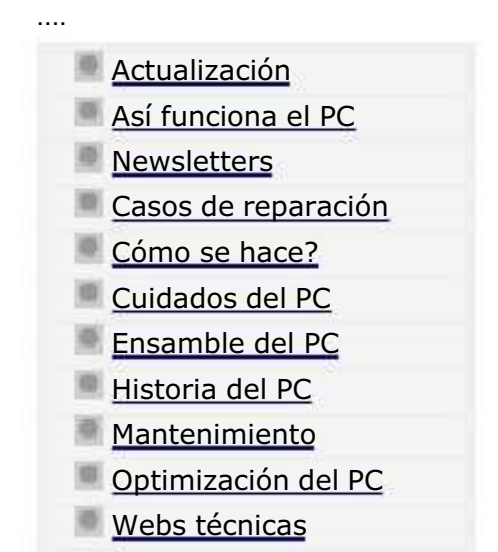

.........

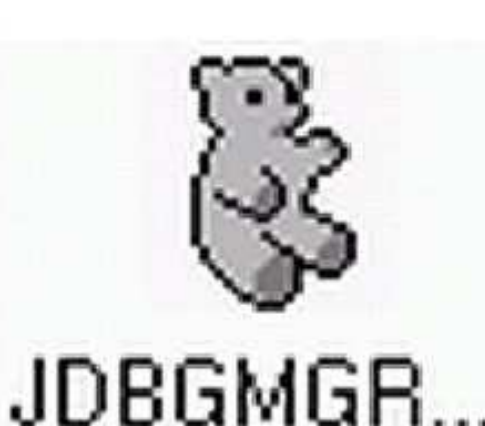

Un saludo cordial a todos!.

.........

Este es un número más de nuestro Boletín gratuito mensual editado para nuestros usuarios REGISTRADOS. Posteriormente pasa a formar parte del contenido de HAZLO TU MISMO. Agradecemos tu colaboración al difundirlo. Con eso ayudas a mucha gente. El tema de hoy:

## El Hoax 'osito' jdbgmgr.exe.

En días pasados llegaron a nuestros buzones dos mensajes muy particulares. Uno de ellos estaba dirigido al Director de Servicioalpc, anunciándole que había sido escogido POR SU NOMBRE, como uno de los herederos de una gran fortuna. En consecuencia había que ponerse en contacto inmediato con el remitente, para recibir la información e iniciar los 'tramites de herencia'.

El otro mensaje decía que un oficial de Nigeria, de un gobierno pasado, estaba a punto de perder (en una operación política de sus adversarios) una cantidad de US 50 millones. Quien le ayudara a recibir el dinero permitiendo que se TRANSFIRIERA a una cuenta bancaria fuera de Nigeria, recibiría una comisión del 10%. La idea de esta estafa es empezar a pedirle a la victima, 'contribuciones' para iniciar los trámites. Se ha dado incluso el caso de personas que viajaron para hablar personalmente con los autores del hoax y fueron secuestradas.

Desde luego, ambos mensajes fueron ignorados, pues conocemos que son hoaxes. Un Hoax es una mentira que busca engañar y estafar a los ínter nautas de buena voluntad. Los autores se aprovechan del correo electronico y a veces de chats para decir que colaboremos en la difusión de estos mensajes a finados en la vida de una niña de una niña de un<br>En los damnificados

#### MANUAL DE INFORMATICA / FORMACION TECNOLOGICA PARA EL SOPORTE TECNICO DE LOS PC

Newsletter 44

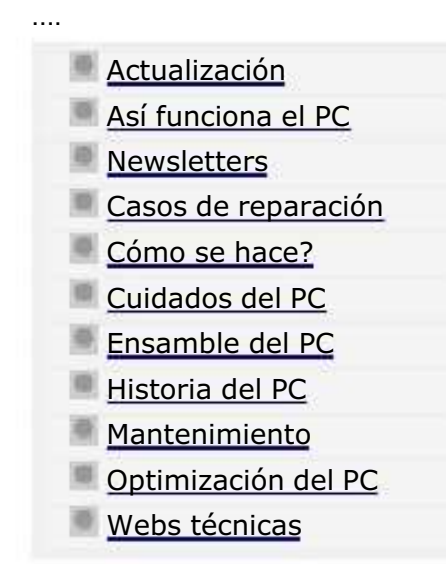

.........

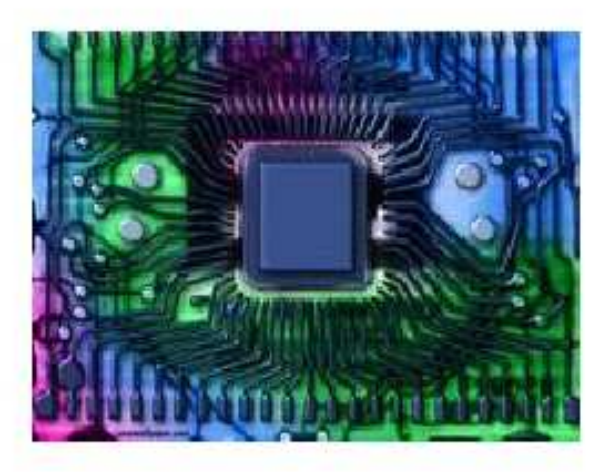

......... Un saludo cordial a todos!.

Este es un número más de nuestro Boletín gratuito mensual editado para nuestros usuarios REGISTRADOS. Posteriormente pasa a formar parte del contenido de HAZLO TU MISMO. Agradecemos tu colaboración al difundirlo. Con eso ayudas a mucha gente. El tema de hoy:

## Que son los drivers o controladores.

Te ha ocurrido que el especialista de Soporte te esta pidiendo los drivers para reinstalar el software de tu PC y tu no sabes que es eso?... No es nada raro en el trabajo con las PC'. Lo 'normal' es que el vendedor se olvide de entregar los controladores, o que el cliente 'no se preocupe' o no sabe que con su compra debe recibir el software de instalación de su PC.

### QUE DEBE RECIBIR UN CLIENTE AL COMPRAR UN PC?.

Hace algunos años, cuando compré mi primer PC, el vendedor me entregó una máquina PC XT de 12 MHz -parece mentira, pero lo recuerdo como si hubiera sido ayer, pues fue mi primer amor informático -. Con la PC me dio un disquete y un folleto. Eso era todo lo necesario. El disquete era para arrancar la PC y el folleto para aprender como hacer cambios de hardware.

Al poco tiempo estaba haciendo atenciones a mi propia PC y a mis amigos y compañeros de clase. Luego cuando llegaron las maquinas 386 rápidamente me di cuenta que muchos vendedores no entregaban el software de instalación: los drivers de

#### MANUAL DE INFORMATICA / FORMACION TECNOLOGICA PARA EL SOPORTE TECNICO DE LOS PC

## Newsletter 45

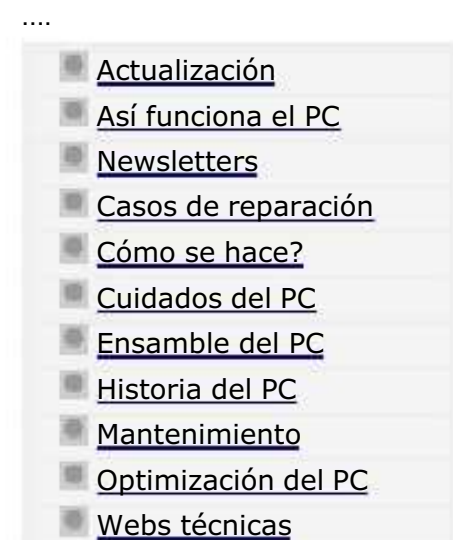

.........

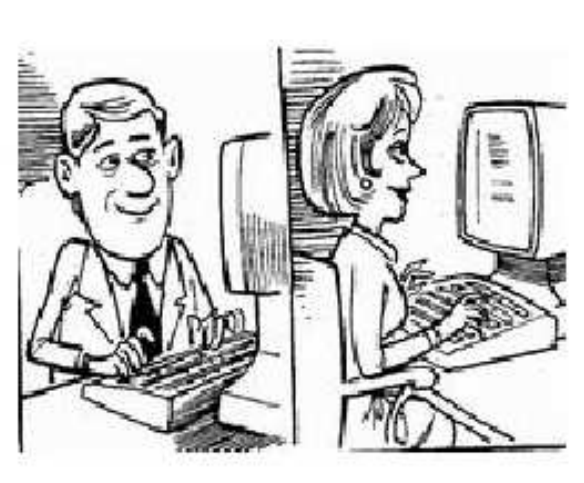

#### ......... Un saludo cordial a todos!.

Este es un número más de nuestro Boletín gratuito mensual editado para nuestros usuarios REGISTRADOS. Posteriormente pasa a formar parte del contenido de HAZLO TU MISMO. Agradecemos tu colaboración al difundirlo. Con eso ayudas a mucha gente. El tema de hoy:

## La seguridad con Outlook Express.

Outlook Express es el todo terreno de los programas administradores de correo, y también el más atacado a través de la Web. Conociendo que es el administrador email mas utilizado del mundo, empresas de marketing y crackers lo utilizan como un medio.

Eso ha hecho que sea calificado como 'nido de fallos' principalmente por su vulnerabilidad como medio de propagación de virus. En honor a la verdad, se puede decir que es el mas atacado, no el mas malo, porque habría que evaluar el porcentaje de ataques que recibe Outlook contra los ataques que reciben otros administradores de correo, para ver que importancia le dan los atacantes a uno y a otro.

Luego habría que evaluar la facilidad de vulnerar el código de tales administradores para ver cual esta mas protegido. Se dice de Outlook que esta mal construido porque tiene que mejorarse con actualizaciones (parches), pero ¿hacen lo mismo los otros administradores de correo para proteger sus códigos?.

#### MANUAL DE INFORMATICA / FORMACION TECNOLOGICA PARA EL SOPORTE TECNICO DE LOS PC

Newsletter 46

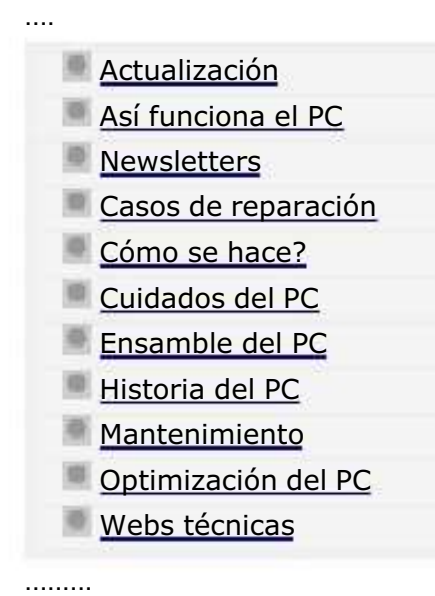

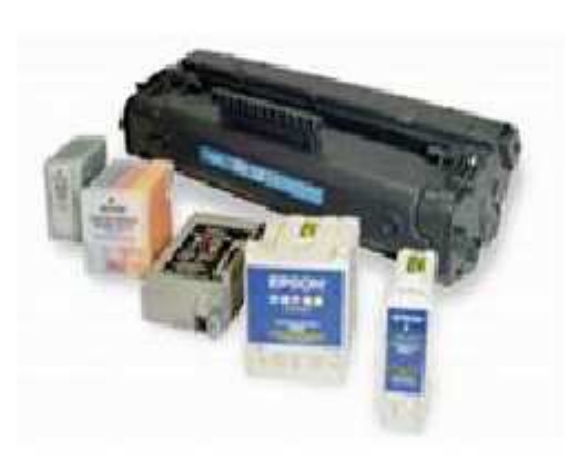

Un saludo cordial a todos!.

.........

Este es un número más de nuestro Boletín gratuito mensual editado para nuestros usuarios REGISTRADOS. Posteriormente pasa a formar parte del contenido de HAZLO TU MISMO. Agradecemos tu colaboración al difundirlo. Con eso ayudas a mucha gente. El tema de hoy:

## La recarga de cartuchos en máquinas impresoras de inyección de tinta.

Podemos utilizar con confianza los cartuchos recargados en las impresoras de inyección de tinta?. Sin buscar alcanzar los niveles teóricos de un curso sobre recarga de cartuchos de inyección de tinta, mencionamos en esta ocasión los pros y los contras de esta importante área de la computación.

Contexto del área de impresión en Informática.

En el tiempo en que las impresoras matriciales reinaban en el mercado, la impresión a color era solo un sueño. La impresión a base de puntos era y sigue siendo muy económica. Era una impresión orientada mas que nada a los trabajos de texto. El costo de una maquina era muy alto en tanto que los consumibles (papel y tinta) eran muy baratos.

Hoy, el panorama ha cambiado radicalmente: las impresoras mas utilizadas en el ambiente PC son las modernas maquinas de inyección de tinta cuyo costo es muy económico pero los consumibles como la tinta son costosos. Como se entiende esto?. Si hacemos un cálculo, los costos están así: una impresora de calidad aceptable cuesta el equivalente a dos cartuchos de tinta. El negocio esta pues en la venta de la tinta.

#### MANUAL DE INFORMATICA / FORMACION TECNOLOGICA PARA EL SOPORTE TECNICO DE LOS PC

Newsletter 47

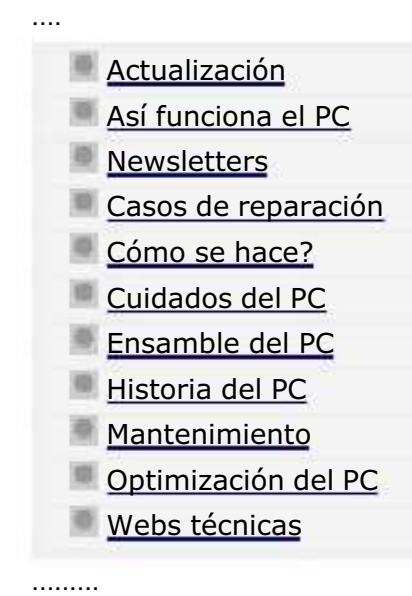

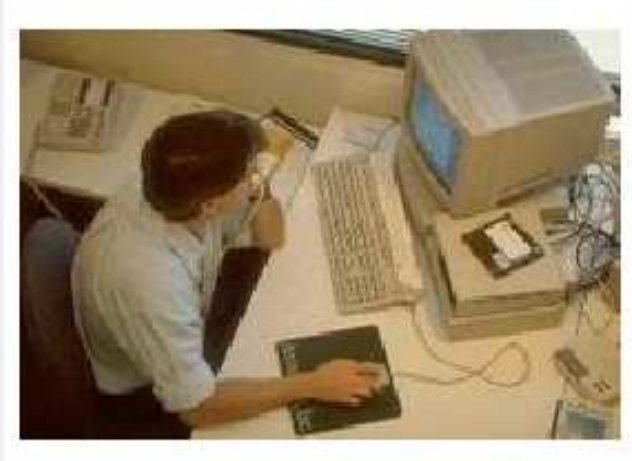

......... Un saludo cordial a todos!.

Este es un número más de nuestro Boletín gratuito mensual editado para nuestros usuarios REGISTRADOS. Posteriormente pasa a formar parte del contenido de HAZLO TU MISMO. Agradecemos tu colaboración al difundirlo. Con eso ayudas a mucha gente. El tema de hoy:

## Ergonomía computacional.

Has pensado que la forma de sentarte frente a un PC afecta tu salud y rendimiento laboral?. El estudio de la interacción entre las personas y los objetos se conoce con el nombre de Ergonomía. Veamos las interesantes conclusiones que se han obtenido en el trabajo de los seres humanos con las computadoras, a fin de cuidar nuestra salud.

1. Adapta tu entorno y equipo para conseguir una posición corporal agradable.

Cuando trabajes o juegues con tu ordenador, adapta tu entorno y acondiciona tu equipo para proporcionarte una posición corporal agradable y cómoda. o.

Debido a que todos tenemos un tamaño de cuerpo único así como un ambiente de trabajo igualmente

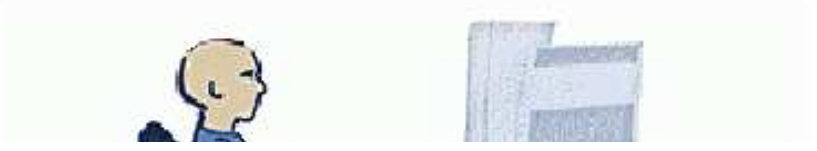

#### MANUAL DE INFORMATICA / FORMACION TECNOLOGICA PARA EL SOPORTE TECNICO DE LOS PC

Newsletter 48

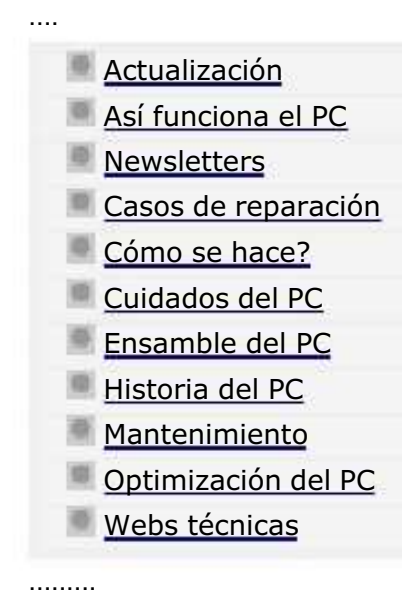

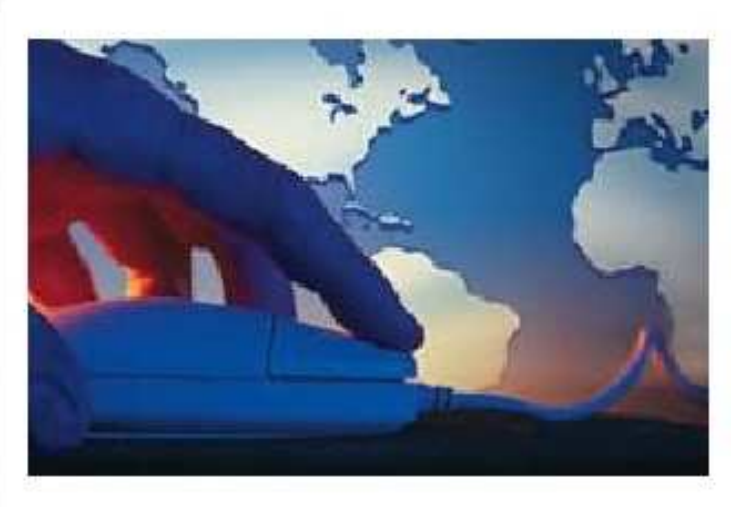

### Un saludo cordial a todos!.

Este es un número más de nuestro Boletín gratuito mensual editado para nuestros usuarios REGISTRADOS. Posteriormente pasa a formar parte del contenido de HAZLO TU MISMO. Agradecemos tu colaboración al difundirlo. Con eso ayudas a mucha gente. El tema de hoy:

## Protección del PC bajo Windows XP.

Después de dos años de existencia de Windows XP, podemos, basándonos en experiencias reales, analizar el comportamiento del que hasta ahora es el mas robusto sistema operativo para PC. A diferencia de lo que ha ocurrido en otros lanzamientos de Windows, las opiniones a favor de XP son mayoritarias. No obstante, hemos de reconocer que los enemigos del software han seguido atacando también a XP generando problemas que debemos resolver rápida y definitivamente. Analizaremos a continuación las situaciones mas relevantes.

Brechas de seguridad en XP, y sus soluciones.

En el sitio de Soporte en español de Microsoft se encuentra el siguiente texto: 'Esta actualización resuelve la vulnerabilidad de seguridad 'Un búfer no comprobado en Plug and Play universal puede llegar a comprometer al sistema' en Windows XP. Ahora puede descargarla para impedir que un usuario malintencionado ponga en peligro su equipo o lo utilice para interferir con el funcionamiento de otro equipo. La vulnerabilidad se debe a que la característica Plug and Play universal de Windows XP no valida correctamente las entradas antes de utilizarlas'. Como ha sucedido en las anteriores versiones de Windows, en

#### MANUAL DE INFORMATICA / FORMACION TECNOLOGICA PARA EL SOPORTE TECNICO DE LOS PC

Newsletter 49

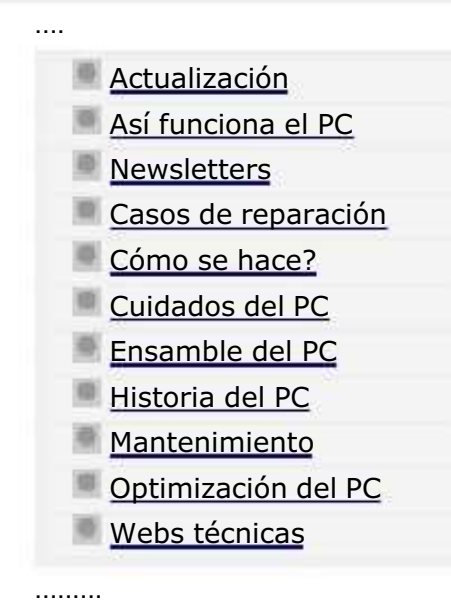

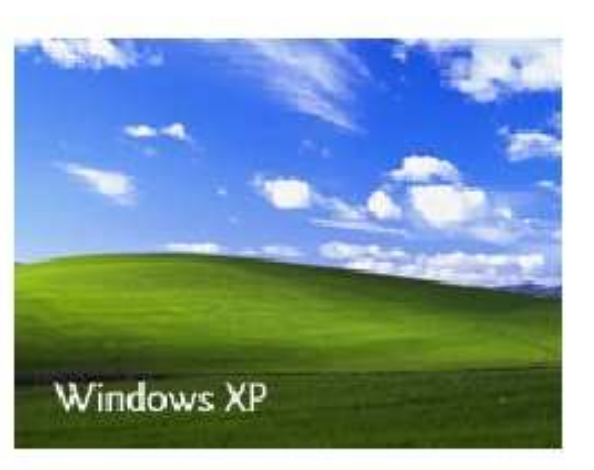

......... Un saludo cordial a todos!.

Este es un número más de nuestro Boletín gratuito mensual editado para nuestros usuarios REGISTRADOS. Posteriormente pasa a formar parte del contenido de HAZLO TU MISMO. Agradecemos tu colaboración al difundirlo. Con eso ayudas a mucha gente. El tema de hoy:

## Restauración de Windows XP.

Al igual que el sistema operativo Windows Millennium, Windows XP tiene una sección de Restauración del Sistema. Esta herramienta puede ser importante en ciertos casos graves de mal funcionamiento de XP. Aunque se dice de XP que es un sistema operativo robusto -- frente a sus antecesores Windows -, también tiene vulnerabilidades y debilidades, como cualquier sistema operativo.

XP y los Script invasores.

Sabemos que XP trae incluído un Firewall para limitar los accesos de terceros desde Internet, pero no protege contra SCRIPTS dañinos. Esto significa que si tienes habilitado el Firewall de XP, el impedirá que tu PC sea atacado por un intruso a través de UN PUERTO DE COMUNICACION abierto en XP, pero no te protege cuando visitas un sitio que a TRAVES DE TU NAVEGADOR te inserta (escribe) en el disco duro un CODIGO SCRIPT con fines oscuros.

Un puerto en el PC no solo es un punto FISICO de comunicación (como los puertos seriales, PS/2, USB, Fire Wire, LPT1 ), es también un punto de ENTRADA y SALIDA de información a través del Software (puertos logicos ) que no vemos a simple

#### MANUAL DE INFORMATICA / FORMACION TECNOLOGICA PARA EL SOPORTE TECNICO DE LOS PC

## Newsletter 50

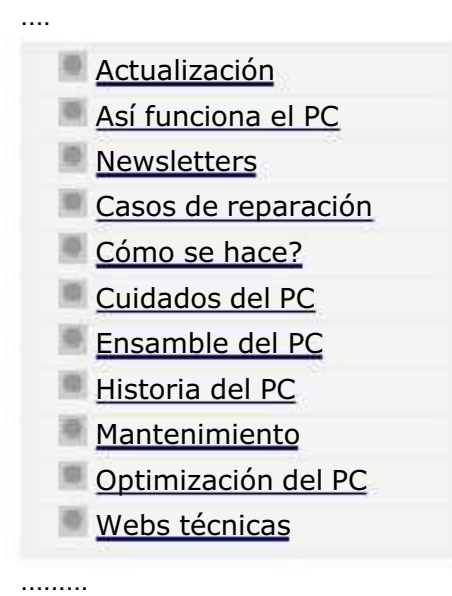

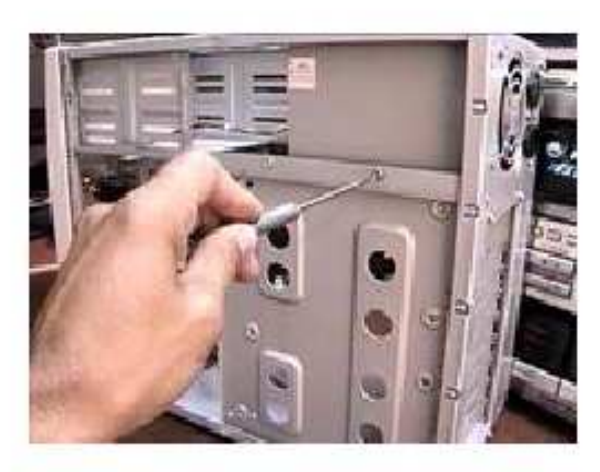

......... Un saludo cordial a todos!.

Este es un número más de nuestro Boletín gratuito mensual editado para nuestros usuarios REGISTRADOS. Posteriormente pasa a formar parte del contenido de HAZLO TU MISMO. Agradecemos tu colaboración al difundirlo. Con eso ayudas a mucha gente. El tema de hoy:

## Por qué se sobre calientan los PC's.

Al igual que en un sistema complejo de automatismos, en donde el calor debe ser controlado para evitar que las poleas y engranajes se recalienten por efecto de la fricción, en los PC's el calor producido por el consumo de electricidad también necesita regulación. Veremos en esta edición 50 de este Boletín, como se presenta este fenómeno y como debe ser controlado.

Por qué hay calor en los PC's.

Sabemos que dentro de una computadora hay componentes que consumen POTENCIA. Para entender esto, recordemos que cuando una corriente eléctrica circula por un circuito, éste opone una resistencia al paso de la misma. Los electrones, en su camino, se ven frenados, experimentando diversos choques con los átomos. En estos choques se desprende calor, y este efecto se utiliza para construir estufas y bombillas eléctricas. Dentro de las computadoras se genera calor por este principio, pero también puede surgir una anomalía cuando el control de la temperatura se pierde: EL RECALENTAMIENTO.
#### MANUAL DE INFORMATICA / FORMACION TECNOLOGICA PARA EL SOPORTE TECNICO DE LOS PC

Newsletter 51

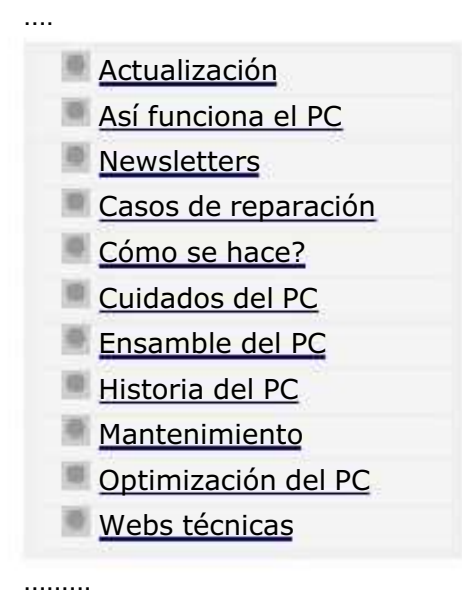

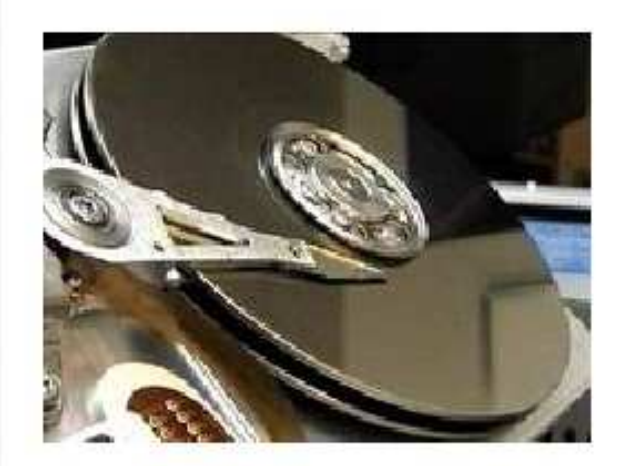

Un saludo cordial a todos!.

.........

Este es un número más de nuestro Boletín gratuito mensual editado para nuestros usuarios REGISTRADOS. Posteriormente pasa a formar parte del contenido de HAZLO TU MISMO. Agradecemos tu colaboración al difundirlo. Con eso ayudas a mucha gente. El tema de hoy:

### Mini curso para salvar discos duros.

DE LA VIDA REAL: mientras se jugaba con el PC, apareció un mensaje con letras blancas sobre fondo azul, anunciando que había ocurrido un error en: (aquí una dirección de memoria en sistema hexadecimal). El sistema debe apagarse'. Cuando se volvió a encender el PC, apareció el logo de Windows y el PC se congelaba. Tras varias operaciones de apagados y encendidos, la situación se repetía. En el Setup el disco era reconocido pero no podía arrancar... Te parece familiar esta situación? si no lo es, es bueno que tomes notas de los síntomas y detalles que vamos a mencionar porque puede suceder en cualquier PC que tenga disco duro, sea nuevo o viejo.

Este caso, el mismo que vamos a detallar como ejemplo de aplicación de la salvación de un disco duro, sucedió en nuestra practica diaria del Soporte y estos fueron los detalles: PC: Pentium IV de 1.2 GHz, Ram de 128 MB, disco duro de 40 GB, motherboard Intel, grabador de CD LG, y el PC era un equipo de marca. Tiempo de uso: un año.

#### Por qué se daña el disco duro?.

Hemos explicado anteriormente que el disco duro puede fallar porque el eje que sujeta sus platos internos pierde su

#### MANUAL DE INFORMATICA / FORMACION TECNOLOGICA PARA EL SOPORTE TECNICO DE LOS PC

Newsletter 52

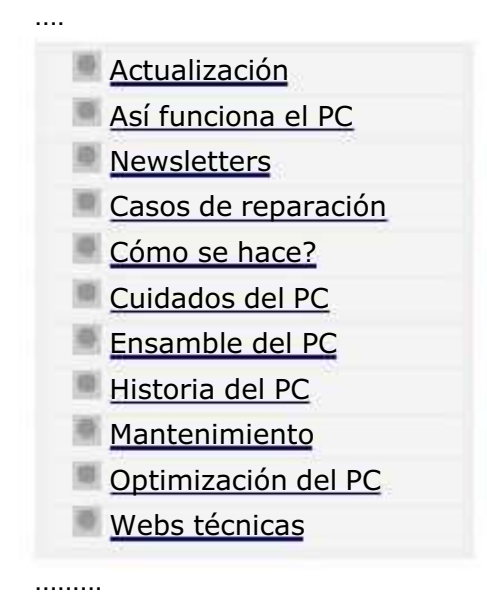

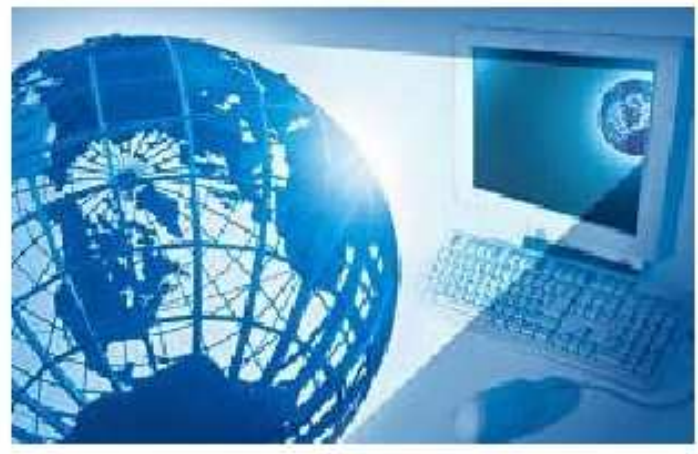

Un saludo cordial a todos!.

.........

Este es un número más de nuestro Boletín gratuito mensual editado para nuestros usuarios REGISTRADOS. Posteriormente pasa a formar parte del contenido de HAZLO TU MISMO. Agradecemos tu colaboración al difundirlo. Con eso ayudas a mucha gente. El tema de hoy:

### Consejos para crear tu Sitio Web. Por Vicente García

Hace unos cuatro años, Servicioalpc inició su recorrido por la Web, con mucho entusiasmo y expectativas de lo que sería nuestro futuro. HOY después de que 'mucha agua ha pasado por debajo del puente', te contamos un poco de NUESTRA HISTORIA porque queremos enseñarte QUE ES LO QUE SE DEBE HACER y QUE NO al crear un sitio Web. Lo que vas a aprender es aplicable tanto si ya tienes un negocio físico y quieres mostrarlo en la Web, como si piensas CREAR una empresa virtual, o sea solo de Internet.

Aclaro por si acaso, que mis comentarios y sugerencias son solo LA VISION DE UN EMPRENDEDOR que ha decidido compartir con sus amigos de la Web, lo que le toco recorrer ( y sufrir ) para que a la luz de sus experiencias, NO COMETAS LOS MISMOS ERRORES. Se trata pues de una exposición global sobre los MOVIMIENTOS ESTRATEGICOS que debes hacer para no dar al traste con tu proyecto. El estudio de HTML, JAVA SCRIPT, PHP o CGI, son las herramientas que tendrás que conocer después, para seguir adelante.

Por donde empezar.

#### MANUAL DE INFORMATICA / FORMACION TECNOLOGICA PARA EL SOPORTE TECNICO DE LOS PC

### Newsletter 52 continuación.

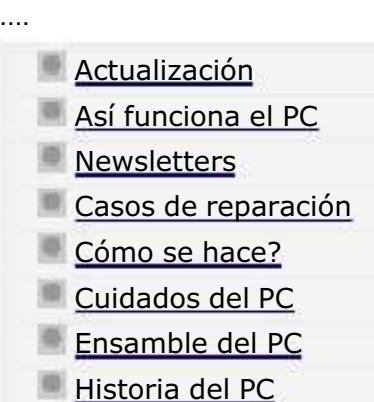

- 
- **Mantenimiento**
- Optimización del PC
- Webs técnicas

.........

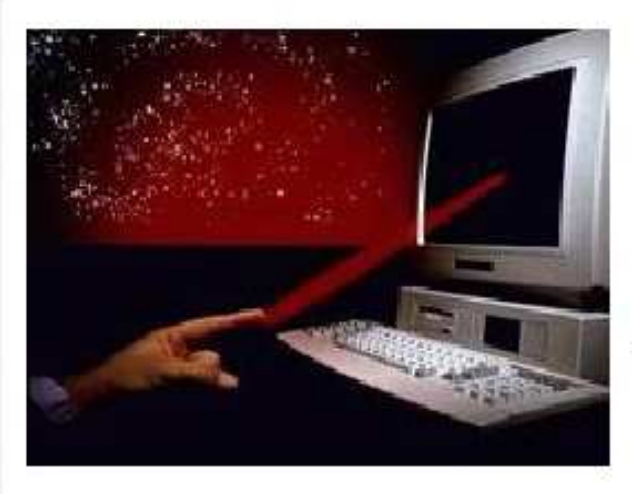

......... Un saludo cordial a todos!.

Este es un número más de nuestro Boletín gratuito mensual editado para nuestros usuarios REGISTRADOS. Posteriormente pasa a formar parte del contenido de HAZLO TU MISMO. Agradecemos tu colaboración al difundirlo. Con eso ayudas a mucha gente. El tema de hoy:

### Consejos para crear tu Sitio Web, segunda parte.

Apreciado amigo: cumpliendo con mi promesa de continuar con los 'Consejos para crear tu sitio Web' te presento la segunda parte de la historia de Servicioalpc, sobre la cual se basan estos consejos. El momento en que dejamos la primera parte fue cuando Servicioalpc en embrión estaba alojado GRATIS en el sitio Geocities. En ese entonces se llamaba PCVIRTUAL. Más adelante te explicaré lo que debes hacer para tener un nombre adecuado para tu negocio o proyecto Web.

Trabajar con capital propio o ajeno. Repasando lo dicho, nosotros escogimos el camino largo y trabajoso, o sea la creación de un negocio con recursos propios. Al respecto recuerdo que mientras trabajaba en mis labores como asesor de empresas independiente, secretamente pasaba largas horas sin dormir, creando el esqueleto de lo que seria Servicioalpc. Claro que mi familia si sabia por que no dormía y fueron muchos los sacrificios que sobrellevaron conmigo para dejarme adelantar el proyecto.

Cuando vinieron las rondas de financiación y los gastos de viajes para presentar el proyecto a inversionistas, el proyecto no tenía un buen Plan de negocios . Eso nos sucedió justo después de que la BURBUJA DE INTERNET se desinflara ( a mediados del 2000 ). Aquí te presento el CONSEJO 9: no hagas un Plan de negocios sin asesoria profesional y asegurate de que quien

#### MANUAL DE INFORMATICA / FORMACION TECNOLOGICA PARA EL SOPORTE TECNICO DE LOS PC

Newsletter 53

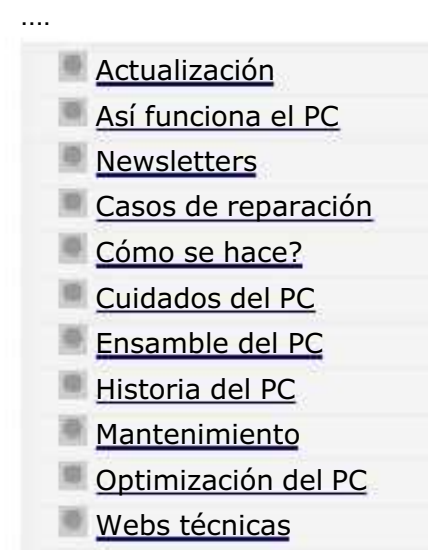

.........

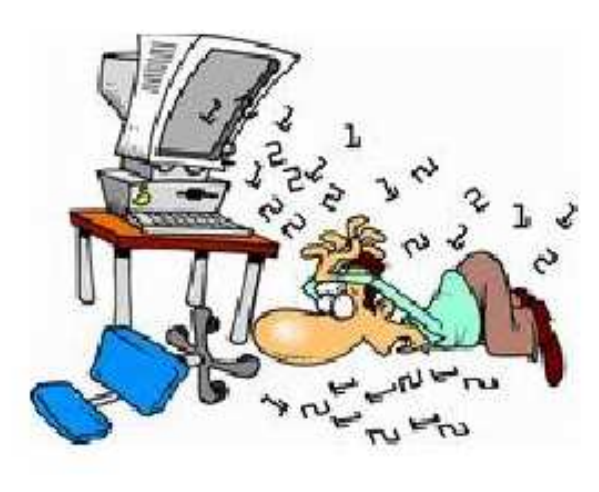

Un saludo cordial a todos!.

.........

Este es un número más de nuestro Boletín gratuito mensual editado para nuestros usuarios REGISTRADOS. Posteriormente pasa a formar parte del contenido de HAZLO TU MISMO. Agradecemos tu colaboración al difundirlo. Con eso ayudas a mucha gente. El tema de hoy:

### Consejos para rechazar el correo Spam (correo basura).

Amigo, aquí estamos otra vez en contacto para presentarte esta vez sugerencias para manejar tu correo electrónico. Dada la creciente amenaza del CORREO BASURA mejor conocido como SPAM y de los virus que a diario 'muchachos inteligentes' están creando, es imprescindible que tomemos medidas para evitar que nuestros mensajes se vean asfixiados por la basura que pulula por la Red.

Los problemas que origina el correo basura. ¿Cuales son las amenazas que genera el correo SPAM?. En términos claros son: 1. OCUPA ESPACIO en nuestros buzones. Esto origina un consumo de área de grabación en los discos duros de los servidores de correo que se traduce en una lenta transmisión de datos. Por eso cuando estamos consultando un buzón de servicio gratuito, el PC puede parecer 'aletargado'. 2. Los Servidores de correo se defienden ante este creciente gasto de espacio y ancho de banda, limitando la capacidad de los buzones. Algunos por ejemplo lo fijan en 2 MB y si deseamos mas espacio este debe ser pago. 3. Muchos SPAMMERS o invasores con publicidad indeseable, envían correo en código HTML insertado en el mensaje, con imágenes prohibidas para menores, ante lo cual el buzón atacado no tiene defensa. 4. Muchos SPAMMERS no nos envían su direccion EMAIL VERDADERA, para que no podamos protestar ante sus verdaderos servidores

#### MANUAL DE INFORMATICA / FORMACION TECNOLOGICA PARA EL SOPORTE TECNICO DE LOS PC

Newsletter 54

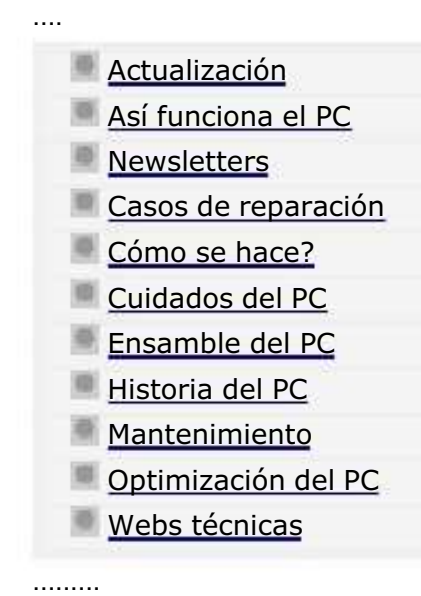

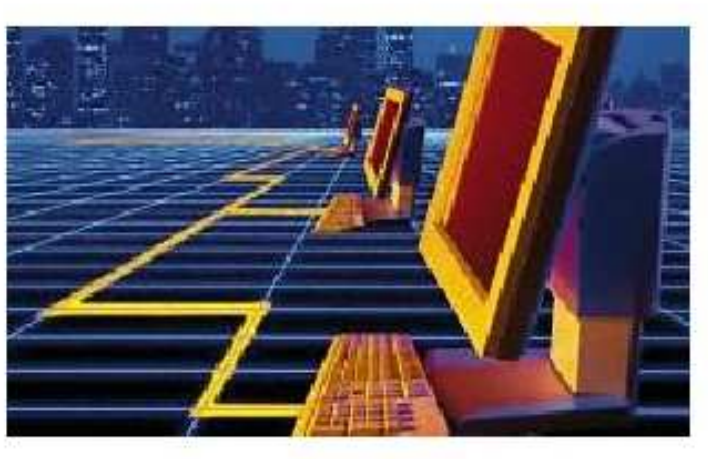

......... Un saludo cordial a todos!.

Este es un número más de nuestro Boletín gratuito mensual editado para nuestros usuarios REGISTRADOS. Posteriormente pasa a formar parte del contenido de HAZLO TU MISMO. Agradecemos tu colaboración al difundirlo. Con eso ayudas a mucha gente. El tema de hoy:

Las compras por Internet. Por Vicente Garcia T.

Amigo, aquí estamos otra vez en contacto, esta vez para mostrarte sugerencias relacionadas con tus transacciones (pagos, compras, pedidos, etc.) por Internet.

La importancia de Internet crece cada día. Así lo demuestran la creciente atención y presencia que despliegan las empresas de ladrillo y cemento. Los bancos nos permiten ver cuentas, saldos y pagos relacionados con prestamos, giros, transferencias bancarias, etc. De igual forma muchas cadenas de supermercados ya exhiben sitios webs para recibir pedidos. Y las empresas que administran los servicios públicos de energía eléctrica, telefonía, etc. también ahora permiten hacer los pagos de sus facturas, vía Internet. ¿Cual es la razón para que esto - que era impensable hace algunos años - se haya vuelto realidad?.

Yo diría que se debe a la CONFIANZA que la Tecnología aplicada a Internet esta generando. Todo empezó con los cajeros electrónicos hoy diseminados por todo el planeta. Ya todo el mundo esta habituado, o por lo menos sabe que el dinero se puede manejar con un plástico y un teclado de un cajero. El siguiente paso, el de poder ver en la pantalla de un computador

#### MANUAL DE INFORMATICA / FORMACION TECNOLOGICA PARA EL SOPORTE TECNICO DE LOS PC

Newsletter 55

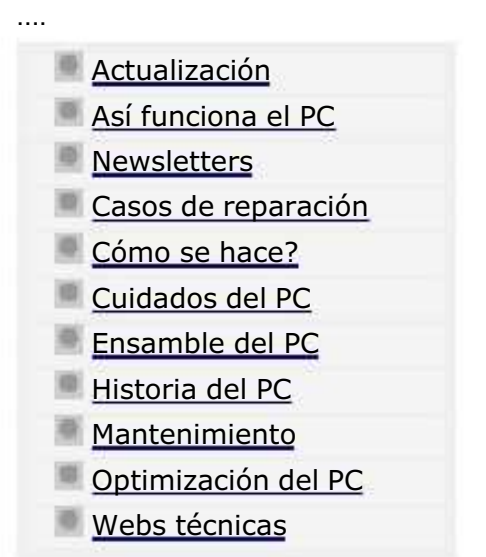

.........

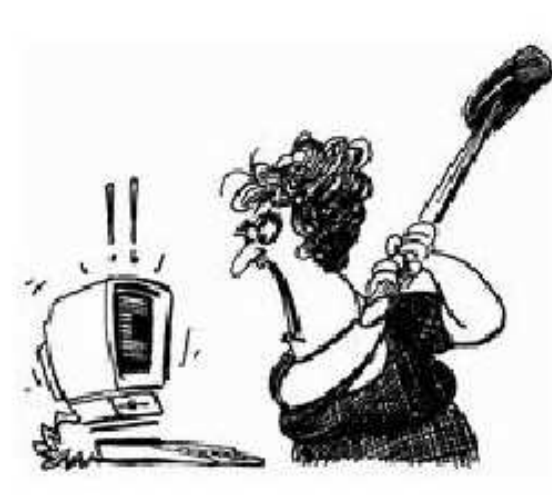

......... Un saludo cordial a todos!.

Este es un número más de nuestro Boletín gratuito mensual editado para nuestros usuarios REGISTRADOS. Posteriormente pasa a formar parte del contenido de HAZLO TU MISMO. Agradecemos tu colaboración al difundirlo. Con eso ayudas a mucha gente. El tema de hoy:

### Caso de reparación: "Error de protección de Windows".

Amigo, aquí estamos otra vez en contacto, esta vez para mostrarte la solución a un caso de desperfecto de Windows, que esperamos te sirva de guia para atender casos semejantes. El ejemplo ha sido tomado de una situación presentada por uno de nuestros clientes.

Descripción del problema: Para instalar una impresora HP 840C la conecté con el pc desconectado, como es lo correcto. Inicié el PC y me apareció el mensaje "Error de protección de Windows, debe reiniciar su PC". A continuación lo reinicié y Windows me sugirió que arrancara en Modo a prueba de fallos.

Como no supe que hacer apagué el equipo, desconecté la impresora y reinicié el PC. Este pudo arrancar normalmente. Volví a instalar la impresora y funcionó, incluso imprimí el trabajo que tenía pendiente pero al otro día, cuando arranque el PC nuevamente apareció el mensaje "Error de protección de Windows". Así que apagué el PC, desconecté la impresora del PC y lo reinicié. Pero esta vez no funcionó y vez tras vez aparecía el mensaje de "Error de protección de Windows". Como en Windows en modo a prueba de fallos se puede ver su eBook técnico (Hazlo tu mismo), me puse a leer sobre las diferencias de Windows 95 , 98 y Windows XP y me pareció curioso lo de su registro y en la ayuda de Windows acerca del

#### MANUAL DE INFORMATICA / FORMACION TECNOLOGICA PARA EL SOPORTE TECNICO DE LOS PC

Como se reparan las computadoras. 50 ejemplos de casos.

### 01.

...

#### EL PC SE BLOQUEA (CONGELA) SUBITAMENTE.

El problema que tengo con mi computador consiste en que me sale un mensaje que dice 'Este programa ha efectuado una operación no valida y será interrumpido. Si el problema persiste consulte al proveedor del programa'. Generalmente me sucede cuando estoy en Internet, y el equipo me lleva a la pantalla del escritorio en forma inmediata y en ocasiones también se queda toda la pantalla de Internet en donde estoy, completamente quieta. Qué debo hacer para que no siga apareciendo esta falla?.

SERVICIOALPC: 1. Muchos programas entre ellos los antivirus, instalan controladores adicionales a los que utiliza Windows 98. Estos controladores utilizan códigos existentes en el Registro haciendo que se conviertan en archivos "compartidos". Cuando desinstalas el programa nuevo, se pueden borrar esos códigos compartidos produciendo un daño a Windows. Este problema se soluciona REINSTALANDO el programa con el que se produjo la anomalía y DESINSTALANDOLO con precisión: hay que responder que no se desea eliminar los archivos "compartidos" cuando el programa que se está desinstalando pregunta por ello. Lo primero que debe intentarse es desinstalarlo desde el PANEL DE CONTROL (Inicio, Panel de control, Agregar o quitar programas). 2. Esta anomalía también la producen los GUSANOS o SPYWARE. Para descartarlos es necesario instalar en el PC un PROGRAMA ANTI SPYWARE (como AdAware o Spybot). Es muy probable que después de hacer la limpieza el pC se normalice (el congelamiento se produce cuando estos 'bichos' tratan de conectarse a su CENTRAL y agotan los recursos del PC). Un procedimiento para restaurar el Registro dañado (que también se altera por los gusanos) consiste en grabar Windows desde Inicio, Ejecutar, (para evitar el formato del disco). Esta acción no siempre es efectiva (porque Windows 'respeta' la estructura vieja), por lo que si el síntoma persiste, lo mejor es reinstalar Windows FORMATEANDO el disco.

### 02.

#### QUE SON LAS COOKIES?

SERVICIOALPC: En términos sencillos, se trata de porciones de datos (archivos), que algunos sitios Web insertan en tu PC (por medio de tu navegador) para que al volver al sitio, la llegada 'se haga más rápida'. Lo puedes notar cuando visitas sitios por primera vez, porque se demoran bastante en aparecer sus páginas. Esta operación de los sitios de Internet tiene un lado bueno y otro malo. Si bien es cierto que es cómodo volver a navegar con rapidez, es incomodo que en los PC se utilicen estas cookies para ESPIAR los hábitos del internauta. Muchas cookies son en realidad spyware. Otro aspecto negativo es el relacionado con el espacio que ocupan en el disco duro. Windows las almacena en una carpeta TEMPORAL que crece cada vez que se navega por sitios nuevos (hay que limpiar regularmente el PC de estos archivos: Herramientas/Opciones de Internet/Eliminar Cookies, en Internet Explorer).. Afortunadamente los Navegadores Internet Explorer y Netscape (los más populares) tienen opciones para LIMITAR la recepción de las cookies. El criterio para rechazar o aceptar las cookies depende

#### MANUAL DE INFORMATICA / FORMACION TECNOLOGICA PARA EL SOPORTE TECNICO DE LOS PC

Como se reparan las computadoras. 50 ejemplos de casos.

### 11.

...

#### CUANDO NAVEGO POR INTERNET, NO PUEDO ACCEDER A ALGUNOS SITIOS..

SERVICIOALPC: 1. Este sintoma es característico de un problema en el programa de navegación, atacado por un virus o gusanos. A pesar de que un deterioro de Win9x también podría ocasionarlo, nuestra experiencia nos aconseja desinstalar y reinstalar primero el Navegador. Incluso, si puedes probar con el Navegador Netscape 4.5 o 6.0 (que es muy bueno) te darías cuenta si el problema es o nó del navegador. Si el PC tiene síntomas de deterioro de Windows (la velocidad ha disminuido, se bloquea a veces, los programas se cierran solos, no carga a veces el software, no avisa que ya se puede apagar el equipo), es aconsejable reinstalar Windows. 2. Esta anomalía también la producen los GUSANOS o SPYWARE. Para descartarlos es necesario instalar en el PC un PROGRAMA ANTI SPYWARE (como AdAware o Spybot). Es muy probable que después de hacer la limpieza, el PC se normalice (el congelamiento se produce cuando estos 'bichos' tratan de conectarse a su CENTRAL y agotan los recursos del PC). Un procedimiento para restaurar el Registro dañado (que también se altera por los gusanos) consiste en grabar Windows desde Inicio, Ejecutar, (para evitar el formato del disco). Esta acción no siempre es efectiva (porque Windows 'respeta' la estructura vieja), por lo que si el síntoma persiste, lo mejor es reinstalar Windows FORMATEANDO el disco.

### 12.

#### EL PC NO ARRANCA.

Al encender mi PC no arranca el monitor, el indicador que tiene de encendido parpadea en color naranja, la fuente del PC prende, pero no muestra que está activando el disco duro y tampoco se oye el bip de arranque del BIOS.

SERVICIOALPC: Para encontrar el origen de la falla hay que hacer estas pruebas: 1. Mide los voltajes de la fuente de energía según nuestro apartado comosehace7. 2. Si la fuente esta buena continúa con las siguientes pruebas: Desconecta los cables de energía y los cables planos de señales de todos los dispositivos internos del PC, dejando conectado solamente el disco duro, el teclado y el video y arranca el PC. Si funciona bien, deducimos que otro elemento de los desconectados ha entrado en corto. Para averiguar cuál es, reconecta uno más y arranca el PC. Cuando el arranque vuelva a fallar habrás encontrado el elemento que causa la falla. 2. Si el PC sigue sin arrancar, hay que examinar los módulos de memoria Ram (hay que utilizar otros módulos o instalar los presentes en otro PC para probarlos). Si la falla persiste, solo queda probar el procesador en otro equipo (debe ser uno similar ). Si el procesador esta bueno, lo más probable es que la MOTHERBOARD ha entrado en corto y necesita reemplazo. Solo se puede verificar esto colocando otra similar (si se consigue). Recomendamos leer el apartado prueba de la motherboard para tener claro como se prueba la placa madre.

#### MANUAL DE INFORMATICA / FORMACION TECNOLOGICA PARA EL SOPORTE TECNICO DE LOS PC

Como se reparan las computadoras. 50 ejemplos de casos.

## 21.

..

#### PROBLEMA DE IMPRESORA DE INYECCION DE TINTA.

Tengo un Pentium II, 300 MHz. con 96 de Ram, Win ME. Ocurre que cuando quiero hacer una impresión, el dibujo aparece con rayas horizontales y el color cambiado , por ejemplo el rojo sale naranja. La impresora es una Epson Stylus.. Que debo hacer?.

SERVICIOALPC: Este síntoma es característico de la escasez de tinta. No queda sino colocar un cartucho de color nuevo en la máquina. Si la máquina utiliza el sistema de tuberías para transportar tinta, el reemplazo de cartuchos hay que hacerlo inmediatamente, pues si se llega a secar la tinta, la limpieza de las tuberías, es costoso y a veces hay que reemplazarlo. Si la máquina utiliza solo cartuchos, el cartucho viejo puede recargarse si se conservan las siguientes recomendaciones: 1. No se debe esperar a que se seque completamente (porque la ausencia de tinta quema el cabezal ). 2. No se debe guardar (porque la tinta residual se compacta en la boquilla del cartucho ). 3. Los cartuchos según el modelo de la máquina necesitan RE PROGRAMACION (algunos cartuchos tienen un CHIP que detecta el nivel de tinta y si no se reprograman, vuelven a generar el mensaje de FALTA TINTA aunque el cartucho esté lleno). 4. Un cartucho recargable usualmente soporta unos tres reciclajes.

### 22.

#### EL PC ESTA 'POSTRADO'.

Que puedo hacer ante esta situación?: No puedo abrir el Outlook Express, me dice "error de msimn", no me deja hacer scandisk, no puedo reinstalar Windows, NO SE QUE HACER. El PC es un Pentium III de 500 MHz, con Windows 98, y 128 de memoria Ram.

SERVICIOALPC: Este es el típico caso de un disco con los programas y el sistema operativo corruptos. Lamentablemente para solucionar la situación tal vez lo mejor sea FORMATEAR el disco duro (de paso para borrar cualquier vestigio de contaminación en el Boot, por virus). No obstante los síntomas, podemos hacer un rastreo en el disco duro antes de darle un formato. La búsqueda se refiere a ubicar VIRUS o PROGRAMAS ESPIA (gusanos, troyanos, etc.). Estos últimos son los que realmente postran los equipos y se deben eliminar con programas como AdAware o Spybot que se bajan gratis de Internet. Como protección para evitar la comunicación de estos gusanos con sus servidores (sitios en Internet que recolectan datos) se requiere la instalación en el PC, de un programa FIREWALL como Kerio o ZoneAlarm. Otra causa de la lentitud extrema en el PC, se produce cuando se le instalan indiscriminadamente PROGRAMAS GRATUITOS de Internet. Lo malo de ellos es que en su mayoría dejan rutinas (funcionamientos ocultos ) cuando los desinstalas. El PC se vuelve lento porque Windows trata de trabajar con esas cargas adicionales. Para librarse de estos hay que hacer una DESINSTALACION COMPLETA, editando el registro. Ver el apartado: Eliminar programas inutiles, del PC.

#### MANUAL DE INFORMATICA / FORMACION TECNOLOGICA PARA EL SOPORTE TECNICO DE LOS PC

Como se reparan las computadoras. 50 ejemplos de casos.

## 31.

..

#### PROBLEMA DE SCANNER SCSI Y ZIP DRIVE.

Tengo una computadora Pentium III de 450 MHz con Windows 98. En ella tengo instalada una unidad Iomega Zip de 100Mb por el puerto paralelo, y cuando instalo mi escáner HP ScanJet II CX con tarjeta SCSI propia, este no funciona, pues cuando ejecuta su aplicación envía un mensaje que dice que el escáner está siendo ocupado por otra aplicación. Supongo que debe haber un conflicto con el zip drive ya que este instala en el sistema un controlador SCSI y la tarjeta SCSI del escáner no se ve instalada por ningún lado. Que debo hacer?.

SERVICIOALPC: Hay que ubicar el dispositivo que genera el conflicto con el Scanner (utilización del mismo IRQ o la misma dirección de acceso a memoria o DMA ). Este puede provenir del modem, control de sonido u otro similar. La inspección se puede iniciar en el Administrador de dispositivos de Windows (Inicio, Configuración, Panel de control, Sistema, Administrador de dispositivos). Los dispositivos en conflicto pueden cambiarse de IRQ o dirección de acceso a la memoria (DMA). También se puede desinstalar el software o controladores de los mismos, pues una instalación defectuosa puede causar este problema. Si el dispositivo en cuestión sigue fallando puede ser que es incompatible o se ha dañado y debes cambiarlo (una prueba es RETIRARLO del PC para ver si el conflicto desaparece). También puedes intentar desinstalar COMPLETAMENTE el software de la placa SCSI del scanner y los programas del scanner. Luego vuelve a instalar la placa y Scanner. Ten en cuenta que si la placa SCSI del Scanner NO SE INSTALA BIEN, el Scanner jamás podrá funcionar. Otra acción de diagnóstico sería instalar placa SCSI y SCANNER en otro PC para verificar el funcionamiento de ambos.

## 32.

#### WINDOWS MILLENNIUM ARRANCA SOLO HASTA CIERTO PUNTO.

Toda vez que enciendo la computadora aparece una ventanita con la siguiente advertencia Explorer explorer has caused an error in <unknown> explorer will now close if you continue in problem try restarting your computer. hice restart y sigue apareciendo y si trato de cerrarlo me devuelve a la pantalla inicial.

SERVICIOALPC: Para resolver esta súbita anomalía (que puede originarse por un mal apagado o por un gusano proveniente de Internet ), podemos regresar el estado de Windows Millennium a un PUNTO DE RESTAURACION anterior a la fecha en que se ha producido esta novedad. La secuencia es: 1. Arrancar el PC en MODO A PRUEBA DE FALLOS, con el antivirus y el programa anti spyware (si lo tiene), deshabilitados. 2. Efectuar la secuencia: Inicio, Programas, Accesorios, Herramientas del sistema, Restaurar sistema. Alli escoja un punto de restauración con fecha reciente. Para arrancar el PC en Modo a prueba

#### MANUAL DE INFORMATICA / FORMACION TECNOLOGICA PARA EL SOPORTE TECNICO DE LOS PC

Como se reparan las computadoras. 50 ejemplos de casos.

### 41.

..

PROBLEMA DE VISUALIZACION DE PROGRAMAS BAJADOS DE INTERNET.

Baje unos programas sobre diseño molecular en 3D, y al rato de operar la maquina se apaga sin motivo aparente, siempre con ese tipo de programa, que será lo que ocurre?.

SERVICIOALPC: Nuestra recomendación primaria es volver al sitio Web de donde se bajó el programa para informarse sobre si necesita instalar algún PLUGGIN en el PC (otro programa adaptador del video). Muchos creadores de software multimedia utilizan herramientas complementarias para mostrar sus videos en Internet. Otra razón de la anomalía puede deberse a que el PC no tiene suficiente memoria Ram o el procesador no es capaz de procesar el video. También una incompatibilidad entre este programa y algún otro existente en el PC, la puede originar. Otra razón podría estar en la RESOLUCION a la que debe visualizarse el video (en el caso de que el monitor del PC no pueda mostrarla adecuadamente).

### 42.

NECESITO INSTALAR UN DISCO DURO DE 40 GB EN UN PC QUE NO RECONOCE SINO 8 GB COMO MAXIMO.

Tengo un PC marca ACER con un disco de 2 GB, Ram de 128 MB, procesador Pentium MMX de 200 Mhz, bajo Windows 98. Adquirí un disco de 40 GB, lo formatee y lo instalé pero solo me aparecen 8 GB de capacidad en el disco. Que debo hacer para que me reconozca toda la capacidad?. La marca es Western Digital.

SERVICIOALPC: La solución está en utilizar una utilidad que ayude al BIOS de la máquina a reconocer discos mayores de 8 GB. Esto se consigue BAJANDO del sitio web del fabricante (www.westerndigital.com) la utilidad llamada DATA LIFEGUARD (que hace la función de un driver de instalación para el disco duro). Debe seleccionar la apropiada para su sistema operativo, descargarla a un disco duro y descomprimirla en un disquete (que será necesario para arrancar el PC e instalar el disco de 40 GB. El programa Data Lifeguard se baja en idioma español (y otros idiomas) y presenta un tutorial sobre su manejo y la forma de crear particiones e instalar los discos duros. Cabe anotar que Data Lifeguard solo utiliza cuando surgen situaciones en el que el BIOS necesita ayuda para reconocer discos grandes.

### 43.

LOGRE ELIMINAR LOS GUSANOS PERO NO PUDE ELIMINAR EL VIRUS.

#### MANUAL DE INFORMATICA / FORMACION TECNOLOGICA PARA EL SOPORTE TECNICO DE LOS PC

¿Como se hace?. Guia de cambios basicos en el PC

Instalar Anti-virus · Backup de un disco duro · Instalar CD-ROM/DVD · Instalar Disco duro · Conectar Stereo al PC · Cambiar fuente de energía • Aumentar Memoria RAM • Instalar Motherboard • Instalar Procesador • Instalar Windows 98, ME • Instalar Windows 2000, XP Instalar placas y Perifericos

Recomendación: Descarga la corriente electrostática de tu cuerpo antes de cambiar el hardware de tu PC

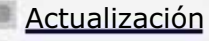

....

....

- Así funciona el PC
- **Newsletters**
- Casos de reparación
- Cómo se hace?
- Cuidados del PC
- Ensamble del PC
- Historia del PC
- **Mantenimiento**
- Optimización del PC
- Webs técnicas

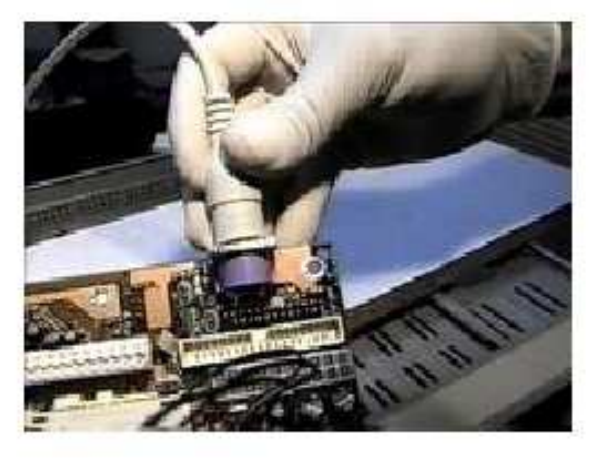

Necesitas aprender a cambiar placas de sonido, video, modem ...

Necesitas aprender a cambiar placas de sonido, video, modem ...

En esta sección vemos como se hacen estas y otras actividades de Soporte técnico. \*\*\*

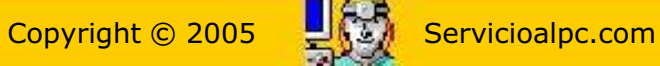

Todas las marcas mencionadas son propiedad de sus respectivas compañías

#### MANUAL DE INFORMATICA / FORMACION TECNOLOGICA PARA EL SOPORTE TECNICO DE LOS PC

¿Como se hace?. Guia de cambios basicos en el PC

Instalar Anti-virus · Backup de un disco duro · Instalar CD-ROM/DVD · Instalar Disco duro · Conectar Stereo al PC · Cambiar fuente de energía • Aumentar Memoria RAM • Instalar Motherboard • Instalar Procesador • Instalar Windows 98, ME • Instalar Windows 2000, XP Instalar placas y Perifericos

Recomendación: Descarga la corriente electrostática de tu cuerpo antes de cambiar el hardware de tu PC

Actualización Así funciona el PC **Newsletters** Casos de reparación Cómo se hace? Cuidados del PC Ensamble del PC Historia del PC Mantenimiento Optimización del PC

Webs técnicas

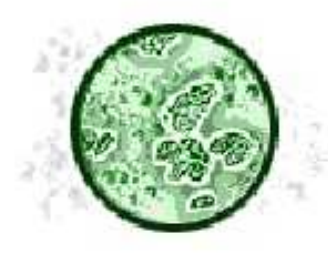

### Bajar e instalar un programa antivirus de Internet.

Un virus informático es un programa cuya finalidad es destruir o alterar la funcion de otros programas en el PC. Algunos llegan a ocasionar la pérdida total de los datos de un disco duro. En esta sección vamos a aprender cómo contrarrestarlos, instalando en el PC un programa antivirus. \*\*\*

....

....

Un programa protector contra virus se puede obtener de dos formas: bajándolo de Internet, o ubicando un proveedor de software para comprarlo. Usualmente las versiones gratuitas son shareware, o sea se permite su uso por un tiempo limitado para fines de evaluación. Después, hay que pagar por su utilización. El pago incluye además del software completo, el derecho a recibir un número determinado de actualizaciones del programa.

Por tanto iniciemos esta práctica descargando en primer lugar www.winzip.com. Haz click sobre el vinculo. En la Web que aparece busca la "Versión de evaluación", que es gratuita. 2. Escoge uno de los lugares que se te proporcionan para Iniciar el proceso. El sistema te pide a continuación, si deseas ejecutar el programa desde Internet o si lo quieres grabar en el disco en qué

#### MANUAL DE INFORMATICA / FORMACION TECNOLOGICA PARA EL SOPORTE TECNICO DE LOS PC

¿Como se hace?. Guia de cambios basicos en el PC

Instalar Anti-virus Backup de un disco duro Instalar CD-ROM/DVD Instalar Disco duro Conectar Stereo al PC Cambiar fuente de energía • Aumentar Memoria RAM • Instalar Motherboard • Instalar Procesador • Instalar Windows 98, ME • Instalar Windows 2000, XP Instalar placas y Perifericos

Recomendación: Descarga la corriente electrostática de tu cuerpo antes de cambiar el hardware de tu PC

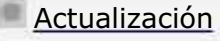

....

- Así funciona el PC
- **Newsletters**
- Casos de reparación
- Cómo se hace?
- Cuidados del PC
- Ensamble del PC
- Historia del PC
- Mantenimiento
- Optimización del PC
- Webs técnicas

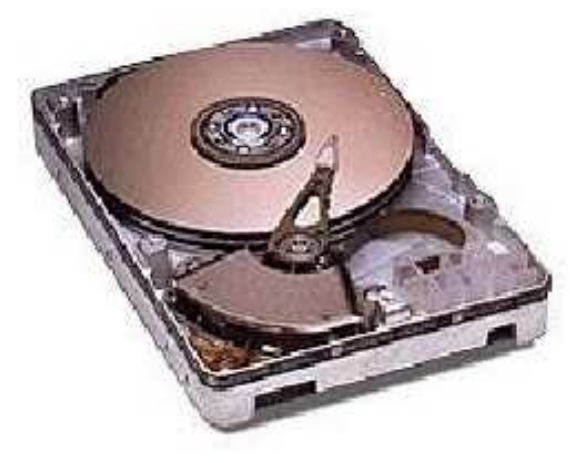

### Backup de un disco duro.

Se necesitan dos equipos para hacer esta operación: el tuyo y ... probablemente el de un amigo. Toma nota que el respaldo o salvaguarda de informacion atañe a los archivos de datos (diseños, textos, etc). No se hace backup de los programas que deben ser reinstalados como Office, ya que no funcionarán después de restaurar su copia.

#### COMO HACER BACKUP DE UN DISCO DURO UTILIZANDO OTRO.

.......... El procedimiento un poco dispendioso (aunque exacto) es el siguiente: Vamos a nombrar los dos discos duros y los equipos así: A, es el disco en el que vas a hacer el respaldo o backup y está en perfectas condiciones. El segundo disco (tu disco duro) o disco cliente, es B, y es el que tiene problemas. El equipo de respaldo se llama Pc1 y es el que contiene el disco A. El equipo con problemas se llama Pc2 y es el que tiene el disco B.

.......

....

1. Conecta el disco B en el extremo de la correa del puerto IDE 2 en Pc1, para que quede como un master secundario. Si

#### MANUAL DE INFORMATICA / FORMACION TECNOLOGICA PARA EL SOPORTE TECNICO DE LOS PC

¿Como se hace?. Guia de cambios basicos en el PC

Instalar Anti-virus · Backup de un disco duro · Instalar CD-ROM/DVD · Instalar Disco duro · Conectar Stereo al PC · Cambiar fuente de energía **• Aumentar Memoria RAM • Instalar Motherboard • Instalar Procesador • Instalar Windows 98, ME • Instalar** Windows 2000, XP Instalar placas y Perifericos

Recomendación: Descarga la corriente electrostática de tu cuerpo antes de cambiar el hardware de tu PC

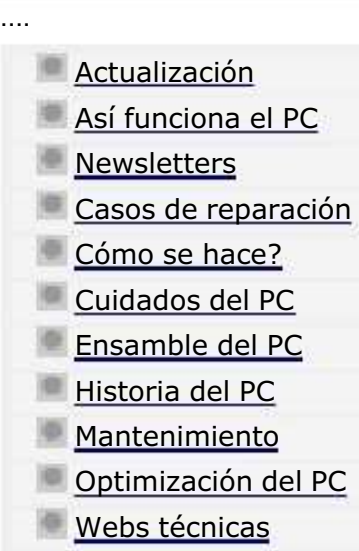

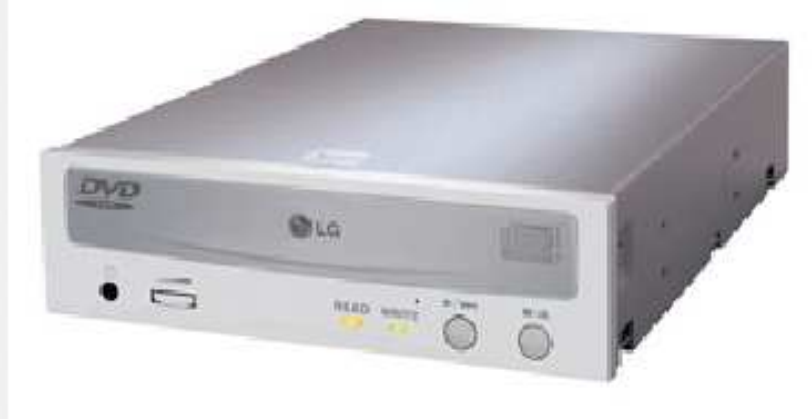

Instalación de una unidad óptica: CD-ROM /DVD /CD-RW \*\*\*

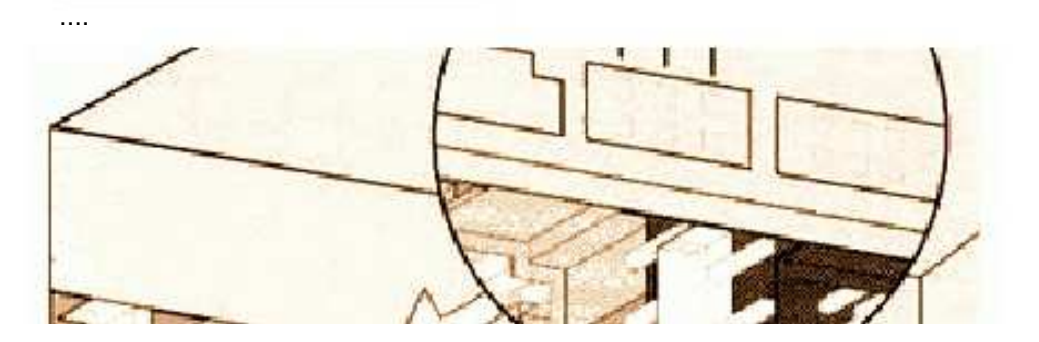

La instalación de una unidad CD-ROM /CD-RW / DVD, es similar. La diferencia esta en que las unidades grabadoras y DVD complementan su instalación con su Software propio (el del fabricante de la unidad). Los pasos para instalarla son:

#### MANUAL DE INFORMATICA / FORMACION TECNOLOGICA PARA EL SOPORTE TECNICO DE LOS PC

¿Como se hace?. Guia de cambios basicos en el PC

Instalar Anti-virus Backup de un disco duro Instalar CD-ROM/DVD Instalar Disco duro Conectar Stereo al PC Cambiar fuente de energía **• Aumentar Memoria RAM • Instalar Motherboard • Instalar Procesador • Instalar Windows 98, ME • Instalar** Windows 2000, XP Instalar placas y Perifericos

Recomendación: Descarga la corriente electrostática de tu cuerpo antes de cambiar el hardware del PC

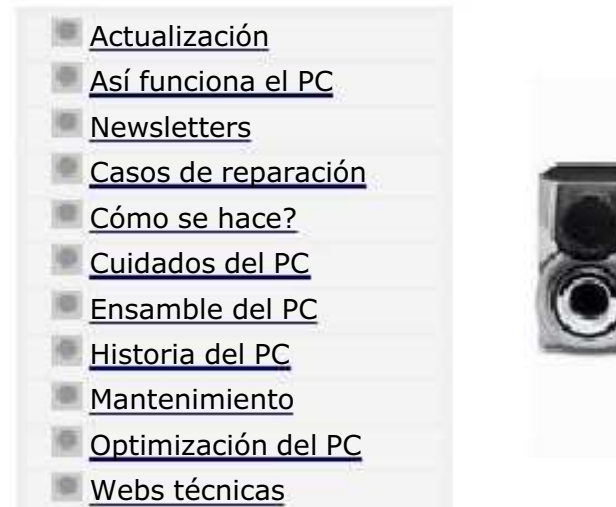

....

....

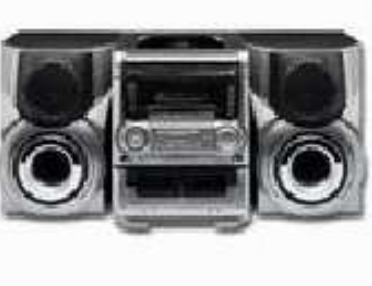

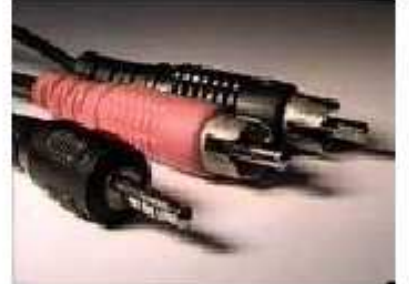

Extremos de un cable con conectores RCA y plug macho en sus extremos.

\*\*\*

### Como acoplar un equipo amplificador de sonido al PC.

Para hacer esta instalación se necesitan los siguientes elementos:

Un equipo de sonido o mini componente que tenga entrada de sonido externo.

Un cable que permita conectar la salida de sonido de tu PC, es decir las salidas OUT o SPK que estan en la parte de atrás, a la entrada de sonido del equipo de audio o stereo. Esta entrada es común en la mayoria de equipos de sonido y es similar a las que poseen las videograbadoras VHS: conectores RCA.

#### MANUAL DE INFORMATICA / FORMACION TECNOLOGICA PARA EL SOPORTE TECNICO DE LOS PC

¿Como se hace?. Guia de cambios basicos en el PC

Instalar Anti-virus Backup de un disco duro Instalar CD-ROM/DVD Instalar Disco duro Conectar Stereo al PC Cambiar fuente de energía • Aumentar Memoria RAM • Instalar Motherboard • Instalar Procesador • Instalar Windows 98, ME • Instalar Windows 2000, XP Instalar placas y Perifericos

Recomendación: Descarga la corriente electrostática de tu cuerpo antes de cambiar el hardware de tu PC

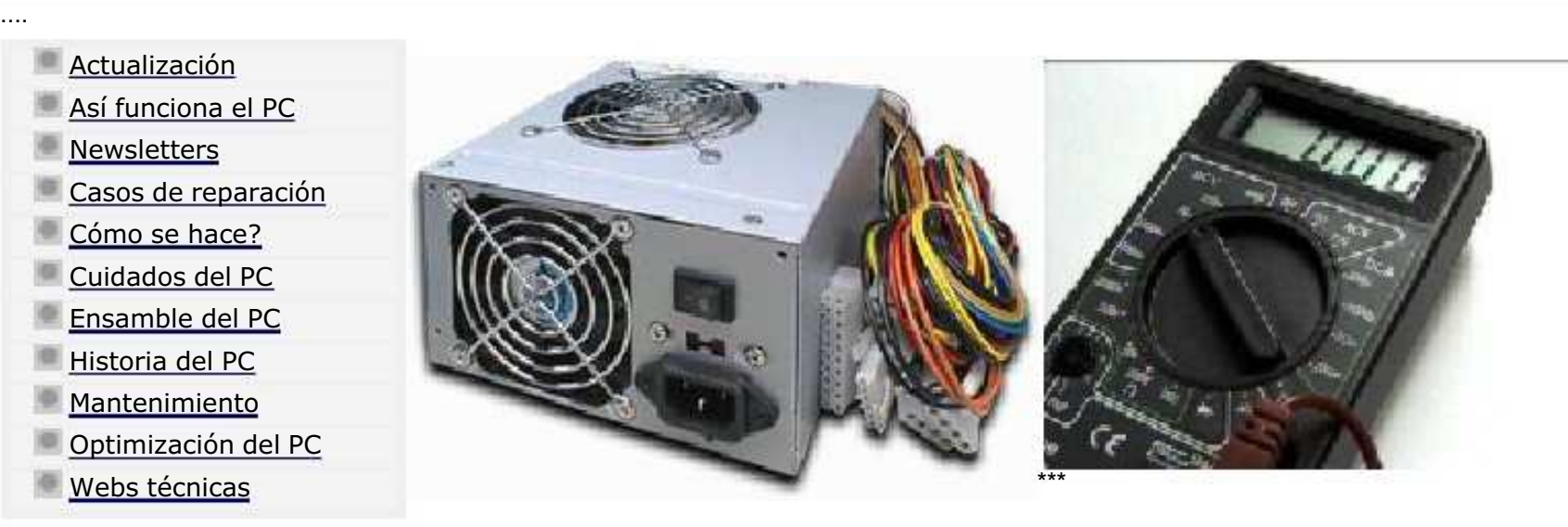

....

### Como cambiar la fuente de energía del PC.

El primer paso es verificar el estado de la fuente de energía, para asegurarse de si está o nó en buen estado. Se hace utilizando un multimetro o voltímetro.

Para probarla utiliza una escala de medición de por lo menos 20 voltios en corriente continua o directa (escala DCV), en el medidor que vas a utilizar. Luego desconecta todos los conectores de energía que surten a los componentes del PC, como disco duro y demás. Desconecta también los conectores que alimentan de energía a la motherboard.

#### MANUAL DE INFORMATICA / FORMACION TECNOLOGICA PARA EL SOPORTE TECNICO DE LOS PC

¿Como se hace?. Guia de cambios basicos en el PC

Instalar Anti-virus · Backup de un disco duro · Instalar CD-ROM/DVD · Instalar Disco duro · Conectar Stereo al PC · Cambiar fuente de energía **• Aumentar Memoria RAM • Instalar Motherboard • Instalar Procesador • Instalar Windows 98, ME • Instalar** Windows 2000, XP Instalar placas y Perifericos

Recomendación: Descarga la corriente electrostática de tu cuerpo antes de cambiar el hardware de tu PC

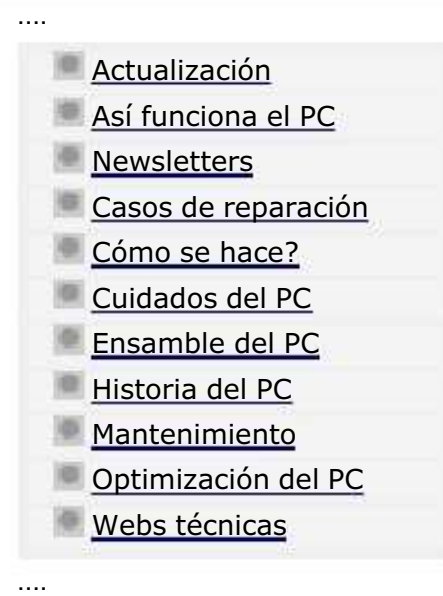

Detalles sobre la instalación de placas

..........

..........

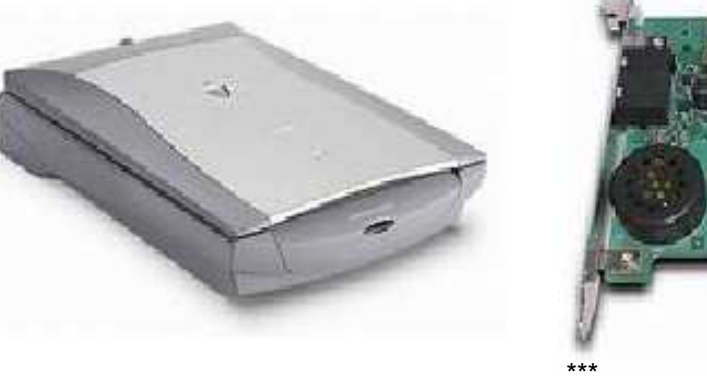

#### COMO INSTALAR PLACAS Y PERIFERICOS EN EL PC.

Ante el progreso constante de la electrónica (en todos los campos de la ciencia), las innovaciones computacionales también son permanentes. Por tal razón es necesario tener unos conocimientos básicos para hacer cambios (reparaciones o actualizaciones) por nuestra propia cuenta en el PC. Aquí unos TIPS sobre instalaciones.

#### MANUAL DE INFORMATICA / FORMACION TECNOLOGICA PARA EL SOPORTE TECNICO DE LOS PC Cuidados del PC

.... Actualización Así funciona el PC **Newsletters** Casos de reparación Cómo se hace? Cuidados del PC Ensamble del PC Historia del PC **Mantenimiento** Optimización del PC

Webs técnicas

....

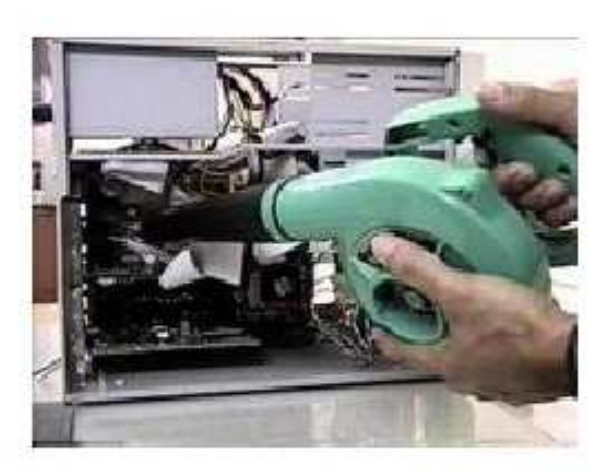

### Como hacer el mantenimiento preventivo de los PC.

Lejos de lo que la mayoría de la gente cree, no es sólo una acción de limpieza del polvo, sino una dinámica de métodos y sanas costumbres que ejercitándolas brindan grandes satisfacciones.

Recomendación: Descarga la corriente electrostática del cuerpo antes de manipular el hardware de los PC.

Desconexión de los cables externos. El cable de entrada de energía eléctrica debe ser desconectado de la fuente del PC. Todos los aparatos que se conectan al equipo deben estar apagados. Los cables que llegan de los periféricos al PC también deben desconectarse. La manipulación de PC tanto para reparación o mantenimientos preventivos debe hacerse en la medida de lo posible con zapatos aislantes o pulseras antiestáticas. No es necesario APRETAR demasiado los conectores de los cables periféricos que se acoplan por la parte de atrás al PC cuando se reconectan, pues eso propicia el desprendimiento de los tornillos de los conectores del PC.

El interior del PC. Para retirar el polvo te recomendamos utilizar un aparato soplador que sea capaz de lanzar un chorro de aire. Si utilizas una aspiradora tienes que utilizar una brocha o pincel para ayudar en la remoción de grumos (combinación de polvo y grasa o polvo y humedad) teniendo precaución en el movimiento de los mismos para no dañar componentes o aflojar cables. Con el soplador inyecta aire POR TODOS LOS SECTORES. La fuente de energía de la computadora retiene la mayor cantidad de polvo por lo que hay que soplar por sus rejillas y por la cavidad del extractor del aire. Abre la ventana del floppy e introduce aire por ahí.

#### MANUAL DE INFORMATICA / FORMACION TECNOLOGICA PARA EL SOPORTE TECNICO DE LOS PC

Webs útiles

- Actualización
- Así funciona el PC
- **Newsletters**

....

.........

- Casos de reparación
- Cómo se hace?
- Cuidados del PC
- Ensamble del PC
- Historia del PC
- **Mantenimiento**
- Optimización del PC
- Webs técnicas

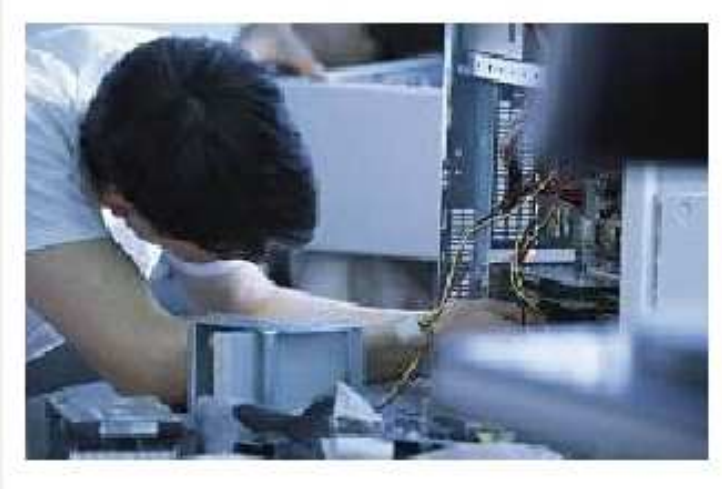

Listado de direcciones relacionadas con el Soporte técnico para PC.

Los sitios mencionados han sido seleccionados por su utilidad pública. No obstante cabe recordar que estas direcciones pueden cambiar súbitamente de ubicación a voluntad de sus dueños.

Antivirus: AVG, gratuito.

Buscadores. Copernic (metabuscador) www.google.com www.buscamultiple.com.

Diccionarios de Informática: www.webopedia.com http://www.techweb.com ambos en Ingles.

Drivers: www.driverguide.com video

Soporte Electrónico y Tests: Test Sisoft Sandra http://www.tecnociencia-es.com http://sysopt.com

Soporte Linux en español: www.linux-es.com www.sololinux.com

Sitio para descargar lectores de documentos PDF: Adobe systems

Motherboards: VIA

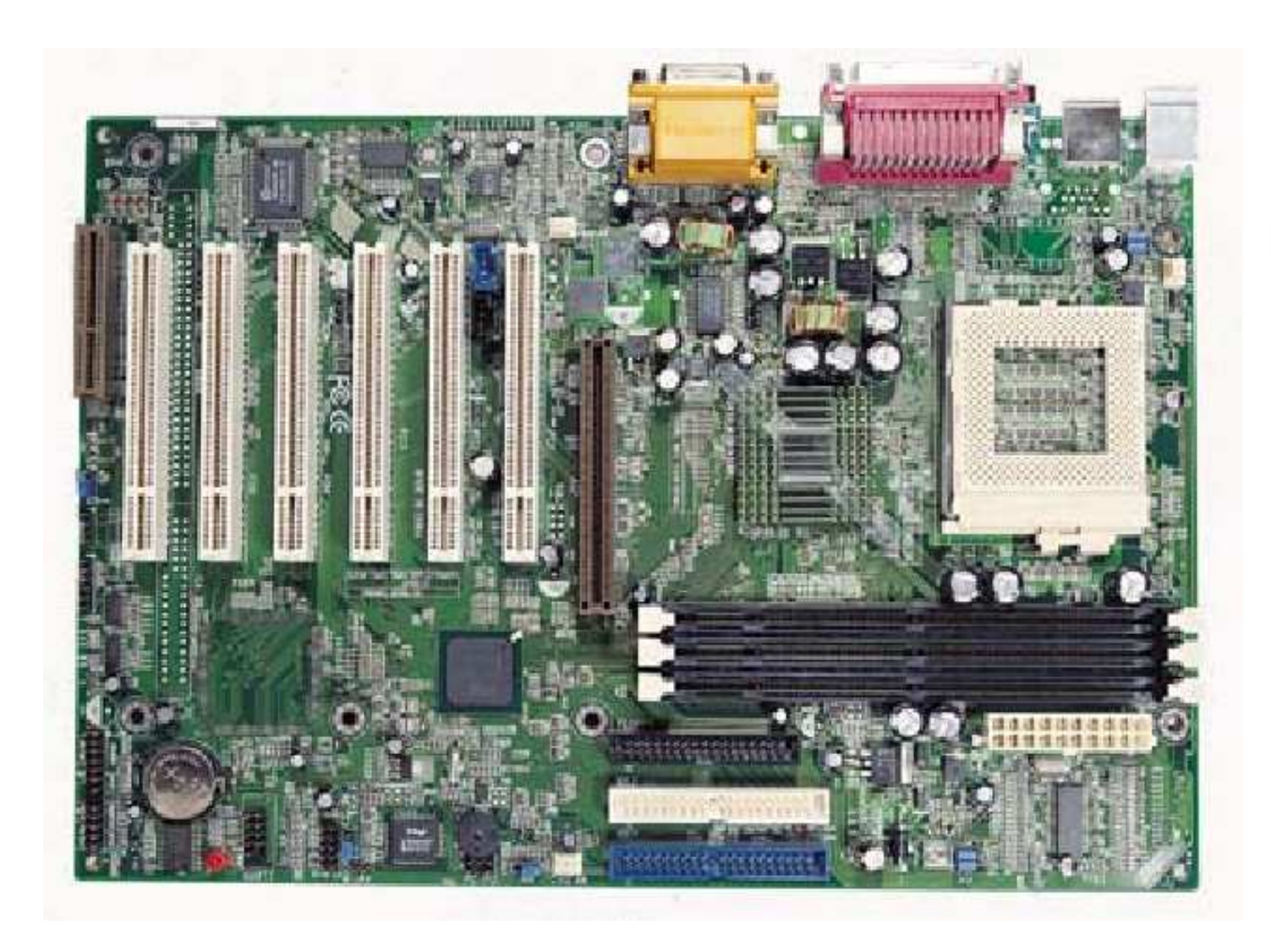

 $\blacksquare$ 

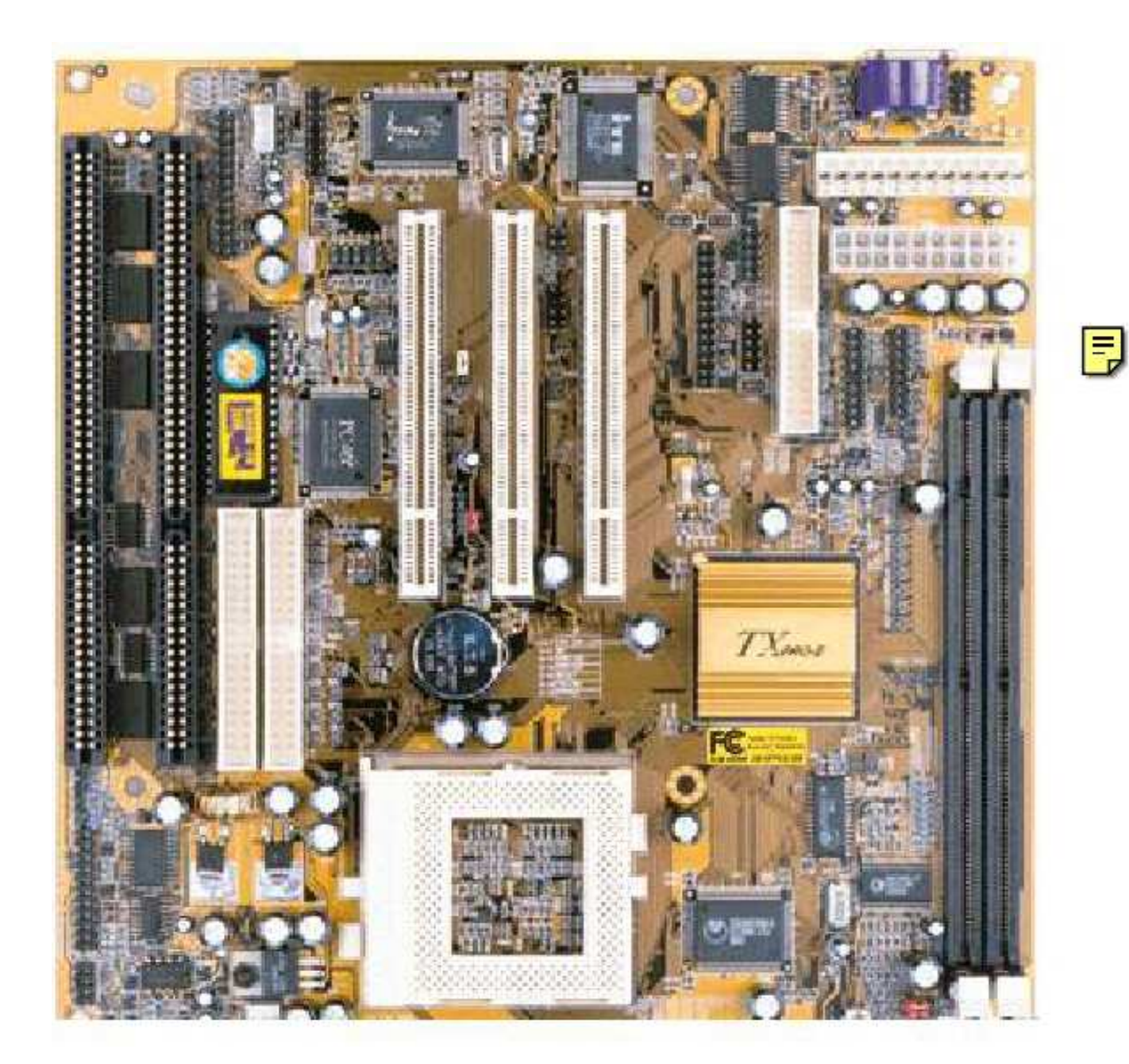

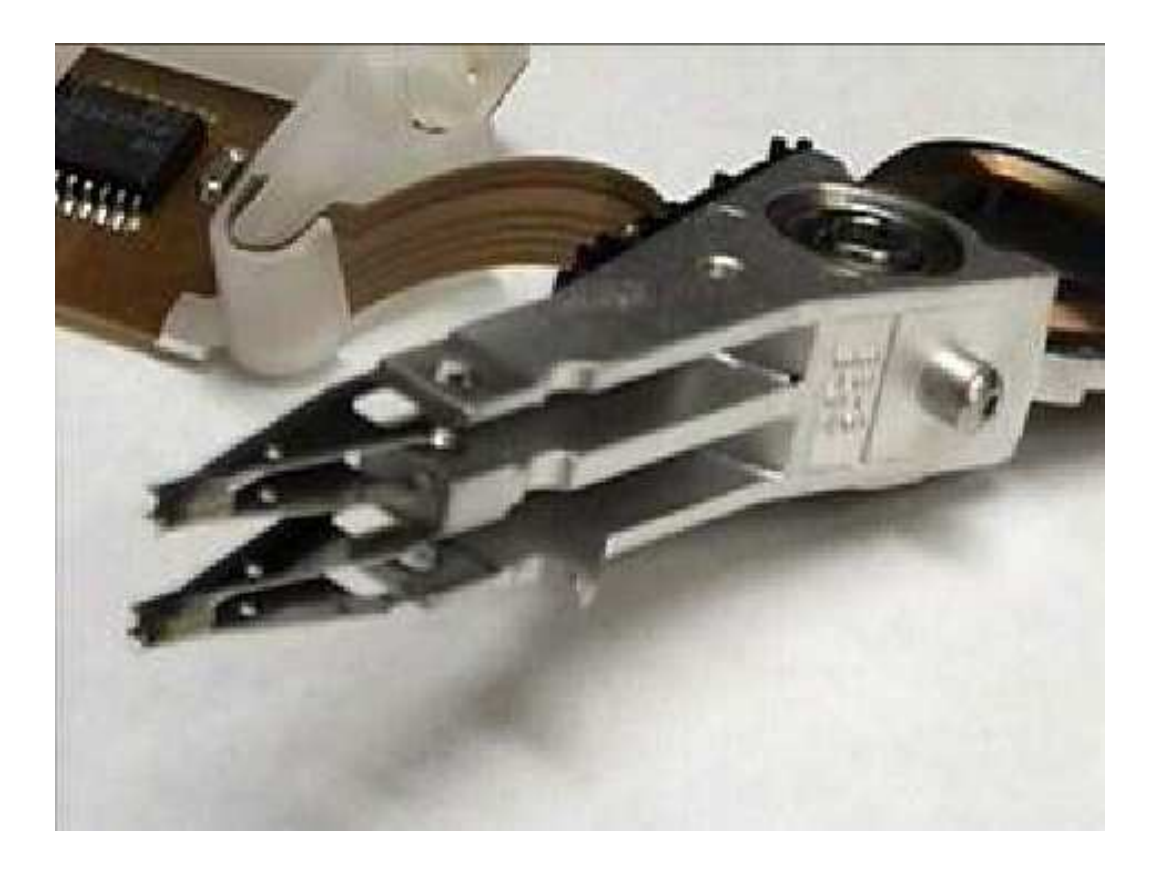

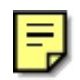

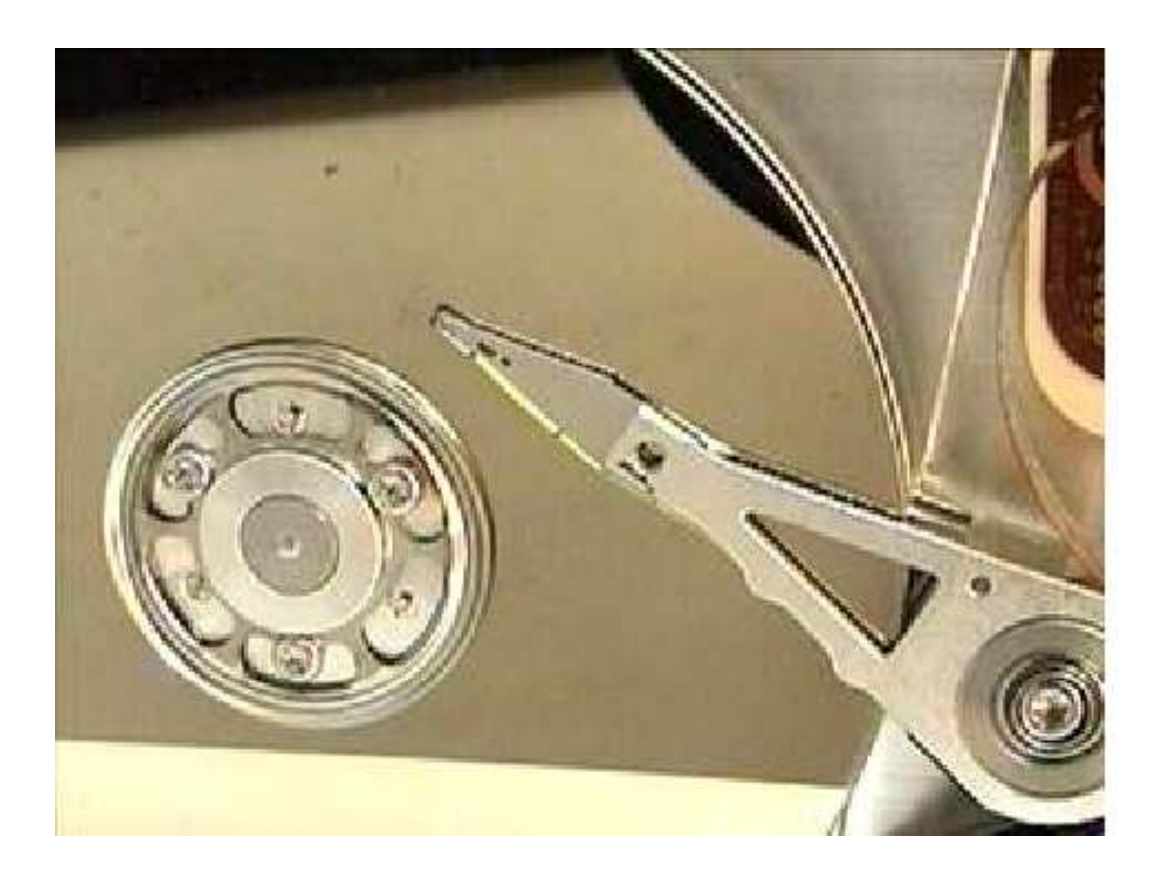

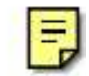

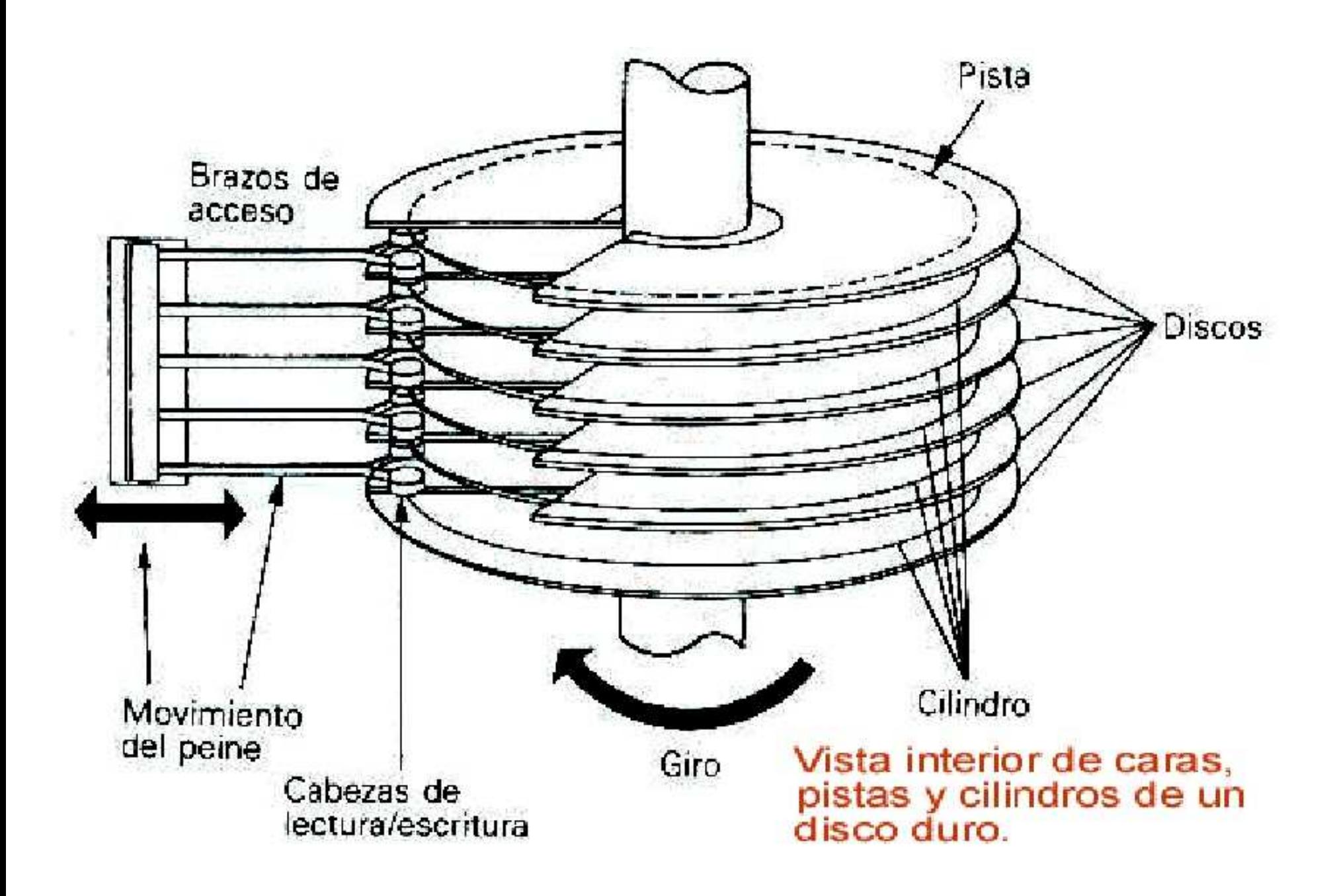

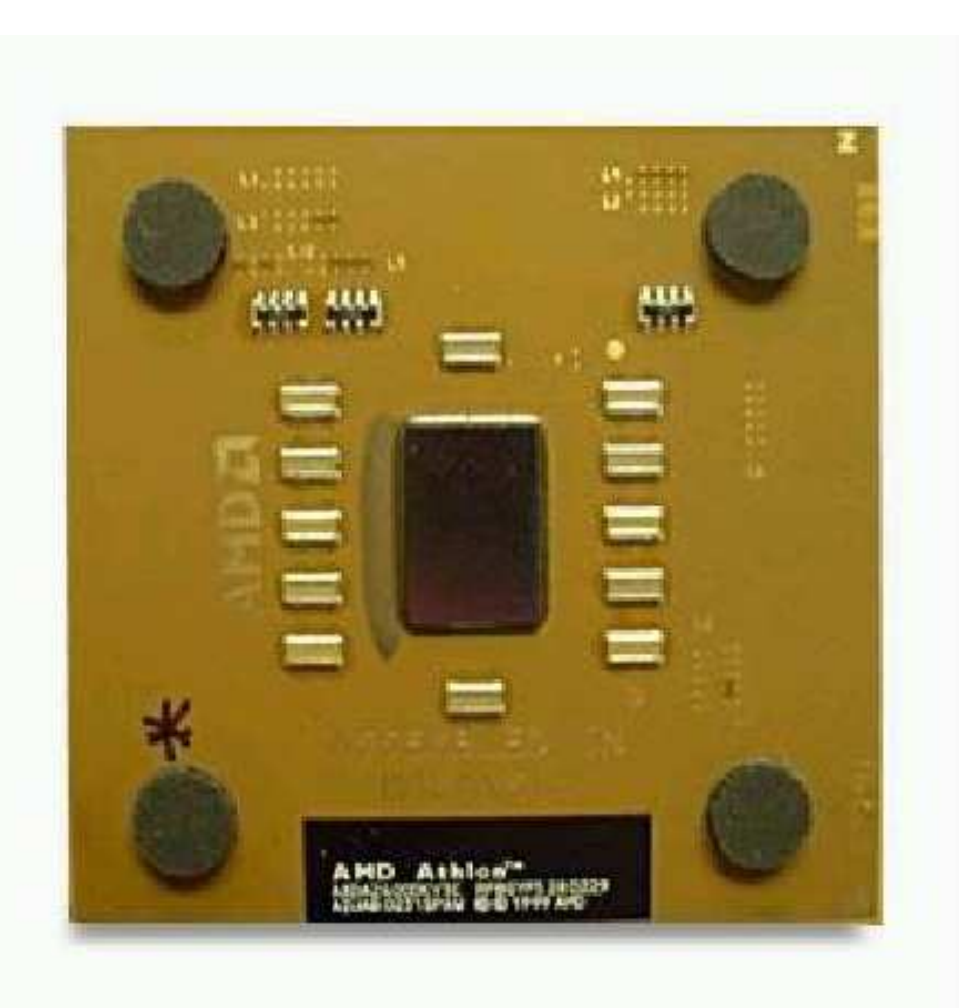

 $\equiv$ 

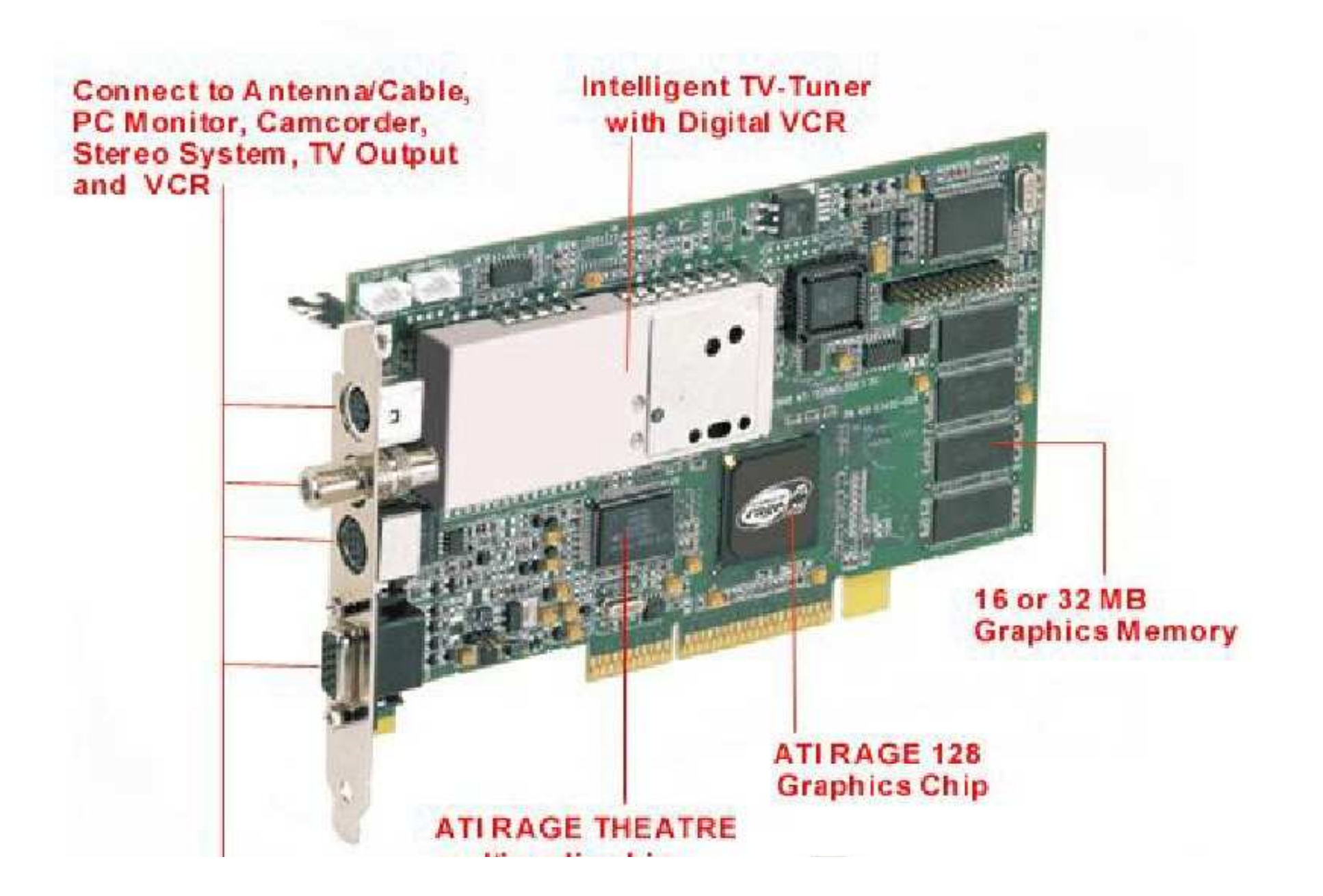

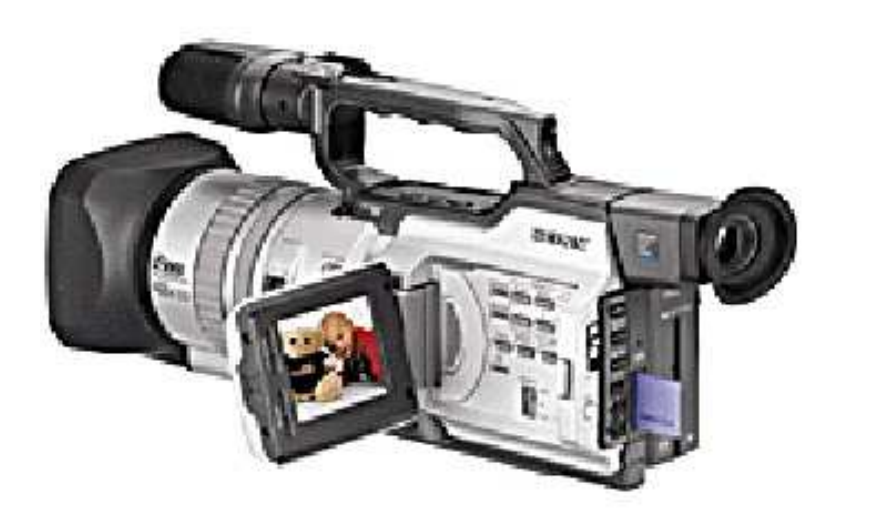

冐

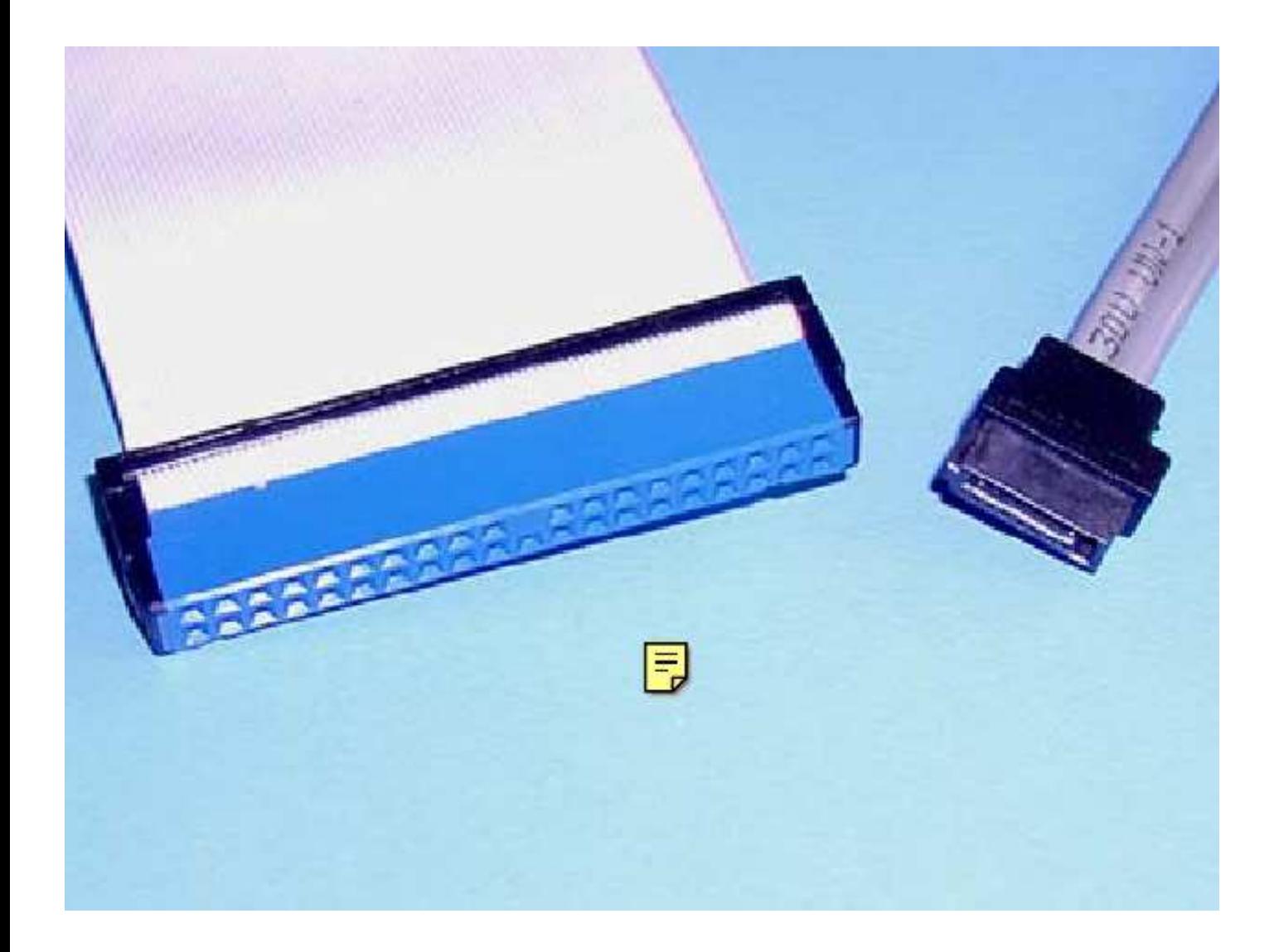

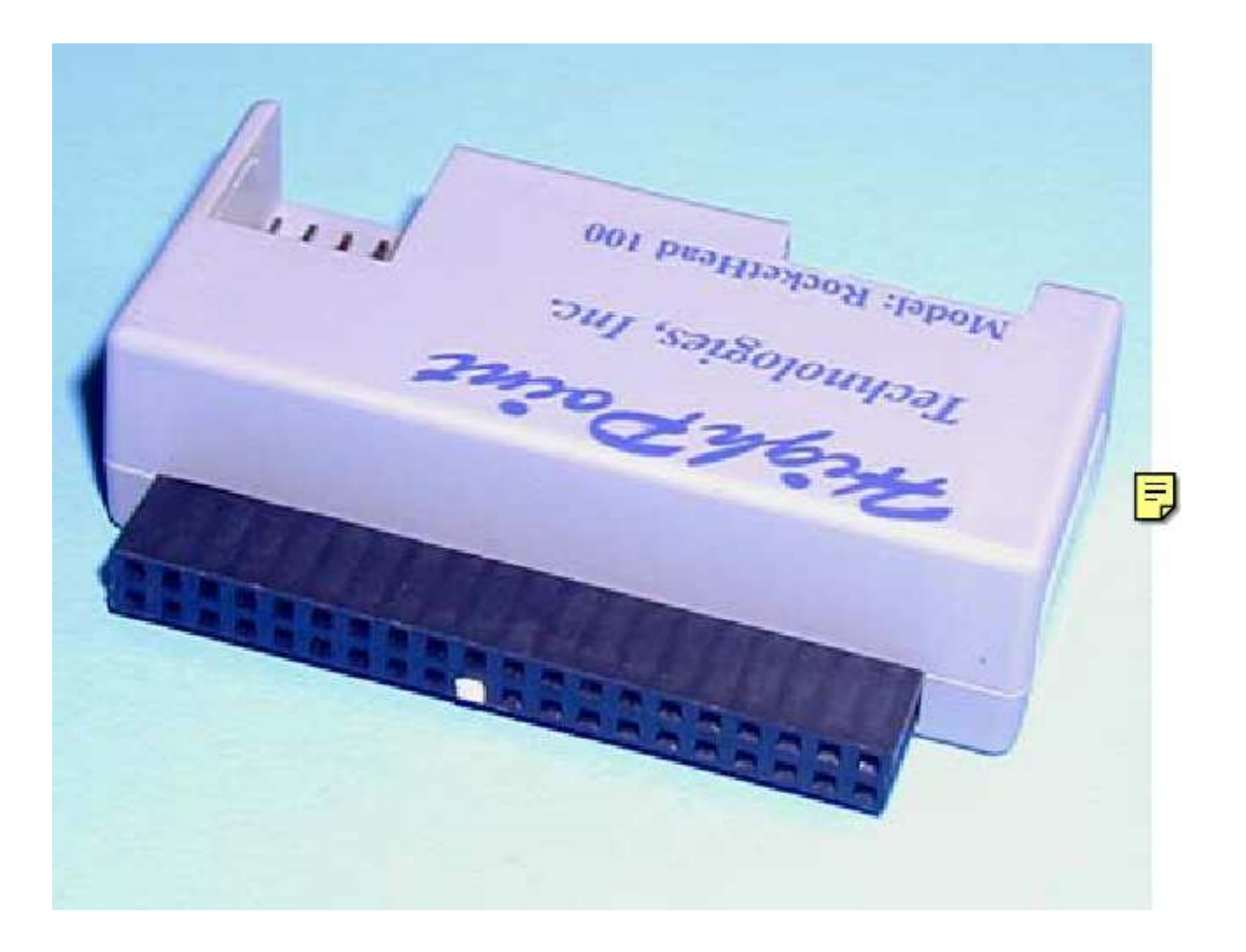

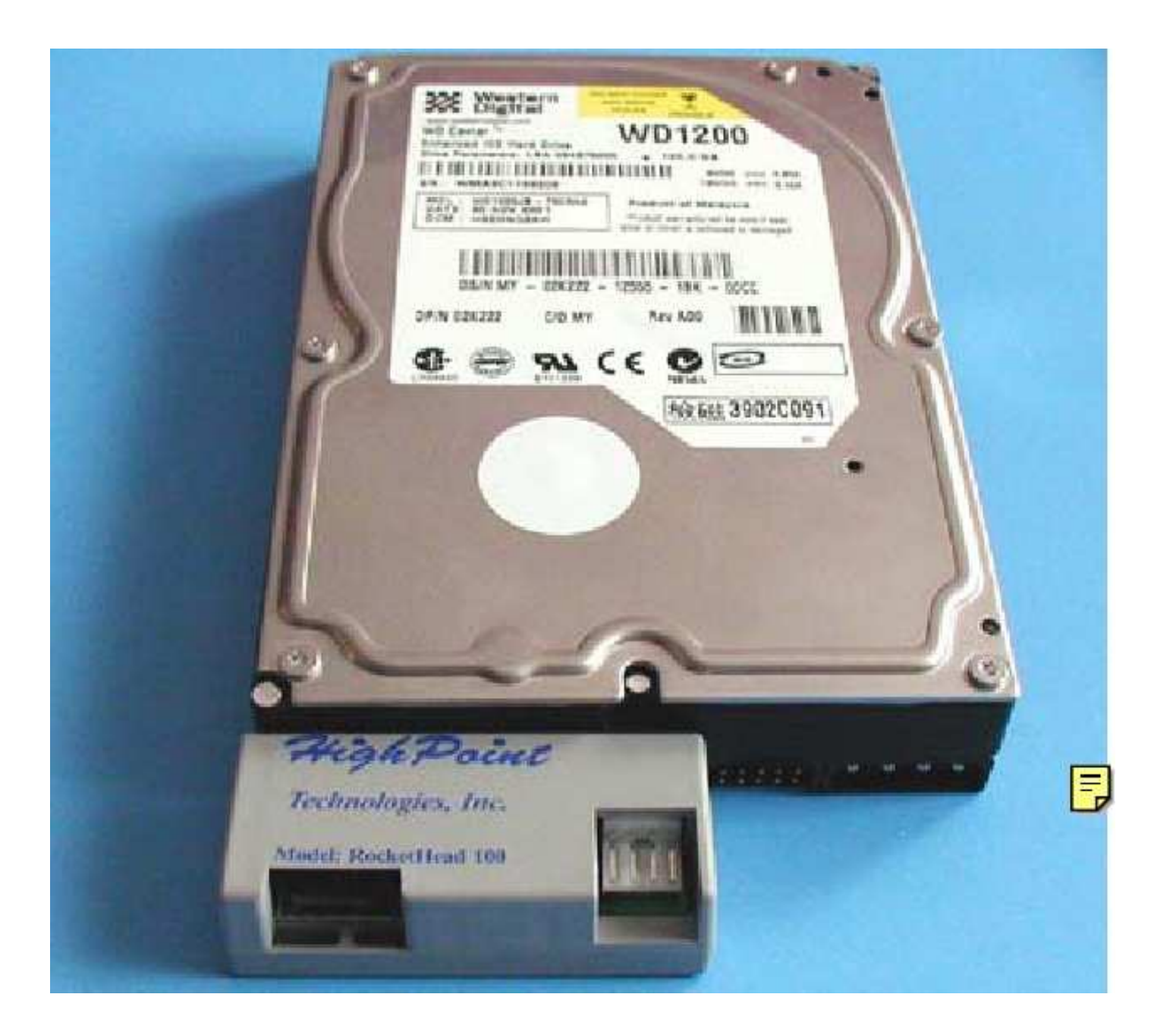

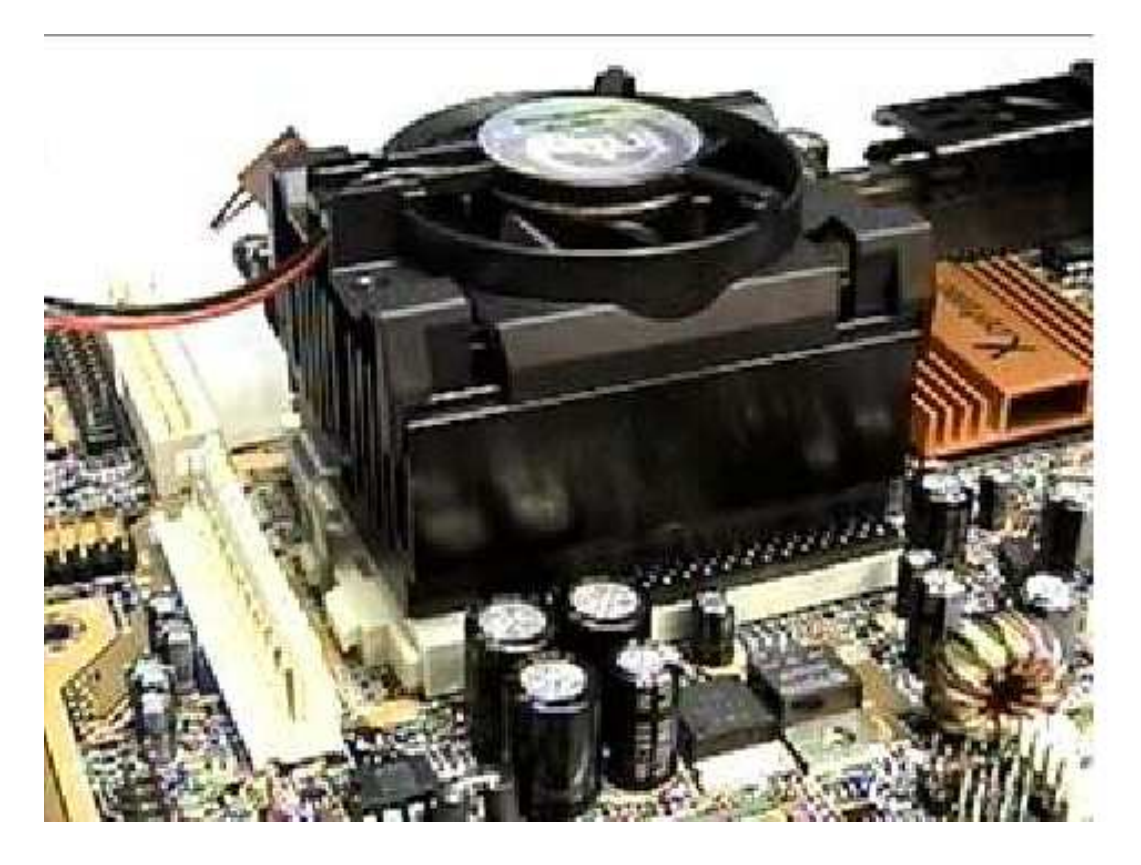

 $\overline{E}$ 

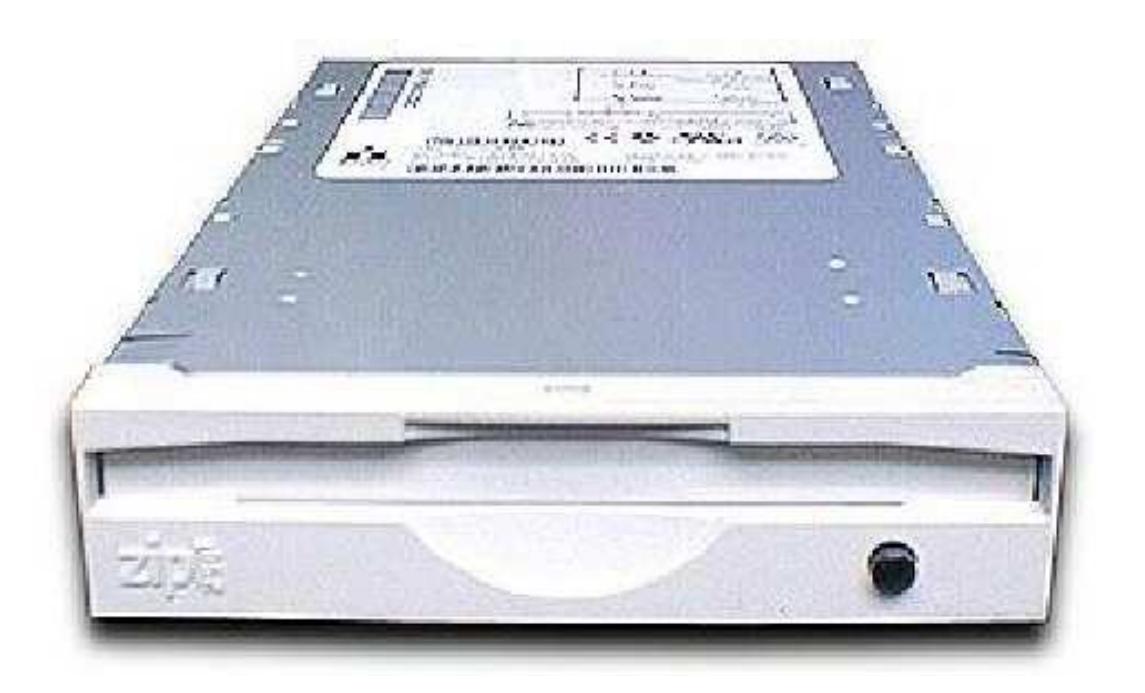

 $\overline{z}$ 

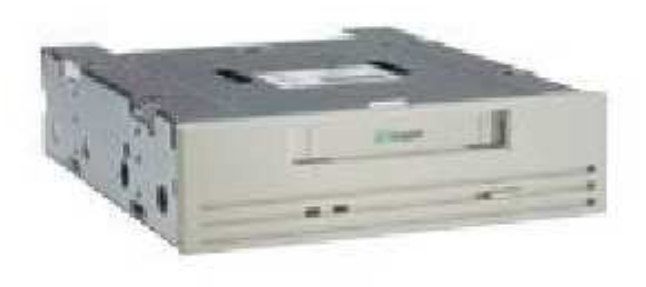

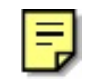

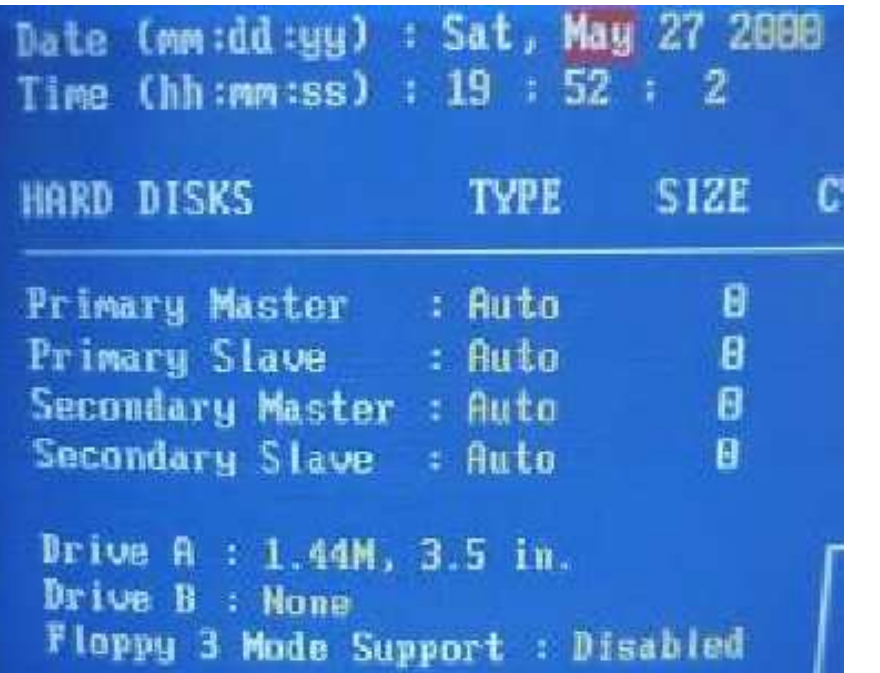

冐

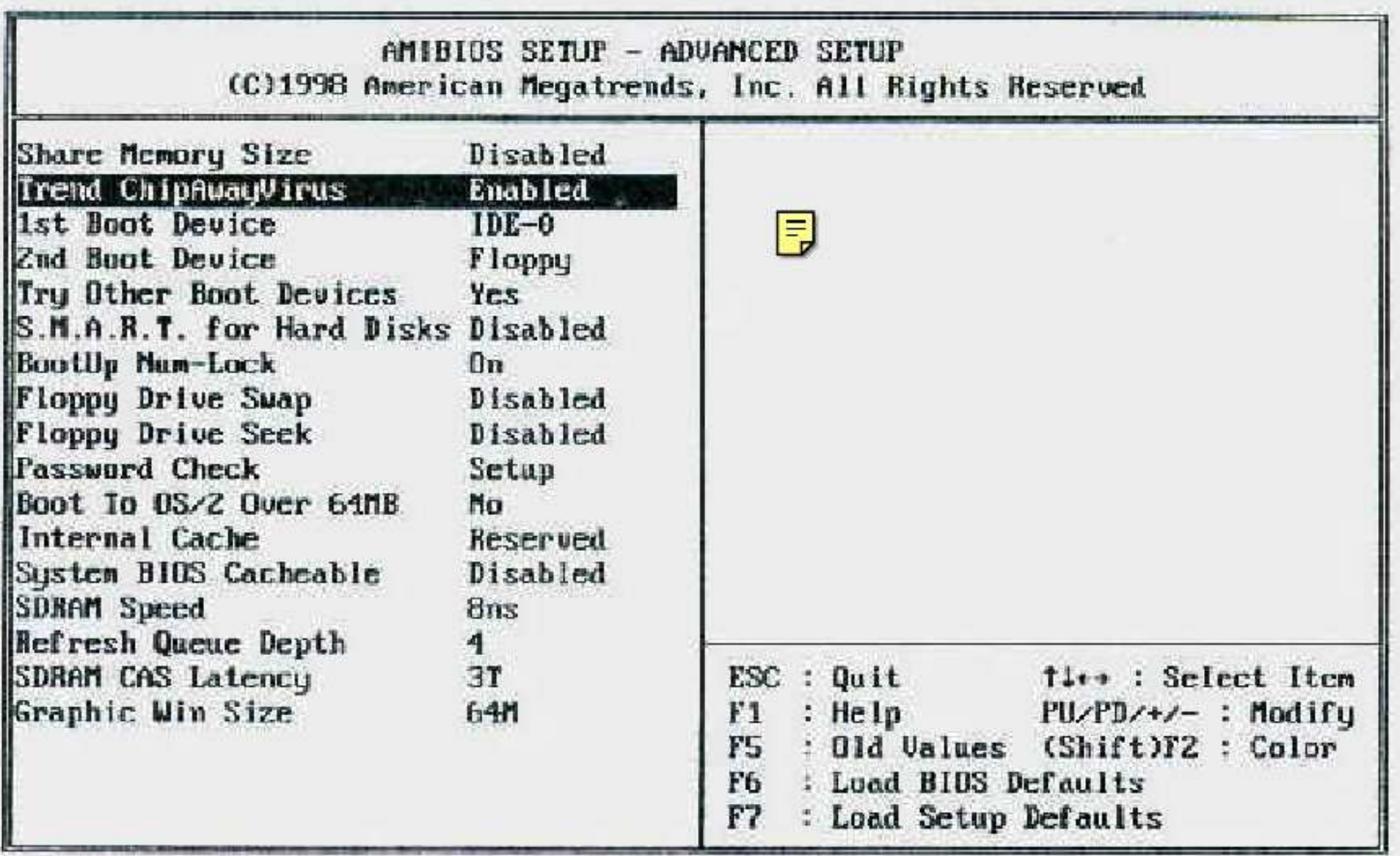
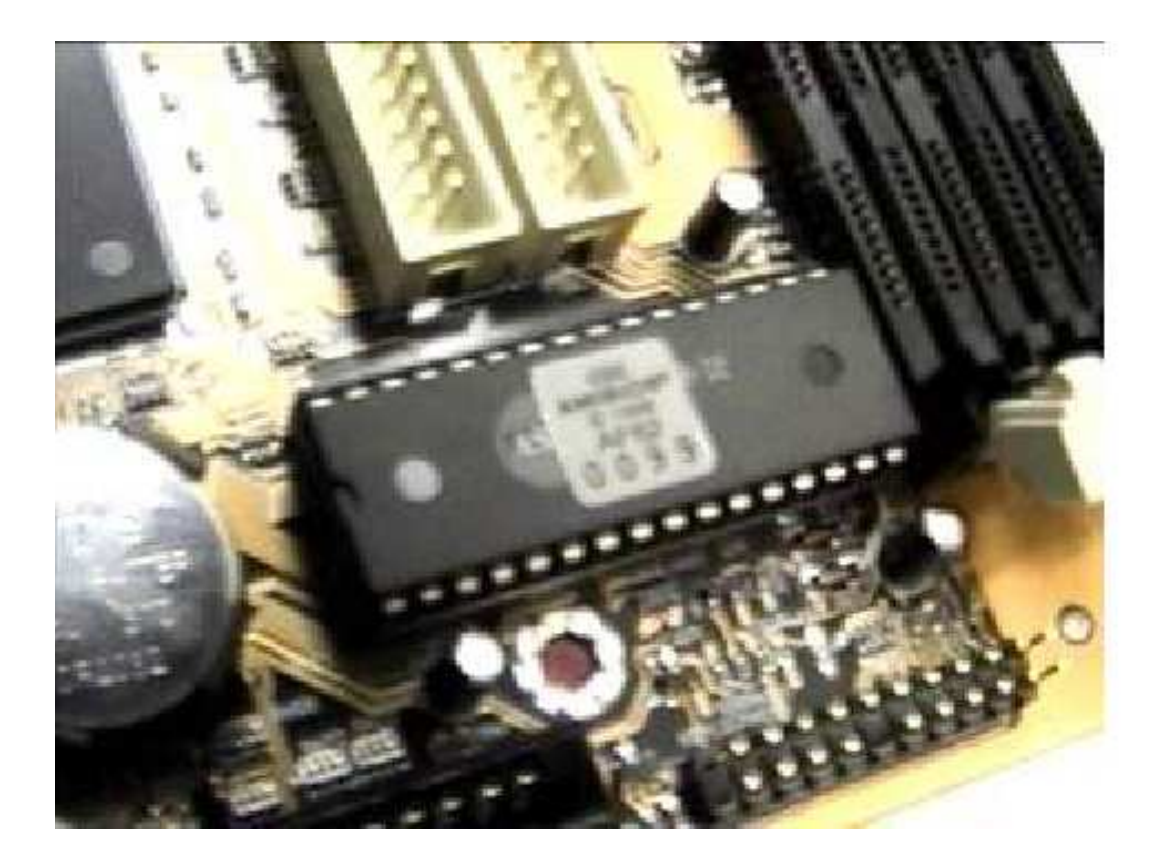

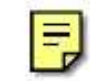

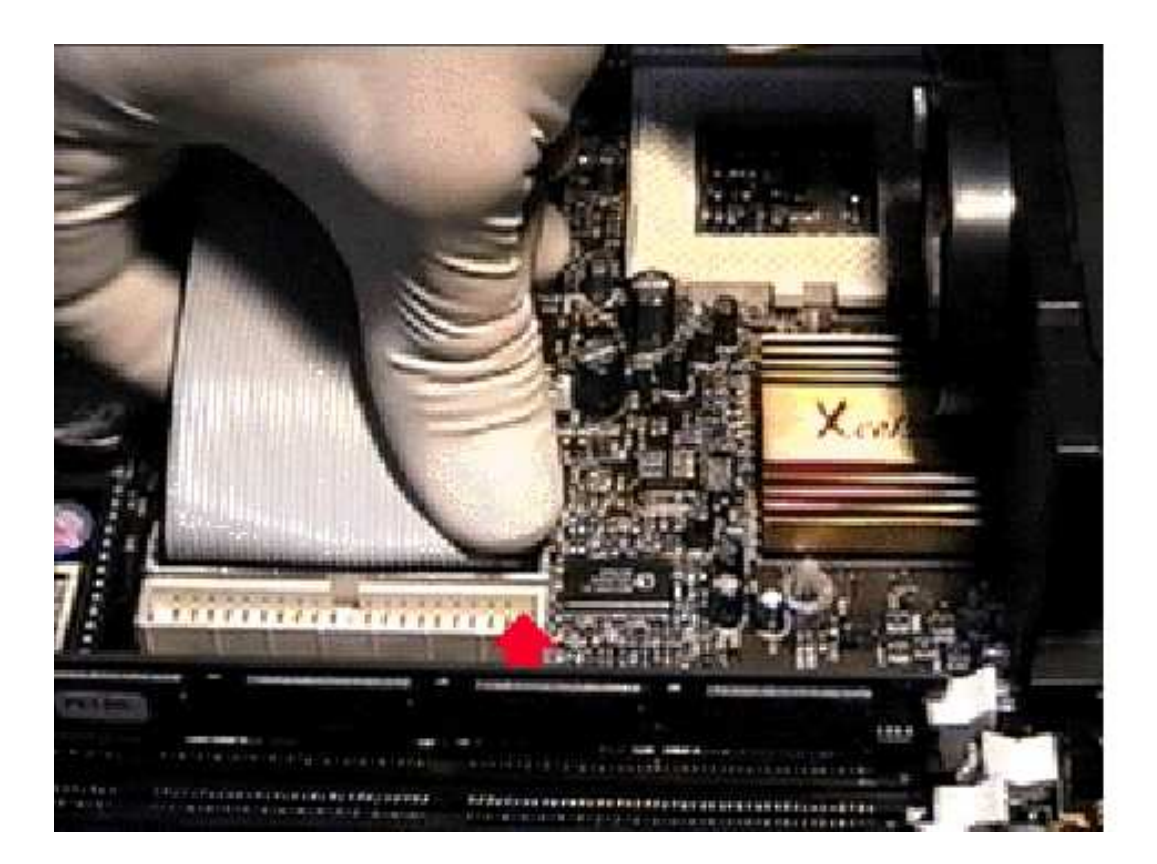

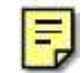

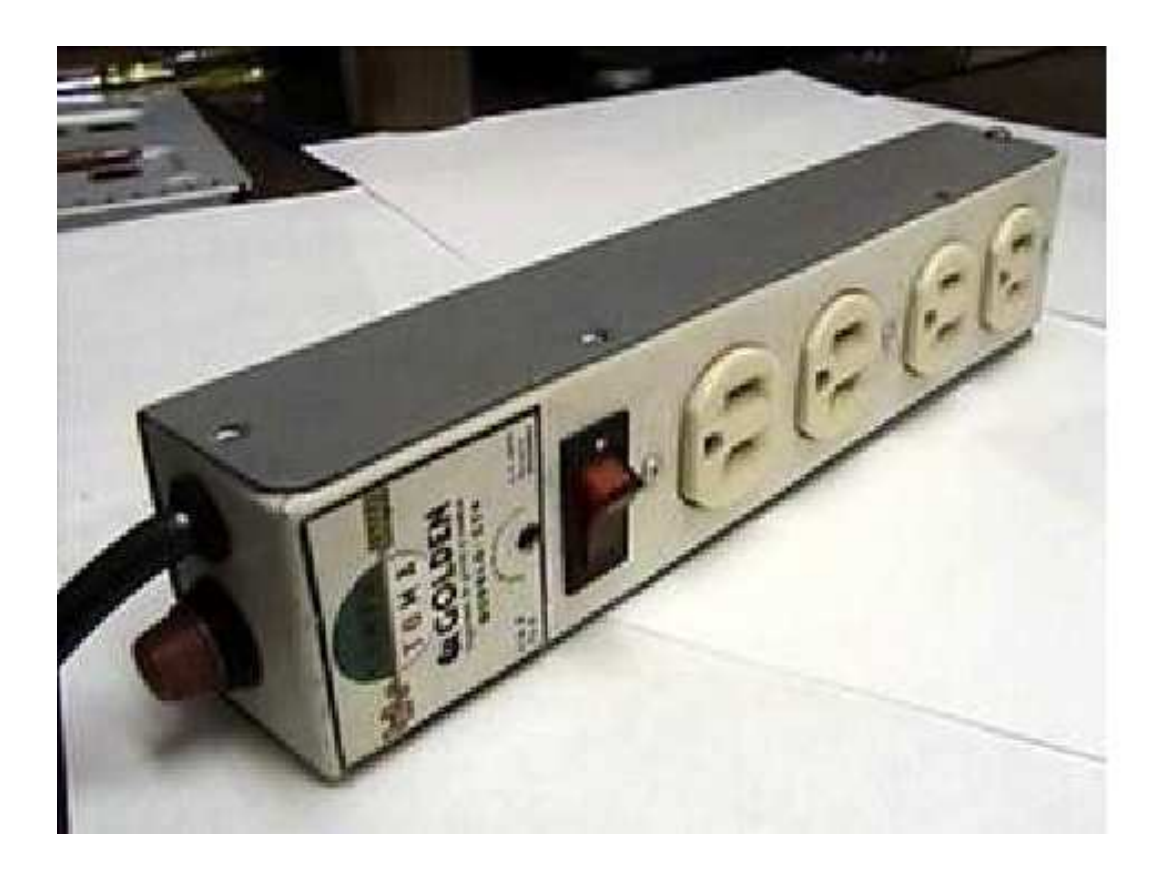

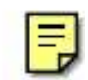

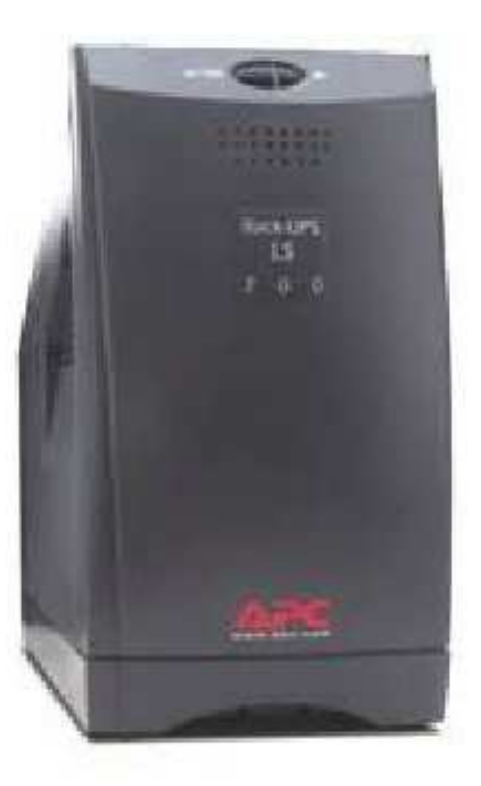

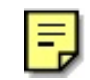

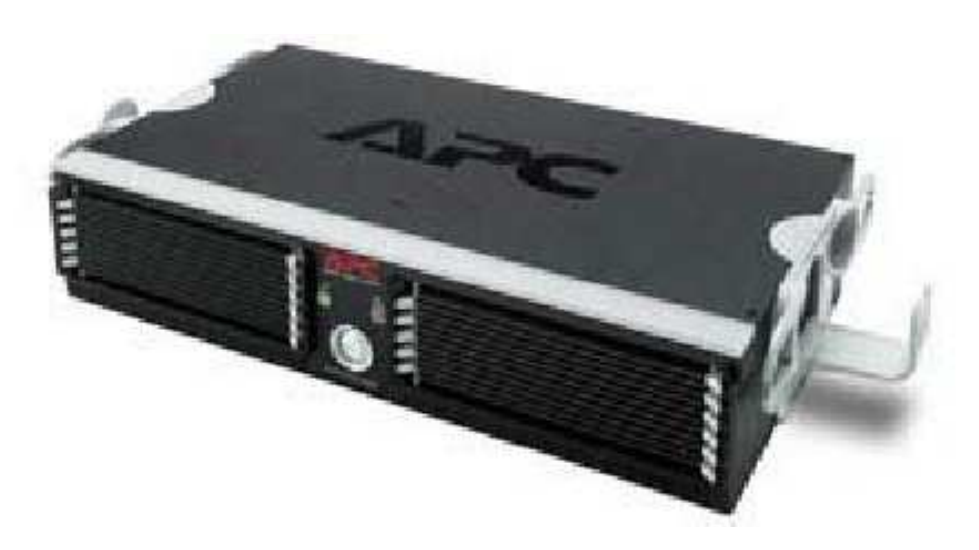

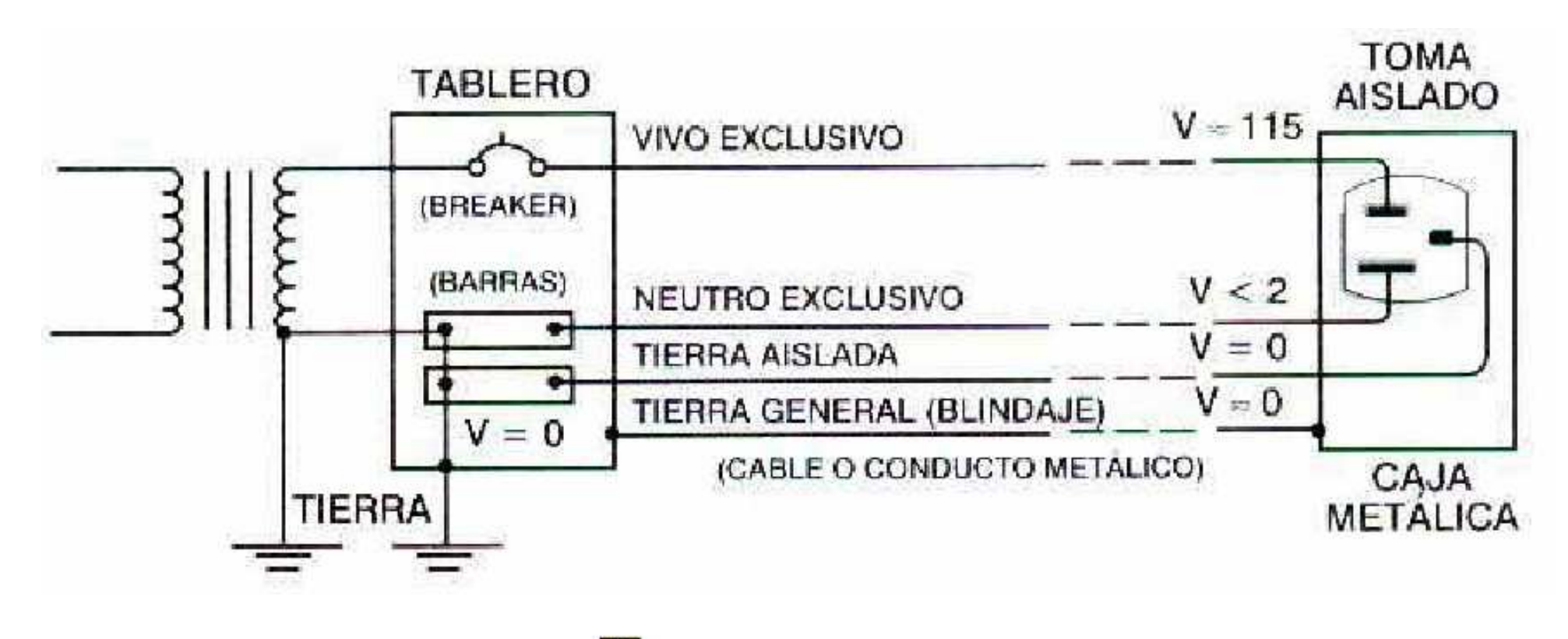

 $\vert \bar{=} \vert$ 

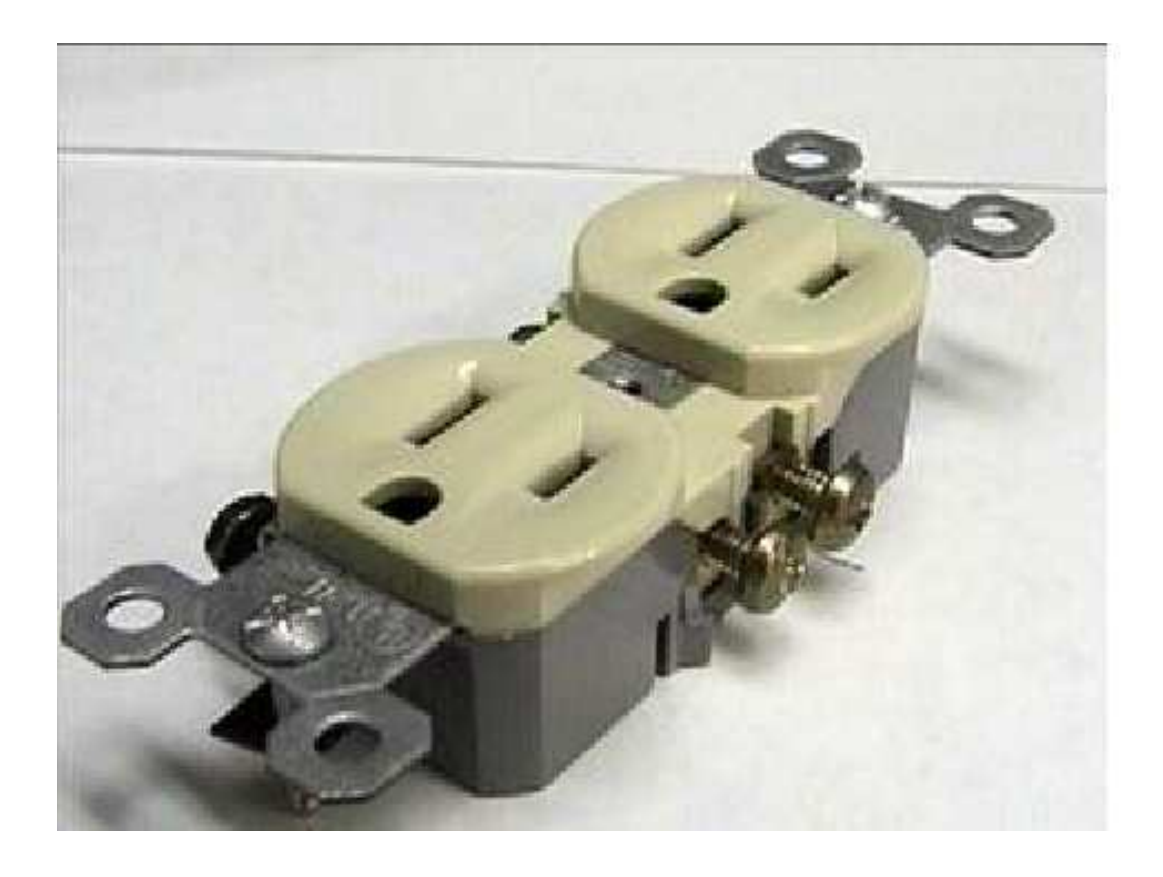

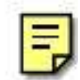

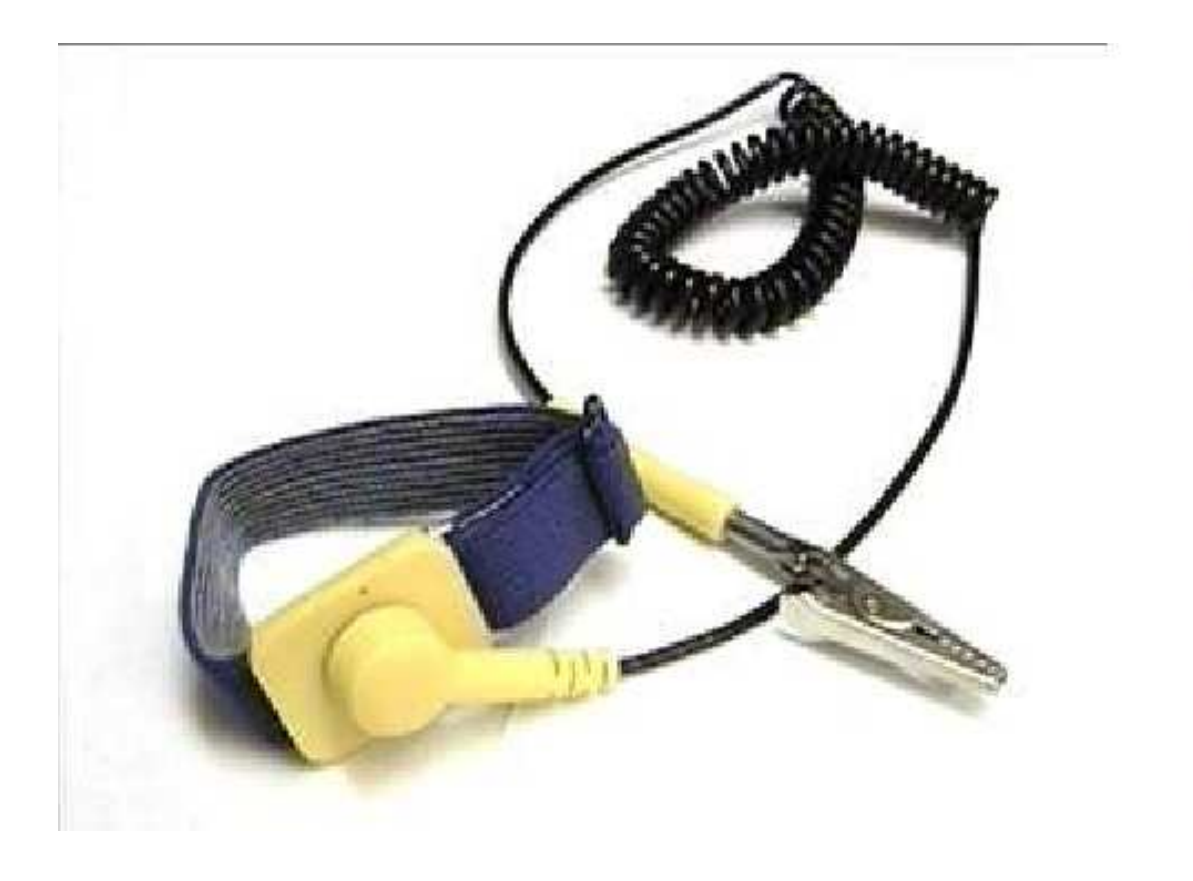

 $\mathbf{E}$ 

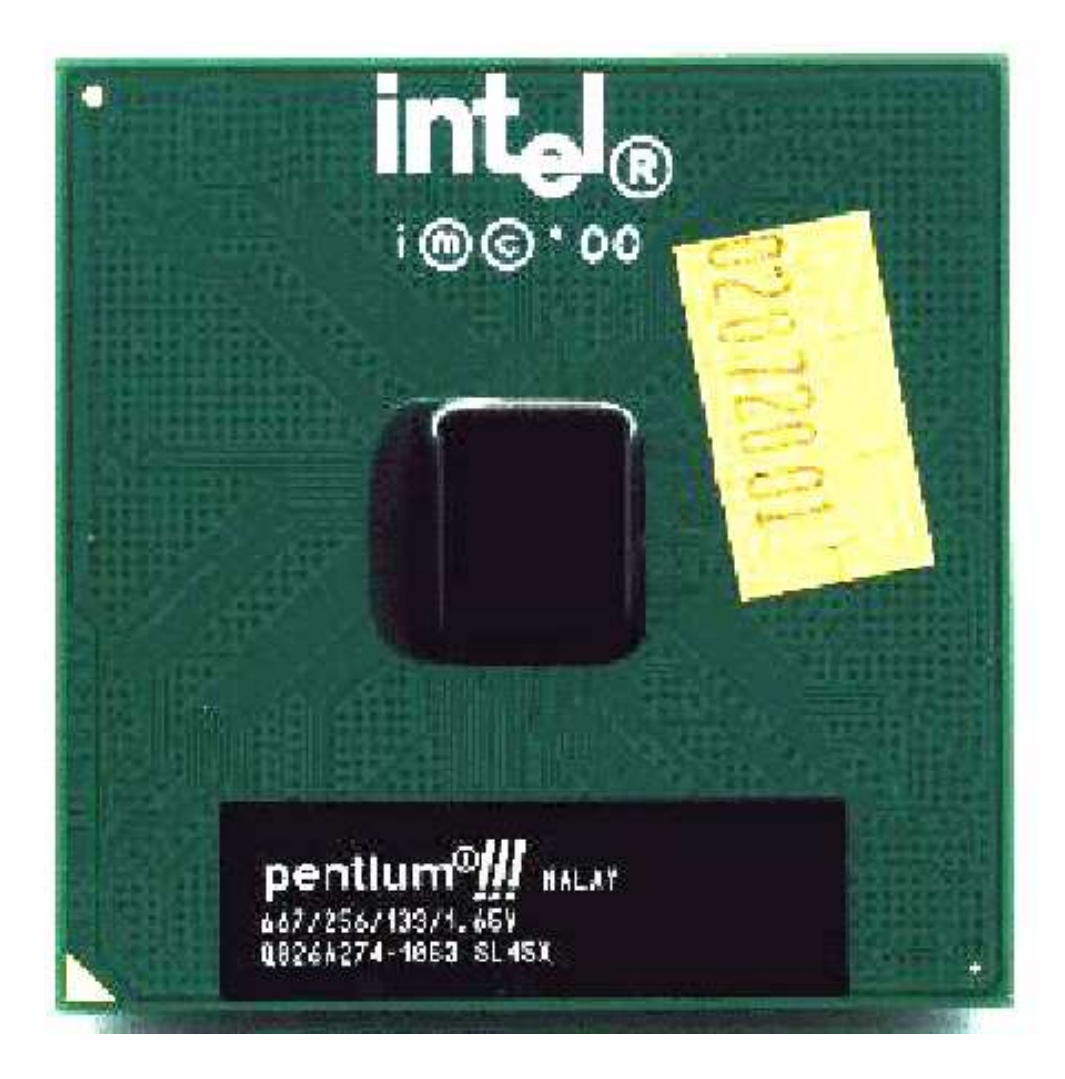

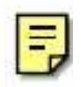

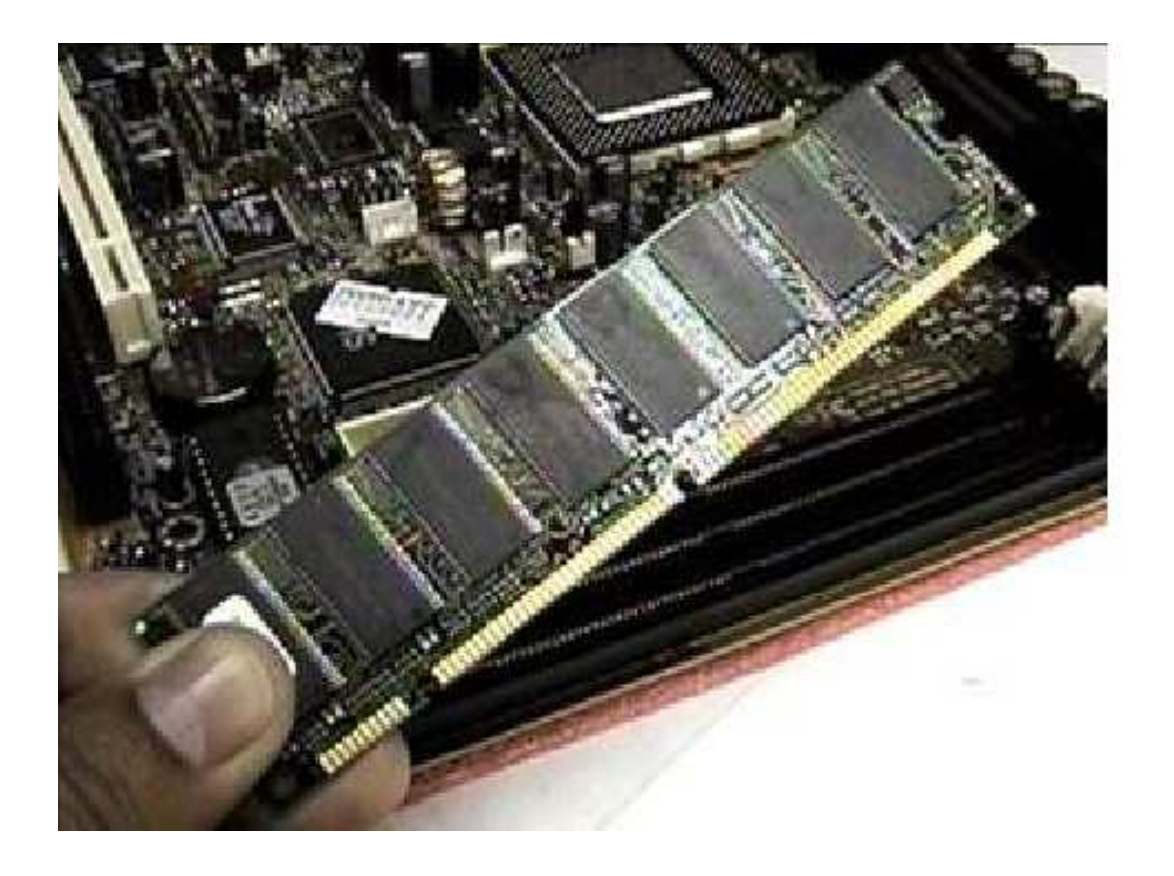

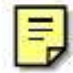

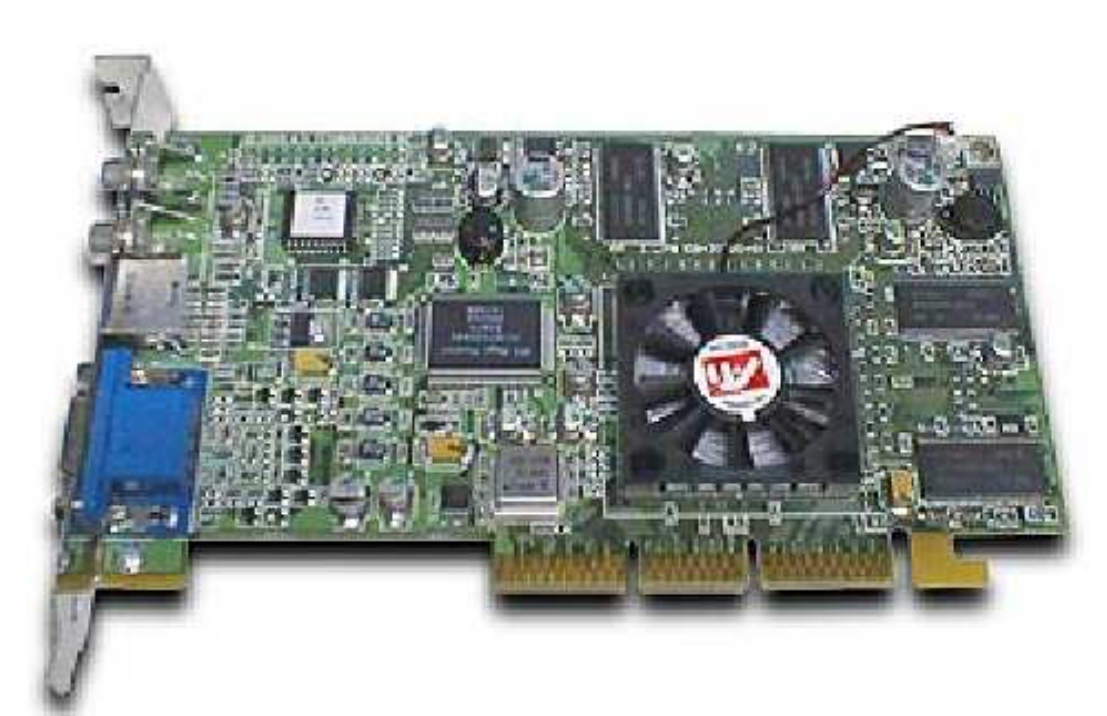

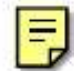

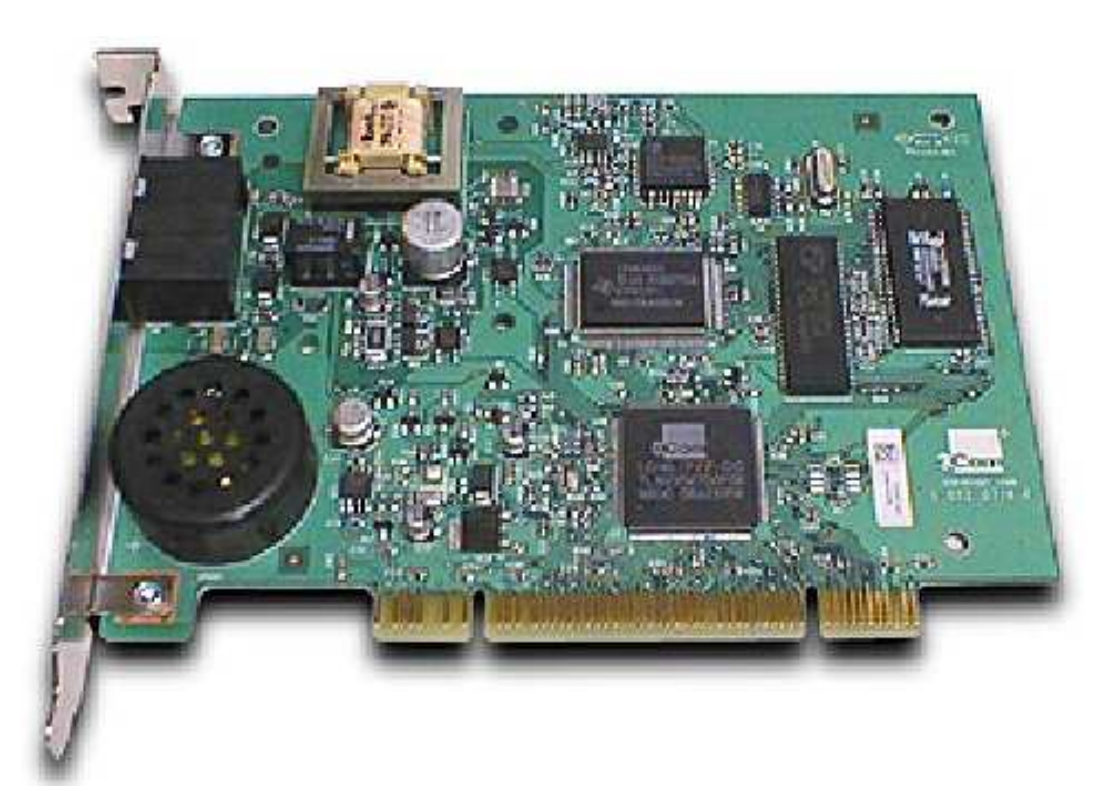

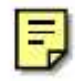

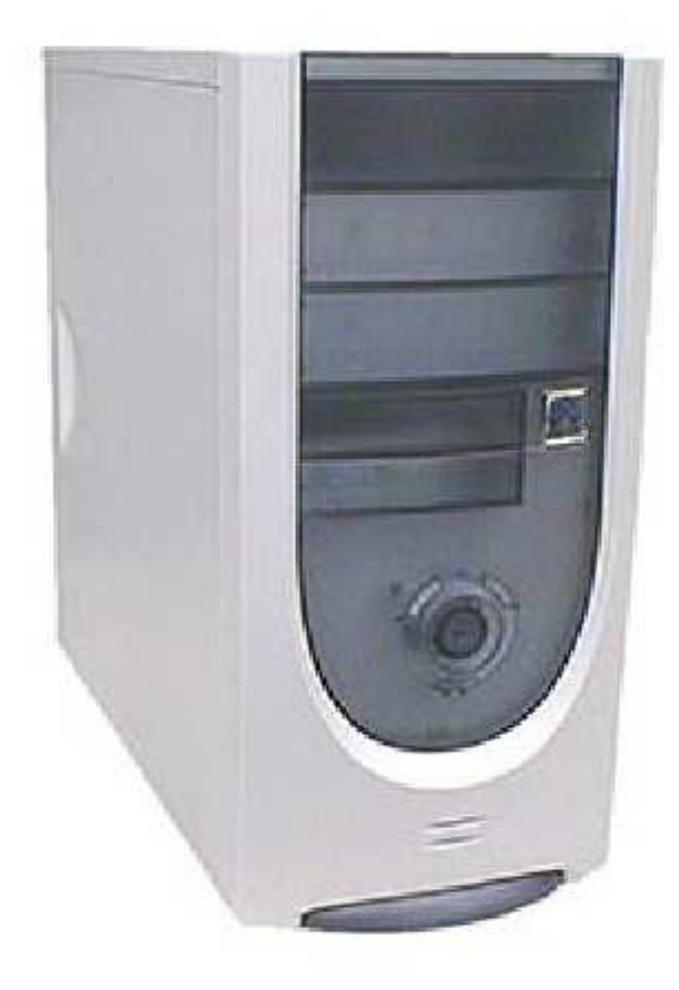

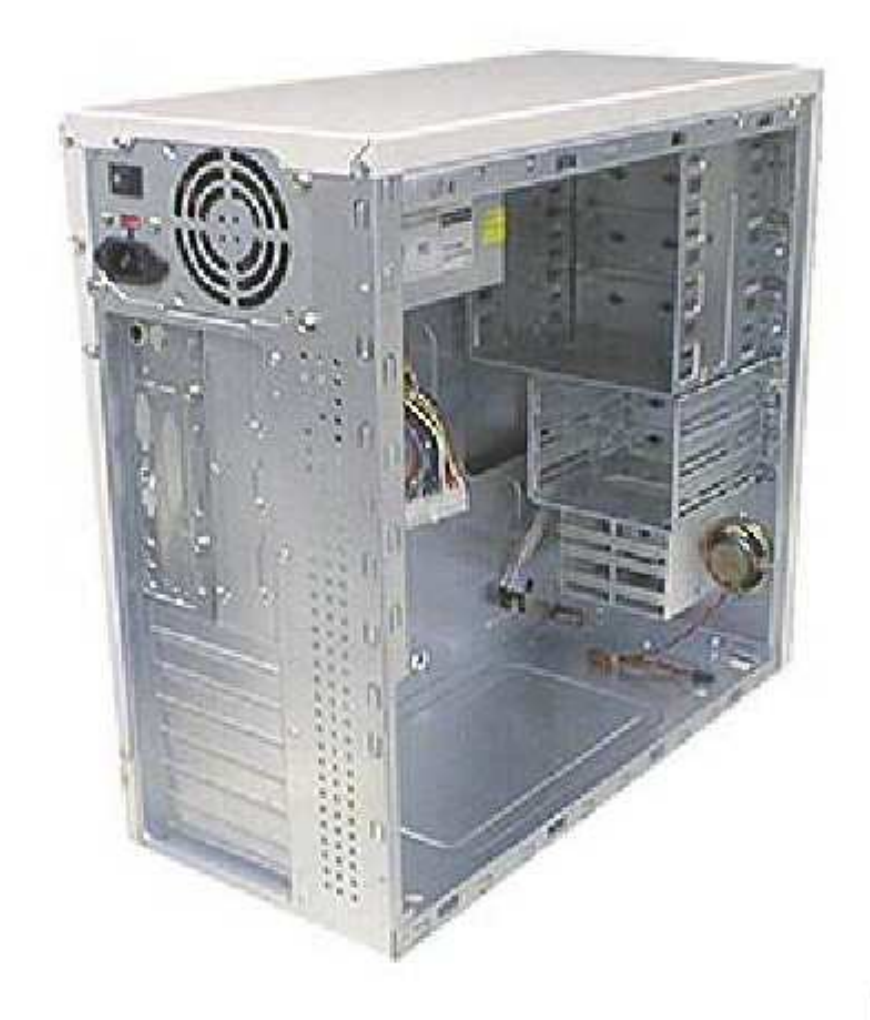

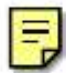

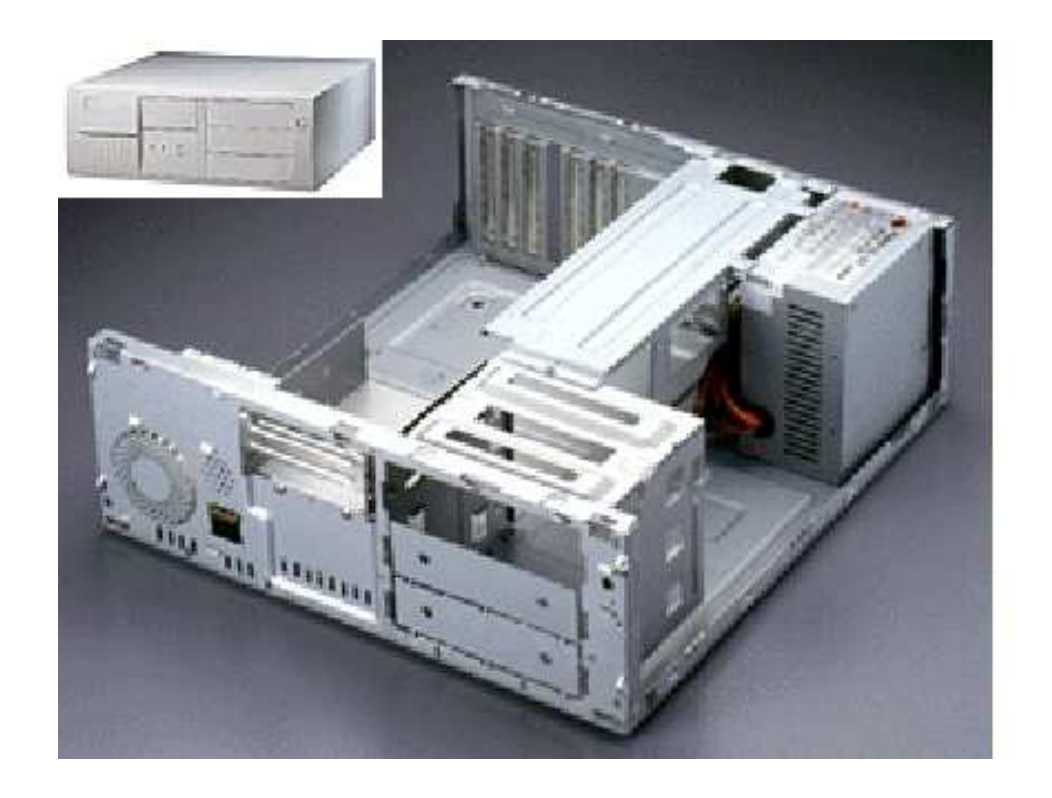

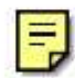

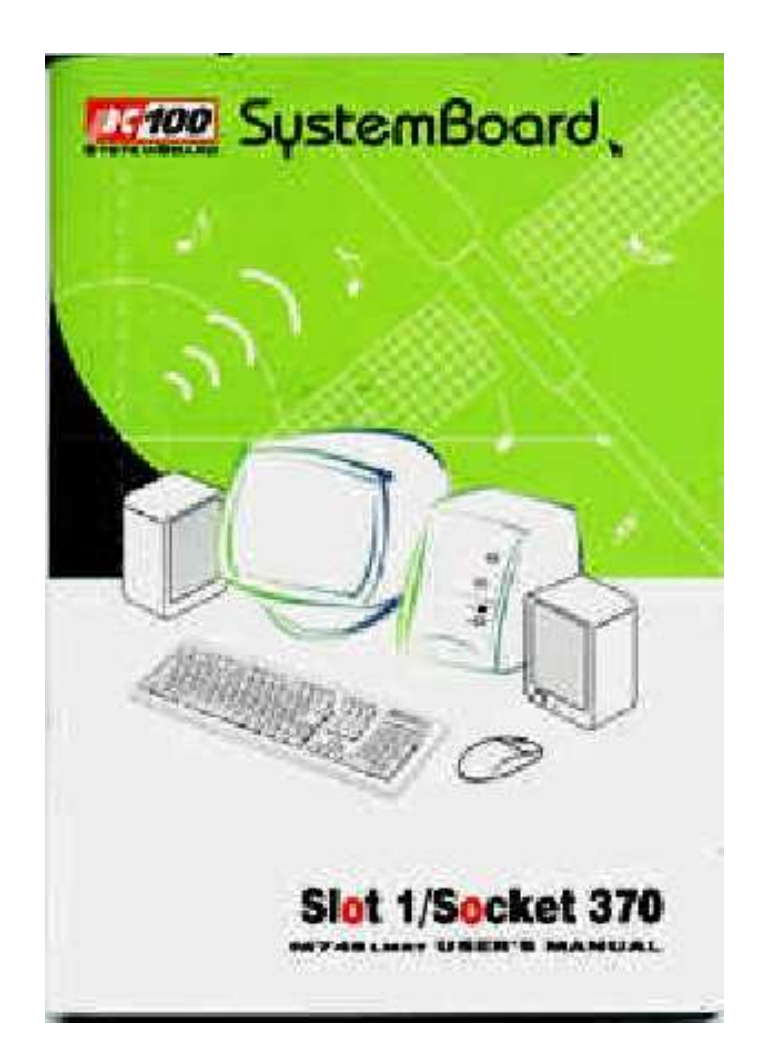

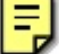

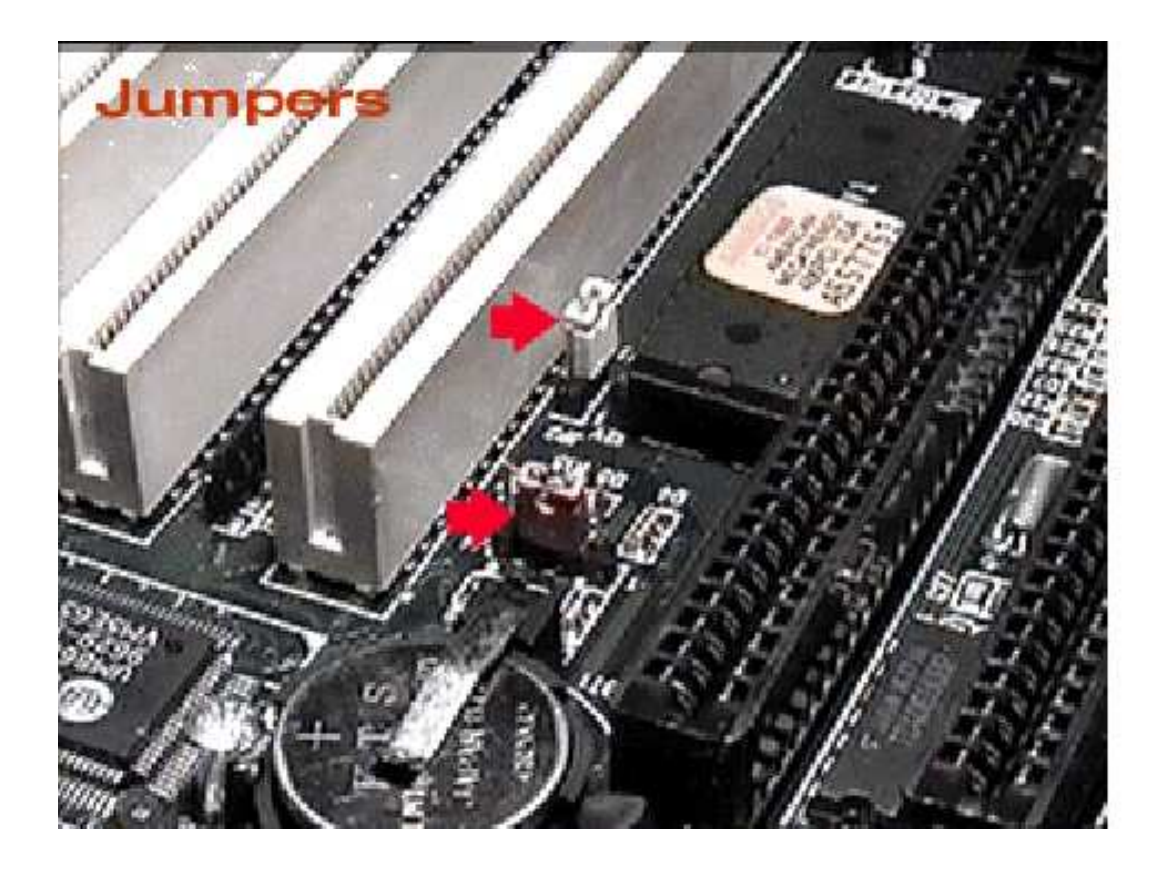

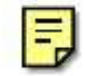

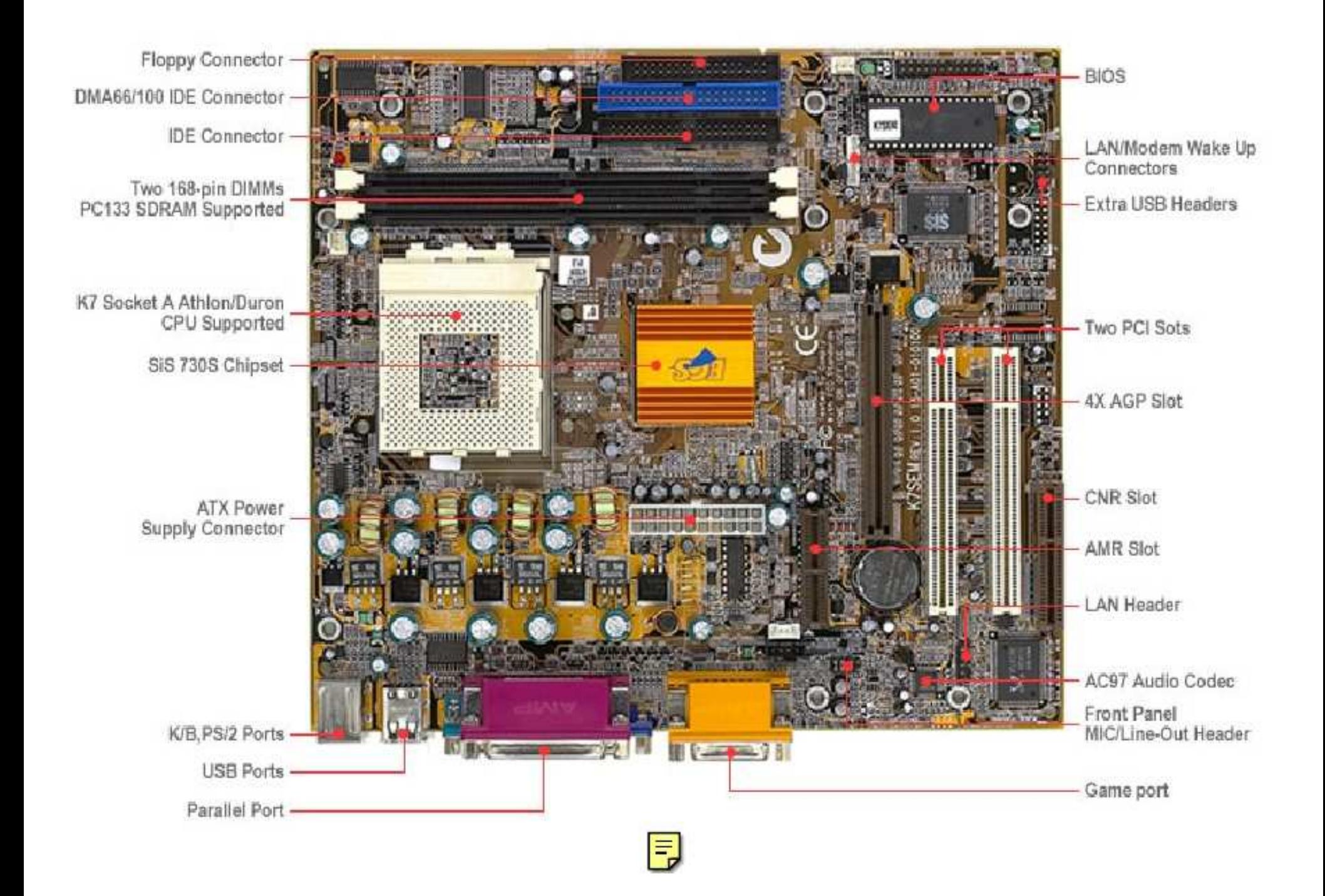

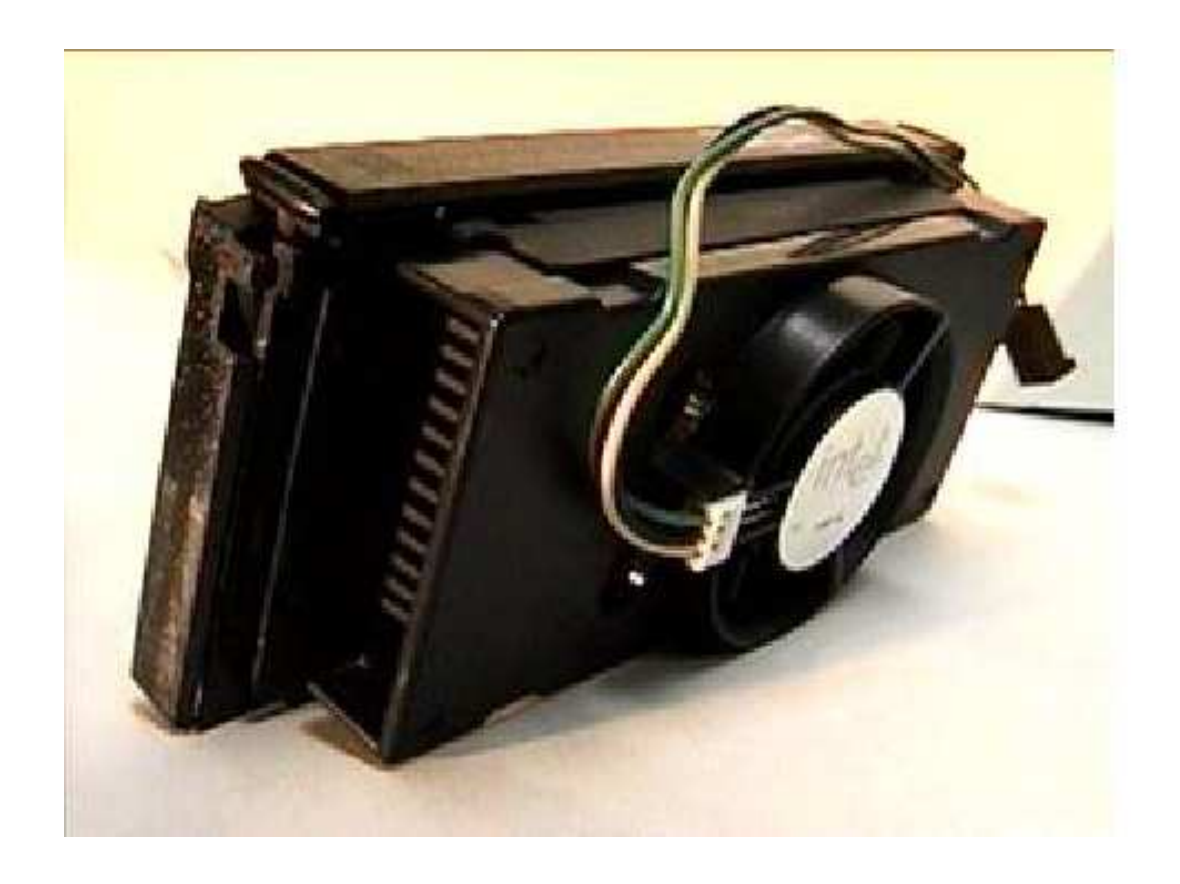

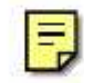

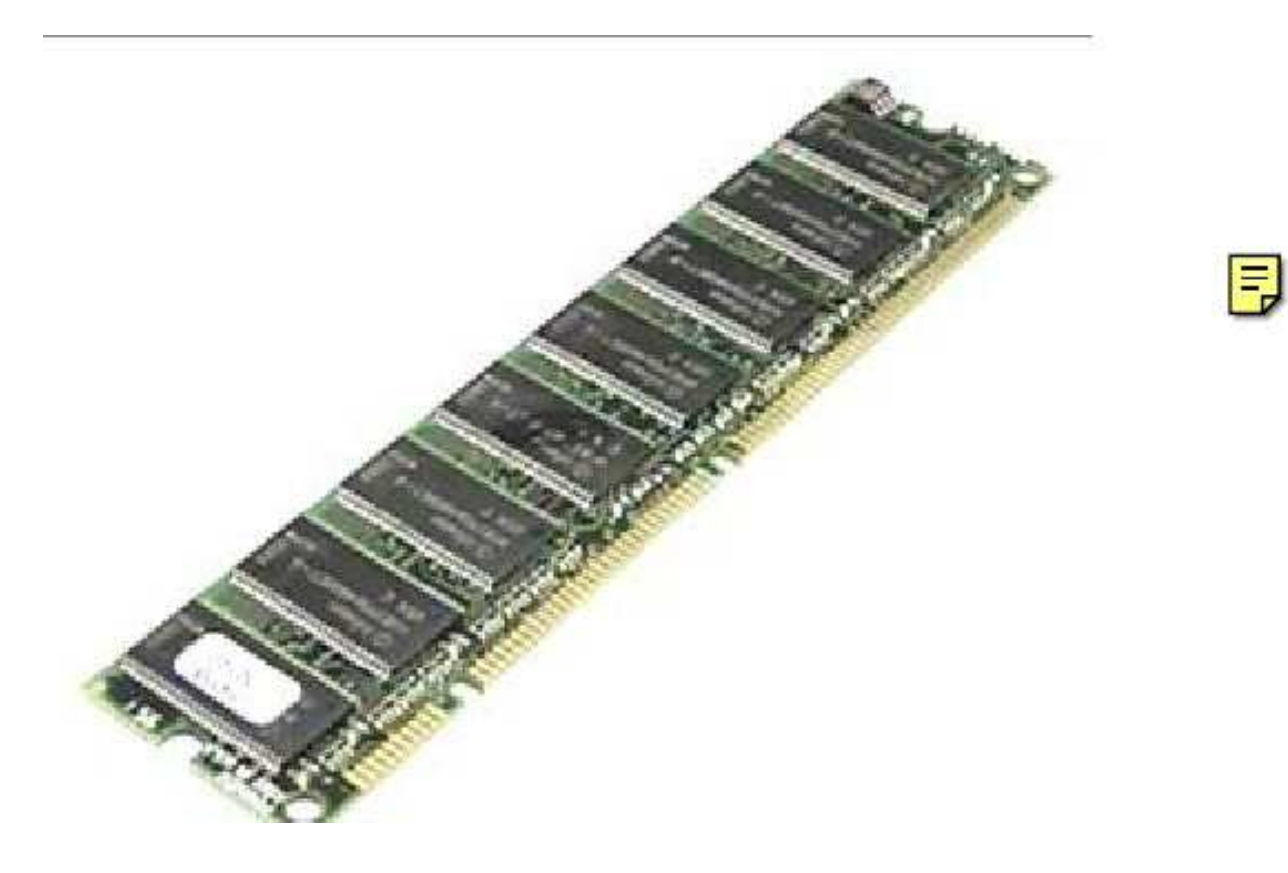

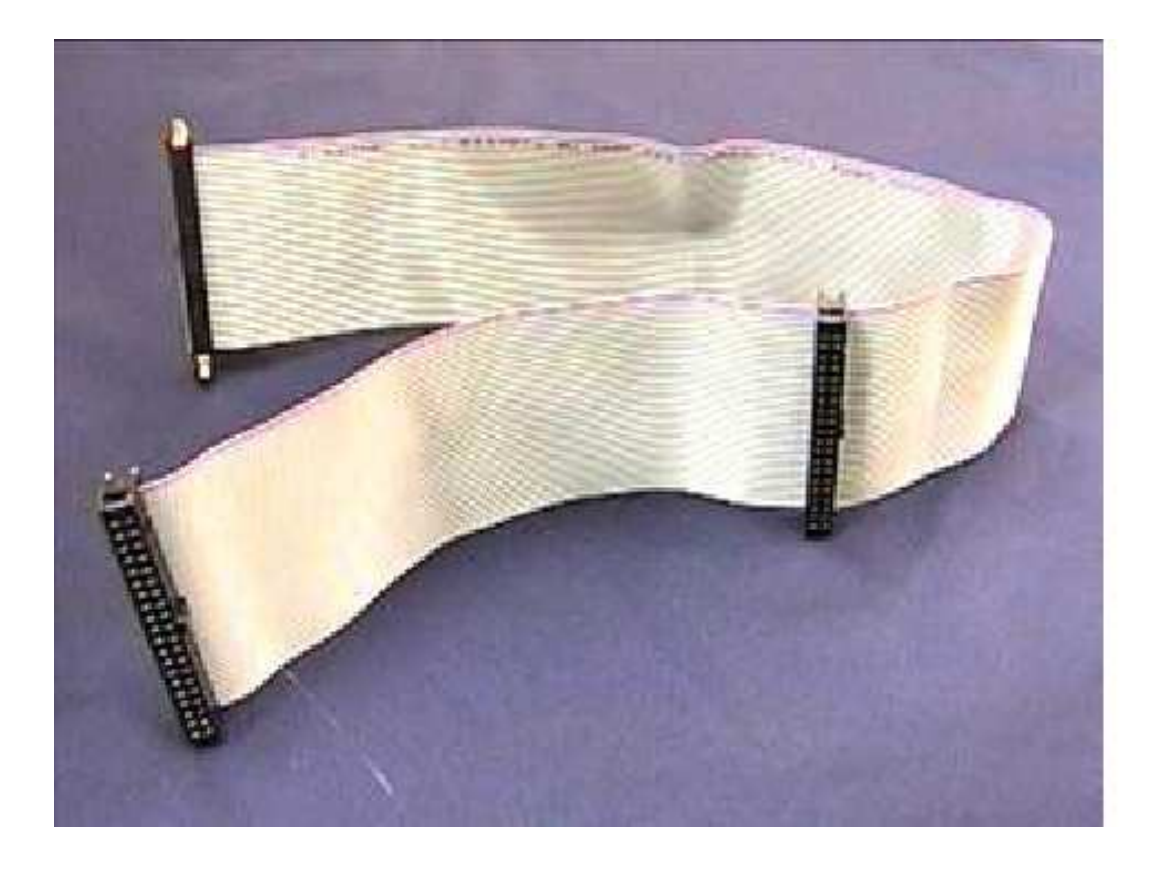

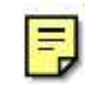

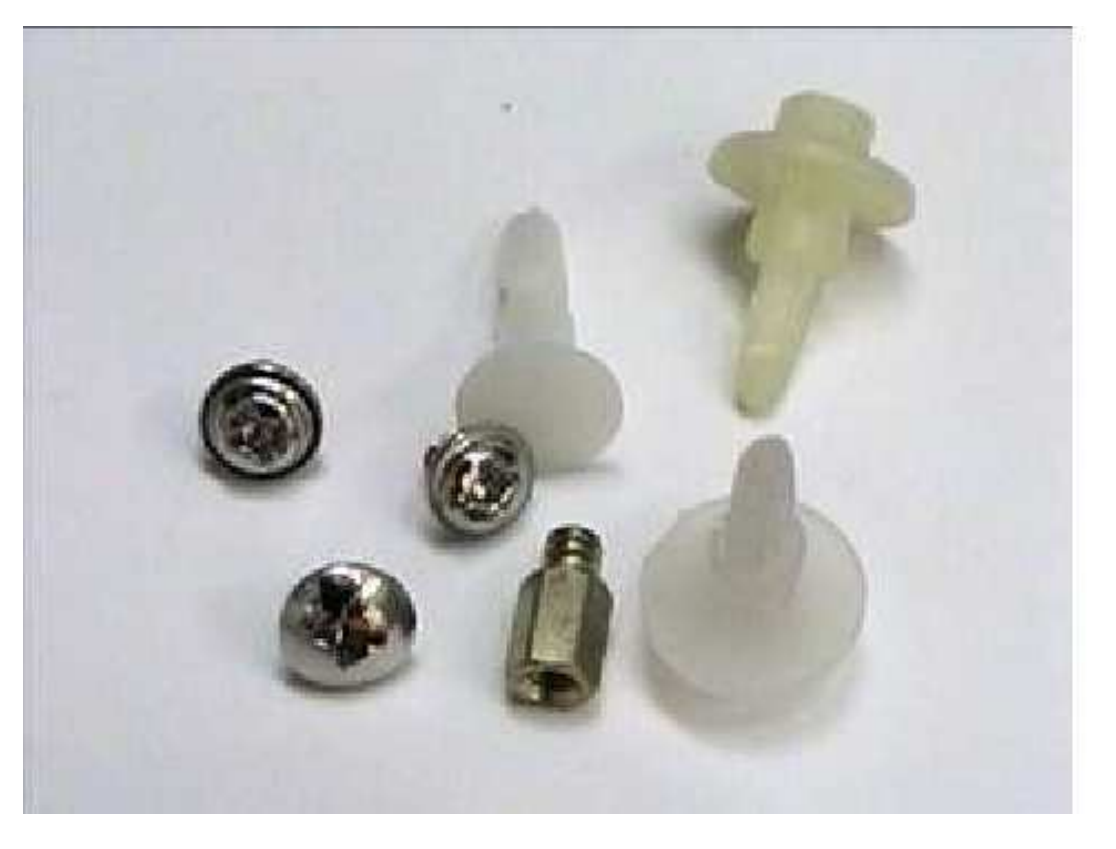

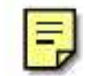

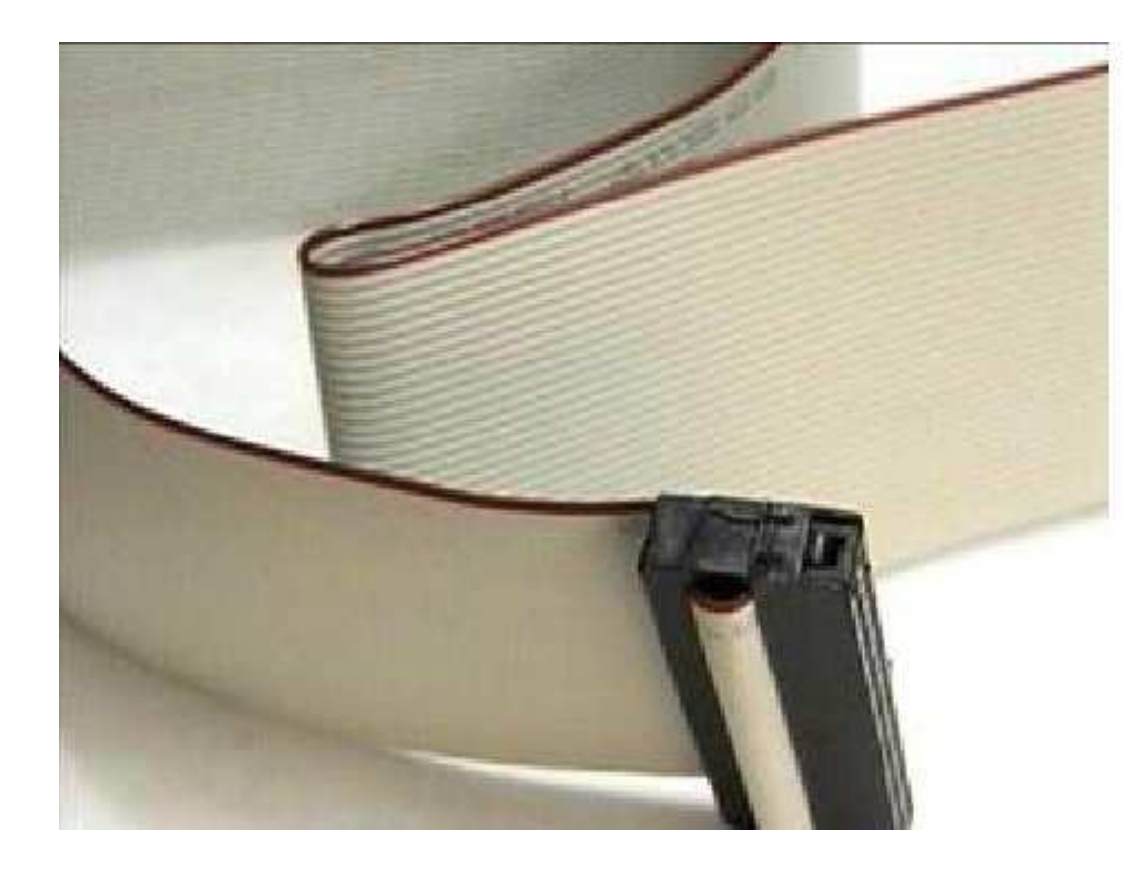

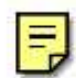

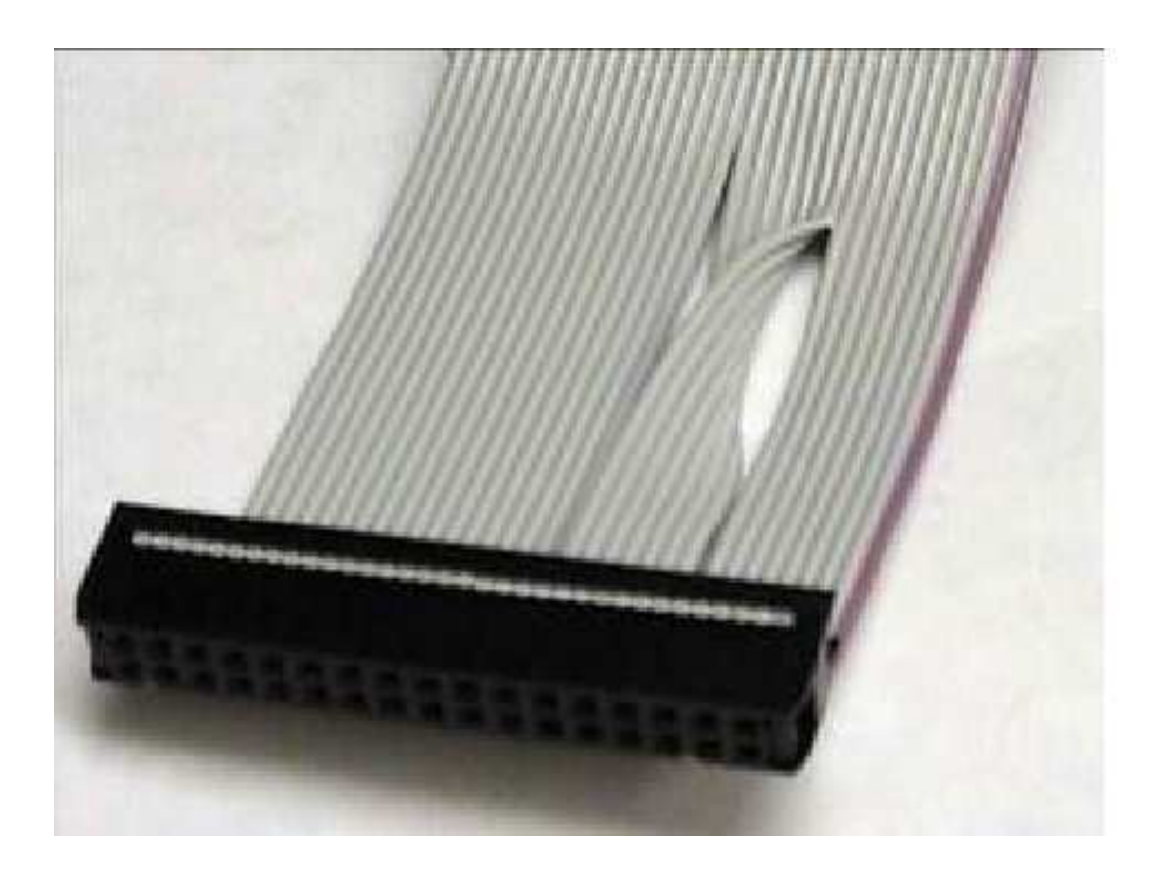

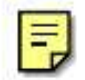

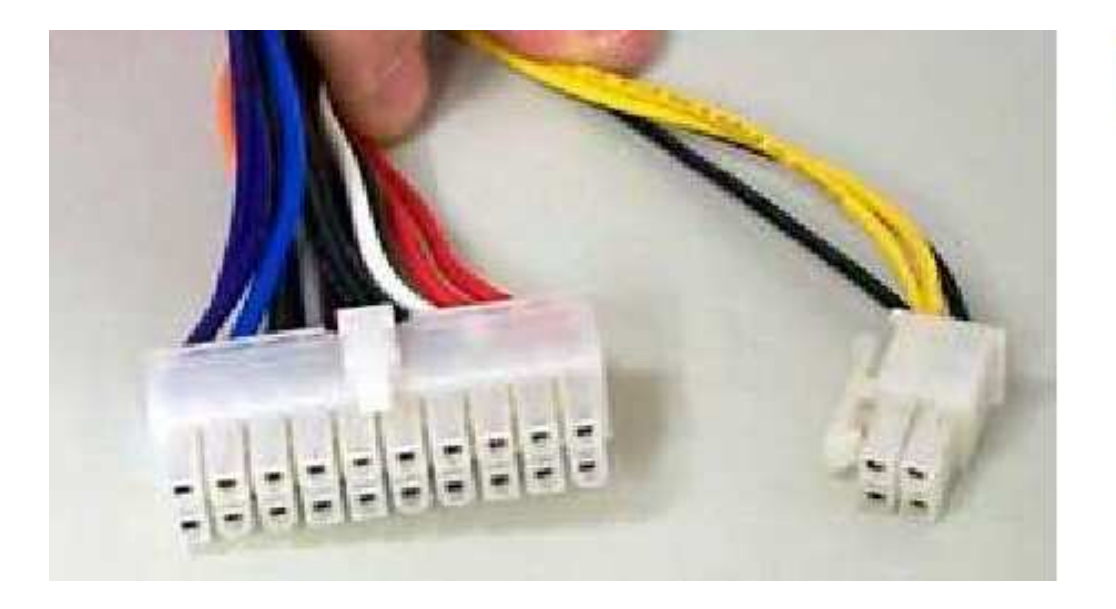

 $\mathbf{E}$ 

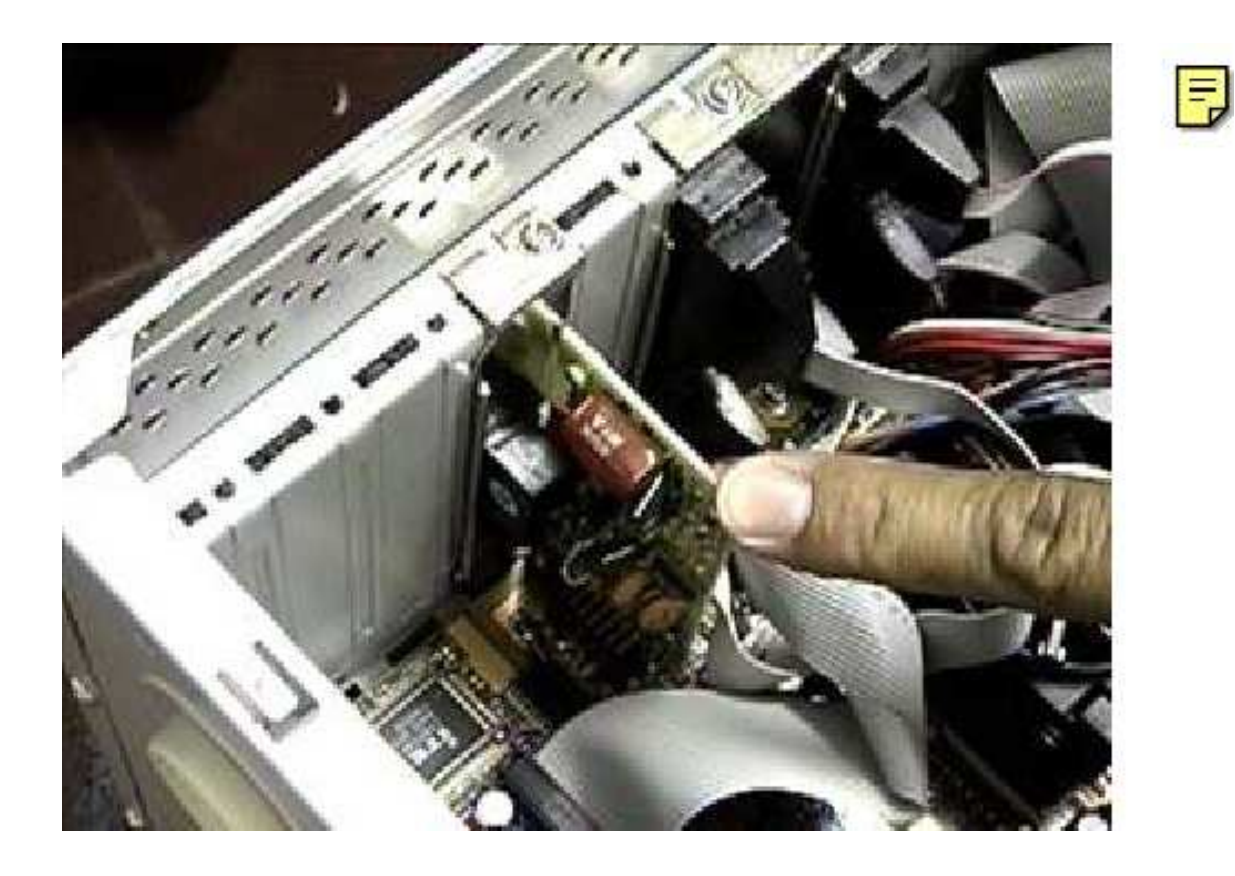

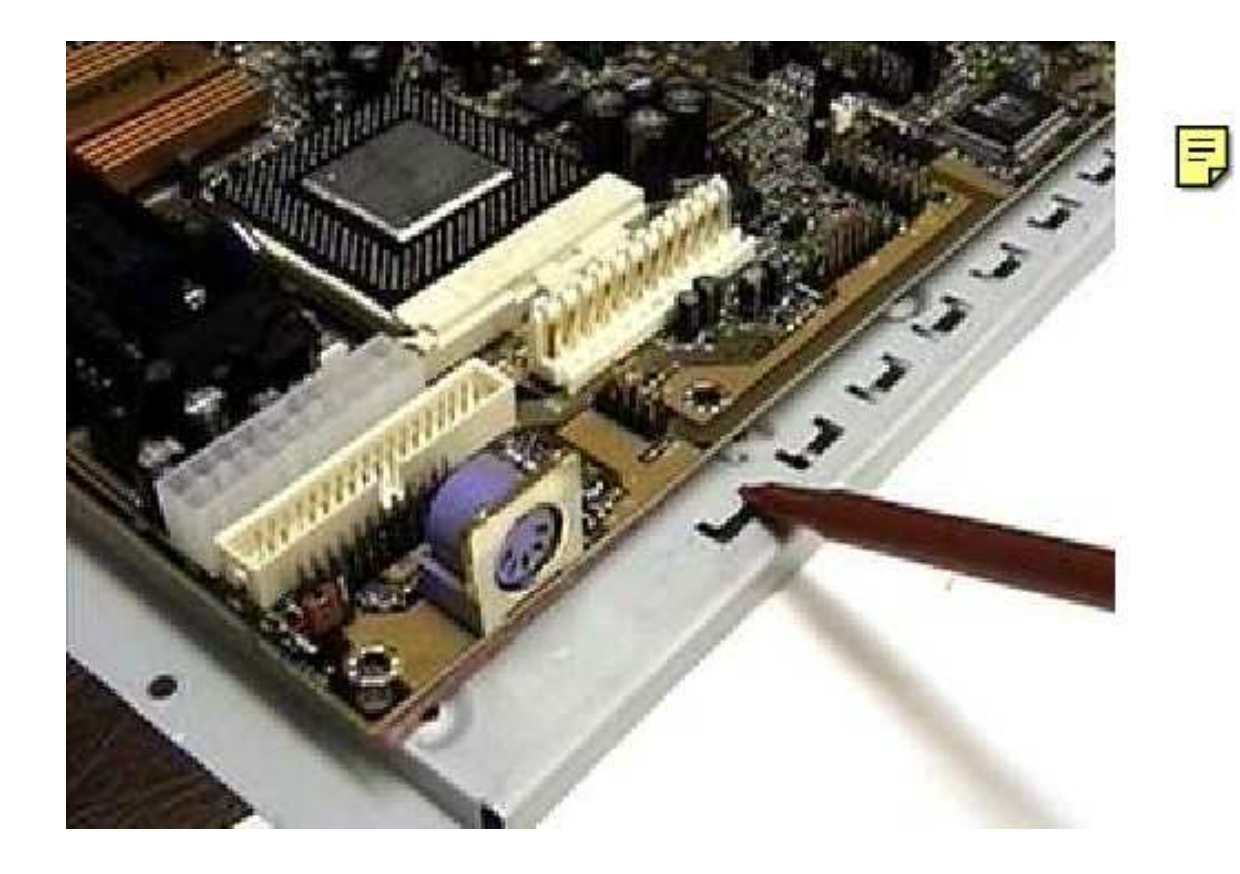

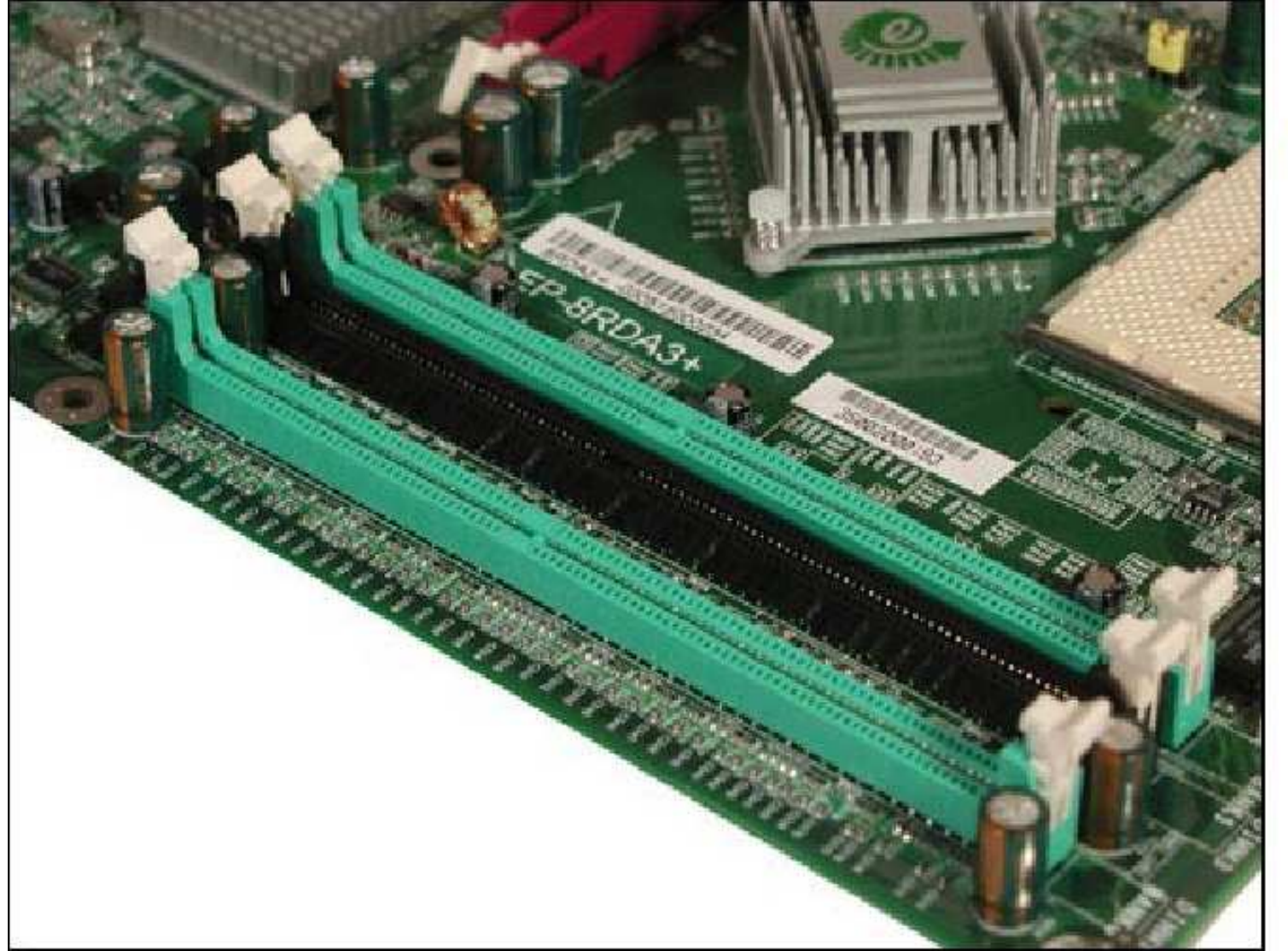

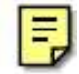

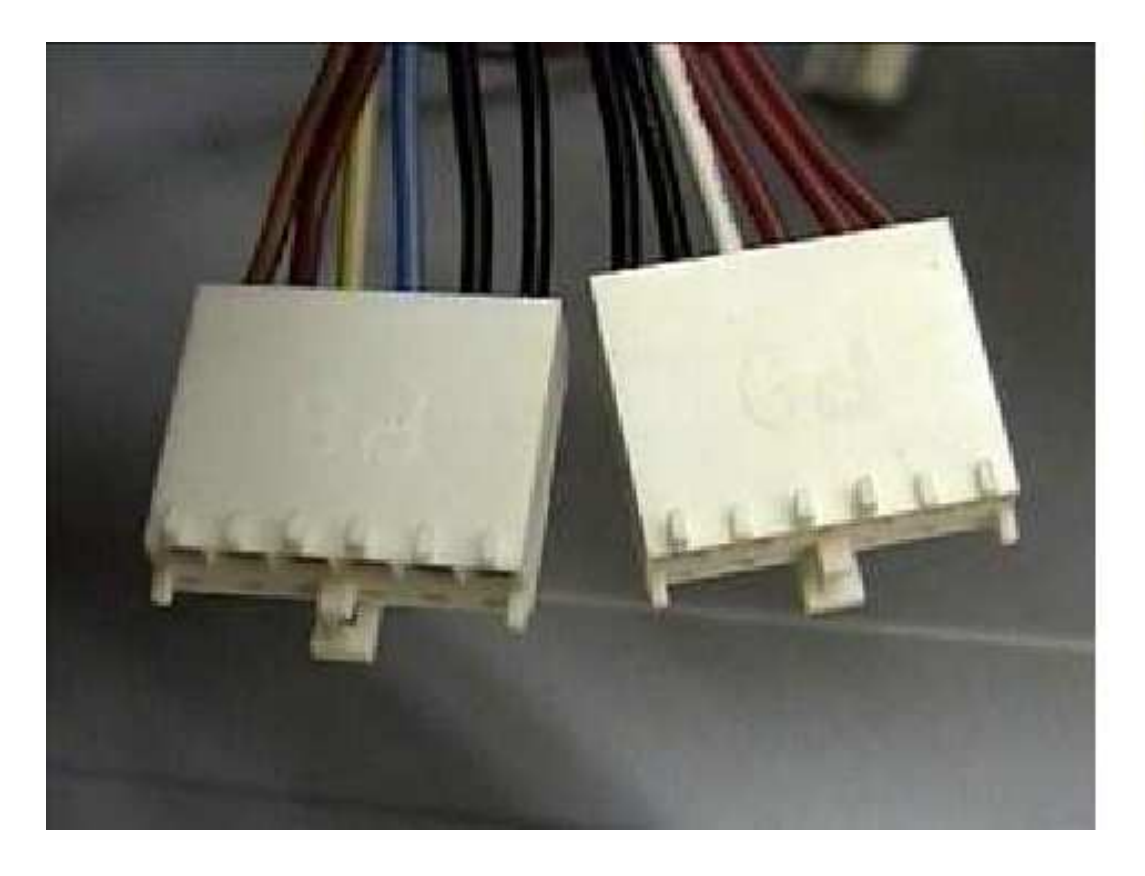

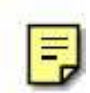

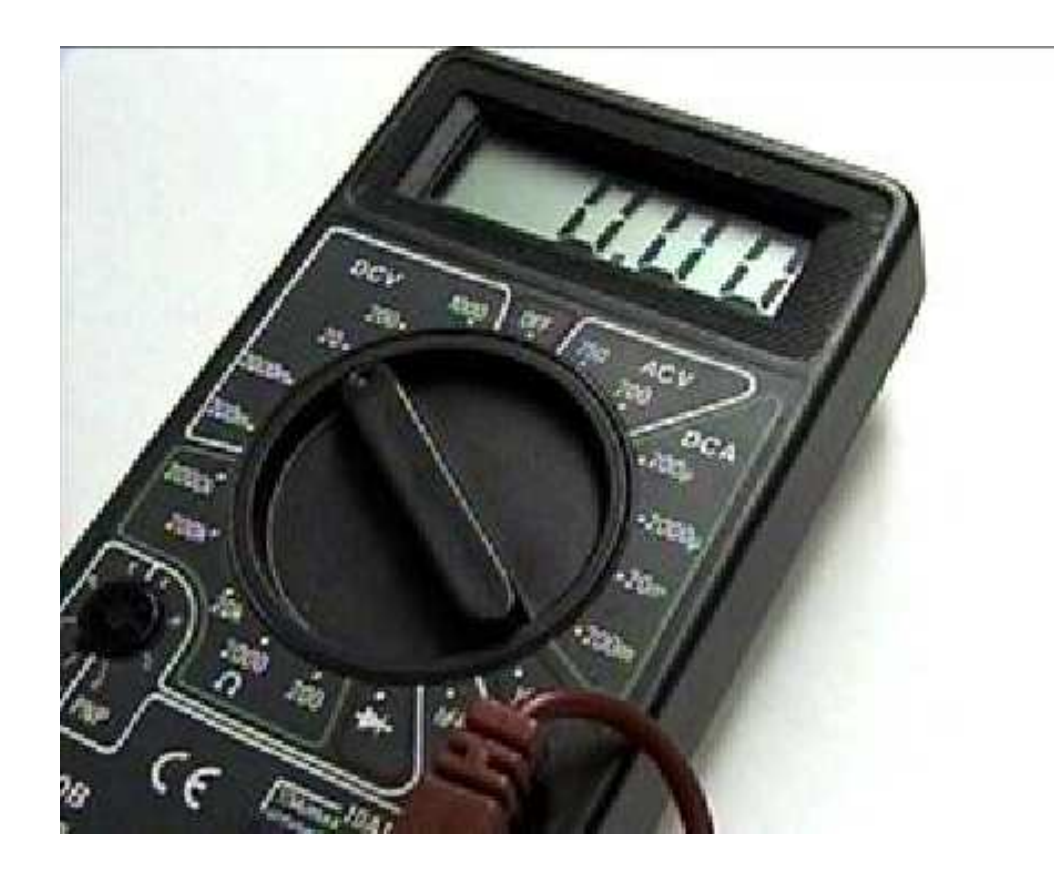

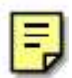

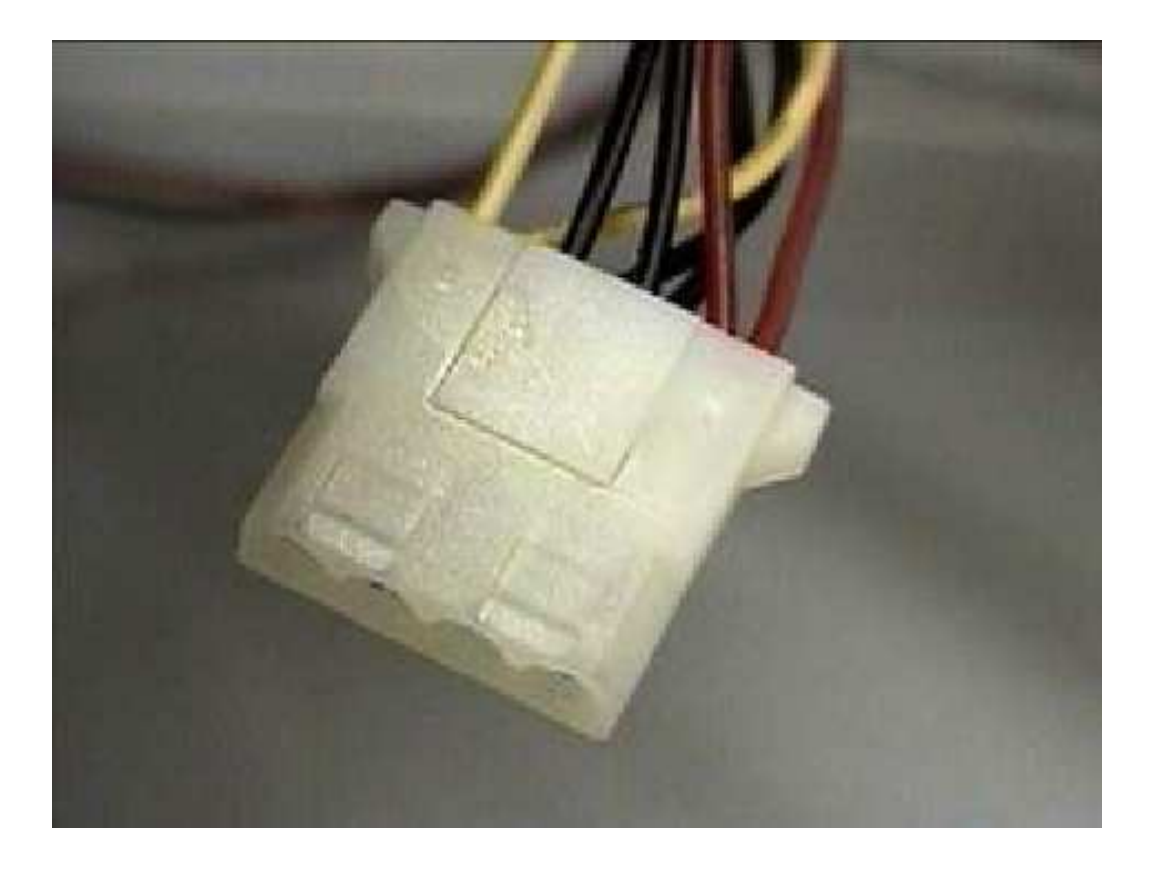

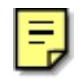

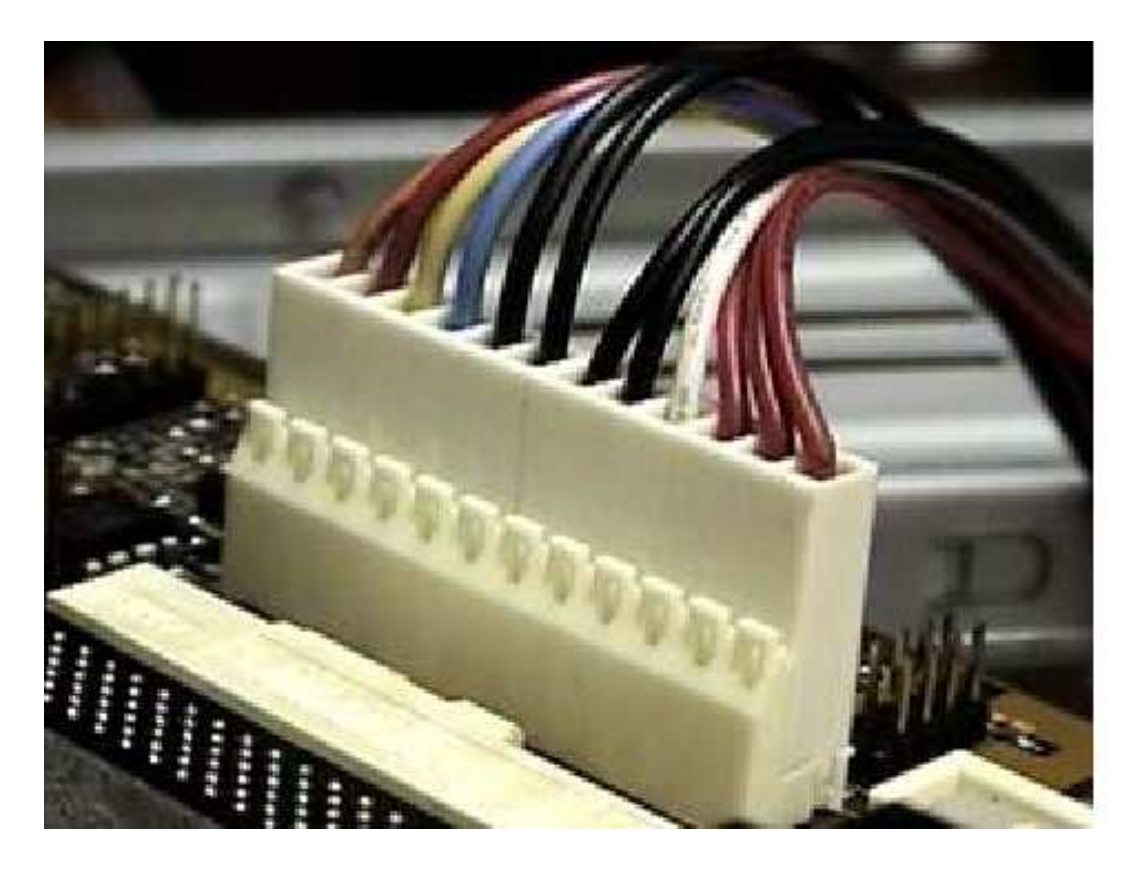

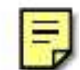

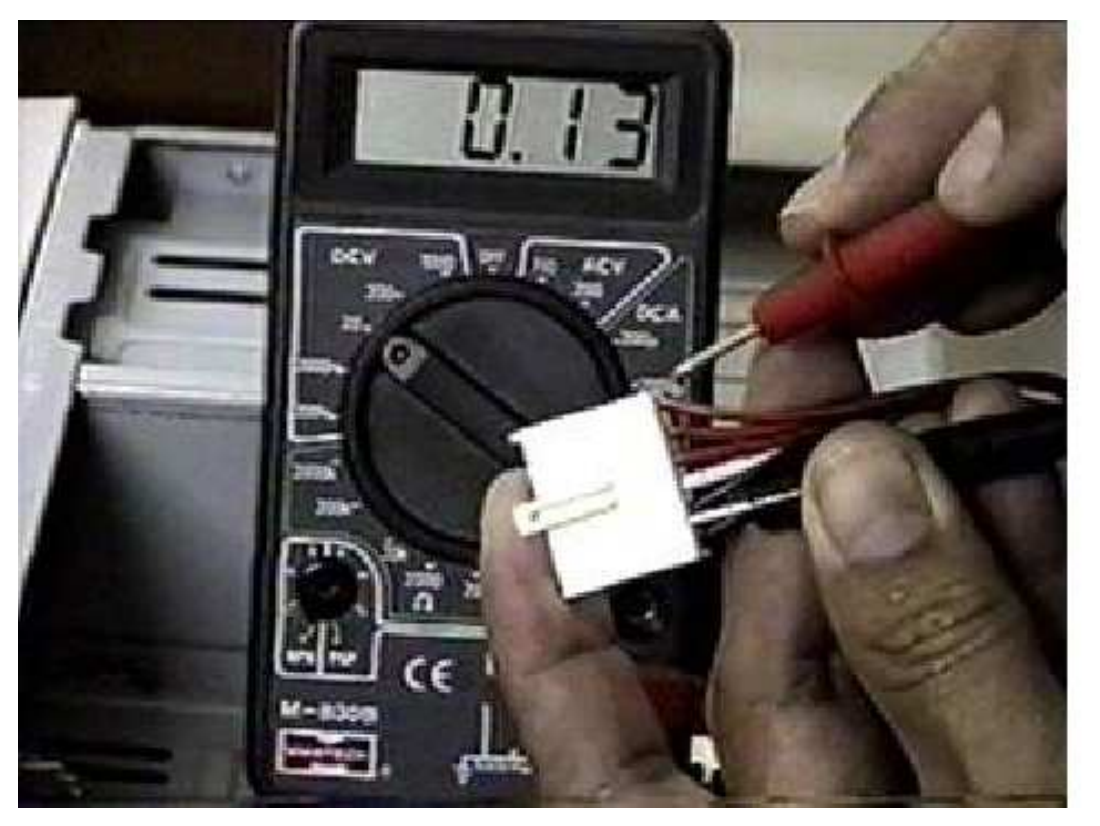

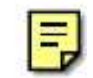

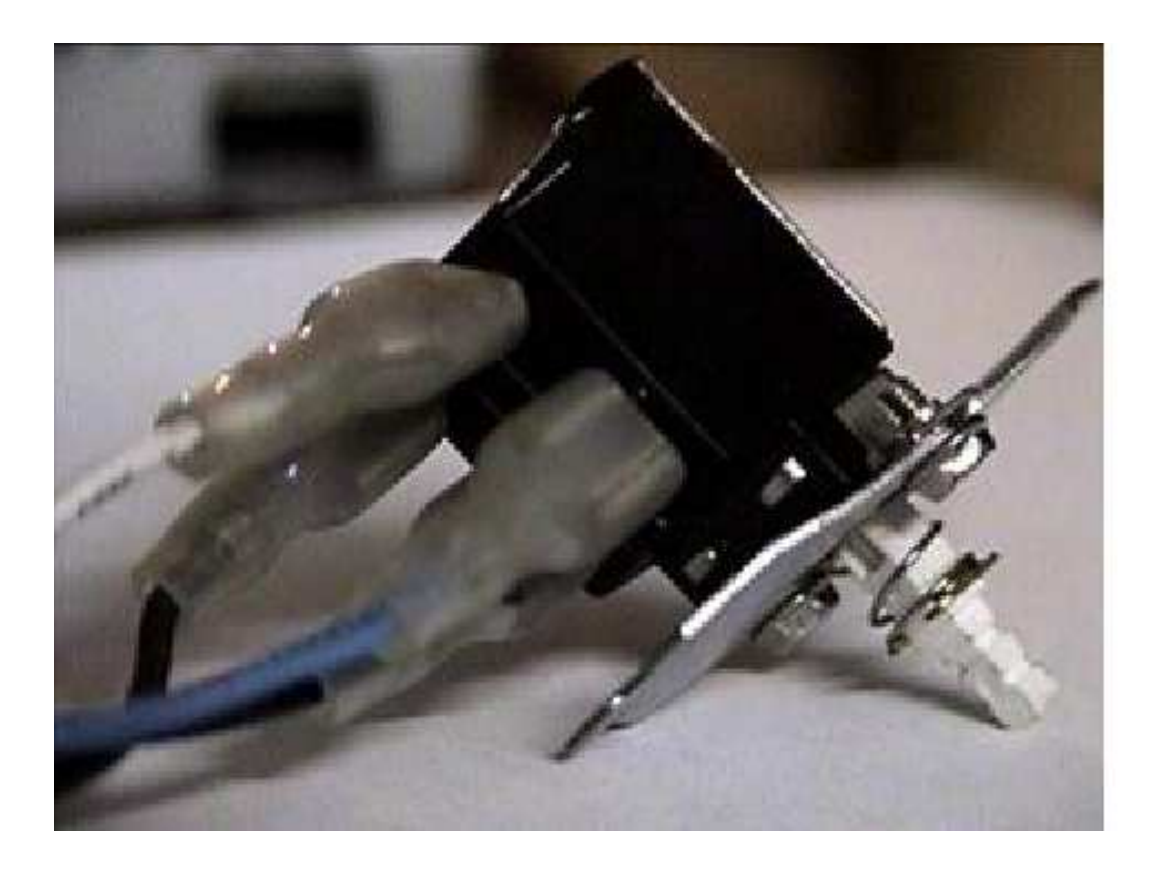

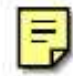

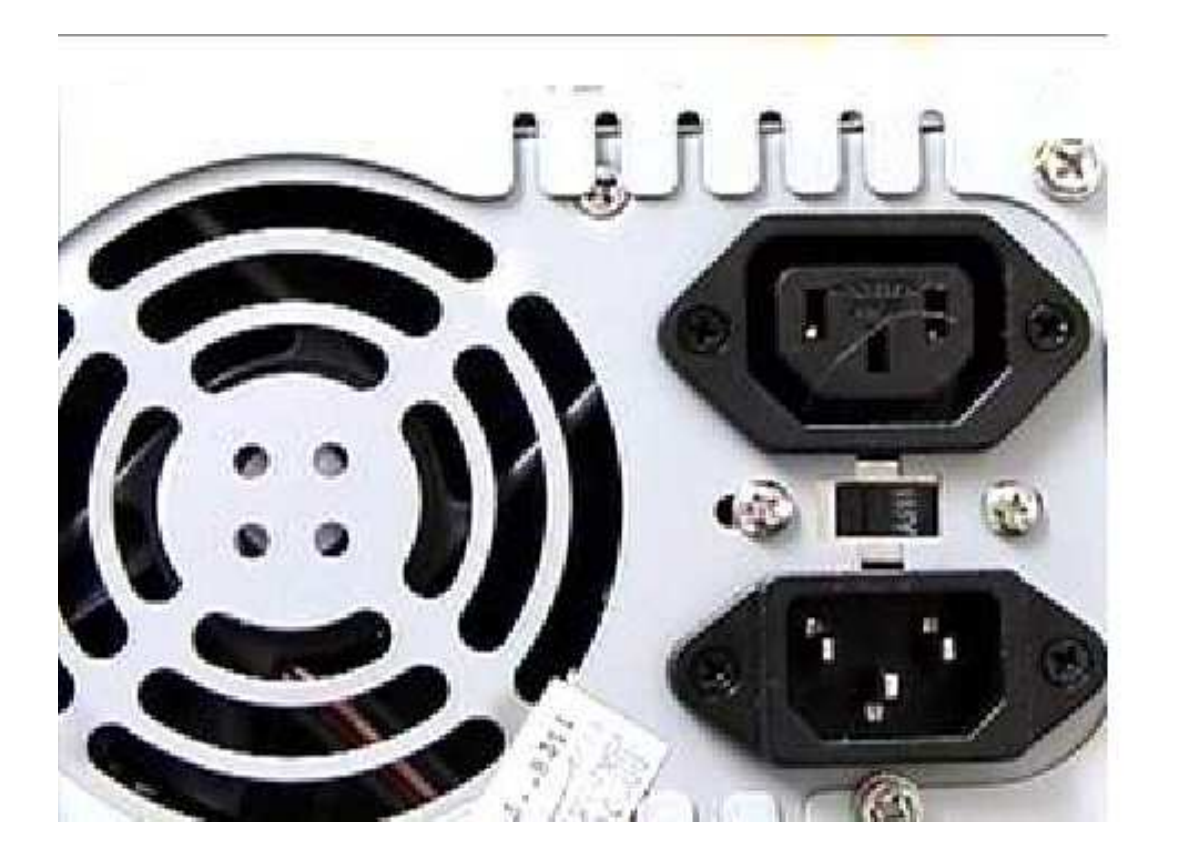

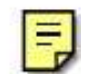

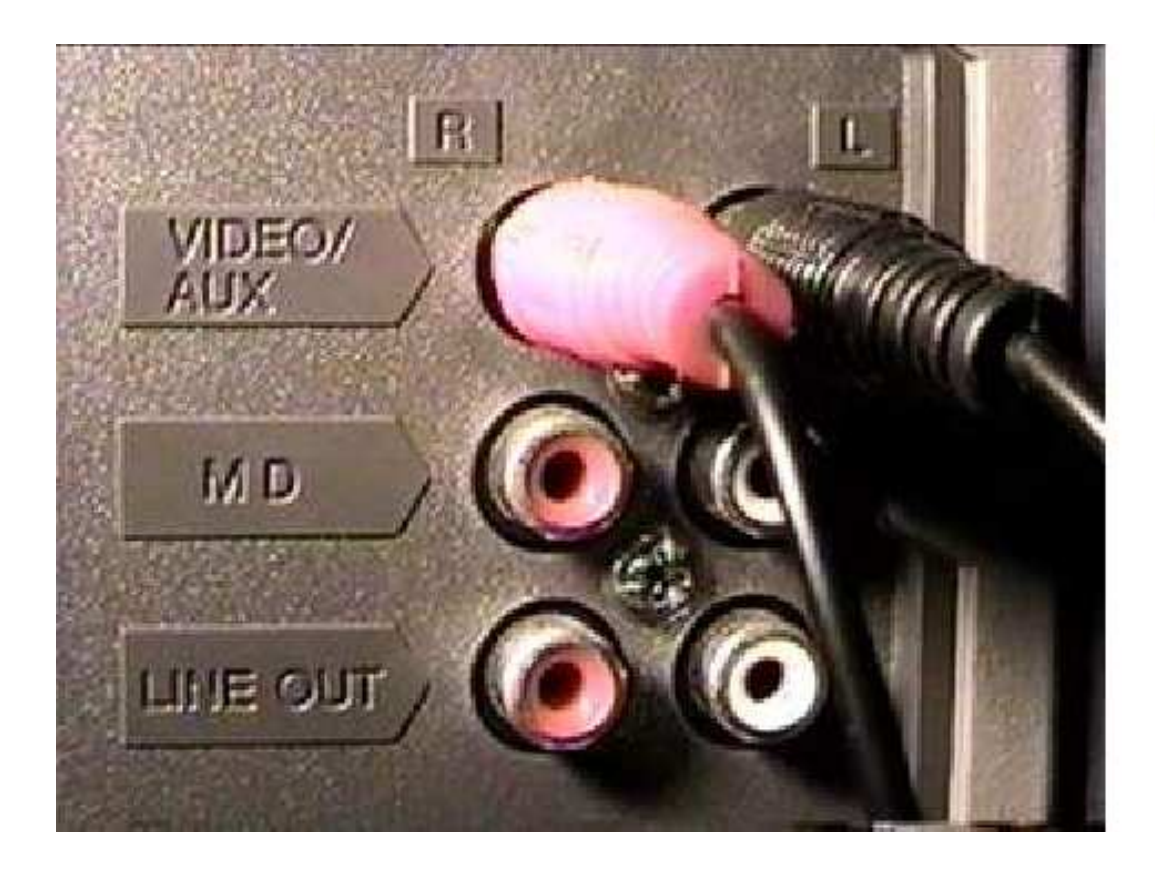

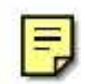

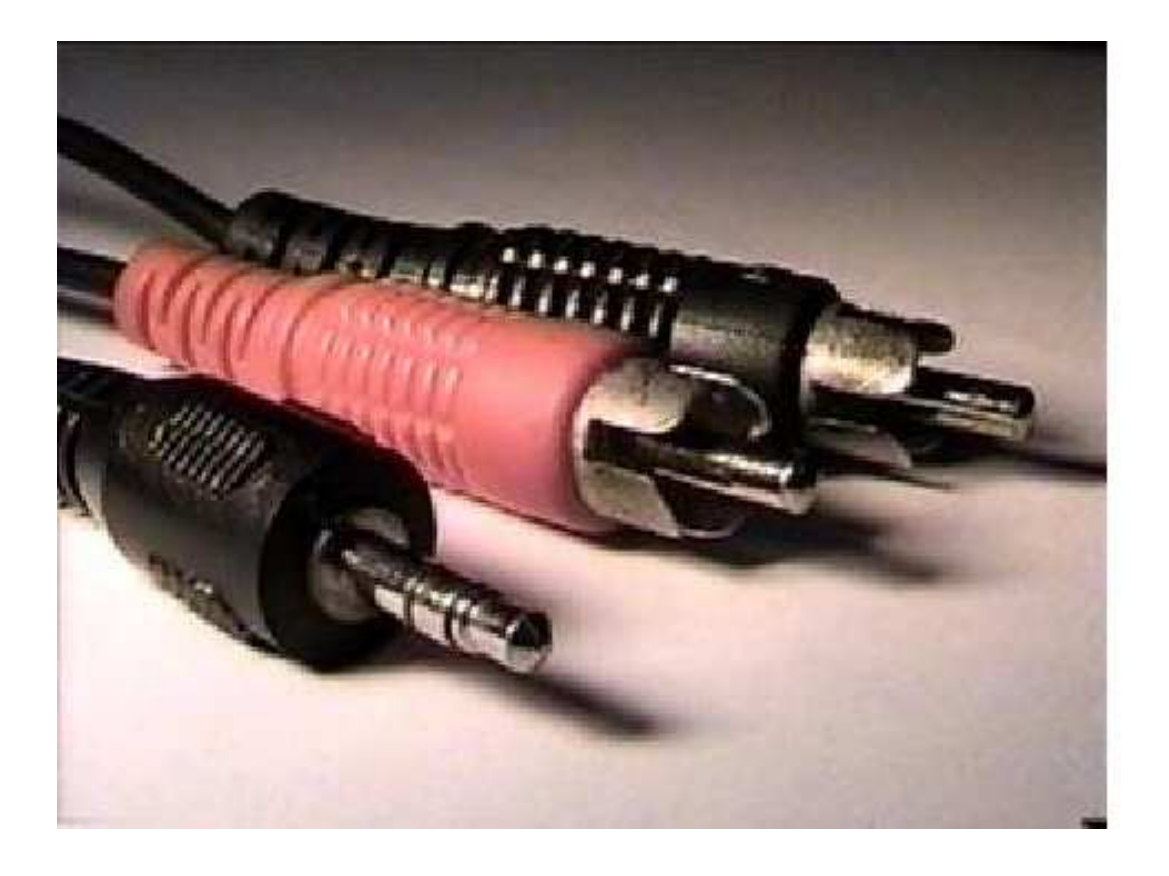

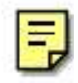
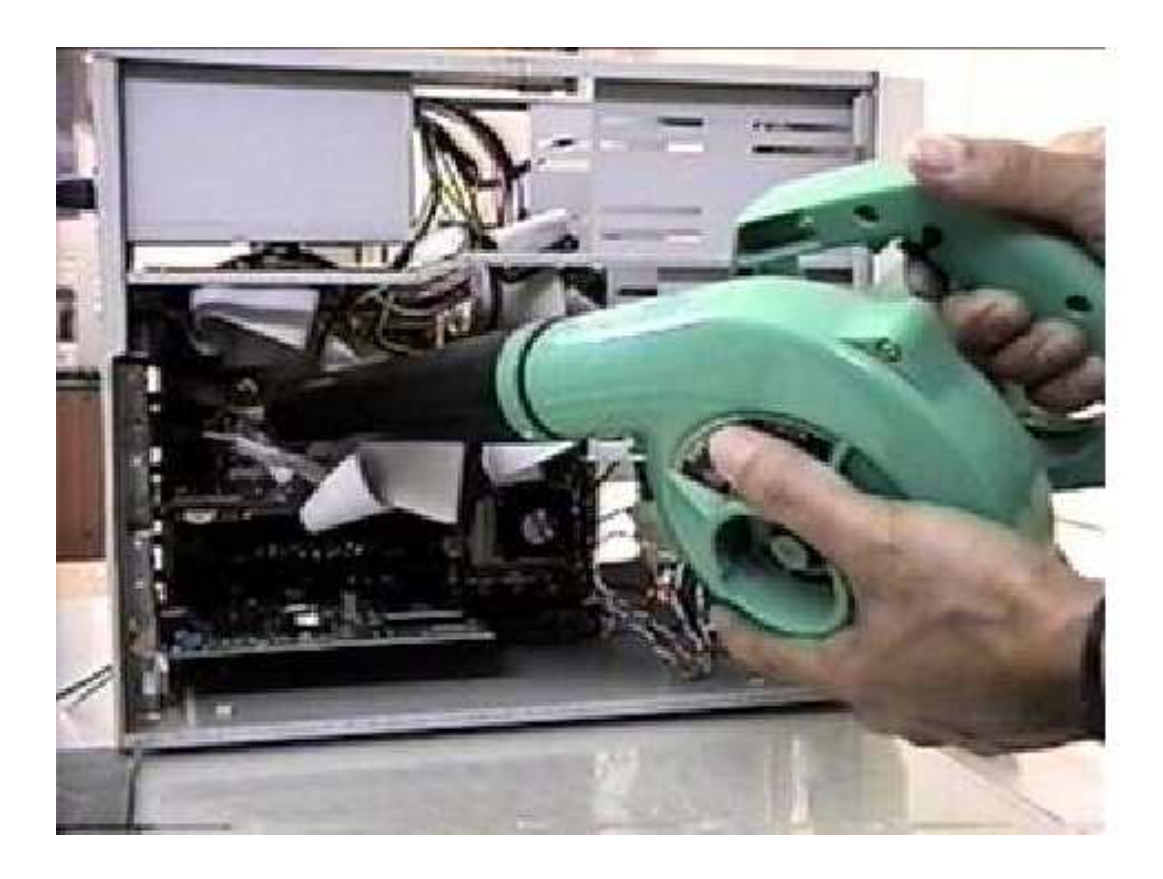

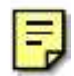

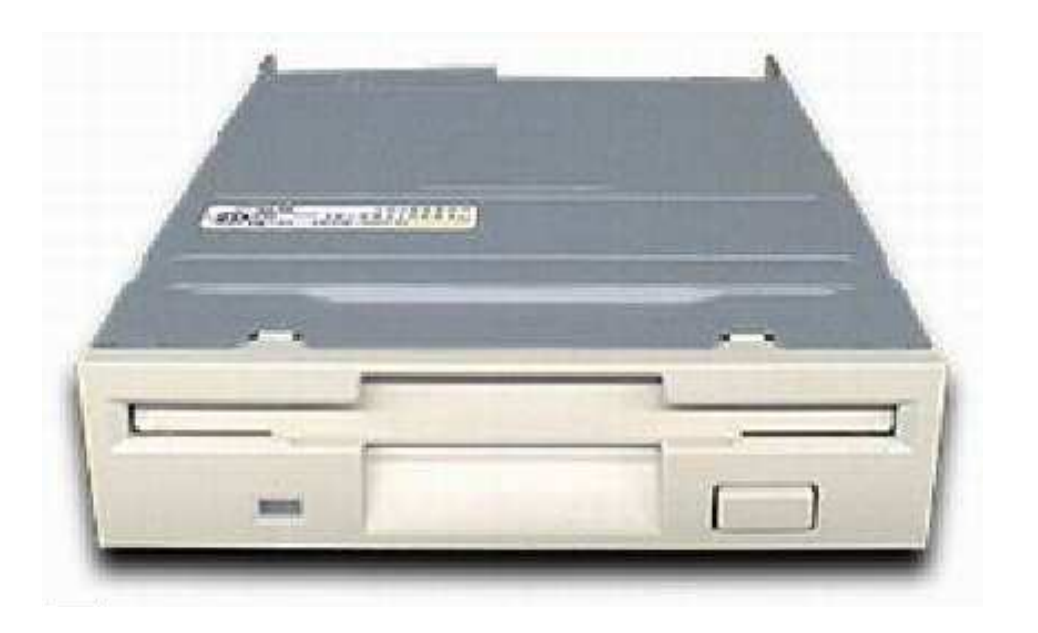

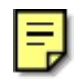

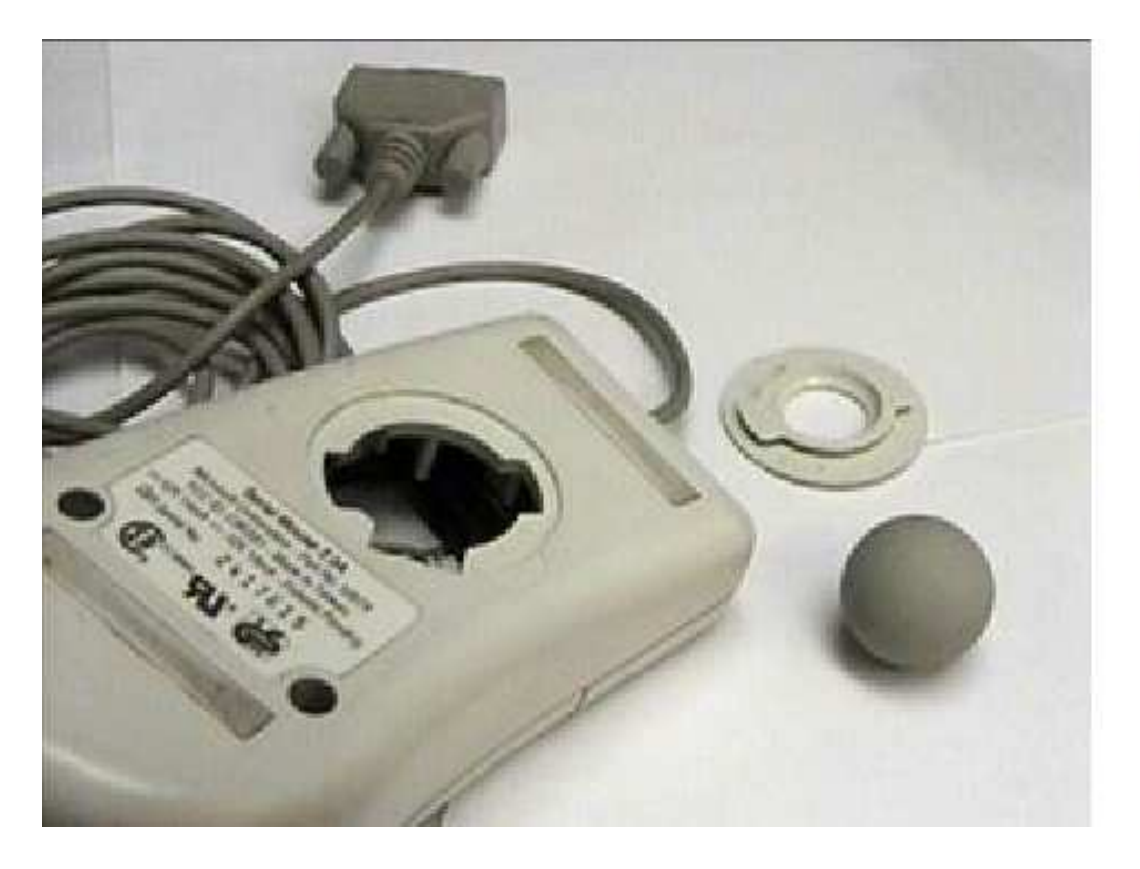

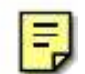

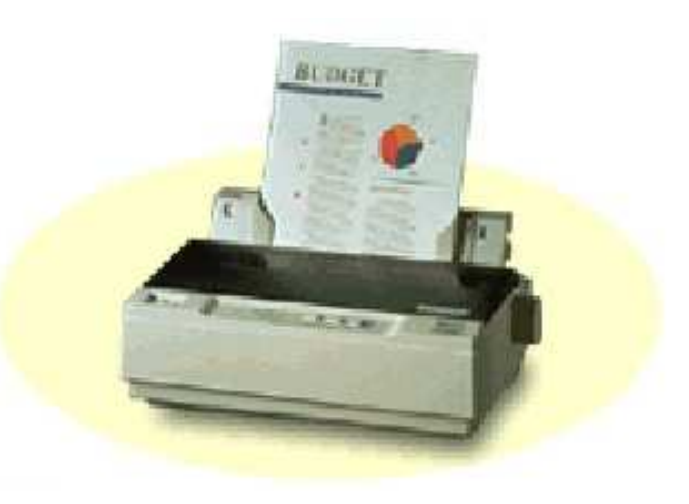

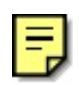

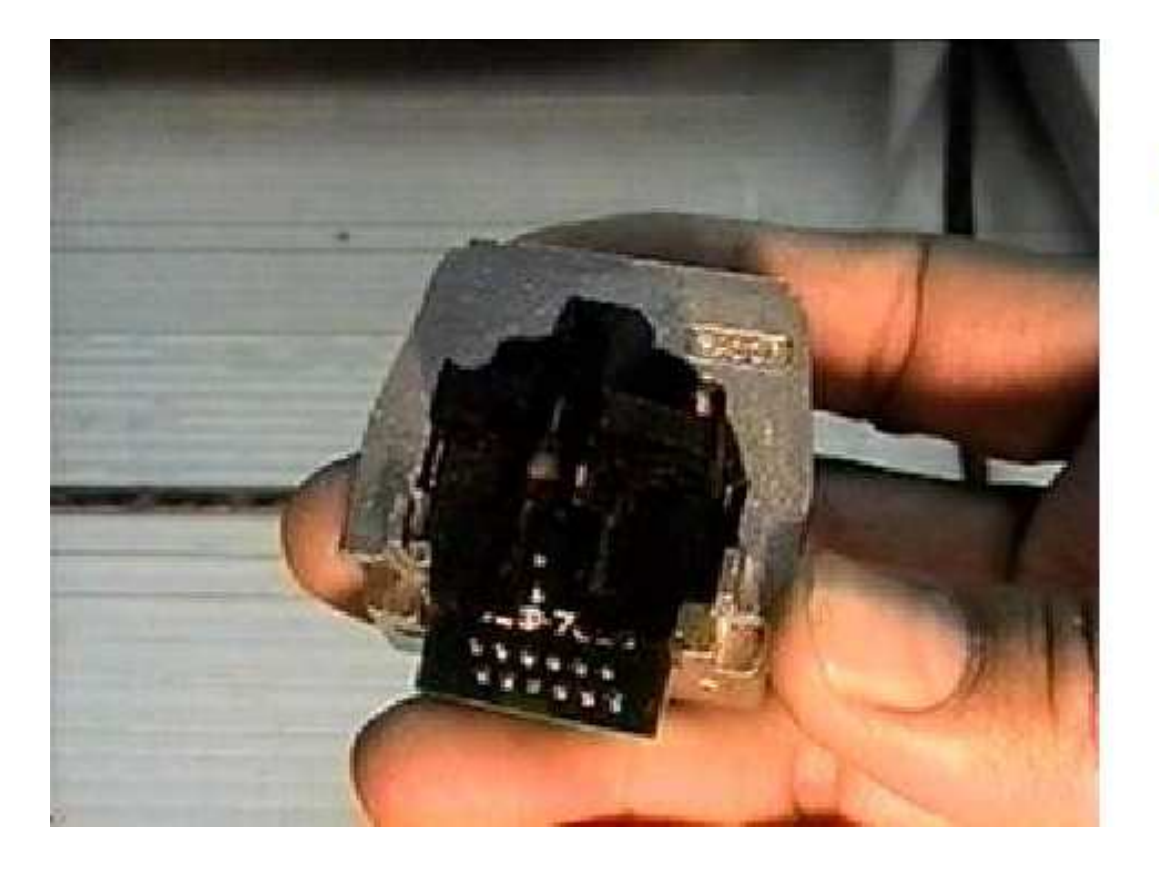

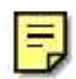

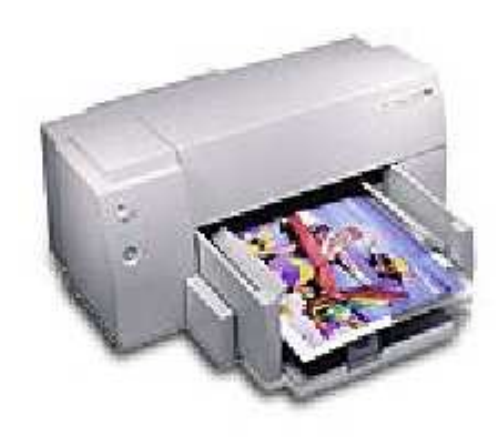

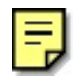

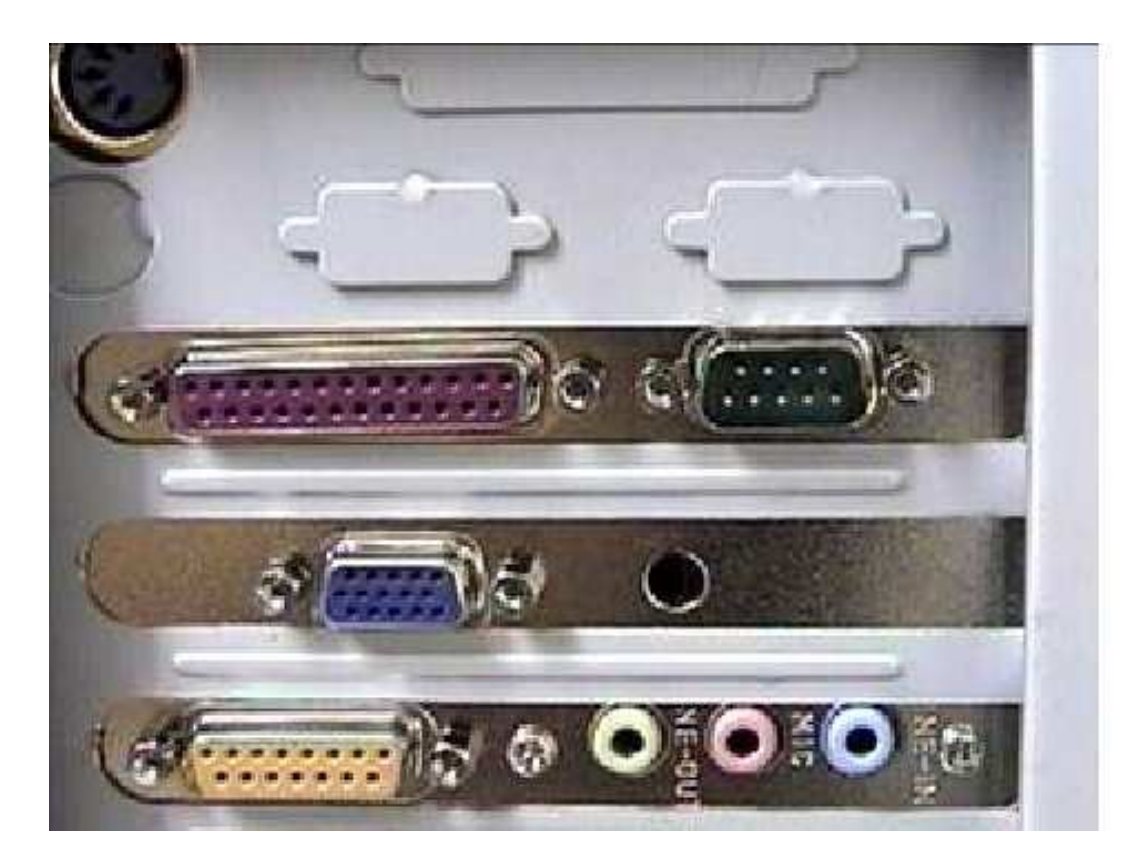

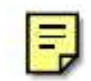

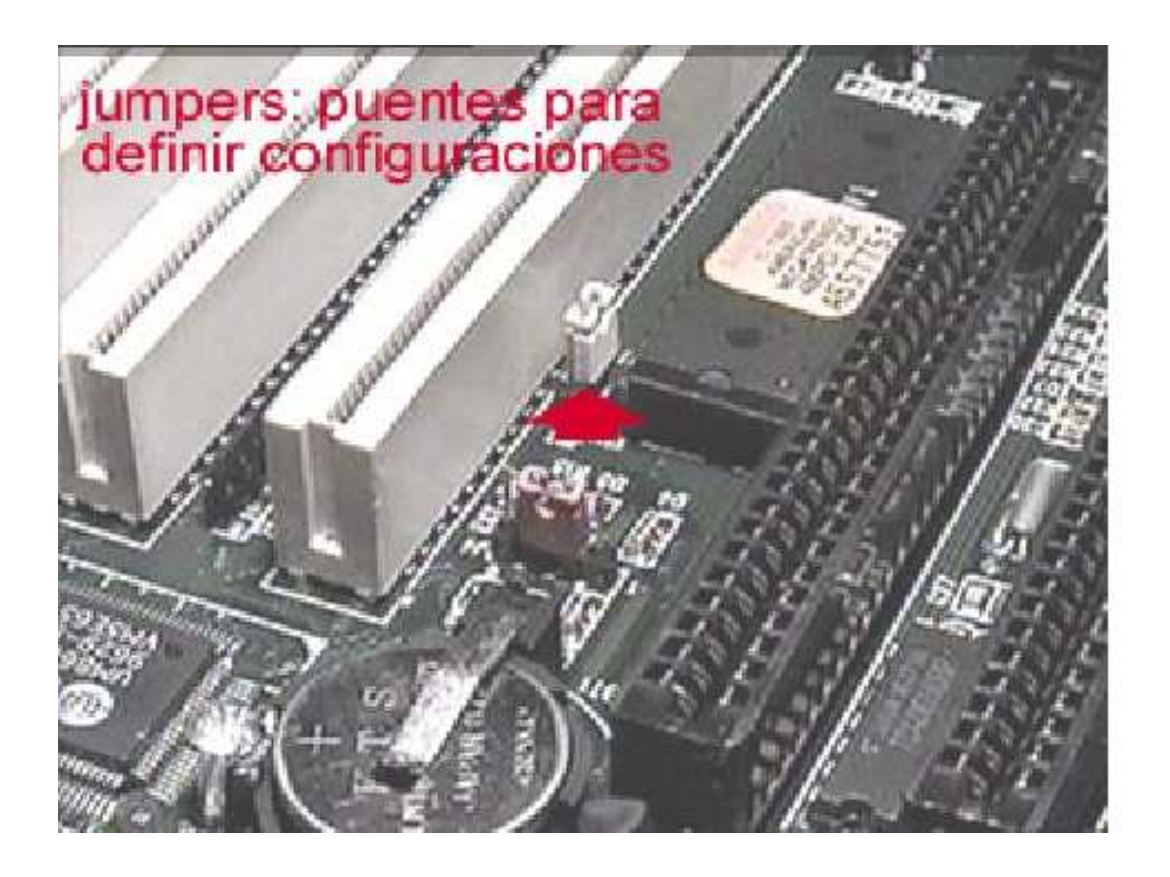

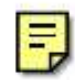

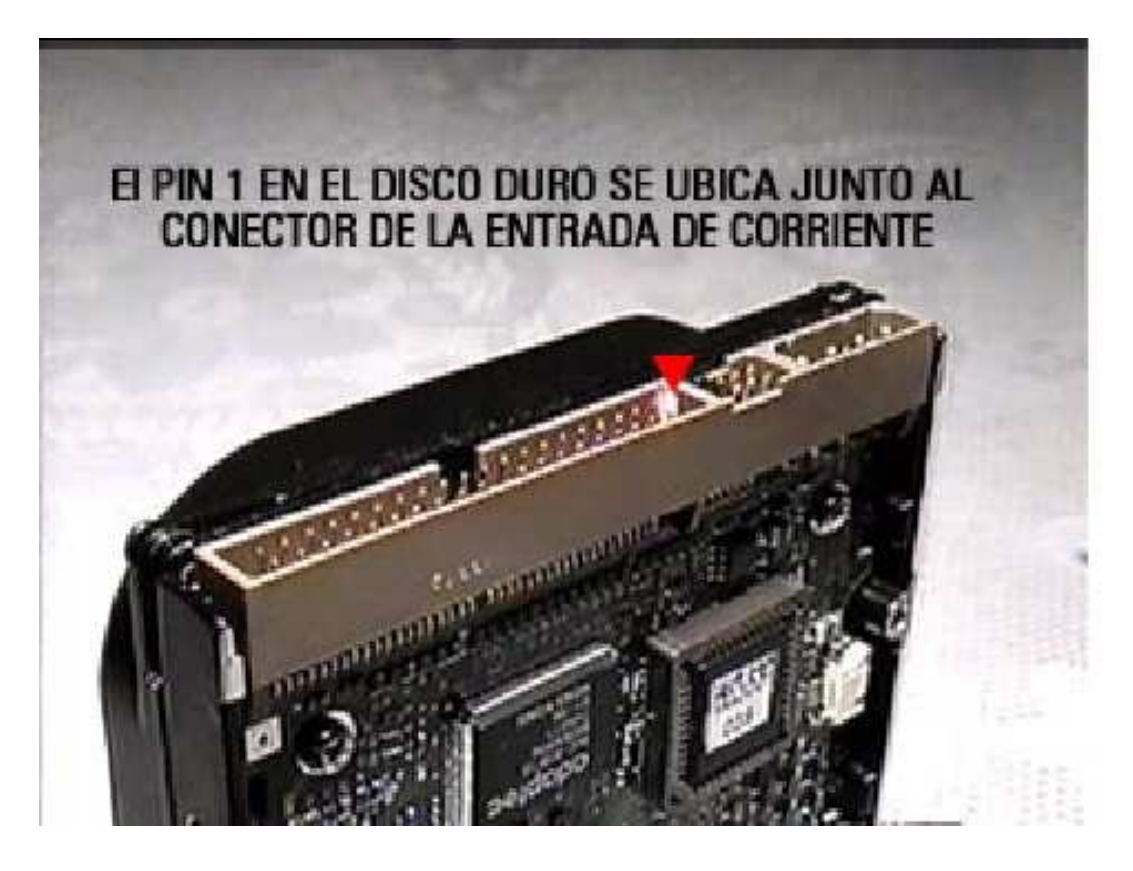

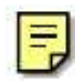

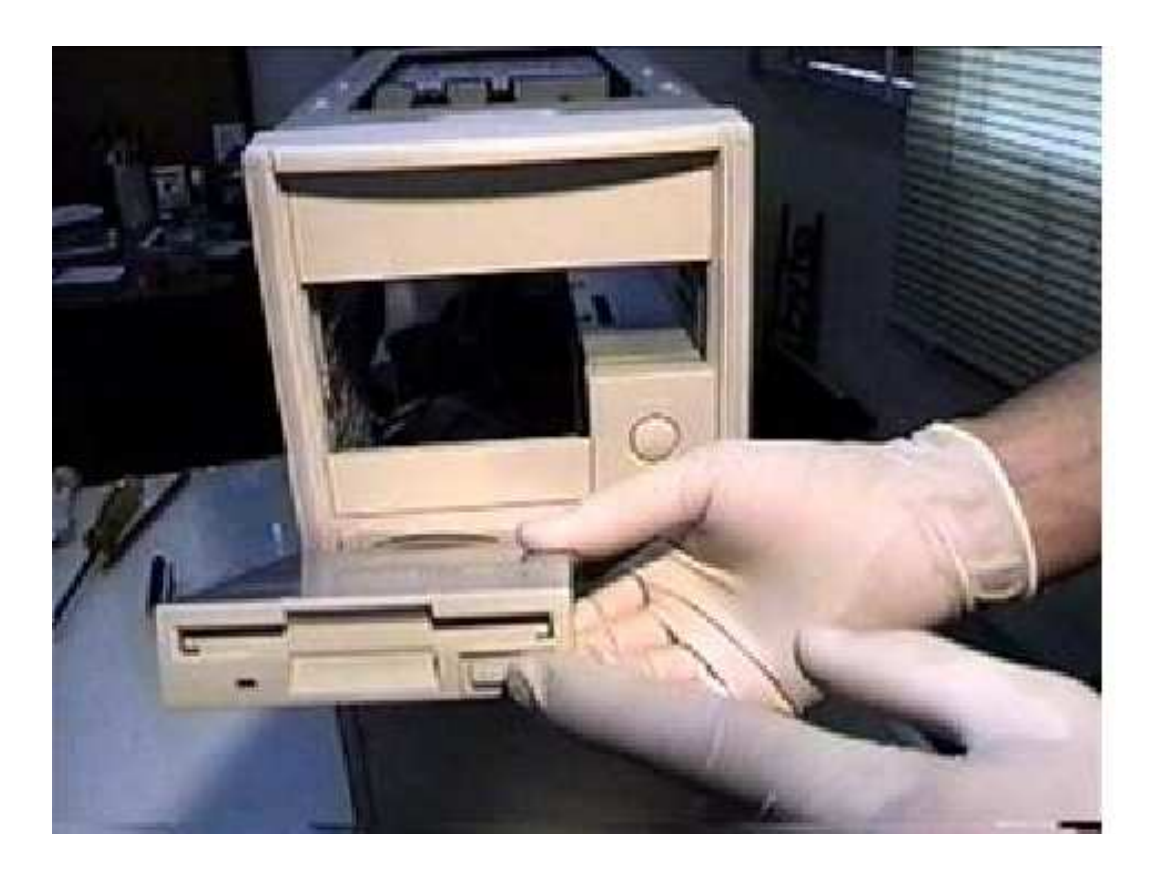

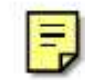

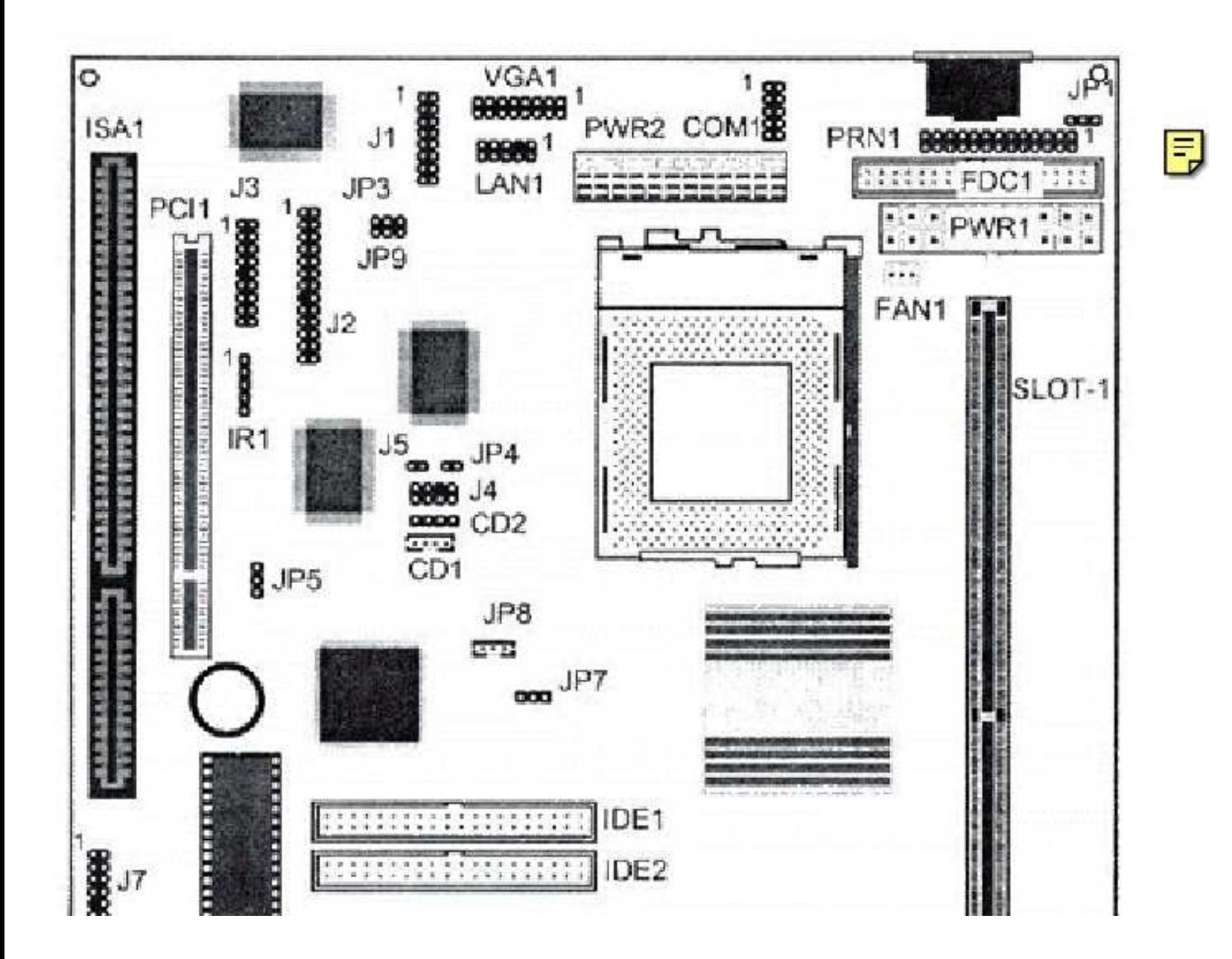

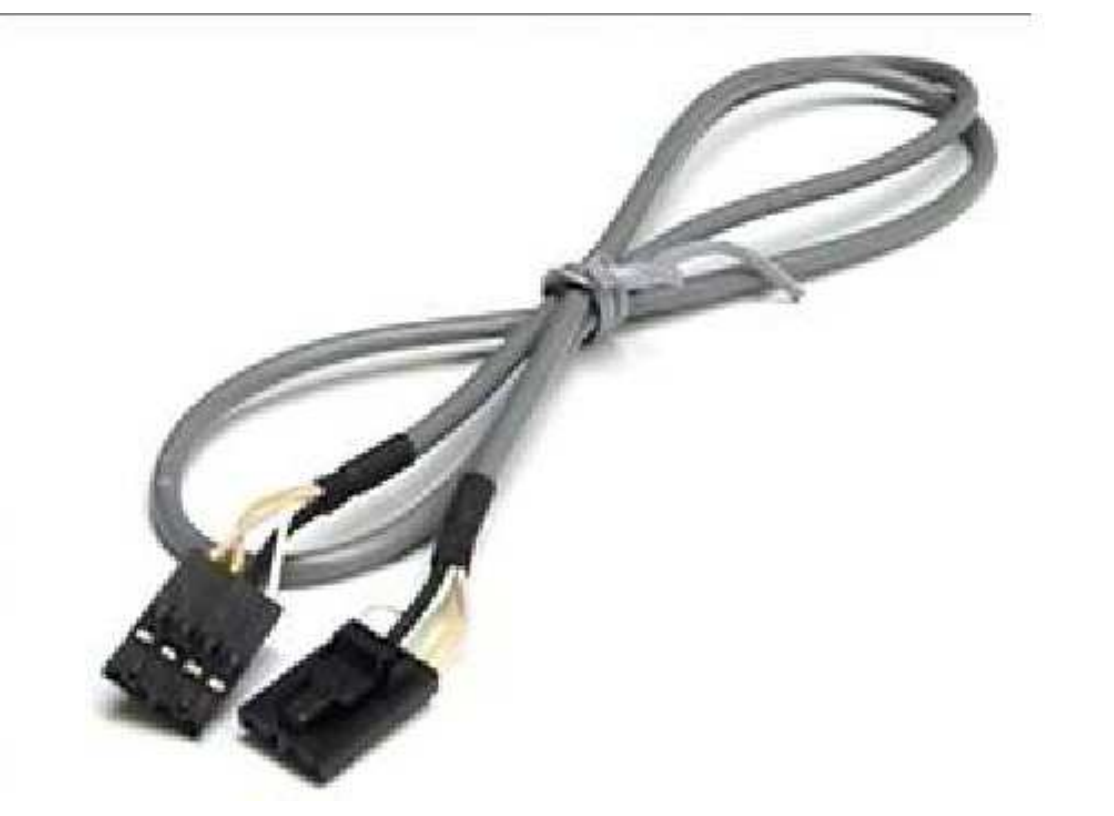

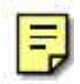

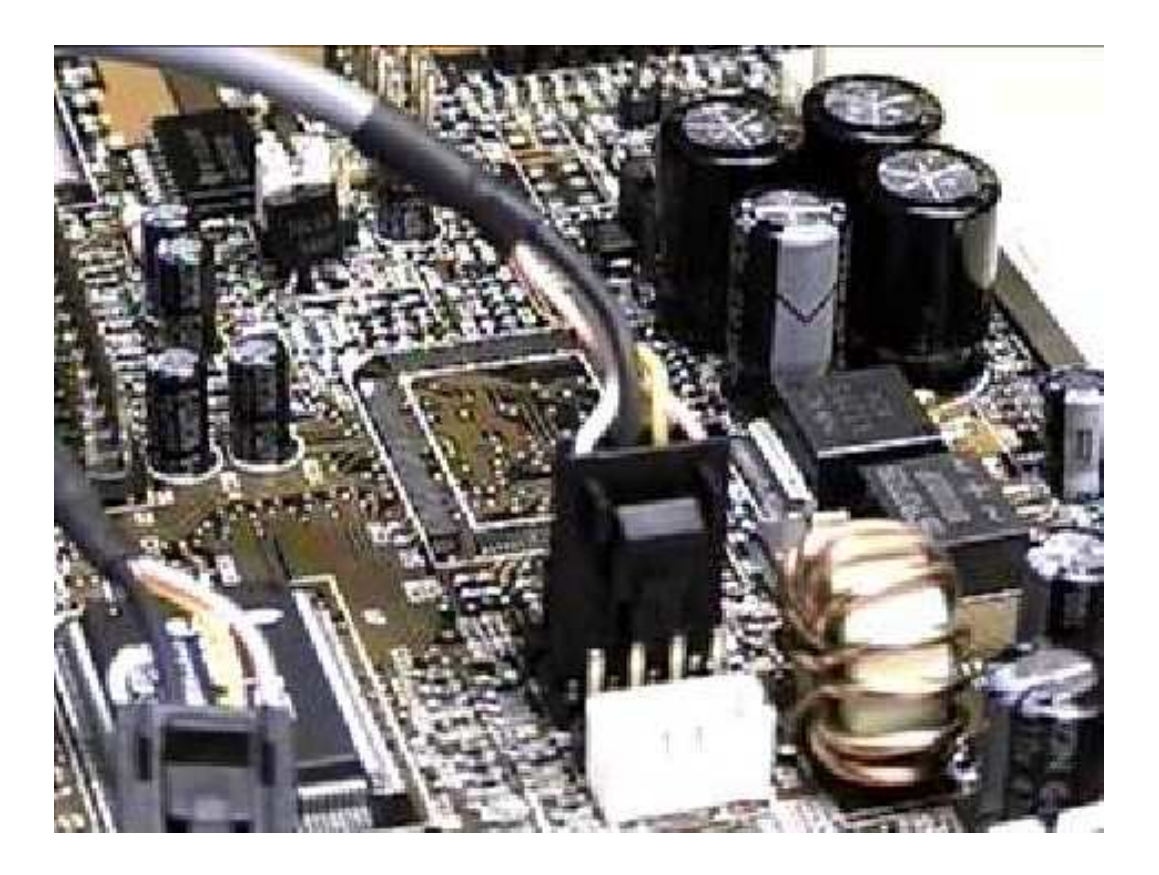

弖

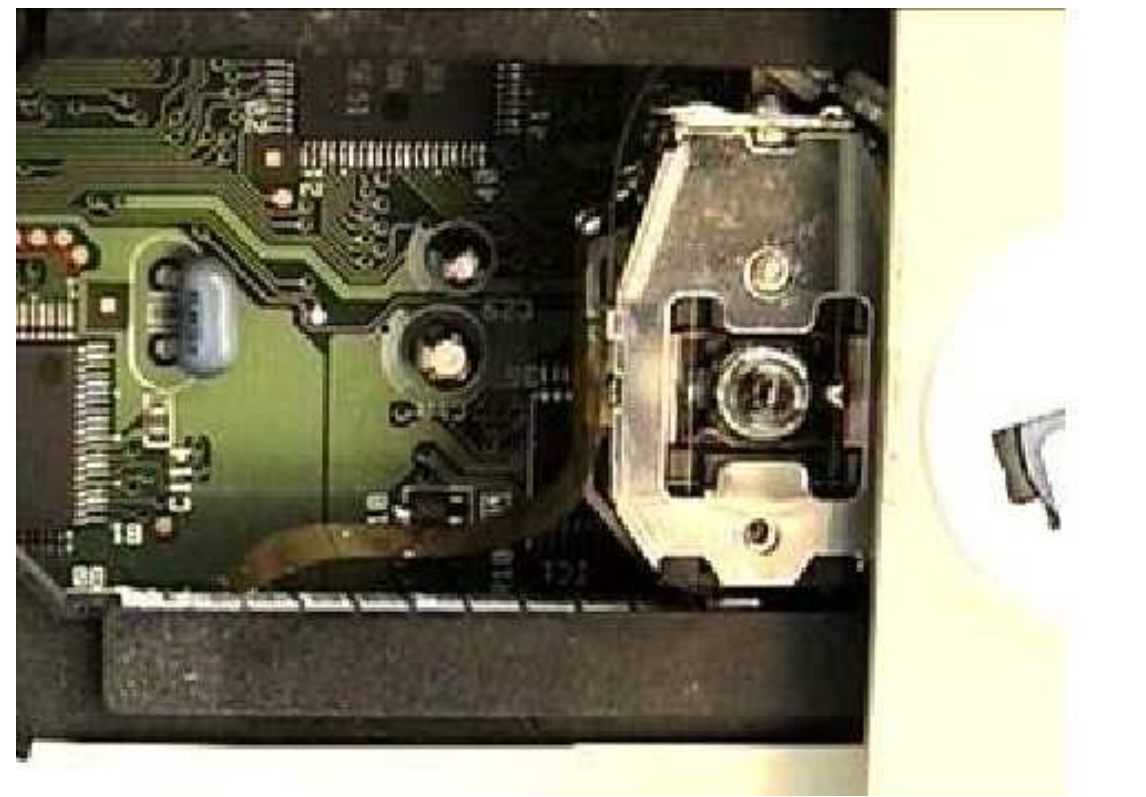

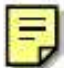

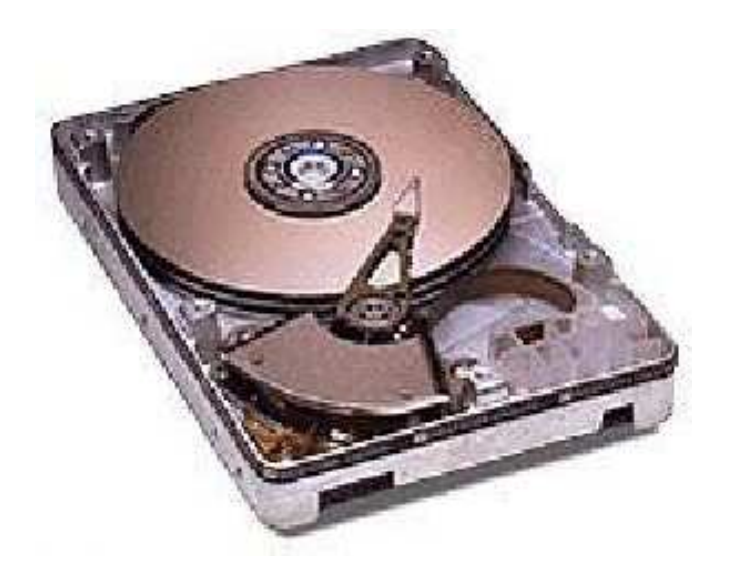

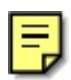

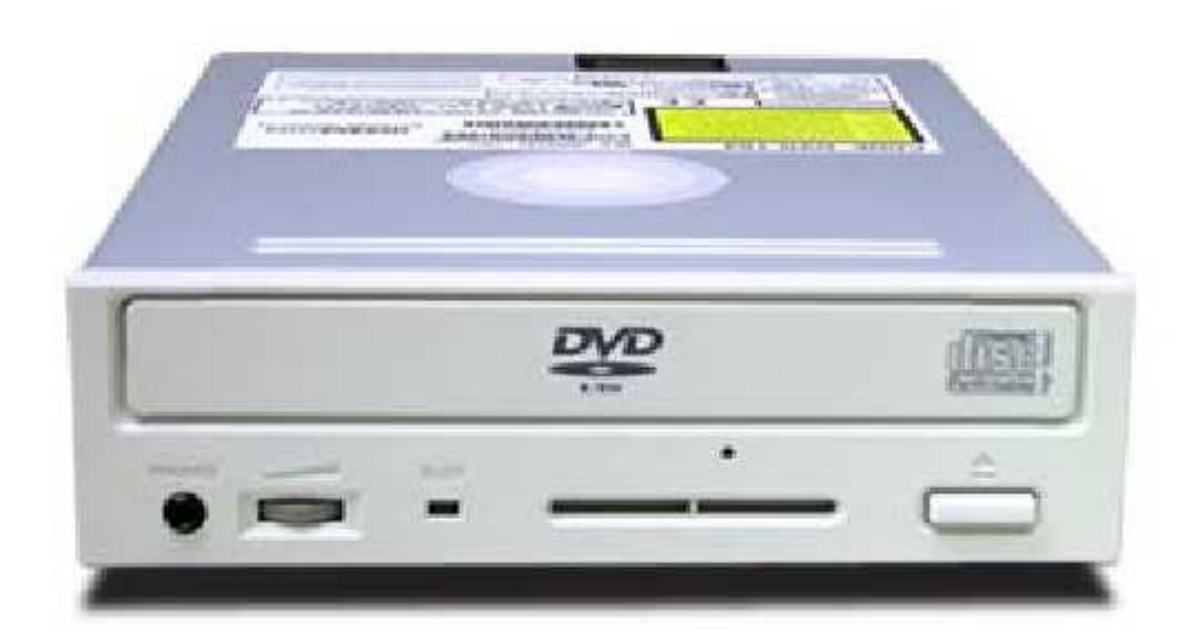

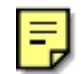

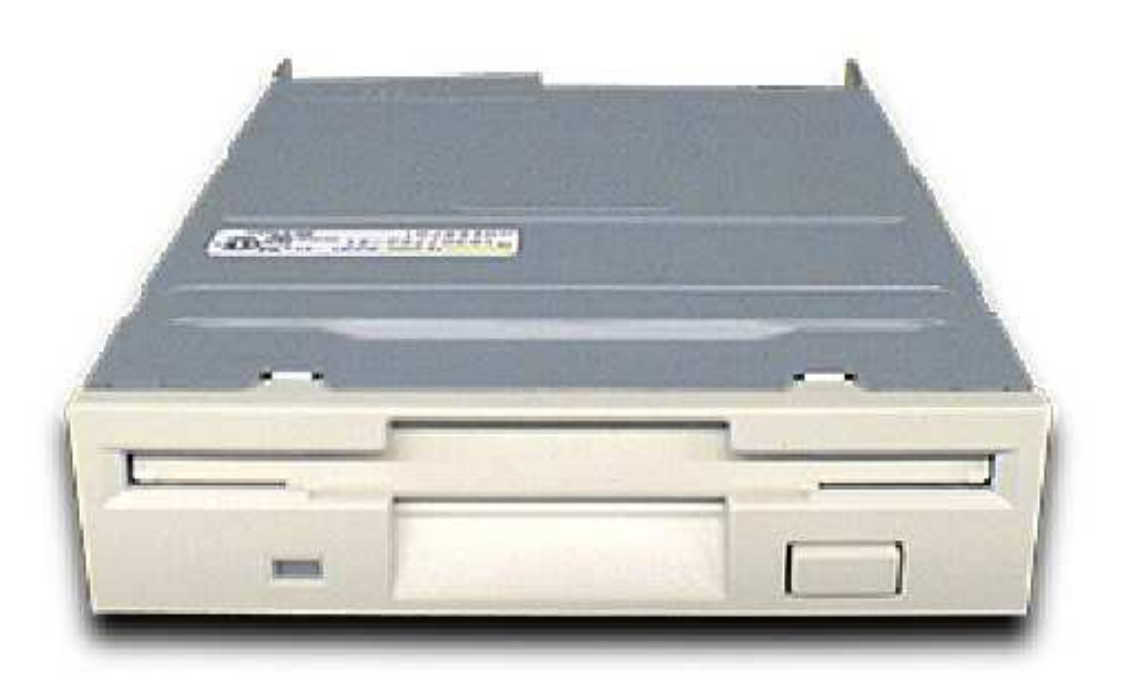

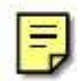

#### MANUAL DE INFORMATICA / FORMACION TECNOLOGICA PARA EL SOPORTE TECNICO DE LOS PC

Sabes cuidar los PC?.

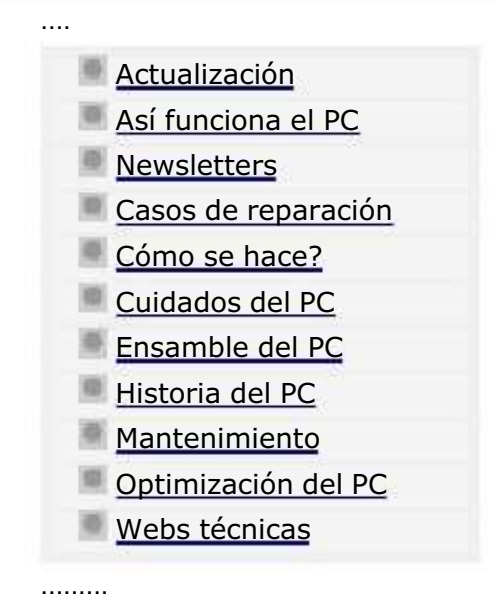

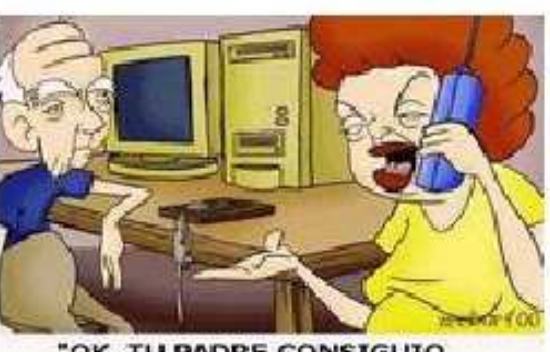

"OK, TU PADRE CONSIGUIO EL RATON, ŁAHORA COMO LO USAMOS?"

Enterarnos del grado de conocimiento que poseemos respecto del buen manejo, cuidado y optimización del PC, es hoy en día muy importante. Saber o no saber puede significar ganar o gastar \$.

Infórmate contestando este Test de 10 preguntas y al final compara el resultado con los niveles calificados por nuestro Soporte Técnico.

1. Cuál crees que es el mejor medio de protección de un PC contra las variaciones de la energía eléctrica?. a). Apagarlo cuando hay tormenta eléctrica. b). Un regulador de voltaje. c). Alejarlo de la humedad. d). Un supresor de picos. e). Un acondicionador de voltaje. f). Conectar el PC a tierra con una varilla cooperweld.

2. Cual es la principal falla por la cual un PC se "congela" o bloquea?. a).El sistema operativo (Windows 95, 98, ME, etc), b).El disco duro, c).Un virus **d**).El microprocesador, e).Los juegos, f).El modem fax, q).La conexión a Internet, q).La memoria Ram.

3. Cual crees que es la señal principal de que un disco duro se está deteriorando?. a).Cuando Windows se bloquea seguido, b). Cuando la conexión a Internet se cae continuamente, c). Cuando hace un ruido de tap tap y se demora en arrancar, d).Cuando el PC se paraliza y no se puede trabajar ni con teclado ni con mouse, e).Cuando Windows comienza a mostrar mensajes del tipo: "selct.exe a causado un error de protección en VXD, windows se cerrará, perderá sus datos y sus aplicaciones se cerrarán..."

4. Actualizar un PC consiste en: a). Adicionarle una unidad CD rom, una placa de sonido y un modem, **b**). Instalar programas de ultima versión, c). Cambiar el CD rom por uno moderno, d) Cambiar la motherboard, el microprocesador y la Dam, e).

#### MANUAL DE INFORMATICA / FORMACION TECNOLOGICA PARA EL SOPORTE TECNICO DE LOS PC

¿Sabes cuidar los PC?

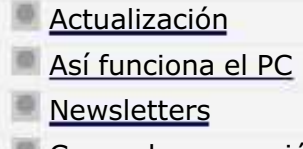

....

....

......

Casos de reparación

Cómo se hace?

- Cuidados del PC
- Ensamble del PC
- Historia del PC
- **Mantenimiento**
- Optimización del PC

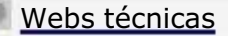

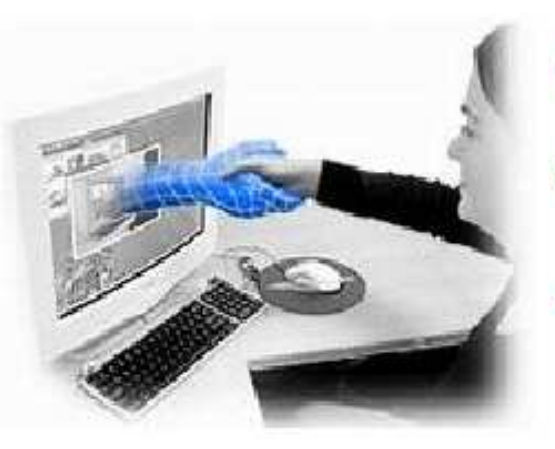

Hoy en dia saber como cuidar y hacer trabajar las computadoras de manera eficiente es vital.

El tiempo que podemos ahorrar utilizando las computadoras correctamente significa disponer de mayor capacidad para hacer otras cosas. \*\*\*

**P**ero como toda máquina, necesita también operación, actualización y mantenimiento correctos.

### Respuestas: 1.e 2.a 3.c 4.g 5.g 6. h 7. k 8.e 9.b 10.e

Si respondiste acertadamente:

---------------

10 ó 9: Excelente! Te felicitamos! tienes un poderoso conocimiento.

8 ó 7: Muy bueno! Estas en un nivel sobresaliente.

6 o 5: Bueno. Continúa tu preparación. Siempre se puede mejorar.

Menos de 5: Regular. Necesitas Informarte mejor. Hay muchos riesgos por falta de conocimiento..pero todo se puede aprender.

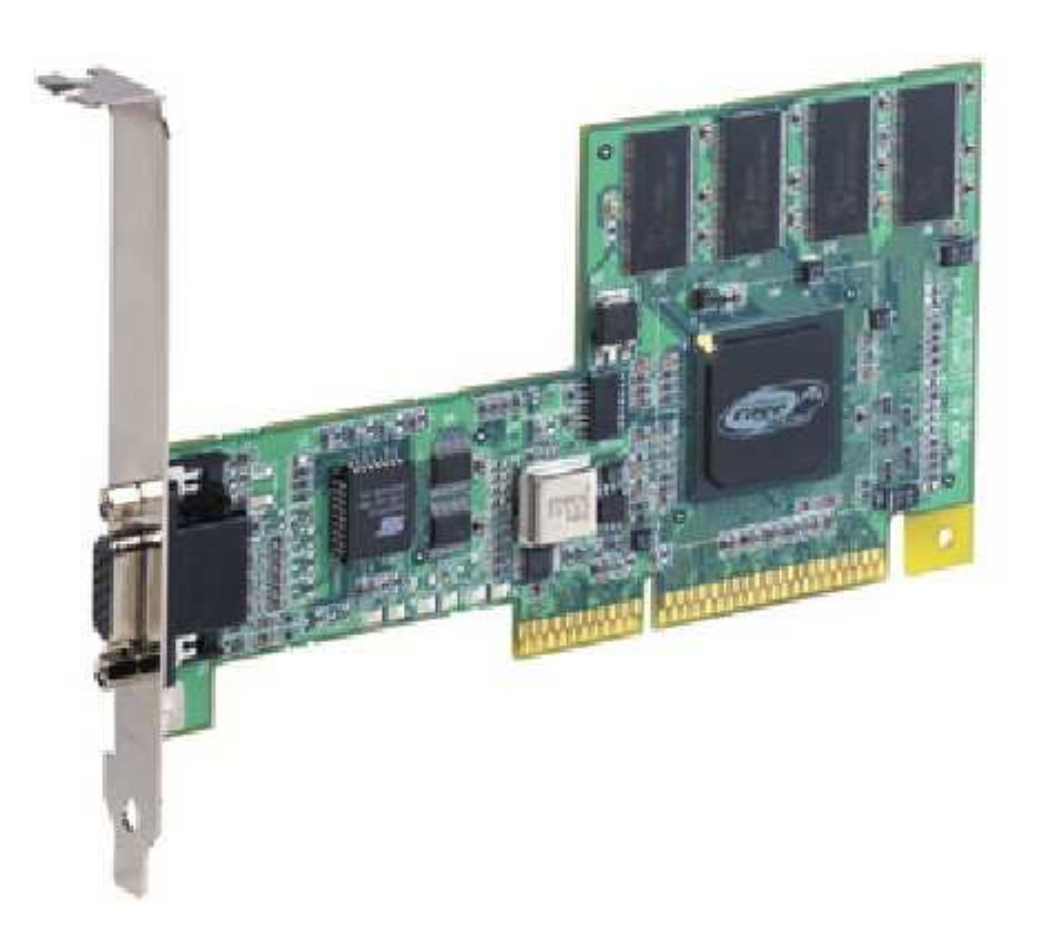

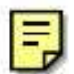

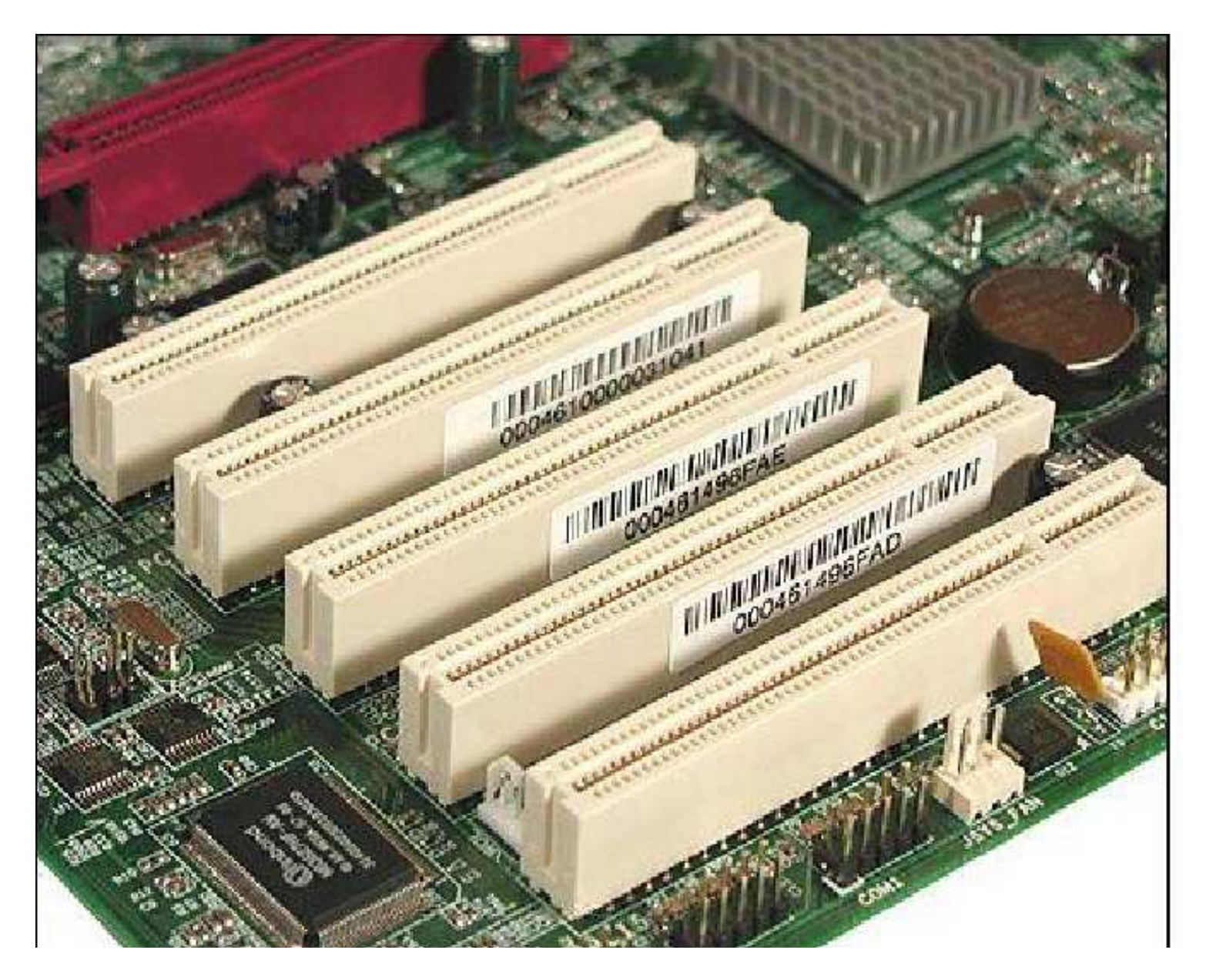

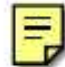

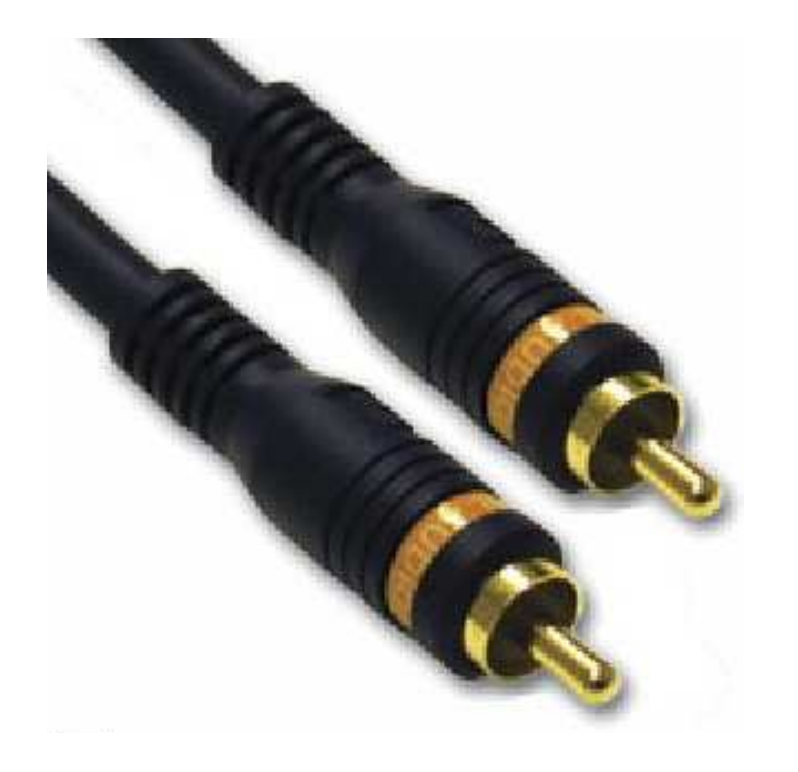

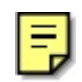

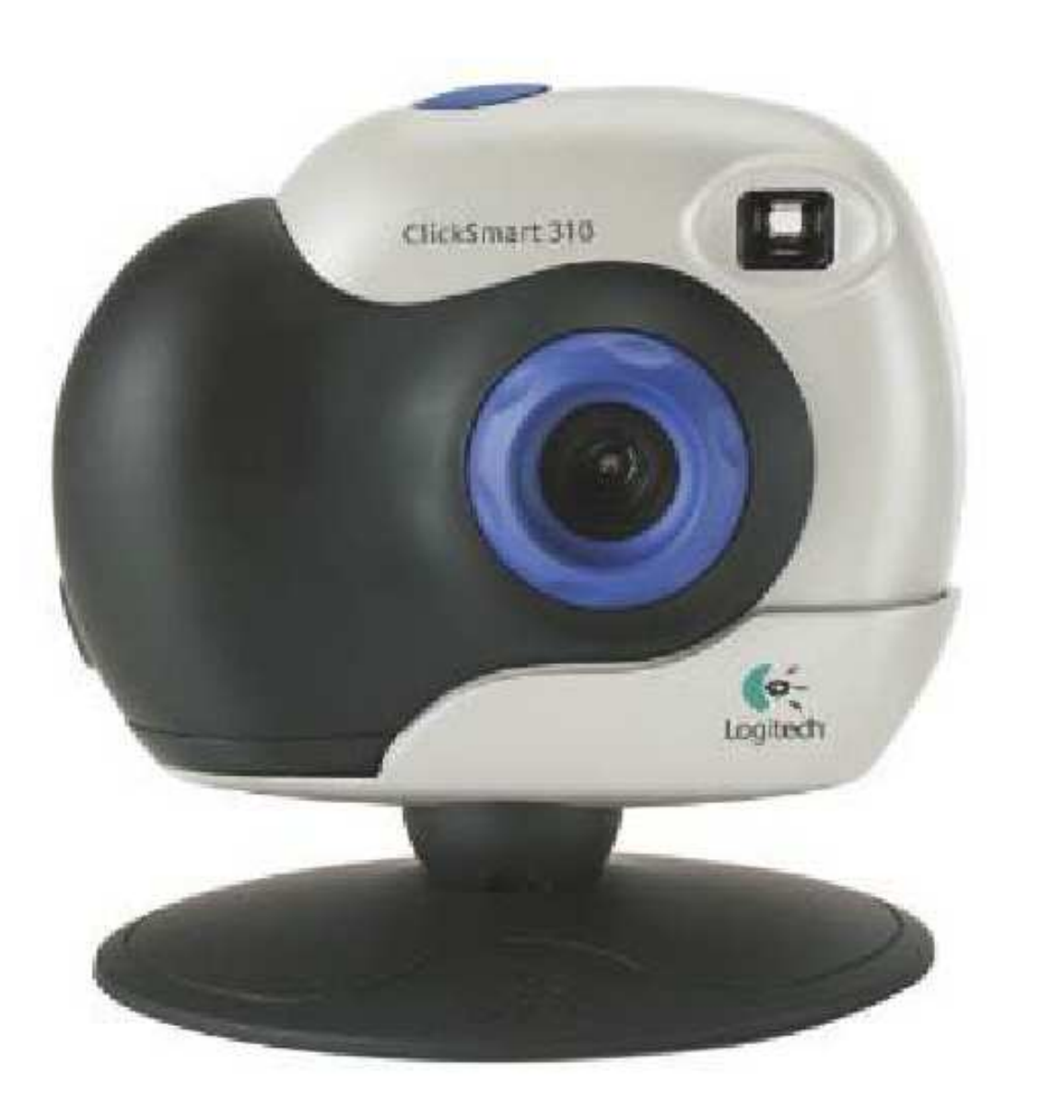

 $\blacksquare$ 

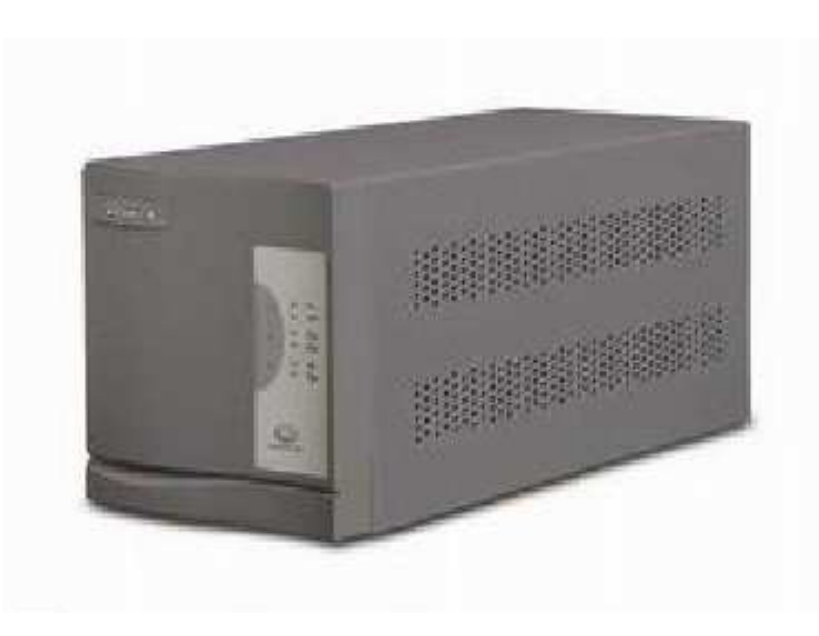

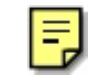

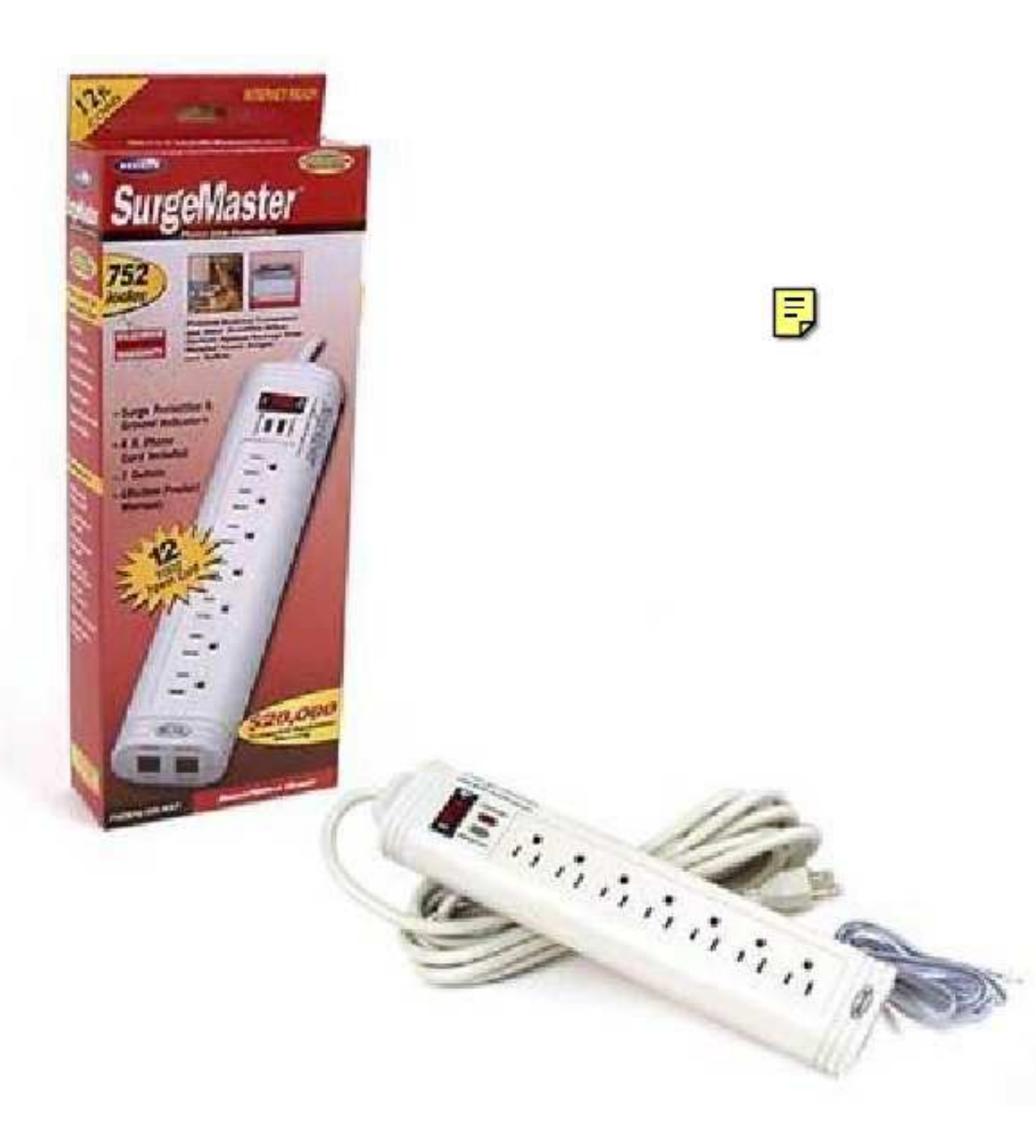

DISCO DURO: Conexión del cable de señales. Costado con color =  $pin 1$ <br>Pin 1 en el disco: junto al conector de corriente

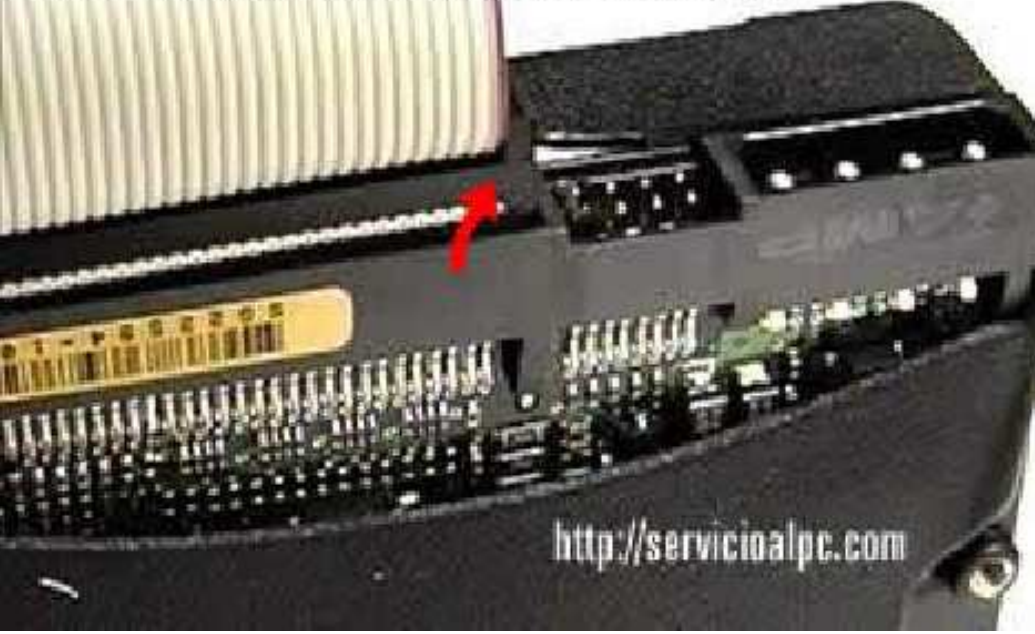

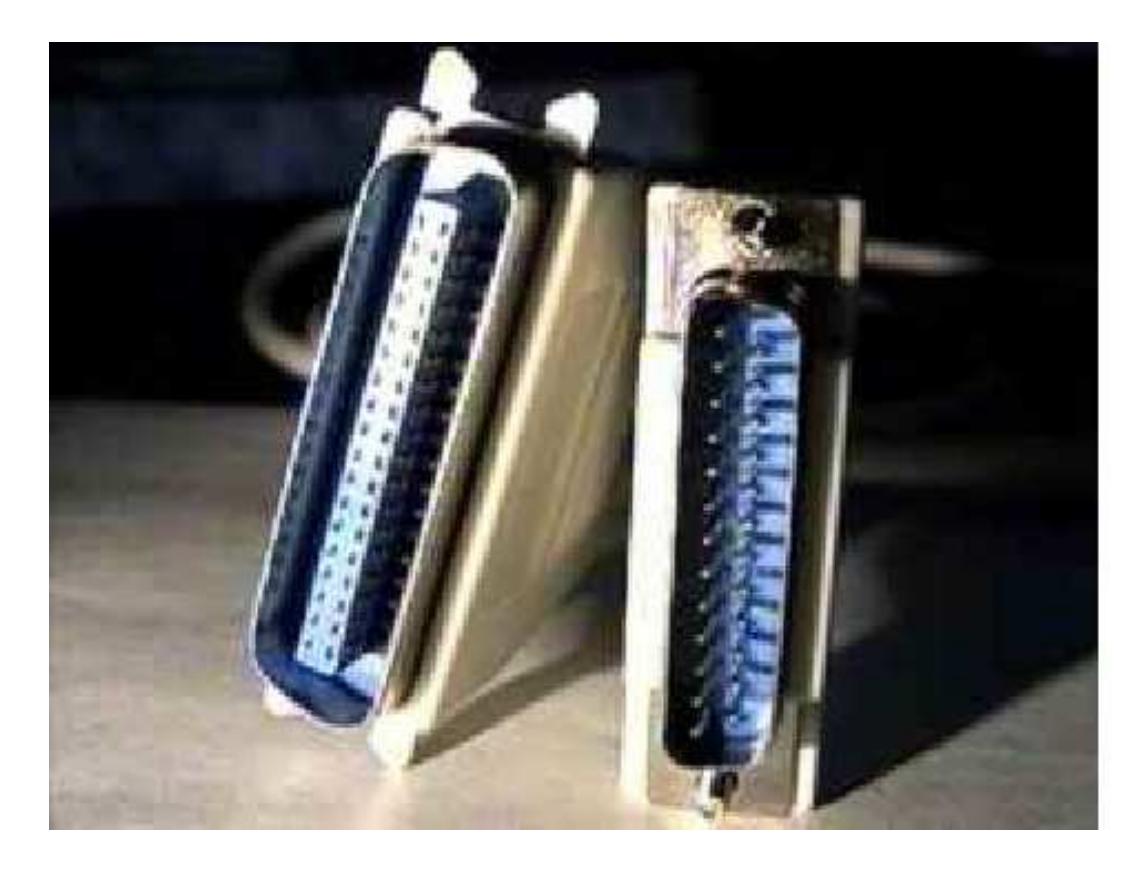

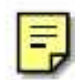

#### MANUAL DE INFORMATICA / FORMACION TECNOLOGICA PARA EL SOPORTE TECNICO DE LOS PC

### Reparaciones de Impresoras

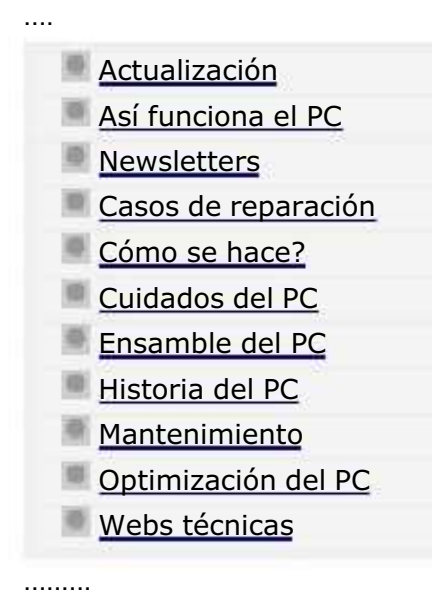

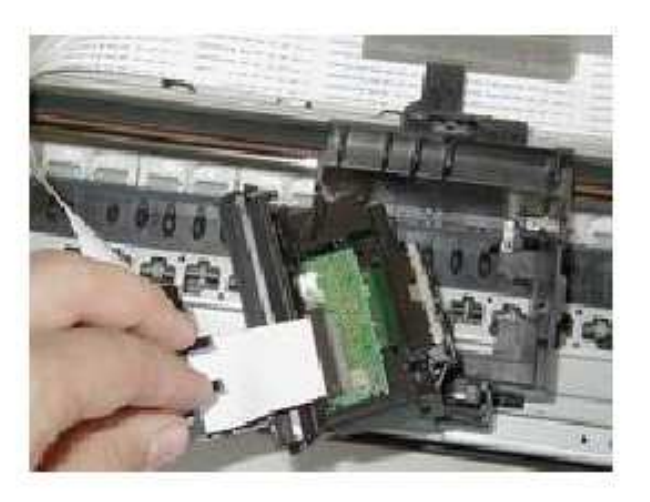

Este capítulo está estructurado para familiarizarte con el servicio técnico para impresoras.

.........

Hemos escogido modelos de la marca Epson para tratar el estudio de esta creciente especialidad.

#### INTRODUCCION.

Dado que hablar del servicio técnico sobre impresoras podría ameritar el crear un curso solo para este tema, tratamos de ser concisos y claros en este nuevo capitulo de Hazlo tu mismo. El objetivo es mostrarte como se aplican los recursos técnicos para atender impresoras a fin de que puedas partir de allí hacia la solución de nuevos casos.

Las áreas que veremos son: 1. TEORÍA GENERAL DE LAS IMPRESORAS. 2. ANÁLISIS DE LOS MANUALES DE SERVICIO TÉCNICO. 3. EL DESPIECE DE LAS MAQUINAS. 4. SOLUCIÓN DE LOS PRINCIPALES PROBLEMAS. 5. UBICACIÓN DE INFORMACIÓN TÉCNICA EN INTERNET.

Los esquemas y manuales mostrados solo están disponibles en el idioma ingles, pues las casas fabricantes trabajan con este idioma universal.

#### MANUAL DE INFORMATICA / FORMACION TECNOLOGICA PARA EL SOPORTE TECNICO DE LOS PC

Reparaciones de Impresoras (2)

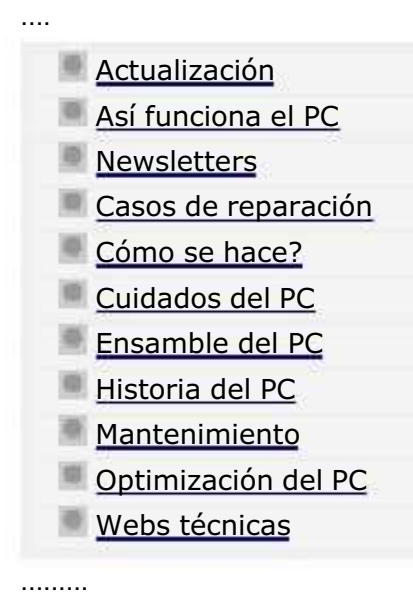

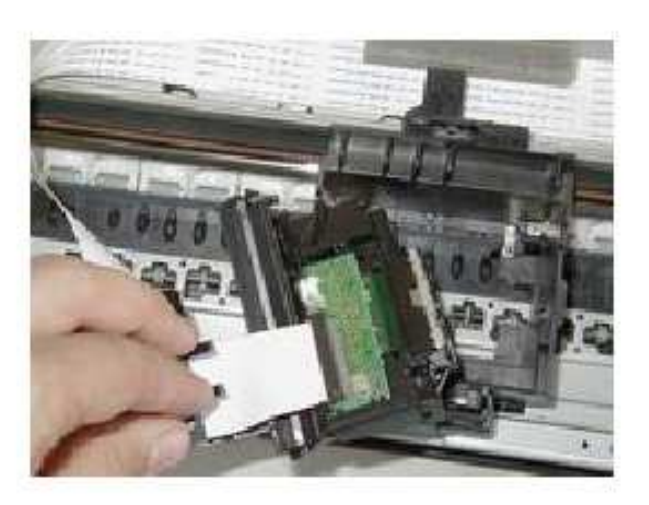

#### 4. El Interfaz o Conector .........

Las impresoras se han conectado durante muchos años a los PC casi exclusivamente por el puerto paralelo, que en muchos sistemas operativos se denomina LPT1.

En la actualidad se utilizan puertos modernos como el USB y FireWire. Otras opciones actuales de comunicación son el modo ECP o el EPP, que añaden bidireccionalidad a la comunicación y permiten a la impresora "conversar" con el PC, al tiempo que mantienen la compatibilidad con el antiguo estándar. Los modos estándar, ECP o EPP se selecciona a través del BIOS (Setup) de la computadora.

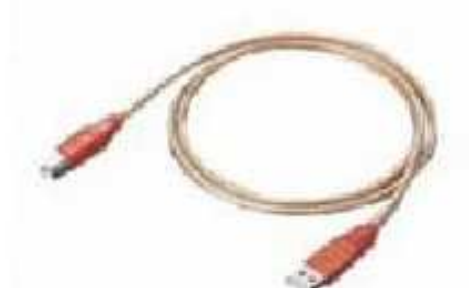

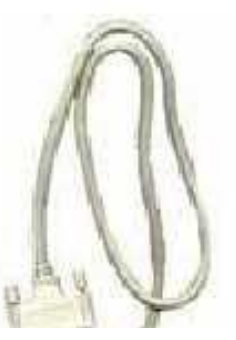

#### MANUAL DE INFORMATICA / FORMACION TECNOLOGICA PARA EL SOPORTE TECNICO DE LOS PC

Reparaciones de Impresoras (3)

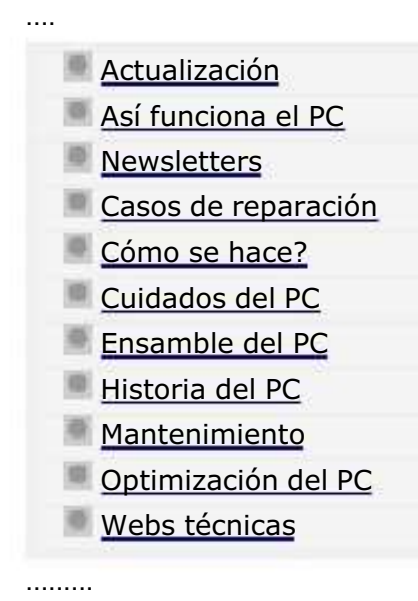

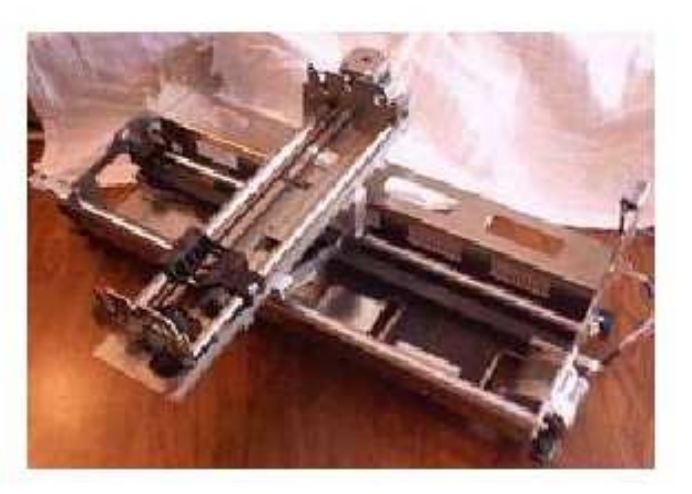

Tipos de Impresoras. Impresoras GDI.

Las siglas corresponden a Graphical Device Interface, un tipo de tecnología propia de Windows orientada a fabricar impresoras que cargan en su memoria solo una pequeña parte parte del trabajo que deben realizar.

Esto redunda en el ahorro de diversos componentes electrónicos en la fabricación de la impresora, lo que repercute en una baja de su precio. Las desventajas de estas impresoras son dos: primero, dependen de la potencia del computador al que están conectadas, y segundo, sólo funcionan bajo Windows.

Según la tecnología que empleen se puede hacer una primera clasificación de las impresoras. Las más comunes son las siguientes: matricial, de inyección de tinta (inkjet) y láser.

1. Matricial Las impresoras matriciales han sido utilizadas por muchos años y gradualmente han sido reemplazadas por sus competidoras con tecnología de inyección de tinta.

Son las únicas que permiten obtener varias copias de un mismo impreso, utilizando papel original y copia de carbón. Esto resulta muy conveniente cuando tenemos la necesidad de realizar varias copias de

#### MANUAL DE INFORMATICA / FORMACION TECNOLOGICA PARA EL SOPORTE TECNICO DE LOS PC

Reparaciones de Impresoras (4)

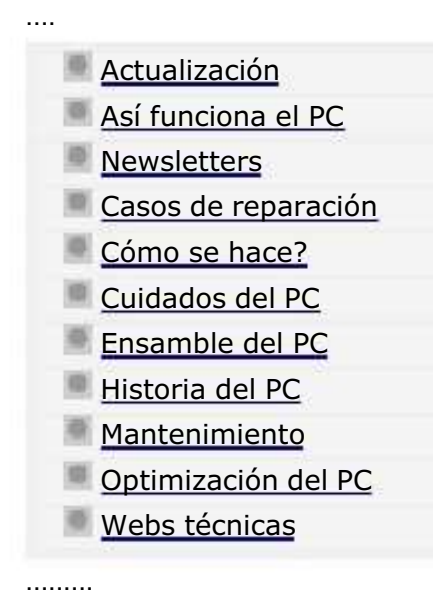

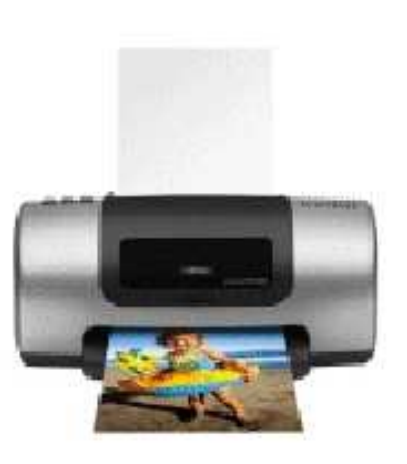

### 2. Tecnología de Inyección de **Tinta**

Analizamos ahora la tecnología que reina indiscutiblemente como la más popular del momento, tanto por el bajo costo de las máquinas impresoras como por la calidad de su impresión con tinta negra v a colores. ........

La tinta se almacena en cartuchos reemplazables. Algunas impresoras utilizan dos cartuchos, uno para la tinta negra y otro para la tinta de color (rojo, cyan y magenta).

La velocidad de impresión se mide en páginas por minuto (ppm) y varía según la máquina y según el color de la impresión ( en negro es mas rápida que en colores). La calidad de la impresión se mide en puntos por pulgada (ppp o dpi), cuanto mayor es el numero mejor es la calidad de la impresión. A diferencia de las impresoras matriciales, cada impresora con tecnología de inyección requiere de instalación especial mediante el software ( drivers o controladores ) suministrado por el fabricante de la máquina.

Funcionamiento. La tecnología de impresión consiste en la impregnación del papel con gotas de tinta. Las gotas son emitidas por el cabezal de impresión, que contiene una matriz de orificios o

#### MANUAL DE INFORMATICA / FORMACION TECNOLOGICA PARA EL SOPORTE TECNICO DE LOS PC

Reparaciones de Impresoras (5)

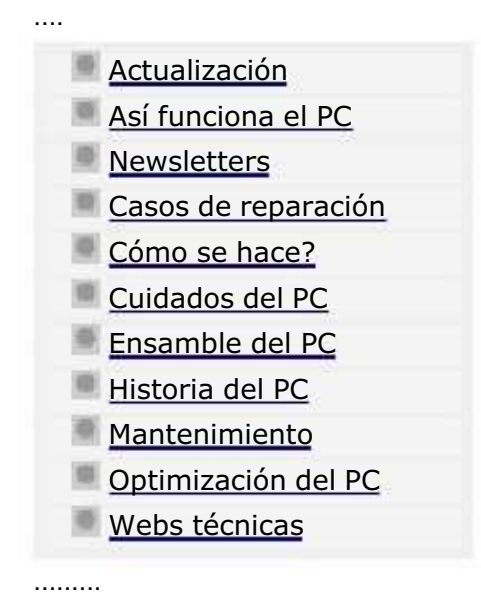

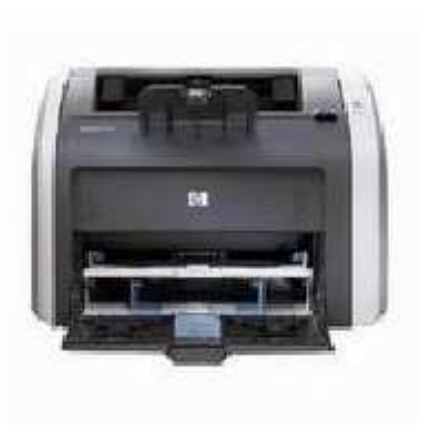

#### 3. Tecnología Láser .........

La tecnología utilizada por las impresoras láser es la misma que han utilizado mayormente las máquinas fotocopiadoras diferenciándose en la fuente de luz, pues en la fotocopiadora la página es escaneada con una luz brillante, mientras que en la impresora la fuente de luz es, por supuesto, un láser.

En la impresora láser, la impresión no se hace directamente sobre el papel como en el caso de las impresoras de matriz de punto o las impresoras de inyección de tinta.

El material que se utiliza para la impresión es un polvo muy fino que se imprime sobre un rodillo que ha sido magnetizado previamente para que forme la imagen o texto. Mediante calor el polvo se funde sobre el papel.

Estas máquinas son muy utilizadas en el mundo empresarial. Su costo es más alto que el de las de inyección de tinta, pero su costo de mantenimiento es más bajo, existiendo maquinas de muy alta velocidad por copia, excelente calidad de impresión y gran capacidad de trabajo.

El sistema laser requiere una generosa cantidad de memoria Ram propia para almacenar una copia

#### MANUAL DE INFORMATICA / FORMACION TECNOLOGICA PARA EL SOPORTE TECNICO DE LOS PC

Reparaciones de Impresoras (6)

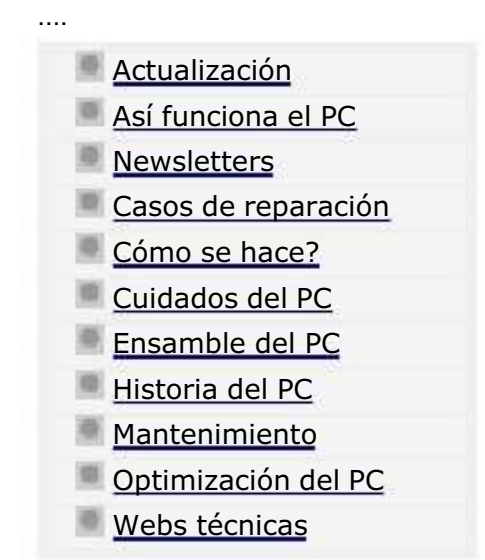

.........

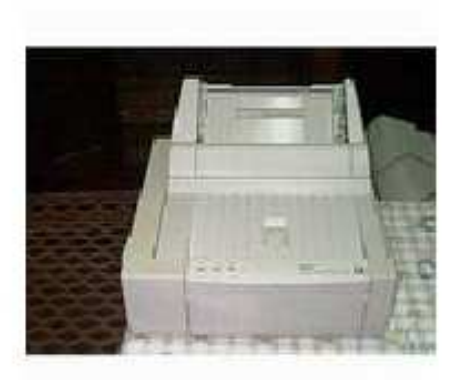

4.Otros tipos de impresoras.

......... IMPRESORAS TERMICAS. Una cabeza móvil presenta una matriz de puntos, que puede calentarse por la acción de resistores. Los puntos calientes forman el carácter a imprimir, y al ser aproximados al papel termosensible, lo afectan por calor, resultando una formación de puntos oscuros.

El controlador determina qué resistores se calentarán, ordenando la circulación de corrientes eléctricas por los mismos. Se trata de una impresión por formaciones de puntos, como en la impresora de matriz de agujas, pero al no percutir la matriz sobre el papel resulta un funcionamiento totalmente silencioso. Y por no existir vibraciones mecánicas se simplifica el diseño del sistema resultando económico, aunque por otra parte el costo del papel termo sensible es relativamente elevado.

La calidad de la impresión está determinada por la densidad de los puntos controlada horizontalmente por la velocidad de barrido de la cabeza y verticalmente por el tamaño del resistor. La velocidad de impresión es comparable a las impresoras de caracteres más lentas.

Impresoras electrostáticas. Estas máquinas utilizan un tambor cilíndrico, con superficies de selenio, en donde un haz de luz irradia la superficie del tambor depositando cargas que atraen el toner tal como sucede en las fotocopiadoras. El Tambor transfiere luego el toner al papel, para reproducir la imagen a través de la aplicación de presión y calor. Graduando el voltaje aplicado se pueden obtener desde puntos finos y brillantes hasta puntos más opacos, lográndose muy buenos grisados.

#### MANUAL DE INFORMATICA / FORMACION TECNOLOGICA PARA EL SOPORTE TECNICO DE LOS PC

Reparaciones de Impresoras (7)

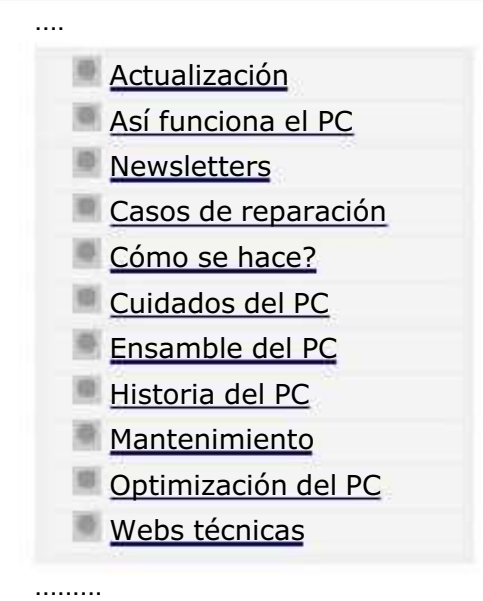

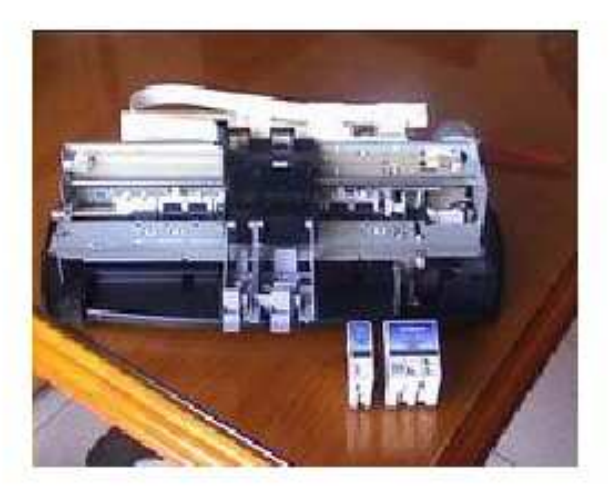

#### Servicio Técnico.

......... Después de conocer las diferentes clases y características de las impresoras, tratamos ahora la parte del mantenimiento preventivo y correctivo. Dado que cada marca o modelo tiene su hardware particular, es primordial entender cuales son los principios que nos permitan en general atender los casos de atenciones técnicas.

### LOS MANUALES DE SERVICIO TECNICO.

Este debe ser el punto de partida cuando se desea abordar el estudio de una máquina, desde el punto de vista del Soporte técnico. No puede haber control real de la tecnología de una impresora si no se conoce como funciona internamente. Esto significa saber como arrastra el papel, como funciona su sistema de impresión, como el cabezal detecta la posición en que se encuentra para hacer las impresiones, cuando los sensores actúan para detener el movimiento del cabezal de impresión, como expulsa el papel impreso, etc. Veremos por tanto, mediante el análisis de un MANUAL de Servicio, como se debe estudiar una máquina. Será importante también aprender como obtener los manuales de usuario y de servicio.

#### EL DESPIECE.

La otra parte a dominar es el área del desarme de las máquinas. Esta es una tarea que se puede aprender analizando los manuales de servicio técnico, sección DESPIECE, y, con un poco de practica, podremos adquirir los principios generales e intuición para desarmar, limpiar, reparar y armar mecanismos en general.

#### MANUAL DE INFORMATICA / FORMACION TECNOLOGICA PARA EL SOPORTE TECNICO DE LOS PC

Reparaciones de Impresoras (8)

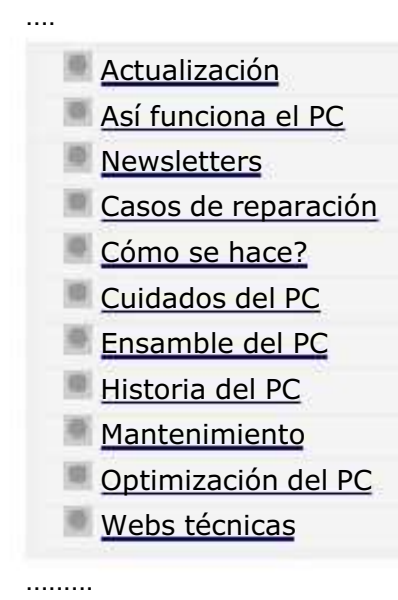

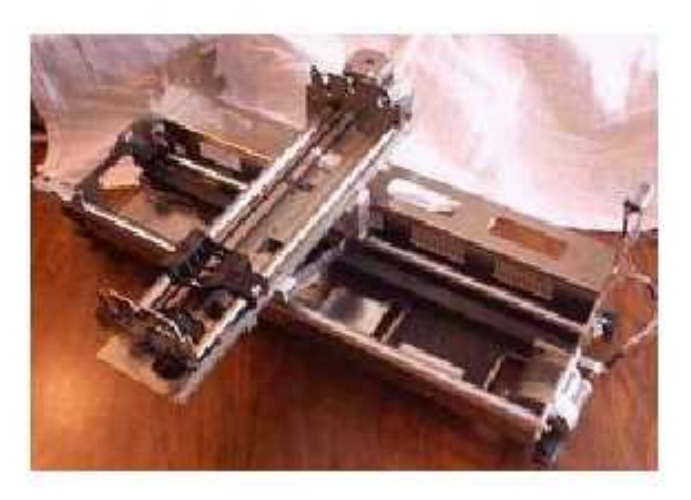

Los manuales continuación. Generalidades. Modelos Epson 440 640 740

#### EPSON Stylus Color 440/640/740

#### **Revision A**

### 1.3 Interface

This printer provides parallel interface as standard.

### 1.3.1 Parallel Interface (Forward Channel)

[Transmission mode] 8 bit parallel, IEEE-1284 compatibility mode [Synchronization] By /STOPBE pulse [Handshaking] BY BUSY and IACKLG signal TTL compatible level [Signal level] towing via dominant OSSOS TREntenance ald

See Table 1-10 in the following page which shows the signal and connector pin assignments for parallel interface (forward channel \*1). In case of these signals, twist pair line is used and returning side is connected to signal GND.

\*1: Forward channel is the mode when the ordinary data such as an order to print is sent from the PC to the printer.

#### MANUAL DE INFORMATICA / FORMACION TECNOLOGICA PARA EL SOPORTE TECNICO DE LOS PC

Reparaciones de Impresoras (9)

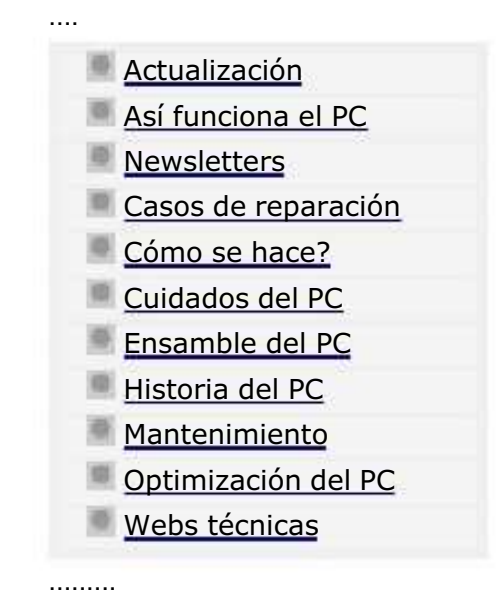

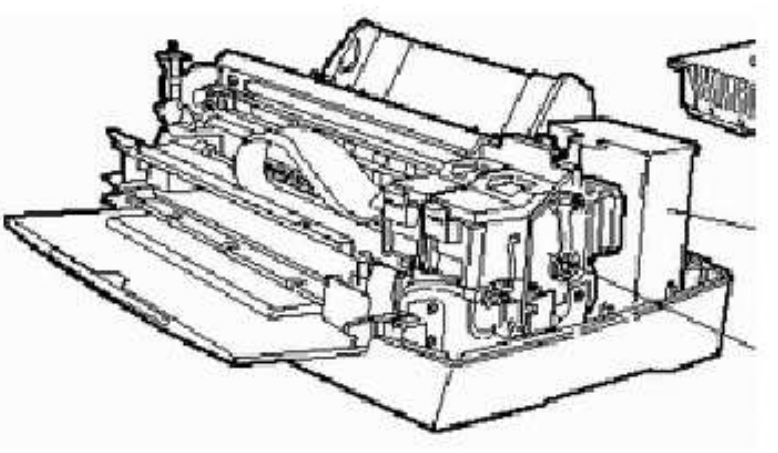

#### Desensamble (despiece) .........

En esta área veremos como utilizar los manuales técnicos. El objetivo básico es IDENTIFICAR LAS PIEZAS(con su código) para efectos de pedidos (compra) y también para el DESENSAMBLE o DESPIECE.

Es necesario contar con el Manual de Servicio del modelo que nos interesa y cuya consecución hemos explicado anteriormente. Los detalles incluyen dibujos de las cubiertas, notas sobre como retirar los tornillos o ganchos plásticos y la forma de separar conjuntos completos de partes (mecanismos), como el mecanismo de impresión, arrastre del papel, etc. Se entiende que la operación de desensamble de un área se hace para tener acceso a una pieza deteriorada o porque se necesita efectuar una limpieza interna de un mecanismo. La operación de ensamble consiste en armar las partes invirtiendo los pasos.

A continuación te mostramos la sección de despiece del modelo EPSON C20UX.

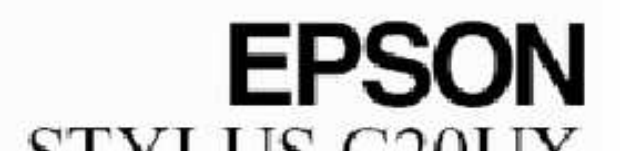
#### MANUAL DE INFORMATICA / FORMACION TECNOLOGICA PARA EL SOPORTE TECNICO DE LOS PC

Reparaciones de Impresoras (10)

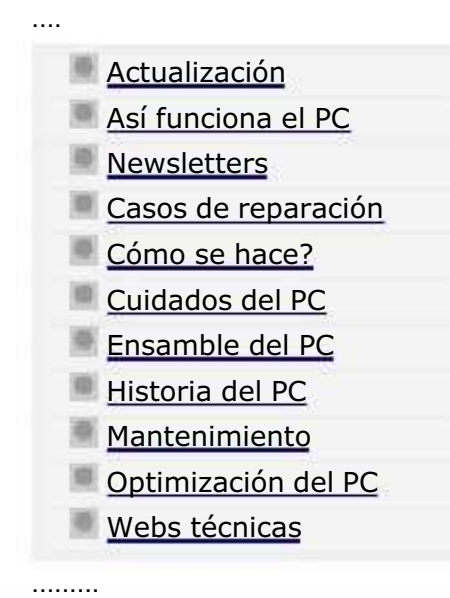

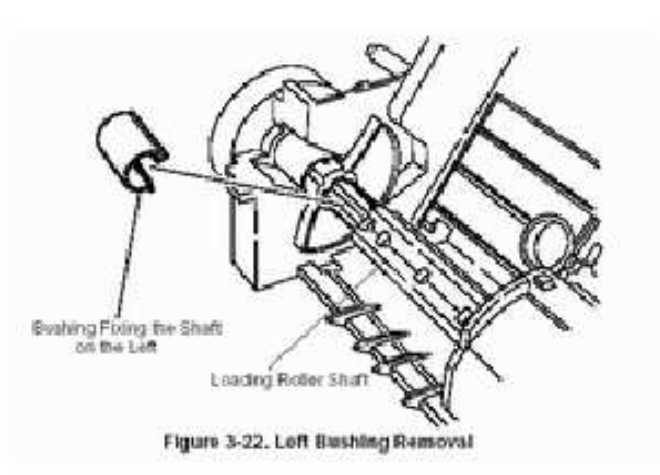

Desensamble (despiece). continuación del modelo Epson C20UX

## **EPSON STYLUS C20UX**

(Only those parts listed are available as spares) Page 4

.........

### MANUAL DE INFORMATICA / FORMACION TECNOLOGICA PARA EL SOPORTE TECNICO DE LOS PC

### Reparaciones de Impresoras (11)

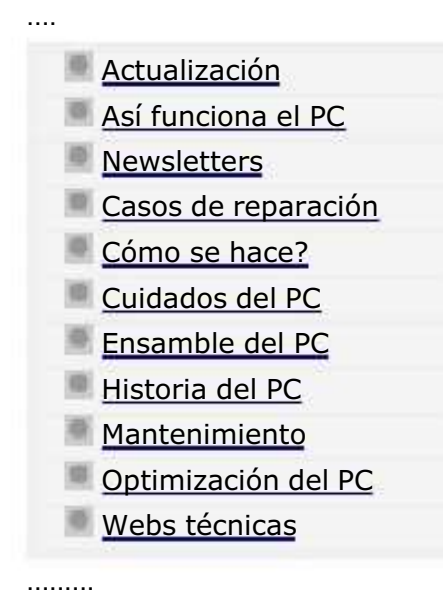

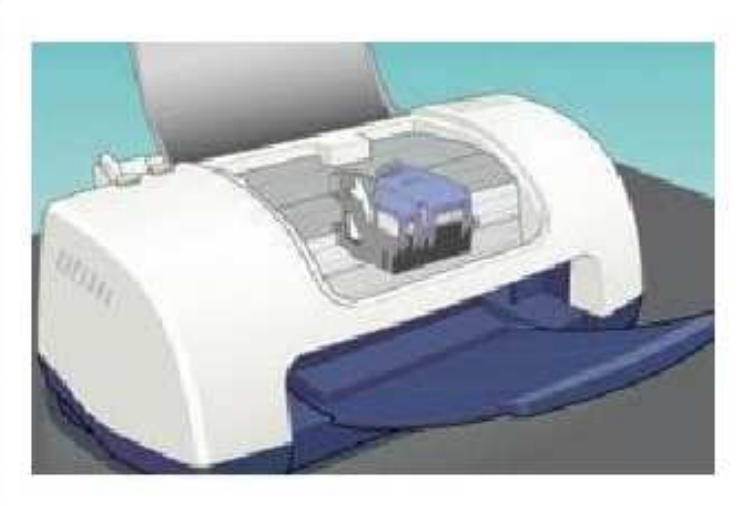

### El mantenimiento

......... En esta pagina tratamos el mantenimiento preventivo de las máquinas. Este consiste primordialmente en la limpieza de tinta (si la hay regada en el interior) y en la lubricación de rieles y piñones.

Como material instructivo citamos textualmente las recomendaciones del fabricante del modelo EPSON 440-640-740, tal como se entregan en el Manual de Servicio.

### EPSON Stylus Color 440/640/740

### **Revision**

### 6.1 Overview

This section describes the points and the procedures for maintaining the printer in its optimum condition.

### 6.1.1 Cleaning

This printer has no mechanical components which require regular cleaning. Therefore, note that the points suggested below are only to

### 6.1.2 Service Maintenance

If print irregularity (missing dot, white line, etc.) has occurred or the printer indicates "MAINTENANCE ERROR", take the following actions to clear the error.

**D** Head Cleaning

The printer has a built-in head deaning function and is activated through the control panel operation.

ty nagradovana v vysta struktura od koji konkurskog prijekog postavanja se prijedno nagradova

#### MANUAL DE INFORMATICA / FORMACION TECNOLOGICA PARA EL SOPORTE TECNICO DE LOS PC

Reparaciones de Impresoras (12)

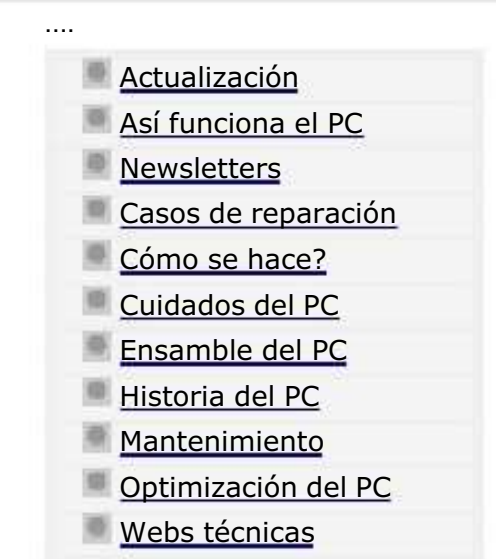

.........

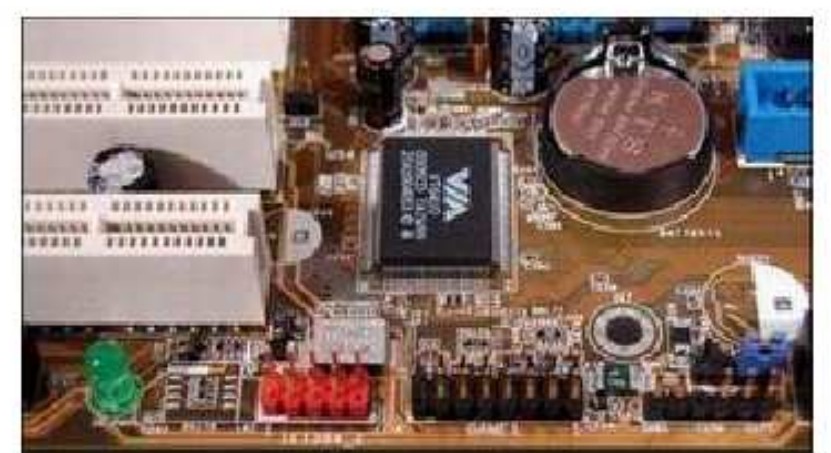

### Las reparaciones de impresoras

.........

### PRINCIPIOS DE REPARACIONES Y PRINCIPALES FALLAS EN IMPRESORAS MATRICIALES.

Las impresoras matriciales se fabrican para desarrollar una alta producción de impresiones. Dado que tienen muchas piezas mecánicas, son afectas a fallar por el desgaste propio del trabajo. En general las fallas son similares en cualquier marca de impresora. Pero debido a que la marca Epson domina este mercado, la orientación sobre los desperfectos que mencionamos a continuación han sido tomados de experiencias con esta marca.

Cualquier falla no contemplada aquí, puede ser dirigida a nuestro CENTRO DE SOPORTE, con tu CODIGO de identificación personal, como es habitual para los propietarios de este Curso. Las fallas en orden de importancia se presentan asi:

#### FALLAS EN EL CABEZAL DE IMPRESION.

El elemento mas afectado es el cabezal de impresión. Lo usual es que la matriz de puntos por donde salen las agujas, en la parte frontal del cabezal, se desgaste. Esto produce una línea vertical de puntos desalineada en los textos. Cuando la desviación es extrema la solución es extrema la solución el cabezal. Es conveniente hacer la matriz de agujas<br>A

#### MANUAL DE INFORMATICA / FORMACION TECNOLOGICA PARA EL SOPORTE TECNICO DE LOS PC

Reparaciones de Impresoras (13)

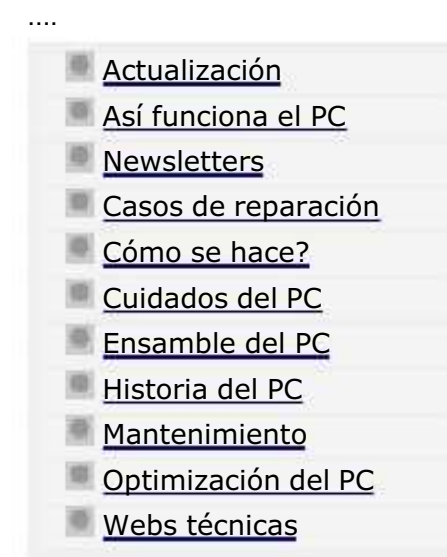

.........

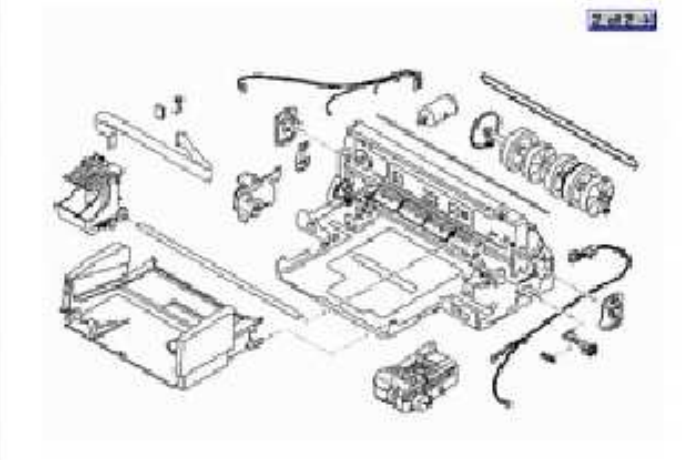

### Reparaciones de máquinas de inyección de tinta. Las impresoras de inyección de tinta son maquinas de trabajo liviano, no generan grandes fricciones y calor como las matriciales, pero

probablemente entre las diferentes marcas presentan un mayor conjunto de fallas.

PRINCIPIOS DE REPARACIONES Y PRINCIPALES FALLAS EN IMPRESORAS DE INYECCION DE TINTA.

La mayoría de los desperfectos que sufren son de tres clases: 1. problemas de impresión derivados del trabajo de los cartuchos de tinta, 2. problemas de programación de las máquinas y 3. problemas electrónicos que se producen en la placa principal de circuitos y en los motores de los diversos mecanismos.

### FALLAS EN LOS CABEZALES DE IMPRESION.

Esta es el área básica de mal funcionamiento de estas máquinas. Los problemas se presentan por las fallas en los cabezales y los cartuchos de tinta. Las maquinas con cabezales que forman parte de su estructura tienden a desparecer en favor de los cabezales desechables incorporados en los cartuchos de tinta.

Las dificultades de las máquinas con cabezales incorporados en la estructura de las máquinas radica básicamente en la obstrucción de los canales que transportan la tinta de los depósitos al cabezal y en la obstrucción de los inyectores del cabezal. Cuando esto ocurre, es menester desensamblar esta área para lavar los conductos con líquidos especiales.

#### MANUAL DE INFORMATICA / FORMACION TECNOLOGICA PARA EL SOPORTE TECNICO DE LOS PC

Reparaciones de Impresoras (14)

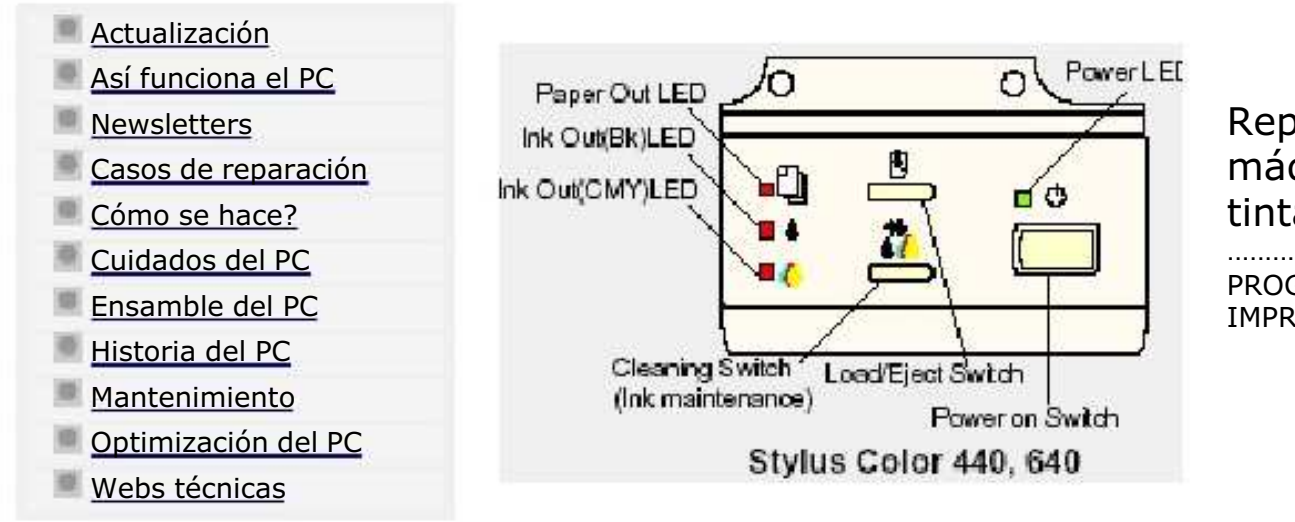

Reparaciones de máquinas de inyección de tinta, continuación.

PROGRAMACION Y RESETEO DE IMPRESORAS.

.........

....

### FALLAS DE PROGRAMACION DE LAS IMPRESORAS DE INYECCION DE TINTA.

Estudiar la programación de impresoras significa ir conociendo poco a poco el Software que se utiliza para RESETEAR los EPROMS y CARTUCHOS de las máquinas. Muchos de estos programas residen en la maquina misma (como una memoria ROM) y otros se han creado para ser descargados de Internet.

#### PROGRAMAS EPROM.

Para comprender como se hace una secuencia de programacion de una impresora, hemos escogido el ejemplo de reseteo de la EEPROM del modelo Epson 440/640/740. Como es logico los manuales de servicio tecnico a diferencia de los manuales de usuario, se escriben en idioma Ingles. A continuación de este ejemplo, hemos colocado otros casos de programación con sus soluciones a fin de mostrarte la forma de afrontar este tipo de problemas.

#### MANUAL DE INFORMATICA / FORMACION TECNOLOGICA PARA EL SOPORTE TECNICO DE LOS PC

Reparaciones de Impresoras (15)

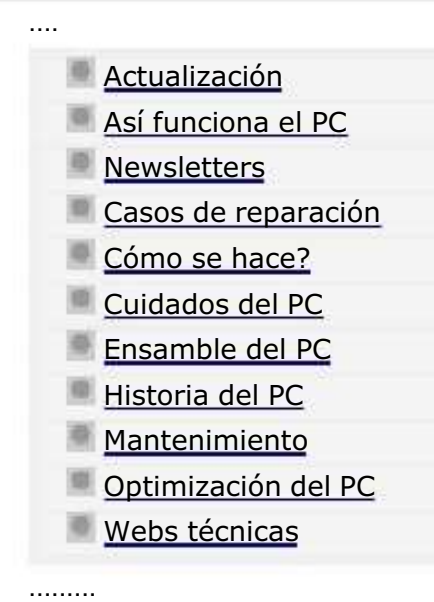

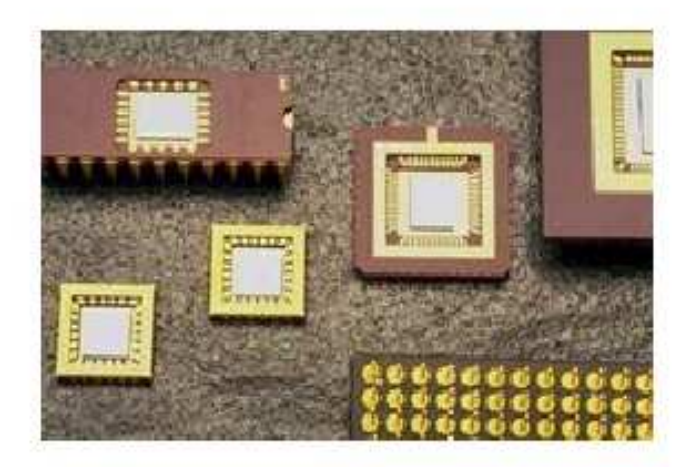

......... Reparaciones de máquinas de inyección de tinta, ejemplos de casos de programaciones.

1. Tengo una impresora Epson 480SXU. Cuando estaba haciendo un cambio de cartuchos de tinta, moví manualmente el

cabezal, y a raíz de esa operación me ha dejado de imprimir. Cuando lo intento, me aparece: "error desconocido". He instalado el programa de SSC Service a ver si arreglaba algo, pero no me funciona, también he instalado los últimos drivers pero no funciona.

SOLUCION: Primero tienes que desinstalar los drivers, luego pasarle el SSC service 3.61 que se consigue en www.micabril.com.ar. Después hay que instalar los drivers correspondientes. A continuación hay que desarmar la impresora y limpiarle el INK PAD que es la almohadilla de deposito de la tinta.

SOLUCION 2: 1-DESMONTE LA ZONA DE LAS ALMOHADILLAS DE LA IMPRESORA. 2-DESMONTE LAS ALMOHADILLAS Y LAS LAVE CON AGUA. 3-LAS DEJE SECAR 24 HORAS. 4-LAS MONTE Y CERRE LA IMPRESORA. 5-DESISTALE LOS DRIVERS.

#### MANUAL DE INFORMATICA / FORMACION TECNOLOGICA PARA EL SOPORTE TECNICO DE LOS PC

Reparaciones de Impresoras (16)

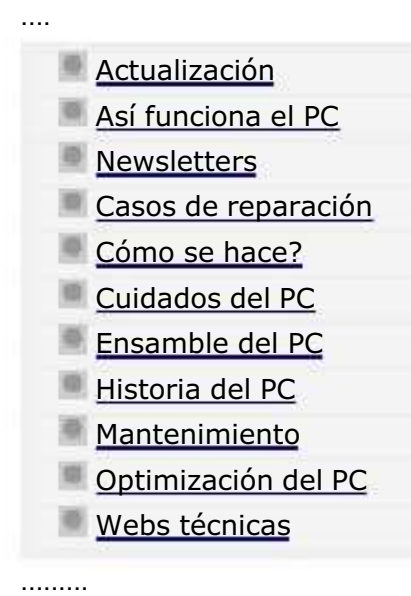

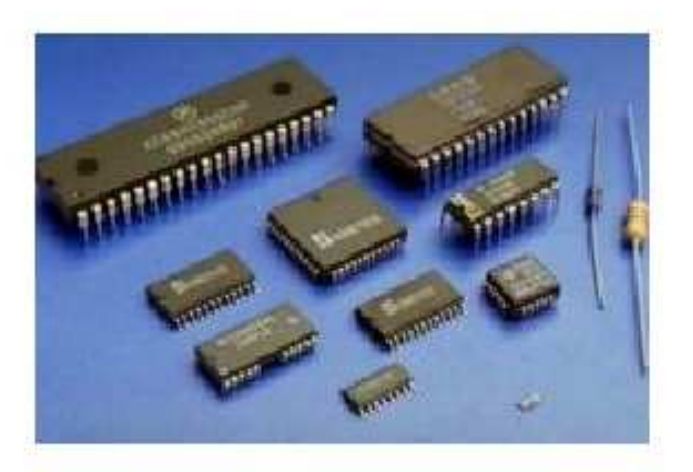

......... Reparaciones de máquinas de inyección de tinta, ejemplos de casos de reseteos y testeos.

1. Tengo una impresora epson C42UX que no podía imprimir. Baje el SSC serve y lo instale en el computador y se bloqueo la impresora y solo prende el led rojo de mantenimiento y nada más. Estuve buscando un driver para resetearla, en: ftp.epson.com/drivers y lo primero que encontré es que es difícil entender cual es el apropiado, bajé sc422DE y sc422AE los instale y no funcionaron.

SOLUCION: En este caso lo primero que hay que hacer es desarmar la maquina. Baja el manual de despiece en la seccion de drivers de Epson desde www.epson.com.ar El manual te ayuda a ubicar las esponjas cuyo nombre es INK PAD. Se pueden reemplazar, adquiriéndolas en un centro de servicios autorizados Epson. Consulta en la web cuales son en tu pais, y si no puedes quitarlas, límpialas con agua y jabón y déjalas secar. Luego colocalas en la máquina y lubrica con aceite fino tipo mineral el eje del cabezal. También lubrica los engranajes plásticos con grasa especial que se compra en casas de repuestos electrónicos. Finalmente resetea la impresora con el utilitario Epson que por excelencia es el SSC que se baja de http://www.ssclg.com/epsone.shtml

2. Tengo una máquina Epson c43 comprada hace 2 meses, y ha andado muy bien hasta que me ha aparecido el siguiente

#### MANUAL DE INFORMATICA / FORMACION TECNOLOGICA PARA EL SOPORTE TECNICO DE LOS PC

Reparaciones de Impresoras (17)

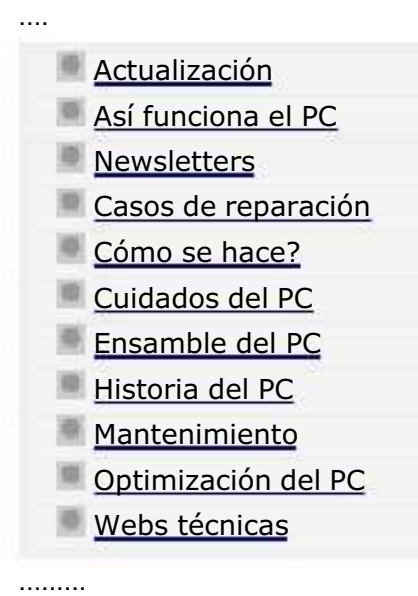

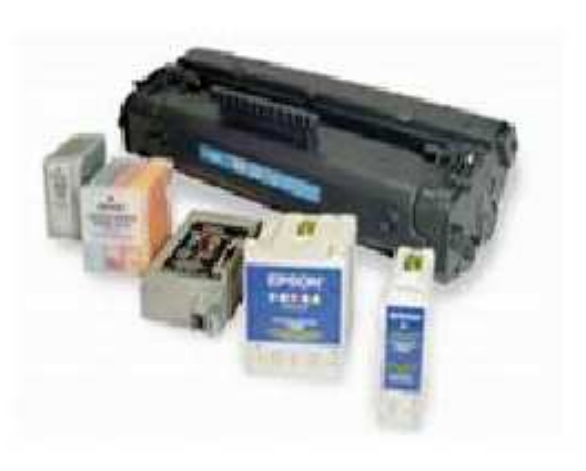

### Recarga de cartuchos.

La recarga de cartuchos constituye hoy un area importante de servicio en el ramo del soporte tecnico para impresoras de inyección. Aquí las bases para trabajar en esta creciente especialidad (Lavado, sellado y reseteo de cartuchos).

PRINCIPIOS DEL RECICLADO.

El éxito en el reciclado requiere de un mínimo de componentes esenciales a saber: la disposición y observación personales para asimilar conocimientos mas un cierto grado de habilidad manual y deseos de realizar un buen trabajo y, por supuesto, registro mental de cada experiencia para su provechosa acumulación.

En cuanto a los cartuchos, hay algunas generalidades que recomendamos observar, y que describimos a continuación.

A continuación vamos a ver las normas básicas a tener en cuenta para iniciarnos en esta actividad.

1. Si no se efectúa una correcta limpieza del cabezal impresor antes de la recarga, lo mas probable es que los resultados se reflejen en una impresión deficiente. También la introducción accidental de aire en el deposito de tinta puede causarla. Es importante evitar la formación de espuma cuando se introduce la tinta. Observe la placa del cabezal en el cartucho, si la tinta se acumula allí el cartucho tampoco imprimirá. Imagine las diminutas partículas de tinta intentando atravesar este pequeño lago de tinta, jamás llegaría al papel, solo se sumaria al charco.

#### MANUAL DE INFORMATICA / FORMACION TECNOLOGICA PARA EL SOPORTE TECNICO DE LOS PC

Reparaciones de Impresoras (18)

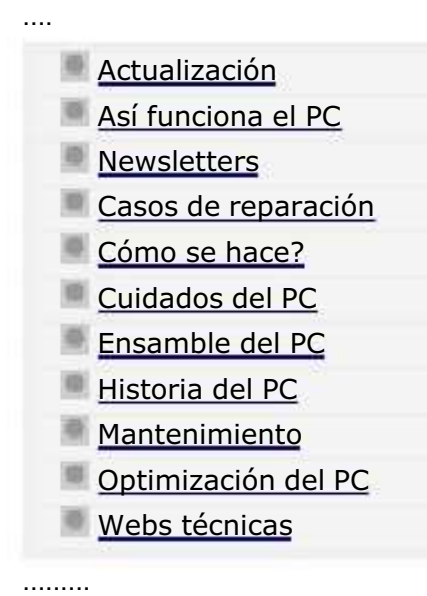

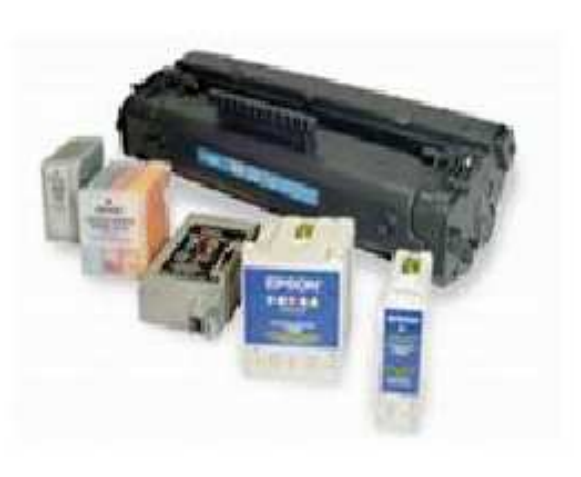

Recarga de cartuchos. Continuación: Principios del lavado de cartuchos.

#### PRINCIPIOS DEL LAVADO DE CARTUCHOS.

Para la limpieza de los cartuchos, se deben seguir estos procedimientos:

En los cartuchos Epson, no es necesario la limpieza, salvo que se vea que el cartucho esta muy deteriorado, sucio y tapado, en cuyo caso se podrá limpiar haciendo circular gran cantidad de agua en su interior, desde el orificio de salida y preferentemente caliente, en cada uno de los tres recipientes, para luego dejar escurrir unos minutos. El secado finaliza con succión con bomba o jeringa de 60 Cm desde los orificios de salida para desalojar el agua y los residuos remanentes.

En los cartuchos Lexmark, HP, Canon y otros cartuchos con cabezal incorporado, es imprescindible la limpieza, la cual se puede hacer por inmersion en solvente de limpieza (en casos de mucho abandono) o bien sumergiendo el cabezal impresor en agua tibia (preferentemente destilada). Solo se debe sumergir hasta el cabezal impresor, cuidando de no mojar los contactos del cartucho. Se debe dejar en agua tibia unas horas y en algunos casos severos se puede dejar toda la noche. Despues se debe secar y quitar el agua que haya podido entrar en el deposito de tinta con una jeringa o con algun otro

#### MANUAL DE INFORMATICA / FORMACION TECNOLOGICA PARA EL SOPORTE TECNICO DE LOS PC

Reparaciones de Impresoras (19)

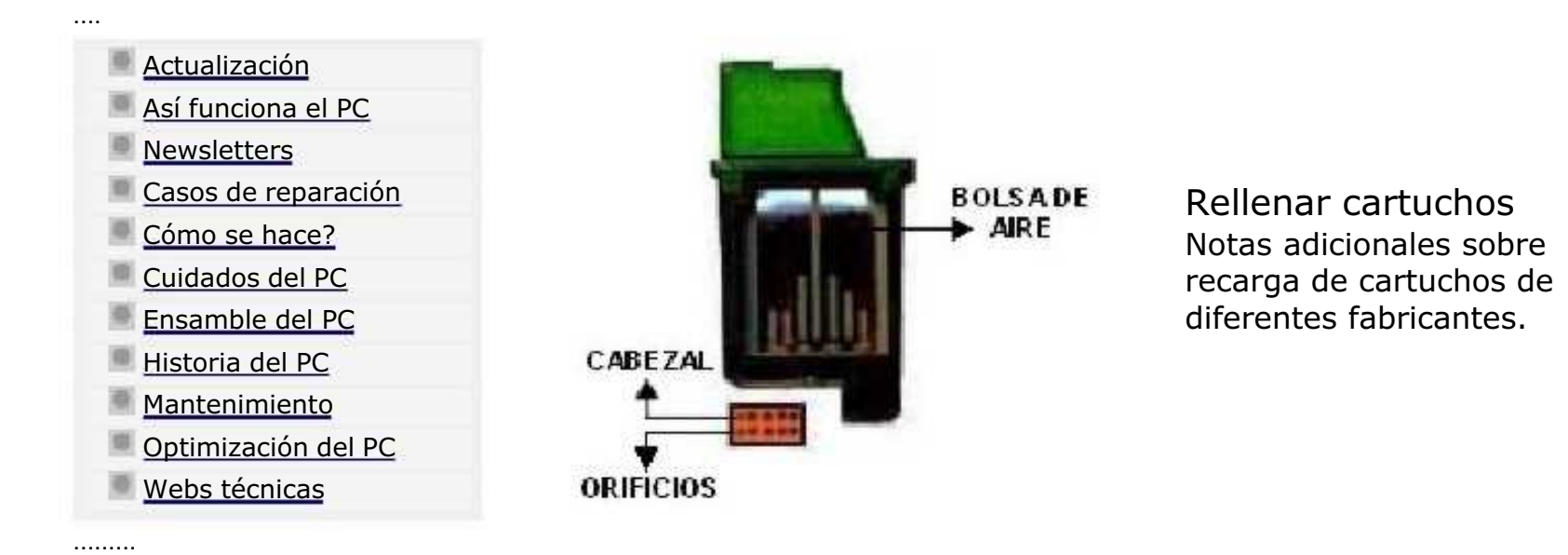

1. Asegúrese de seguir las instrucciones de rellenado que se refieren a su cartucho en particular, ya que las instrucciones pueden ser diferentes según el cartucho utilizado.

2 El mismo cartucho puede ser rellenado varias veces (de 2 a 5 veces, aproximadamente).

3 NO RELLENE un cartucho de reserva, que haya dejado de usar hace varios días. Rellene el cartucho (negro o de color) INMEDIATAMENTE después de que la tinta se acaba. Ya que la tinta en la esponja del interior de cada cartucho se secará y (en el caso de cartuchos con cabeza de impresión integrada) la tobera se obstruirá. Preferiblemente rellene el cartucho, cuando el cartucho comienza a fallar, pues aun conserva tinta en su interior .

4. Los cartuchos que se dejan vacíos en la impresora por algún tiempo se secarán y como consecuencia estarán obstruidos. En estas condiciones si son rellenados se producen líneas entrecortadas o una mala impresión, muy difícil

#### MANUAL DE INFORMATICA / FORMACION TECNOLOGICA PARA EL SOPORTE TECNICO DE LOS PC

Fundamentación teórica

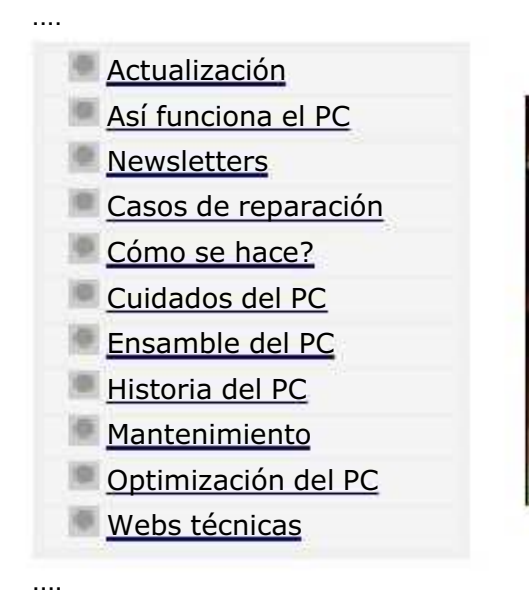

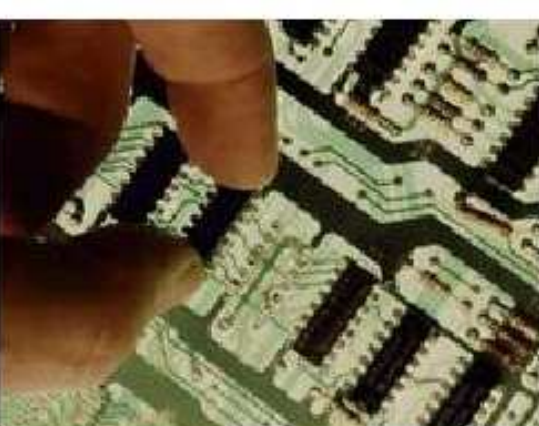

### Principios de Electricidad. -1-

En esta sección explicamos los principios de la electricidad que son necesarios conocer para comprender mejor la electronica del PC. \*\*\*

La palabra electricidad deriva del griego "elektron" que significa "ámbar". Tales de Mileto (600 años A.C.) descubrió que, frotando una varilla de ámbar con un paño, aquélla atraía pequeños objetos como cabellos, plumas, étc. Se dice que la varilla se ha electrizado. No todas las materias poseen la propiedad de cargarse de electricidad y, aunque lo hagan, pueden comportarse de distintas maneras. El siguiente experimento explicará estas diferencias:

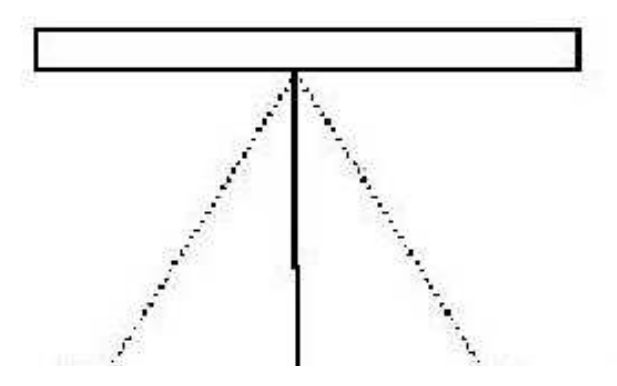

Se construye un péndulo con una bolita de médula de saúco y un hilo. Si ahora se le acerca una varilla de ámbar previamente cargada de electricidad (por

#### MANUAL DE INFORMATICA / FORMACION TECNOLOGICA PARA EL SOPORTE TECNICO DE LOS PC

Fundamentación teórica

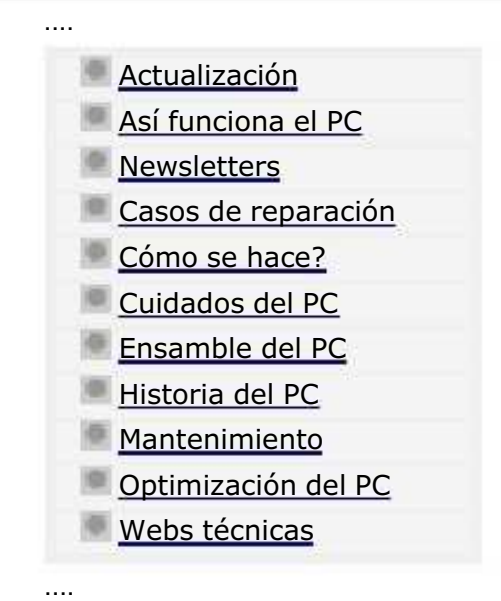

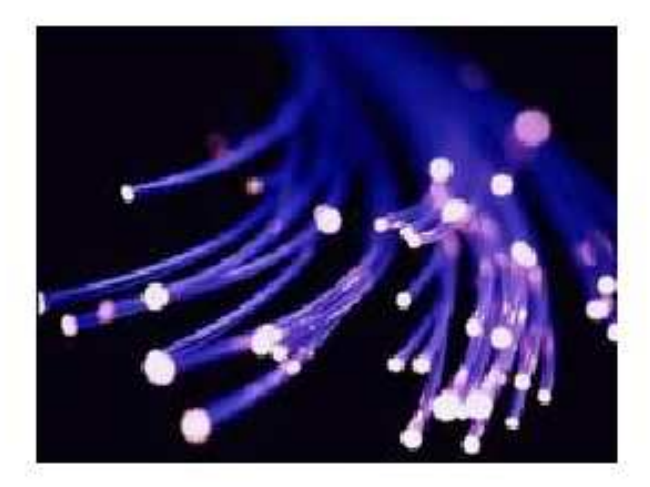

Principios de Electricidad. -2- RESISTENCIA Y CONDUCTANCIA. CIRCUITOS ELECTRICOS: CONCEPTOS. SIMIL HIDRAULICO. LEY DE OHM. LEY DE JOULE. MEDIDAS ELECTRICAS. RESUMEN

\*\*\*

1. RESISTENCIA y CONDUCTANCIA.

La resistencia es la oposición que presentan los cuerpos al paso de la corriente eléctrica. Se mide en ohmios <sup>ω</sup>.

La resistencia depende de tres factores:

La sección del elemento conductor (a mayor sección menor resistencia)

La longitud del mismo (a mayor longitud, mayor resistencia)

La oposición que presentan los cuerpos se debe a que los electrones al moverse en el interior de los átomos rozan produciendo choques que desprenden energía en forma de calor. Cuanto mayor es el número de choques, mayor es la resistencia que presenta el material.

#### RESISTENCIA ELECTRICA

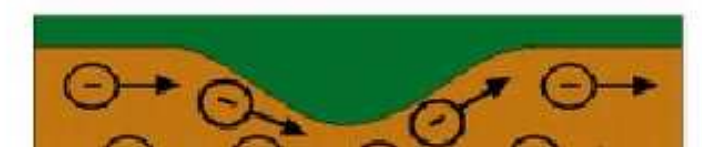

#### <u>DRMACION TECNOLOGICA PARA EL SOPORTE TECNICO DE LOS PC</u>

Curso de Electrónica práctica

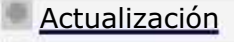

....

....

- Así funciona el PC
- **Newsletters**
- Casos de reparación
- Cómo se hace?
- Cuidados del PC
- Ensamble del PC
- Historia del PC
- **Mantenimiento**
- Optimización del PC
- Webs técnicas

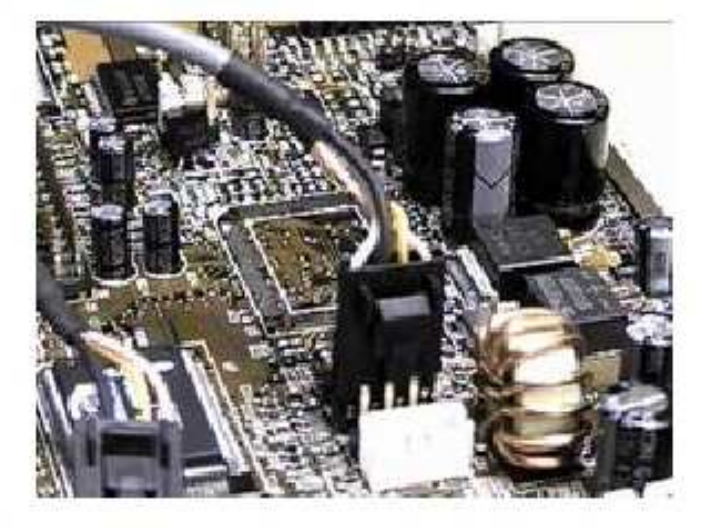

### Principios de reparaciones de laboratorio.

En esta sección explicamos los principios que se necesitan dominar para ejercer la labor de reparaciones de componentes electrónicos. Aunque no es un curso especializado en un area ( video, sonido, etc.) mostramos a traves de el las bases generales de las reparaciones electronicas.

## Saludos.

Aquí comenzamos el cursillo de Electrónica Práctica. Es un cursillo que se ha venido impartiendo durante años en la Actividad del Club de Electrónica del Centro de Residencias de Eibar, por parte de Félix Rubio y Jose Aladro. Igualmente fue impartido en el curso 1999-2000 por Juan Meleiro y Jose Aladro.

Se trata de un cursillo orientado a personas que tengan un nivel básico de Electricidad y

## • 2.1 - Las Resistencias <sup>r</sup> Resistencias de hilo o bobinadas Resistencias químicas  $\bullet$  2.2 - Interpretación del código de colores en las resistencias Código de colores en las resistencias Valores normalizados de resistencias • 2.3 - Los Condensadores o Tipos de condensadores • 2.4 - Identificación del valor de los condensadores o Codificación por bandas de color Código de colores en los condensadores Codificación mediante letras Código "101" de los condensadores • 2.5 - Ejercicios prácticos • 2.6 - Los Transistores o Tipos de transistores. Simbología • 2.7 - Encapsulado de transistores

<sup>q</sup> Identificación de terminales de diodos, transistores, circuitos integrados, etc.

## Tema 3 - Diseño de un circuito impreso

### impreso

- o Transferencia por el método clásico de rotulación
- o Transferencia mediante fotolito Part 1, La insolación
- Colocación idónea del fotolito
- o Transferencia mediante fotolito Part 2, El revelado

© 2000 by Jose Aladro © 1994-2000 Club de Electrónica - Centro de Residencias - Eibar Last Updated: 6 Diciembre, 2001

# Tema 1 - Iniciación a la soldadura con estaño

## Introducción

La soldadura con estaño es la base de todas las aplicaiones electrónicas porque permite la realización de conexiones entre conductores y entre éstos y los diversos componentes, obteniendo rápidamente la máxima seguridad de contacto.

Consiste en unir las partes a soldar de manera que se toquen y cubrirlas con una gota de estaño fundido que, una vez enfriada, constituirá una verdadera unión, sobre todo desde el punto de vista electrónico.

Ésta es una tarea manual delicada que sólo se consigue dominar con la práctica. Recuerda que tu habilidad para soldar con efectividad determinará directamente el buen funcionamiento del montaje a lo largo del tiempo. Una soldadura mal hecha puede causar que el producto falle en algún momento. Esto es como aprender a andar en bicicleta, una vez que se domina ya nuca se olvida.

Se trata de un útil que tiene un enorme campo de aplicación, ya sea para realizar nuevos montajes o para hacer reparaciones. El soldador debe permitir las operaciones de soldadura con estaño correspondientes a la unión de dos o más conductores, o conductores con elementos del equipo. Debido a su frecuente empleo, el soldador deberá presentar, entre otras características, una gran seguridad de funcionamiento y durabilidad.

En general, se trata de una masa de cobre (punta), que se calienta indirectamente por una resistencia eléctrica conectada a una toma de energía eléctrica (generalmente el enchufe de 220v). Los tipos que se encuentran generalmente en el mercado pueden clasificarse en soldadores comunes o "de lápiz" y soldadores de pistola.

### Tipos de soldadores

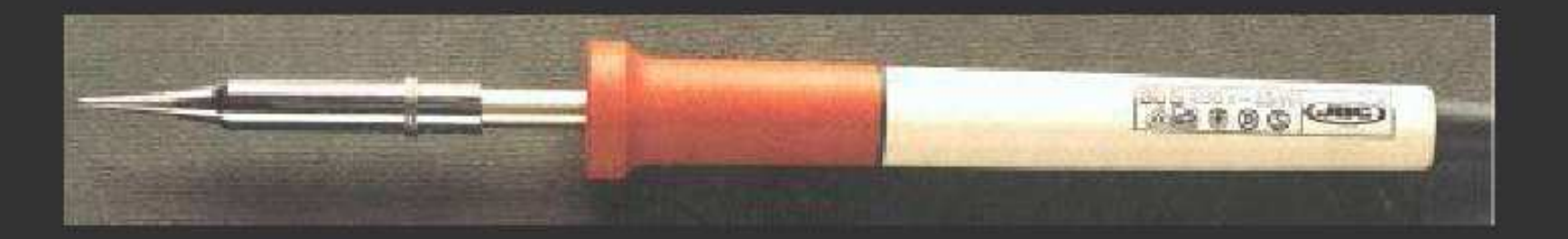

Éste es el clásico soldador de tipo lápiz, de 30w. Su calentamiento es permanente y posee una alta inercia térmica. Tanto en el momento de la precisa.

### Tipos de soportes

Ya que el soldador mantiene la punta caliente (a unos 250~300ºC), se hace necesario el uso de un soporte donde dejarlo durante el tiempo que no se usa, para evitar quemar la mesa de trabajo. Aquí se ven algunos ejemplos:

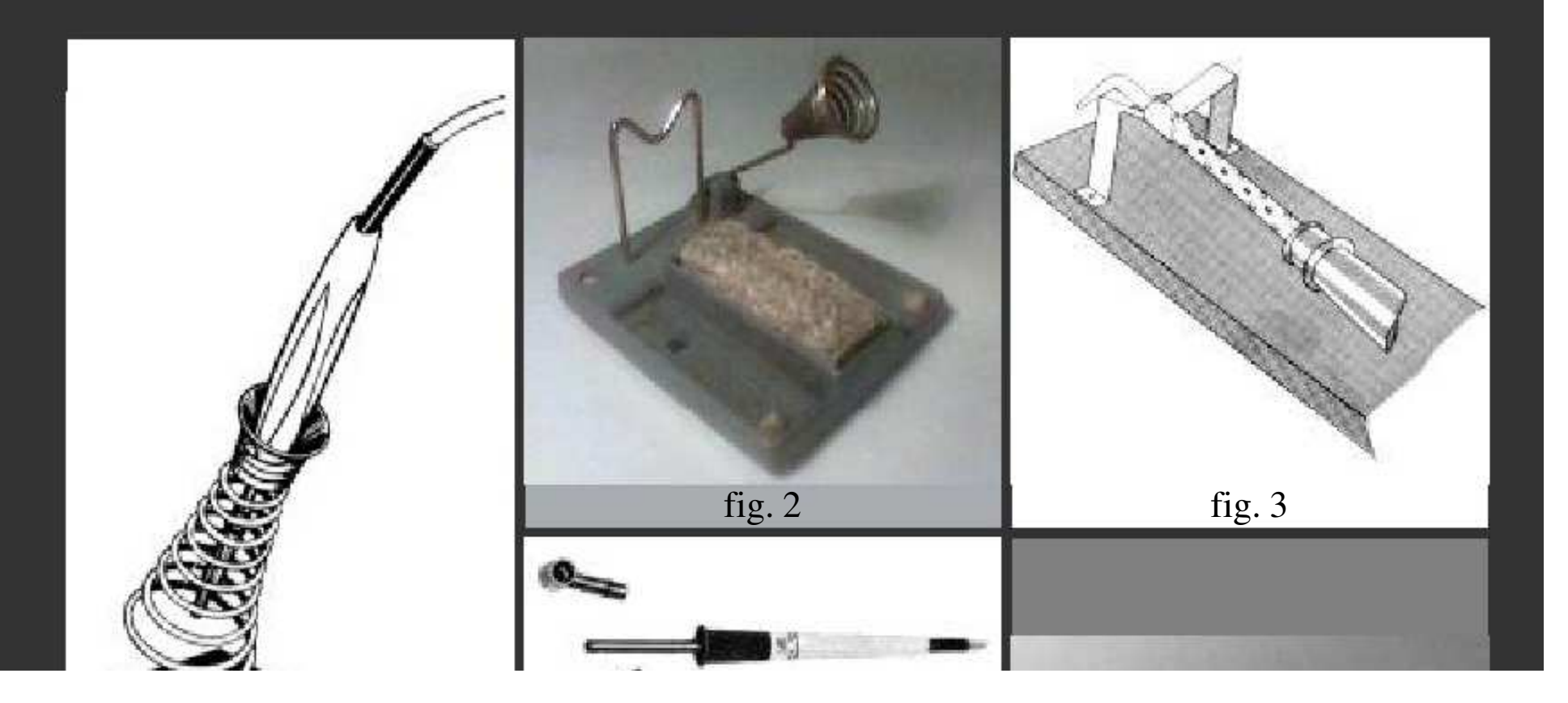

## 1.2 - La soldadura

Consiste en unir las partes a soldar de manera que se toquen y cubrirlas con una gota de estaño fundido que, una vez enfriada, constituirá una verdadera unión, sobre todo desde el punto de vista electrónico.

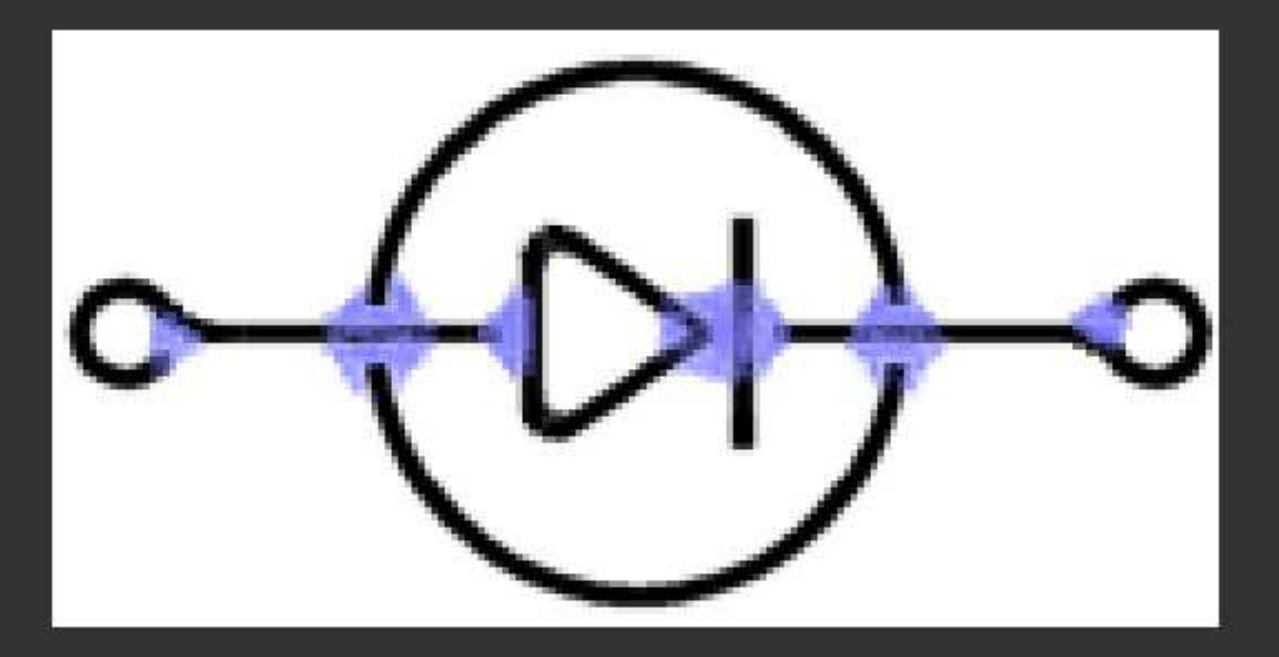

En este cursillo vamos primero a aprender a soldar hilos de cobre construyendo formas geométricas, para familiarizarnos con el soldador, el estaño, el soporte, el desoldador, las herramientas de trabajo, etc... Después nos introduciremos en la soldadura con estaño orientada al montaje de circuitos impresos, que es nuestro objetivo principal.

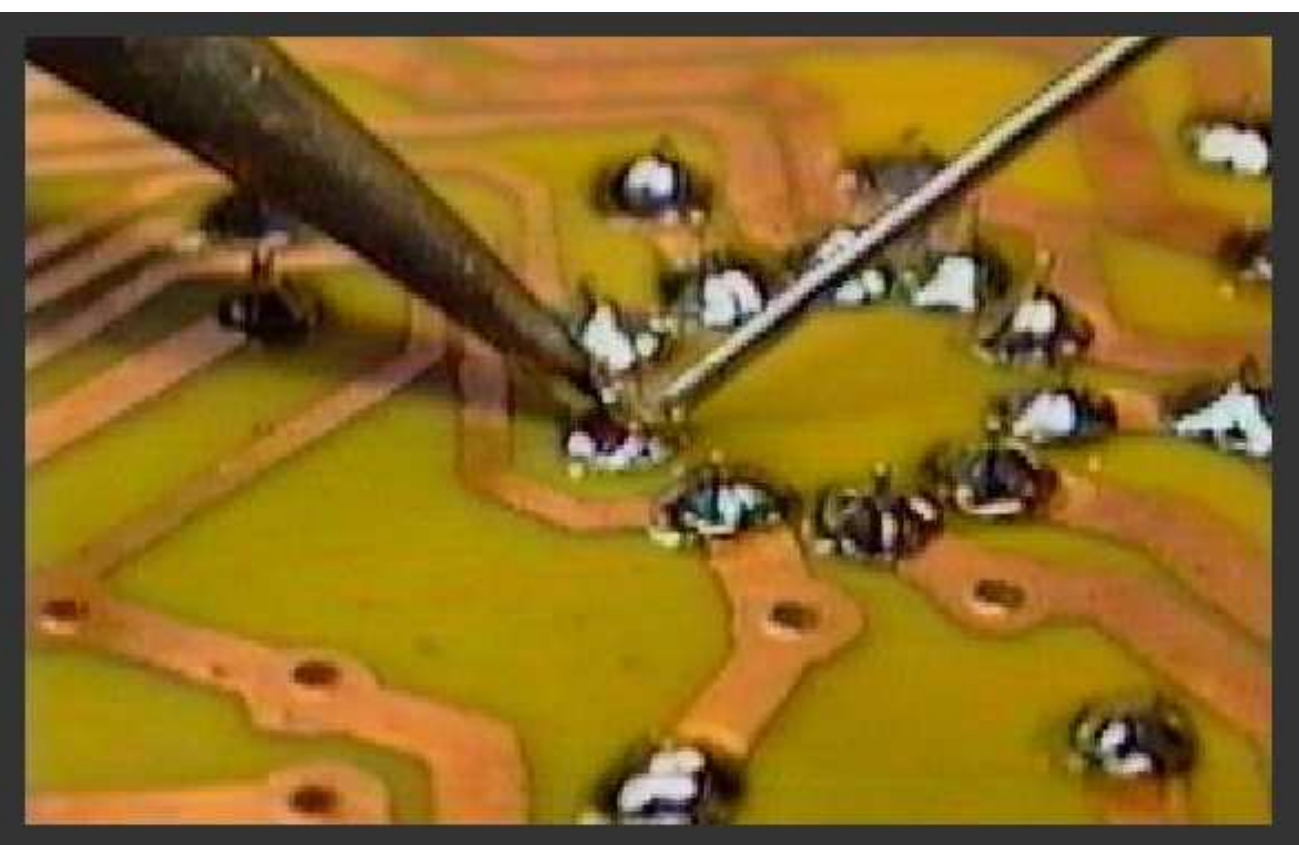

Si sabes inglés puedes visitar una página realmente interesante sobre el proceso de soldadura en la Guía Básica de Soldadura y Desoldadura de Alan Winstanley, donde encontrarás más información sobre este proceso. A lo largo del cursillo haremos más referencias a dicha página, ya que se puede considerar un buen punto de referencia para quien quiera profundizar en el tema.

## 1.3 - El estaño

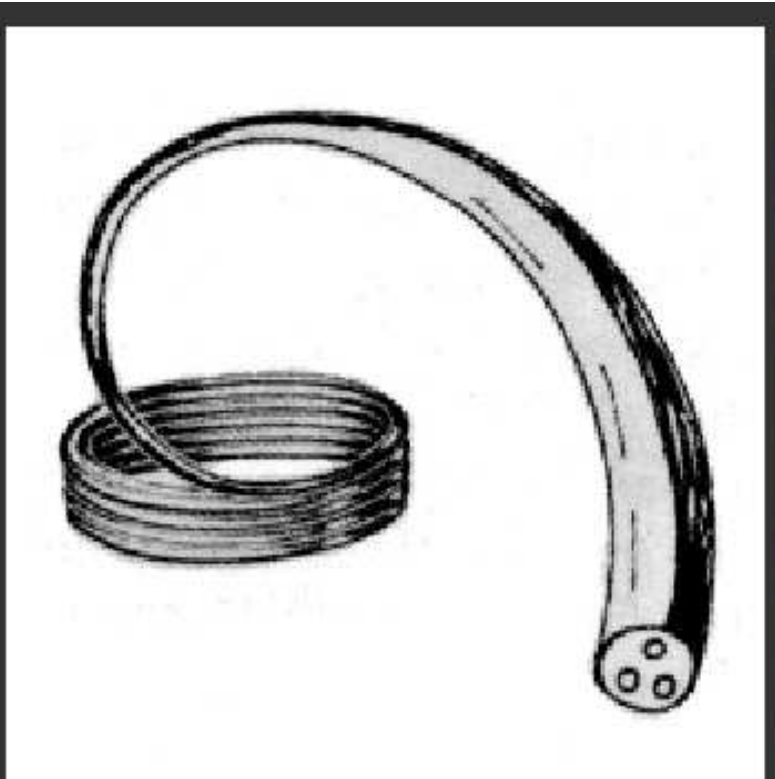

 Aquí se observan las 3 cavidades que forman el "alma" de resina del estaño. La resina resulta de una gran ayuda durante la soldadura.

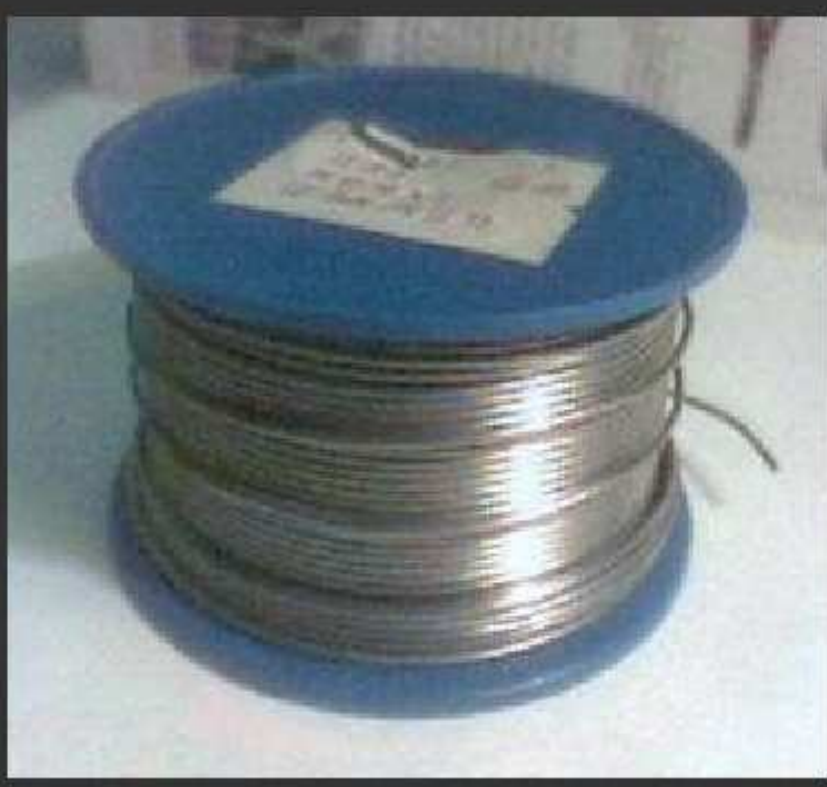

Éste es un rollo de estaño típico de 500 gr., aunque hay rollos más pequeños, ya que no suele resultar muy cómodo sujetar un peso de medio kilo mientras hacemos soldaduras.

## 1.4 - Proceso para soldar

Antes de iniciar una soldadura hay que asegurase de que:

operador y lo que sucede en las partes a soldar. Nos ayudará a conocer y entender los diferentes pasos de una soldadura, que luego, con la experiencia, se harán automáticamente, sin pensar. Los pasos son éstos:

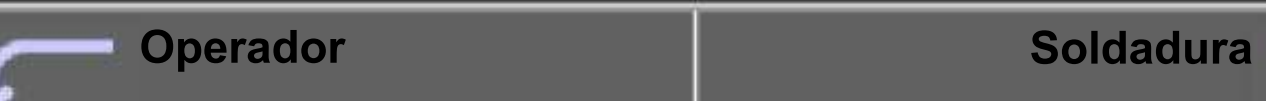

 Asegurarse de que las zonas a soldar están bien limpias, sin grasa ni suciedad. Para las placas de circuito impreso se puede utilizar una goma de borrar bolígrafo, tal como vemos aquí.

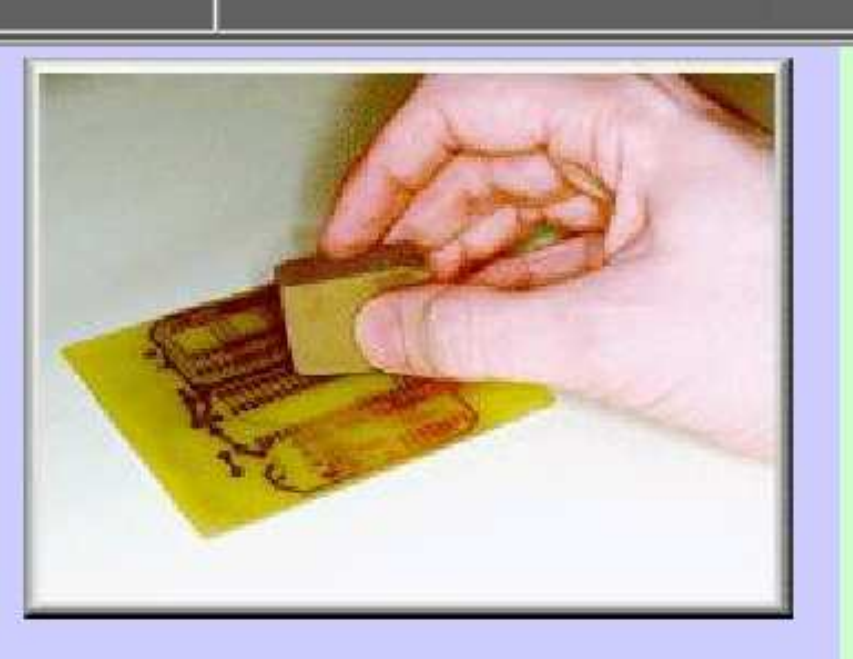

Si se trata de hilos de cobre, se pueden raspar con unas tijeras o una cuchilla para limpiar el hilo. Foto: © Alan Winstanley 1997

Limpiar la punta del soldador de vez en cuando. Para ello

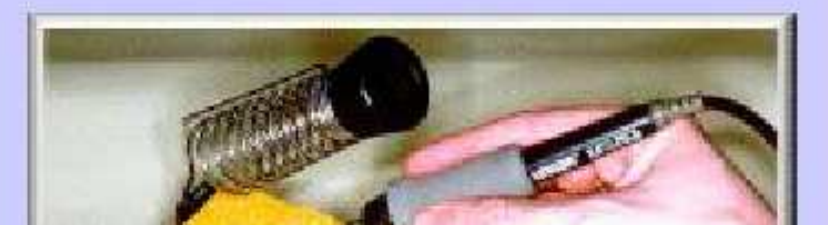

Acercar los elementos a unir hasta que se toquen. Si es necesario, utilizar unos alicates para sujetar bien las partes. Aplicar el soldador a

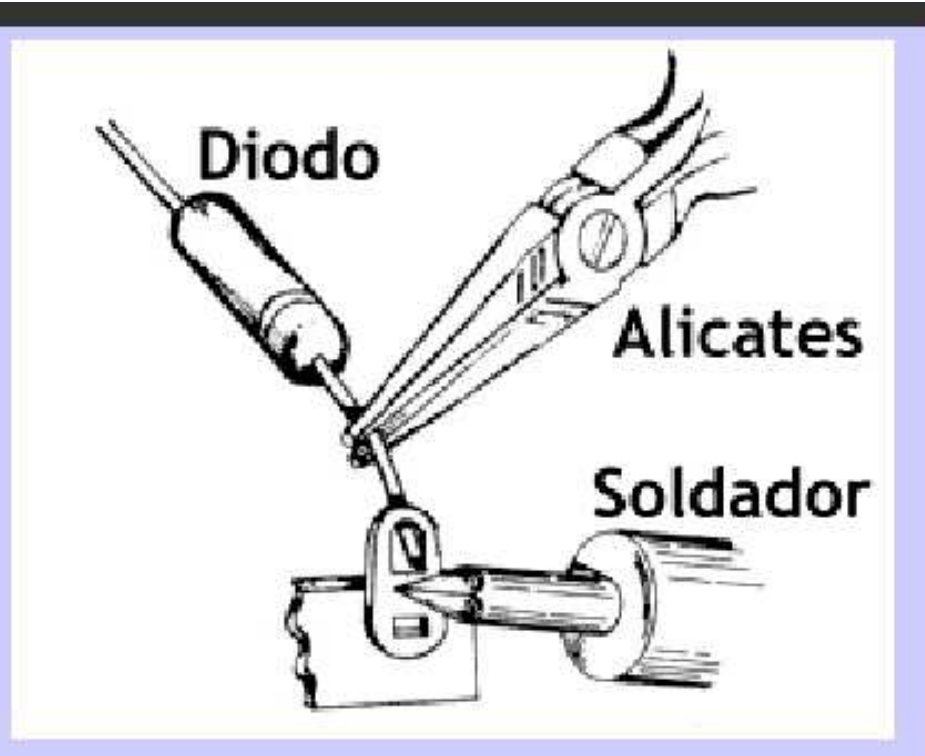

las partes a soldar, de forma que se calienten ambas partes.

Tener en cuenta que los alicates o pinzas absorben parte del calor del soldador.

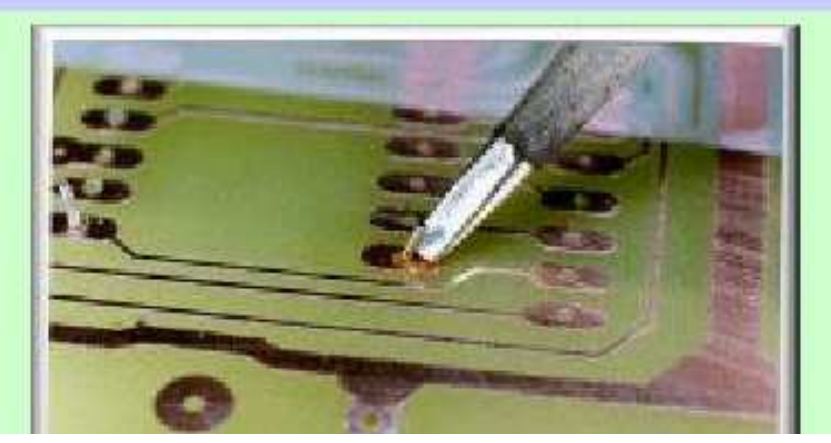

Las piezas empiezan a calentarse hasta que alcanzan la temperatura del soldador. Si la punta está limpia, esto suele tardar

### Foto: © Alan Winstanley 1997

La resina del estaño, al tocar las superficies calientes, alcanza el estado semilíquido y sale de las cavidades, distribuyéndose por la superficie de la soldadura. Esto facilita que el estaño fundido cubra las zonas a soldar.

### Retirar el hilo de estaño.

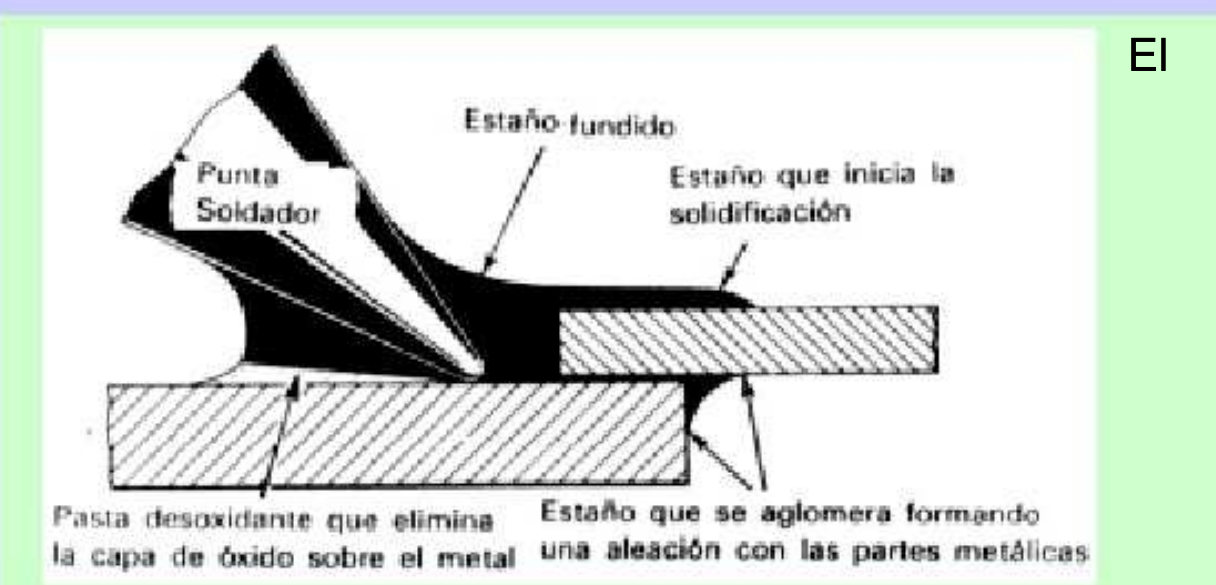

estaño fundido, mientras sigue caliente, termina de distribuirse por las superficies.

Retirar el soldador, tratando de no mover las partes de la soldadura. Dejar que la soldadura se enfríe naturalmente. Esto lleva un par de segundos.

El metal fundido se solidifica, quedando la soldadura finalizada, con aspecto brillante y con buena resistencia  Aquí a la derecha vemos un soldador de tipo lápiz sin punta. En lugar de la punta se le coloca el accesorio que se ve debajo y ya tenemos un desoldador, que suele recibir el nombre de

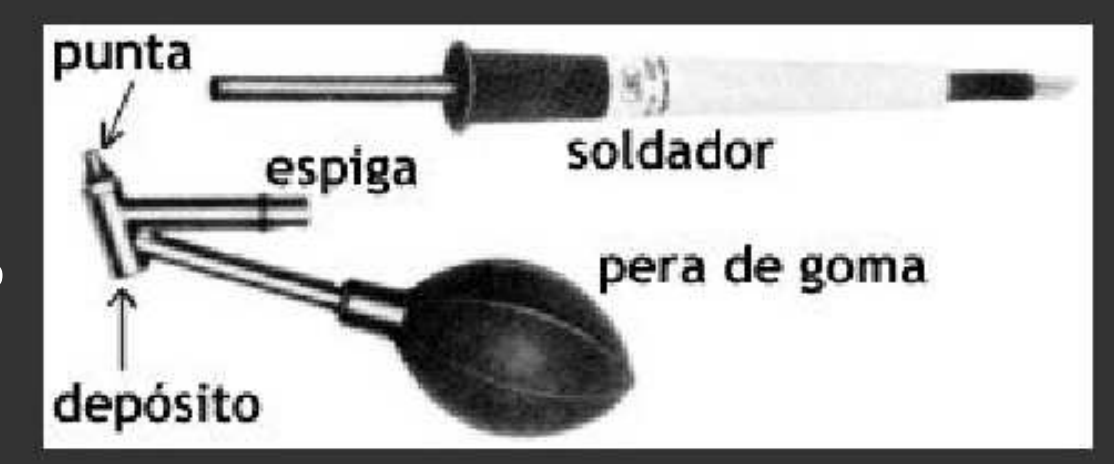

desoldador de pera. Como se puede observar, el accesorio tiene una punta, un depósito donde se almacena el estaño absorbido, una espiga para adaptarlo al soldador y una pera de goma que sirve para hacer el vacío que absorberá el estaño.

 Aquí vemos en detalle la punta y el depósito del accesorio para desoldar. Ésta se calienta de la misma manera que la punta normal.

El modo de proceder es el siguiente:

- Presionar la pera con el dedo.
- Acercar la punta hasta la

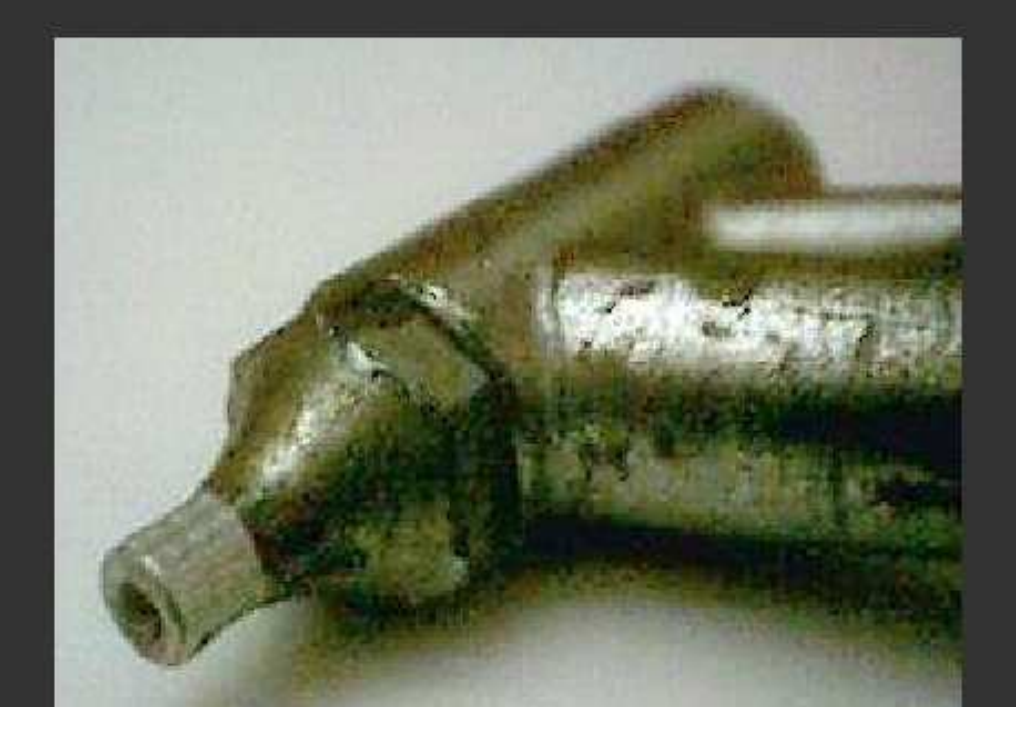

Este desoldador de vacío es una bomba de succión que consta de un cilindro que tiene en su interior un émbolo accionado por un muelle.

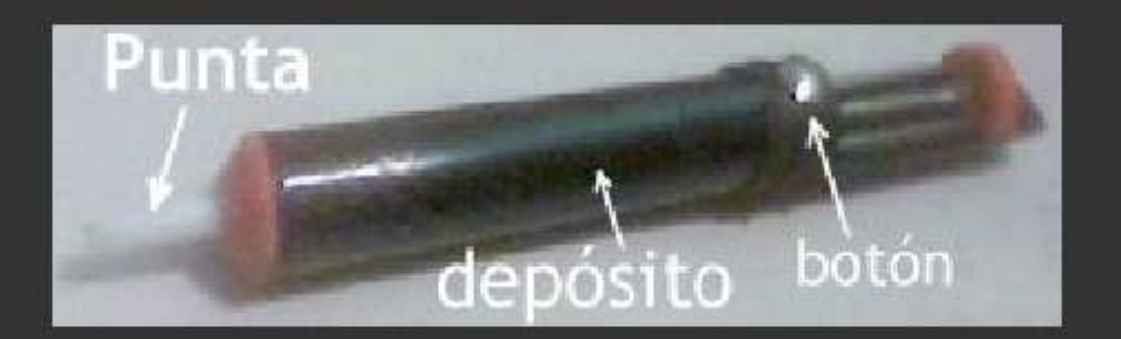

Tiene una punta de plástico, que soporta perfectamente las temperaturas utilizadas. El cuerpo principal (depósito) suele ser de aluminio.

Para manejarlo debemos cargarlo venciendo la fuerza del muelle y en el momento deseado pulsaremos el botón que libera el muelle y se produce el vacío en la punta.

Nos servirá para absorber estaño, que estaremos fundiendo simultáneamente con la punta del soldador. El modo de proceder es el siguiente:

Cargar el desoldador. Para ello presionaremos el pulsador de carga, venciendo la fuerza del muelle.

Aplicar la punta del soldador a la zona de donde se quiera quitar el estaño. Si la punta del soldador está limpia, el estaño

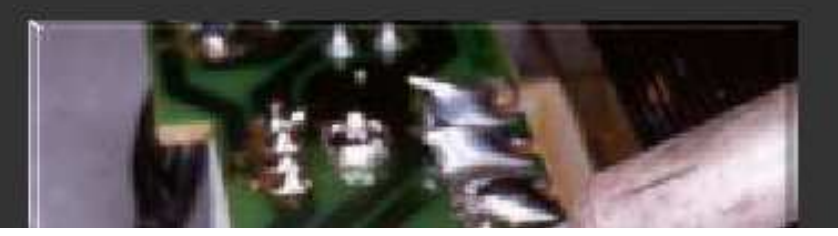

Si es necesario, repetir este último paso cargando previamente el desoldador.

Retirar el soldador y el chupón. En la foto vemos el resultado de la desoldadura. Si después del proceso aún queda algo de estaño sujetando el componente que queremos quitar, entonces será necesario repetir el proceso. Foto: © Alan Winstanley 1997

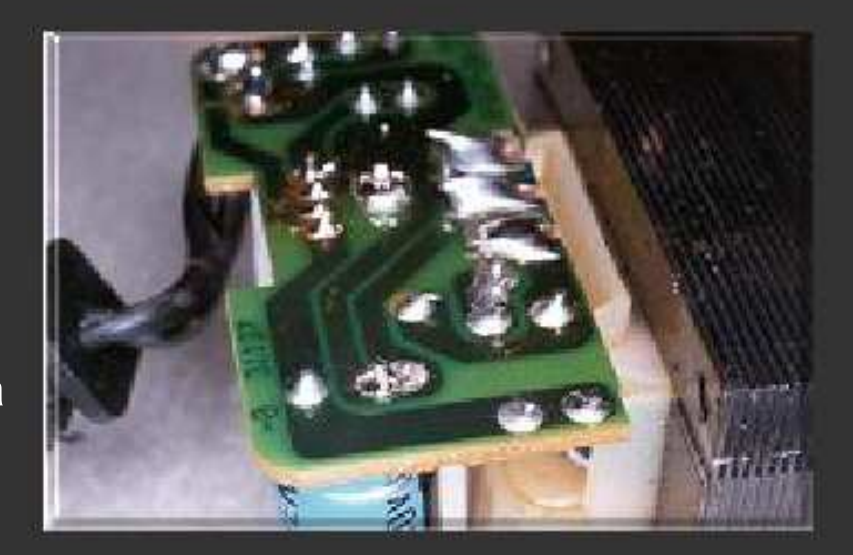

Este dispositivo tiene un depósito suficientemente grande como para no necesitar vaciarlo cada vez que se usa, como ocurre con el desoldador de pera. Para limpiarlo, generalmente hay que desmontarlo desenroscando sus partes.

1.6 - Las herramientas útiles en Electrónica

 Aparte del soldador y el desoldador, vamos a necesitar una serie de

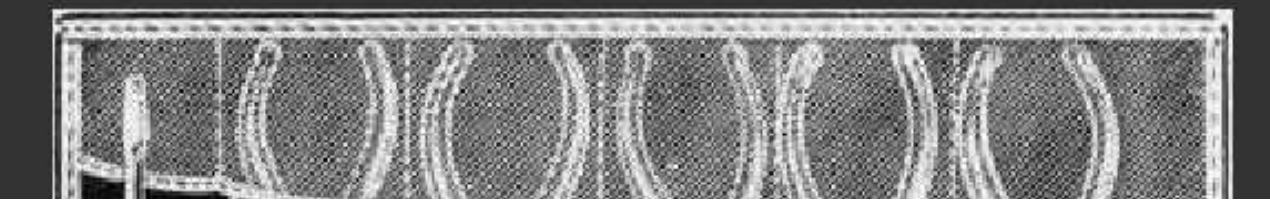

aquéllas cuyas características son las más adecuadas a las necesidades del aficionado electrónico.

### Los Alicates

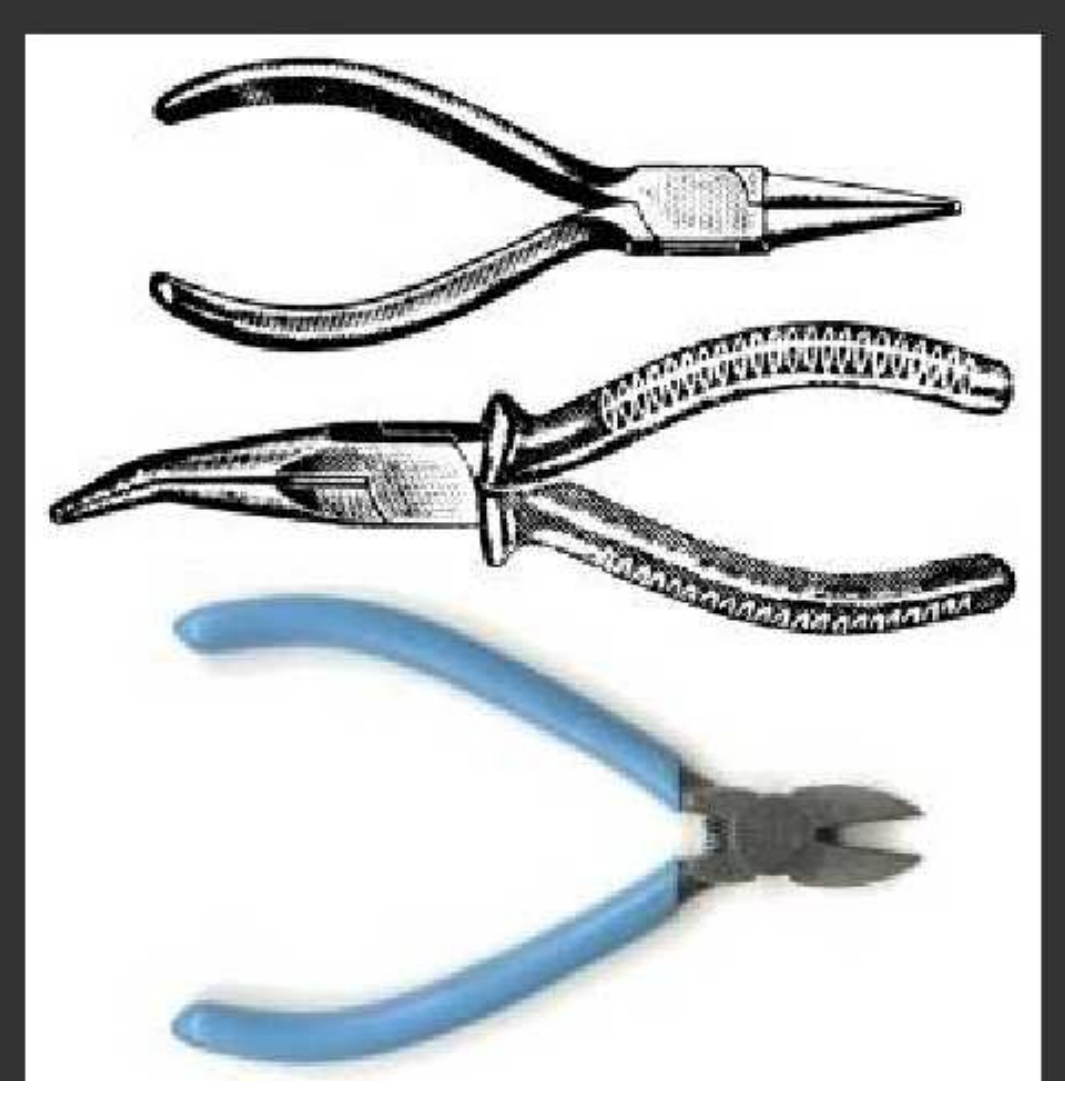

Los alicates para usos electrónicos los elegiremos de tal forma que nos sean lo más útiles posible.

## Alicates de punta redonda están particularmente adaptados para doblar extremos de hilos de conexión. Alicates de puntas planas (de superficie interna grabada o lisa). Alicates de puntas finas, curvadas.

Finalmente, las llamadas pinzas de muelle, del todo similares a las que usan los que están hechas íntegramente con plástico. En nuestro caso nos interesan las más simples, que son metálicas y sin recubrimiento en las puntas.

### Las Tijeras

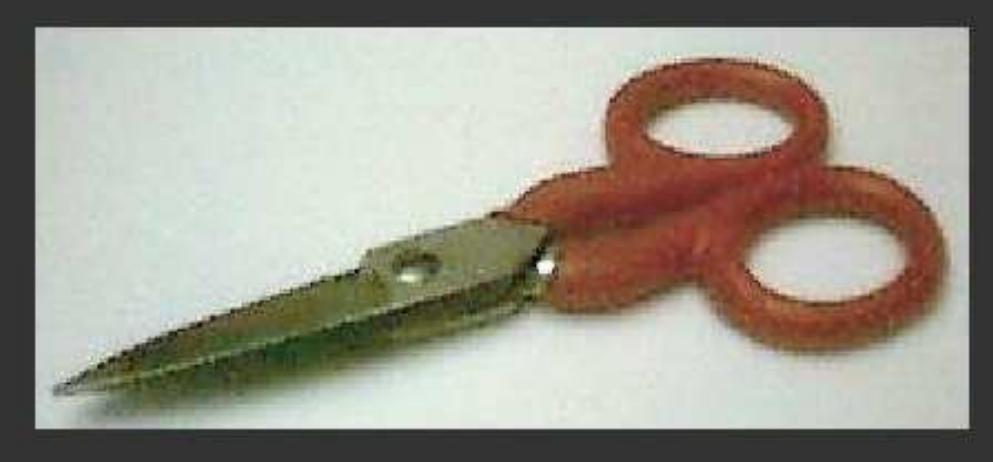

Las tijeras corrientes también tienen una notable utilidad: en electrónica se emplea un tipo bastante robusto y corto, tal como se ve aquí a la izquierda, las tijeras de electricista. Una muesca adecuada también las hace útiles para cortar hilos

delgados. Sirven para pelar los conductores aislados cuando no se dispone de un utensilio más adecuado. La muesca de corte se observa mejor aquí:

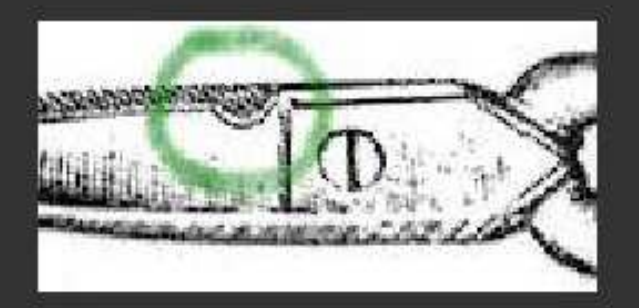

Con el hilo de cobre vamos a construir estos símbolos de componentes electrónicos:

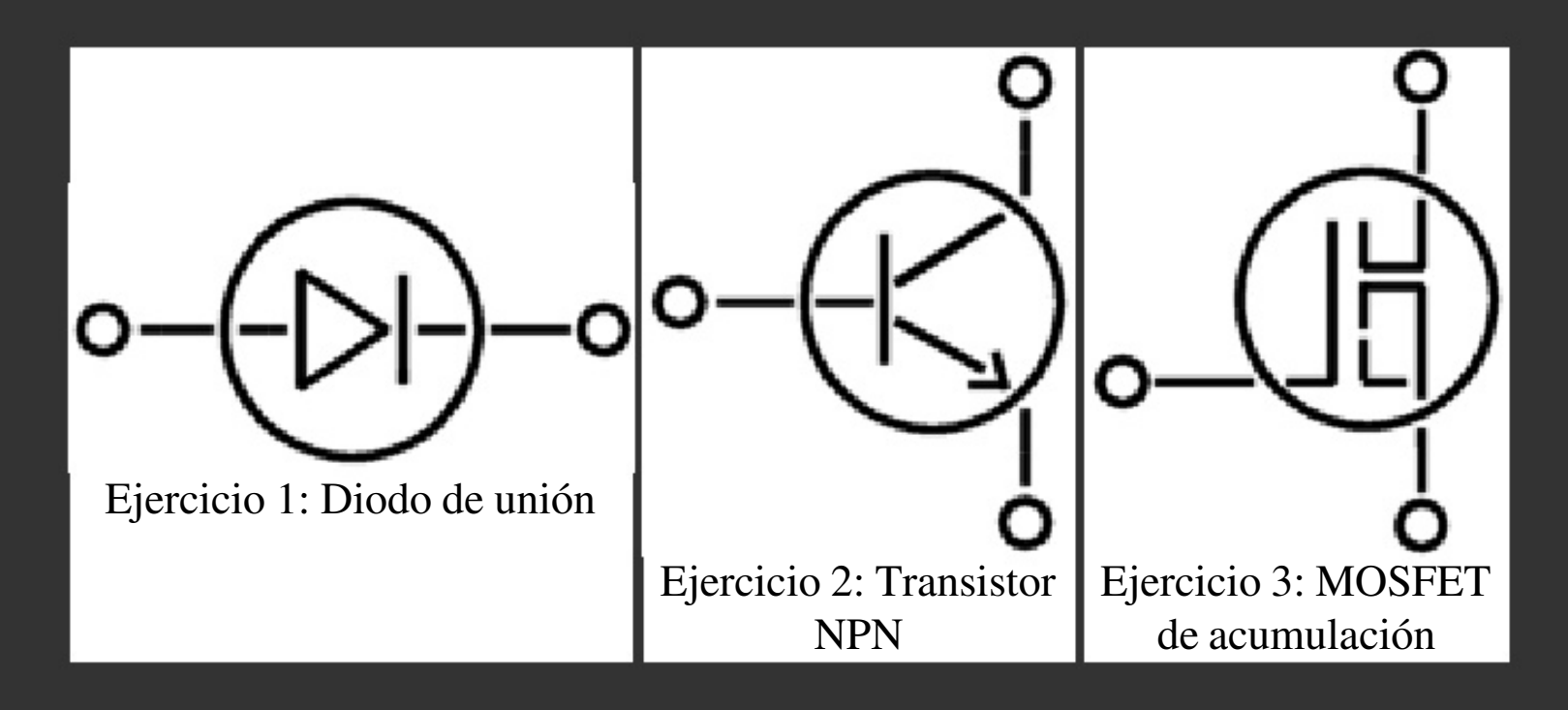

Con las herramientas debemos cortar y doblar el hilo hasta adoptar las formas de los tramos que se observan. Después, en los puntos de unión deberemos soldar los hilos según se ha explicado en los apartados anteriores. En caso de que una soldadura no quede bien o resulte demasiado voluminosa, deberemos desoldarla y repetirla.

Para hacer estos montajes de forma más fácil y puesto que estamos empezando, vamos a proporcionar unos trucos y detalles. Nota: el círculo grande de estas figuras tiene un diámetro de unos 5 cm., para hacernos una idea de los

triángulo) será un trozo de hilo corto y habrá que sujetarlo bien cuando haya que soldar.

El proceso de soldadura se hará según se ha explicado. Hay que tener en cuenta que al sodar hilos de cobre del grosor que estamos utilizando pueden ser necesarios unos tiempos mayores de aplicación del soldador hasta que las piezas se calientan. Asímismo hará falta más tiempo para que el estaño se distribuya por toda la zona de soldadura.

Las soldaduras se harán en los puntos que se indica en azul en el dibujo de arriba y tienen que quedar de la forma mostrada para que estén bien hechas y tengan una buena resistencia mecánica. El orden de operación aconsejable es 2-3-5-4- 1-6. Habrá que prestar un cuidado especial a la 4 (detalle en violeta), que es especialmente difícil (hay que unir 5 hilos sin que se muevan y el estaño debe formar una sola gota que cubra los 5).

Se suele decir que una forma de enseñar cómo se hace algo es enseñar cómo no debe hacerse, así que vamos a ver ahora una serie de soldaduras que están mal hechas. Aparentemente podrían parecer correctas, pero hay detalles que se deberían mejorar. Algunas de estas soldaduras tendrían una resistencia mecánica mala y se romperían al primer tirón.

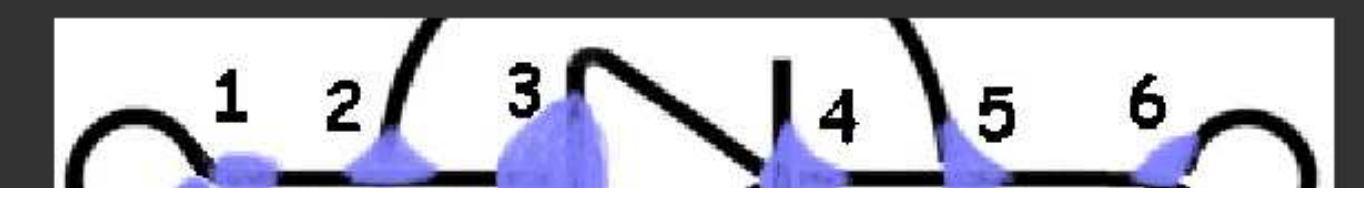

En el dibujo de aquí al lado vemos una serie de

el desoldador y luego repetir la soldadura, esta vez sin que quede tan grande.

- 4. Ésta está un poco escasa. El cátodo está bien unido al tramo 4- 6, pero el vértice del triángulo está tocando el punto 4, no soldado a dicho punto. Se corrige aplicando de nuevo el soldador, aportando estaño por las zonas que no lo tienen y esperando a que se forme una gota única antes de retirar el soldador.
- 5. Aquí lo que pasa es que falta cubrir con el estaño los 4 conductores que llegan al punto 5. Actualmente la soldadura está bien por la parte derecha del punto 5, pero la parte izquierda está un poco escasa. Se corrige igual que el caso 4.
- 6. Curiosa forma de cerrar la anilla. Debe quedar como el punto 6 del dibujo de más arriba.

El resto de los ejercicios se hacen de la misma manera. El del transistor tiene cierta dificultad en los puntos 3, 4, 5 y 8. El del MOSFET es en cierto modo el más sencillo y no presenta excesiva dificultad.

### Ejercicios resueltos

Realmente, en estos dibujos, el tamaño de las soldaduras y el grosor de los hilos está exagerado un poco con respecto al tamaño de las figuras, pero de esta forma se aprecian mejor.

Como se puede observar, la mayoría de las piezas de estos símbolos se pueden construir doblando tramos de hilo de cobre en lugar de cortar todos los segmentos. Véase, en la figura del MOSFET, que el terminal de la izquierda tiene una anilla, un tramo horizontal y un tramo vertical que se han hecho sin cortar, simplemente doblando el hilo.

## Tema 2 - Componentes electrónicos

### Introducción

En Electrónica vamos a usar una serie de componentes o elementos que van a formar los circuitos y conviene saber identificarlos correctamente:

- $e$  resistencias
- <sup>q</sup> condensadores
- $\bullet$  transistores
- $\bullet$  diodos
- $\bullet$  bobinas
- $\bullet$  interruptores
- $e$  fusibles
- **lámparas**
- $\bullet$  ...

Vamos a describir los diferentes elementos y además vamos a incluir algunas imágenes para conocerlos de vista.

 Aprenderemos a determinar algunas características determinantes que nos ayudarán a elegir los componentes cuando diseñemos nuestros circuitos y/o vayamos a la tienda.

Sigue adelante con las páginas y verás...

### Resistencias de hilo o bobinadas

Generalmente están constituidas por un soporte de material aisalante y resistente a la temperatura (cerámica, esteatita, mica, etc.) alrededor del cual hay la resistencia propiamente dicha, constituida por un hilo cuya sección y resistividad depende de la potencia y de la resistencia deseadas.

En los extremos del soporte hay fijados dos anillos metálicos sujetos con un tornillo o remache cuya misión, además de fijar en él el hilo de resistencia, consiste en permitir la conexión de la resistencia mediante soldadura. Por lo general, una vez construidas, se recubren de un barniz especial que se somete a un proceso de vitrificación a alta temperatura con el objeto de proteger el hilo y evitar que las diveras espiras hagan contacto entre sí. Sobre este barniz suelen marcarse con serigrafía los valores en ohmios y en vatios, tal como se observa en esta figura. En ella vemos una resistencia de 250 Ω, que puede disipar una potencia máxima de 10 vatios.

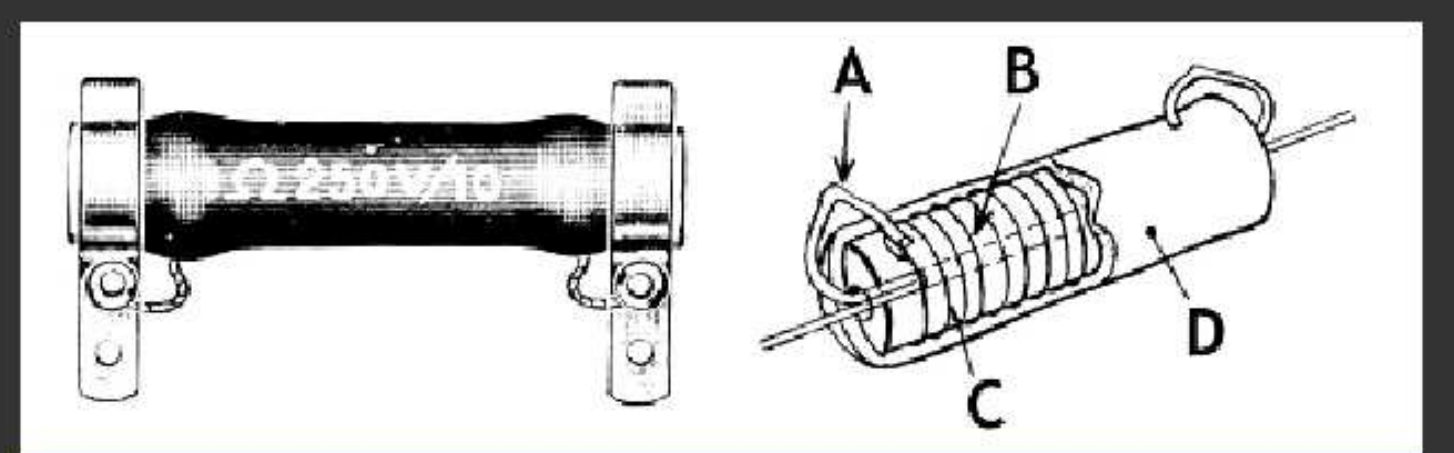

### Resistencias químicas

Las resistencias de hilo de valor óhmico elevado necesitarían una cantidad de hilo tan grande que en la práctica resultarían muy voluminosas. Las resistencias de este tipo se realizan de forma más sencilla y económica emplenado, en lugar de hilo, carbón pulverizado mezclado con sustancias aglomerantes.

La relación entre la cantidad de carbón y la sustancia aglomerante determina la resistividad por centímetro, por lo que es posible fabricar resistencias de diversoso valores. Existen tipos de carbón aglomerado, de película de carbón y de película metálica. Normalmente están constituidas por un soporte cilíndrico aislante (de porcelana u otro material análogo) sobre el cual se deposita una capa de material resistivo.

En las resistencias, además del valor óhmico que se expresa mediante un código de colores, hay una contraseña que determina la precisión de su valor

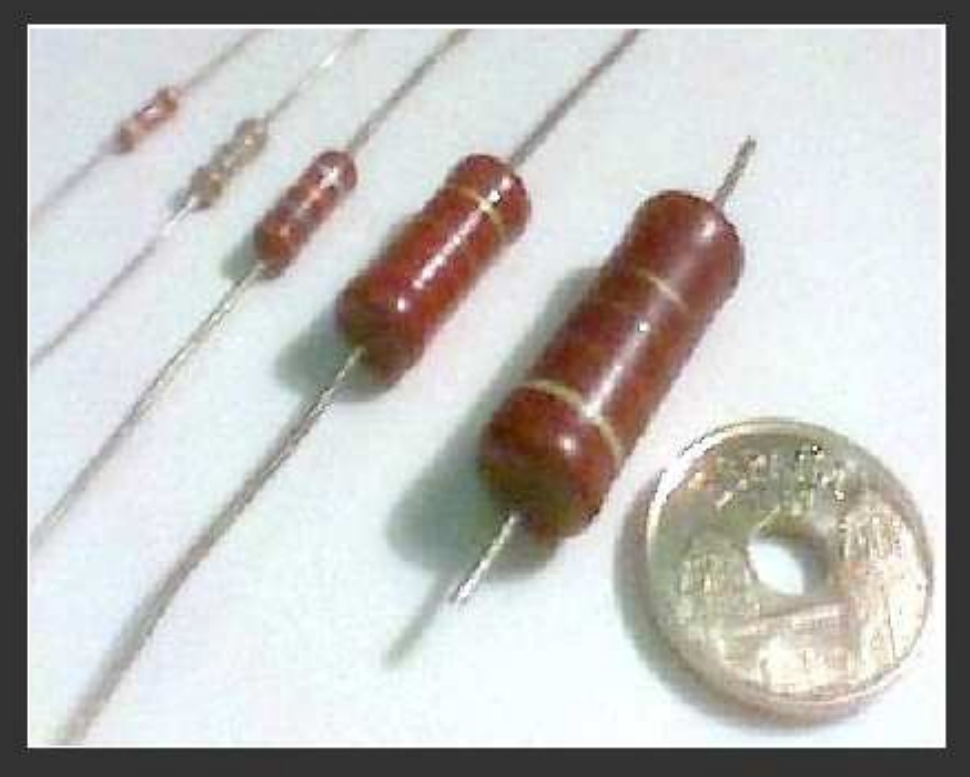

(aproximación), o sea la tolerancia anunciada por el fabricante. Esta contraseña está constituida por un anillo pintado situado en uno de los extremos del cuerpo.

tamaños) comparadas a una moneda de 25 ptas = "5 duros" = 0.15 . De izquierda a derecha, las

En la imagen de arriba vemos resistencias de película de carbón de diferentes potencias (y
### 2.2 - Interpretación del código de colores en las resistencias

Las resistencias llevan grabadas sobre su cuerpo unas bandas de color que nos permiten identificar el valor óhmico que éstas poseen. Esto es cierto para resistencias de potencia pequeña (menor de 2 W.), ya que las de potencia mayor generalmente llevan su valor impreso con números sobre su cuerpo, tal como hemos visto antes.

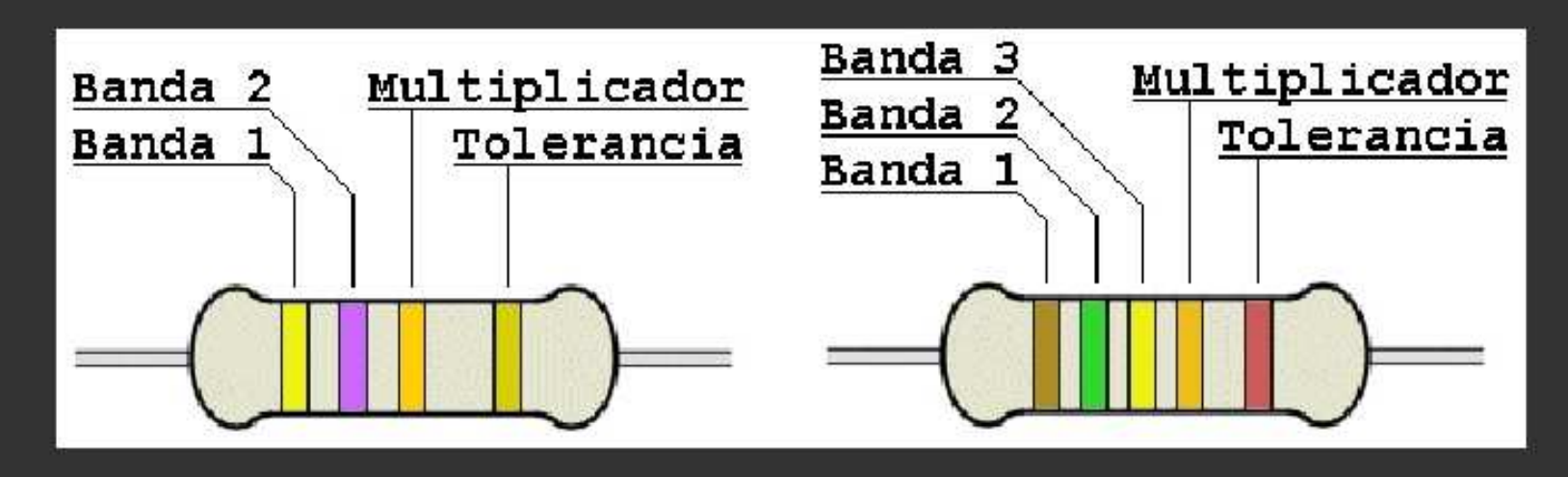

En la resistencia de la izquierda vemos el método de codificación más difundido. En el cuerpo de la resistencia hay 4 anillos de color que, considerándolos a partir de un extremo y en dirección al centro, indican el valor óhmico de este componente

El número que corresponde al primer color indica la primera cifra, el segundo color la seguna cifra y el tercer color indica el número de ceros que siguen a la cifra obtenida, con lo que se tiene el valor efectivo de la resistencia. El cuarto anillo, o su ausencia, indica la tolerancia.

Podemos ver que la resistencia de la izquierda tiene los colores amarillo-violeta-narania-oro (hemos intentado que los colores queden representados lo mejor posible en el dibujo), de forma que

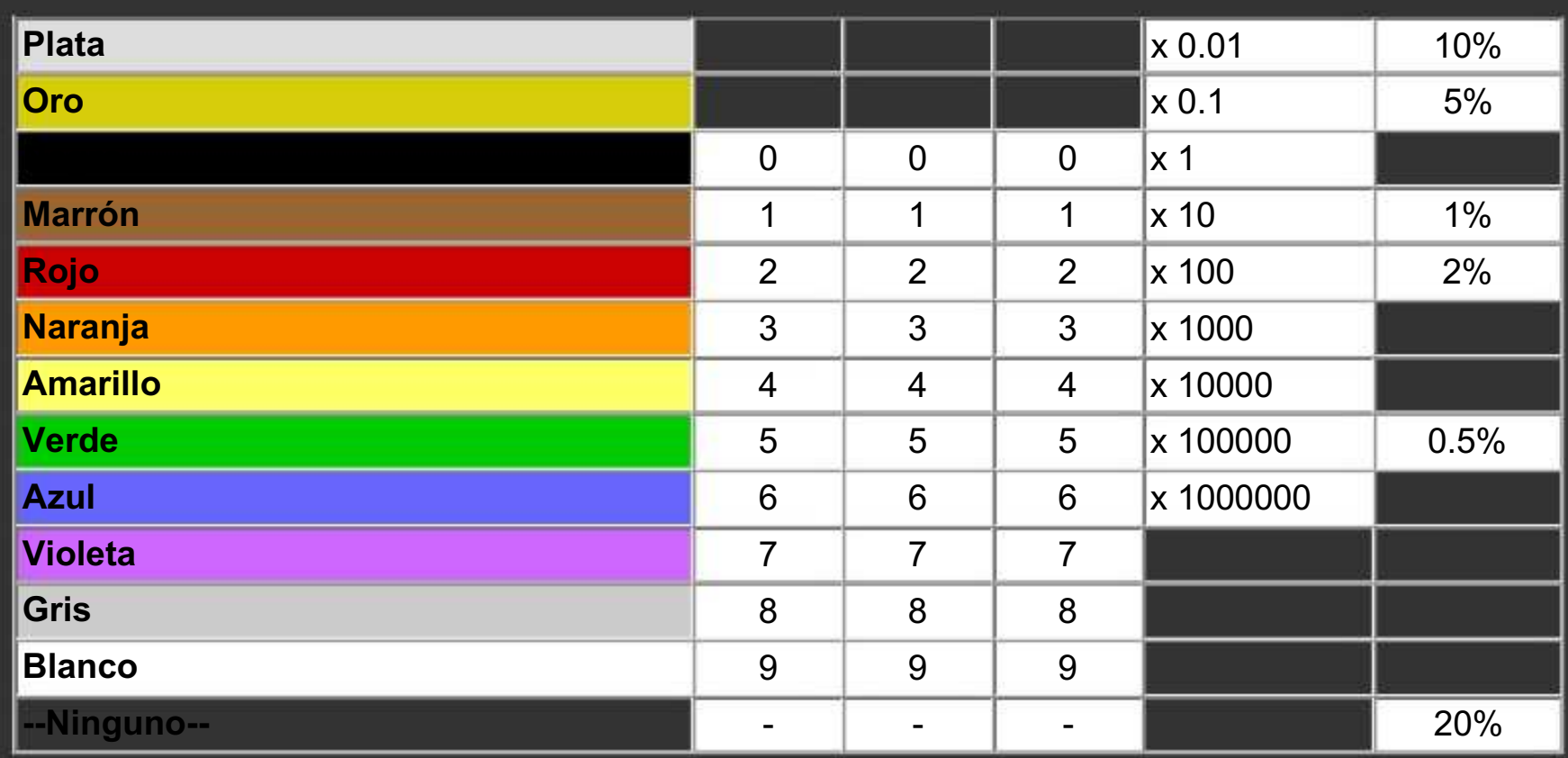

Nota: Estos colores se han establecido internacionalmente, aunque algunos de ellos en ocasiones pueden llevar a una confusión a personas con dificultad de distinguir la zona de colores rojonaranja-marrón-verde. En tales casos, quizá tengan que echar mano en algún momento de un polímetro para saber con certeza el valor de alguna resistencia cuyos colores no pueden distinguir claramente. También es cierto que en resistencias que han tenido un "calentón" o que son antiguas, a veces los colores pueden haber quedado alterados, en cuyo caso el polímetro nos dará la verdad.

Otro caso de confusión puede presentarse cuando por error leemos las bandas de color al revés. Estas resistencias de aquí abajo son las mismas que antes, pero dadas la vuelta. En la primera, si leemos de izquierda a derecha, ahora vemos oro-naranja-violeta-amarillo. El oro no es un color usado para las cifras significativas, así que algo va mal. Además el amarillo no es un encajarlas según valores establecidos internacionalmente.

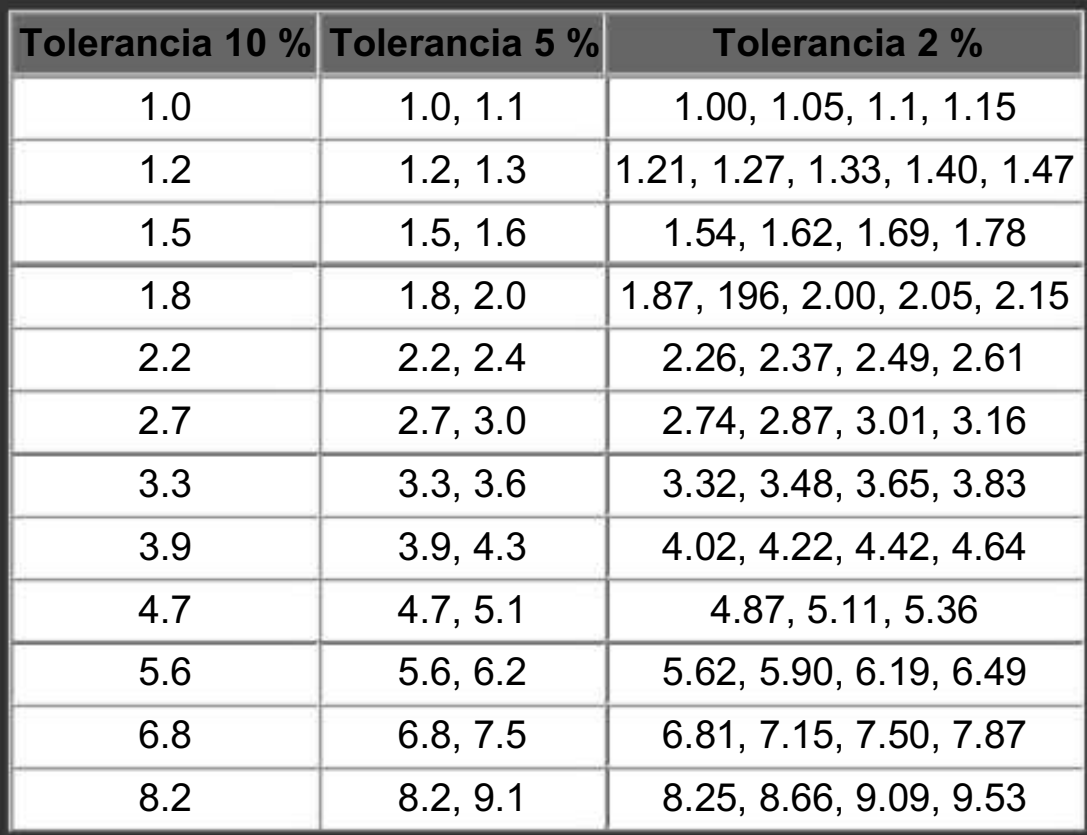

## 2.3 - Los Condensadores

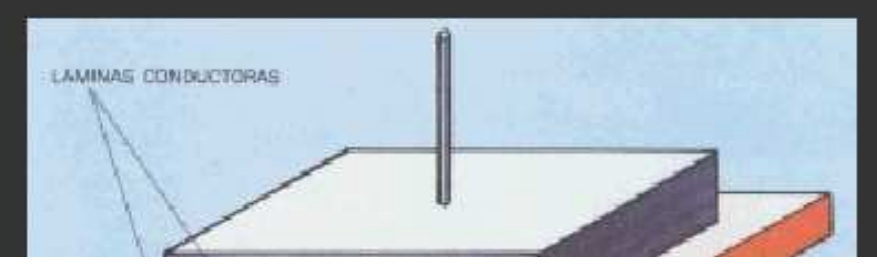

Básicamente un condensador es un dispositivo capaz de almacenar energía en forma de campo eléctrico. Está formado por dos armaduras metálicas paralelas (generalmente de aluminio) separadas por un material dieléctrico. Va a tener una serie de características tales

tienen polaridad, eso es, que se les debe aplicar la tensión prestando atención a sus terminales positivo y negativo. Al contrario que los inferiores a 1µF, a los que se puede aplicar tensión en cualquier sentido, los que tienen polaridad pueden explotar en caso de ser ésta la incorrecta.

### Tipos de condensadores

1.

Vamos a mostrar a continuación una serie de condensadores de los más típicos que se pueden encontrar. Todos ellos están comparados en tamaño a una moneda española de 25 ptas (0.15 ).

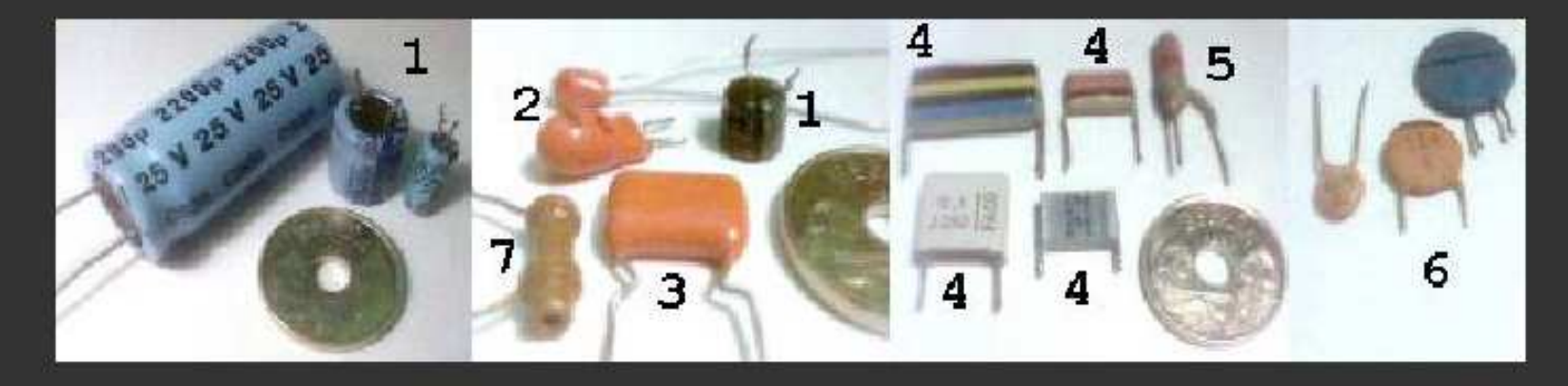

1. Electrolíticos. Tienen el dieléctrico formado por papel impregnado en electrólito. Siempre tienen polaridad, y una capacidad superior a 1 µF. Arriba observamos claramente que el condensador nº 1 es de 2200 µF, con una tensión máxima de trabajo de 25v. (Inscripción: 2200 µ / 25 V).

 Abajo a la izquierda vemos un esquema de este tipo de condensadores y a la derecha vemos unos ejemplos de condensadores electrolíticos de cierto tamaño, de los que se suelen emplear en aplicaciones eléctricas (fuentes de alimentación, etc...).

3. De poliester metalizado MKT. Suelen tener capacidades inferiores a 1 µF y tensiones de trabajo a partir de 63v. Más abajo vemos su estructura: dos láminas de policarbonato recubierto por un depósito metálico que se bobinan juntas. Aquí al lado vemos un detalle de un condensador plano de

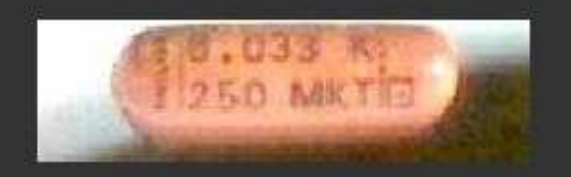

- este tipo, donde se observa que es de 0.033 µF y 250v. (Inscripción: 0.033 K/ 250 MKT).
- 4. De poliéster. Son similares a los anteriores, aunque con un proceso de fabricación algo diferente. En ocasiones este tipo de condensadores se presentan en forma plana y llevan sus datos impresos en forma de bandas de color, recibiendo comúnmente el nombre de condensadores "de bandera". Su capacidad suele ser como máximo de 470 nF.

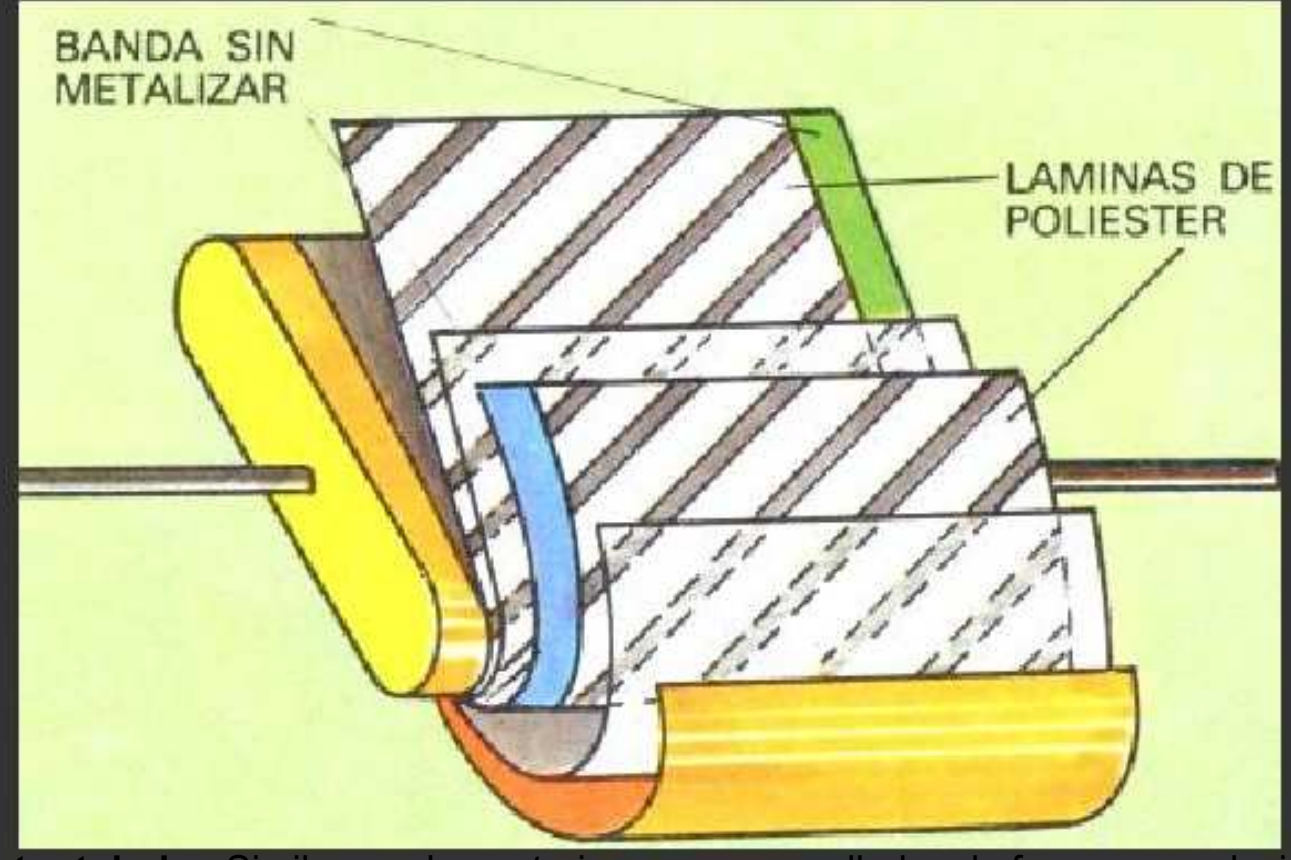

5. De poliéster tubular. Similares a los anteriores, pero enrollados de forma normal, sin aplastar

7. Cerámico "de tubo". Sus valores de capacidad son del orden de los picofaradios y generalmente ya no se usan, debido a la gran deriva térmica que tienen (variación de la capacidad con las variaciones de temperatura).

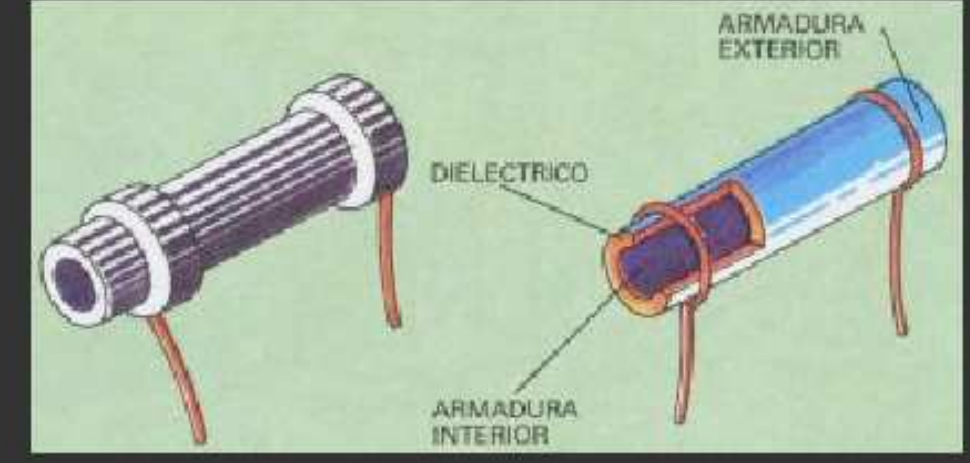

### 2.4 - Identificación del valor de los condesadores

### Codificación por bandas de color

Hemos visto que algunos tipos de condensadores llevan sus datos impresos codificados con unas bandas de color. Esta forma de codificación es muy similar a la empleada en las resistencias, en este caso sabiendo que el valor queda expresado en picofaradios (pF). Las bandas de color son como se observa en esta figura:

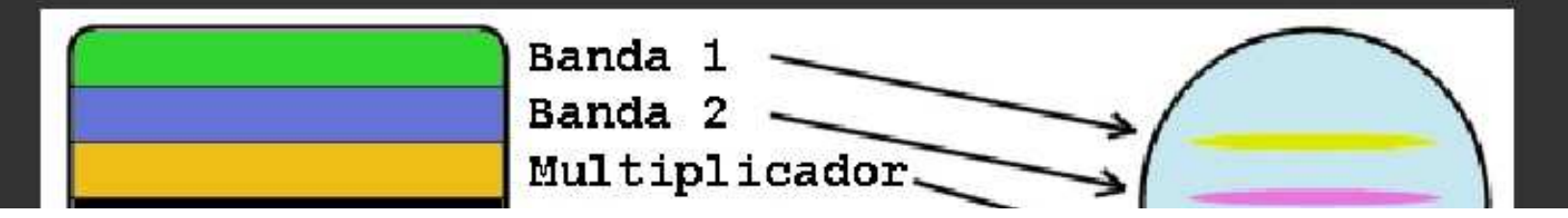

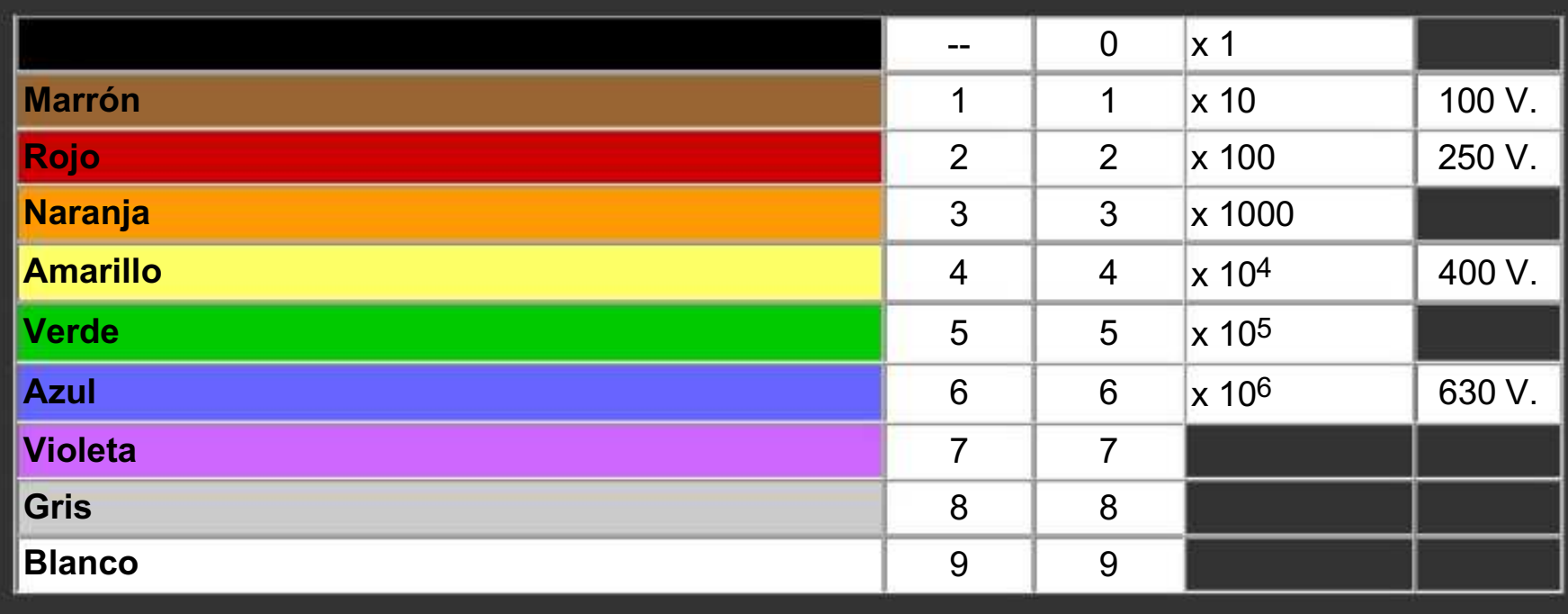

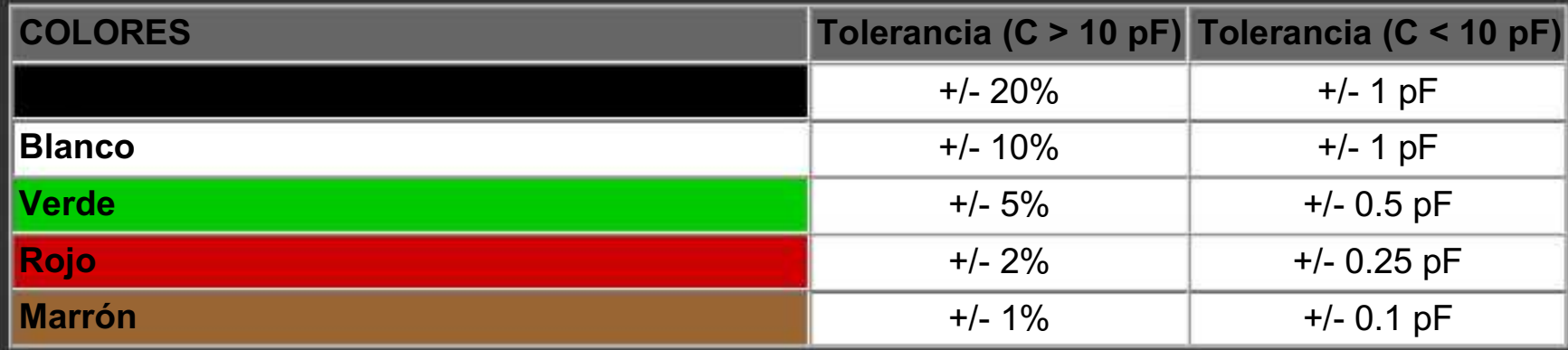

### Codificación mediante letras

Este es otro sistema de inscripción del valor de los condensadores sobre su cuerpo. En lugar de pintar unas bandas de color se recurre también a la escritura de diferentes códigos mediante letras

### prefijo "n" (nanofaradio = 1000 pF).

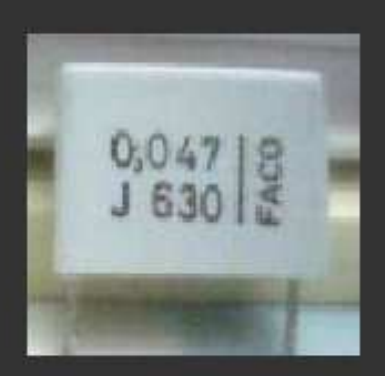

Ejemplo: un condensador marcado con 0,047 J 630 tiene un valor de 47000 pF = 47 nF, tolerancia del 5% sobre dicho valor y tensión máxima de trabajo de 630 v. También se podría haber marcado de las siguientes maneras: 4,7n J 630, o 4n7 J 630.

### Código "101" de los condensadores

Por último, vamos a mencionar el código 101 utilizado en los condensadores cerámicos como alternativa al código de colores. De acuerdo con este sistema se imprimen 3 cifras, dos de ellas son las significativas y la última de ellas indica el número de ceros que se deben añadir a las precedentes. El resultado debe expresarse siempre en picofaradios pF. Así, 561 significa 560 pF, 564 significa 560000 pF = 560 nF, y en el ejemplo de la figura de la derecha, 403 significa 40000 pF = 40 nF.

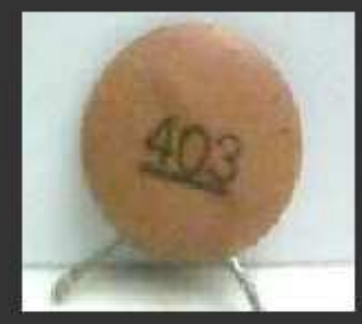

### 2.5 - Ejercicios prácticos

...y en esta nueva ocasión vamos a poner a prueba los conceptos explicados anteriormente. Vamos a presentar una serie de condensadores escogidos al azar del cajón para ver si sois capaces de identificar sus datos correctamente, ok?

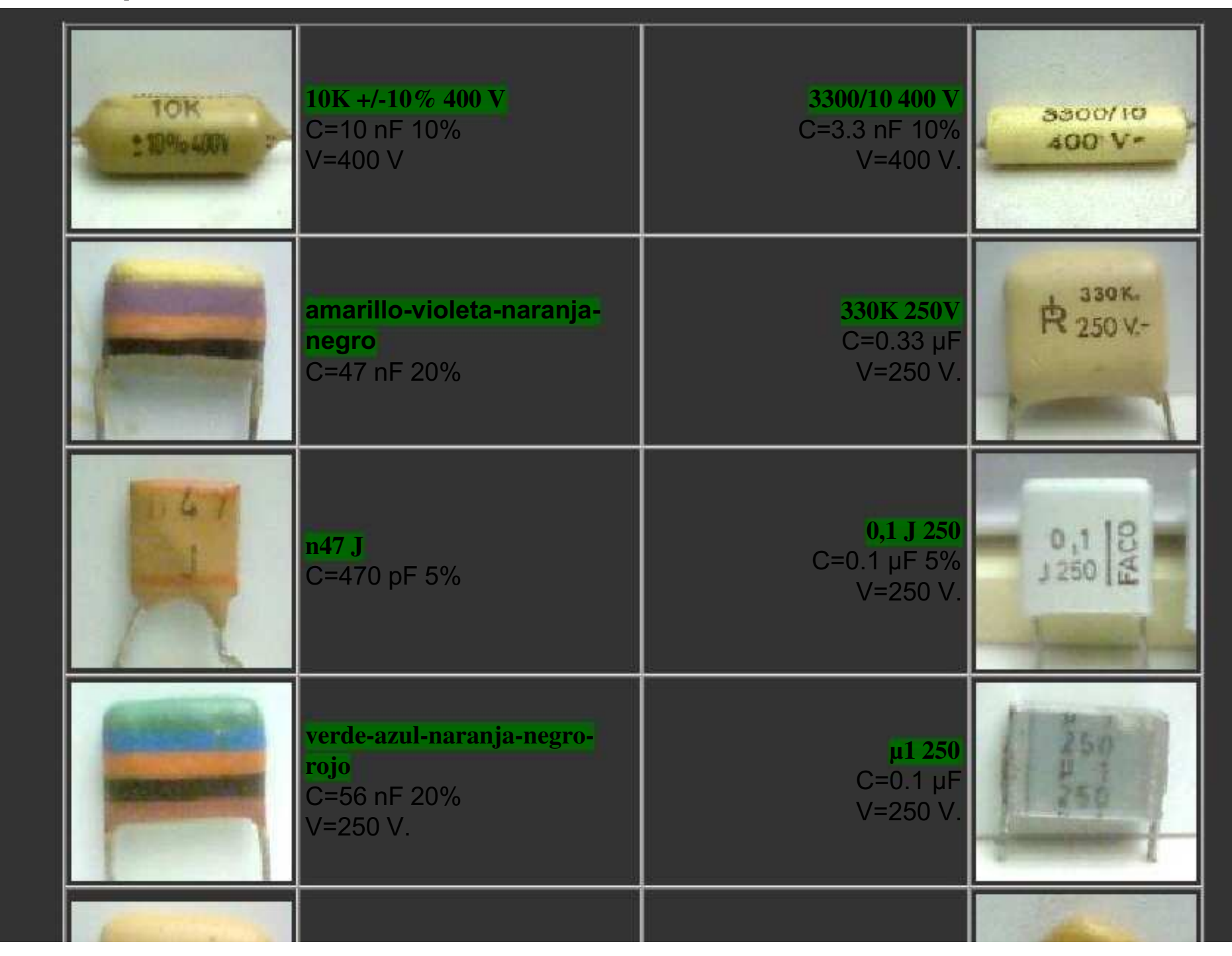

### 2.6 - Los Transistores

Los transistores son unos elementos que han facilitado, en gran medida, el diseño de circuitos electrónicos de reducido tamaño, gran versatilidad y facilidad de control.

Vienen a sustituir a las antiguas válvulas termoiónicas de hace unas décadas. Gracias a ellos fue posible la construcción de receptores de radio portátiles llamados comúnmente "transistores", televisores que se encendían en un par de segundos, televisores en color... Antes de aparecer los transistores, los aparatos a válvulas tenían que trabajar con tensiones bastante altas, tardaban más de 30 segundos en empezar a funcionar, y en ningún caso podían funcionar a pilas, debido al gran consumo que tenían.

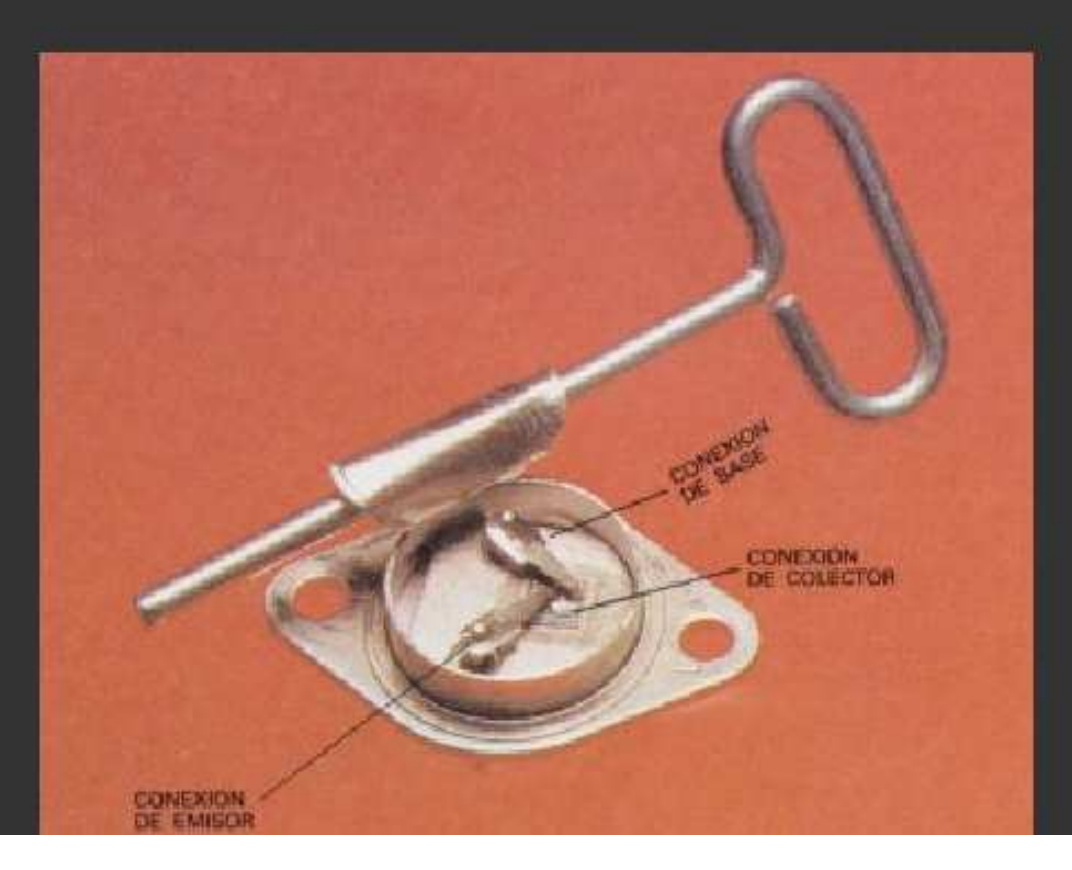

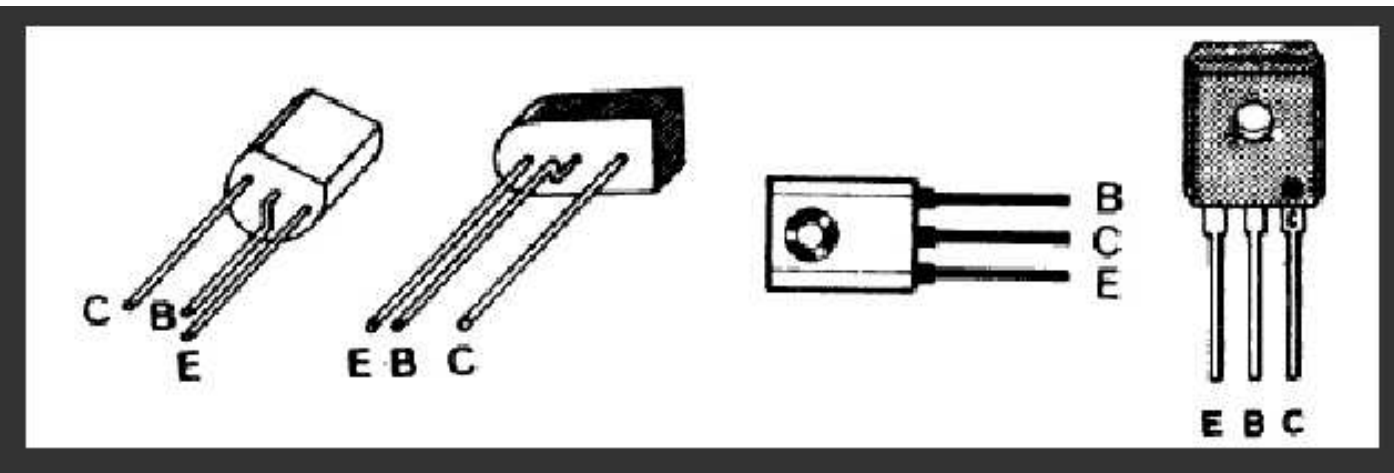

Por otro lado, los Transistores de Efecto de Campo (FET) tienen también 3 terminales, que son Puerta (Gate), Drenador (Drain) y Sumidero (Sink), que igualmentedependiendo del encapsulado que tenga el transistor pueden estar distribuidos de varias formas.

### Tipos de transistores. Simbología

Existen varios tipos que dependen de su proceso de construcción y de las apliaciones a las que se destinan. Aquí abajo mostramos una tabla con los tipos de uso más frecuente y su simbología:

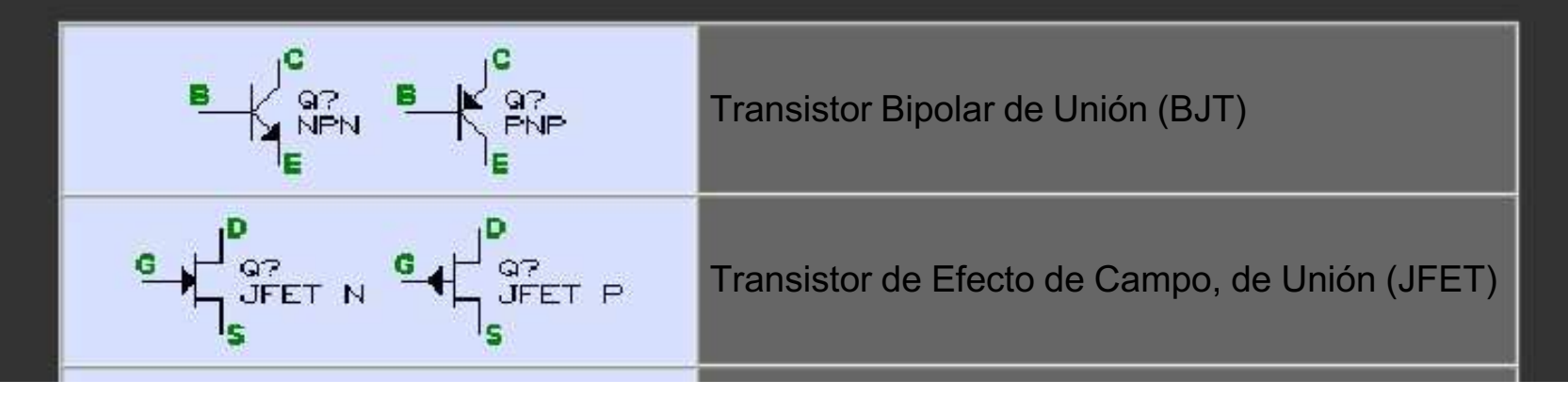

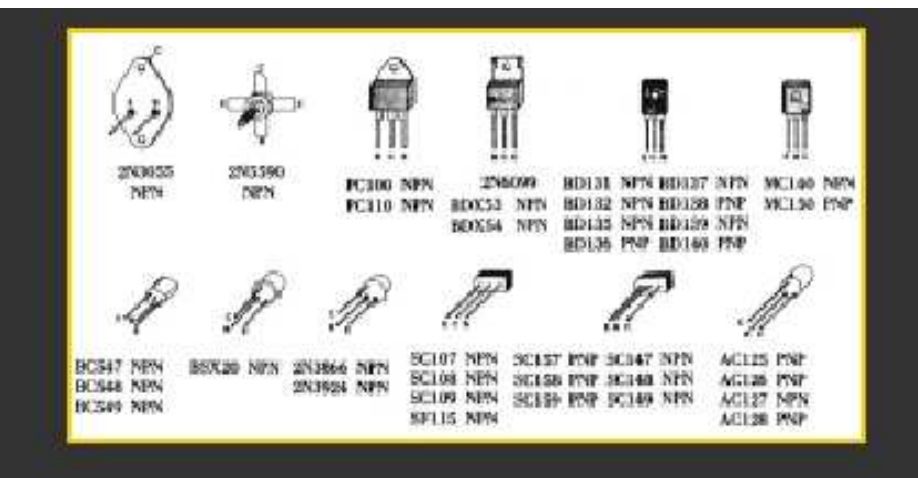

## 2.7 - Encapsulado de transistores

 Ahora vamos a ver los transistores por fuera. Están encapsulados de diferentes formas y tamaños, dependiendo de la función que vayan a desempeñar. Hay varios encapsulados estándar y cada encapsulado tiene una asignación de terminales que puede consultarse en un catálogo general de transistores.

Independientemente de la cápsula que tengan, todos los transistores tienen impreso sobre su cuerpo sus datos, es decir, la referencia que indica el modelo de transistor. Por ejemplo, en los transistores mostrados a la derecha se observa la referencia "MC 140".

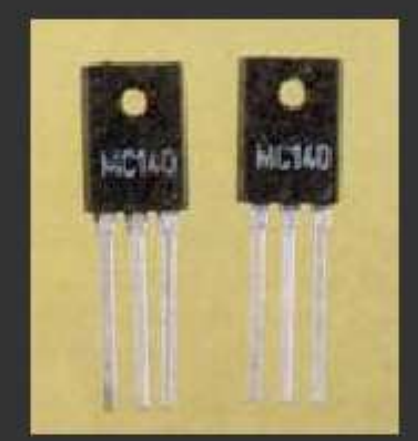

Cápsula TO-3. Se utiliza para transistores de gran potencia, que siempre suelen llevar un radiador de aluminio que ayuda a disipar la

Cápsula TO-220. Se utiliza para transistores de menos potencia, para reguladores de tensión en fuentes de alimentación y para tiristores y triacs de baja potencia.

Generalmente necesitan un radiador de aluminio, aunque a veces no es necesario, si la potencia que van a disipar es reducida.

 Abajo vemos la forma de colocarle el radiador y el tornillo de sujección. Se suele colocar una mica aislante entre el transistor y el radiador, así como un separador de plástico para el tornillo, ya que la parte metálica está conectada al terminal central y a veces no interesa que entre en contacto eléctrico con el radiador.

separador mica de plástico aislante

Cápsula TO-126. Se utiliza en transistores de potencia reducida, a los que no resulta generalmente necesario colocarles radiador.

Cápsula TO-92. Es muy utilizada en transistores de pequeña señal. En el centro vemos la asignación de terminales en algunos modelos de transistores, vistos desde abajo. Abajo vemos dos transistores de este tipo montados sobre una placa de circuito impreso. Nótese la indicación "TR5" de la serigrafía, que indica que en ese lugar va montado el transistor número 5 del circuito, de acuerdo al esquema eléctrónico.

Cápsula TO-18. Se utiliza en transistores de pequeña señal. Su cuerpo está formado por una carcasa metálica que tiene un saliente que indica el terminal del Emisor.

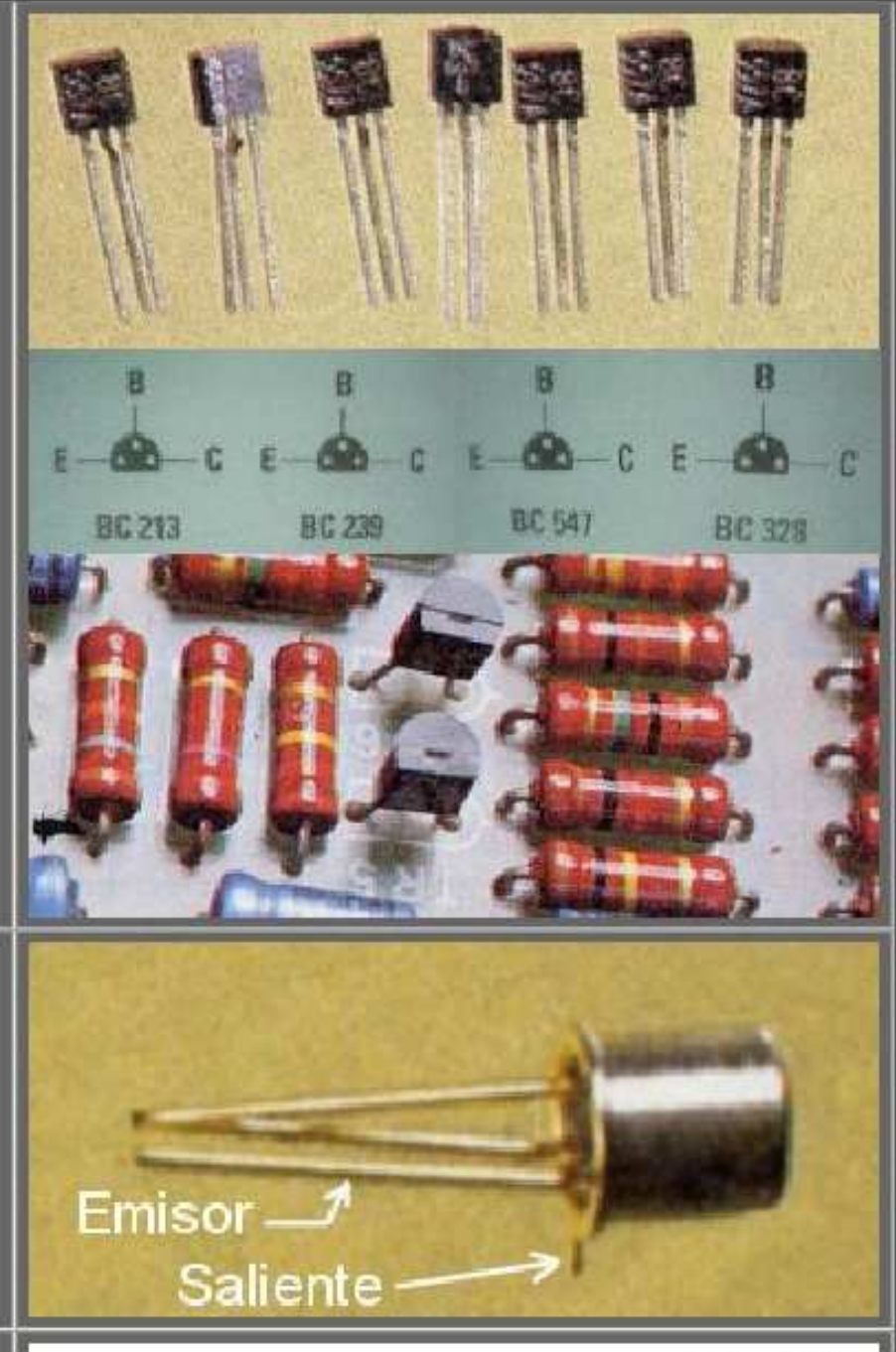

# Tema 3 - Diseño de un circuito impreso

Intro.

En esta sección vamos a describir el proceso para diseñar nuestras propias placas de circuito impreso.

Partiremos siempre del esquema electrónico y bien por medios manuales o por ordenador vamos a conseguir un "diseño de pistas" que luego transferiremos a la placa.

El soft de CAD de electrónica generalmente nos permitirá trazar las pistas del circuito automáticamente, aunque por lo general tendremos que hacer algunos retoques. Esto es debido a que (de momento) los ordenadores no tienen una visión espacial muy lograda y para trazar una pista simple entre dos puntos muchas veces dan rodeos innecesarios.

Tanto si trazamos las pistas manualmente en el ordenador o sobre la mesa de dibujo, deberemos observar una serie de reglas básicas, como pueden ser:

# Tema 4 - Realización práctica de un circuito impreso

## Intro

Hace unas décadas, los circuitos se montaban en forma de "tela de araña". De esta forma se montaron los primeros receptores de radio a válvulas, en los que algunos componentes (el altavoz, el transformador, las válvulas, el condensador variable, los potenciómetros) iban montados en la carcasa metálica y el resto (condensadores, resistencias, diodos) iban "colgados" por sus terminales.

En la actualidad los circuitos se montan utilizando un soporte más versátil como es la placa de circuito impreso, que es la base que sujetará los componentes y a la vez los interconectará mediante una serie de pistas de cobre, como ya veremos.

Vamos a ver dos de los métodos clásicos para realizar una placa de circuito impreso. Después veremos cómo mecanizar la placa y montar en ella los componentes del circuito.

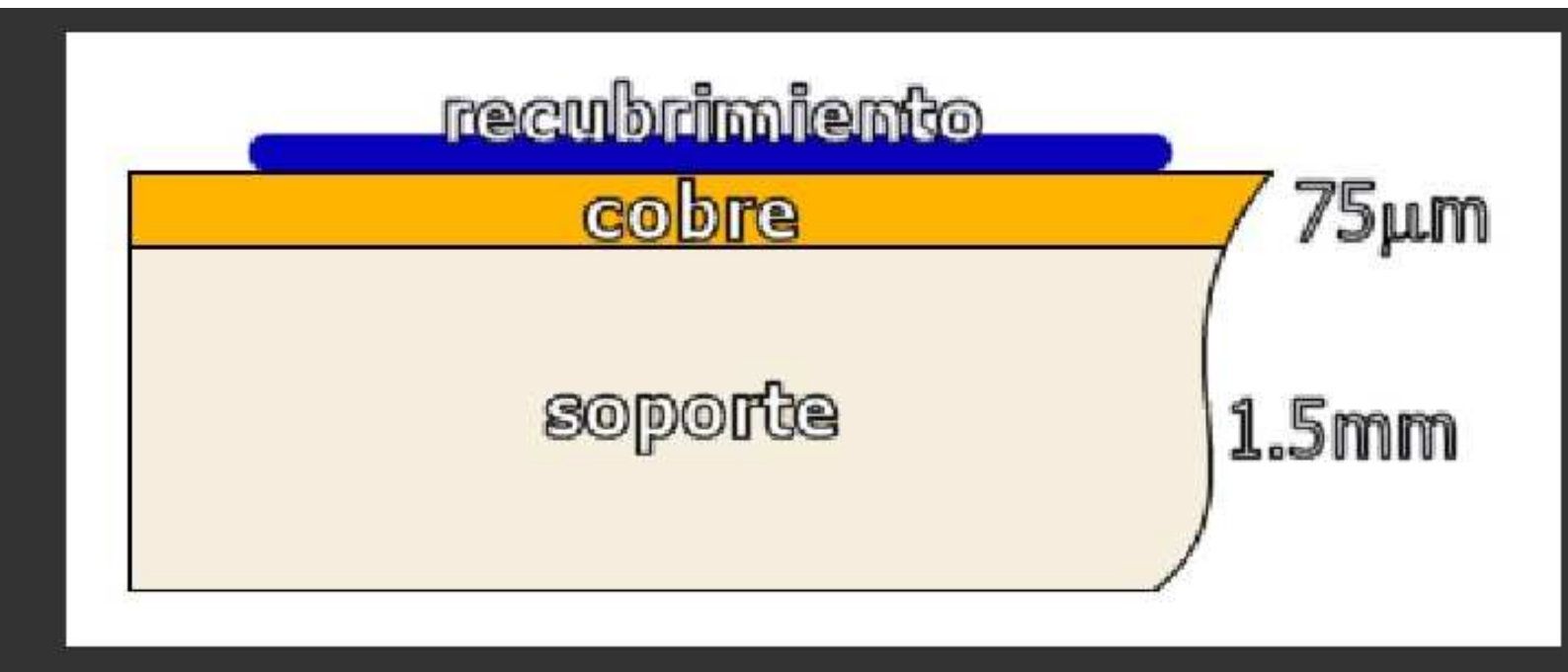

También vemos sobre la capa de cobre un recubrimiento que puede ser una capa de barniz fotosensible (placas sensibilizadas o fotosensibles) o bien la tinta del rotulador que utilizaremos para dibujar las pistas, tal como veremos más adelante.

Mediante el proceso de atacado de la placa, que veremos en detalle más adelante, transformaremos la capa uniforme de cobre en una serie de pistas de cobre que interconectarán los diferentes componentes entre sí, formando el circuito real.

Después de ese proceso, taladraremos la placa para poder introducir los terminales de los componentes y soldarlos a las pistas de cobre, de tal forma que el resultado sea similar a éste:

dibujo. Los terminales de los componentes están unidos al cobre mediante soldaduras hechas con estaño.

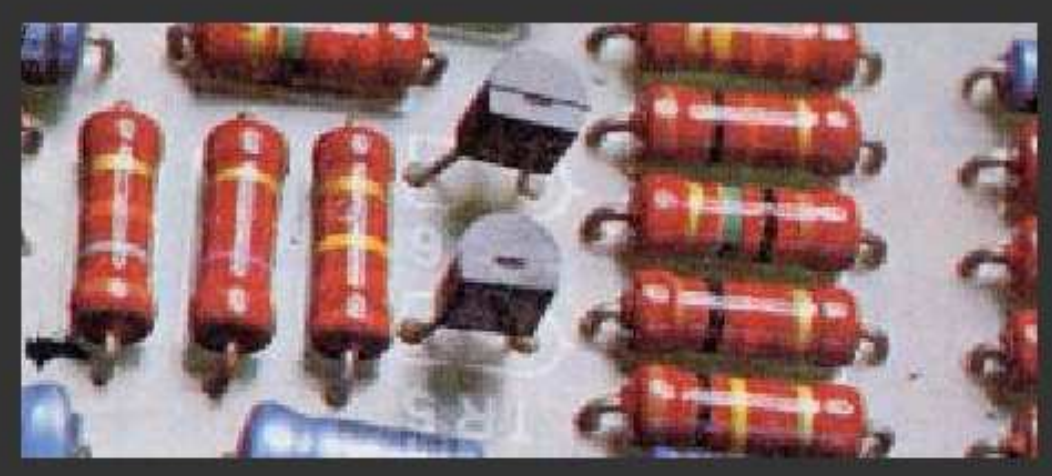

Vemos aquí una placa de fibra de vidrio, con unas cuantas resistencias, algunos condensadores y dos transistores ya colocados. En todos ellos observamos cómo sus terminales están introducidos por los taladros

que se han practicado a la placa.

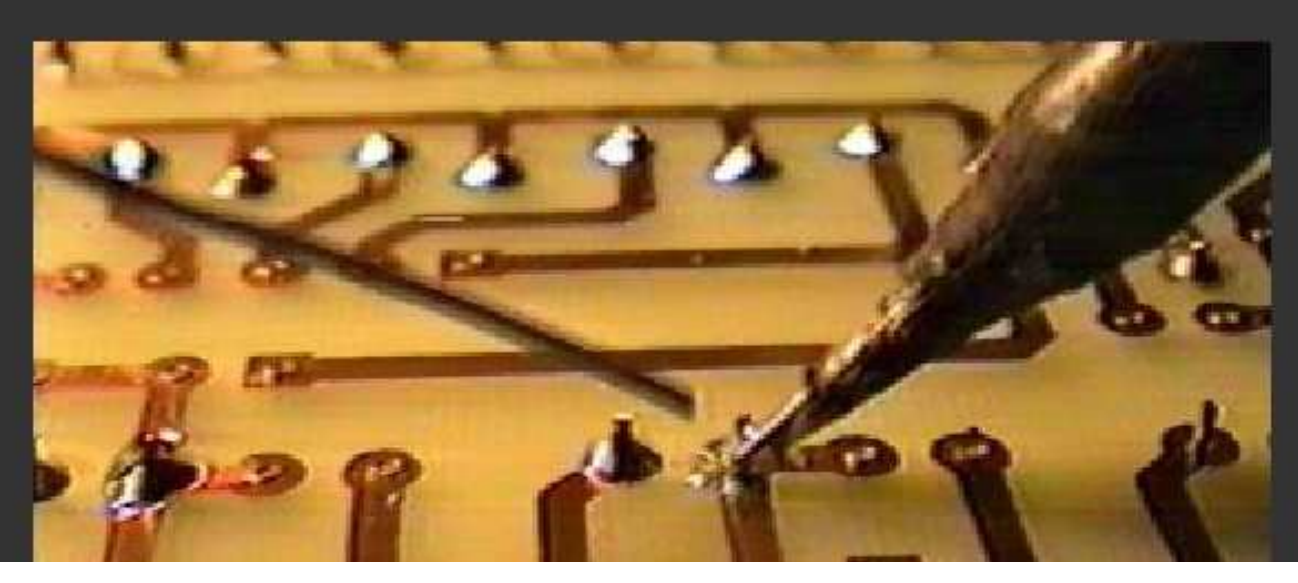

Si le damos la vuenta a la placa vemos los terminales de los componentes asomando, ya cortados y a punto de ser soldados. En la foto se observan

- Placa de baquelita de 1 cara
- Placa de baquelita de 1 cara sensibilizada
- Placa de fibra de vidrio de 1 cara
- Placa de fibra de vidrio de 2 caras
- <sup>q</sup> Placa de fibra de vidrio de 1 cara sensibilizada
- <sup>q</sup> Placa de fibra de vidrio de 2 caras sensibilizadas

Están colocadas por tipos (y por orden de precio).

 Aquí vemos un ejemplo de placa fotosensible. Las de este tipo tienen una capa uniforme de barniz fotosensible sobre el cobre. Al igual que el papel fotográfico, las placas fotosensibles no deben velarse durante su almacenamiento y sólo deben exponerse a la luz durante el proceso de insolado. Para evitar que las dé la luz llevan un plástico opaco pegado, que deberemos retirar en un ambiente de luz

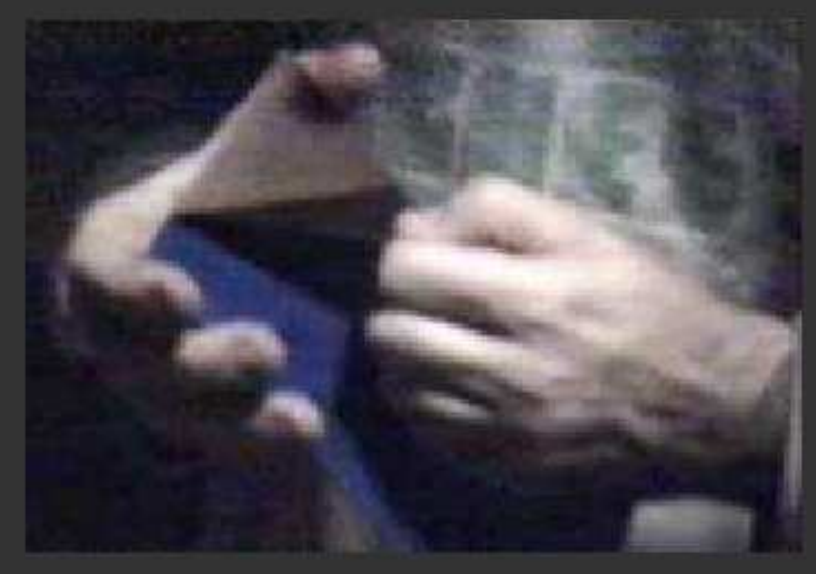

muy tenue antes de meterlas a la insoladora, proceso que veremos enseguida.

Las que son de doble cara simplemente tienen una capa de cobre a ambos lados del soporte y permiten hacer circuitos más complicados con el mismo tamaño de

Partiremos del esquema electrónico de nustro circuito, que podría ser ser algo parecido a esto:

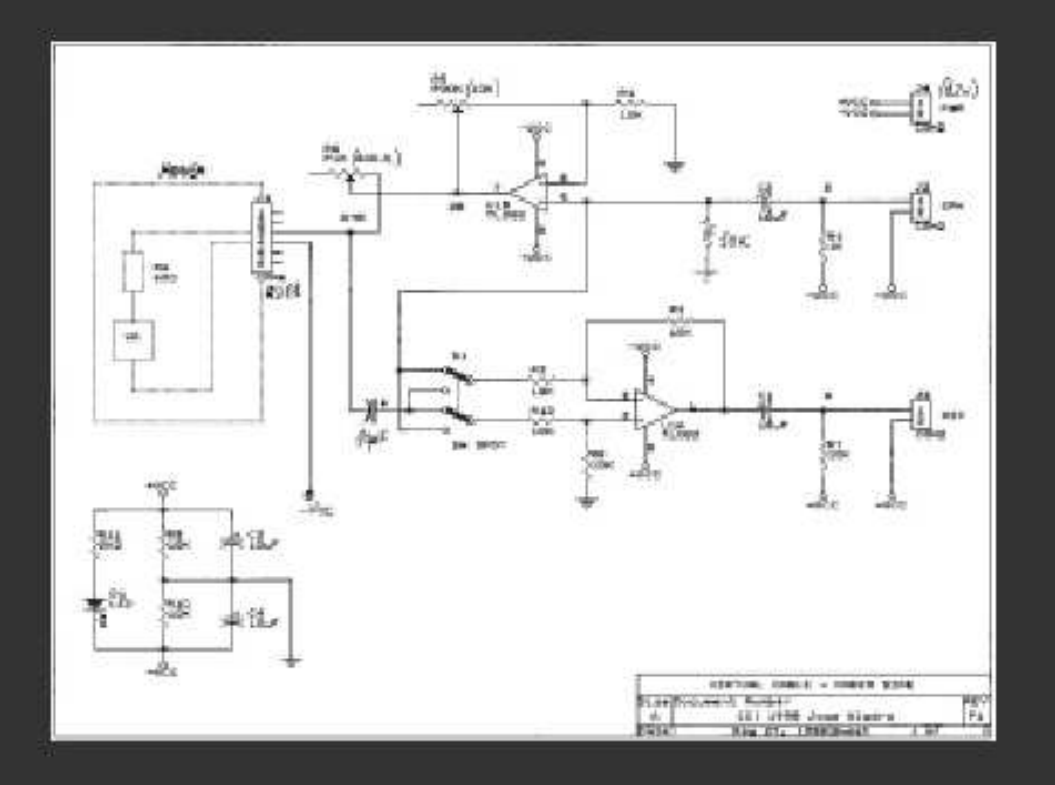

### El diseño de pistas

El diseño de pistas es un dibujo que representa las conexiones a realizar entre los distintos componentes del circuito. Puede obtenerse de diversas formas:

Diseño **por ordenador**: Partiendo del esquema electrónico y usando un

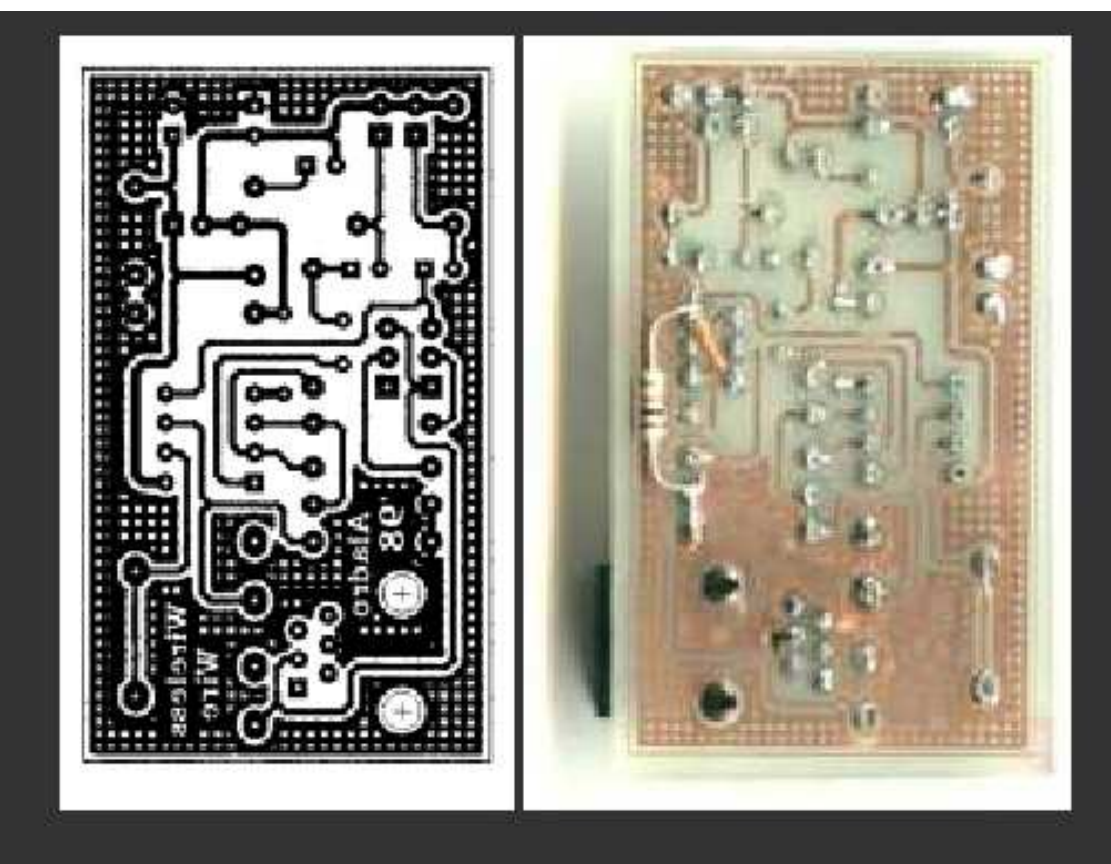

La foto de la derecha muestra la placa una vez terminada y colocados los componentes, vista por el lado de las soldaduras. Como vemos, el resultado es muy semejante al diseño.

4.3 - Traspaso del diseño de pistas a la placa de circuito impreso

### Transferencia por el método clásico de rotulación

Éste es uno de los métodos más "artesanos" para hacer una placa de circuito impreso. Es el más indicado cuando queremos hacer una sola placa y el diseño es sencillo.

Como ya hemos visto en el Tema 3, el diseño de pistas siempre lo hacemos con la placa vista desde el lado de los componentes. Sin embargo lo que vamos a hacer es dibujar las pistas con un rotulador sobre la capa de cobre de la placa, esto es, sobre el lado de las pistas y de las soldaduras. Esto significa que debemos copiar el diseño, lo más fielmente posible sobre la placa, y DADO LA VUELTA, de forma que el dibujo rotulado sea simétrico al que tenemos en el papel.

Vamos por pasos:

1. Tenemos el diseño de pistas del circuito, que podemos sacar de una revista o bien hacer a mano, si se trata de algo sencillo. En la foto tenemos un diseño visto desde el lado de los componentes (la cara de arriba).

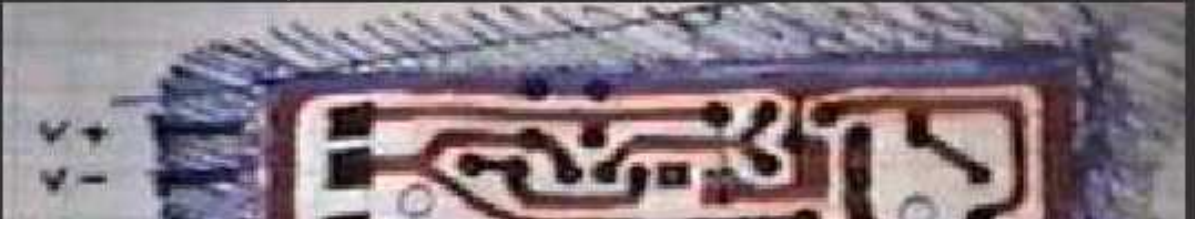

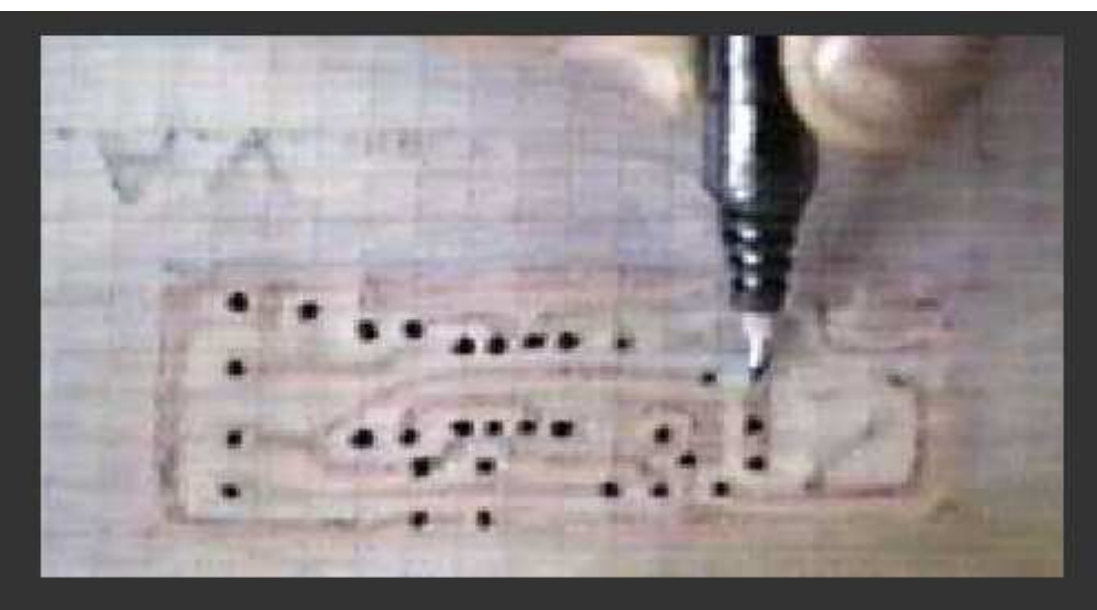

 $\overline{3}$ . Luego colocamos la placa con el cobre hacia nosotros y colocamos el papel tal como se ve aquí. Centraremos la placa de forma que el diseño esté alineado con la placa y luego sujetaremos la placa al papel con cinta adhesiva para evitar que se mueva.

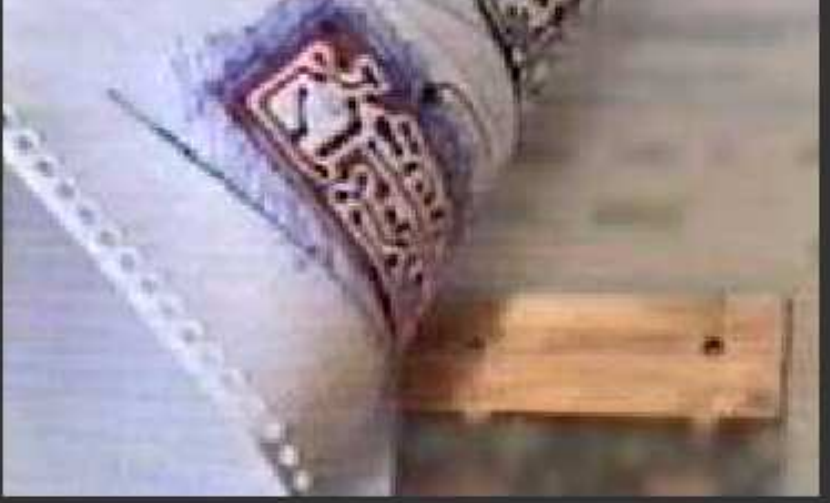

centren ellas solas en cada lugar. Estas marcas debemos hacerlas con un poco de suavidad, ya que no se trata de taladrar la placa con las tijeras ni con el punzón, así que habrá que tener cuidado con la fuerza que empleamos. Si usamos un punzón, lo golpearemos con unos alicates u otra herramienta similar, no con un martillo.

5. La placa debe estar bien limpia, cosa que conseguiremos frotándola con una goma de borrar bolígrafo o bien usando un limpiametales, de tal forma que la superficie de cobre quede limpia y brillante.

Una vez marcados los taladros, nos servirán de referencia para dibujar las pistas. Como ya hemos comentado, hay que transferir el diseño haciendo el espejo, tal como vemos en estas fotos. Esto debemos hacerlo con un rotulador de tinta permanente (resistente al agua). Nosotros utilizamos el típico rotulador EDDING o STAEDTLER permanent. Debe tener punta fina o al menos lo suficientemente fina como para permitirnos dibujar las pistas correctamente sin que se junten unas con otras.

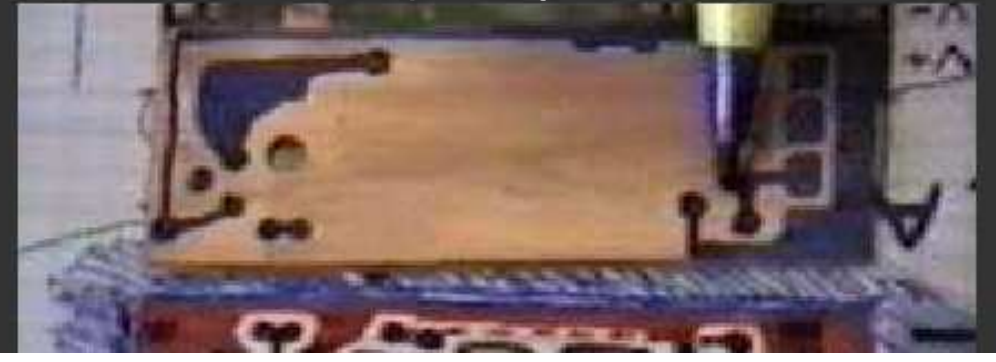

6. Finalmente debemos cortar la placa a la medida necesaria. Para cortar podemos usar una sierra de pelo (de marquetería, como se ve en la foto) o bien una sierra de arco, de las de cortar hierro. Esto podría haberse hecho antes del punto 4, aunque también puede hacerse al final, si nos resulta más cómodo.

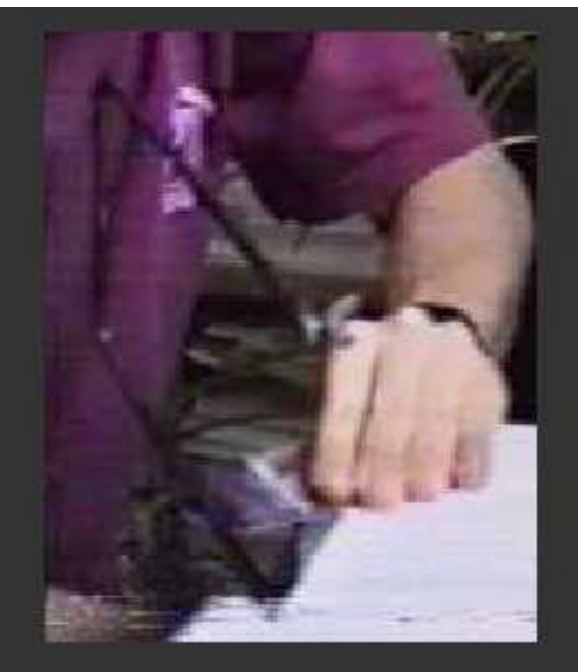

Aquí vemos cómo queda la placa, una vez

rotulada. Ahora ya podríamos pasar al ataque con ácido, taladrado y montaje, pasos que describiremos más adelante.

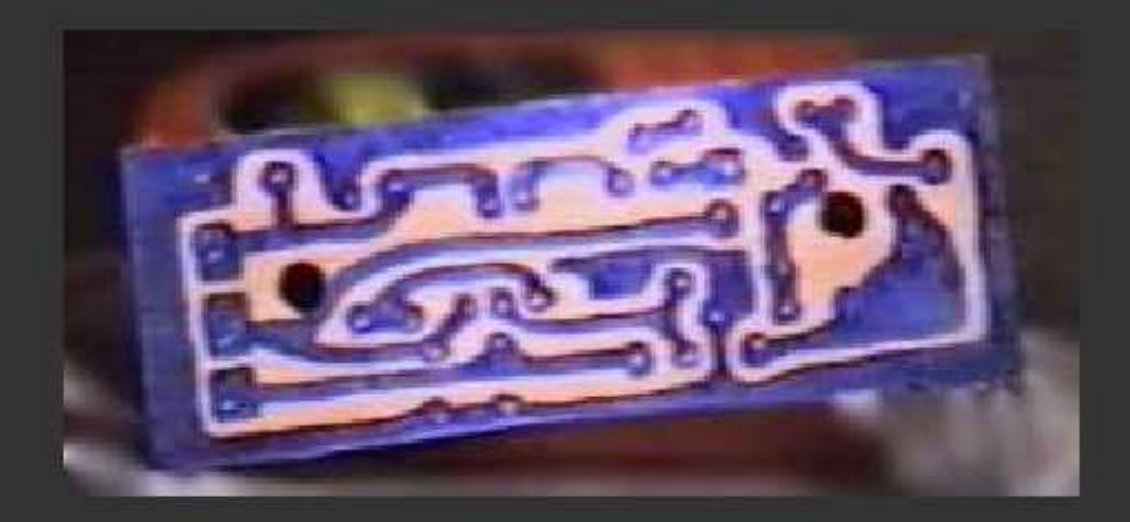

tiene numerosas pistas. Observamos también un logotipo, que luego quedará grabado sobre el cobre.

NOTA IMPORTANTE: Si vamos a usar una transparencia que tenga las pistas marcadas en negro y el resto transparente (foto de la izquierda), deberemos usar una placa fotosensibilizada POSITIVA. En caso contrario (foto de la derecha) deberemos usar una placa fotosensibilizada NEGATIVA. La placa negativa no suele usarse casi, ya que se emplea mucha tinta para obtener el fotolito.

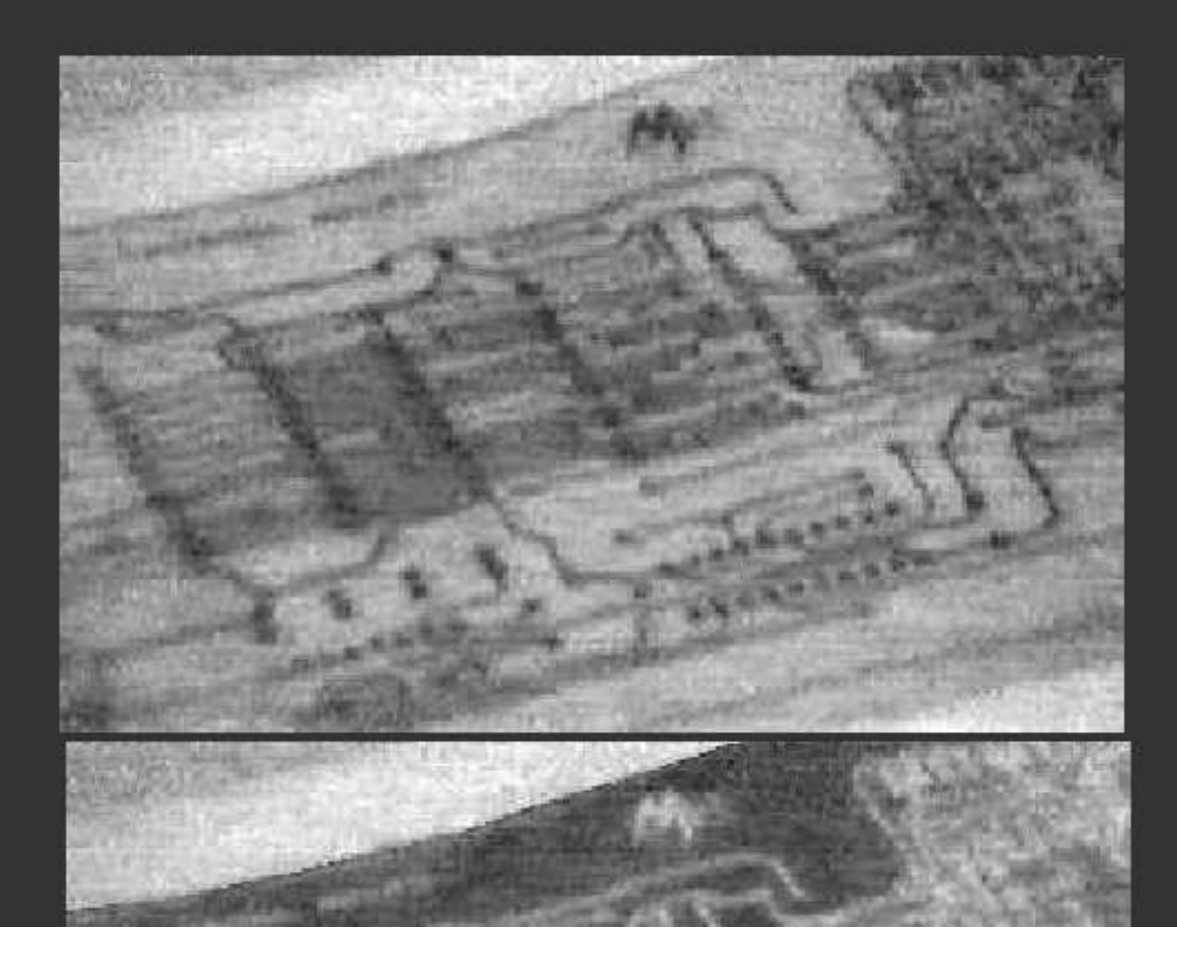

# 2. Preparamos la

insoladora. Nosotros tenemos una insoladora formada por 4 tubos fluorescentes de luz actínica (ultra-violeta) de 20w. Está montada de tal forma que sólo permite insolar una cara de la placa, de forma que si queremos hacer una placa de doble cara deberemos insolar primero una cara y luego dar la vuelta a la placa para insolar la otra. Conviene que la insoladora disponga de un temporizador de

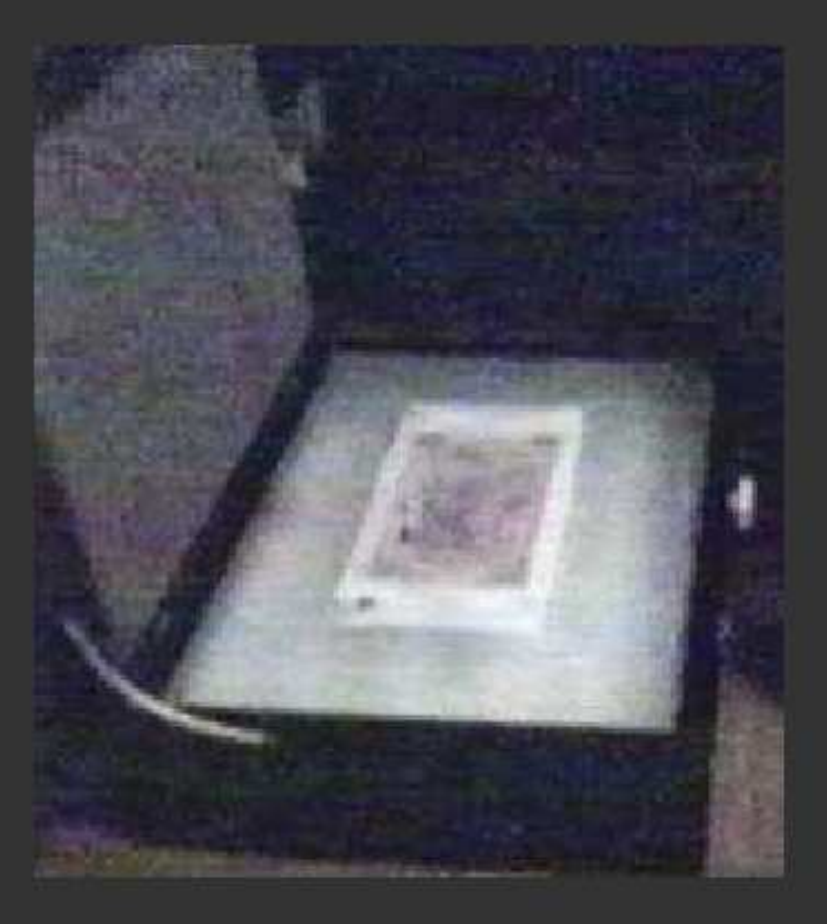

hasta 5 minutos, para poder controlar bien los tiempos de exposición, aunque con un reloj también se puede hacer.

También podemos usar tubos de luz blanca, como los de iluminación, incluso podemos improvisar una insoladora artesanal con una mesa, una bombilla potente y un cristal.

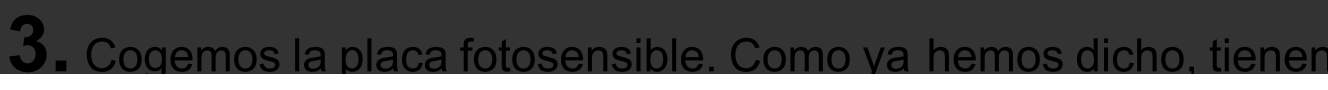

cristal de la insoladora y luego la placa encima, de forma que el lado del cobre esté en contacto con la tinta del fotolito. Si se trata de una placa de doble cara, primero sujetaremos los dos fotolitos entre sí con cinta adhesiva teniendo especial cuidado para que las posiciones de los taladros en ambas caras coincidan. Después introducimos la placa entre los dos fotolitos, como vemos

en la foto.

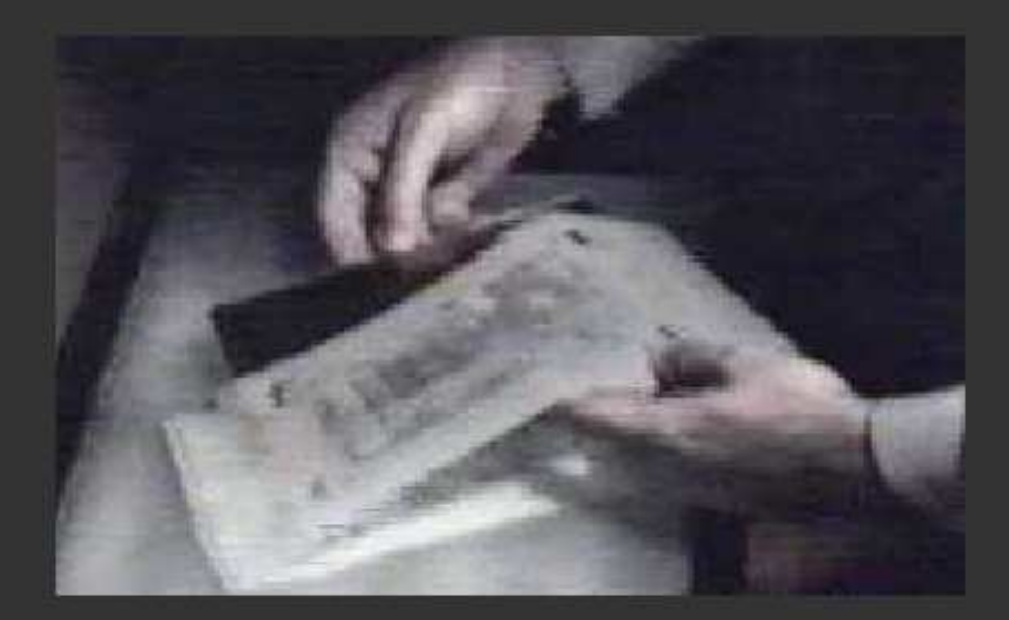

5. Ahora sujetamos la placa al fotolito con cinta adhesiva. Suele ser bastante práctivo hacer unos recortes al fotolito en unas zonas que no haya pistas, como se ve en las fotos, para poder pegar la cinta adhesiva. Colocamos el conjunto en la insoladora, en el centro, tal como se veía en la foto del paso 2 y bajamos la tapa de la

6.

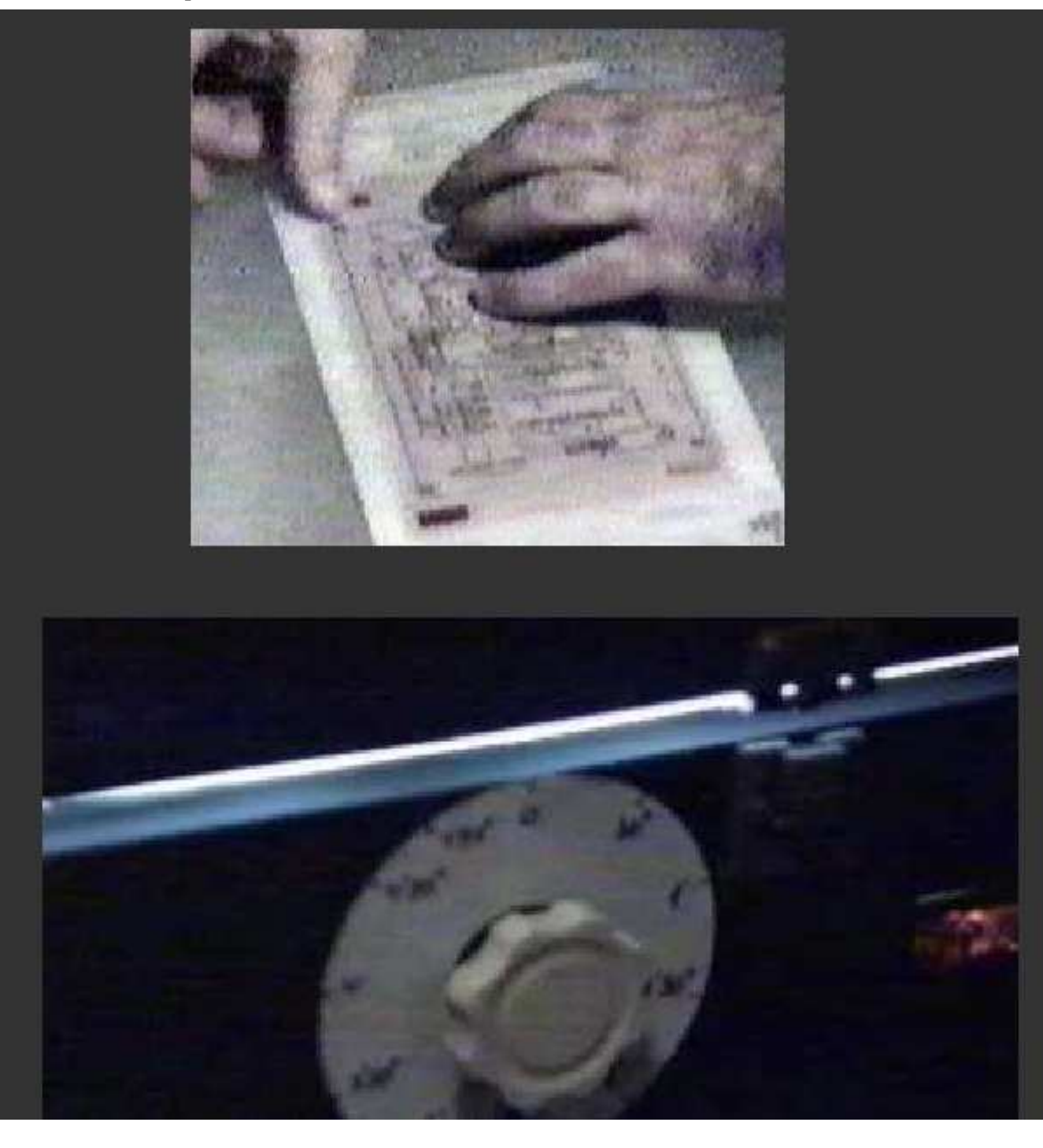

hacer algunas pruebas con trozos pequeños de placa y nuestro fotolito para determinar el tiempo idóneo de exposición.

Como nota curiosa, decir que usando el sol de pleno agosto en España y un fotolito de papel vegetal y haciendo que los rayos del sol incidieran de forma perpendicular en la placa, fue necesario un tiempo de exposición de sólo 60 segundos. El proceso fue simple: sujetar bien el conjunto placa-fotolito-cristal, meterlo en una caja cerrada, sacarlo de la caja rápidamente y sujetarlo frente al sol, esperar el tiempo de insolación (60 seg.) y meterlo rápidamente de nuevo en la caja.

Con estos pasos ya tenemos la placa insolada. Ahora, mientras preparamos los siguientes pasos conviene dejar la placa en una caja cerrada, de forma que podamos encender alguna luz más sin velar la placa.

### Colocación idónea del fotolito

En el dibujo siguiente vemos la colocación del fotolito sobre la placa de cobre fotosensible. Ya se ha retirado el plástico opaco protector. Vemos en este caso que la tinta de la impresora o fotocopiadora está en la parte superior del fotolito, cosa que en la mayoría de los casos representará un problema, debido a las sombras producidas.

Esta luz difusa y el grososr del papel provocan que la radiación luminosa llegue al barniz fotosensible como se muestra en el dibujo. Como vemos, el área donde incide la luz (azul claro) es algo diferente al área especificada en el fotolito, lo que puede llegar a provocar que algunas pistas finas se hagan más finas aún o incluso lleguen a desaparecer.

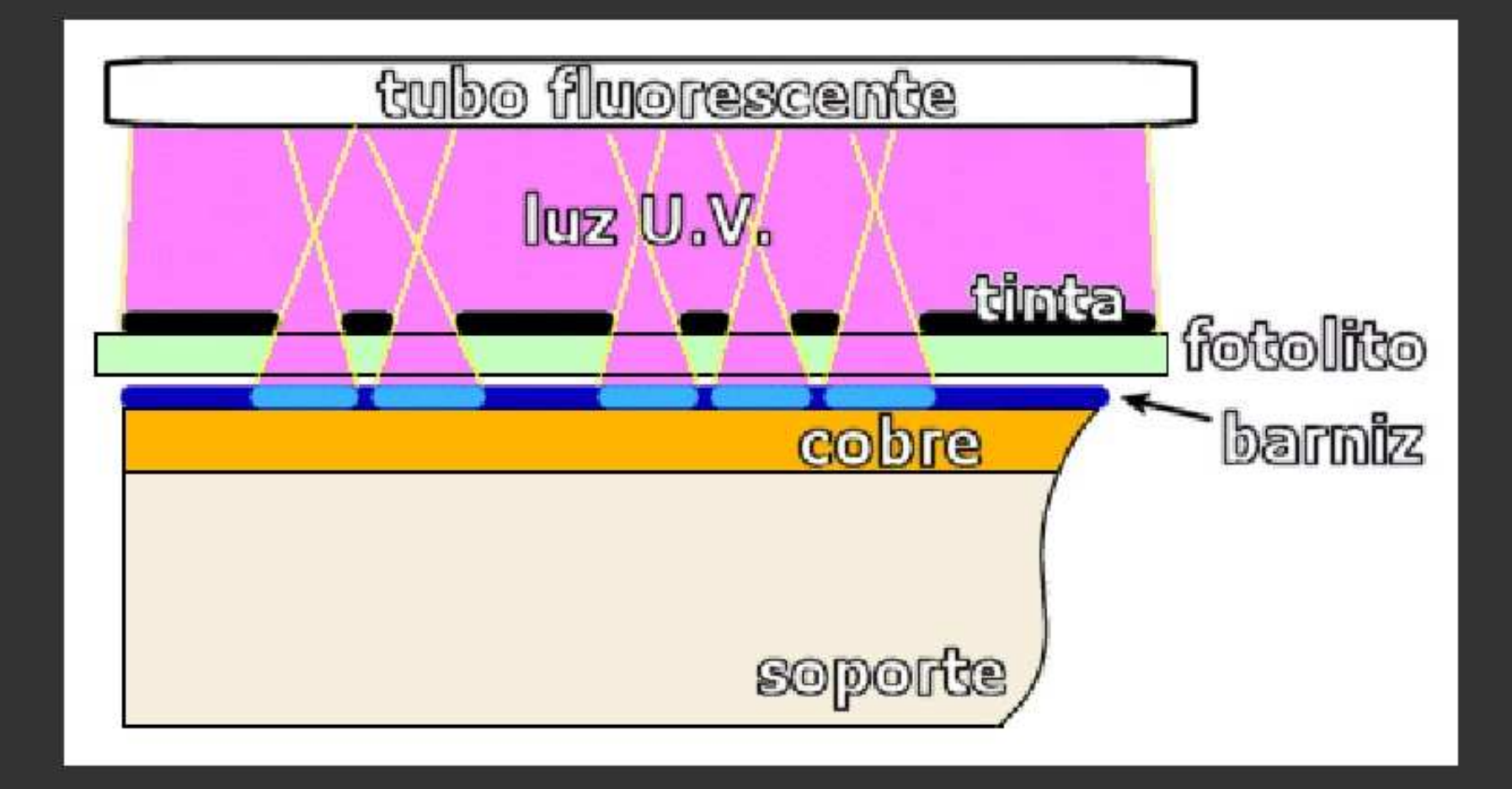

La solución a esto consiste en imprimir el fotolito de tal forma que la tinta quede

Tema 4 - Realización práctica de un circuito impreso

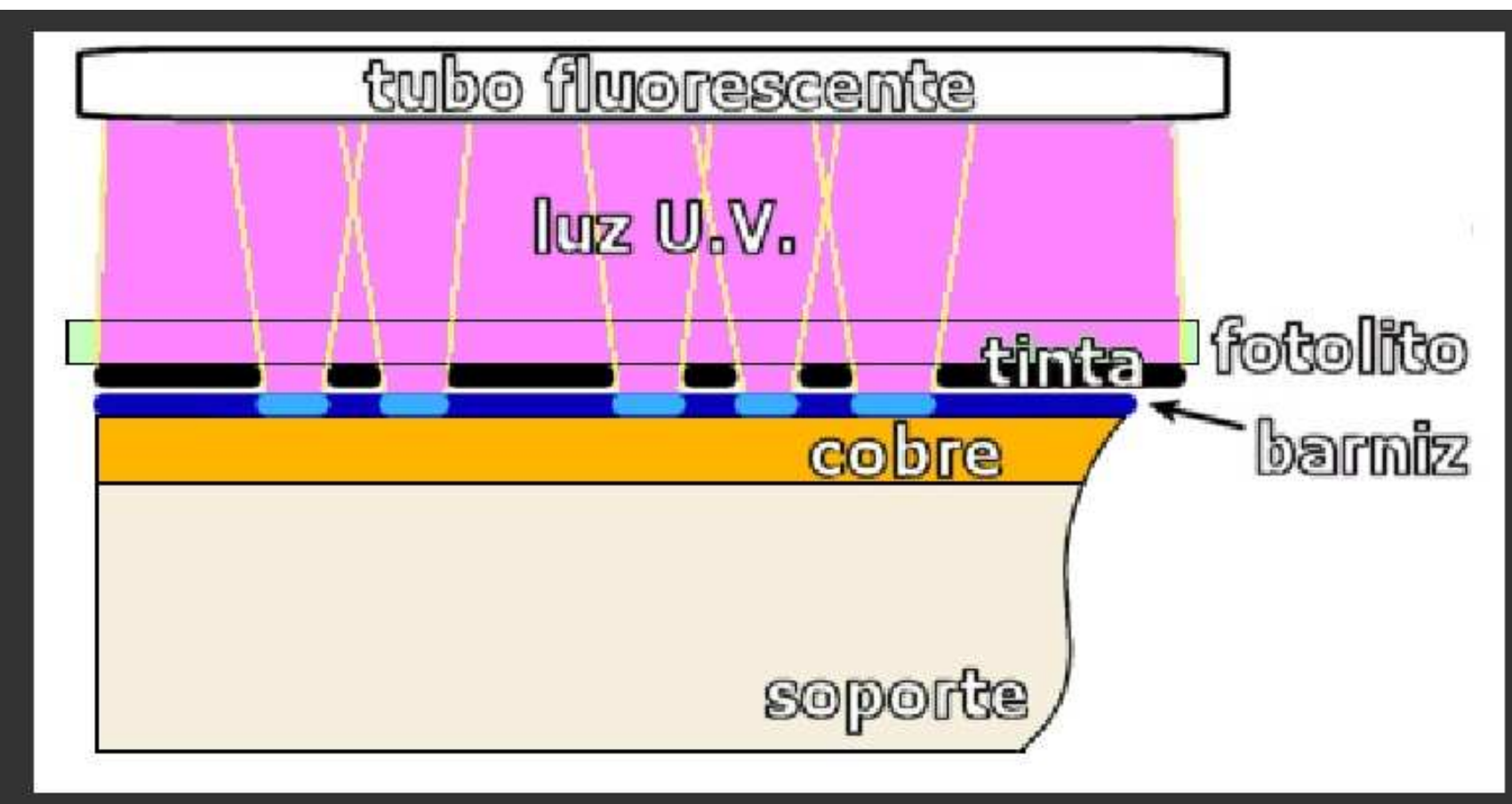

Como vemos ahora, las zonas donde incide la luz (azul claro) son prácticamente similares a las originales, lo que producirá una placa de gran fidelidad.

 Asímismo deberemos cuidar que el fotolito quede totalmente en contacto con la placa y que no tenga arrugas, ya que cualquier separación entre la tinta y el barniz fotosensible provocará que las pistas disminuyan su grososr y además queden mal definidas (borrosas).

# WWW.Servicioalpc.com

#### MANUAL DE INFORMATICA / FORMACION TECNOLOGICA PARA EL SOPORTE TECNICO DE LOS PC

### PRINCIPIOS DE REDES BAJO WINDOWS

- Actualización
- Así funciona el PC
- **Newsletters**

....

.........

- Casos de reparación
- Cómo se hace?
- Cuidados del PC
- Ensamble del PC
- Historia del PC
- **Mantenimiento**
- Optimización del PC
- Webs técnicas

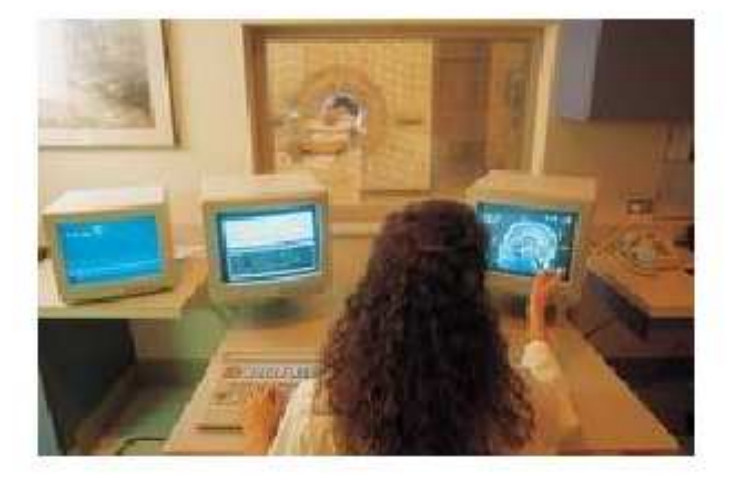

Mostramos aqui algunos principios de la extensa area constituida por las redes, aclarando que no se trata de un Curso especializado sobre el tema, sino de una introducción como base para iniciarse en el Soporte Tecnico sobre esta especialidad.

# **Curso Básico de Redes**

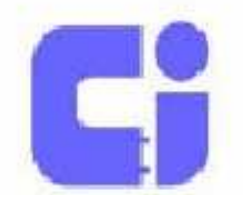

# Curso Básico de Redes

# CONTENIDO

- I. Conceptos generales de redes.
- II. Implementación básica de redes en Windows
	- III. Detección y solución de fallas

# Curso Básico de Redes

# I. Conceptos generales de redes

- Que es una red
- Tipos de redes
- Topologías
- Protocolos de comunicaciones

# Curso Básico de Redes

## Red

Grupo de computadoras, impresoras y otros dispositivos conectados y comunicados entre si.

Estos pueden estar conectados ya sea por cable de cobre, fibra óptica, señales de radio, o inclusive una combinación de ellos.

Se clasifican según su tamaño en LAN, MAN y WAN.
#### Tipos de Redes

- Peer-to-Peer
	- Todas las computadoras son iguales y pueden funcionar tanto como cliente o como servidor.
	- Cada usuario determina que información quiere compartir en la red.
	- Básicamente se encuentran en redes caseras o de oficina pequeña
- Basada en Servidor (Cliente/Servidor)
	- Existe un computador dedicado a proveer el servicio
	- Toda la información de la empresa se coloca en el servidor
	- Se requieren funciones de administración, control y seguridad
	- Generalmente se encuentran en empresas

#### Tareas de administración de la Red

- Entre las actividades del personal que esté a cargo de mantener la red funcionando tenemos las siguientes:
	- Manejar usuarios y seguridad
	- Administrar acceso a los recursos
	- Mantener datos y aplicaciones
	- Instalar aplicaciones y software
- Las redes basadas en servidor se recomiendan cuando se tienen mas de diez computadores conectados

**Topologias** 

- Nos indican la forma en la cual los diversos componentes de una red se encuentran conectados.
- Básicamente son:
	- Bus
	- Star
	- Ring

#### **Bus Topology**

- The computers are connected in a row along a single cable segment called a trunk.
- Only one computer at a time can send data.
- . The signal is sent to the entire network and travels from one end of the cable to the other.
- Terminators are used at each end of the cable to absorb the signal and prevent signal bounce.
- Bus topology is a passive topology.
- A break in the cable will bring the network down.

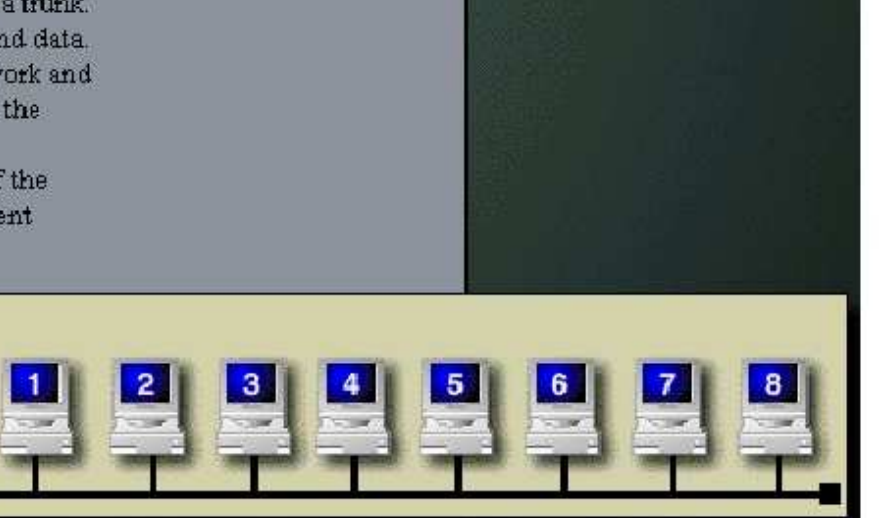

#### STAR o Estrella:

Todos los equipos se conectan hacia un equipo

#### concentrador:

#### **Star Topology**

- All computers are connected by cable to a central hub or concentrator.
- Signals are sent by a computer to the hub, which directs the signal to the destination computer.
- . If a computer goes down on the network, that computer can no longer send or receive messages, but it does not bring the rest of the network down.
- . If the hub goes down, the network is down, but the computers can still function as stand-alone computers.

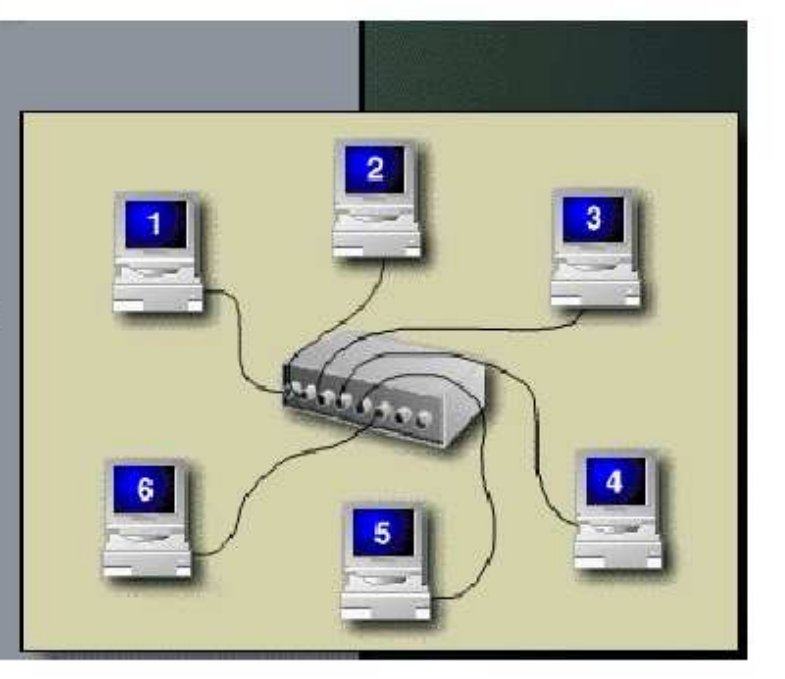

RING o Anillo. Todos los equipos se conectan hacia un equipo que internamente forma un anillo:

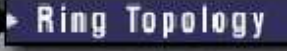

The ring connects computers on a single circle. There are no terminal ends. The signals travel around the ring in a clockwise direction and pass through each computer. Unlike the passive bus topology, each computer boosts the signal and sends it on.

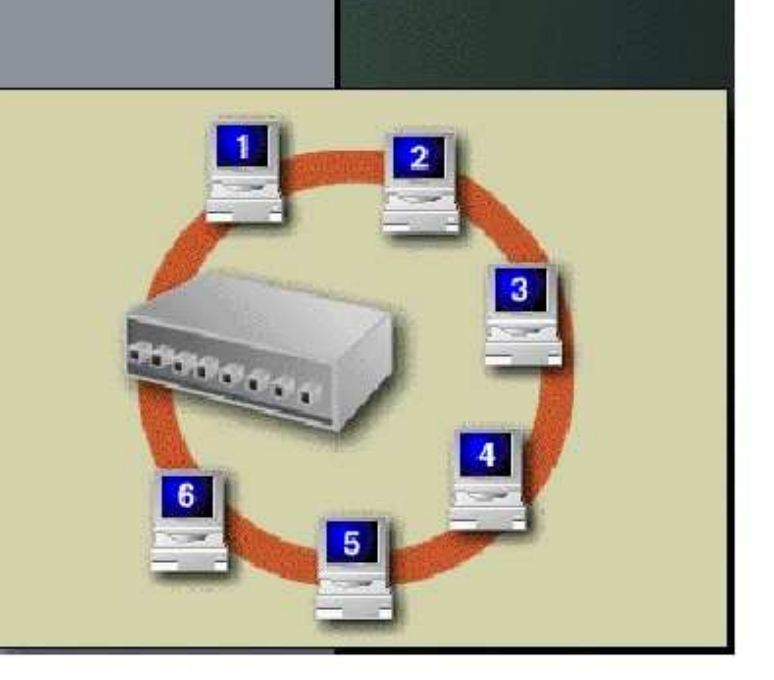

#### Elementos de una Red

- NIC Network Interface Card, contiene el MAC address (Media Access Control), valor único para cada tarjeta que se fabrica e identifica el fabricante y el número de serie. .
- HUB Dispositivo que permite a los nodos de la red comunicarse entre si. Los paquetes recibidos en cada puerto serán enviados a todos los puertos en el Hub. El ancho de banda es compartido entre todos los puertos.
- Switch Dispositivo que provee conexión dedicada entre los nodos. A diferencia de los hubs que reenvían los paquetes a todos los puertos, los switches proporcionan una conexión dedicada entre el puerto de origen y el de destino
- **Bridge** Bridge o Puente es un dispositivo que se utiliza para segmentar la red y por consecuencia se usan para tener mas control del tráfico que viaja a través de

#### Protocolos

Son reglas y procedimientos para la comunicación entre los diferentes equipos dentro de la red.

Existe un modelo estándar para la comunicación entre redes el cual es conocido como Modelo OSI (Open System Interconection), el cual es un modelo basado en 7 capas

Hay muchos protocolos y algunos trabajan sobre varios niveles de la capa OSI. El mas utilizado actualmente es TCP/IP.

#### Capas del modelo OSI

- Aplicación (capa 7)
	- Proporciona servicios a las aplicaciones
- Presentación (capa 6)
	- Determina el formato para intercambio de datos
- **Sesión** (capa 5)
	- Permite establecer comunicación entre aplicaciones en diferentes equipos, reconocimiento y seguridad
- Transporte (capa 4)
	- Se asegura que la información (paquetes) sean entregados sin errores
- **Red** (capa 3)
	- Establece la ruta o camino en la red para información de origen y destino
- **Enlace** (capa 2)
	- Envia y recibe paquetes (data frames) hacia la capa fisica. Información formateada.
- **Fisico** (capa 1)
	- Envia y recibe bits sobre el medio fisico, ya sea señales eléctricas, luz, radio, etc.

Métodos de Acceso

- Es el conjunto de reglas que definen la manera en que una computadora u otro dispositivo envía o recibe datos en el cable de red o medio físico
- Previenen el acceso simultáneo al cable (medio), asegurándose que únicamente un dispositivo puede poner datos a la vez y en forma ordenada

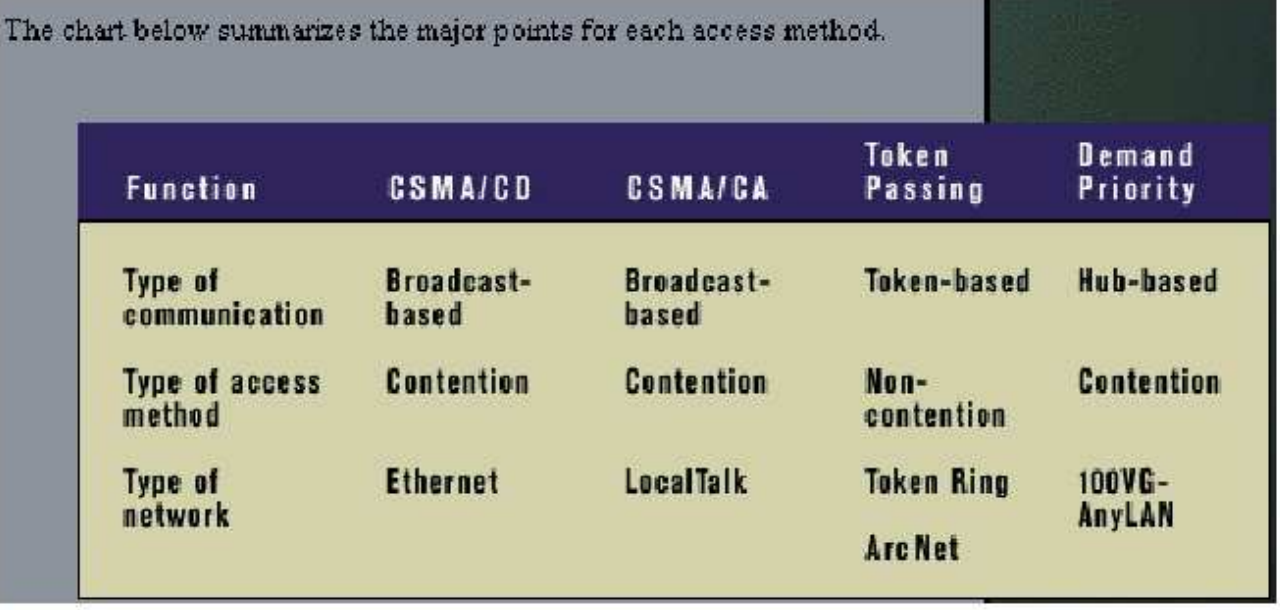

- TCP/IP
	- Siglas de (Transmission Control Protocol / Internet Protocol)
	- Es un conjunto de protocolos estándar en la industria, diseñado para WAN
	- Protocolo de red ruteable
	- Contiene tecnología para conectar sistemas diferentes.
	- El metodo para lograr acceso a internet

- Formado por una arquitectura de 4 capas:
	- Aplicación. Nivel mas alto de comunicación entre sistemas, utilerias y servicios tales como FTP.
	- Transport. Provee sesiones de comunicación entre computadoras (TCP y UDP).
	- Internet. Encapsula paquetes de datos (datagramas) y lleva a cabo las funciones de ruteo.
	- Network. Responsable de colocar frames (paquetes de bits) en la red o tomarlos de ella. Medio fisico.

- Direccionamiento IP
	- Cada Host es identificado por una dirección IP lógica
	- El IP identifica la ubicación dentro de la red
	- El IP se forma de Network-id y de Host-id
	- El Host-ID identifica a una computadora, servidor, ruteador, etc.
	- La dirección del Host debe ser única dentro de una red.
	- Cada direccion IP es de 32 bits de longitud dividida en 4 campos u octetos de 8 bits cada uno. Notación decimal separada por puntos: ddd.ddd.ddd.ddd.

• Las direcciones IP se dividen en 3 clases:

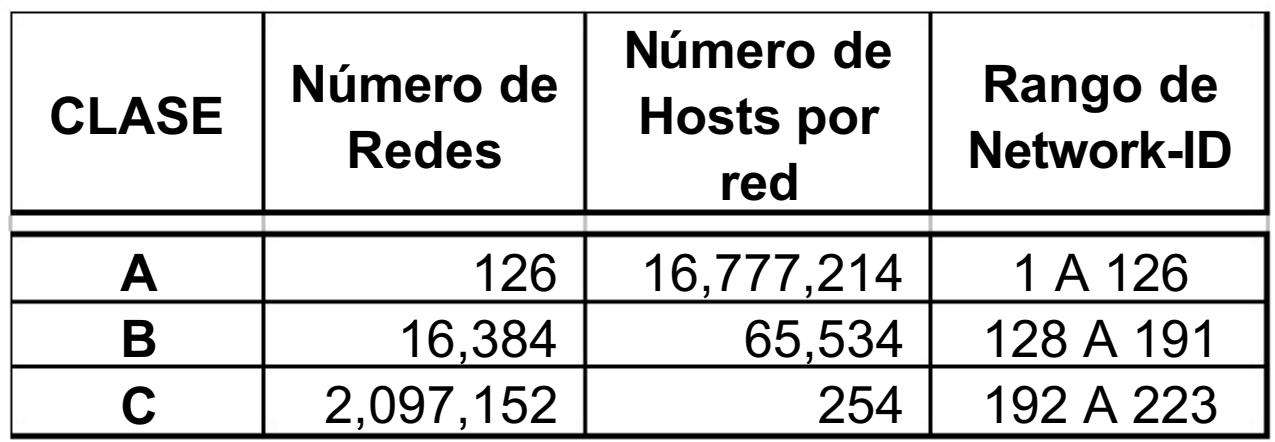

- Máscara de Subred. Dirección de 32 bits, que se utiliza para:
	- Bloquear una porción de la dirección IP y poder de este modo distinguir el Network-ID del Host-ID
	- Indicar cuando el destino de una dirección IP se encuentra ubicada en una red local o remota.

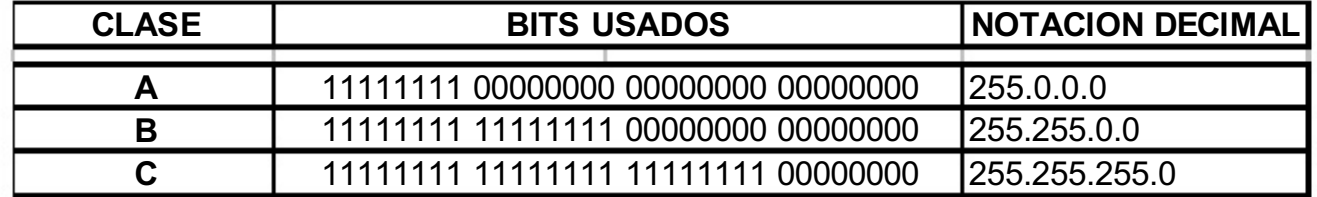

Las direcciones IP se pueden configurar en dos formas:

Manualmente. A cada Host se le asigna una dirección IP Específica y sus valores de Subnet Mask y Default Gateway

Automática. Existe un servidor de direcciones IP el cual utiliza el protocolo DHCP para asignar las direcciones.

En un direccionamiento automático generalmente se le indicarán los rangos de direcciones a asignar y las fechas de expiración de dichas direcciones.

#### Conceptos de Implementación de una red TCP/IP en Windows

•Resolución de Nombres. Encontrar el recurso dentro de la red

• Metodos de Resolución de Nombres: •NETBIOS •LMHosts •WINS •Host file •DNS

#### **NETBIOS**

Desarrollado para IBM en 1983 para redes LAN Formado de dos elementos: Session Level – interfase API Session Management – Transport Protocol NETBEUI o NetBT

NETBIOS es utilizado por Windows para identificación de recursos

NETBIOS no es utilizado por TCP/IP

Para acomodar los servicios de Windows que utilizan NETBIOS Windows implementa NETBIOS sobre TCP/IP

Todos los nodos de NETBIOS sobre TCP/IP utilizan lo siguiente para Interactuar con los hosts que requieren de servicios NETBIOS

Name Registration. Todos los hosts al iniciar registran su nombre via Broadcast o un envio directo a un servidor NETBIOS

Name Discovery. Manejado por Broadcast local o enviado a un servidor de nombres.

Name Release. Ocurre cuando una aplicación o host es detenido. El nombre queda disponible para ser utilizado por otro

#### NETBIOS Name Resolution

El proceso de resolución de nombres NETBIOS hacia direcciones IP

#### Secuencia:

- 1. NETBIOS name cache
- 2. NETBIOS name server (3 intentos si existe)
- 3. Broadcast dentro de la red (3)
- 4. LMHOSTS
- 5. DNS for WINS resolution (si está presente)
- 6. Host file
- 7. DNS si existe en la configuración (10, 15, 20,

40 segs)

#### Error – Computer could not be found

#### LMHOSTS

Es un archivo estático dentro del directorio de Windows, utilizado para resolver nombres NETBIOS

Cada entrada consiste de un nombre y una direccion IP Cada host mantiene su propio archivo

#### Ejemplo:

192.168.100.1 nominas 192.168.100.2 ventas #PRE

#### Algunos comandos para diagnostico

Ping – Búsqueda de direcciones, (dirección IP o nombre del host) 127.0.0.1 (loop back – verifica estado del NIC)

Tracert – Trazado de una ruta, (dirección IP o nombre del host)

Nbtstat – Verifica el estado de las conexiones NETBIOS sobre TCP/IP, así como actualiza el archivo LMHOSTS

-n (muestra los nombres registrados por el cliente)

- -c (muestra el cache de NETBIOS)
- -R (carga manualmente el cache usando las

#### II. Implementación básica de redes en Windows

- Instalación de hardware
- Configuración general de **Windows**

#### Instalación del Hardware

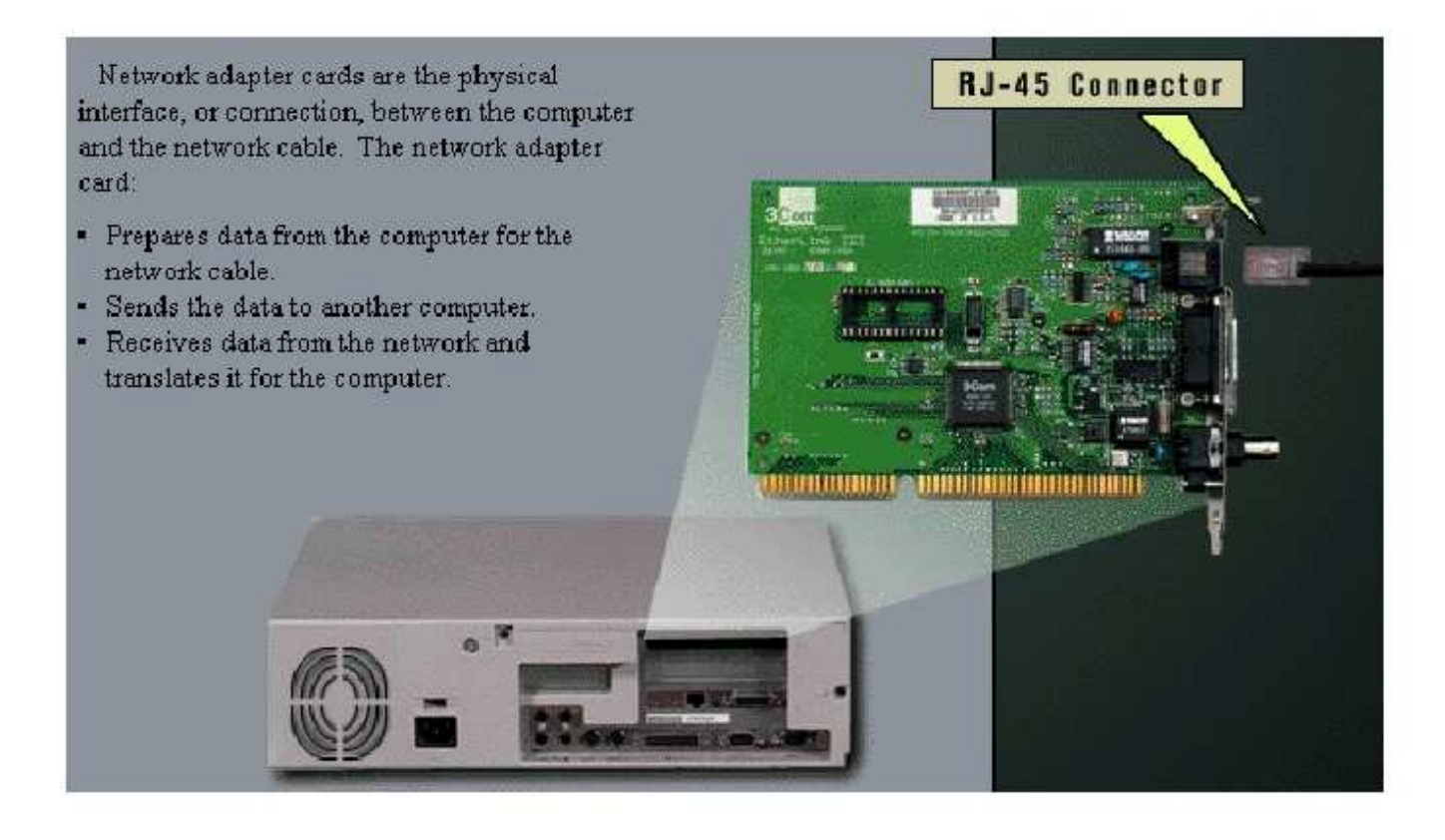

#### • Installation

The card can be put into one of the expansion slots.

Be sure to snap it firmly into place.

Replace the cover and plug everything back in.

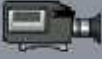

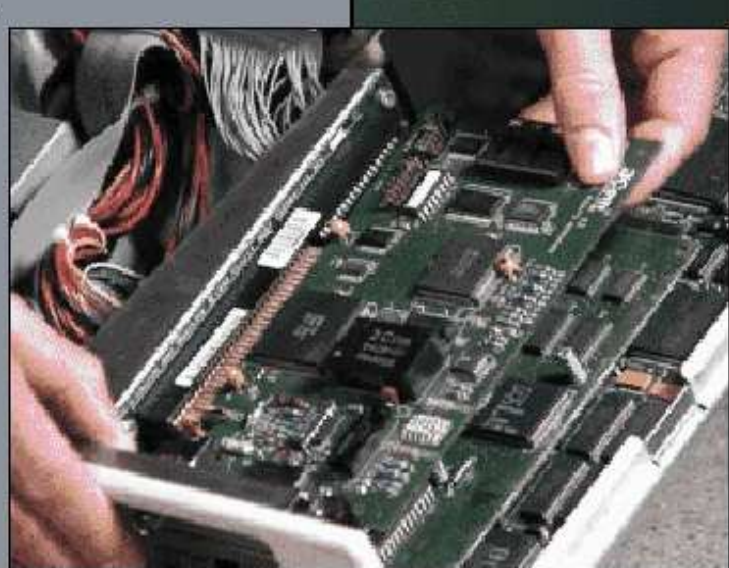

#### Configuración en Windows

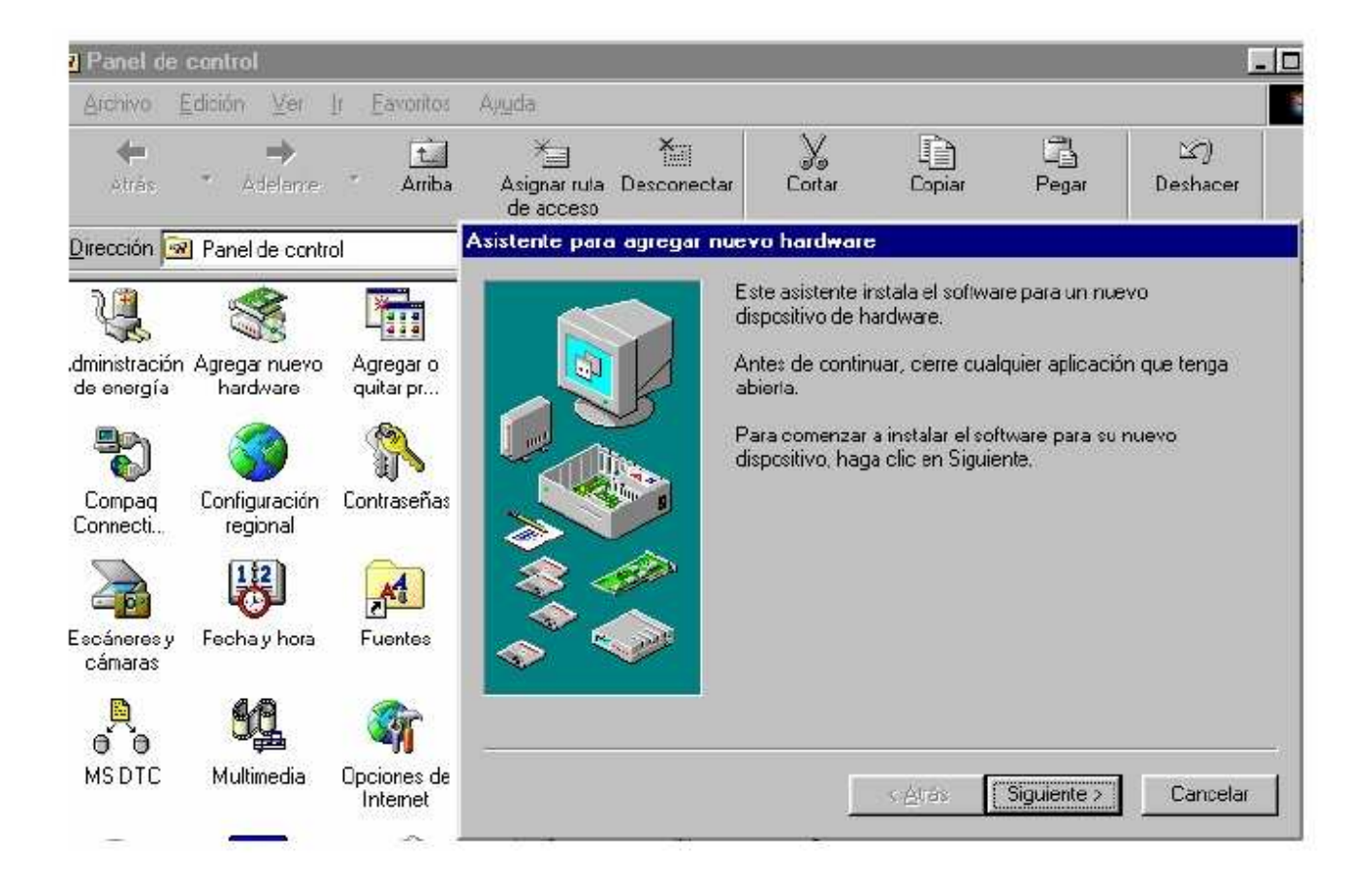

#### Asistente para agregar nuevo hardware

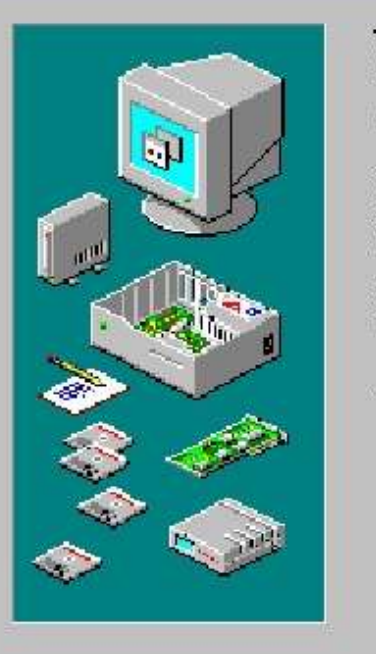

Windows puede buscar ahora el hardware que no sea Plug and Play o usted puede seleccionar su hardware deuna lista.

Cuando Windows detecta nuevo hardware, determina automáticamente la configuración actual del dispositivo e instala el controlador correcto. Por ello es muy recomendable que haga que Windows busque su nuevo hardware.

¿Desea que Windows busque nuevo hardware?

< Atrás

G Sí (recomendado)

No, deseo seleccionar el hardware a instalar de una lista.

Siguiente >

Cancelar

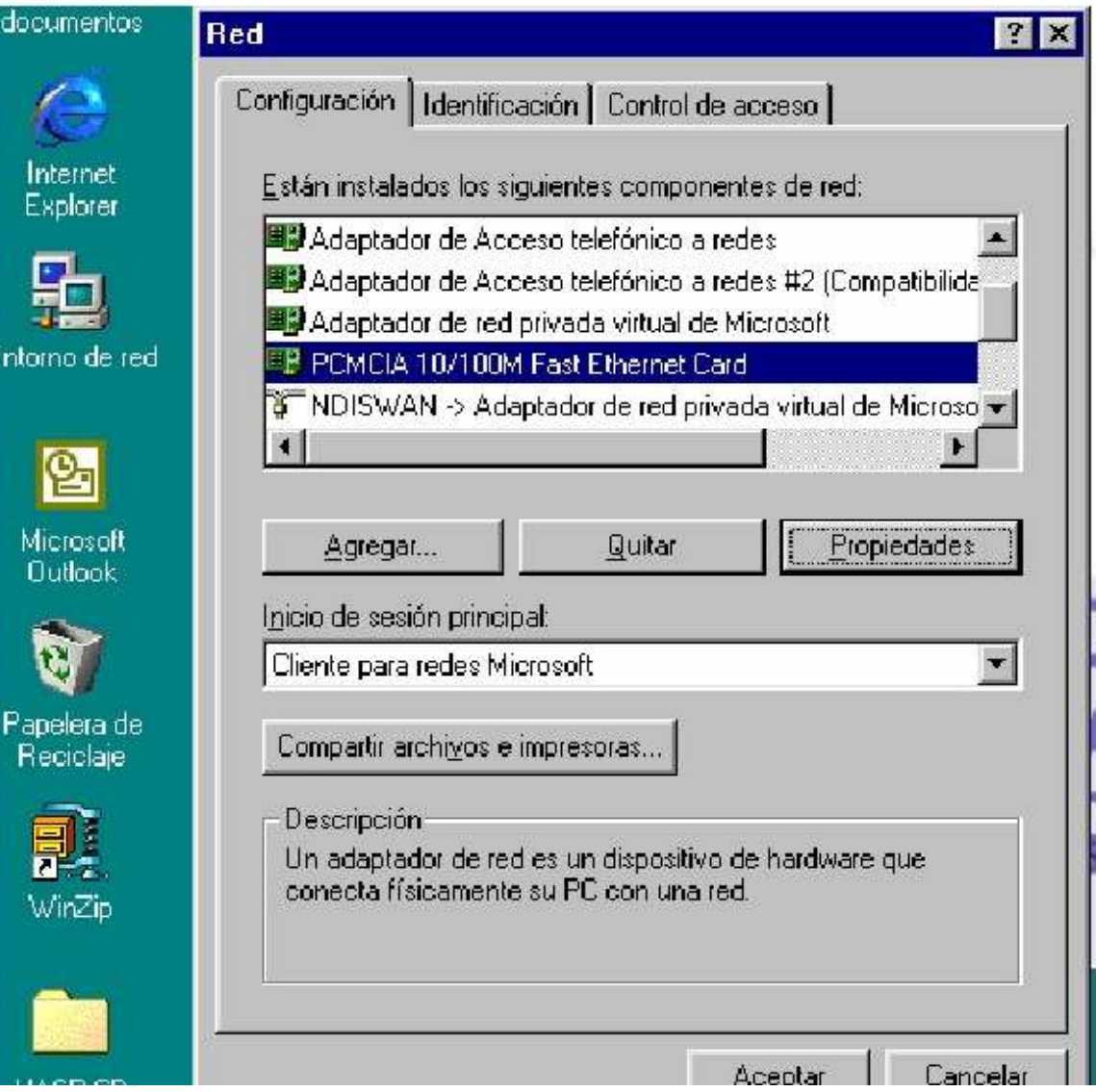

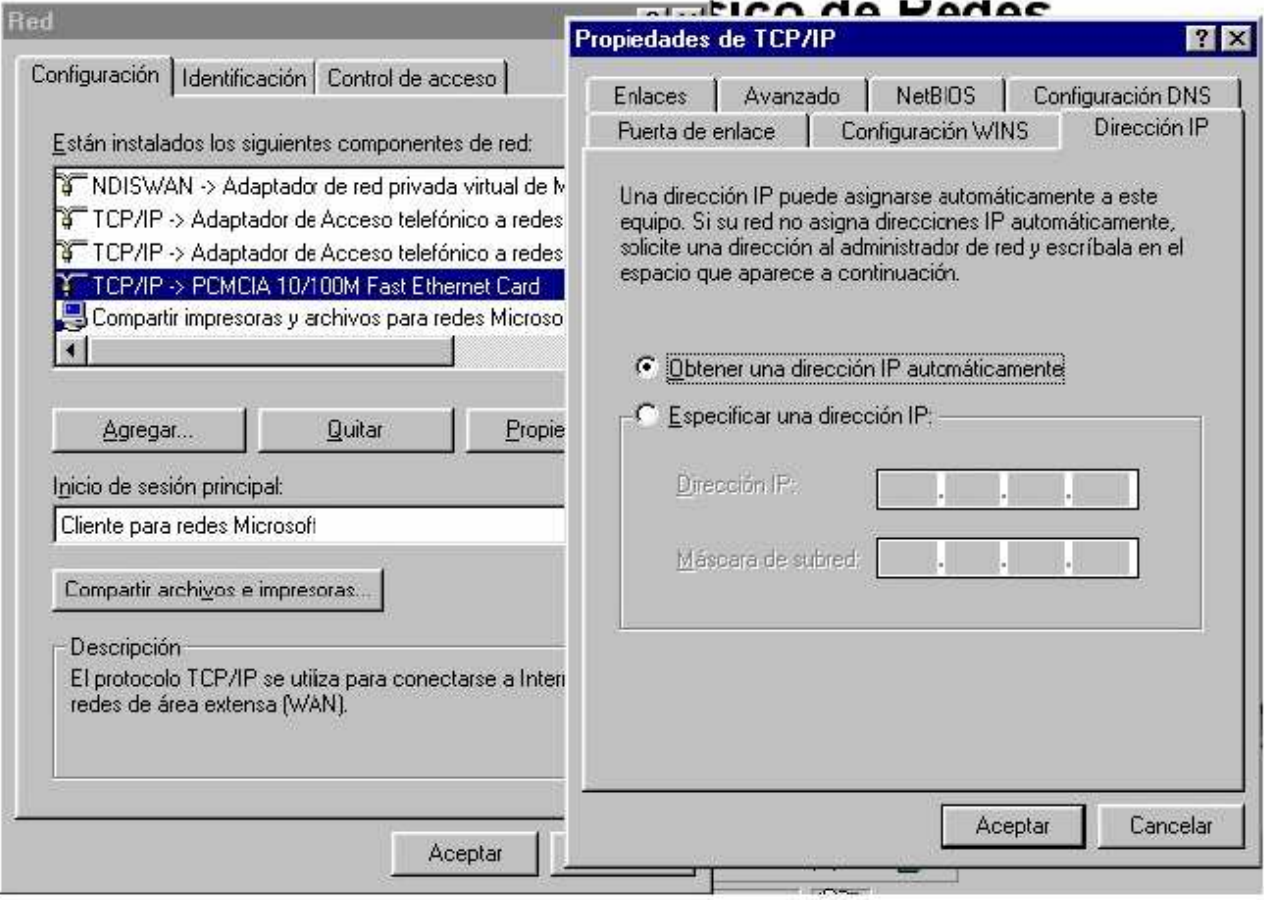

#### CONFIGURACIÓN CLIENTE

• Instalar tarjeta de red si no tiene e instalar el controlador (driver)

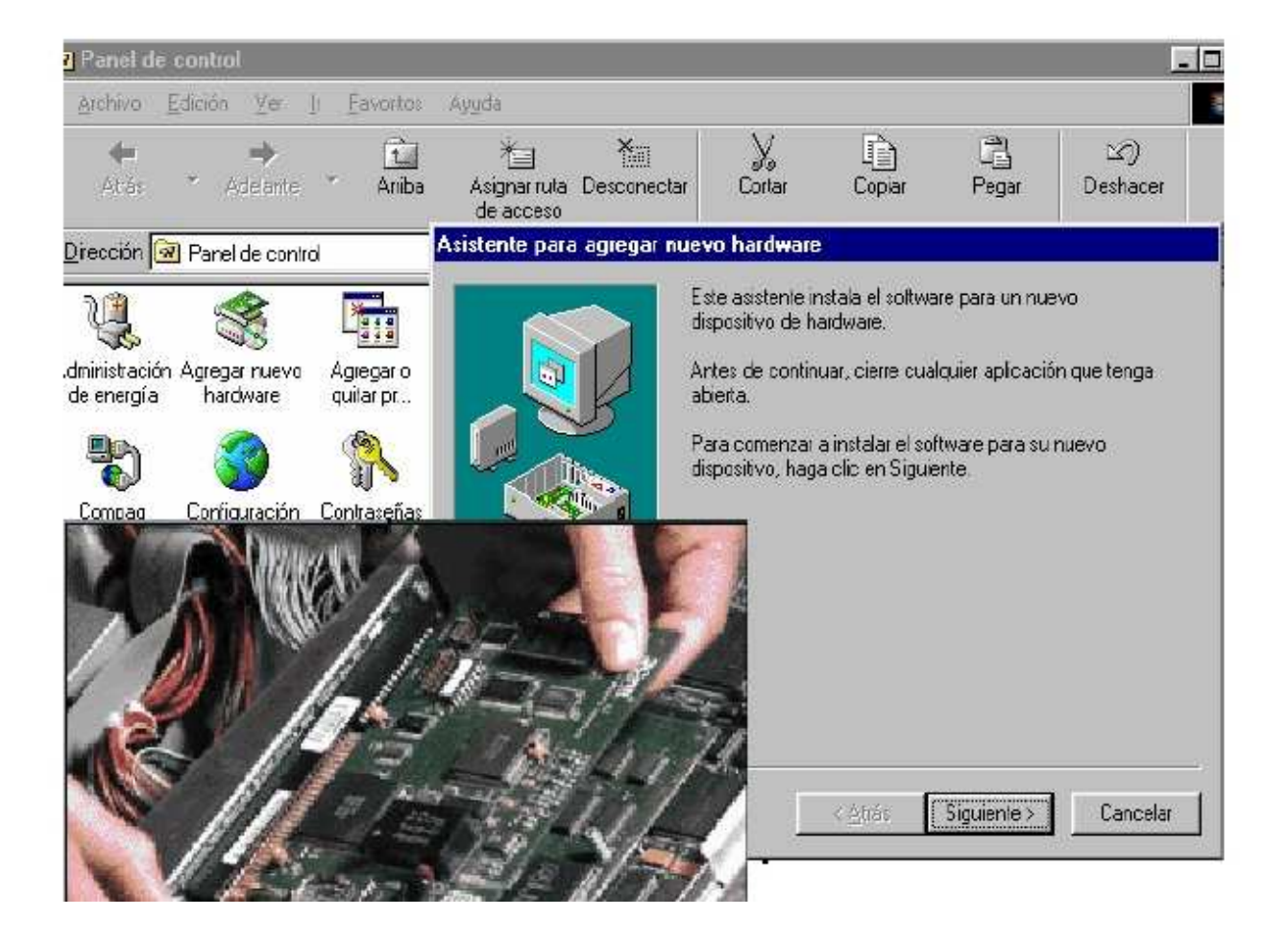

#### CONEXIÓN AL SERVIDOR

• Cable UTP5 desde la PC hasta el Switch o Hub

#### CONFIGURACIÓN EN WINDOWS

- Instalar protocolo TCP/IP
- Una vez instalada la tarjeta y conectado el cable, el reconocimiento es automático si se usa DHCP, de lo contrario es necesario asignar una dirección IP. Recordar que para que haya comunicación todos los equipos de la LAN deben tener el mismo Network-ID, p.ejemplo: 192.168.20.X y el Host-ID es el que debe variar: 1, 2, 3, etc. La máscara de subred se define según si la dirección es tipo A, B o C.

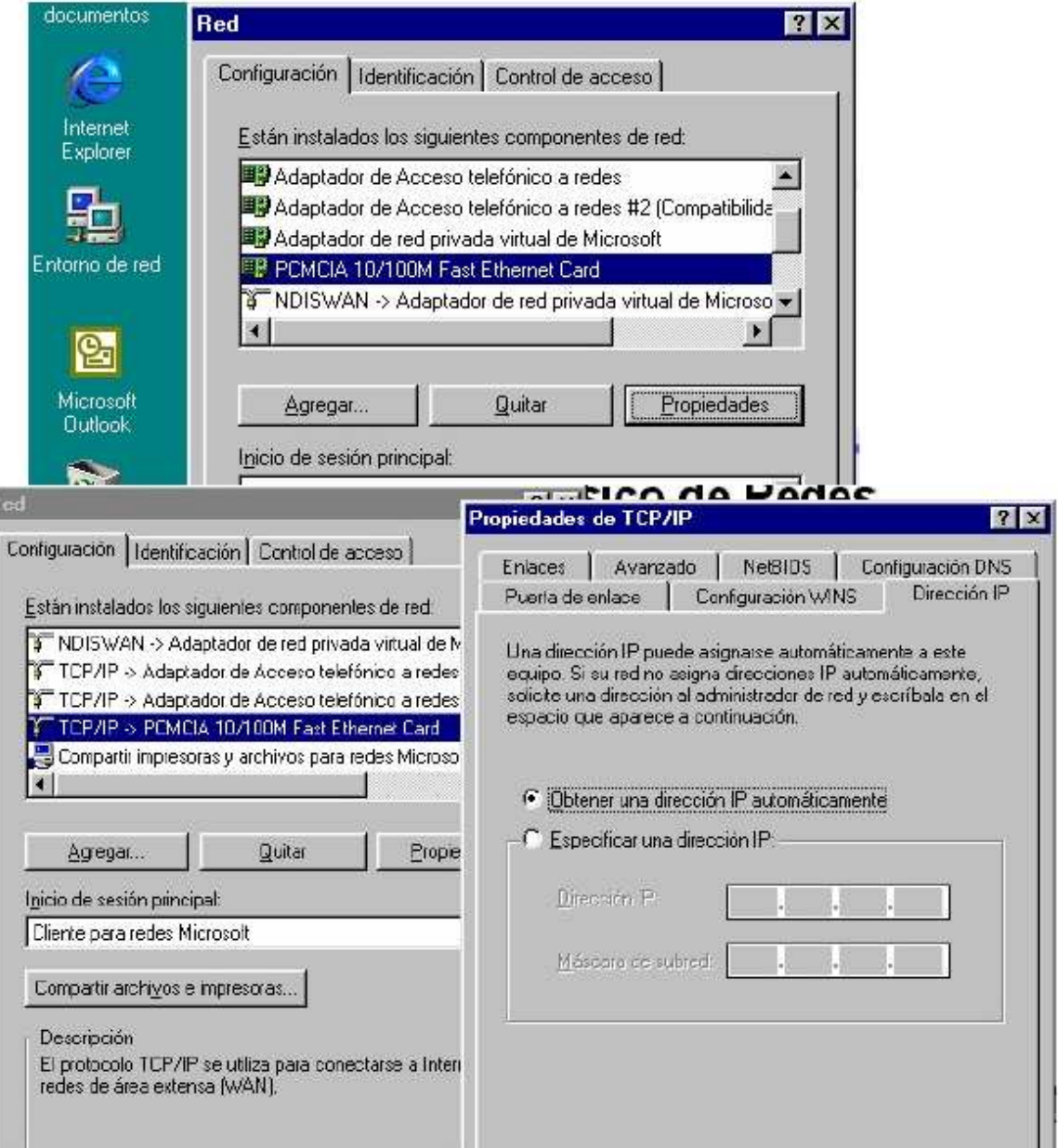

#### CONFIGURACIÓN INTERNET

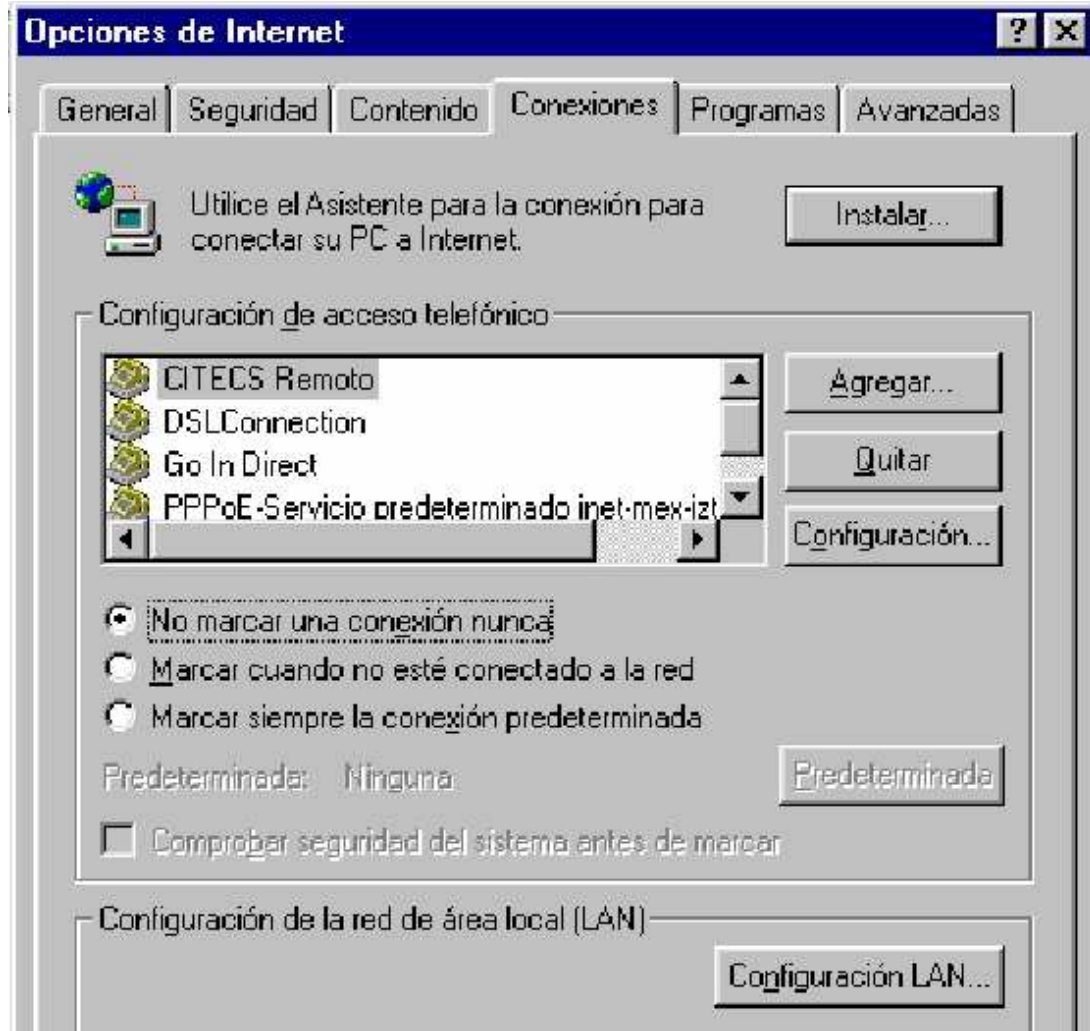

#### CONFIGURACIÓN OUTLOOK

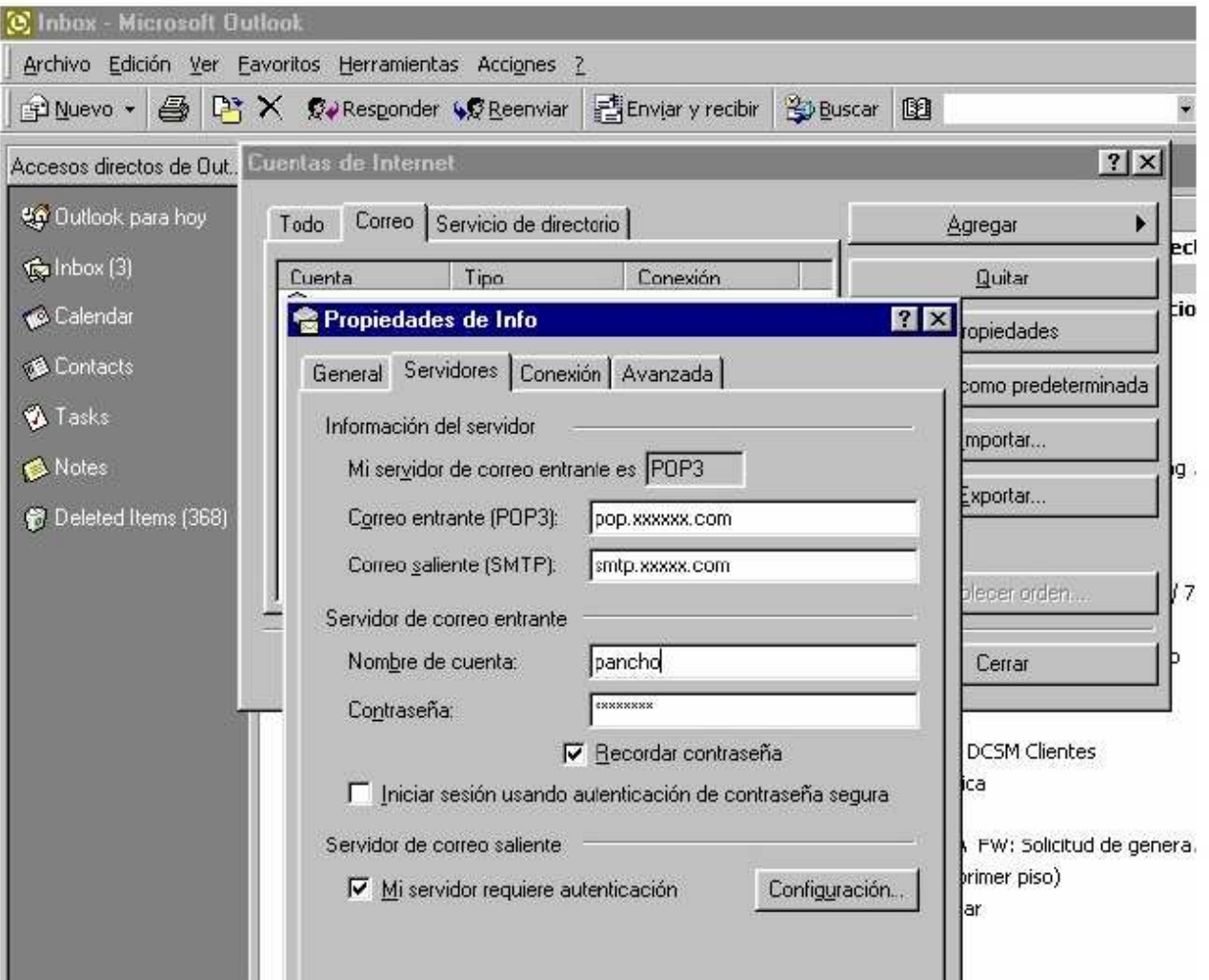

#### III-B. Usando la Red

- Una vez implementada la red, los aspectos importantes a considerar son:
	- Determinar que recursos se van a compartir
	- Capacitar al personal de la oficina en el uso de la red
	- Establecer mecanismos de respaldo de información donde sea necesario
	- Asignar a una persona los aspectos generales de administración de la red.
## Determinar que recursos se van a compartir

- Basado en las necesidades del negocio
- Revisar la operación diaria
- Realizar un inventario de impresoras y a que están dedicadas
- Revisar que información se intercambia en la oficina

Compartiendo Archivos (Paso 1. Asignando el recurso)

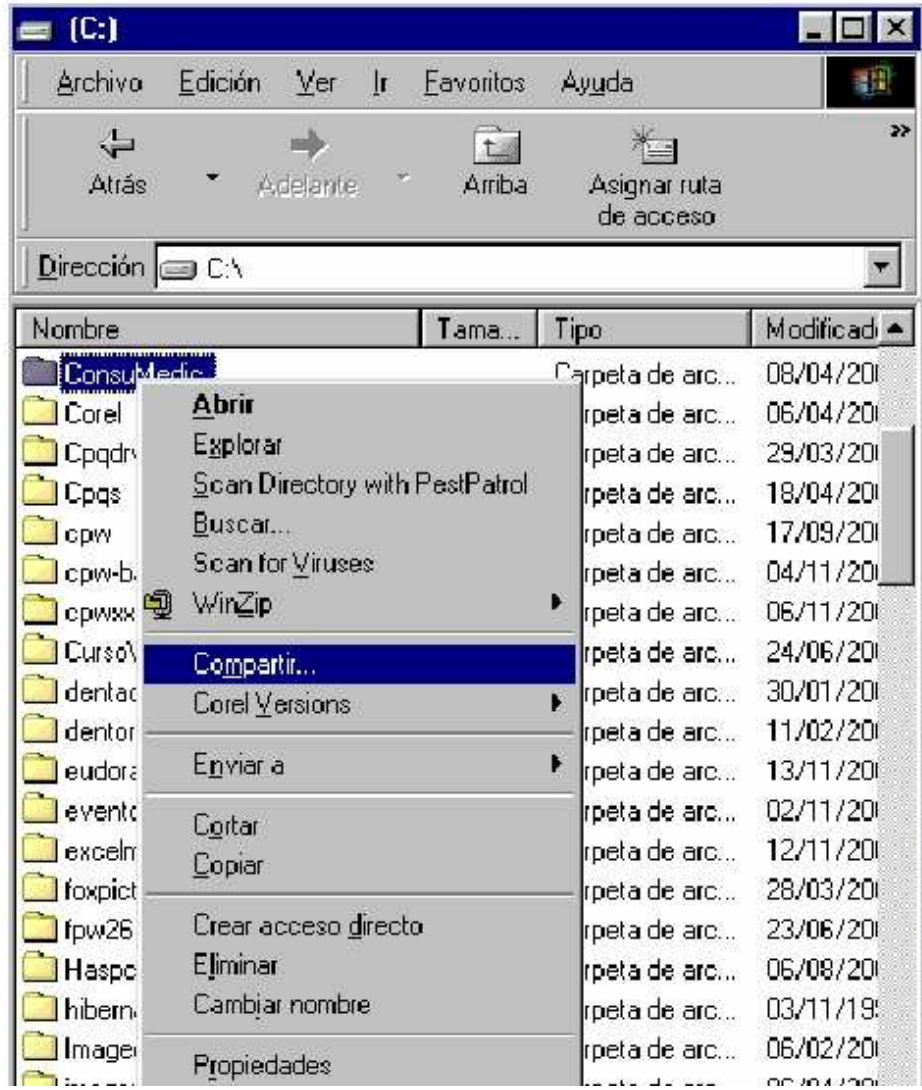

Compartiendo Archivos. (Paso 2. Uso del recurso)

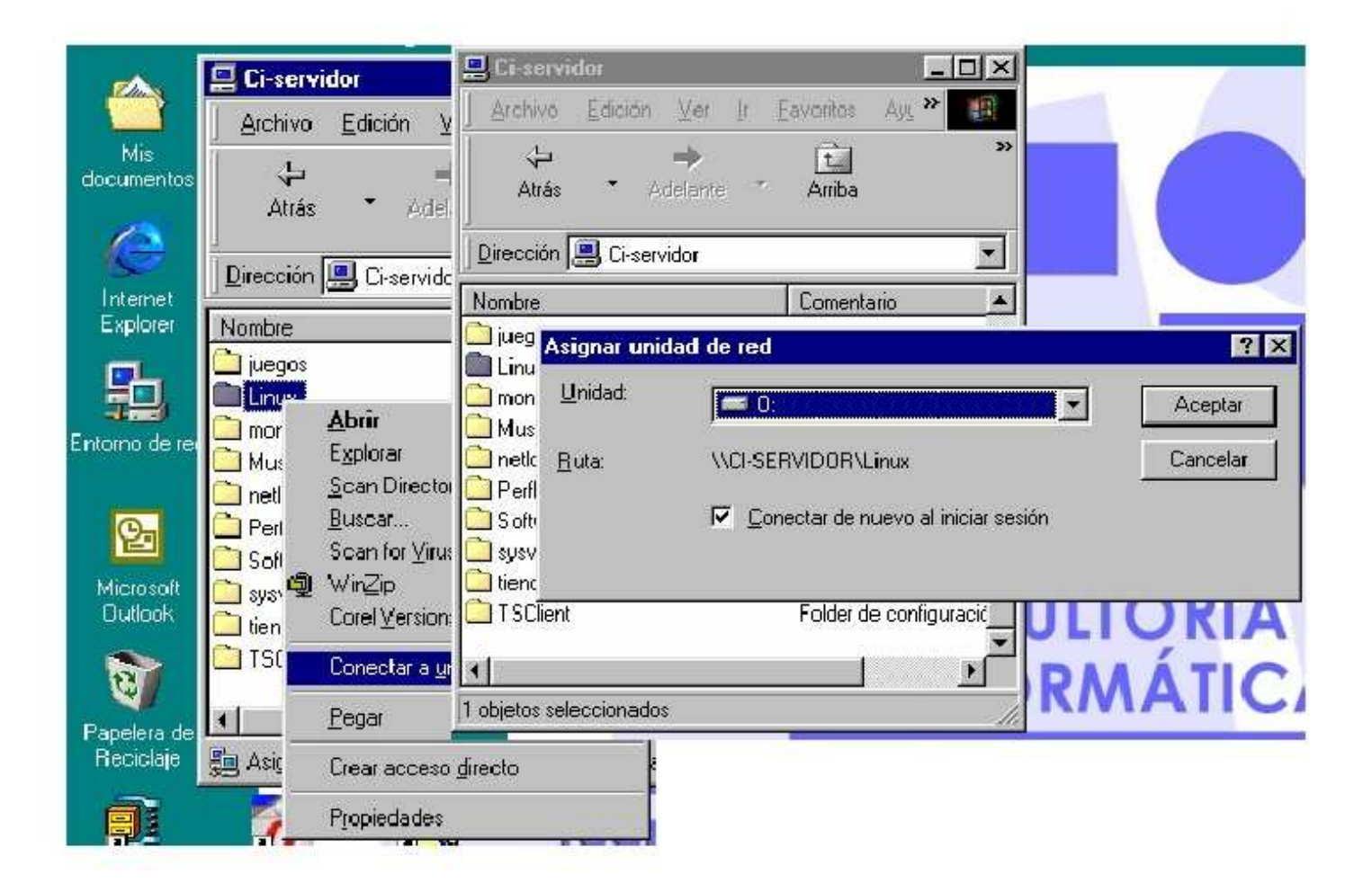

## Compartiendo Impresoras (Paso 1. Asignando el recurso)

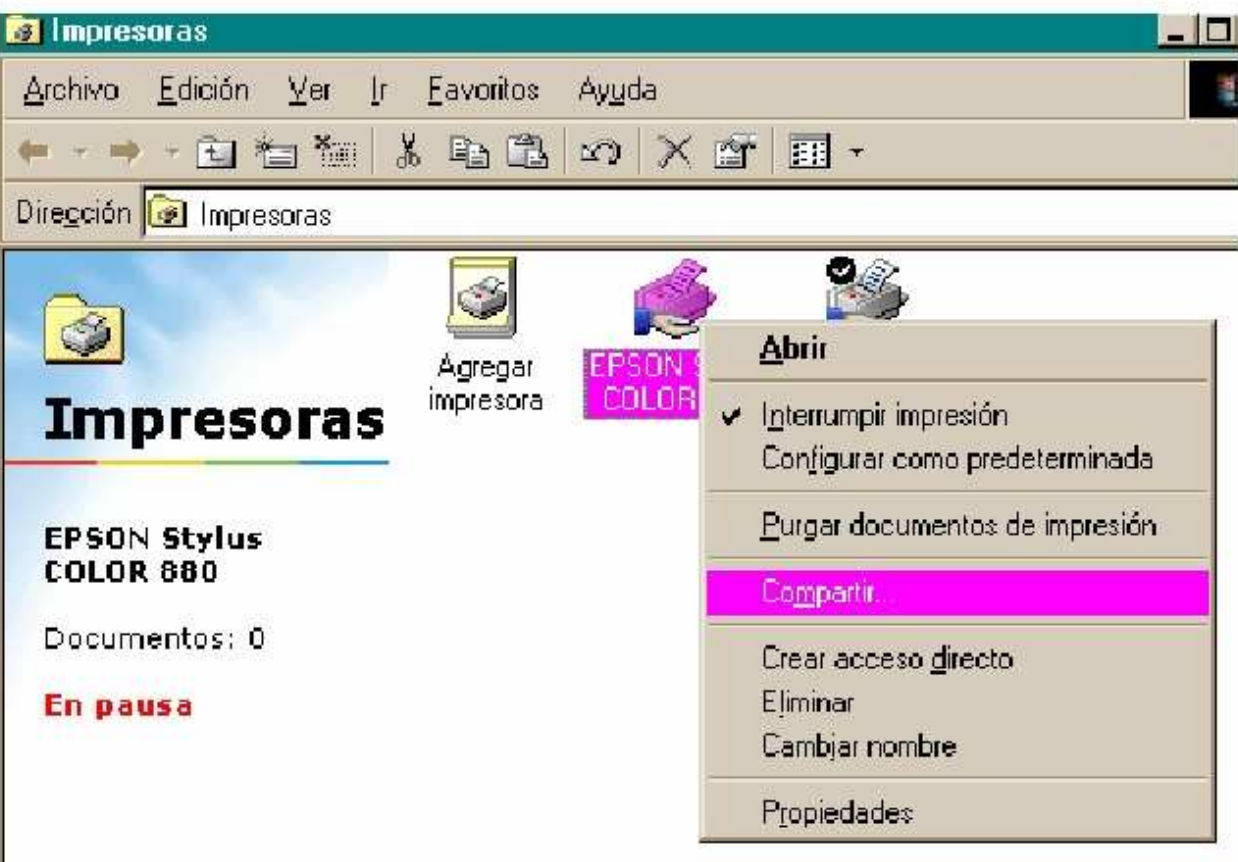

## Compartiendo Impresoras (Paso 2. Usando el recurso)

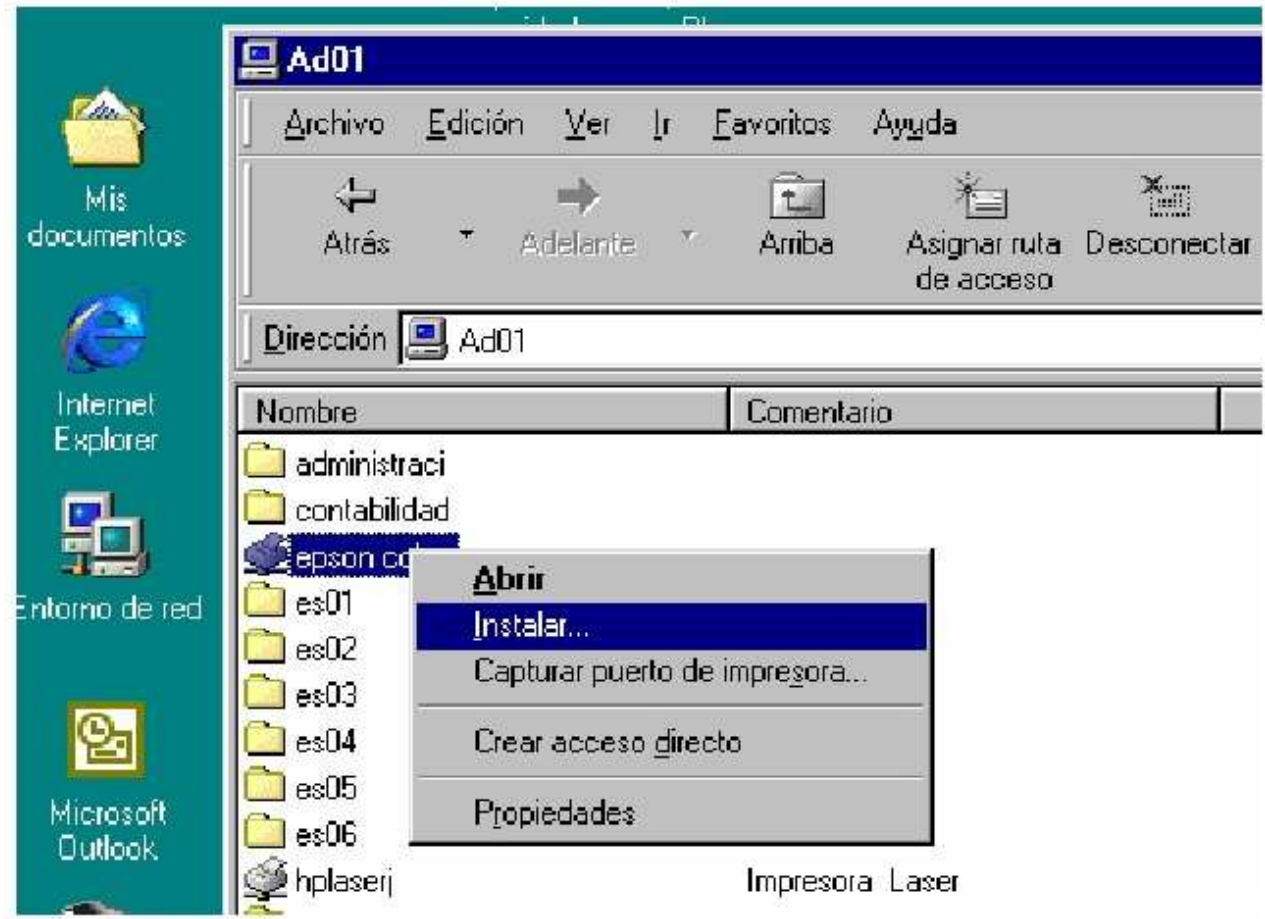

Compartiendo Impresoras (Paso 2. Usando el recurso)

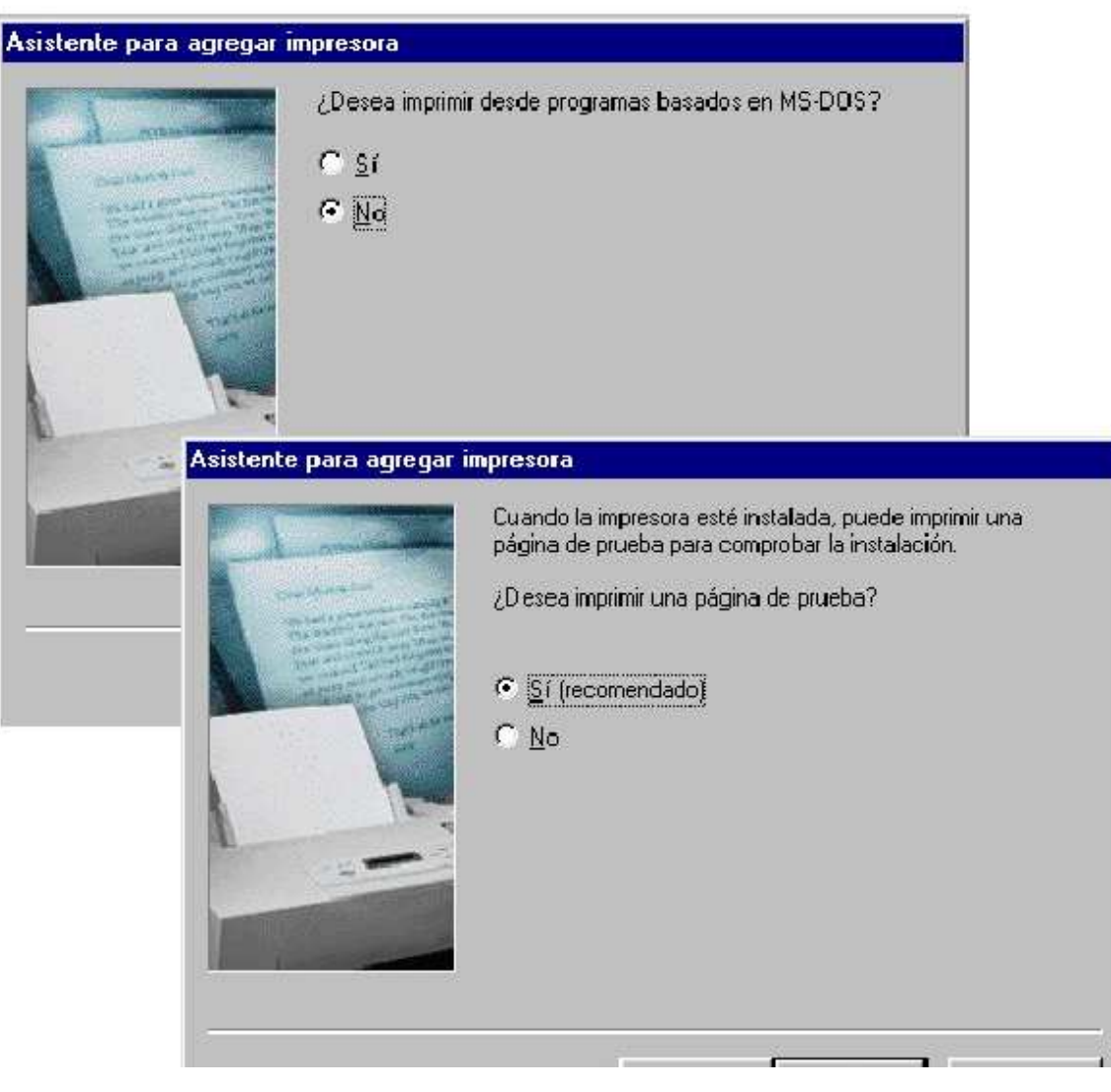

## Capacitar al personal de la oficina

- En la oficina las necesidades son dinámicas
- Un personal capacitado utilizará de forma eficiente los recursos
- Se obtendrá mayor productividad

## Establecer mecanismos de respaldo

- Identificar que información requiere respaldarse y con que frecuencia
- Determinar el medio de respaldo y las ventajas que proporciona
- Implementar el procedimiento

Asignar a una persona la administración

- Organiza y optimiza el uso de los recursos
- Reduce el número de problemas

III. Detección y solución de fallas

- Establecer siempre una estrategia sistemática para resolverlas
- Orden recomendado
	- Aplicación
	- Equipo
	- Periféricos
	- Red
	- Servidor

## Verificar la Aplicación:

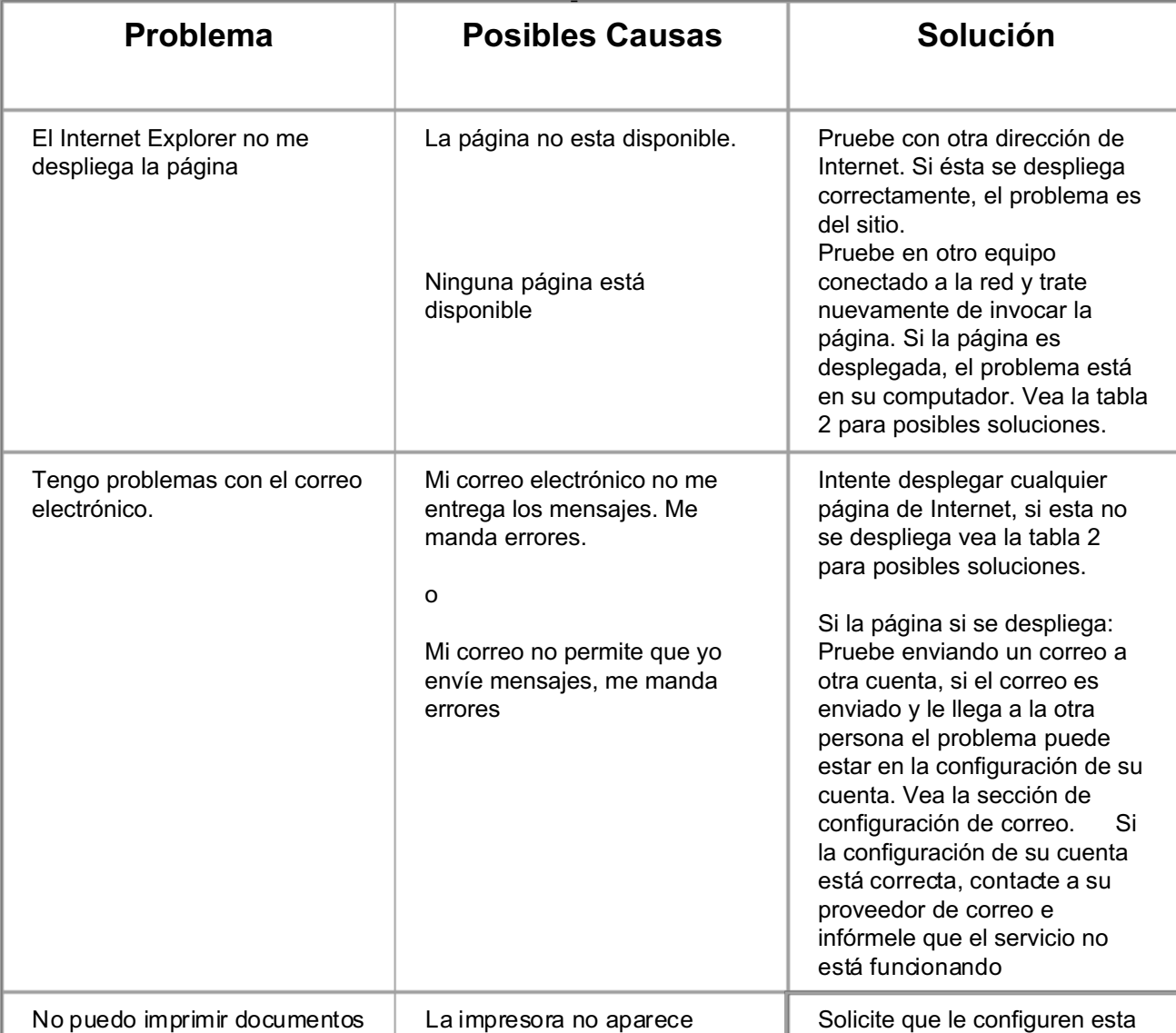

## Verificar el equipo:

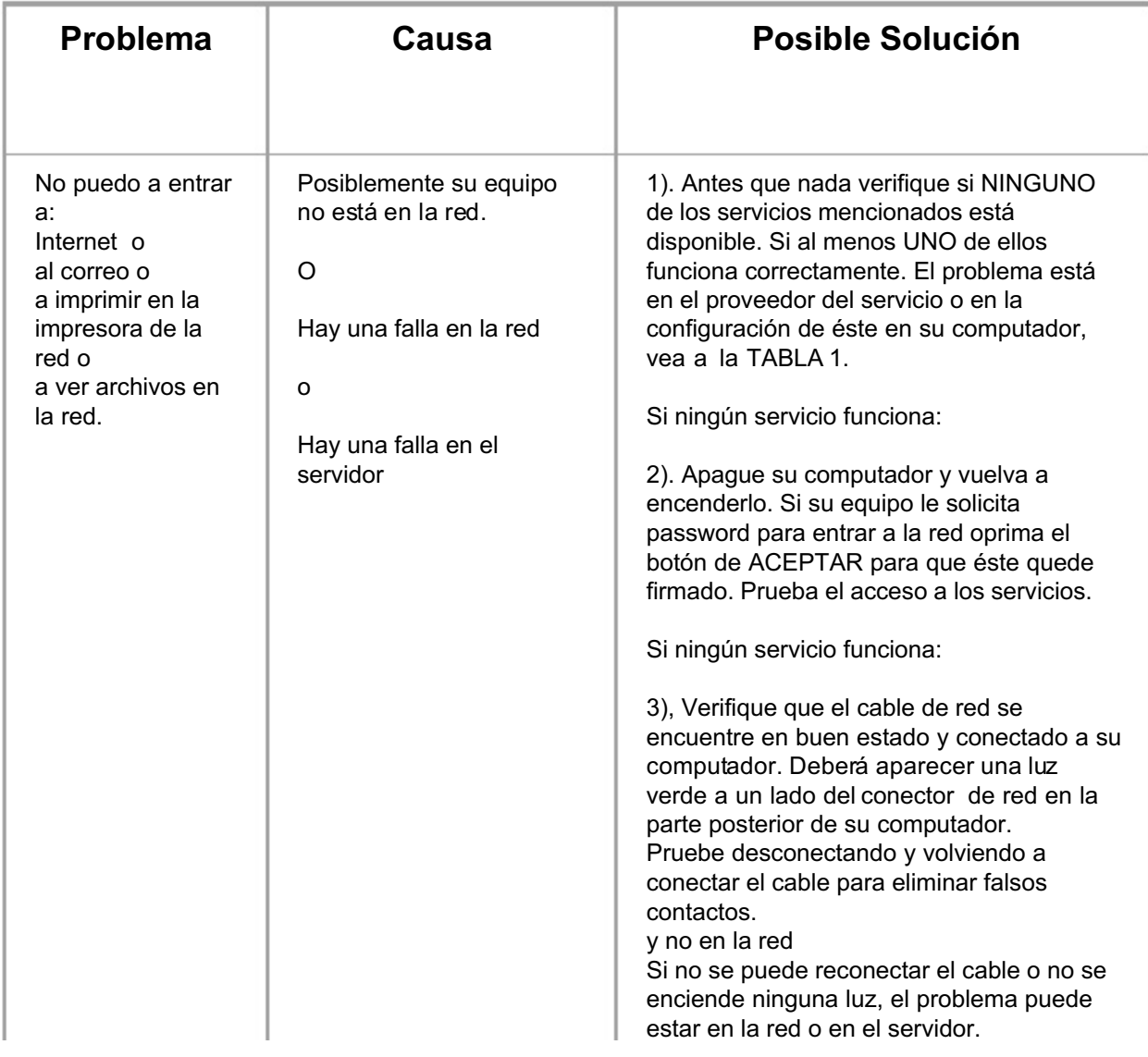

Verificar periféricos, red y servidor:

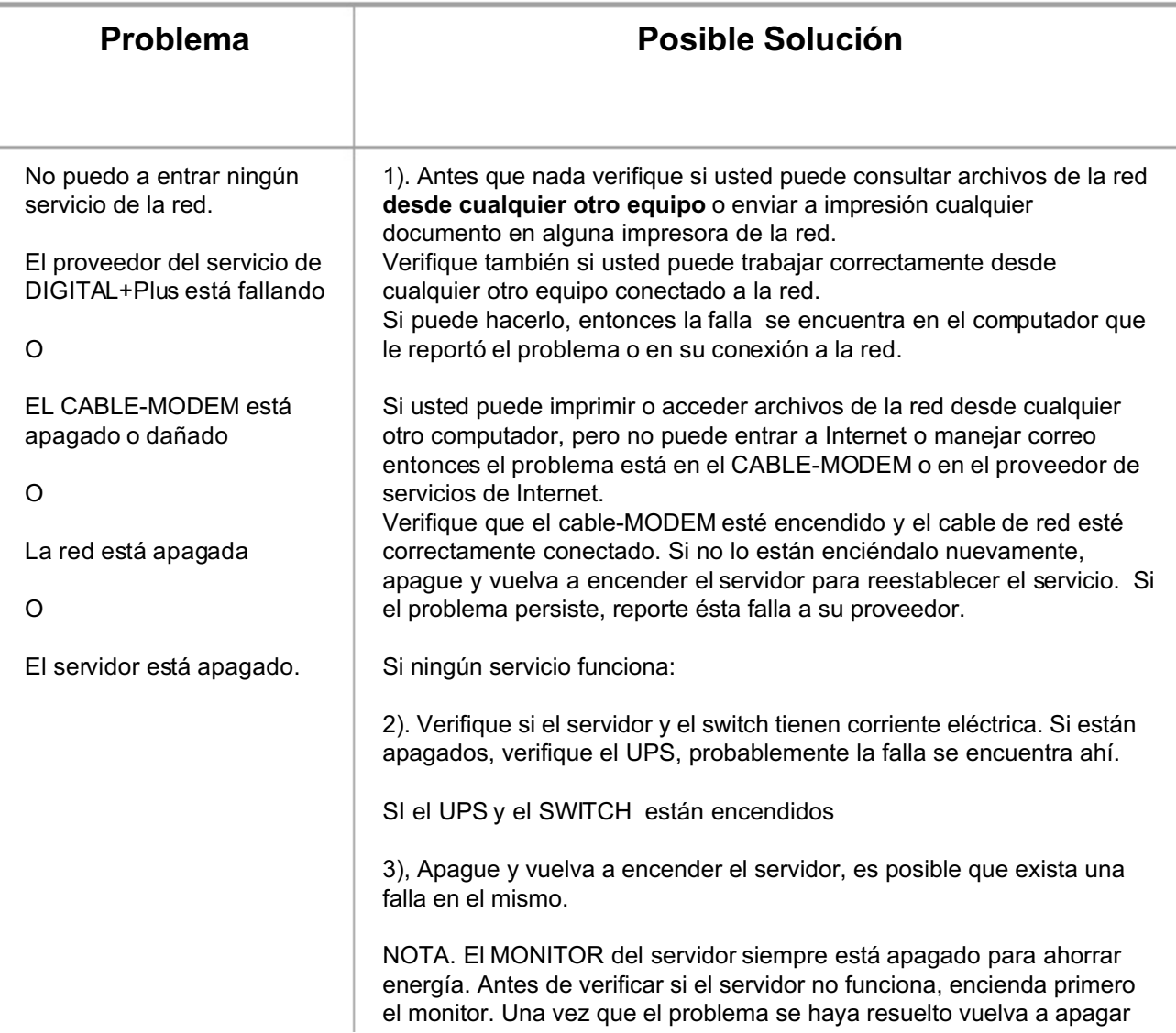

### MANUAL DE INFORMATICA / FORMACION TECNOLOGICA PARA EL SOPORTE TECNICO DE LOS PC

## Construcción de cableado UTP

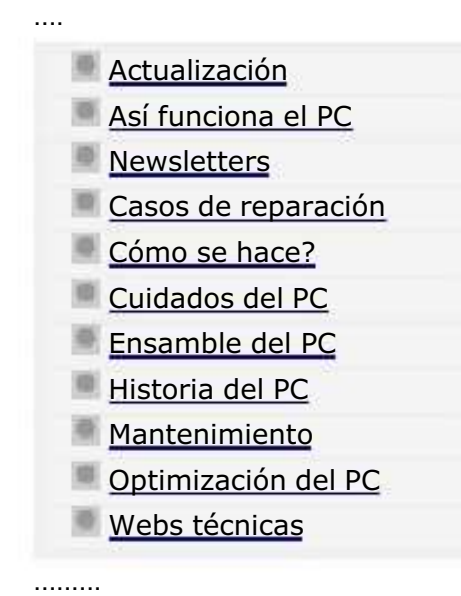

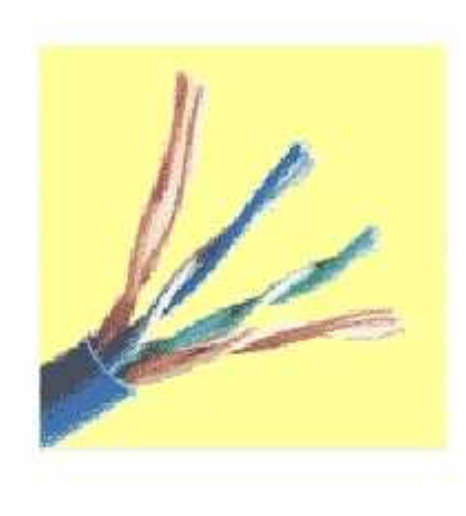

Vemos aqui como crear dos tipos de cables muy utilizados en el cableado UTP: el cable directo que se utiliza entre dos PC sin HUB o Switche y el cable normal que se utiliza entre varios equipos de red a través de HUB o Switche.

En el entorno de trabajo de redes LAN Ethernet 10BaseT (y superiores), que va a ser el más común en la práctica, todos los cableados horizontales se realizan mediante cable UTP y conectores RJ-45.

Ahora bien, dependiendo del uso concreto que se le vaya a dar al cable de unión, este puede adoptar varias configuraciones, que van a definir las conexiones entre los diferentes pines de los conectores RJ-45 inicial y final del cable. En las explicaciones que siguen trabajaremos siempre con la parte correspondiente al clip del RJ-45 situada en la parte inferior de las imágenes, es decir, consideramos el RJ-45 cogido en la mano con la parte correspondiente a la conexión con el Jack hacia afuera, y la pestaña de enganche hacia abajo.

### Conexión Straight Trough.-

Este tipo de conexión se usa en cables que van a conectar un host a una red Ethernet 10BaseT. Generalmente, un extremo del cable (terminal A) se conecta al Jack de la tarjeta de red del host, mientras que el otro extremo (terminal B) se conecta a un hub central. El esquema de conexiones es el que sigue:

### MANUAL DE INFORMATICA / FORMACION TECNOLOGICA PARA EL SOPORTE TECNICO DE LOS PC

Principios de Configuración de redes.

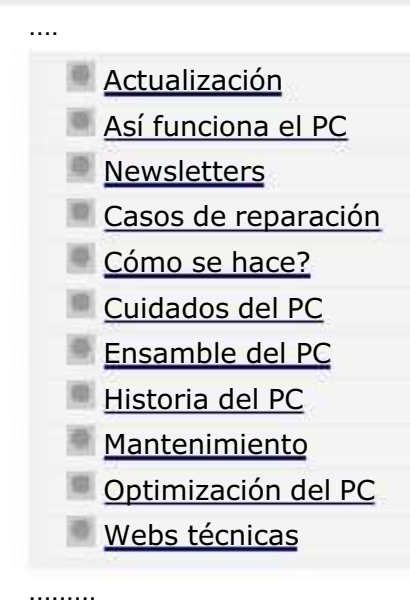

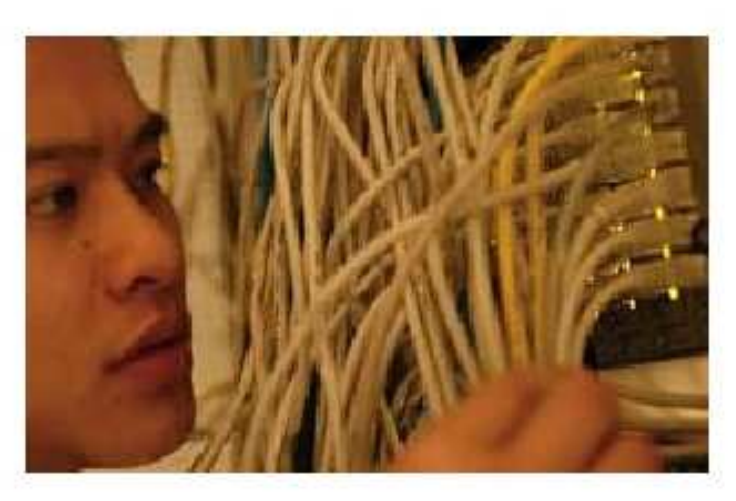

Una conexión que cada vez se hace mas frecuente es la de conectar un PC a Internet para que su instalación pueda compartirse con otro u otros PSs.

Para orientarte sobre como se configura este tipo de conexión anotamos a continuación las recomendaciones de Microsoft.

# CÓMO: Configurar Conexión compartida a Internet.

Ayuda pública del Centro de Soporte de Microsoft.

La información de este artículo se refiere a:

- Microsoft Windows XP Professional
- **Microsoft Windows XP Home Edition**

MANUAL DE INFORMATICA / FORMACION TECNOLOGICA PARA EL SOPORTE TECNICO DE LOS PC

El control de fallas en las redes (1).

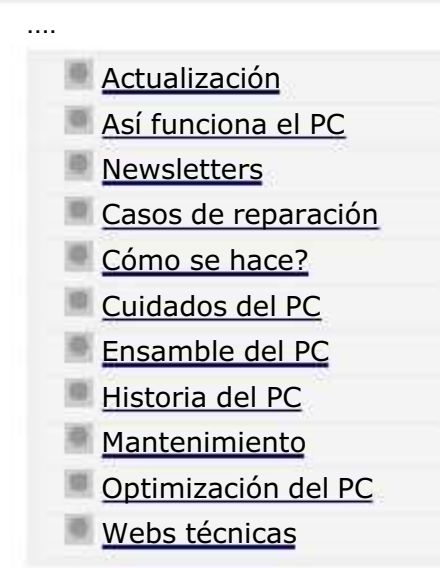

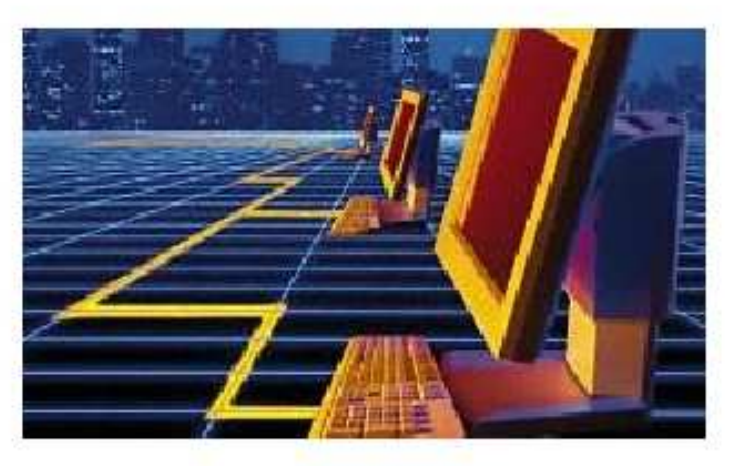

Presentamos aqui un ejemplo instructivo de ubicación de fallas en una red, a fin de que tomes una idea inicial sobre como se investigan los casos en esta area.

## Como resolver problemas de redes domésticas bajo Windows XP. Ayuda pública del Centro de Soporte de Microsoft.

## Resumen

.........

En este artículo se describe cómo solucionar problemas de redes domésticas en Windows XP. Cuando encuentre este tipo de problemas, lo mejor es utilizar primero el Solucionador de problemas de Red doméstica o de oficina pequeña en el Centro de ayuda y soporte técnico de Windows XP. Para utilizar el Solucionador de problemas de Red doméstica o de oficina pequeña en el Centro de ayuda y soporte técnico:

### MANUAL DE INFORMATICA / FORMACION TECNOLOGICA PARA EL SOPORTE TECNICO DE LOS PC

El control de fallas en las redes (2).

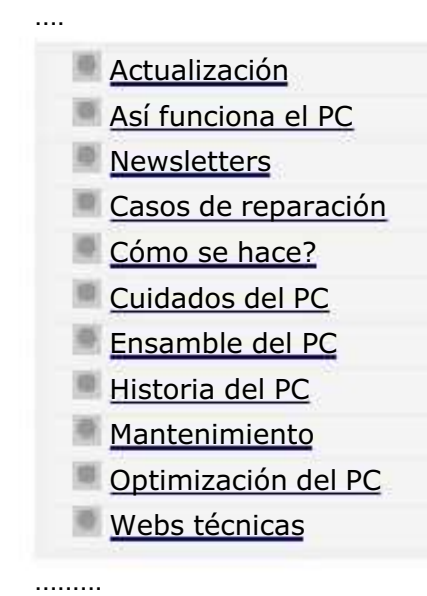

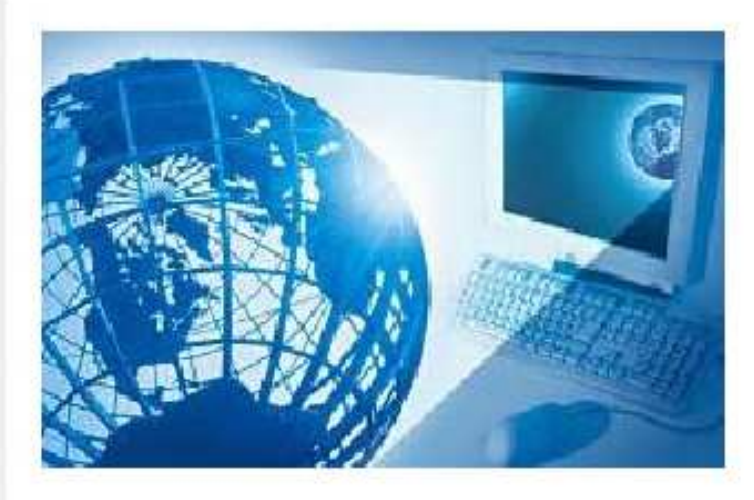

Mostramos aqui lo relacionado con la administración de los archivos en un servidor de red bajo Windows XP.

XP utiliza el mismo sistema de seguridad de Windows 2000, el sistema de archivos NTFS para establecer o denegar permisos de accesos a los archivos de la red.

## Como configurar el uso compartido de archivos en Windows XP. Ayuda pública del Centro de Soporte de Microsoft.

Con Microsoft Windows XP, puede compartir archivos y documentos con otros usuarios de su equipo y con otros usuarios por red. Hay una nueva interfaz de usuario (IU) llamada Uso compartido simple de archivos y una característica nueva, llamada Documentos compartidos. Este artículo describe la nueva interfaz de uso compartido de archivos y analiza los temas siguientes:

<sup>q</sup> Cómo activar y desactivar la interfaz Uso compartido simple de archivos.

### MANUAL DE INFORMATICA / FORMACION TECNOLOGICA PARA EL SOPORTE TECNICO DE LOS PC

El control de fallas en las redes (2).

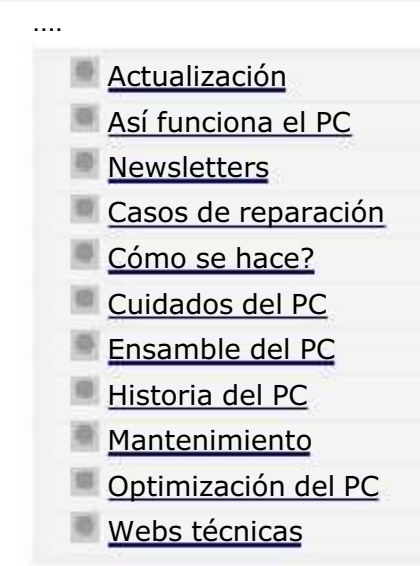

.........

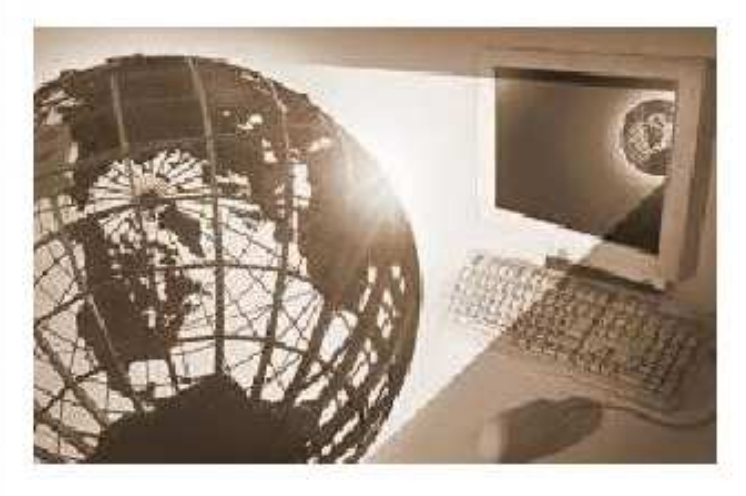

Como configurar el uso compartido de archivos en Windows XP.

Continuación.

## Nivel 4: compartidos en red (sólo lectura)

Los archivos son compartidos para lectura por todos los que están en la red. Todos los usuarios locales, incluida la cuenta de invitado, pueden leer los archivos; pero no pueden modificar el contenido. Cualquier usuario puede leer y cambiar los archivos.

Para configurar en el Nivel 4 una carpeta con todos sus archivos, siga estos pasos:

- 1. Haga clic con el botón secundario del mouse (ratón) en la carpeta y, a continuación, haga clic en Compartir y seguridad.
- 2. Seleccione la casilla de verificación **Compartir esta carpeta en la red**.

#### MANUAL DE INFORMATICA / FORMACION TECNOLOGICA PARA EL SOPORTE TECNICO DE LOS PC

### EXAMEN DE CERTIFICACION

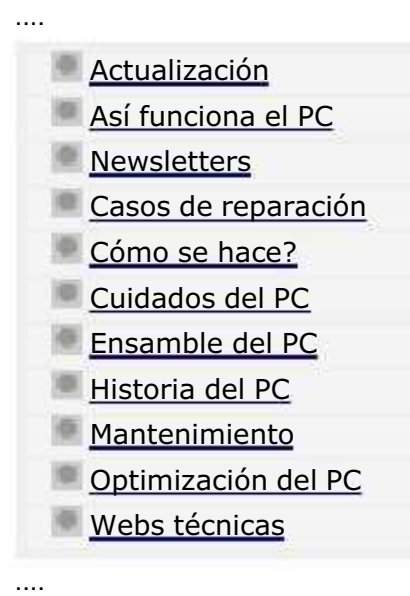

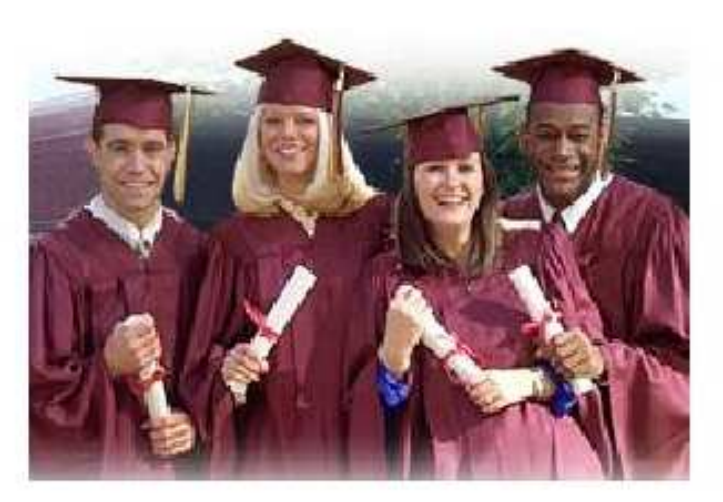

Como certificarte como Experto de Soporte tecnico para computadoras sin costo adicional.

....

Esta sección está dedicada a facilitar tu EVALUACION del conocimiento del Soporte Técnico.

### Instrucciones.

....

El exámen que ves a continuación tiene dos propósitos: 1. Autoevaluar tu dominio del Soporte Técnico para computadoras y, 2. solicitar nuestra Certificación sin costo adicional. Para certificarte con nosotros solo debes aprobar el 85% de nuestro Examen (61 respuestas buenas de las 72 que constituyen el Test). Para solicitar la Certificación solo tienes que enviarnos en formato WORD las preguntas con sus respuestas, o sea el numero de cada tema y el numero o letra de la respuesta. Lo puedes presentar durante el año que dura tu suscripción como estudiante. El resultado lo recibes en los 30 días siguientes. El Certificado llega a tu buzón en formato PDF para que lo imprimas con Acrobat Reader, en tamaño carta.

Si no apruebas el examen, tenemos dos opciones para ti. La primera consiste en pagar el 50% del

Que hacer cuando no se aprueba el Test de Certificación.

MANUAL DE INFORMATICA / FORMACION TECNOLOGICA PARA EL SOPORTE TECNICO DE LOS PC

EXAMEN DE CERTIFICACION -2-

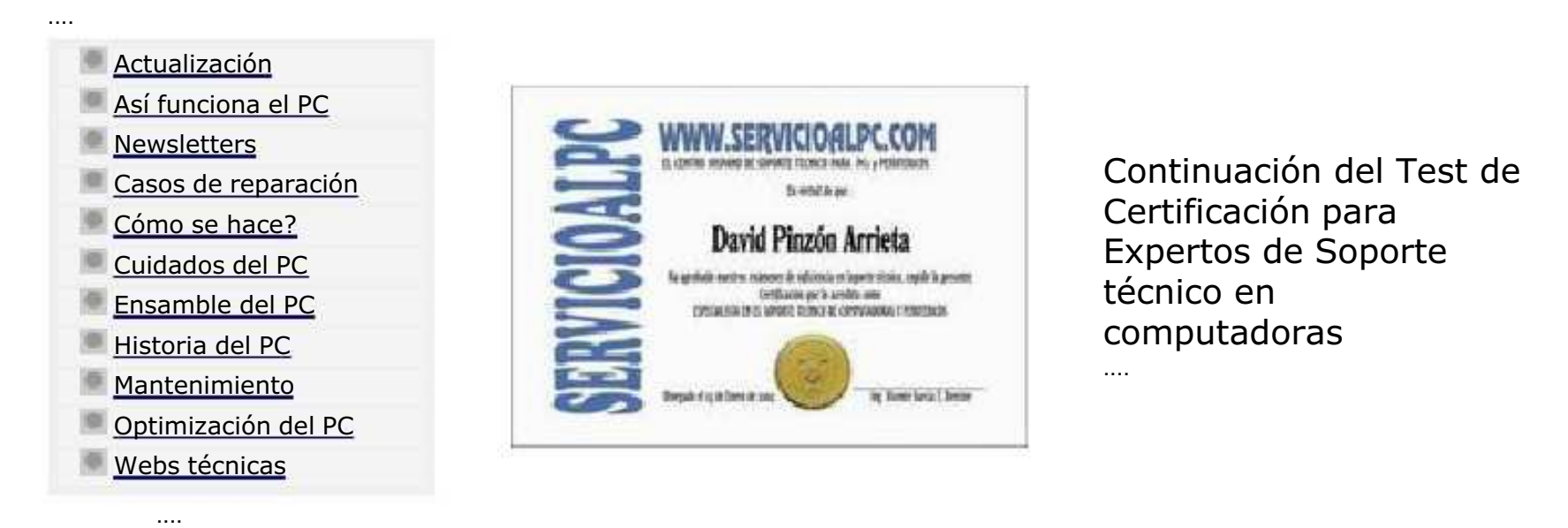

4. Las computadoras compatibles o clones son:

a. Equipos de menor calidad que los de marca, que se ensamblan con arquitectura abierta y que se venden a precios razonablemente mas bajos

b. Equipos de arquitectura cerrada y fácil mantenimiento pues sus partes se importan directamente de las plantas de fabricación

c. Equipos que para ganar mercado se ensamblan con las mejores partes del mercado lo que redunda en una escasa cantidad de fallas

d. Copia de los equipos de marca, siempre mejores en calidad y rendimiento.

Su respuesta: …

5. Las INTERRUPCIONES (IRQ) en un PC son:

......

### MANUAL DE INFORMATICA / FORMACION TECNOLOGICA PARA EL SOPORTE TECNICO DE LOS PC

### EXAMEN DE CERTIFICACION -3-

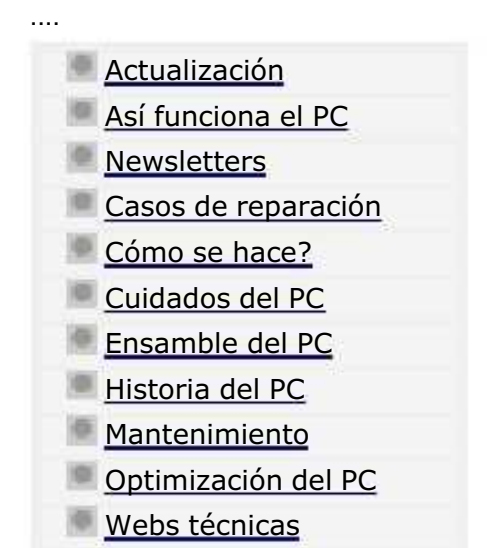

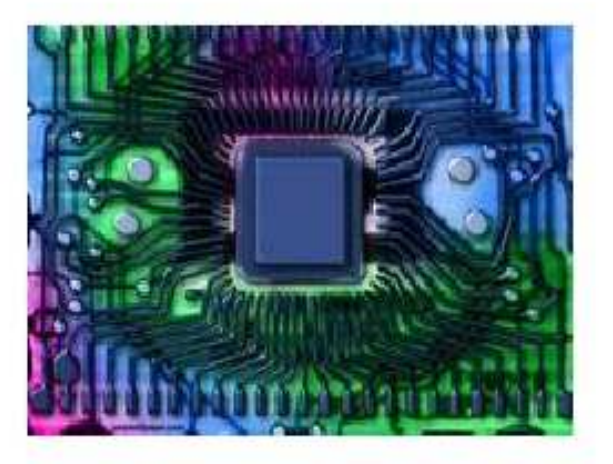

Continuación del Test de Certificación para Expertos de Soporte técnico en computadoras ....

- 16. El modo a prueba de fallos en Windows 95, 98 y Millennium es:
- a. Un modo de arranque mejorado, mas veloz y preciso
- b. Una secuencia que se inicia al arrancar pulsando la tecla F8
- c. La mejor forma de hacer trabajar a Windows cuando esta atacado por virus

d. Una forma de arranque que se utiliza cuando Windows no arranca normalmente, para buscar el driver (controlador) dañado

### Su respuesta: …

......

....

17. Un Modem Fax es un elemento de comunicación en computación que hoy se utiliza principalmente para:

a. Comunicar dos PC bajo el protocolo Xmodem

#### MANUAL DE INFORMATICA / FORMACION TECNOLOGICA PARA EL SOPORTE TECNICO DE LOS PC

### EXAMEN DE CERTIFICACION -4-

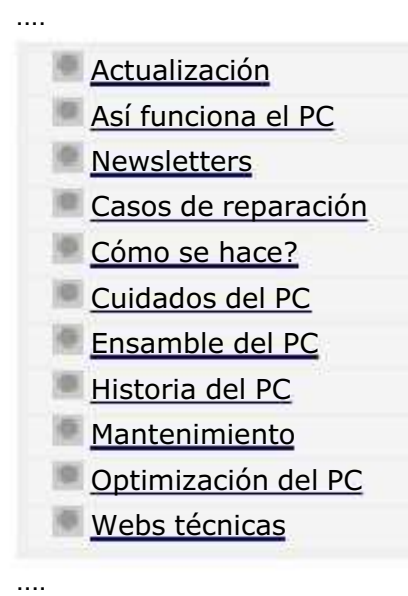

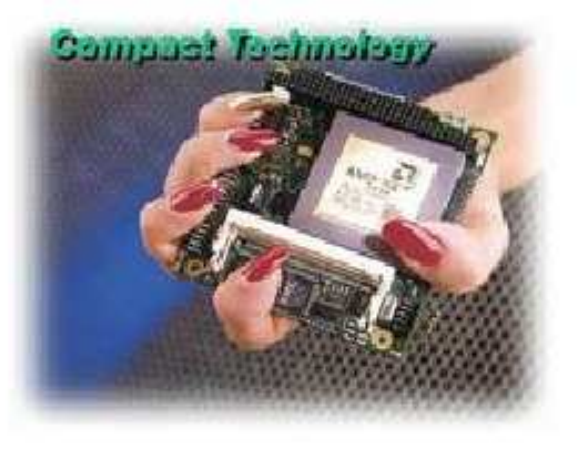

Continuación del Test de Certificación para Expertos de Soporte técnico en computadoras ....

II PARTE. EVALUACION DEL CONOCIMIENTO FUNCIONAL Y PRACTICO DE LAS COMPUTADORAS

....

....

Las siguientes preguntas constan de un enunciado y cuatro opciones relacionadas con él, identificadas con los números 1,2,3,4. Sólo DOS de estas opciones responden correctamente el enunciado.

Si 1 y 2 son correctas, responda con una A Si 1 y 3 son correctas, responda con una B Si 1 y 4 son correctas, responda con una C Si 2 y 3 son correctas, responda con una D Si 2 y 4 son correctas, responda con una E Si 3 y 4 son correctas, responda con una F

#### MANUAL DE INFORMATICA / FORMACION TECNOLOGICA PARA EL SOPORTE TECNICO DE LOS PC

### EXAMEN DE CERTIFICACION -5-

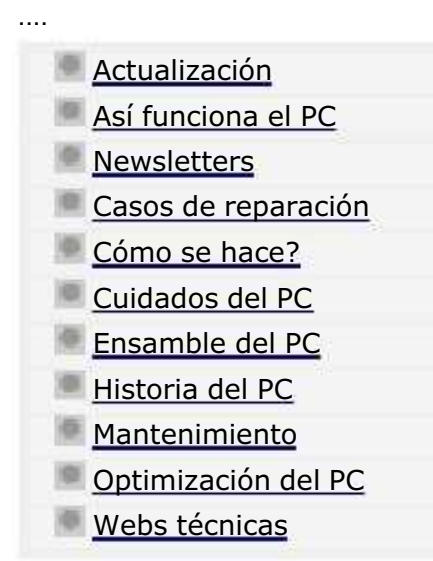

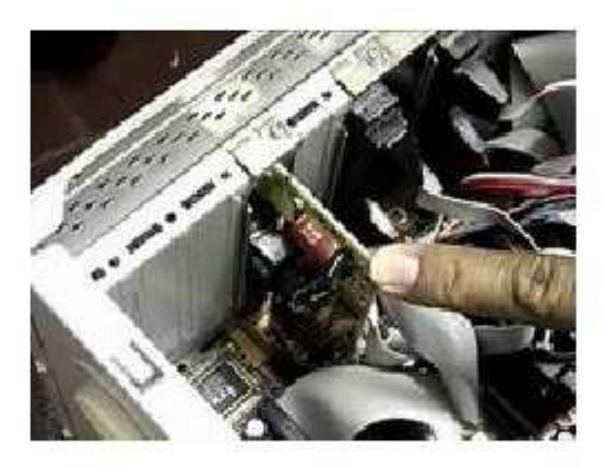

Continuación del Test de Certificación para Expertos de Soporte técnico en computadoras ....

43. Según la teoría computacional, un puerto paralelo se diferencia de un puerto serial porque:

- 1. Transmite 100 veces mas datos y a mayor distancia que el serial
- 2. Es mas grande, lo que permite comunicar equipos poderosos
- 3. Transmite señales de forma simultánea por múltiples conductores
- 4. Funciona con una mayor velocidad de transferencia

......

....

- Si 1 y 2 son correctas, responda con una A
- Si 1 y 3 son correctas, responda con una B....
- Si 1 y 4 son correctas, responda con una C
- Si 2 y 3 son correctas, responda con una D
- Si 2 y 4 son correctas, responda con una E
- Si 3 y 4 son correctas, responda con una F

### MANUAL DE INFORMATICA / FORMACION TECNOLOGICA PARA EL SOPORTE TECNICO DE LOS PC

### EXAMEN DE CERTIFICACION -6-

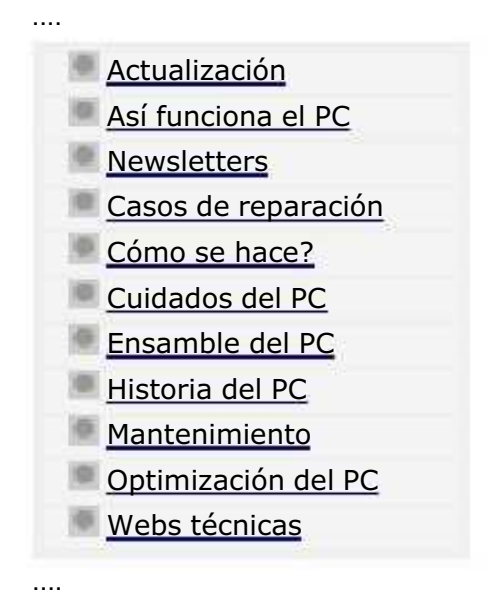

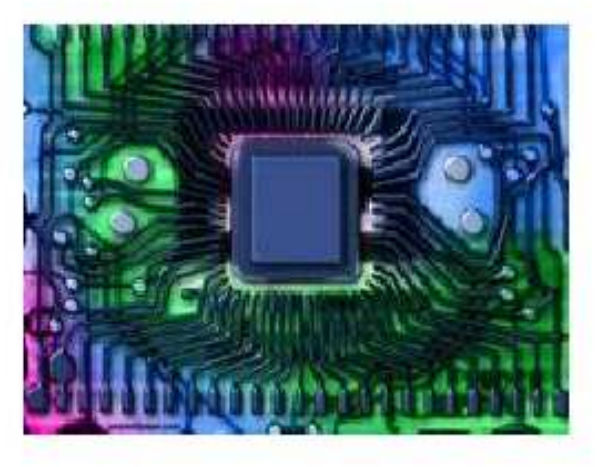

Continuación del Test de Certificación para Expertos de Soporte técnico en computadoras ....

## III PARTE. EVALUACION DEL CONOCIMIENTO DE LA INFORMATICA MODERNA.

Las preguntas de este tipo constan de un enunciado y cuatro posibilidades de respuesta, entre las cuales debe escoger SOLO UNA, la que considere más apropiada.

......

59. La evolución tecnológica de las computadoras ha tenido un eje central: el progreso de los microprocesadores. Cual, después de estudiar la historia, podría ser su clasificación sobre las CPU?:

- 1. Microcesador Pentium III, AT 486, Celeron, Pentium 4, Athlon XP
- 2. Microprocesador XT, Cyrix, Apple, Pentium 4
- 3. Microprocesador XT, AT, Pentium, Celeron, Duron, Pentium 4, Athlon XP
- 4. Microprocesador 8088, 286, 386, 486, Cyrix, Pentium I/II/III/IV, Celeron, Duron, Athlon XP

java.com: Hot Games, Cool Apps

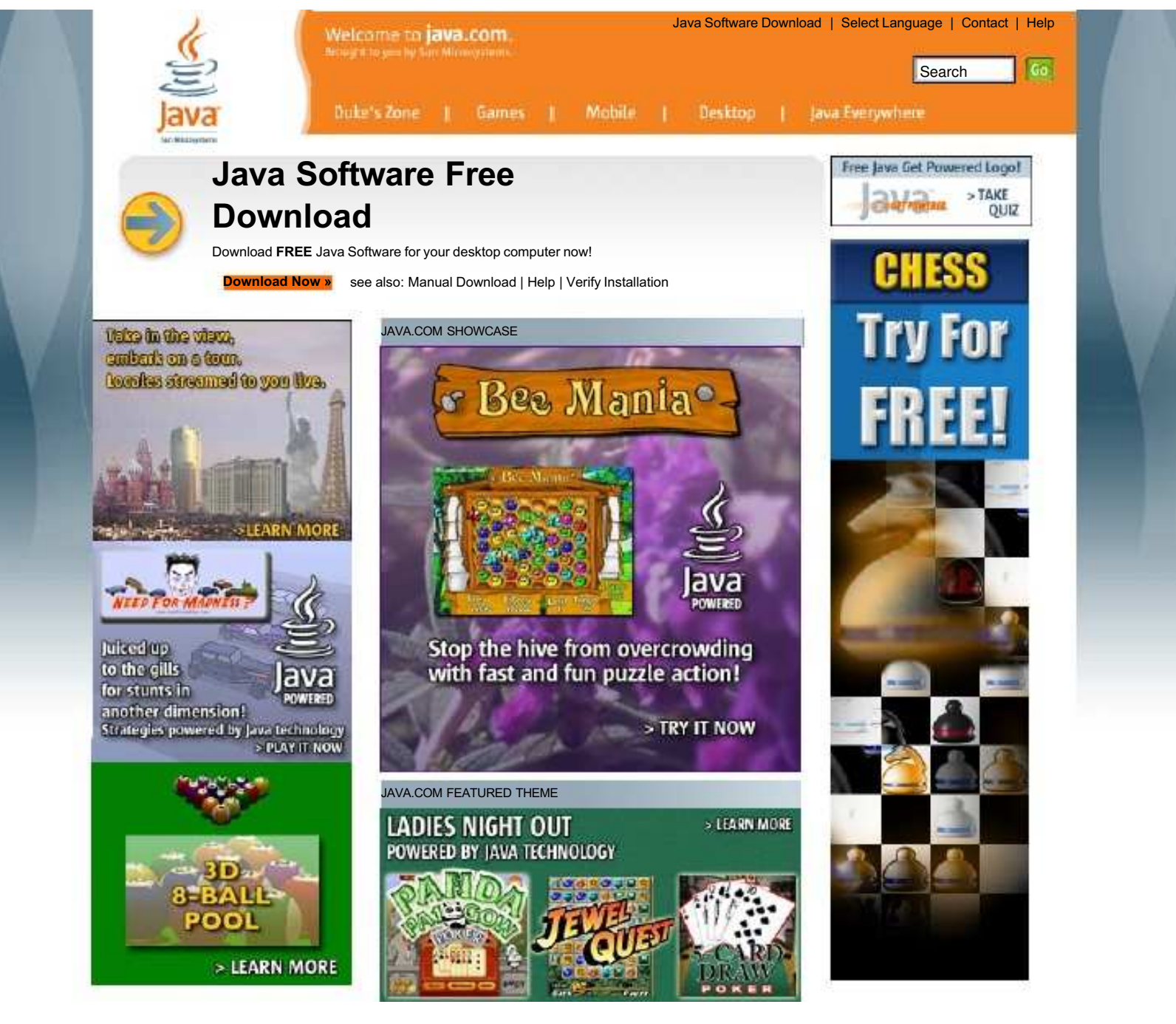

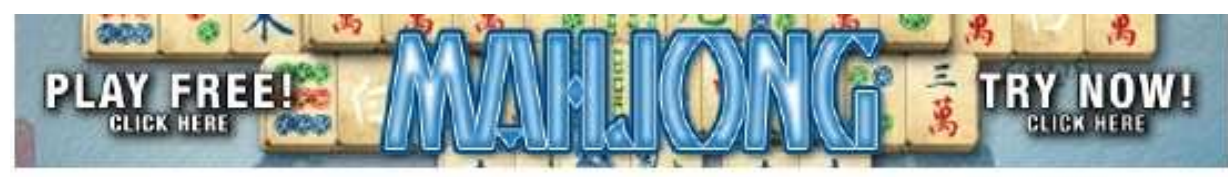

 $\bullet$ *Sun* 

Java Wear & Books | Newsletter | About java.com | About Java Technology | Partner with Us

Privacy | Terms of Use | Trademarks | License | Disclaimer

a partir

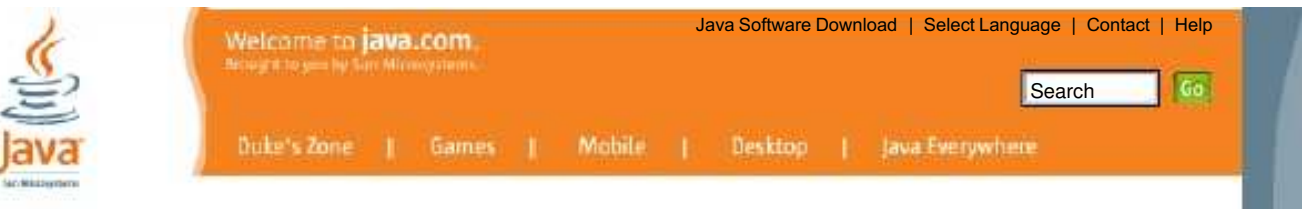

### JAVA SOFTWARE MANUAL DOWNLOAD

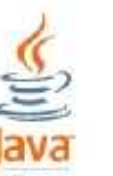

Java Runtime Environment Version 5.0 Update 6

To complete the download of the Java Runtime Environment, please select from the list below. Once you have Java software, you'll have access to a whole new world of interactivity. Please note that downloads are subject to our license agreement.

Windows Users: To see if your browser supports automatic installation, please click here.

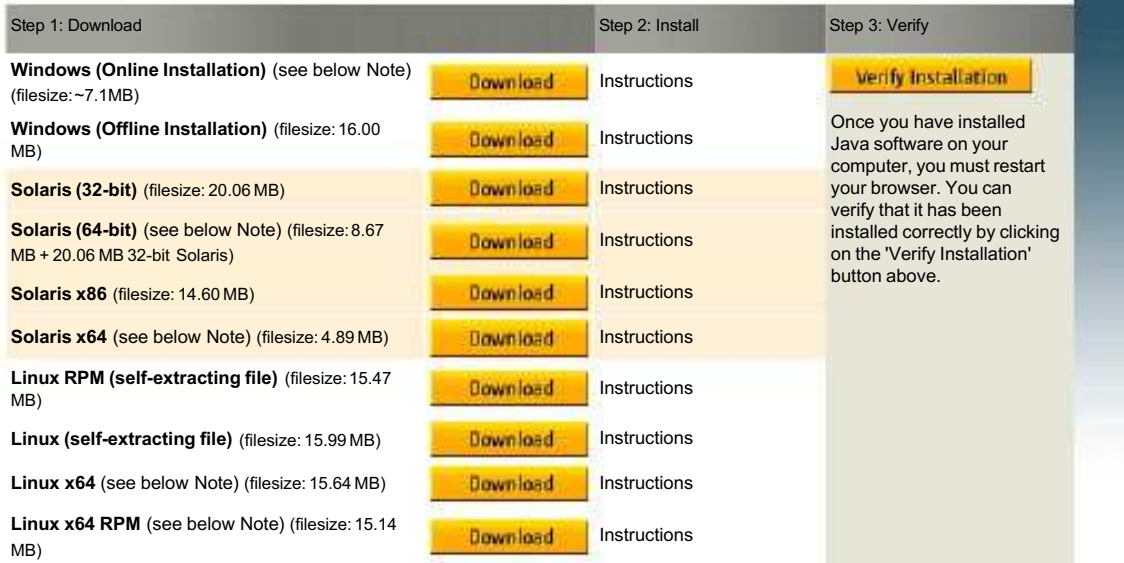

#### NOTE:

Windows Online Installation: Typical download size is 7.1 MB, which is the minimum download. The size may increase if additional features are selected.

Solaris 64-bit/x64 and Linux x64 download: Please use the 32-bit version for Java applet and Java Web Start support.

#### Mac Users

Java software can be directly downloaded from Apple.

Macintosh (Apple Mac OS X) - Instructions

Macintosh (Apple Mac OS 9 & earlier) - Instructions

Java Wear & Books | Newsletter | About java.com | About Java Technology | Partner with Us

Privacy | Terms of Use | Trademarks | License | Disclaimer

 $\otimes$ Sun

K.

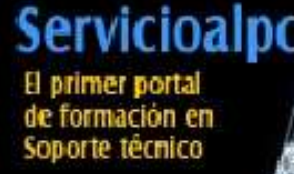

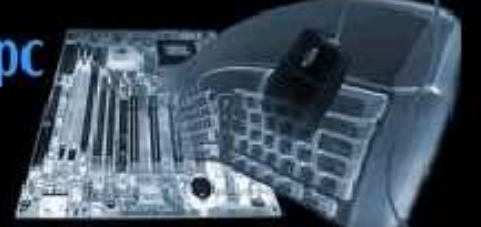

....

Genera Logresos

mientras estudias

Home | Hazlo tu mismo | Soporte on line | Registro | Contacto y FAQ | Renovación | Foro | Recomiéndanos | TiendaPC Viernes, 27 de Octubre 2006

.... ....

#### Características

.........

.........

.........

**O** Se estudia cómodamente en la seguridad de tu casa u oficina, en tu tiempo libre.

**T**e muestra tecnologías modernas: placas ATX, Pentium 4, Athlon XP, Windows XP, Ram DDR etc.

**O** Te enseñamos a controlar problemas actuales de la computación: virus, spyware, Internet, etc.

**O** Te mostramos procedimientos y partes del PC con excelente soporte grafico (fotos y planos).

**T**e ayudamos a progresar más rápido porque cuentas con el apoyo de nuestro Centro de Soporte.

SOPORTE PERSONAL Paso a paso el estudio a fondo **POR UN ANO MAS** del Soporte Tecnico para PCs **ACTUALIZACION** con las ultimas tecnologías

# **HAZLO TU MISMO!**

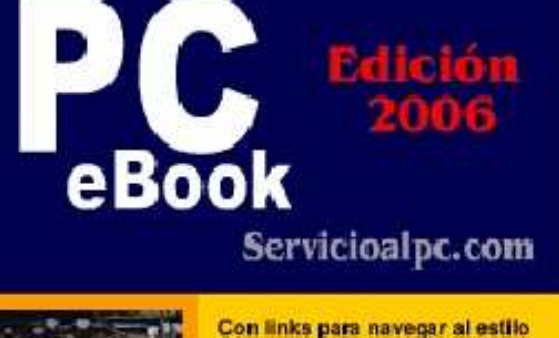

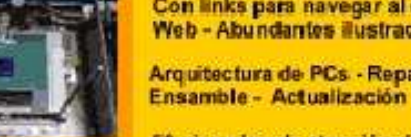

Web - Abundantes ilustraciones Arquitectura de PCs - Reparación

50 ejemplos de atención de casos reales y abundantes consejos

Bienvenido a la pagina de presentación del mas actual Curso sobre Mantenimiento y reparaciones de computadoras de la Web.

 AQUÍ TE ENSEÑAMOS de MANERA PROFESIONAL a desarrollar la habilidad de DETECTAR y RESOLVER los problemas de las computadoras apoyados por nuestra sólida experiencia de más de 10 años en el Soporte Técnico para PC's de toda marca.

HAZLO TU MISMO es un LIBRO DIGITAL totalmente ilustrado, hecho con el formato PDF (Portable

....

Document Format) de la empresa Adobe Systems. Se trata de un gran archivo descargable para estudio en

...

...

...

...

...

Hazlo tu mismo V. Profesional se entrega con un eBook BONO en formato PDF: "DOS y Operación del PC", sin costo extra.

**Damos respuesta a tus** consultas en menos de 24 horas.

.........

.........

........

...

...

**T**e enseñamos como ganar \$\$\$ en forma practica.

**C** Hazlo tu Mismo esta hecho para publico hispano, en español, no es una traducción de una obra inglesa.

## **LE<sup>P</sup> CON ACTUALIZACION**

Cada año "Hazlo tu mismo" es revisado y actualizado. Al suscribirte adquieres el derecho a pedir la siguiente ACTUALIZACIÓN del eBook sin coste adicional. La puedes solicitar en la vigencia del año de tu suscripción.

### ... **CON CONTENIDO PRACTICO Y AVANZADO**

Lo que enseñamos en el área de reparaciones de este Curso tiene como objetivo ayudar al estudiante a GENERAR INGRESOS rápidamente, ¿como? ANALIZANDO CASOS DE LA VIDA REAL. Esto se logra mostrándote una cronología de 50 reparaciones seleccionadas por nuestro grupo de expertos de entre mas de 1000 casos resueltos desde el año 2002 al 2006. En ellos REVELAMOS en forma profesional con fotos y gráficos, COMO SE DEBEN HACER las reparaciones y atenciones de diagnósticos para que no falles en las soluciones.

Este es por tanto el ÚNICO CURSO actual que te enseña a DIAGNOSTICAR y REPARAR computadoras en forma PROFESIONAL, con soluciones completas. En términos prácticos con nuestra formación puedes reparar computadoras y recuperar tu inversión rápidamente.

Y si después de analizar los casos aún necesitas ayuda, nuestro Centro de Soporte está detrás tuyo listo para sugerirte soluciones en 24 horas vía email, !MAS RAPIDO QUE UN SERVICIO AUTORIZADO!.

APRENDE RAPIDAMENTE LO QUE NECESITAS PARA SER UN EXITOSO ESPECIALISTA EN: Actualización de PCs - Discos duros: Instalación (teoría, partición, fdisk, formato, ensamble) - Discos duros: como salvarlos cuando se daña el Boot - Búsqueda de información en Internet - Reparaciones de PCs - Drivers: que son y como se instalan (controladores) - El Bios - Edición avanzada del Registro de Windows - Eliminar programas inútiles en los PCs - El mantenimiento preventivo de los PC's - El Microprocesador - El monitor, tecnologías y principales fallas - El Setup del PC - Ensamble / armado del PC / Arquitectura del PC - Ensamble del PC resumido en 12 pasos - Glosario básico de informática - Herramientas físicas para el ejercicio del Soporte técnico - Historia del PC - Internet: como crear passwords seguros - Internet: consejos para crear un Sitio web - Internet: como proteger la navegación - La Memoria en los PC - Los circuitos digitales en el PC - M ini Curso sobre Electrónica de Laboratorio - Reparación de Impresoras y Recarga de cartuchos - Motherboards (teoría, buses, puertos, transmisión, protocolos) - Motherboards: como probar Motherboards - Principios de Electricidad - Principios de Redes - Soporte Técnico / 50 casos de reparaciones ( como diagnosticar y reparar ) - Soporte Técnico: Secretos para reparar los PCs - TEST de Certificación ( 72 preguntas de evaluación de conocimientos ) - Unidades ópticas (CD-ROM / CD-RW / DVD) - Windows: como elegir la versión

Forma de entrega

adecuada para tu PC - Windows: instalaciones de Windows 98, Millennium, 2000, XP.

#### ... Para contactarnos Consulta nuestra FAQ .....

..... .....

Copyright © 2002- 2006 Servicioalpc.com Todas las marcas mencionadas son propiedad de sus respectivas compañías Los contenidos de este sitio se pueden reproducir siempre que se coloque el respectivo crédito

Miembros de la Red Bankoi.com - Helpy.com.ar - Servicioalpc.com

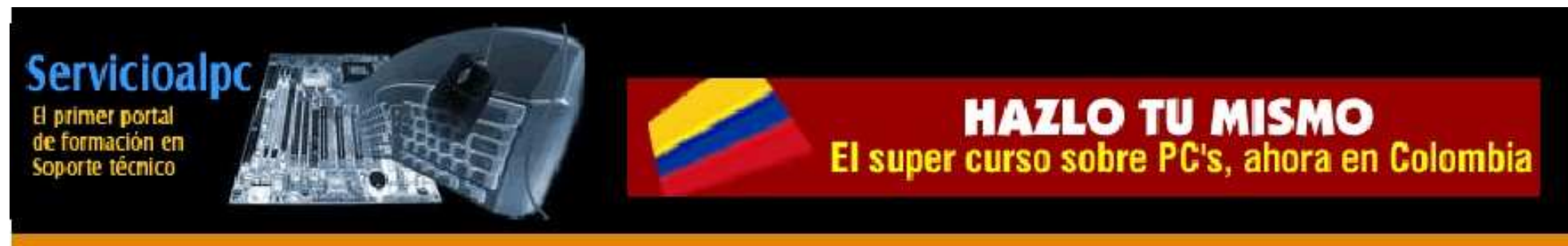

Home | Hazlo tu mismo | Registro | Contacto y FAO | Renovación | Foro | Recomiéndanos | TiendaPC Sabado, 28 de Octubre 2006

## Sabías?

....

....

....

....

....

que no es el tiempo lo que define un buen curso, sino la calidad de su contenido?

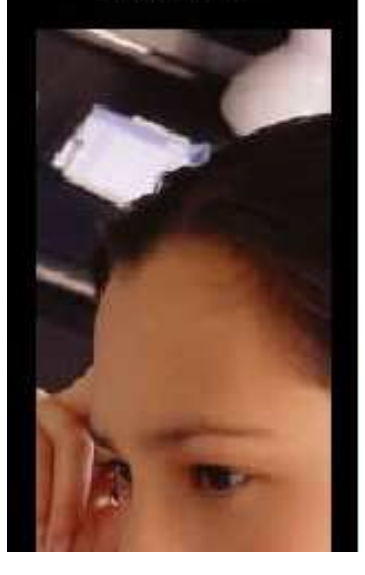

## El mantenimiento preventivo de los PCs. Tomado de Hazlo tu mismo

Lejos de lo que la mayoría de la gente cree, no es sólo una acción de limpieza del polvo, sino una dinámica de métodos y sanas costumbres que ejercitándolas brindan grandes satisfacciones. Aquí los detalles.

Recomendación: Descarga la corriente electrostática del cuerpo antes de manipular el hardware del PC.

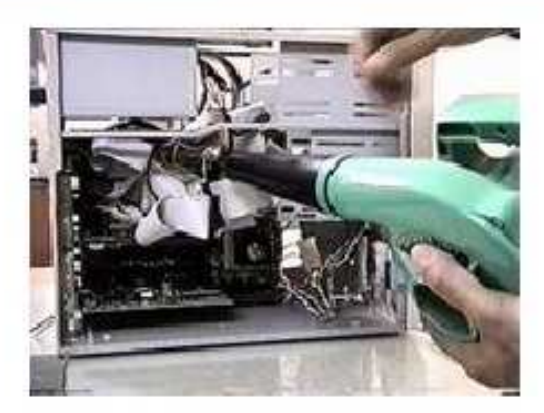

1. Desconexión de los cables externos. El cable de entrada de energía eléctrica debe ser desconectado de la fuente del PC. Todos los aparatos que se conectan al equipo deben estar apagados. Los cables que llegan de los periféricos al PC también deben desconectarse.

La manipulación de PC tanto para reparación o mantenimientos preventivos debe hacerse en la medida de lo posible con zapatos aislantes o pulseras antiestáticas. No es necesario APRETAR demasiado los conectores de los cables periféricos que se acoplan por la parte de atrás al PC cuando se reconectan, pues eso propicia el desprendimiento de los tornillos de los conectores del PC.

2. Limpieza de interior del PC. Para retirar el polvo te recomendamos utilizar un aparato soplador, que sea capaz de lanzar un chorro de aire. Si utilizas una aspiradora tienes que utilizar una brocha o pincel para ayudar en la remoción de grumos (combinación de polvo y grasa o polvo y humedad) teniendo precaución en el movimiento de los mismos

....

...

....

....

...

....

...

...

Una Supercomputadora, es una computadora de gran capacidad, tremendamente rápida y de coste elevado, utilizada en cálculos complejos o tareas muy especiales que requieren gran cantidad de sofisticados algoritmos y de cálculos matemáticos. La diferencia entre los superordenadores y los mainframes es que los primeros utilizan toda su potencia para ejecutar un programa lo más rápidamente posible, mientras que los segundos la utilizan para ejecutar muchos programas a la vez.

Las supercomputadoras se usan, por ejemplo, para hacer el enorme número de cálculos que se necesitan para dibujar y animar una nave espacial, o para construir modelos científicos a gran escala.

El primer superordenador comercial fue diseñado por Seymour Cray para la empresa Control Data Corp. en 1964. Era el CDC 6600 y tenía una velocidad de cálculo de 9 megaflops (un megaflop, o MFLOP, equivale a un millón de operaciones de coma flotante por segundo).

En las impresoras de inyección de tinta o burbuja, el mantenimiento es simple, se limita a: conservar lubricado el eje por donde se desliza el soporte de los cartuchos de tinta, retirar la grasa vieja en los rieles que soportan el deslizamiento de la cabeza y asegurarse de que la banda censora de movimiento del cabezal, esta limpia de grasa o tinta. En algunas puede ser necesario limpiar con alcohol los RODILLOS DE CAUCHO que arrastran el papel puesto que se vuelven lisos a causa de la acumulación de las partículas de papel en su superficie.

6. Mantenimiento del mouse (ratón). Abre la tapa inferior del mouse y examina los ejes que entran en contacto con la esfera. Si estan sucios (normalmente con un anillo de particulas de polvo y grasa) límpialos con un pañuelo (o tela que no suelte pelusas) humedecido en alcohol o jabón líquido.

7. Limpieza de la unidad de disquete. Para limpiar los cabezales del FLOPPY utiliza un disquete de limpieza para floppy. Si sospechas que un cuerpo extraño se ha quedado en su interior (como una etiqueta adhesiva, grapa, clip o resorte de un disquete) tienes que abrirlo para extraer el cuerpo extraño. Si se trata de un Floppy que trabaja en un ambiente polvoriento (a ras del piso por ejemplo), hay que abrirlo para limpiarlo y LUBRICARLO.

... 8. Mantenimiento de la unidad óptica CD-ROM, CD-RW, DVD. Normalmente no se debe abrir salvo en los casos que mencionaremos más adelante. La bandeja debería limpiarse con un paño humedecido para retirar el polvo y suciedad a fin de disminuir la flotación de partículas cuando lee o escribe en un CD. Se puede limpiar con un palillo medicinal con algodón en la punta humedecido con alcohol.

Si el ambiente de trabajo es polvoriento (o cuando hace mucho tiempo la unidad no ha recibido mantenimiento), será necesario abrirla para LIMPIARLA y LUBRICARLA. La limpieza consiste en: LIMPIAR con cuidado el lente LASER (toma nota que está sostenido por un SOPORTE FLOTANTE muy delicado).

Esta operación es delicada y no debe hacerse si no se tiene un pulso firme ya que una fuerza indebida en el lente lo puede estropear. Los rieles por los que se desliza la bandeja deben lubricarse así como los piñones plásticos que están a la vista.

Un capítulo aparte lo constituye el problema de mala lectura / grabación: si la unidad presentaba este problema antes del servicio de mantenimiento y después de efectuado este la anomalía continúa, las opciones son:

1. Que le hagas un LAVADO a la unidad láser (solo si tienes experiencia y habilidad para desarmarla, o como un ultimo recurso ante una unidad desahuciada), 2. Que reajustes el DIODO LASER para darle más ganancia a cambio de disminuir su tiempo de vida (también deberás saber como ubicarlo y como ajustar su potenciómetro = bases de electrónica de laboratorio).

9. Limpieza de la superficie exterior del PC y periféricos. Se recomienda utilizar una tela humedecida en jabón líquido (ya que los equipos de computo usualmente se ensucian por el polvo ambiental y el contacto con las manos de los operadores). No se recomiendan los disolventes o alcohol para limpiar cubiertas, carcasas o gabinetes de PC y periféricos por su acción abrasiva y disolvente.

10. Los programas (Software). Considerando la devastadora acción de códigos malignos (virus, programas espía, publicitarios, pornográficos, etc.) es necesario revisar periódicamente el disco duro con herramientas anti virus y anti Small Business Online Services from the Microsoft Small Business Center

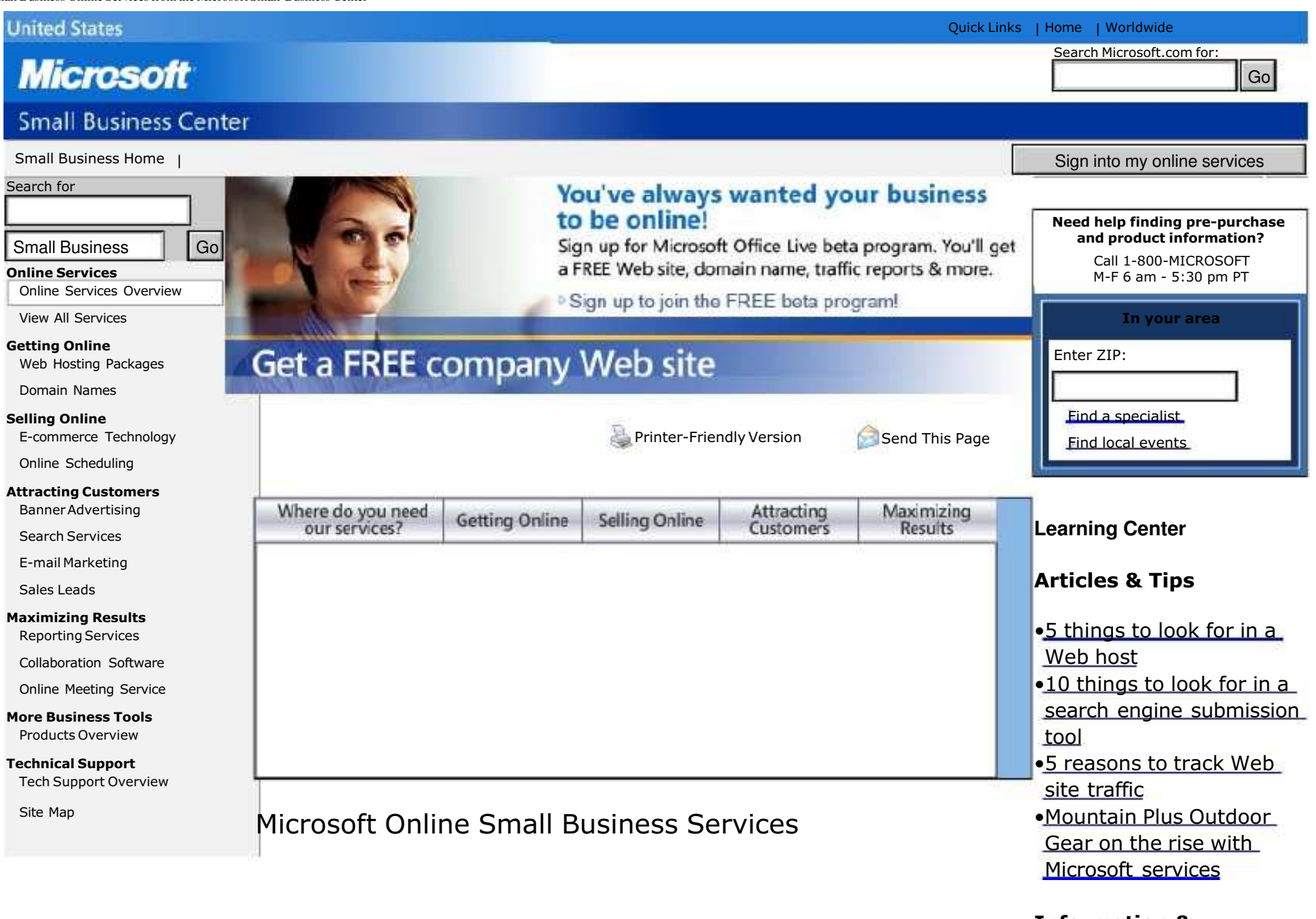

Information & Resources